# **INOVANCE**

FORWARD, ALWAYS PROGRESSING

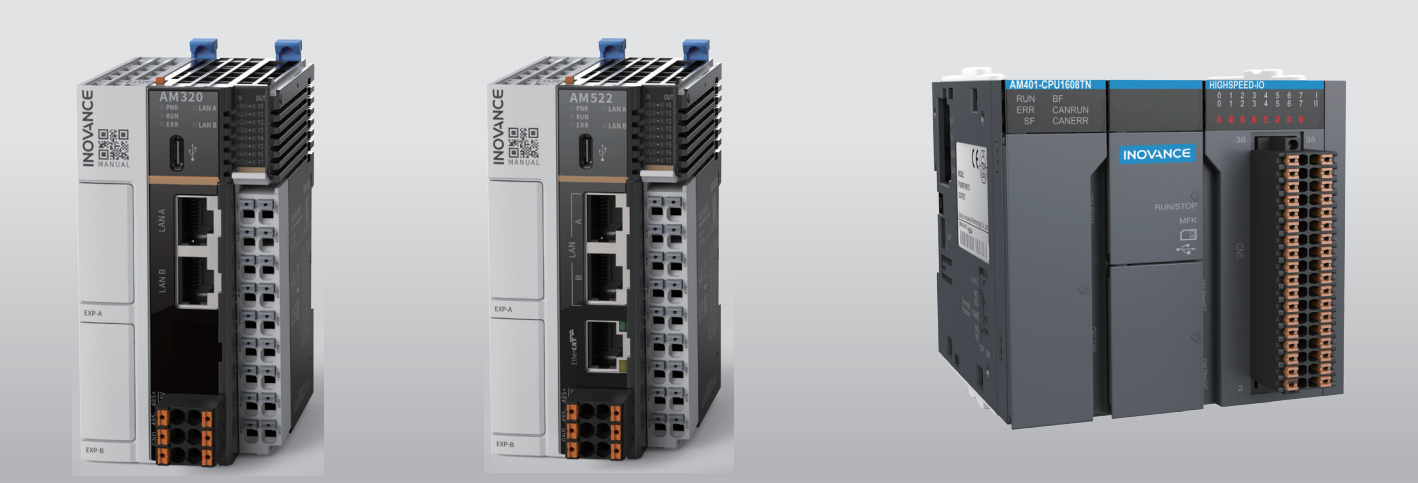

# Medium-Sized PLC

# Programming Guide (Motion Control)

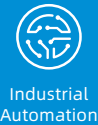

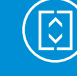

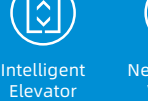

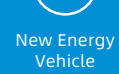

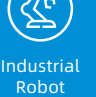

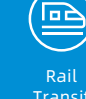

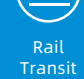

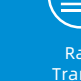

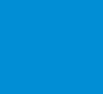

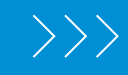

Data code 19012378 A00

# <span id="page-1-0"></span>**Preface**

Thank you for choosing the medium-sized programmable logic controller (PLC) and expansion modules developed by Inovance and using InoProShop.

## **D** Intended Audience

This guide is intended for technicians who configure, program, and commission motion control functions through the medium-sized PLC (including AM400/AM500/AM600/AC700/AP700/AC800). Readers of this guide are supposed to have a basic understanding of automation and PLC.

#### ● Content

Chapter 1 Overview of the PLCopen Specification

Chapter 2 Composition of the Motion Control Application System

Chapter 3 Composition of the Motion Control Program

Chapter 4 Execution Mechanism of the Motion Control Program

Chapter 5 Application Programming of Medium-sized PLC User Program.

Chapter 6 Common MC Instructions

Chapter 7 Simulation and Commissioning

Chapter 8 Other Functions (including instruction cache, hitting limit switch, defaults of motion control function blocks, and curve reversal prevention)

Chapter 9 Appendix (including descriptions of homing mode supported by IS620N, a cheat sheet of CiA402 common data objects supported by IS620N, and medium-sized PLC error codes)

Before using the software, read this guide carefully and perform operations correctly with due attention to safety.

## **Terms and Abbreviations**

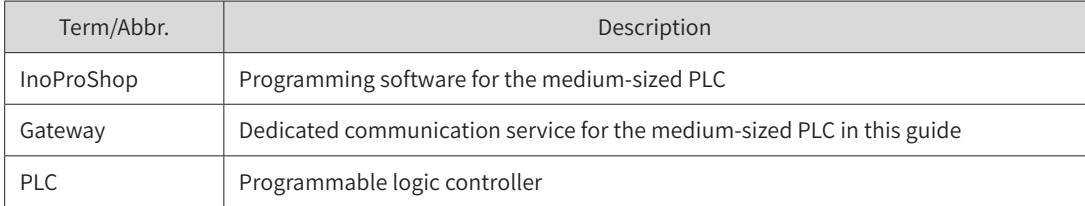

## **Revision History**

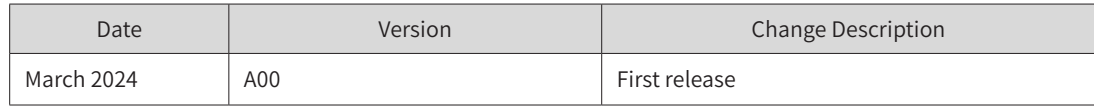

# **Contents**

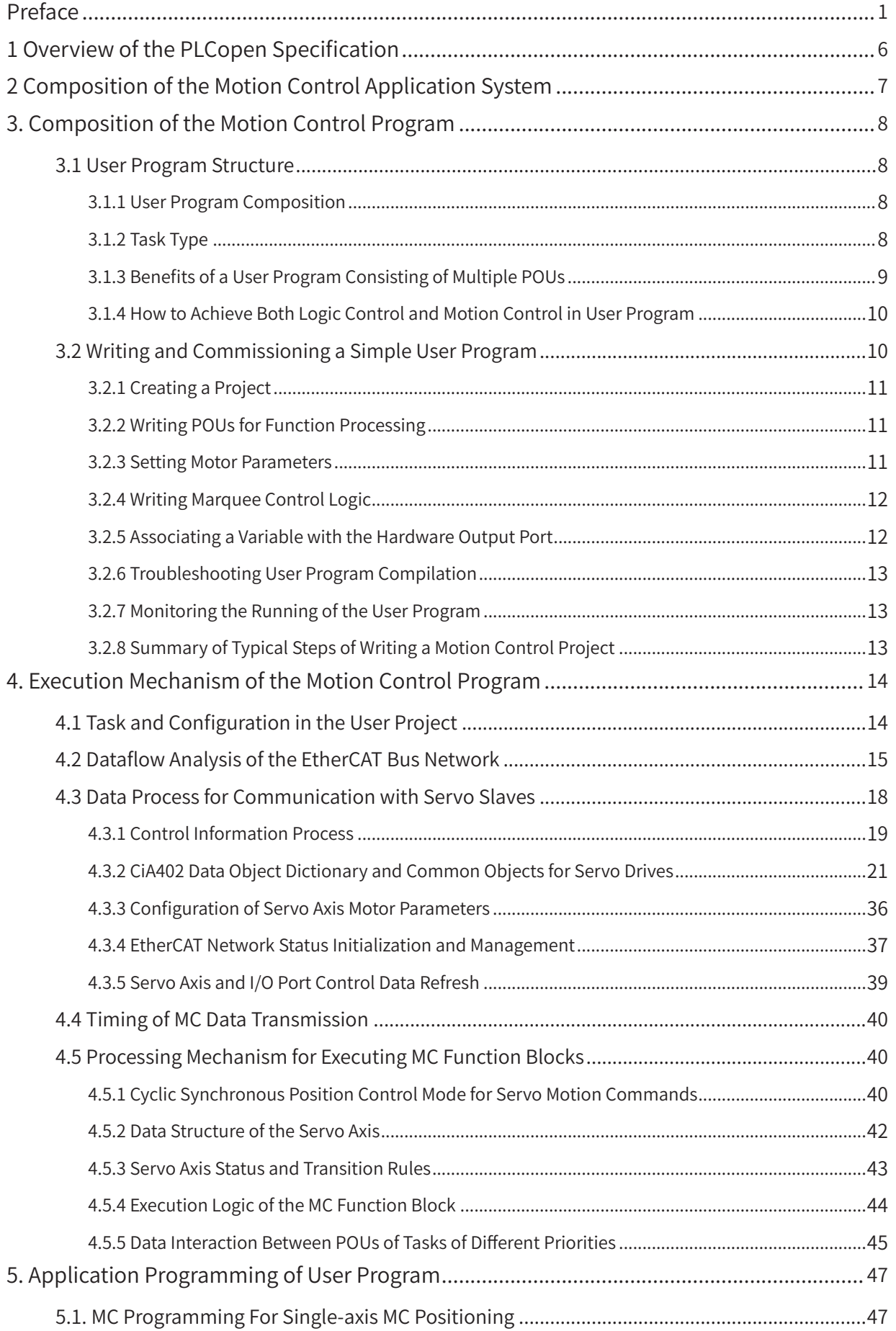

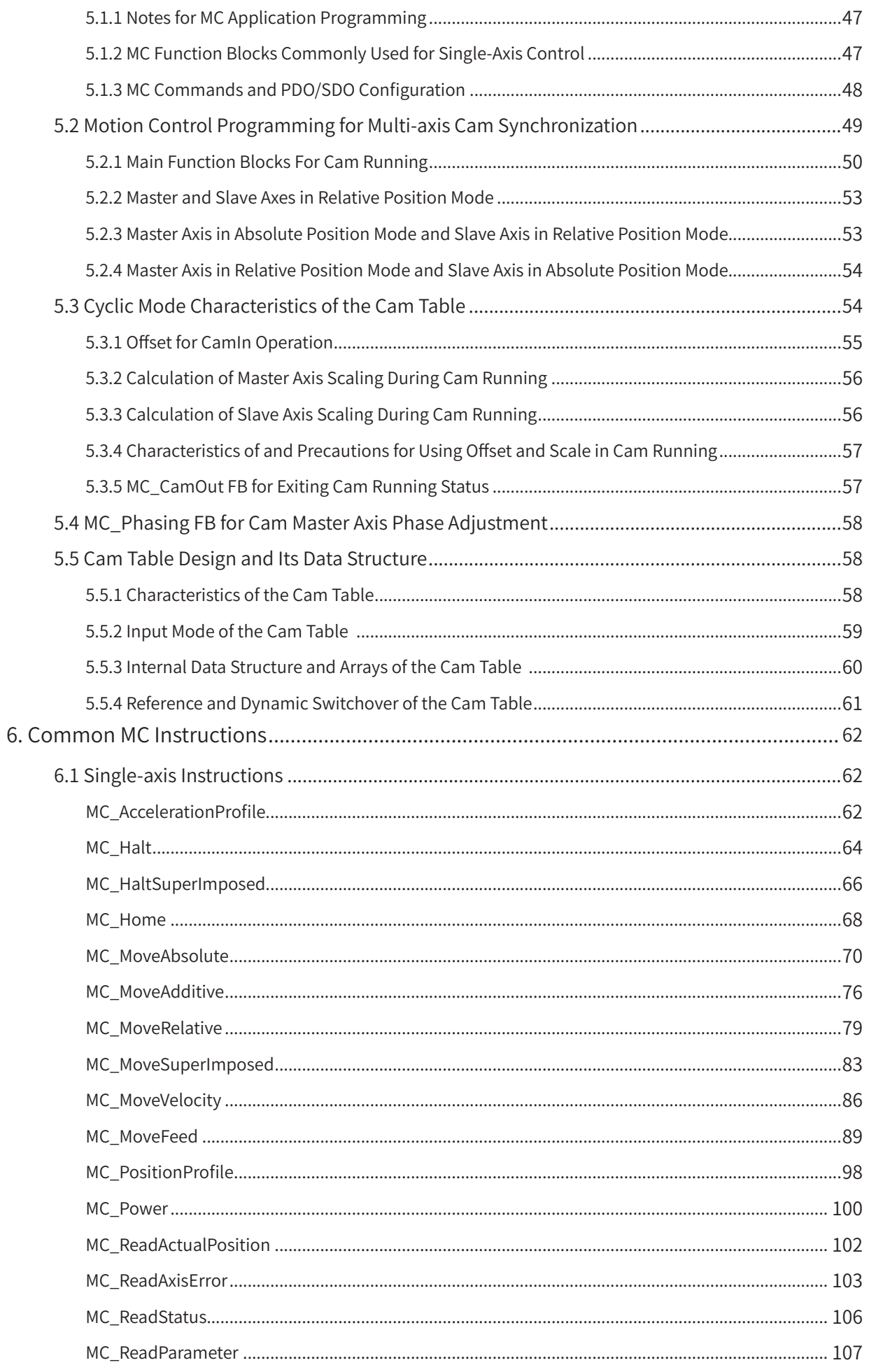

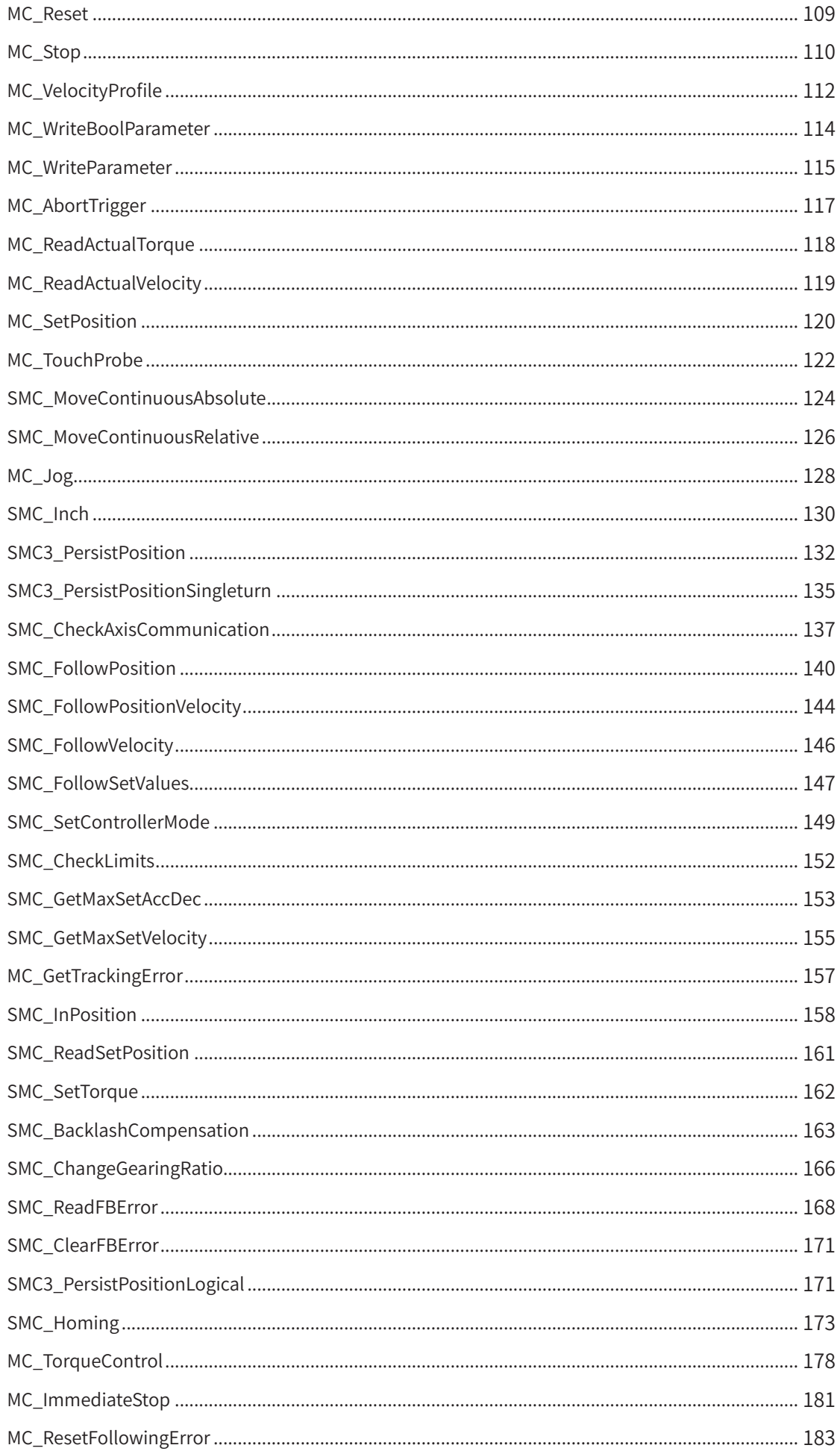

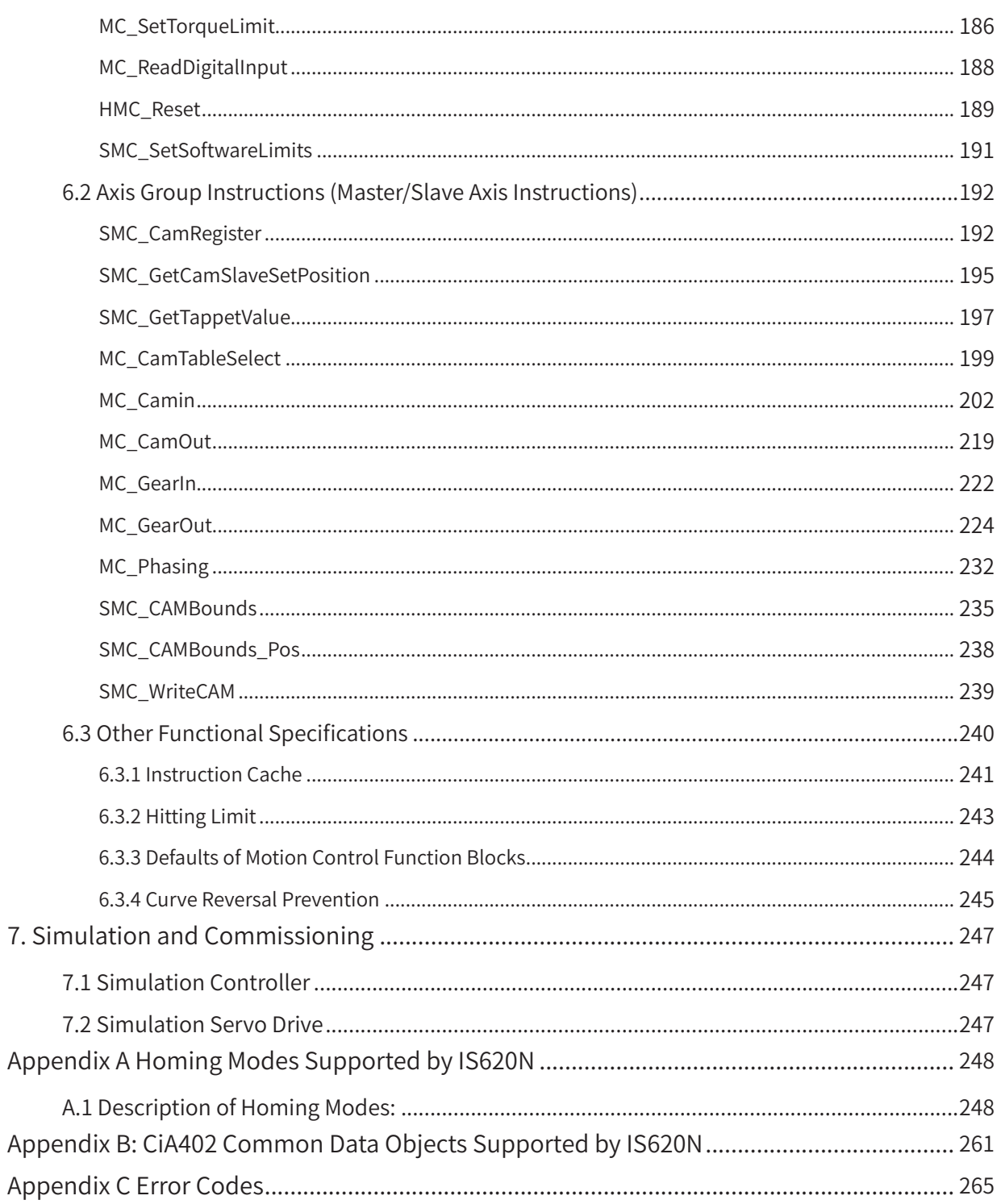

## <span id="page-6-0"></span>**1 Overview of the PLCopen Specification**

IEC 61131 is an international standard for general-purpose programmable logic controllers (PLCs). It was initiated by several leading PLC technology companies in Europe as an industry standard. Part 3 of this standard, IEC 61131-3, provides international specifications for PLC programming and has defined standards for six programming languages.

PLCopen is a promotion group based in Europe for IEC 61131-3. It is a global membership organization where several renowned PLC manufacturers have contributed to refining certain technical details. The aim is to achieve programming standardization and eliminate technological differences and barriers among different PLC manufacturers. This enables users to program different brands of PLCs without the need to learn additional programming methods.

In China, the corresponding national standard, GBT15969.3, was released in 1995 and updated in 2005. It serves as the recommended design standard for PLC device manufacturers. There is also a corresponding PLCopen promotion organization in China.

The PLCopen Specification not only provides recommendations for standardizing general logic control instructions, program structures, and keywords in various languages, but also specifies technical specifications for the motion control (MC) function blocks. This includes naming conventions, specific functions, input and output variable definitions, and relevant timing logic, ensuring maximum compatibility and interoperability in user programming technologies.

The medium-sized PLC adopts the CODESYS programming platform from 3S-Smart Software Solutions GmbH, a German company. This platform fully supports the PLCopen Specification, allowing users to refer to numerous standard function libraries. The programming flexibility of high-level languages makes it easy for PLC manufacturers and users to develop proprietary function blocks and instruction libraries. By utilizing existing control programs, they can create industry-specific process packages to improve programming efficiency.

## <span id="page-7-0"></span>**2 Composition of the Motion Control Application System**

The medium-sized PLC is a general-purpose programmable logic controller with the SoftMotion motion control function (CAM/CNC/ROBOT). It controls multiple motion axes through the EtherCAT bus. The following figure shows the typical control bus network, where the IS620N servo is controlled through the bus, and the I/O expansion rack is connected to the CPU module of the medium-sized PLC through the EtherCAT bus.

In the typical motion control network shown below, AM600 is the control master and the servo axes and remote I/O are slaves. The EtherCAT bus is a real-time bus, and the clock of its first slave is used as the reference synchronization clock of the whole network. Therefore, the servo must be installed in the front end of the EtherCAT bus network, that is, the 1# slave of the network must be the servo. The EtherCAT remote module (RTU-ETC) has no internal clock unit, so it is typically installed in the middle or back end of the network requiring motion control.

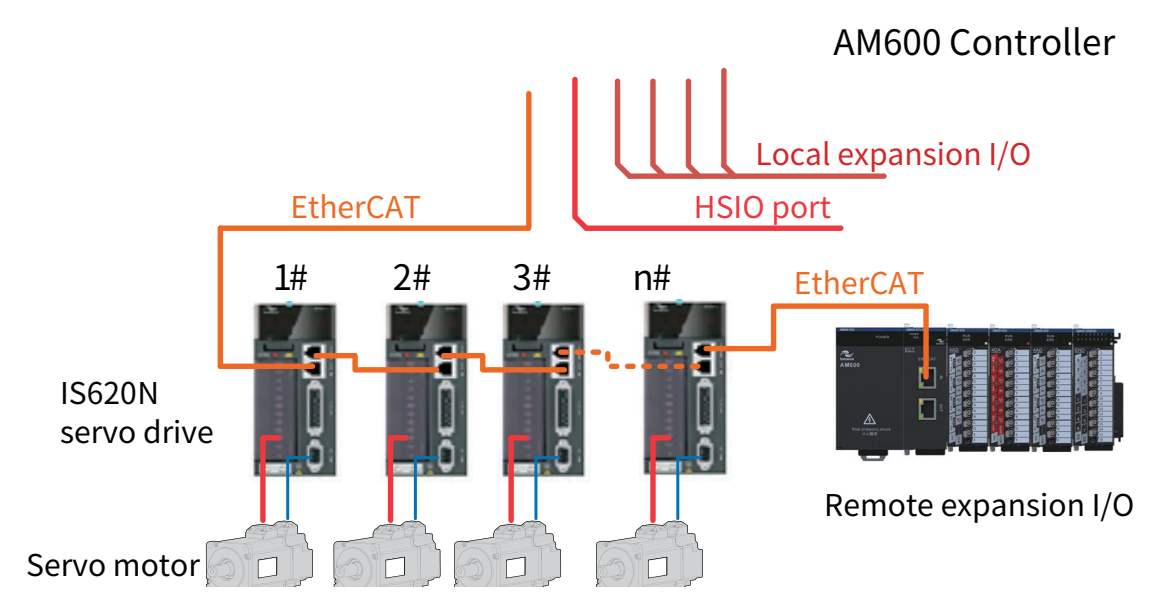

Motion control (MC) means that the controller commands, through the EtherCAT real-time bus, the servo to run based on software calculations and digital instructions. MC benefits from the high-speed (100 Mbps) and high-frequency (1 ms per communication cycle) interaction of the EtherCAT bus, providing higher accuracy and promptness compared with the traditional pulse control. Correspondingly, MC brings about some programming approaches different from conventional ladder diagram logic control, requiring the use of function blocks that contain more underlying functions.

# <span id="page-8-0"></span>**3. Composition of the Motion Control Program**

## **3.1 User Program Structure**

The medium-sized PLC is developed based on a multi-tasking operating system, which runs function modules in a multi-tasking mode. A user program can be divided into multiple tasks to be executed separately based on the task priority set by the user.

When writing a user program for the medium-sized PLC, users can divide the program into multiple program organization units based on the type of services processed in the application system and the degree of urgency. In addition, they can specify the execution trigger conditions for each task or the corresponding execution interval (also called execution period) to achieve the optimal control response of the application system.

## **3.1.1 User Program Composition**

As introduced earlier, the multi-tasking mode can be adopted for the medium-sized PLC, that is, several tasks can be executed "at the same time", and each task can have several user program organization units (POUs). The following figure shows the typical composition.

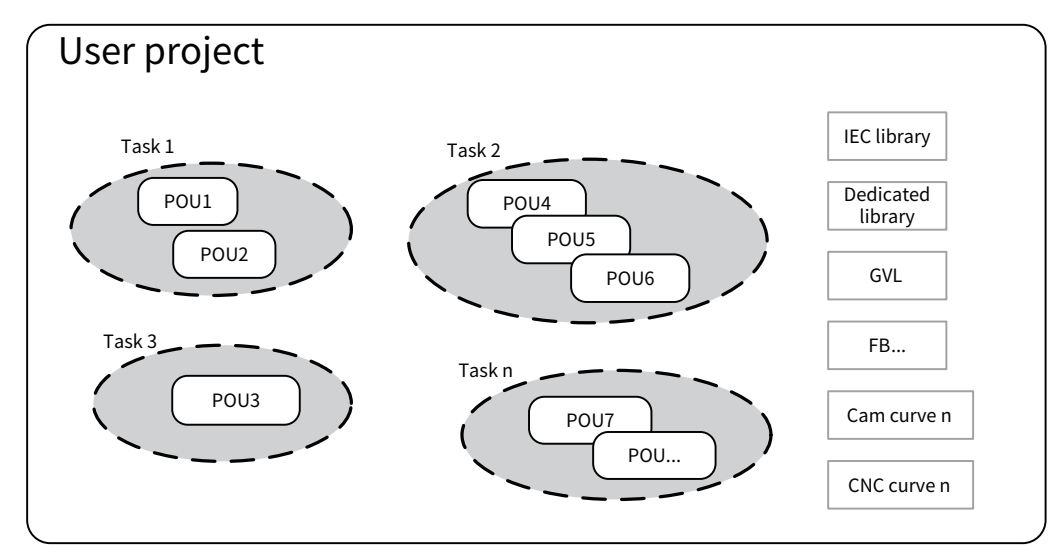

A user project is composed of multiple POUs, which are classified into several task groups based on the POU execution characteristics. Each task group is configured with its own execution characteristics. POUs that are not included in task configuration will not be executed.

The user project also contains some objects supporting the user program, such as the library functions, global variables (GVLs), function blocks (FBs), CAM curves for cam definition, and CNC curves for multiaxis interpolation trajectory definition, as part of the user program.

## **3.1.2 Task Type**

Task configuration enables users to divide the user program into several task groups based on the execution requirements. Users can set different execution trigger conditions, execution intervals, and priorities for the task groups.

Common tasks of the medium-sized PLC include the EtherCAT task, CANopen task, HSIO high-speed interrupt task, and main cyclic task. The main body of the user program related to motion control is executed under the EtherCAT task.

<span id="page-9-0"></span>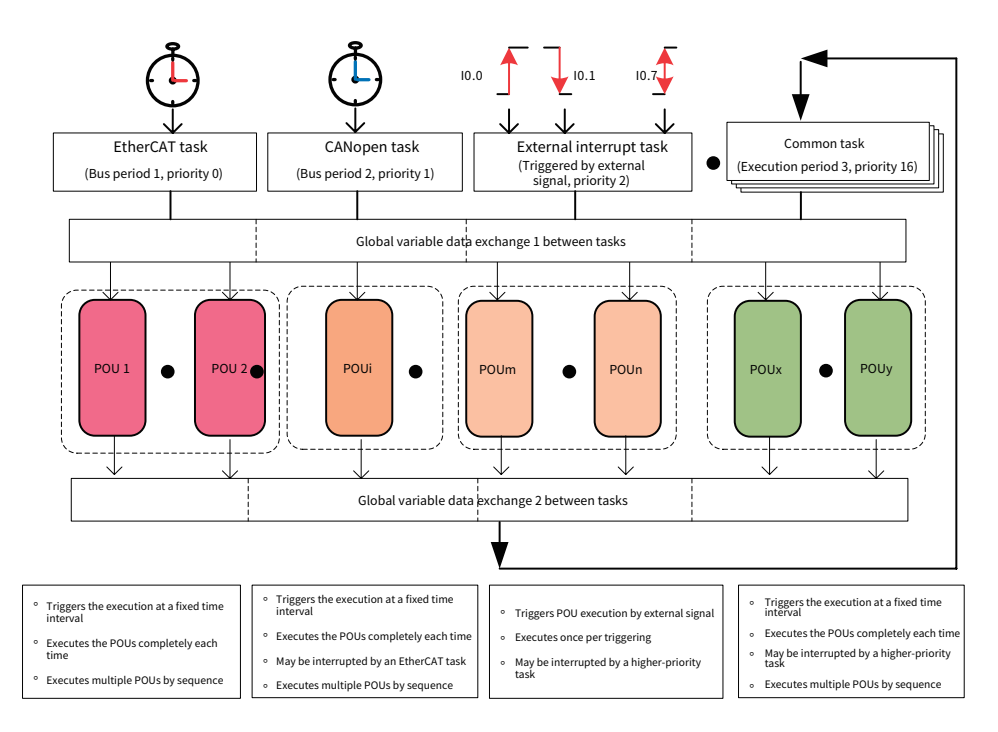

The EtherCAT task is one of the most important tasks for the medium-sized PLC, responsible for real-time processing of motion control functions. It operates as a clock interrupt task with a short execution interval and the highest priority. Once specified time conditions are met, the EtherCAT task unconditionally interrupts other tasks and initiates its execution. The interruption continues until all POUs configured under the EtherCAT task have been executed.

Multiple POUs can be specified for a task and these POUs will be executed one by one in the order specified in the task configuration.

The three POUs shown in the figure will be executed in the order of PLC\_PRG, POU\_ipo, and POU2. The order should be arranged properly, especially when there are global variable update operations and judgment.

There is also a POU named ETHERCAT.EtherCAT\_Task, which is executed first by default. It can be considered as a bus communication POU processed by the system by default once the EtherCAT task is executed. It involves the PDO sending and receiving between the master and all slaves, as well as the update to each servo axis data structure.

## **3.1.3 Benefits of a User Program Consisting of Multiple POUs**

Processing programs with different execution periods should be compiled in different POUs. For example, POUs executed based on the EtherCAT period, external interrupt program POUs, and POUs processed based on a 20-ms time period must be written separately.

To improve the readability of a program, you may use different POUs and name them straightforward based on the control process sections, operational objects, and physical structural components.

For example, in C programming, you may create an independent POU for a repeatedly called processing program, so that the program can be easily called by your project and reused by other projects.

When multiple programmers collaborate on creating a program, they may write and commission the POUs of their respective process sections, and finally combine the POUs into a user program project.

The programming software InoProShop supports six programming languages. You may choose the most suitable language based on the type of processing logic. Generally, a POU can be written in only one programming language. If multiple programming languages are needed in a project, you may divide the program into multiple POUs.

## <span id="page-10-0"></span>**3.1.4 How to Achieve Both Logic Control and Motion Control in User Program**

In an application system, synchronous control and trajectory control require higher timeliness compared with logic control. In the AM600 user program, you may group motion control (MC) POUs into the EtherCAT task group, and logic control POUs into general task groups. If specific program variables are declared as global variables, coordinated actions with logic control can be achieved in motion control.

For single-axis MC applications, where the control objects are the servo drive and motor, servo enable, homing, positioning control, velocity control, torque control, and stop and reset are required. For multiaxis synchronous MC applications, such as cam control and trajectory interpolation control, the PLC provides the corresponding MC function blocks to complete these operations. Therefore, function blocks are commonly used control commands in motion control programming, just like the use of prefabricated parts instead of gravel and cement in construction to improve construction efficiency.

A user program can control the execution trigger and termination of the function blocks based on the control logic of the application system. In addition, the user program can determine the execution status of the function blocks and determine whether there is an error. The PLCopen Specification defines the axis state data structures. The controller system establishes a corresponding data structure for each servo axis that has been configured by the user and automatically updates the status of the servo axes in time in each EtherCAT period. The user program can monitor the operation status of the servo axes by accessing the variables of the data structure and use the status variables as the basis for logic control, making it easy to achieve logic control and motion control in a user program.

## **3.2 Writing and Commissioning a Simple User Program**

Before explaining the principle of the programming system and the methods for developing motion control programs, the following uses an example of a basic servo control program to give you a basic understanding of the programming process. In the following example, the application system consists of a CPU module, IS620N servo systems, and AM600-RTU-ECTA and 0016ERN expansion modules.

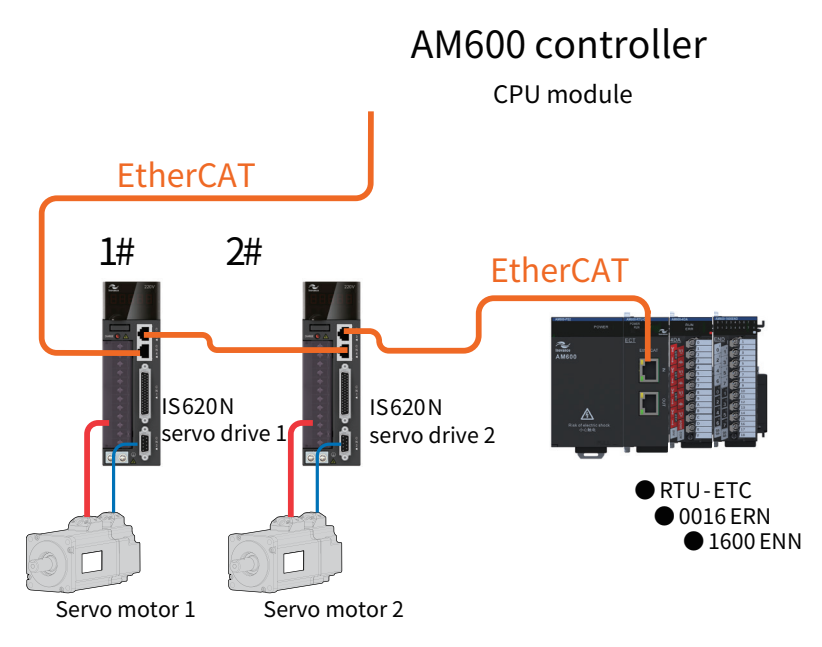

Assume that we need to write a simple program to achieve the following functions on the AM600 CPU controller:

Enable servo motor 1 to jog.

Every time the command flag is triggered, servo motor 2 runs for two revolutions and then stops, which is used to test whether the system is functioning normally.

<span id="page-11-0"></span>Perform marquee output through the I/O output port on the expansion rack, with the value bits circularly shifted by 1 bit from low to high every 0.5 seconds within the range of 16 bits.

The programming example involves the following approach and steps:

Motion control of the servo needs to be processed in the EtherCAT task period with high timeliness. The marquee control can be processed in the 20-ms task period as timeliness is not critical.

#### **3.2.1 Creating a Project**

Run InoProShop and create a user project. On the screen shown below, double-click "Network Configuration" in the left pane to add the EtherCAT network bus.

According to the wiring sequence of the devices in the actual system, add two IS620N servos and one AM600-RTU-ECTA remote module (expansion rack) to the network.

Double-click the RTU-ECT module to enter the expansion rack configuration screen. Add expansion I/O modules according to the actual wiring order.

Now, we have completed the hardware configuration in the user project, which is consistent with the wiring in the actual application of AM600.

#### **3.2.2 Writing POUs for Function Processing**

Let's take a look at the default task configuration in the InoProShop programming environment. There is a MainTask task by default. Click on it and we can find that it contains a POU named EHERCAT.EtherCAT\_ Task, indicating that it is an EtherCAT task. There is another POU named PLC\_PRG under this task, which was created when the project was created. We can write servo control program code in PLC\_PRG.

Double-click PLC\_PRG in the left pane to enter the POU editing screen.

The servo trial run code can make servo 1 jog and servo 2 run for two revolutions each time the RUNF1 flag is set.

To achieve this goal, we need to configure the EtherCAT master communication PDO based on the servo drive.

Some items that only require AM600 to rewrite the servo function code are available in the SDO configuration, such as the electronic gear ratio and homing mode. The communication operates function codes of the servo, and only one rewrite operation is carried out after power-on.

If the servo operation mode is set to "Cyclic Synchronization Position Mode", the AM600 controller calculates the position to reach in the next period (TargetPosition) in each EtherCAT task execution and sends it to the servo drive. The servo will complete the movement to the next target point based on the distance/time command.

#### **3.2.3 Setting Motor Parameters**

To accurately control the motion position, the controller must accurately calculate the position of the servo motor. Based on the operating and stroke characteristics of the application system, set the "Axis Type and Limitation" parameters for the controller to internally calculate the position based on feedback from the motor encoder. In this way, the controller can get the accurate position and avoid errors caused by the overflow of encoder pulses.

For a screw type reciprocating mechanism with a limited stroke, we often need to know its absolute position within the range of the screw stroke. In this case, select "Linear Mode".

For a unidirectionally revolving axis, the linear mode is prone to position count overflow, resulting in

<span id="page-12-0"></span>position calculation errors. In this case, select "Cyclic Mode".

The encoder parameters (such as resolution) of the motor and the mechanical reduction ratio of the application system may vary. We need to set them based on the actual situation during programming.

Motors used with the IS620N servo are available in two typical resolutions. For general incremental encoders, the resolution is 20 bits, indicating 1,048,576 pulses per revolution. For absolute encoders, the resolution is 23 bits, indicating 8,388,608 pulses per revolution. In actual operation, the controller sends the number of pulses required for operation to the servo drive by EtherCAT communication to control the servo operation. Therefore, the encoder resolution must be set according to the actual situation.

For example, for a 20-bit encoder without a reducer, when the servo is commanded to run for 1 unit, the servo will select 1 revolution (axis motion for 360° ).

If you set the "Applied Unit" parameter to 360, when the servo is commanded to run for 1 unit, the servo will select 1/360 revolutions (axis motion for 1° ). Similarly, after relevant parameters (commonly known as electronic gear ratios) are set based on the actual mechanical structure, the distance command can be input based on the physical travel distance unit of the application system. This makes the control parameters easy to understand.

Note that the parameters can only be set to integers. The ratio of the parameters in the same row is a valid ratio value, and you can input appropriate integer values on the left and right sides of a row. For example, for a servo motor that drives a screw with a lead of 5.6 mm (that is, the screw slider moves for 5.6 mm when the screw rotates for 1 revolution) through a 4:1 mechanical reduction mechanism.

The servo drive and motor parameters explained above must be set and verified in the corresponding items for both Axis and Axis\_1. Otherwise, the desired operation characteristics cannot be achieved.

Example:

After the motor gear ratio is set, the statement

#### MC\_MoveAbsolute(Axis1:=1, Distance:=80.00);//Command to move to the 80.00 mm position in the coordinates

in the user program can make the workpiece move to the 80.00 mm position in the coordinates. The position command unit is the physical coordinate unit of the device, which facilitates commissioning.

## **3.2.4 Writing Marquee Control Logic**

The logic control program of marquees has a lower requirement on timeliness than the motion control of servo axis. It only requires that the DO port changes twice per second. You can set a common task to execute the corresponding POU once every 20 ms to update bit shift. Add a POU first.

As the POU is executed every 20 ms, we use variable A as the number of times of POU execution, and multiply variable b by two every 25 times of execution (500/20 in the program), that is, shift the binary value by one bit from low to high. Send variable b to the marquee output port, and we can achieve the marquee effect.

## **3.2.5 Associating a Variable with the Hardware Output Port**

According to the previous requirements, associate variable b in the POU program with the I/O module port in the expansion RTU-ETC rack. Specifically, select the I/O module in the application system network, select the I/O port, and specify the variable of the POU program in its I/O mapping. Userwritten program variables are selected in the POU under "Application\".

Assign the marquee POU to the new task (Task) and configure task execution. Set the priority to a routine priority (such as 15) and set the execution interval to 20 ms.

## <span id="page-13-0"></span>**3.2.6 Troubleshooting User Program Compilation**

If there are compilation errors, the error type and reason will be displayed. After you double-click the error description, the cursor will go to the program editing window for you to make corrections. After dealing with the errors one by one, compile the program until all compilation errors are rectified.

Finally, download the user program to the AM600 CPU module.

## **3.2.7 Monitoring the Running of the User Program**

In the monitoring screen, you can observe the execution of the program. For example, setting variable JF1 to 1 will make axis 1 jog, and resetting it to 0 will make axis 1 stop. Every time variable RUNF1 is forcibly set to 1, axis 2 will rotate for 2 revolutions.

In the RTU-ETC expansion module screen, you can see the I/O output port is in marquee switching state. Now, the functions of servo jogging and rotating for 2 revolutions have been realized in programming. A simple programming process is completed.

## **3.2.8 Summary of Typical Steps of Writing a Motion Control Project**

According to the above example, writing a user program with MC function generally involves the following aspects.

Application system hardware configuration: Configure network parameters based on the master controller, expansion module, network type, servo slave, and so on.

User program writing: Based on the control functions to be achieved, write in a POU (such as POU 1) for motion control and in another POU (such as POU 2) for general logic control.

Servo drive parameter configuration: Configure the SDOs and PDOs based on the servo name and servo operation mode in the hardware configuration. Ensure that the required communication objects between the MC function blocks of the user program and the servo are configured in the configuration table.

Servo motor parameter configuration: Accurately configure the encoder resolution of the servo motor and the transmission ratio and axis motion range of the mechanical structure, so that the control object displacement instruction precisely matches the actual displacement.

Task arrangement: According to the timeliness requirement of the control, execute the motion control function POU 1 in the EtherCAT task, and set the interval to 2 ms and the priority to 0. Execute the general logic control POU 2 in a general task, and set the interval to 20 ms and the priority to 16.

Online commissioning: Connect the AM600 controller to the PC through the LAN. Then, power on the device and download the user program for commissioning. If possible, connect the servo drive system to the AM600 controller and then perform commissioning. If no servo system is available, you can set the servo as a virtual axis. If no AM600 controller is available, you can simulate and debug the user program on the PC. Eliminate possible errors in the user program until the expectation is reached.

# <span id="page-14-0"></span>**4. Execution Mechanism of the Motion Control Program**

## **4.1 Task and Configuration in the User Project**

As shown in the preceding example, you can set the execution trigger conditions, execution interval, and execution priority for each task group. The medium-sized PLC supports the following task types:

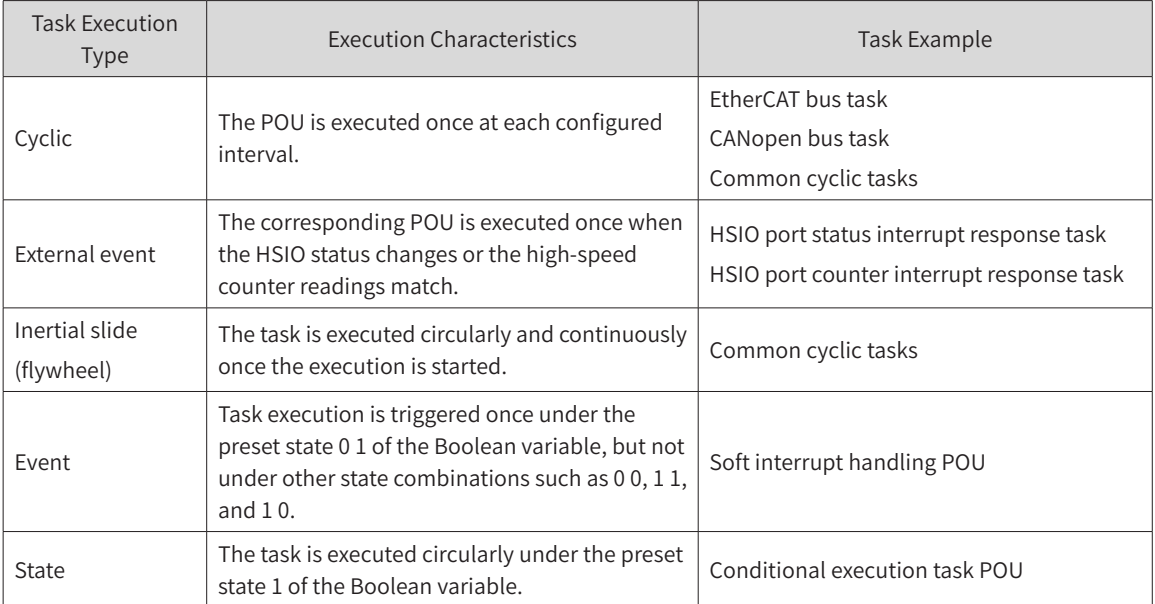

## 1) Task configuration notes

Set the task type to "Cyclic". "Task Period" refers to the interval for executing this type of task. For general logic control with slow variable changes of the common I/O ports, the task period can be relatively long, for example, 20 ms. For tasks that need to be processed in a timely manner, the task period can be set to a smaller value.

EtherCAT bus communication is a special "cyclic" task and has the top priority. The setpoint of the task period will also be the communication period of the EtherCAT bus, which generally ranges from 1 ms to 4 ms. A smaller setpoint indicates higher precision of motion control. When more axes are to be controlled, a longer period is required. Otherwise, the CPU may be overloaded with calculation.

Similarly, CANopen bus communication is another special "cyclic" task and has the second highest priority. The setpoint of the task period will also be the communication period of the CANopen bus, which generally ranges from 4 ms to 8 ms. A smaller setpoint indicates higher precision of motion control. When more axes are to be controlled, the communication duration is longer, and a longer period is required.

Some tasks are executed only when certain statuses are met. For example, task execution is triggered by a status change of the HSIO port, also known as the HSIO interrupt signal, rather than by interval.

For a task configuration, you can set only one execution type, interval, and priority. If you want different execution characteristics, add multiple task configurations.

One task configuration can include multiple POUs, which will be executed at the same interval and in the order that the POUs are added to the task.

There are 4 tasks under "Task Configuration" in InoProShop. Double-click an existing task. You can see the configured parameters of the task in the right window.

You can add a task by selecting "Task Configuration" and right-clicking.

<span id="page-15-0"></span>Note that the task with the ETHERCAT. EtherCAT\_Task project in the picture above will be an EtherCAT bus task and its task priority should be set to 0.

## 2) Task prioritization

By default, the system software of the medium-sized PLC assigns different priorities for different types of task configurations. This ensures that important tasks, such as motion control, are executed with priority and the controller can be reasonably used in applications that require high-performance MC.

 $\mathbb{R}^2$ 

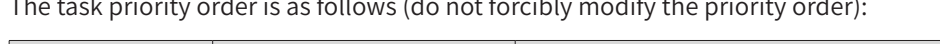

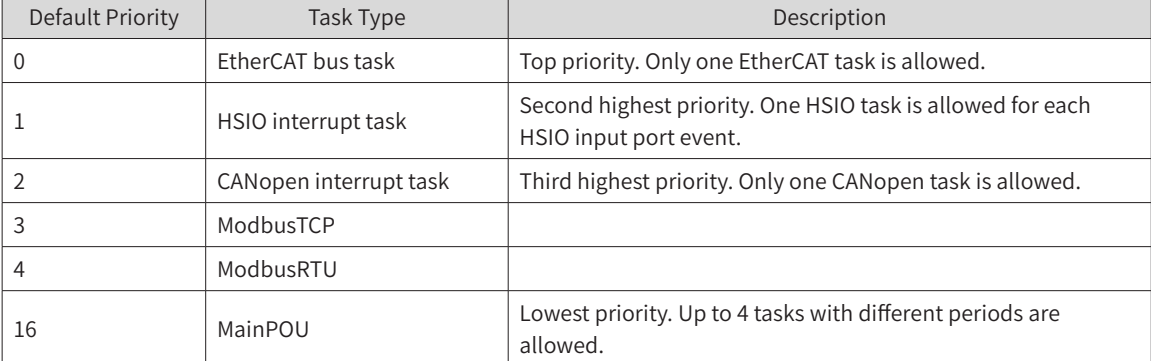

A smaller priority setpoint indicates a higher priority. High-priority POUs can interrupt the execution of low-priority POUs, as shown in the following figure, where ECT stands for EtherCAT.

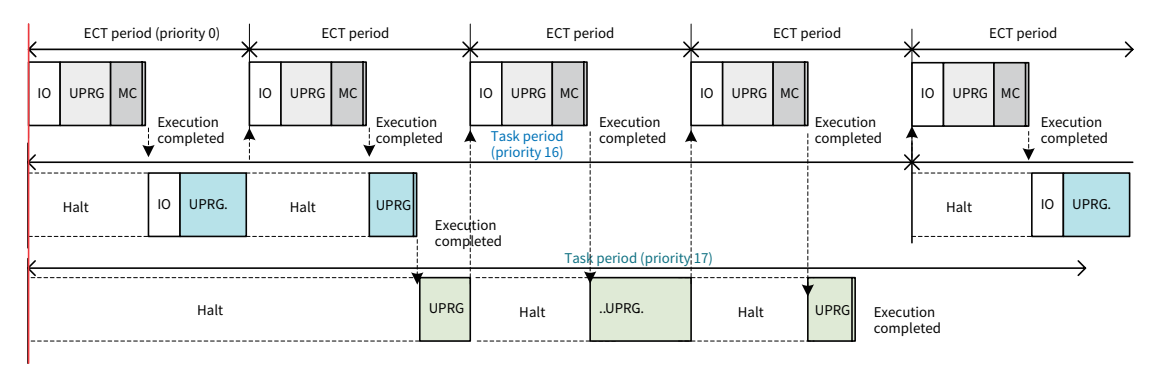

From the preceding figure, we can find that:

When the controller executes tasks, there is a time alignment point that is invisible to users, as shown on the left side of the preceding figure. From this time point, the tasks are executed from top priority to the lowest priority.

The execution of a low-priority task may be interrupted by a high-priority task. After the high-priority task has been executed, the low-priority task interrupted previously will be resumed.

An EtherCAT task has the top priority. When this task is started based on the EtherCAT period, all POUs under the task will be executed once before low-priority tasks are executed.

## 3) Requirements of execution period setting in task configuration

The medium-sized PLC system software uses a multi-tasking approach to execute "tasks" of the user program and assigns an execution period for each "task". Some global variables may be accessed and modified for different POUs. Therefore, global variables must be synchronized, which can be performed at the "time alignment point" of the task. The periods of cyclic tasks are set in integer multiples.

For example, set the EtherCAT period to 1 ms, 2 ms, or 4 ms, the period of a general cyclic task to 20 ms, and the period of a lower-priority cyclic task to 100 ms. Do not set the EtherCAT period to 3 ms, 6 ms, 7 ms, or 9 ms, as this tends to result in a non-integral multiple relationship.

## **4.2 Dataflow Analysis of the EtherCAT Bus Network**

## 1) Introduction to the EtherCAT bus network

Generally, the EtherCAT bus uses a RJ45 socket and a multi-core Ethernet cable. A Cat5e cable is recommended as it can improve the antijamming ability of the network.

Similar to a general-purpose Ethernet network, the EtherCAT bus network features a communication rate of 100 Mbps, and the cable length of each neighboring slave can be up to 100 meters. The following figure shows the equivalent connection relationships within the network and the communication dataflow.

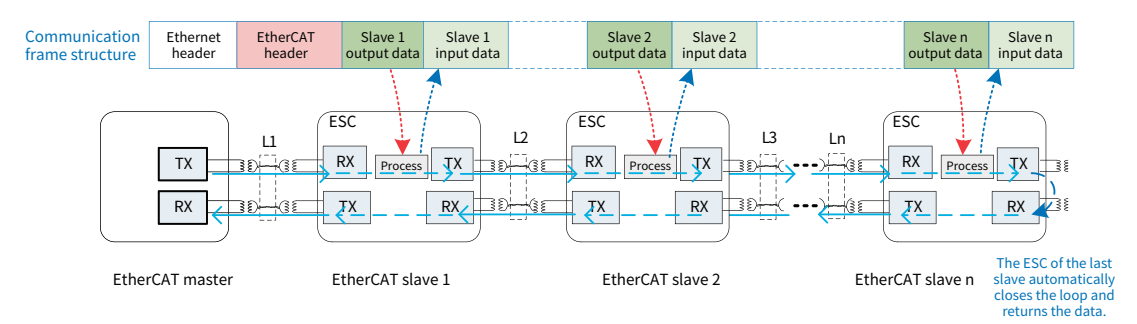

Different from a general Ethernet, the EtherCAT network allows only one EtherCAT master. In addition, the EtherCAT slave controller (ESC), which is a dedicated network control chip inside the slave, receives communication data in real time in a communication frame and inserts response data into the data frame. This enables the master to access multiple slaves in just one communication frame, which greatly improves communication efficiency.

The communication data frame in the EtherCAT bus uses the UDP/IP frame structure of Ethernet data and frame structure type 0x88A4, except that the data fields in the middle need to be prepared and parsed according to the EtherCAT protocol, as shown in the following figure.

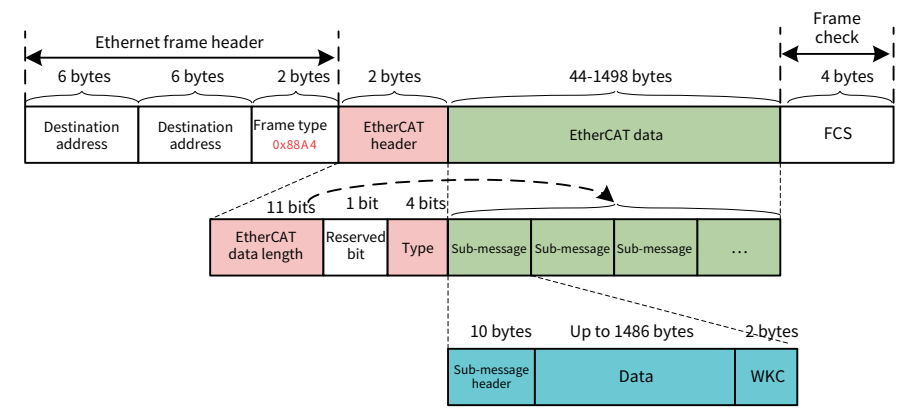

The EtherCAT data fields can be further defined and parsed by "EtherCAT frame" according to a certain protocol. As long as the master and the slave comply with this protocol, data communication can be achieved. Generally, the CANopen Over EtherCAT (CoE) and Sercos Over EtherCAT (SoE) protocols are used, just like the transmission of Modbus protocol frame data (ModbusTCP) over a TCP/IP network.

The medium-sized PLC uses the CoE protocol, which is the DS402 industry standard (also known as CiA402) whose application layer protocol is the CANopen protocol. It is a dedicated protocol for servo motion control, with the following highlights:

1) For high communication efficiency, the master and slave do not use the request-response manner for communication. Instead, in the initialization phase of the bus network, the master gives the slave a list of data items to be sent, such as "PDOs", informing the slave of the data items the master will send and their order (TPDO), as well as the data items the slave is required to send and their order (RPDO). In this way, the slave knows how to parse the master's data frames when receiving them, and can prepare the required response data.

When the master's data frames arrive, the network control chip (ESC) of each slave can obtain the corresponding data segments for the slave's processor to parse according to the configuration table and insert a response data block at the appropriate stage of the EtherCAT communication frame to return to the master.

- 2) According to the timeliness requirements, the communication data is categorized into "process data (PDO)", which is scheduled to be sent and received cyclically at a high frequency, and "service data (SDO)", which is exchanged only when needed.
- 3) A servo drive can have as many as hundreds of control command parameters, operation status parameters, and function code setting parameters. The parameters are named in different ways depending on servo drive brands. To ensure the interchangeability of different brands of masters and slaves, the CiA402 protocol provides an "object dictionary (OD)", which defines all function codes, operation commands and their setpoint meaning, as well as operation status parameters and dimensions to be used in servo drives. The CiA402 protocol ensures the universality and interchangeability of products developed by different suppliers so that the products can work with the medium-sized PLC.
- 4) The configuration of communication objects between the master and slave is a prerequisite for ensuring the successful execution of the MC function blocks. When executing the MC function blocks in the user program, the controller needs to use specific "communication data objects" to send commands to the servo slave and read the slave axis status. Programmers should configure the required data objects in the TPDO and RPDO so that the master controller can control the servo slave.
- 5) The slave device may not support all the item definitions in the "object dictionary (OD)", but the "device description file (EDS)" from the device manufacturer defines the objects. Programmers need to import the EDS of the slave device in InoProShop to know the supported objects before configuring the device.
- 6) When writing a user project, users select and configure the TPDO and RPDO tables based on the control needs. During operation, the master will automatically forward the data specified by the data object tables to the corresponding slave through communication. Select only the necessary configuration items to reduce the load of EtherCAT communication and improve the communication efficiency.
- 7) The service data object (SDO) configuration items are typically used to initialize function codes of the slave device at the beginning of system operation, and access parameters through function blocks such as MC\_SDOread during the operation process. SDO communication features relatively low timeliness and takes up additional EtherCAT communication overhead, and even causes synchronization timeout faults in applications with a high bus loading rate. Therefore, exercise caution when using these configuration items.

After understanding the CiA402 OD and the slave parameter objects commonly used by MC function blocks, you can reasonably configure the PDO and SDO tables.

## 2) Clock synchronization for the EtherCAT bus

Typically, a network for multi-axis motion control needs to make multiple slaves start or stop moving synchronously. The EtherCAT network has a distributed clock (DC) mechanism, which allows all the intelligent slaves (such as servo drives and intelligent high-speed expansion modules) to have a consistent clock. Based on the configured synchronization trigger period, each slave will output the data written by the master to the execution unit to achieve synchronization.

<span id="page-18-0"></span>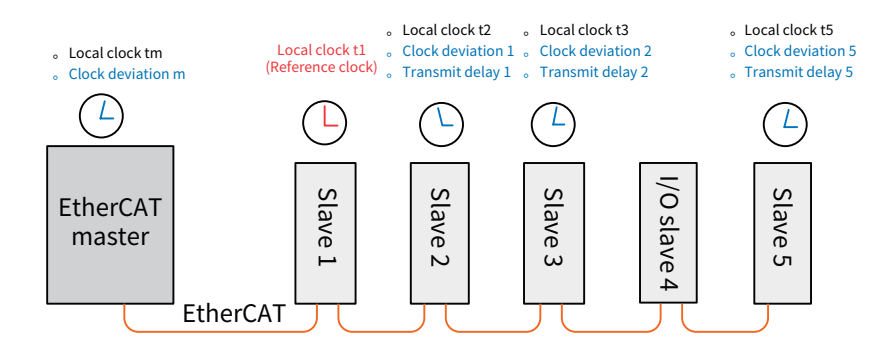

As shown in the preceding figure, each intelligent slave has a high-resolution internal local clock (TLocal). In the initialization phase of the EtherCAT bus, the master reads the current time of each slave and takes the local time of the first slave as the "reference clock" of the network. In this way, the master can calculate the "clock offset (Toffset)" of each slave relative to the reference clock and write the clock offset to the corresponding slave for the slave to correct the clock and eliminate the static error.

In addition, in the process of transmitting communication data frames, there are transmission delays due to the hardware network. To resolve this issue, the master sends a specific broadcast frame to make each slave record the moment of data arrival. Then, the master reads the value of the moment recorded by each slave and measures the total delay of returning data frames to accurately calculate the "transmission delay (Tdelay)" of each slave. Afterwards, the master writes the transmission delay time of each slave into the memory of the corresponding slave. With these clock correction values, the slave can get the same clock as the reference clock t1 through calculation according to the formula of TLocal − Toffset − Tdelay.

In an EtherCAT network, DC processing can be skipped for I/O slaves that are not sensitive to the DC clock. The EtherCAT master ignores the clock calibration for such I/O slaves during DC calibration.

Each slave ESC chip has a synchronization pulse width register. A synchronization unit, once activated, regularly generates SYNC signals to validate the currently received data. For the servo drive, the received position command is regarded as the target point to start execution.

The DC initialization and calibration of the EtherCAT network slave described above are performed automatically by the EtherCAT master without user intervention. When the EtherCAT bus is ready, it indicates that the DC initialization has been completed. Note that the slave with the internal clock function should be arranged at the front end of the network if possible.

## **4.3 Data Process for Communication with Servo Slaves**

As mentioned earlier, in the EtherCAT communication of the medium-sized PLC, the application layer uses CoE. When the controller executes the MC user program, the communication data between the controller system software and the servo is processed through multiple levels of functional units. The process is shown in the following figure.

<span id="page-19-0"></span>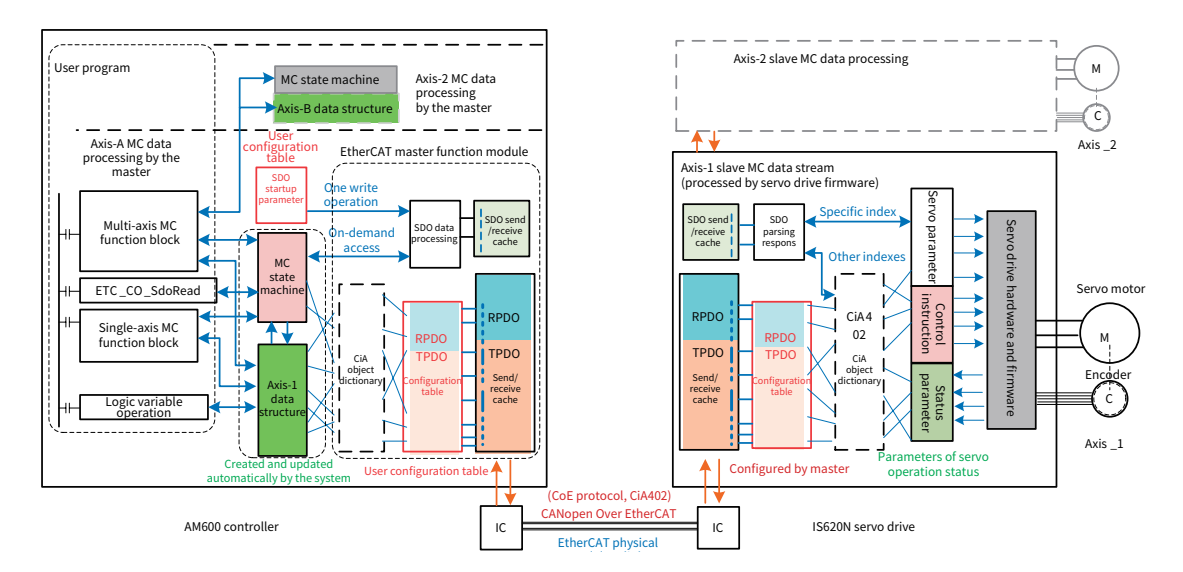

The figure shows the AM600 controller on the left side and the IS620N series servo drive and its supporting servo motor on the right side. Network interfaces of the controller and the drive comply with the PLCopen Specification so that both are compatible with third-party devices and can be used interchangeably. In this way, the internal communication data process is applicable to third-party devices complying with the CiA402 protocol. With an understanding of the function and usage of each function block, we know the principle and approach of EtherCAT network-based motion control.

The source of MC instructions is the MC function block in the user program. The object of control operation is the servo axis, and the status of the MC axis is stored in the content of the master controller in the form of "axis data structure" for access by the user program.

## **4.3.1 Control Information Process**

## Step 1: Execute the MC function block of the user program and process the command data to be sent.

When executing the user program, the controller executes the MC function block instance such as MC\_MoveRelative (Axis\_1). Based on the state machine and data structure of the slave (Axis\_1) in the memory, the controller:

Checks the current state of the slave axis, and reports an MC execution error if the slave axis is not enabled, is running in torque mode, is running in synchronization mode, is in homing operation, or is generating an alarm.

Sends a command (ControlWord) to make the slave axis run if the slave axis is stopped, or is running in non-synchronized position mode.

Analyzes the current running position (fActPosition), running velocity (fActVelocity), and constraints of the slave axis such as target position, maximum allowable velocity, acceleration, and deceleration, and calculates the required motion position instruction (TargetPosition) for the next operation period.

Waits for the data returned from the slave in the next communication period to analyze the instruction execution of the MC function block. This enables users to know whether the instruction is being executed (Busy), has been executed (Done), has an error (Error), is interrupted by other MC instructions (Aborted), or is waiting for execution (Buffered).

## Step 2: Place the control command data to be sent into the EtherCAT transmit cache unit.

The command data (ControlWord and TargetPosition) to be sent to slave Axis\_1 is stored in the PDO

transmit cache unit. This operation requires that these two parameters ("objects" in the CiA402) are available in the PDO configuration table.

The PDO configuration table stores the "index number" (main index number: sub-index number) of each control parameter to be sent and read by the master.

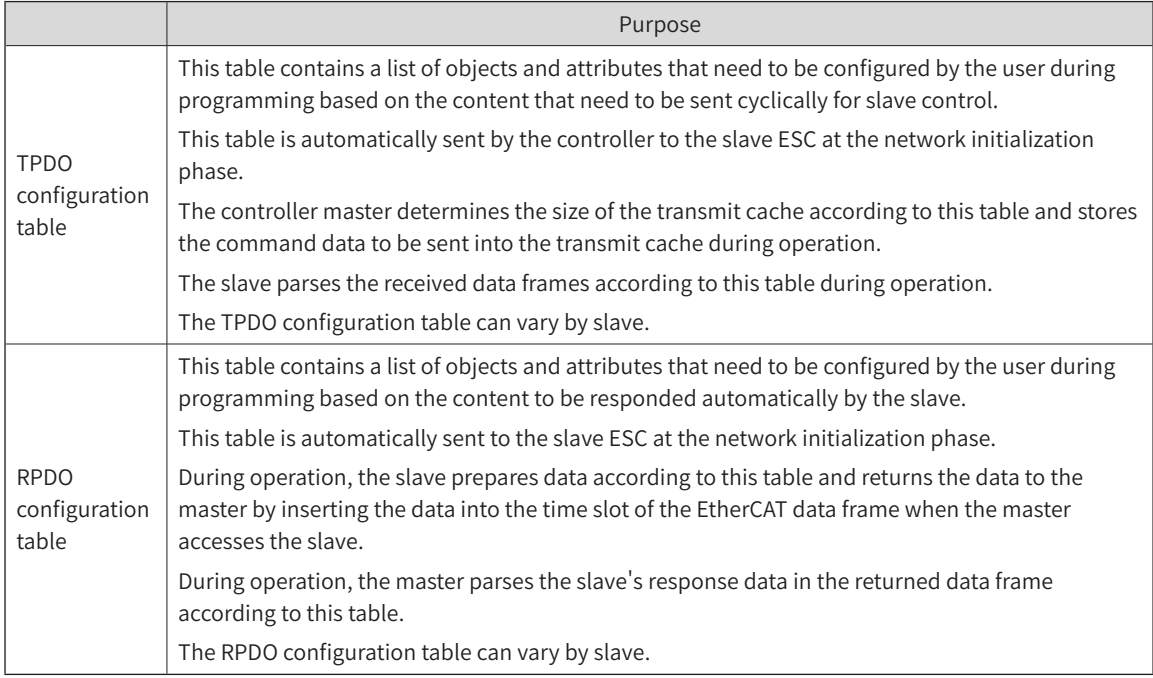

The index number and data type of each control parameter are specified by CiA402. The "index number" enables you to look up the parameter and its width type in the "object dictionary (OD)".

At the initialization phase, the master sends the "PDO configuration table" to the slave. The table contains the TPDO, RPDO, and information such as data type and width of each object, providing the basis for the slave to parse data frames.

The TPDO configuration table stores the index number and data width information of each object. The object storage order in the table provides a basis for the system to put data to be sent through MC instructions into the transmit cache unit. ControlWord is placed in the first transmit unit, TargetPosition is placed in the second unit, and so on.

According to the RPDO configuration table (such as the nine "objects"), the slave stores the servo operation status data in the response cache unit based on the index number and order of each object. When the master communication frame accesses the slave, the ESC automatically inserts the data in the cache unit to the appropriate time slot of the data frame and returns it to the master.

The RPDO table also provides a basis for the master to parse response data from the slave.

## Step 3: The master control chip sends the data in the transmit cache unit to the slave ESC regularly, and the slave simultaneously sends the response data.

As the master, the controller generates an EtherCAT interrupt command according to the EtherCAT clock period set by the user. After entering the EtherCAT interrupt status, the master initiates EtherCAT communication, sends the data from the PDO transmit cache unit to several slaves through one or several frames, and retrieves response data from slaves in the same communication frame.

Chronologically, the data from the cache unit of the controller is the command data generated from the previous EtherCAT interrupt POU execution.

The slave's response data is not a reply to the master's query, but the current value of the "object" based on the cyclic reply required in the RPDO configuration.

## <span id="page-21-0"></span>Step 4: The slave receives and parses the data sent from the master.

When the network works normally, the slave ESC receives the communication data frames sent by the master regularly, and automatically stores the data in the communication frames into the local cache.

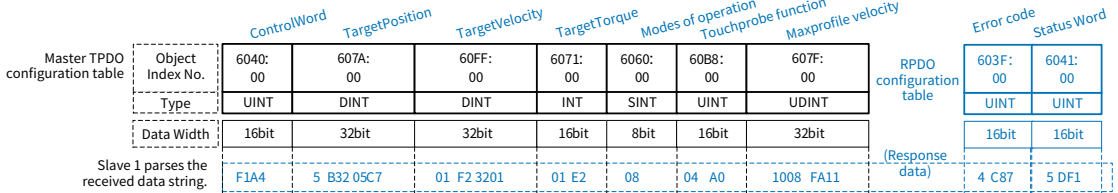

After receiving a string of PDO data, the processor of the slave extracts the received data string according to the object data type (width) specified in the TPDO table, and stores it into the control command unit based on the parameter attributes represented by the "object index" number for servo operation control.

Based on the object attributes and sequence specified in the RPDO configuration table, the processor of the slave refreshes the response cache unit in the local ESC cyclically with the current operation status and parameters of the servo axis. At an appropriate time slot, the ESC inserts the cached data into the EtherCAT communication frame through a high-speed hardware operation and "sends" it to the master.

## Step 5: The master receives and parses the data returned by the slave, updates the axis status parameters, and determines whether execution is complete.

The controller, as the master in the EtherCAT network, sends data frames and at the same time receives communication frames sent back from the slave network in closed loop. From these frames, the controller extracts data strings returned by the slaves, determines the communication status of the network, and analyzes whether the communication operation is successful.

Based on the data received from the slaves, such as Error code, Status Word, and Position Actual Value, the controller system can determine whether the required operation position of the MC function block instance has been reached, and refresh the status of the output variables of the MC function block instance.

In addition, the controller system software updates the data structure of the axis status parameter in time for access by the user program. This is one of the most powerful intrinsic functions of the mediumsized PLC software.

To summarize, this section describes the principle of sending, receiving, and parsing EtherCAT data array packets for the medium-sized PLC. Most of the steps are automatically performed by the system, and users only need to understand the concept of CiA402 objects, master the common "object" types of the servo axis, and select objects for the TPDO and RPDO configuration tables.

## **4.3.2 CiA402 Data Object Dictionary and Common Objects for Servo Drives**

The application layer on the EtherCAT bus of the medium-sized PLC adopts the CANopen Over EtherCAT (CoE) protocol.

CANopen is a common protocol standard, which defines different series of "industry standards" for communication control of different types of devices, as listed below:

CiA401 for I/O modules

CiA402 for servo and motion control

CiA403 for human-machine interfaces

CiA404 for measuring devices and closed-loop control

CiA406 for encoders

CiA408 for proportional hydraulics

The EtherCAT bus communication application layer of the medium-sized PLC adopts the CANopen DS402 (CiA402) protocol, which is the "Servo and Motion Control" Industry Standard of the CANopen protocol. CiA402 is widely used in the motion control based on the CAN bus and EtherCAT bus network. Controllers and servo drives (slave devices) developed by different manufacturers in accordance with CiA402 can work collaboratively or be used interchangeably. This provides users with more options in line with the purpose of the PLCopen Specification.

The core of CiA402 includes the following parts:

Definition of the "object dictionary (OD)" and functional attributes of its "objects", which standardizes the communication data parsing approaches.

Periodic process communication data. The process object configuration is sent first, and then the object parameters are sent periodically according to the configured frame structure.

Occasional data communication, which uses additional communication fields for request-response communication.

The network communication has several operation statuses, which is convenient for the master and slave to perform initialization for communication, diagnose the causes of communication exceptions, and restore network communication.

CiA402 summarizes representative setup parameters, control parameters, and status parameters into "objects" with fixed numbers (index number+sub-index number). A complete object definition table is an "object dictionary".

Similar definition methods are used for other devices, such as BFM area address definition for PLC modules and function code definition for motor drives. All these methods specify different numbers for function parameters, facilitating understanding.

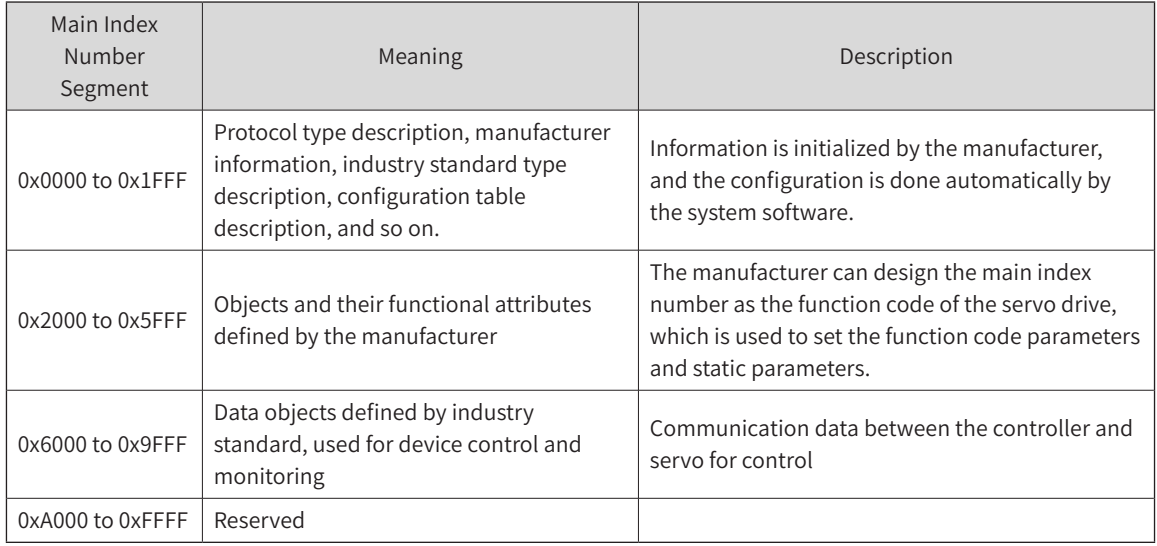

CiA402 object types are divided into the following index number segments by attribute.

The preceding table shows that the objects required for motion control are in the index number segment from 0x6000 to 0x9FFF. If you want to modify the servo function code in SDO configuration, pay attention to the index number segment from 0x2000 to 0x5FFF.

To facilitate understanding, we regard the object dictionary as a set of servo drive function code definitions that can be accessed by EtherCAT bus communication.

Data objects commonly used in motion control applications:

Roughly, the controller controls the operation of the servo with the following types of commands:

Commands that control the servo operation status, such as enable, homing, start/stop, and alarm reset

Commands that set the server operation mode, such as position mode, velocity mode, and torque mode

Commands that set the target position, running velocity, and output torque for servo operation

Commands that read the operation information of the servo system, such as operation status, operation mode, position, current velocity, and output torque

Commands that set or modify the function code parameters of the servo system, the operation constraint parameters, and so on

To complete these control operations, users must set several commonly used data objects in the PDO or SDO configuration table during programming. Some data objects can be added based on the functions needed in the user program.

The values of the data objects introduced in this section are used for explaining the function definition of the objects. During actual operation, controller automatically sends the value based on the required control operation.

For the PDO configuration table, users only need to add the data objects required by the controller during operation, and do not need to fill in the specific parameter values or variable names. During compilation, InoProShop automatically associates the variables in the MC function block with the PDOs.

The SDO configuration table is generally used for the controller to initialize the servo function codes (write operation). The write value is a defined constant value. Therefore, the constants must comply with the DS402 specification. Some constants are defined based on the specific internal function codes of the servo drive.

## 1) Control word 6040h

This object is a command word for the master controller unit to control the operation status of the servo, such as enable, start/stop, and alarm reset. It is the most basic control command word. Therefore, 6040h (control word) is a required item in the PDO configuration table.

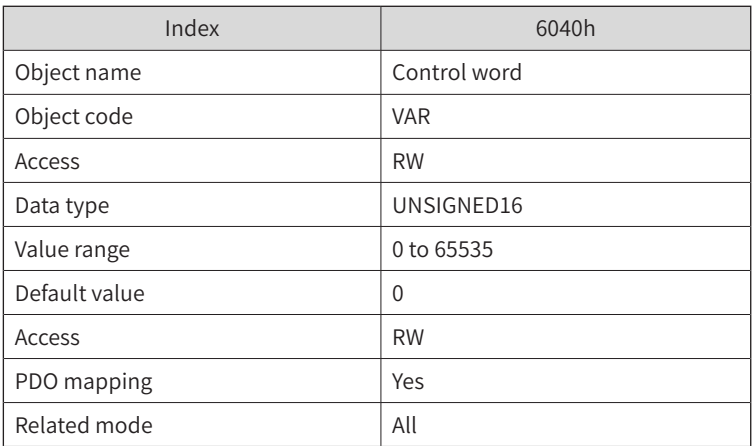

This object is a command word for the master controller unit to control the operation status of the servo. Its setpoints are clearly defined.

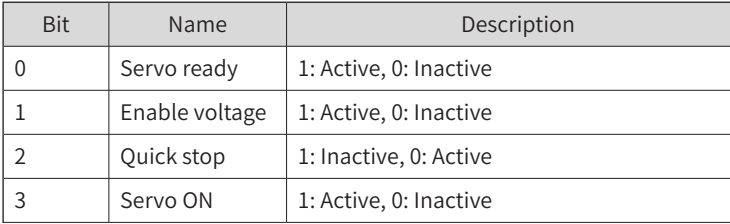

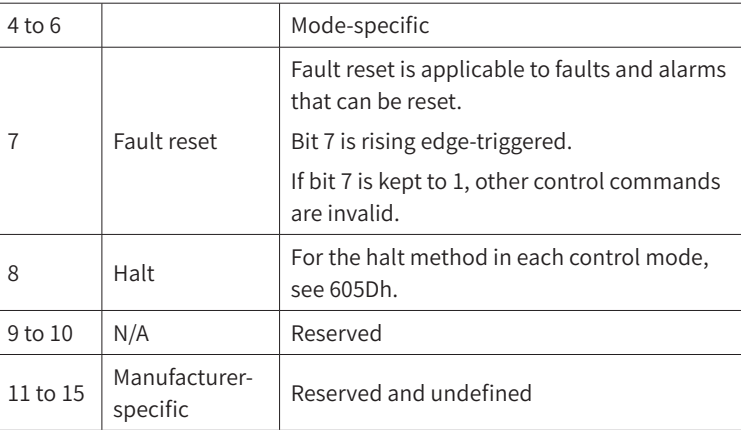

#### Notes:

Assigning values to individual bits of a control word is meaningless. All bits in the control word must work together to form a specific control command.

Bit 0 to bit 3 and bit 7 have the same meanings in different servo modes. Commands must be sent in sequence to guide the servo drive into the expected state according to the CiA402 state machine switching process. Each command corresponds to a specific state.

Meanings of bit 4 to bit 6 are mode-specific. For details, see control commands in different modes.

## 2) Target position 607Ah

This object is a target position command sent by the master controller for servo operation. The servo runs in profile position (PP) mode in most cases. In MC applications with a medium-sized PLC, the servo runs mostly in cyclic synchronous position (CSP) mode, where the controller commands the servo to run to a target position in the next EtherCAT period. The target position is in the physical dimension set by the user. The target position can be monitored through the axis data structure variable Axis.fSetPosition.

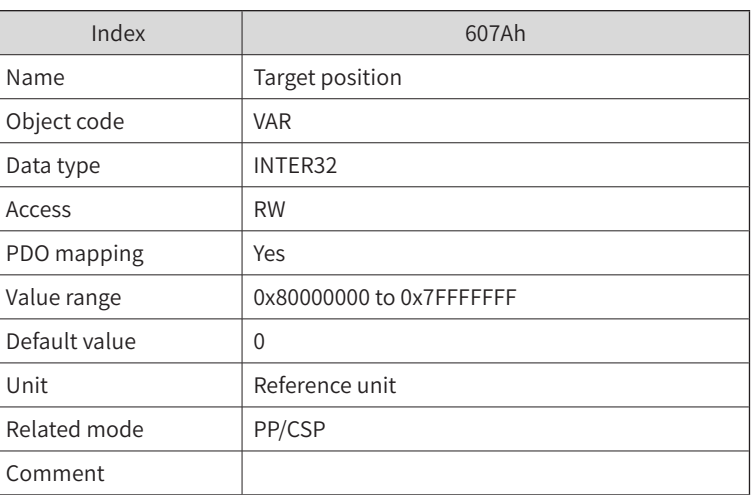

Therefore, the target position object 607Ah is a required item in the PDO configuration table.

This object sets the target position in PP mode and CSP mode.

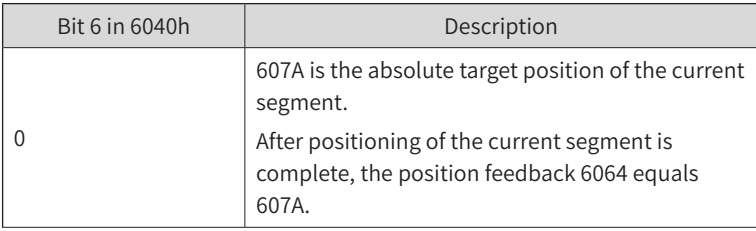

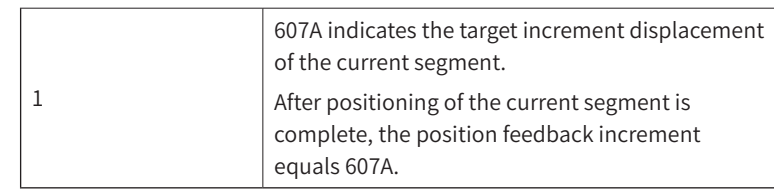

## 3) Modes of operation 6060h

The master controller can set the servo operation mode through object 6060h.

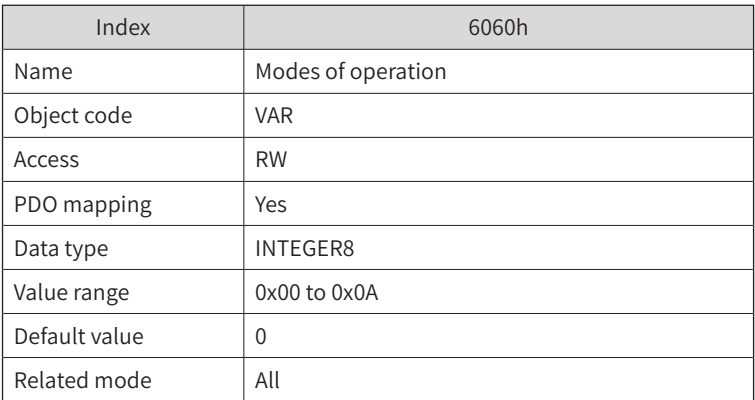

This object selects the operation mode of the servo drive.

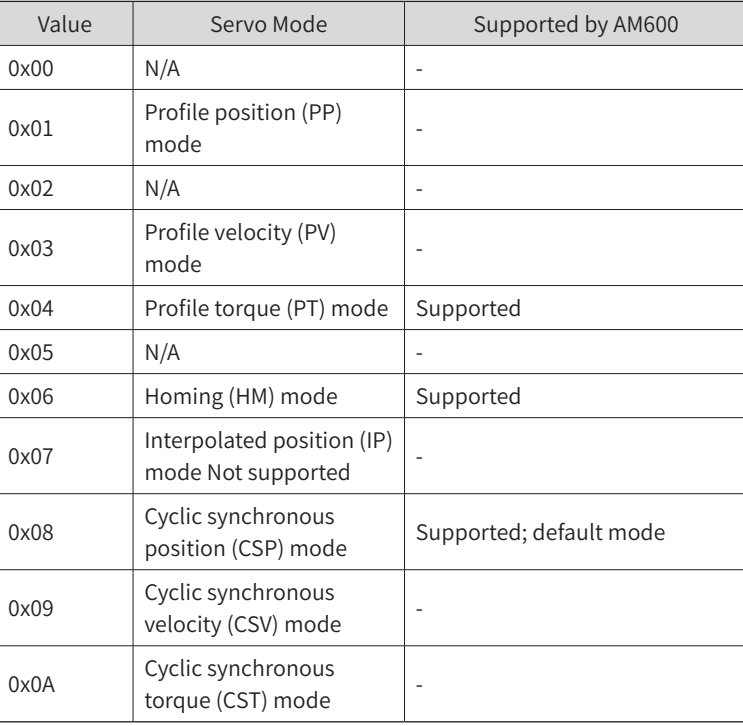

Precautions for servo operation mode switchover:

When the servo drive in any state switches over from the PP or CSP mode to another mode, the position references not executed will be abandoned.

When the servo drive in any state switches over from the PV, PT, CSV, or CST mode to another mode, it stops at ramp before entering into that mode.

When the servo drive is running in homing mode, the servo drive cannot switch to another mode. After homing is complete or interrupted (fault or S-ON off), the servo drive can switch to another mode.

When the servo drive in running state switches over from a mode to the cyclic synchronous mode, send the reference at an interval of at least 1 ms; otherwise, reference loss or error will occur.

## 4) Target velocity 60Ffh (profile velocity)

This velocity command must be set if the servo runs in velocity mode (PV or CSV).

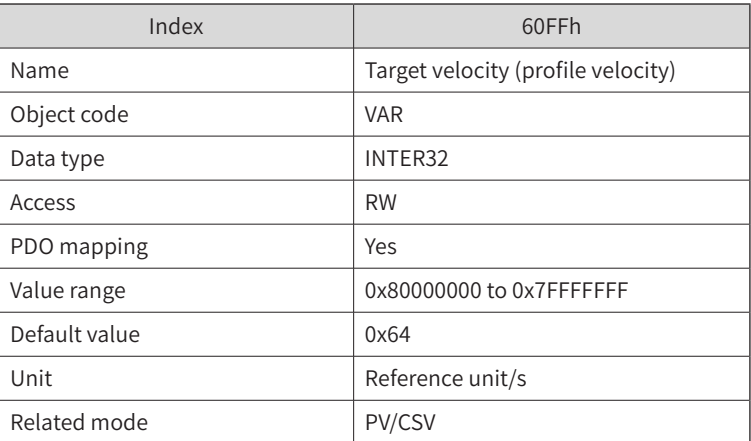

## 5) Target torque 6071h

This command must be set if the servo run in torque mode (PT or CST) in a dimension of a percentage (0.1%) to the motor's rated torque.

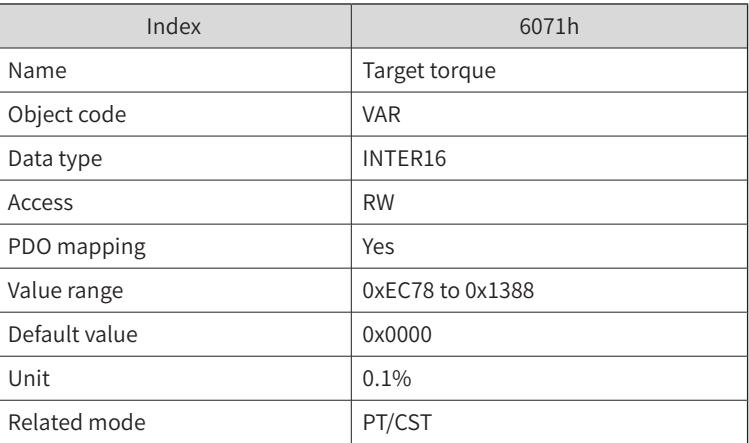

In target torque settings, 100% (readout value being 1000) corresponds to 1x the rated motor torque.

## 6) Max profile velocity 607Fh

This object sets the maximum operation velocity of the servo and limits the maximum velocity in PV mode.

In ST or PT mode, this object limits the maximum velocity to avoid motor overspeed that can cause mechanical shock.

This object is invalid in CSP mode.

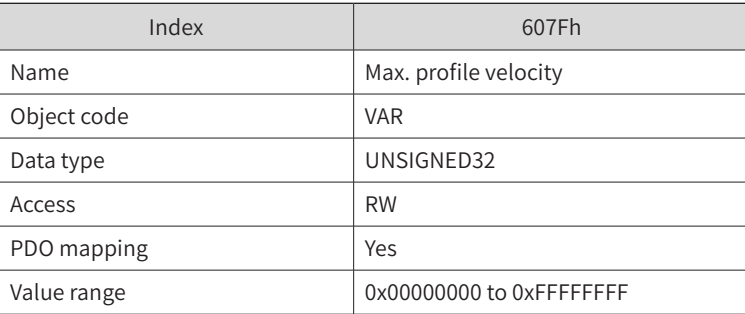

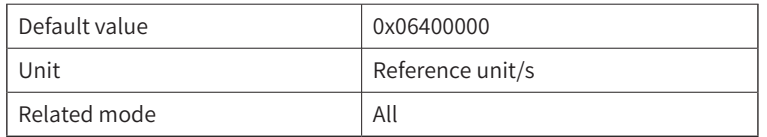

This object sets the maximum running velocity of the servo, which is valid in PV, ST, and PT modes. It limits the maximum running velocity of the servo motor.

For example, when the servo is running in torque mode, if the actual load torque of the motor is less than the torque reference, the motor becomes faster and faster and will be eventually limited at the maximum profile velocity (object 607Fh).

## 7) Touch probe function 60B8h

This object is used by the master controller to set the touch probe function mode and start/stop of the servo. In the motion control system, the servo probe function detects the servo position signal when a specific DI signal changes. The servo records the servo position in an interrupt mode when the DI signal changes for the host controller to read. This improves the accuracy of system control.

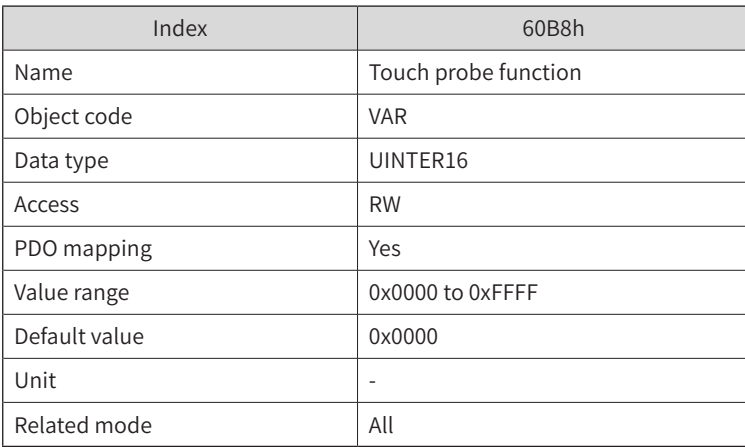

This object defines the functions of touch probe 1 and touch probe 2.

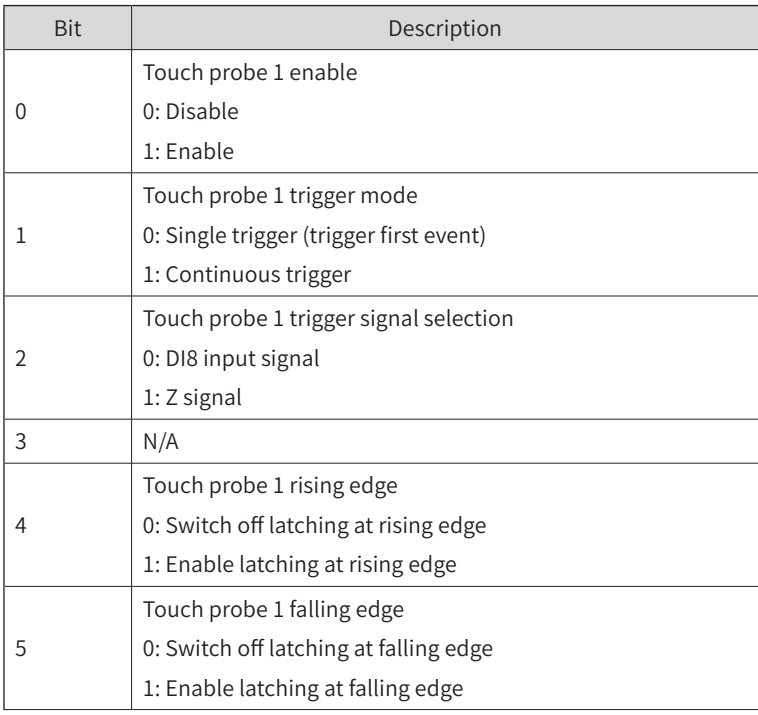

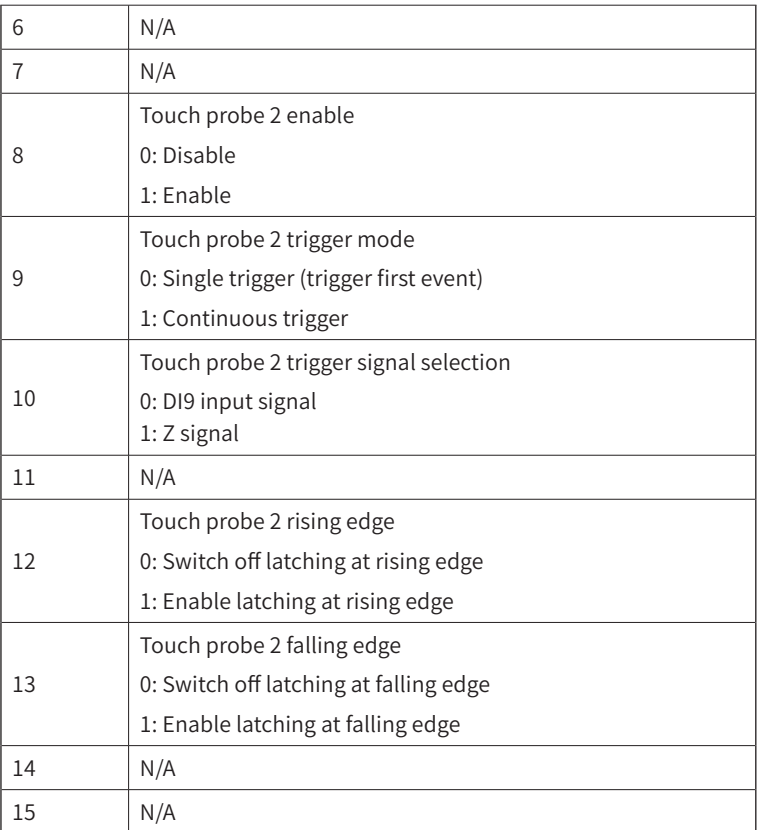

The IS620N drive only supports the falling edge of the Z signal.

For absolute encoders, Z signal refers to the zero point of the single-turn position feedback.

#### 8) Servo status word 6041h

This object is used to read the operation status of the servo drive. It is one of the required items in the PDO configuration table.

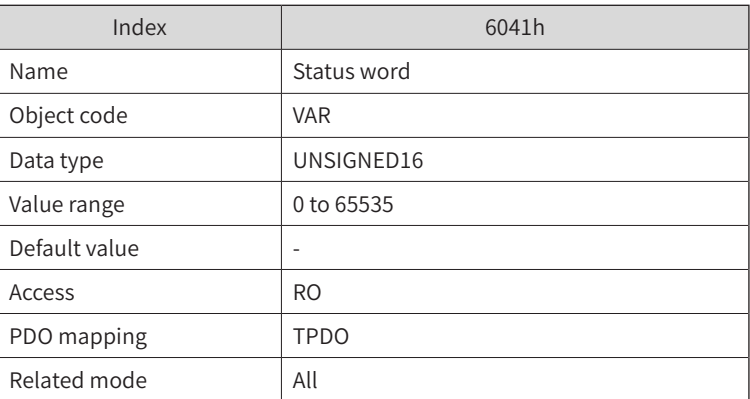

The servo slave feeds the status back to the master through different bits.

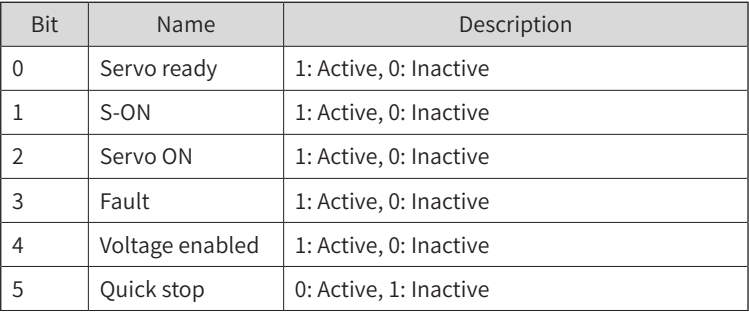

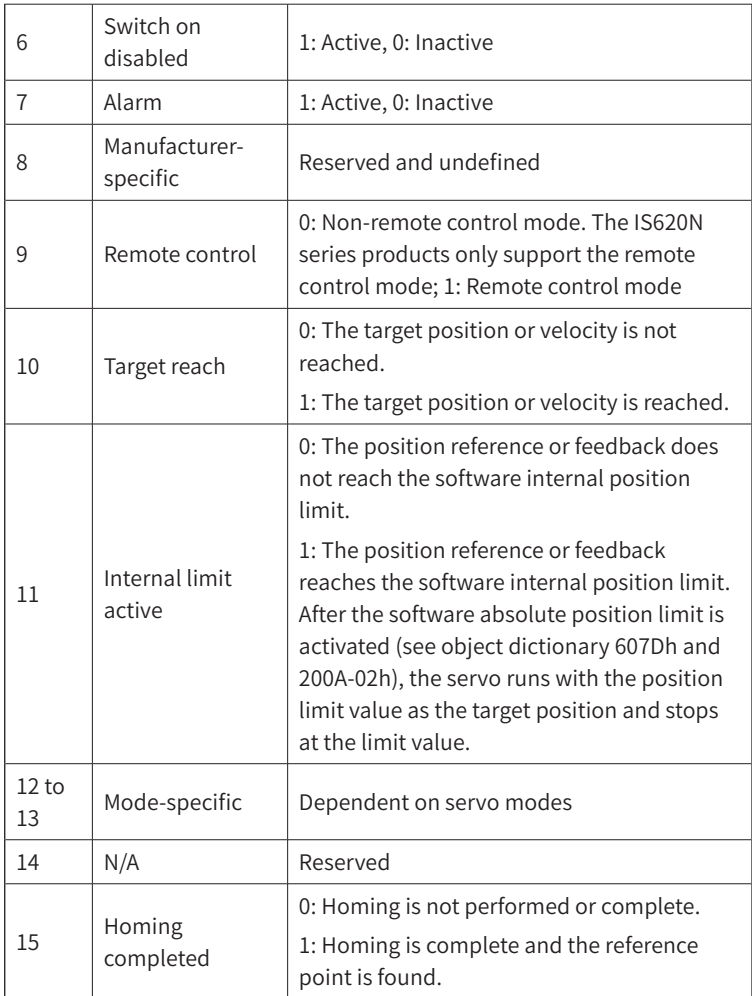

#### Notes:

Reading out a bit separately is meaningless. All bits in the status word constitute servo status feedback together.

Bit 0 to bit 9 have the same meanings in different servo modes. After commands in 6040h are sent in sequence, the servo drive feeds back an acknowledged state.

Meanings of bit 12 to bit 13 are mode-specific. For details, see control commands in different modes.

Bit 10, bit 11, and bit 15 have the same meanings in different servo modes and indicate the servo drive status after a certain mode of operation is implemented.

#### 9) Position actual value 6064h

In most cases, the servo operates in position mode. The controller must monitor the current position of the servo in real time, and the master controller reads the actual current position of the servo through this object. This object is one of the required items in the PDO configuration table.

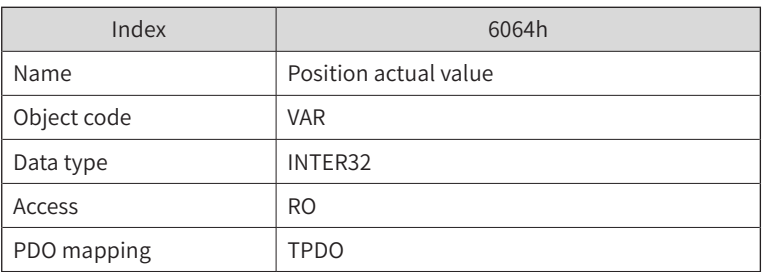

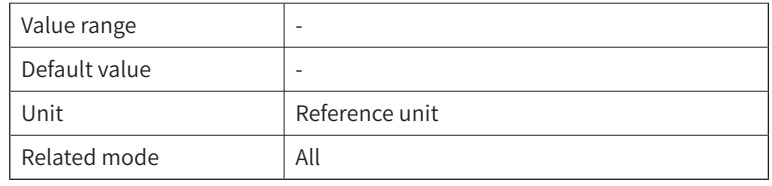

#### This object indicates user absolute position feedback in real time.

Position feedback 6064h (reference unit) x Position factor 6093h (gear ratio) = Actual position 6063h (pulse unit)

#### 10) Servo error code 603Fh

This object represents the most recent error code or alarm code of the drive. For error codes and their meanings indicated by the low 12 bits, see the IS620N guide. The master controller determines the latest fault code of the servo based on this object. This object is one of the required items in the PDO configuration table.

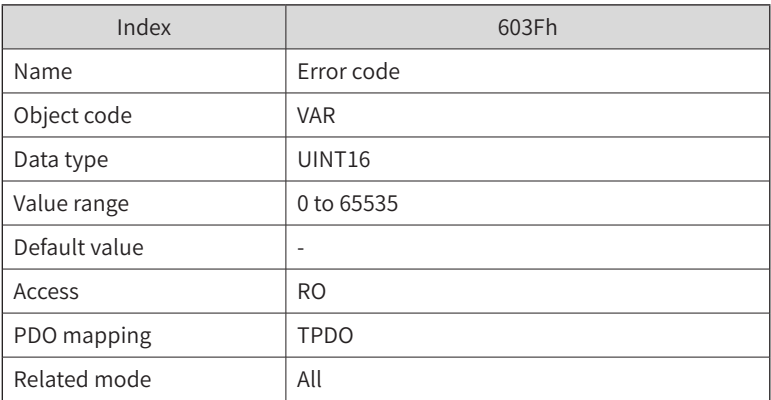

## 11) Torque actual value 6077h

This object reflects the internal actual torque of the servo drive. The value is given per hundred (0.1%) of rated torque. This object is one of the common items of the PDO configuration table.

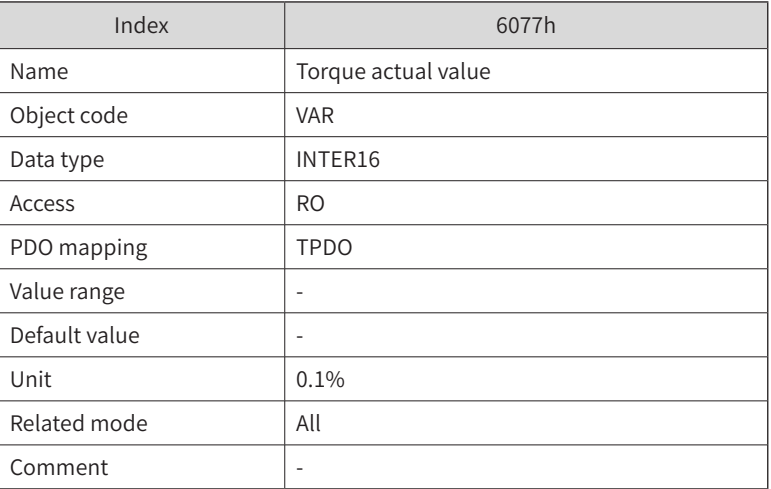

#### This object indicates the internal torque of the servo drive.

The value of 100% (readout value of 1000) corresponds to 1x the rated motor torque.

## 12) Following error actual value 60F4h

This object indicates the deviation, in reference unit, of the current position from the target position. It is

used to determine whether a position is reached.

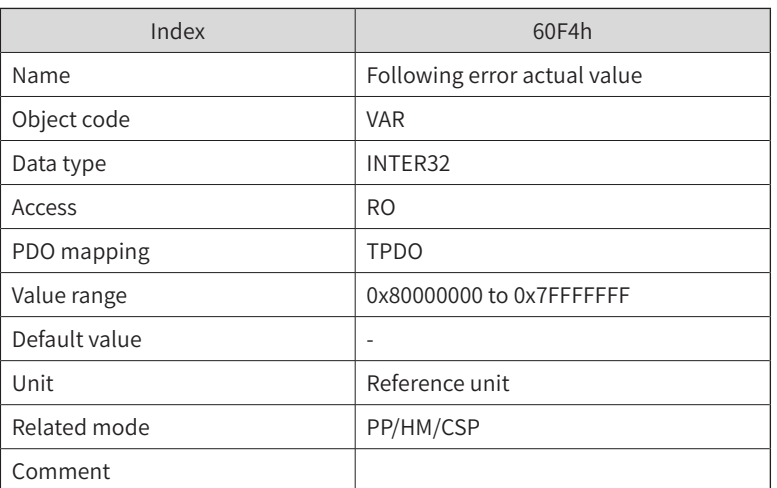

This object indicates the position deviation (in reference unit). Position deviation 60F4 = Position deviation 200B-36h

## 13) Touch probe status 60B9h

This object indicates the setting status and trigger status of the servo probe trigger port to help the master controller to read the probe position recording data and determine its validity.

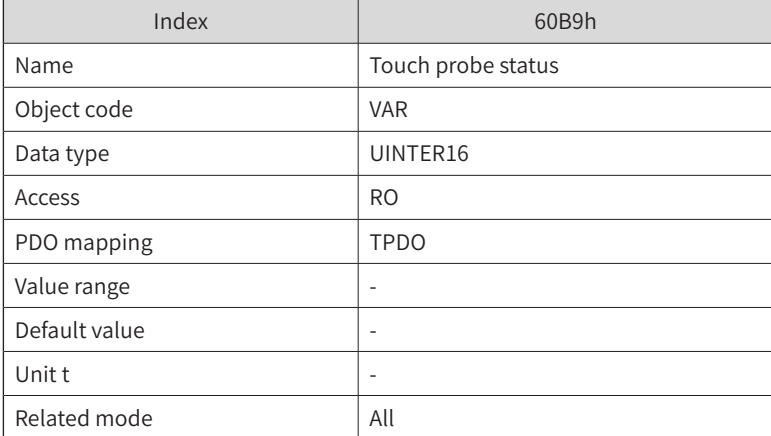

This object indicates the status of touch probe 1 and touch probe 2.

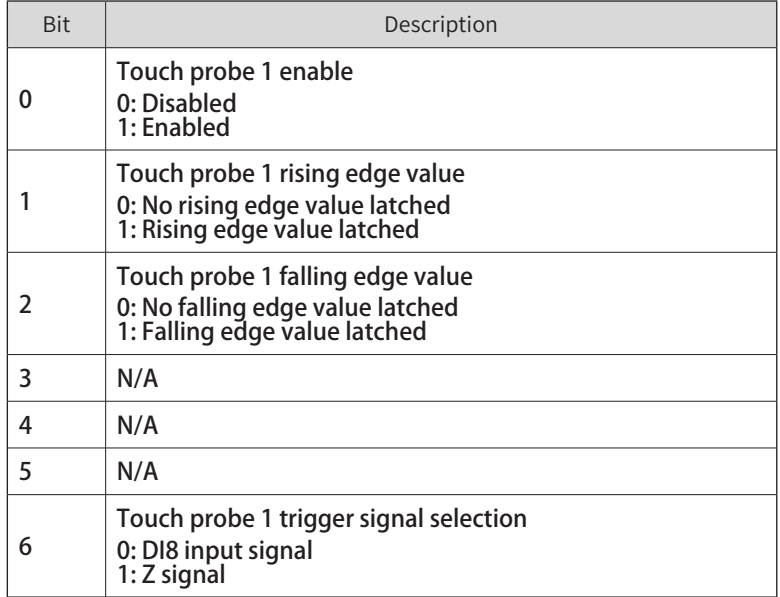

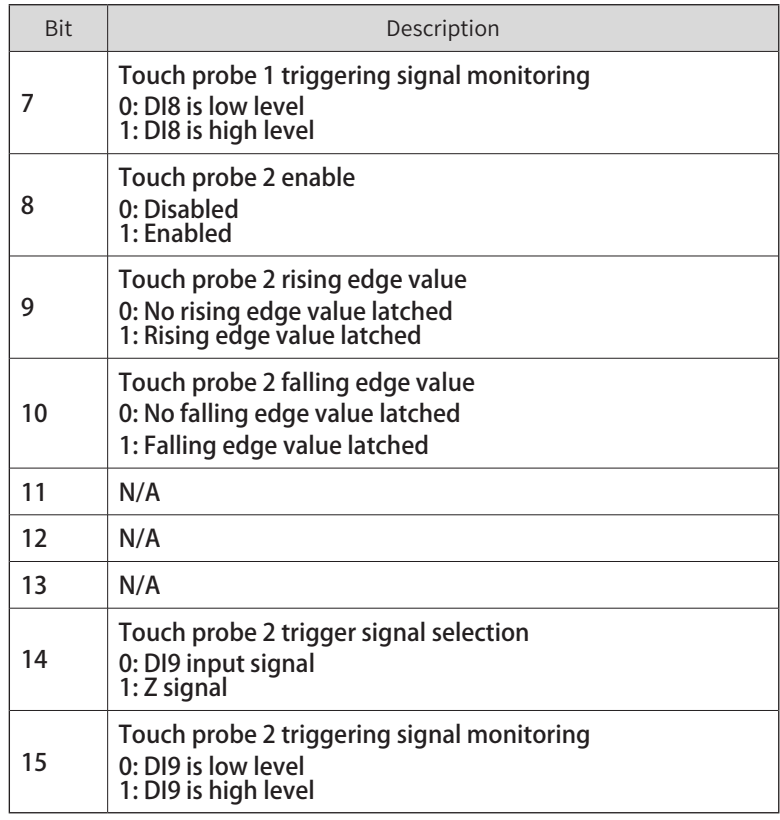

## 14) Touch probe 1 position feedback 60BAh and 60Bbh (Touch Probe Pos1 Value)

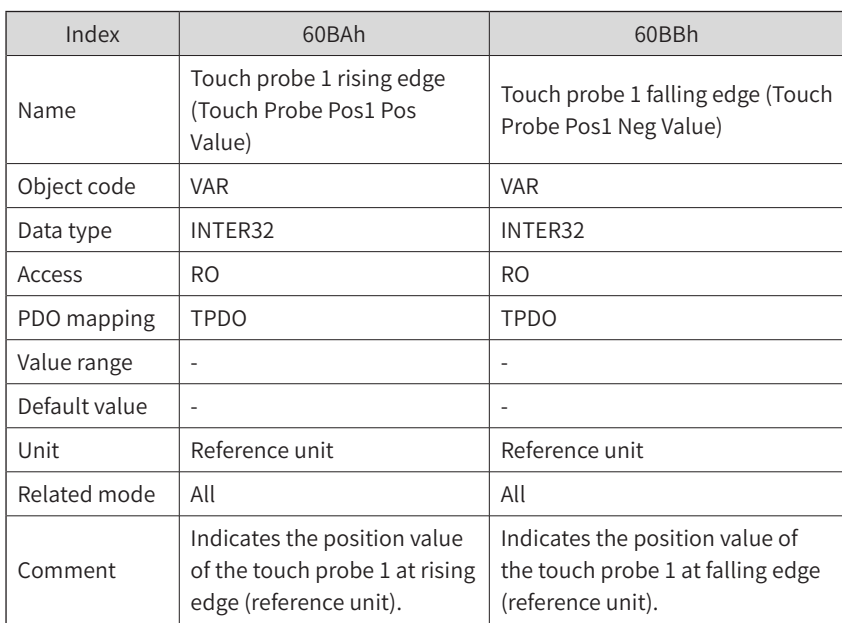

## 15) Touch probe 2 position feedback 60BCh and 60BDh (Touch Probe Pos2 Value)

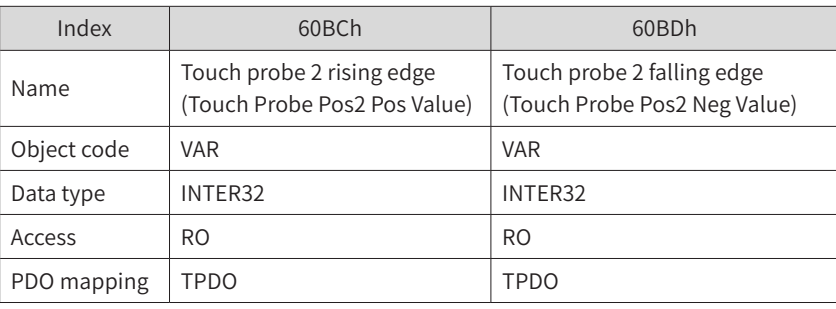

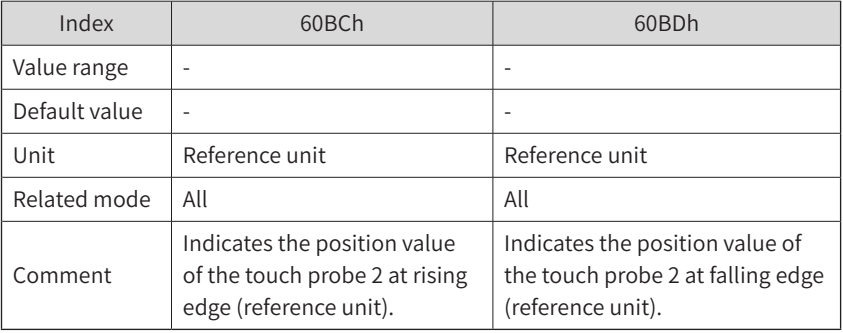

## 16) Modes of operation display 6061h

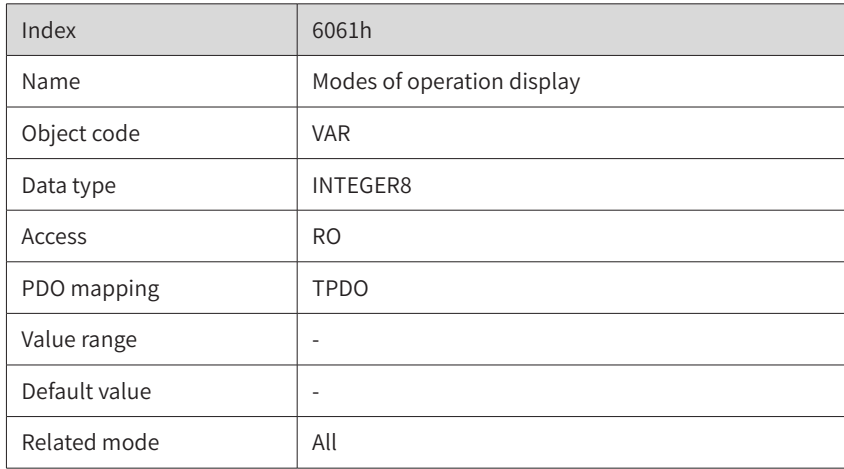

The object 6061h indicates the current operation mode of the servo through the following values:

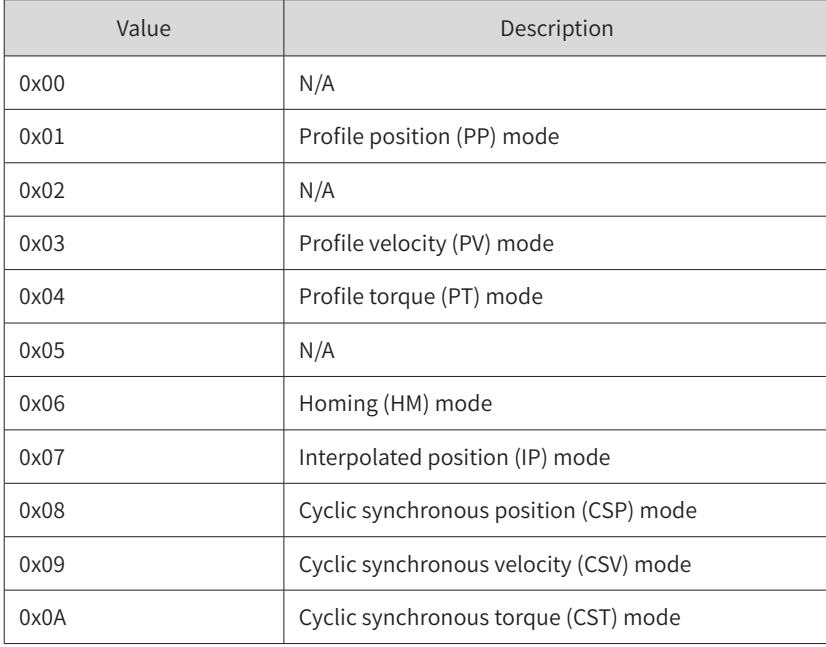

## 17) Homing method 6098h

For applications that use relative positioning, a homing operation is required first to allow the servo drive and motion controller to determine the reference homing point for the position.

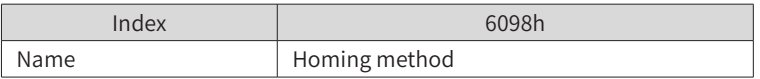

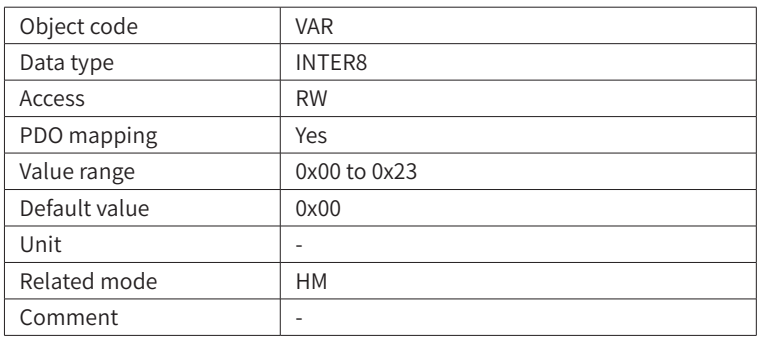

The homing method must be set before servo homing can be commanded through EtherCAT communication. This object is used by the master to set the homing method. For details, see the homing method description in the Appendix.

Note: If the IS620N absolute position encoder method is selected, the 35th homing method can be used. The result of the homing operation is that the current position is used as the homing point and the motor does not rotate.

## 18) Homing speeds 6099h

This object can be used to set the speeds at which the servo drive runs while searching for the home signal. This object has two sub-indexes.

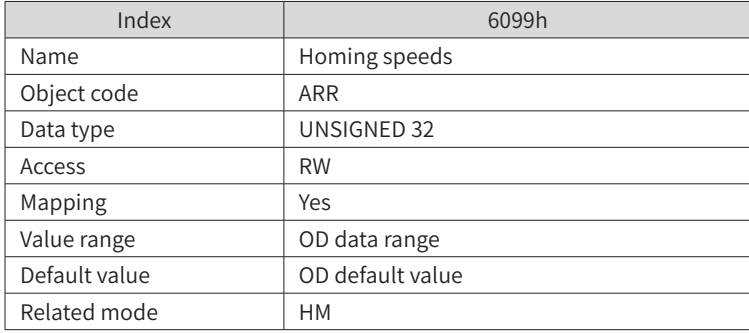

The sub-indexes define two speeds used in the homing mode: speed during search for switch and speed during search for zero.

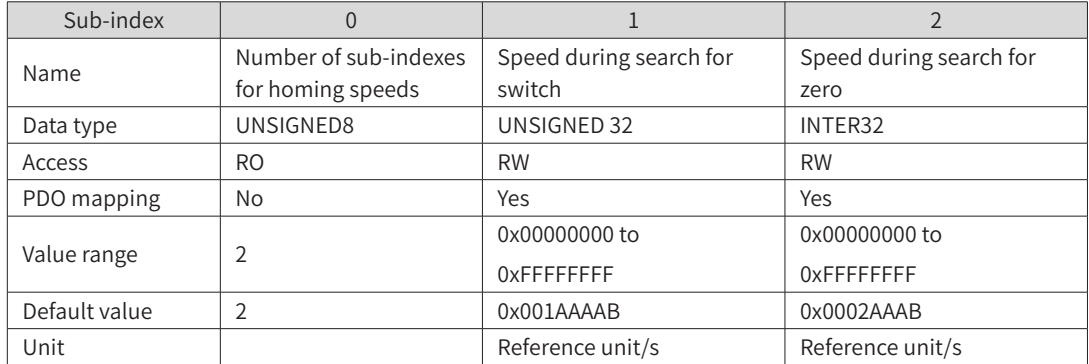

Notes:

The first sub-index defines the speed during search for switch. A large value helps prevent the homing timeout fault Er.601.

After finding the switch, the slave decelerates and blocks all home signal changes during deceleration. To prevent the slave from encountering the home signal during deceleration, set the switch position of the deceleration point signal properly to leave sufficient deceleration distance or increase the homing acceleration rate to shorten the deceleration time.

The second sub-index defines the speed during search for zero. Set this sub-index to a small value to avoid overshoot due to stop at a high speed, preventing excessive deviation between the stop position and the preset mechanical home.

### 19) Homing acceleration 609Ah

This object sets the acceleration rate at which the servo drive runs while searching for the home signal.

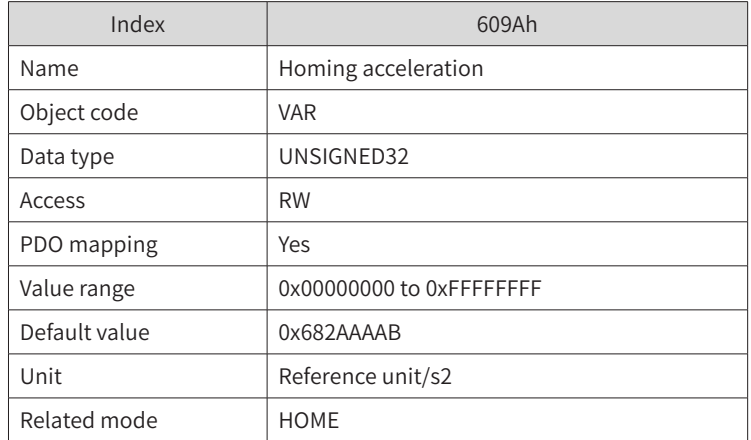

This object sets the acceleration during homing. The setpoint is activated after homing is started.

In homing mode, if 605Dh (Halt option code) is set to 2, the servo drive decelerates to stop according to 609Ah.

This object dictionary indicates the position reference (reference unit) increment per second. The setpoint 0 will be forcibly changed to 1.

Example homing method:

 $6098h = 1$ 

This setting is suitable for applications with the following mechanical structure. There is a limit switch at each end of the slider travel and no zero switch signal, as shown in the following figure.

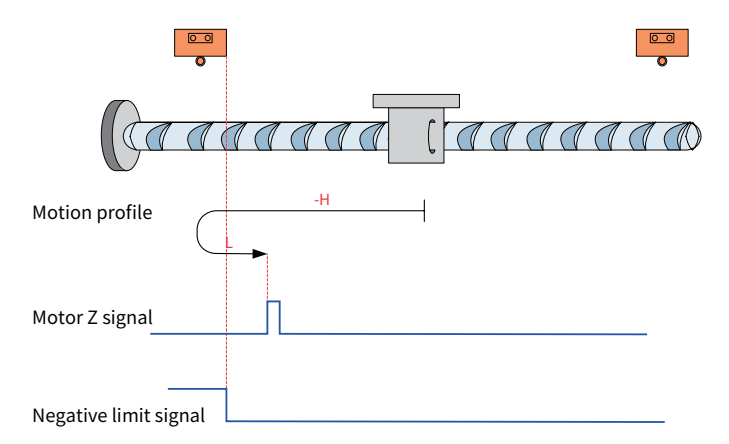

The mechanical home uses motor Z signal, and the deceleration point is the negative limit switch (N-OT).

Deceleration point signal inactive at start of homing

Note: In the figure, "H" represents 6099-1h (Velocity during search for switch), which is high speed, and "L" represents 6099-2h (Speed during search for zero), which is low speed.

The N-OT signal is inactive initially, and the motor starts homing in negative direction at the high velocity. After reaching the rising edge of the N-OT signal, the motor decelerates and changes to run in positive direction at the low velocity. After reaching the falling edge of the N-OT signal, the motor stops
at the first motor Z signal.

Deceleration point signal active at start of homing

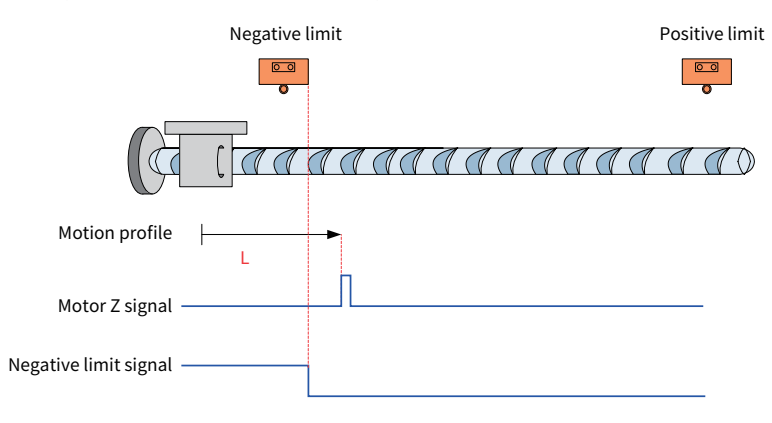

The N-OT signal is active initially, and the motor directly starts homing in positive direction at the low velocity. After reaching the falling edge of the N-OT signal, the motor stops at the first motor Z signal.

According to the functions of the objects above, we can regard the object dictionary as a set of servo drive function code definitions that can be accessed by EtherCAT bus communication, which facilitating understanding.

### **4.3.3 Configuration of Servo Axis Motor Parameters**

The motion control action is ultimately achieved through the operation of the servo motor. To make the servo motor run as expected, the controller needs to know the servo motor parameters, characteristic parameters of the mechanical transmission mechanism of the application system, and the operation characteristics desired by the user so that the controller can send appropriate operation position commands. This requires users to set these characteristic parameters for the controller during programming.

Double-click the servo drive under the servo motor. Then, you can set the motor parameters in the right window.

- 1) On the "Basic Parameters" tab, set the axis location counter mode value. If the servo motor is characterized by round-trip operation, such as the reciprocating operation of the screw, you can select "Linear Mode" (also called multi-turn mode or finite-length mode), which enables the positioning in the absolute position mode when the servo motor rotates for multiple revolutions.
- 2) If the servo motor runs infinitely in one direction, such as the operation of a flying shear roller, you can select "Cyclic Mode". The position counter starts counting from 0 during each operation period, which avoids the overflow of the position counter.

Note that the above setting rules are applicable to both incremental encoder servo motors and absolute encoder servo motors. The above values are not sent to the servo drive. The current position of the motor is accumulated and the span is calculated automatically by AM600 based on the position signal returned from the motor. Therefore, to retain the servo position upon power failure, you need to back up the current position of the axis to the power failure retentive variable in the user program and then restore it to the relevant parameter in time after power-on.

The "Software Limitation" refers to the travel overlimit protection of the servo motor through the AM600 software, which prevents AM600 from sending overlimit positioning instructions. This is very useful in MC application systems with the absolute position encoder and absolute positioning instructions. Select an option as needed during commissioning to make the mechanical system run smoothly.

3) As the operation position command of the controller is to make the servo run a certain number of

pulses, the controller must know the pulse value per revolution of the servo motor encoder, as well as the mechanical parameters such as the reduction ratio of the operating mechanism, screw lead, and pulley circumference. You can configure these parameters on the "Zoom/Mapping" tab page.

If you use a flying shear roller, the rotation angle is regarded as the physical distance.

the execution result of instruction MC\_MoveRelative(,distance:=1,) is that the mechanism rotates by 1° ;

the execution result of instruction MC\_MoveRelative(,distance:=360,) is that the mechanism rotates by 360° .

If you use a screw with a lead of 5 mm, that is, for every 1 revolution of the screw, the slider on the screw moves for 5 mm.

the execution result of instruction MC\_MoveRelative(,distance:=1,) is that the slider mechanism travels 1 mm.

If you use a synchronous gear with a diameter of 63.7 mm, the synchronous belt moves a distance of 63.7 mm  $x$  3.14 = 200 mm for every 1 revolution.

the execution result of instruction MC\_MoveRelative(,distance:=100,) is that the belt mechanism travels 100 mm.

The examples show that we can make the physical unit of the application system be consistent with the unit of the MC operation instruction by configuring items 1 to 3 accurately. This makes the user program instructions clearer, which facilitates variable configuration and reduces errors.

Note that the motor parameters are set for the conversion of electronic gear ratios when AM600 sends the final (number of pulses) position instruction. The parameters are not downloaded to the servo drive. The electronic gear ratios set by the function codes in the servo will likewise attenuate the operation instructions. In this way, the actual effect on the servo motor is calculated as Rc x Rd, as shown below:

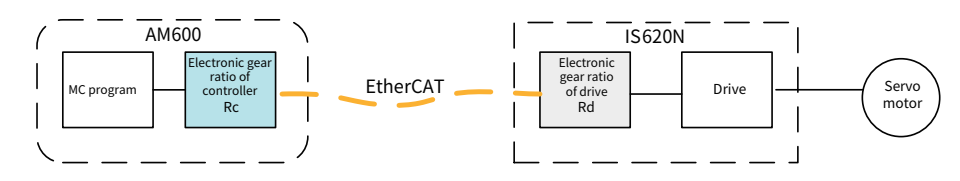

Therefore, to ensure that the user program has the same performance in all application devices, you need to initialize the function code of the servo electronic gear ratio to the specified parameter value through the SDO operation; otherwise, differences in the operation response will be caused by different settings of the servo function code.

Note that, for MC programming, the first step of commissioning is to ensure consistency between the physical unit of the application system and the unit of the MC operation instructions. Otherwise, the programmer cannot determine whether the expected operation effect is achieved, and device damage or personal injury may be caused due to overlimit positions.

## **4.3.4 EtherCAT Network Status Initialization and Management**

### 1) Initialization and status determination of the EtherCAT network

The AM600 controller starts automatically upon power-on and finishes loading the operating system and user program in about 10 seconds. If the EtherCAT bus is not used in the user program, the controller starts executing the user program after initialization of the bus used by the user program.

If the EtherCAT network is used in the user program, AM600, as the EtherCAT master, initializes the EtherCAT bus in the following steps:

1) Configure the master according to the user's EtherCAT configuration. This takes about 3 seconds.

- 2) Send a network initialization command to allow the ESC chips of all slaves to start the initialization operation, read the information of slaves in the EtherCAT network one by one, compare the information with the EtherCAT network configuration in the user program, and report an error if there is a discrepancy in the number and order of slaves.
- 3) Send the SDOs and PDOs to the ESC chip of each slave one by one if the network configuration is normal.
- 4) Make the network enter the Pro-OP, Safe-OP, and finally OP status.

The above operations are completed automatically by AM600 without user intervention. It takes about 2 seconds to configure each slave. More slaves mean longer network initialization time.

The simplest and most reliable way for the user program to determine whether the network status of the application system is normal is to detect whether MC\_Power.status of each servo axis is true. If yes, the network and the servo are ready for normal operation.

### 2) Communication disconnection and recovery

As we know, the prerequisite for an EtherCAT slave to communicate with the master is that the slave ESC enters the Pro-OP, Safe-OP, and finally OP network status after being configured by the master. The typical internal configuration of the ESC includes the PDO configuration table, which can be obtained by the slave ESC only when the master sends the network configuration. Once the master network enters the OP status, no more configuration information can be sent. Therefore, if the slave is powered up after the EtherCAT network master enters the operation status or is powered up again after it has a power failure during operation, the slave cannot enter the network OP status.

Currently, only restarting the master can restore network operation after an EtherCAT slave has a power failure. For example, toggle the RUN/STOP switch to restart the master. However, this will affect the operation of other slaves.

### 3) Slave addressing and address settings

During programming, by default, the AM600 master controller automatically performs addressing based on the connection order of network cables for EtherCAT slaves. This addressing method frees users from naming and renaming devices and only requires users to follow the bus network configuration in the user program, making it easy for the master controller to check the network configuration and find hardware connection errors. The following figure shows the rules for AM600 to automatically name the slaves added in the user program.

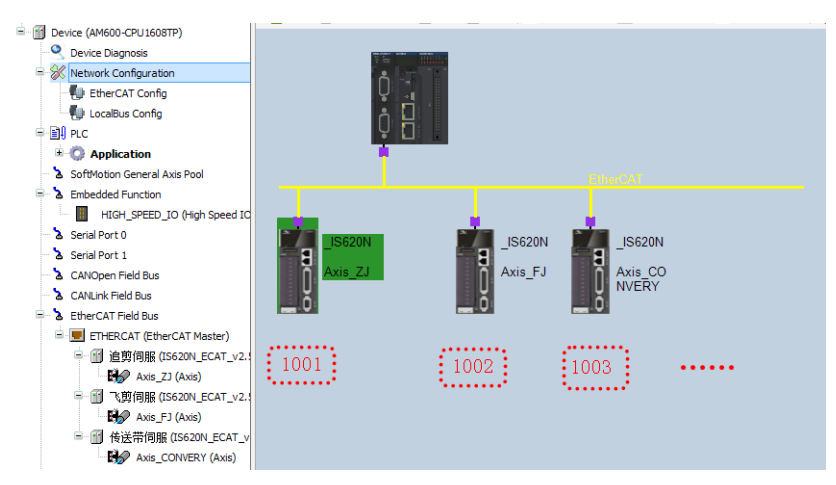

MC\_P1: MC\_Power;//Declare the instance MC\_P1 of MC\_Power.

```
MC P1(Axis:= Axis1,
Enable:= 1,
bRegulatorOn:=1,
```
### bDriveStart:=1, Status=> , )//Execute the instance MC\_P1 to enable the servo axis Axis1.

The slave serial number starts from 1001 and increases by 1 upon addition. During operation, the servos are named based on the connection order of network cables of the servo, and the servo directly connected to AM600 is named 1001. The axis control function in the user program is assigned to the servo with the corresponding serial number. The key point of this addressing method is that the connection order of the EtherCAT network cables must follow the network configuration order in the user program.

However, in some applications where the functions and names of some axes have been clearly defined, the user program of the AM600 master controller must perform addressing based on the pre-defined names. In this case, users must set the addressing method of the network slave to addressing by "slave alias" during programming and set the corresponding "slave alias" in the servo.

For example, for IS620N, we can set its "slave alias" function code H0C.05 to 11.

After the user program is configured in this way, regardless of the access position or order of the servo with the alias "11", it is possible to find the servo and assign the servo axis operation function in the user program to the axis.

**Q**Notes:

- In the user program, one or more axes can be named in this way, as long as the names are not duplicate.
- Currently, the ECT remote expansion module does not support slave setup for addressing by "slave alias".
- If some of the servo axes in the application system are automatically named, the system will first identify the slave with an "alias" and process the rest of the slaves according to the automatic naming rules.

### **4.3.5 Servo Axis and I/O Port Control Data Refresh**

There are three types of I/Os for AM600: HSIO built into the master module, I/O of the main rack expansion module, and I/O of the expansion rack module. The expansion rack is connected to the AM600 master module as an EtherCAT slave, just like the servo axis. The access refresh time of these peripherals has the following characteristics.

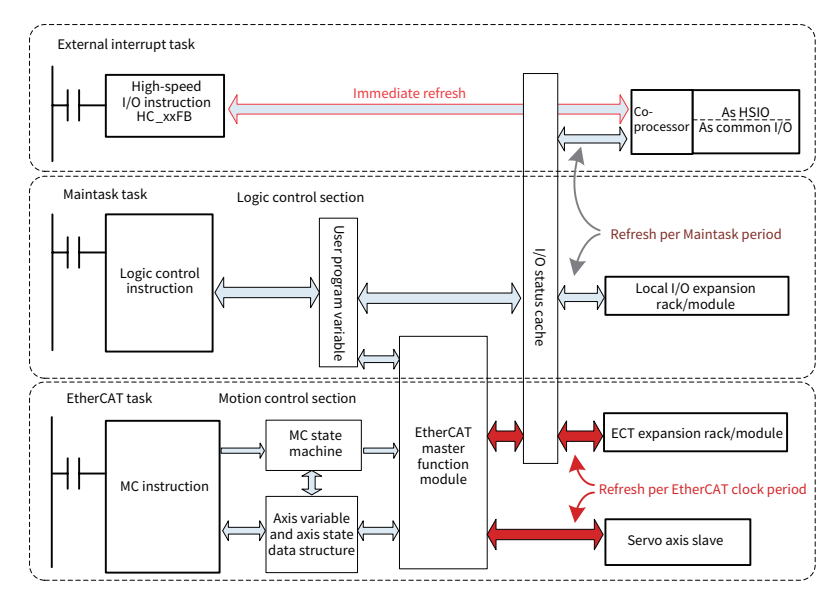

The AM600 controller has a built-in HSIO with 16 inputs and 8 outputs, and it is equipped with an internal co-processor for processing high-speed applications, such as interrupt signals, pulse counting, pulse characteristic measurement and other input signals. It can also carry out control outputs with realtime requirements, such as PTO, PWM, and pulse positioning. When executing Inovance's proprietary high-speed processing function block, it will immediately trigger the execution of the co-processor to update the output timely.

When the HSIO port is configured as a general port, the refresh period of its output refresh port can be set to the general task period.

The AM600 main CPU module is connected to the I/O expansion module on the rack through the "local bus", and the refresh of I/O status is controlled by the CPU module. Its refresh interval is the same as that of the general task period, which can be set in InoProShop.

The AM600 controller is based on the remote I/O of the EtherCAT bus expansion rack. Its I/O communication data is transmitted in the same frame with the servo axis communication, for example, data is transmitted every 1 ms, 2 ms, or 4 ms. However, the logic control POU is generally executed in the general task, and the actual update period of the I/O status is the task period, for example, every 20 ms.

# **4.4 Timing of MC Data Transmission**

The AM600 enters the EtherCAT interrupt according to the EtherCAT period set by the user and executes an entire EtherCAT task. Firstly, the communication operations between the master controller and each EtherCAT slave are executed, and then all the user-configured POUs under the task are executed. The execution order is the same as the order of POUs in the task configuration table.

The communication operations between the master controller and each EtherCAT slave are as follows.

1) The EtherCAT bus transmit operation is initiated. The data in the TPDO transmit buffer prepared by the system in the previous EtherCAT period is sent to the corresponding slave in order. According to the RPDO configuration, several bytes of slots that are required by the slaves' response data are reserved in the communication frame to fetch the data from each slave.

The data in the TPDO transmit buffer is transmitted in the order of slave connection. The transmitted data contains the data of the general I/Os and the control data of the MC axes.

When there are many slaves and the data length exceeds the allowable length of one communication frame, multiple communication frames will be used.

If the user program performs an SDO read/write operation, an SDO send request is sent at the end.

2) The master controller parses the returned frames, takes out the response data of each slave, and analyzes the response data for the MC slave axes. The master also updates the axis status and data structures such as position, velocity, and torque, and determines and updates the execution status indication of the MC function block for access by the user program. At each EtherCAT interruption, the axis parameters read by the user program are the data that has been automatically processed and updated in this section.

# **4.5 Processing Mechanism for Executing MC Function Blocks**

### **4.5.1 Cyclic Synchronous Position Control Mode for Servo Motion Commands**

The "cyclic synchronous position mode" allows the AM600 controller to calculate the required position (TargetPosition) for the next period point by the relevant MC function block during each EtherCAT task execution based on conditions such as the desired position of the slave axis, allowable running velocity, acceleration, and EtherCAT bus period and send it to the servo drive. The servo will move to the next target point according to this distance/time command. In this operation mode, AM600 is responsible for planning and calculating the servo operation position and velocity at each point of time, while the servo only knows the target point to be reached and the running velocity for the next EtherCAT moment.

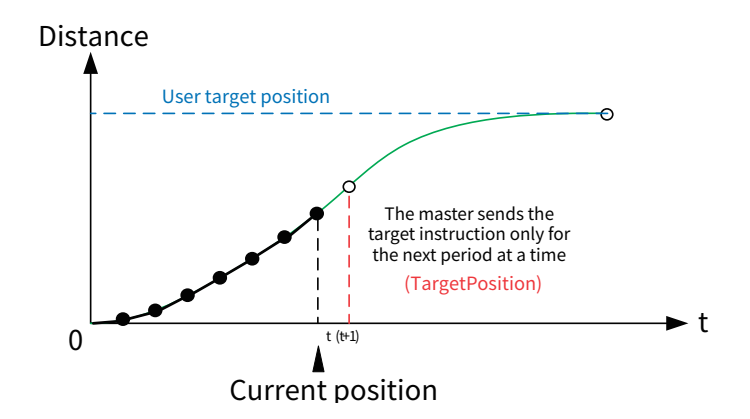

Note that when the servo is running in the "position mode" or "velocity mode", AM600 adopts the "cyclic synchronous position mode" to command the servo to run.

On the other hand, for a running servo axis, there must be an effectively triggered MC function block that continuously monitors the running of the servo axis. If no MC block is running for this axis due to the logic jump of the user program, the servo will stop after this state lasts for several EtherCAT periods, and the controller will generate an alarm for the error.

### **4.5.2 Data Structure of the Servo Axis**

In AM600, the servo slave is managed as a special "axis", and an axis is an important object. In the system software of AM600, the system automatically declares a data structure for each servo axis configured by the user and automatically updates and maintains it in real time during the execution of each EtherCAT interrupt. The user program can access the data structure to learn about the current command value, operation status, operation position, velocity, acceleration rate, torque, and other parameters of the servo axis. There are more than 100 data structure variables in total, which provide a comprehensive description of the axis status.

Note the following characteristics of the axis data structure:

- When the user configures a servo axis for the application network, the system automatically declares the data structure, the name of which is the same as the axis name. The variable names and data types in the data structure are defined by the system.
- $\blacklozenge$  In the user project shown above, there are three servo axes (Axis, Axis  $\perp$ , Axis  $\perp$ ), and each axis has the corresponding data structure.
- ◆ If the user program uses virtual axes, including encoder axes, the system also declares and maintains an axis data structure for them, only some of the structure variables may change.
- The axis data structure variables are global, that is, they are accessible in all POUs of the user project.
- There is no explicit limit to the number of axes allowed by the system as long as the controller computing power meets the requirements of the application. There is a corresponding number of axis data structures.
- Once the controller has started running, the servo feedback values are automatically updated into this data structure after the controller gets the slave response data during each EtherCAT task operation phase. The variables of this data structure are accessible during the execution of user POUs.

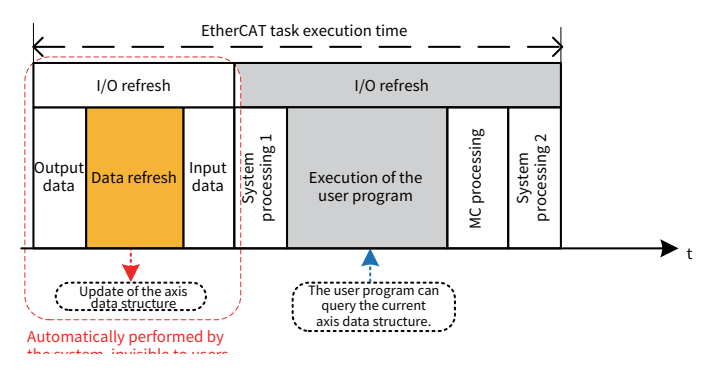

Axis data variables are specified in the format of "Data structure name.Structure variable name". Generally, the following parameters are used in the data structure:

Axis.nAxisState: Current running state of the axis, which is the state parameter that the servo feeds back to the controller

Axis.fSetPostion: Axis set position, which is sent by the controller to the servo axis

Axis.fActPostion: Actual position of the axis, a status parameter returned by the servo to the controller, in the dimension the same as the command unit set by the user program

Axis.fActVelocity: Actual velocity of the axis, a status parameter returned by the servo to the controller, in the dimension the same as the command unit set by the user program

In the user program, these variables can be used as the basis for motion control calculation and judgment. Some of the variables in the axis structure are command data sent from the controller to the servo axis. In the user program, you can assign values to these variables to control the servo axis. The following ST statement is an example:

Axis.fSetPostion = 500;//The unit of this parameter is the same as the command unit of the command

### **4.5.3 Servo Axis Status and Transition Rules**

AM600 complies with the PLCopen Specification. In a motion control system, the operation status of an axis is divided into several logical statuses. The direct transition of each logical status requires a specific condition or a specified MC instruction. The division enables the axes to be controlled according to the motion modes. The axes can only be in one logical status at one time, and the transition of the logical status must follow the rules. In this way, it avoids operation chaos due to the false triggering of different MCs.

The axis data structure variable (Axis.nAxisState) indicates the current operation status of the axis. Axis. nAxisState is an enumerated variable, with 8 possible statuses:

0: Power\_off (Disabled): The axis is not powered on or enabled. You need to execute the MC\_Power instruction.

1: Errorstop;------------------- First execute the MC\_Reset/MC\_Power instruction.

2: Stopping;-------------------- Wait for the stopping operation to be completed.

3: Standstill;------------------- The axis has stopped running and is out of synchronization.

4: Discrete\_Motion;--------- The axis is in the state of discrete motion.

5: Continuous\_Motion;----- The axis is in continuous motion.

6: Synchronized\_Motion;--- The axis is in synchronous motion.

7: Homing;---------------------- The axis is in homing operation. Wait for the homing operation to be completed.

The following is an axis status transition diagram. The transition of statuses requires specific conditions such as running the MC instruction, or external faults for which the user cannot reset the status. During programming, users must run the relevant instructions according to the logic requirements.

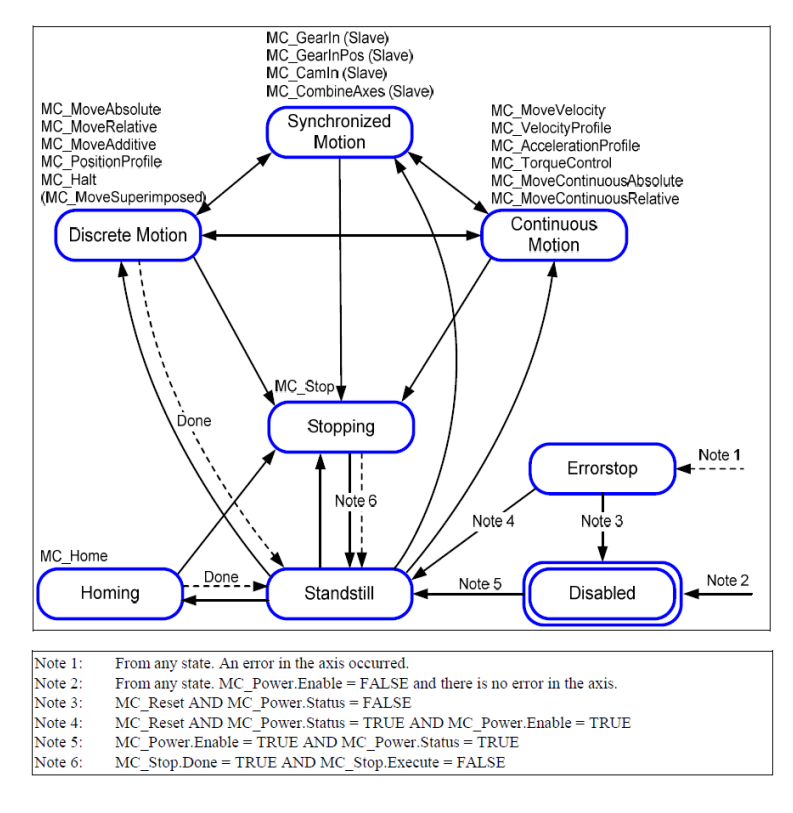

The MC function block in the figure enables the axis status to transition to the specified status, as shown

in the figure:

- $\blacklozenge$  In the axis stop state (Standstill, that is, Axis.nAxisState = 3), it is possible to transition to various operation statuses.
- $\blacklozenge$  It is possible to transition from multiple statuses to the stop state (Standstill, that is, Axis.nAxisState = 3).
- If the servo axis has an alarm (Errorstop, that is, Axis.nAxisState = 1), you need to run the MC\_Reset and MC\_Power instructions to make the axis enter the Standstill status before the axis can run again.
- $\blacklozenge$  If you do not use the MC instruction to command the axis to move according to the above transition diagram, the axis will not respond, and an alarm message will be generated for the MC function block.

In the user program, sometimes you need to start the subsequent control logic according to the axis status. In this case, the judgment based on Axis.nAxisState is more accurate and reliable than the judgment for the done signal of the MC function block.

Familiarize yourself with the transition conditions shown in the axis status diagram and pay attention to the logic and sequence of MC instructions during programming to make the application stable and reliable.

### **4.5.4 Execution Logic of the MC Function Block**

Axis control commands related to servo slaves are mostly in the form of MC function blocks (also called instructions). Since MC function blocks need to be executed continuously in short intervals and the servo operation response must be monitored in time, MC function blocks for axis motion can only be called for execution in an EtherCAT task. The internal processing of the system is as follows:

- 1) Only MC function blocks that have been effectively triggered will be executed. For multiple instances of the same MC function block (for the same axis object), the one that is triggered later will be prioritized.
- 2) For MC commands for servo axes, the system first checks the validity of the operations in accordance with the axis status transition rule. Then, the system performs operations including the axis status transition and update of the axis target parameters and prepares the axis control command data.
- 3) The system software for EtherCAT bus control makes the axis control command parameters into PDO transmit buffer data according to the TPDO configuration table and object dictionary of each servo slave axis set by the user.
- 4) The system software for EtherCAT bus control will, according to the RPDO configuration table and object dictionary of each servo slave axis set by the user, reserve several bytes of slots required by the slave response data in the EtherCAT frame receive section. Finally, it "assembles" the axis status parameters to be read by the master to the EtherCAT frame transmit buffer and sends them to the slave at the next EtherCAT period.
- 5) The results of the EtherCAT remote I/O operation are stored in the buffer according to the connection order of the slave racks and are sent together with the servo slaves. However, the status of the data in the transmit buffer is updated after the completion of a general task period (task priority of 15 or lower, such as a 20-ms period).
- 6) The following figure shows the timing for the master controller to execute the user program and send/receive data via EtherCAT:

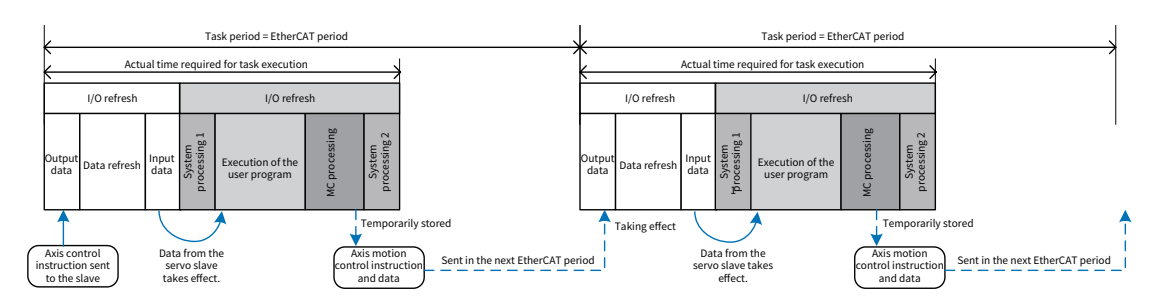

7) In the MC user program, if the servo system is in operation, an MC function block that has been triggered for execution must be monitoring the servo axis, to avoid the absence of MC monitoring of a running servo axis due to the program logic jump. Using MC\_Stop to make it stop is also a kind of monitoring.

It can be found that the axis control commands involved in an EtherCAT task are not sent out during the current POU execution period, and there is a delay of one EtherCAT period. The error caused by such delay must be taken into account in applications requiring precise position and length control, such as the triggering of MC\_CamIn for multi-axis synchronous control, as shown in the following figure.

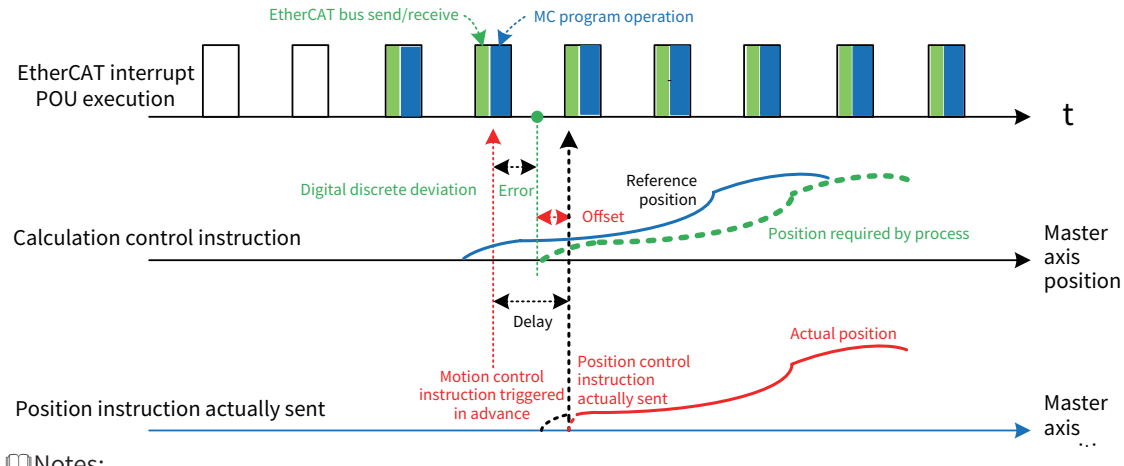

Notes:

Measures can be taken during programming to deal with the error caused by the above delay:

Trigger the MC instruction 1 EtherCAT period in advance.

The MC start required by the control process is not necessarily at the beginning of the EtherCAT period, and it can be in the middle of the period. The elimination of this discretization error should be taken into account during programming. The Offset parameter provided by the MC function block can be used for compensation.

8) To eliminate the discretization error, estimate the error caused by this kind of communication mechanism based on parameters such as the current object's operation position, velocity, and acceleration rate. A smaller EtherCAT bus period is conducive to reducing uncontrollable errors.

# **4.5.5 Data Interaction Between POUs of Tasks of Different Priorities**

To support variable interaction between multiple POUs, it is necessary to use global variables, that is, you need to declare them in the global variable list (GVL). However, if the POUs are in tasks with different priorities, the data interaction is not in real time, and the result of the data update depends on the task priority, task period, and type of variable access. Pay attention to the following mechanism:

When the user program is executed, for tasks with different priorities and different periods, AM600 internally adopts the rule of start time alignment, that is, there is a common point for calculating the start time of the task period. If the period of one task is an integral multiple of another task, then the tasks will have a regular coincident time point (alignment point), which is often used as the GVL data interaction point.

- Only after a task has been executed, the modifications made by its POU to variables are written to the GVL buffer. Modifications made by low-priority tasks to GVL parameters only take effect at the end of their task period.
- Rewrite operations performed by high-priority POUs to the GVL take effect immediately.
- Low-priority tasks will copy the GVL value from the GVL buffer once before the execution of the first task from the alignment point, as a basis for use during the POU execution of this task. The GVL buffer variables will not be read again during the execution of this task.

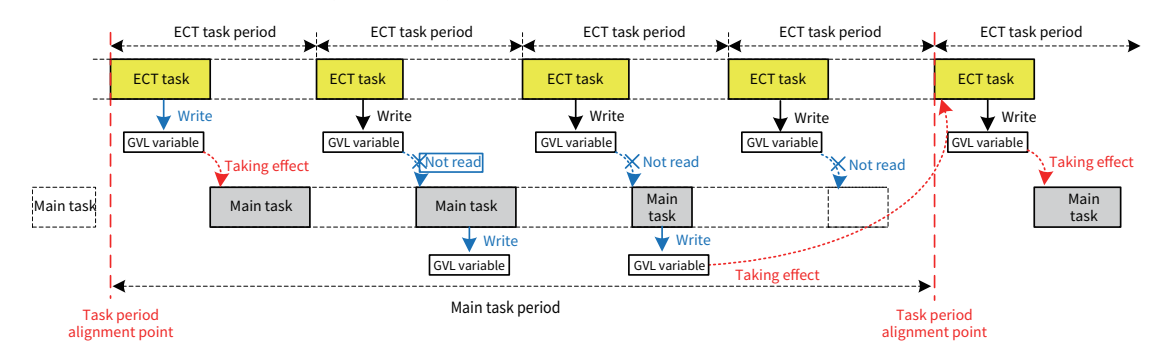

- The servo axis data structure is a global variable automatically defined by the system. The system will automatically refresh the data structure every time the ECT task is executed. If the variables of this data structure are to be read in the Main task POU, the readings will be the data updated by the first ECT task after each "task period alignment point". Similarly, if the variables in the data structure needs to modify in the Main task POU, they will be sent to the servo axis in the first ECT task after the next "task period alignment point", with a delay of about one Main task period.
- For event-triggered execution of tasks, such as interrupt task POU execution triggered by HSIO, the latest variable values in the GVL will be used. As shown in the following figure, the updated GVL values between the EtherCAT task and the HSIO interrupt task can be interacted in a timely manner. When the execution of a lower-priority HSIO task is interrupted by an EtherCAT task, the GVL value modified by the HSIO task is valid only when the next EtherCAT task is executed after the HSIO task has been executed.

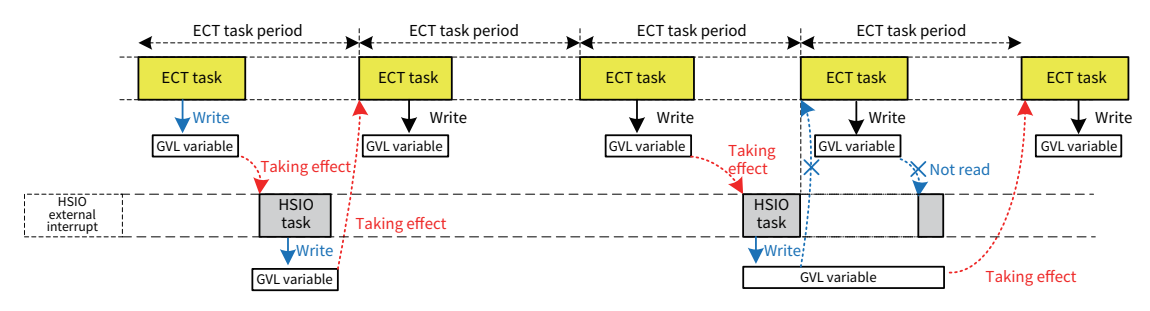

#### Notes:

It can be found that, in the user program, the period of a general main cyclic task must be an integer multiple of the period of an EtherCAT task. For example, set the period of an EtherCAT task to 2 ms or 4 ms and that of a general main cyclic task to 20 ms; otherwise, an exception will occur during the interaction of GVL parameters.

In tasks with different priorities, if there are modification operations on the same GVL variable, the values may overwrite each other. During programming, it is recommended that only one POU is allowed to perform rewrite or reset operations on a global variable, and the other POUs can only read and refer to it or reset the operation; otherwise, unanticipated errors will occur.

# **5. Application Programming of User Program**

# **5.1. MC Programming For Single-axis MC Positioning**

## **5.1.1 Notes for MC Application Programming**

The motion control is achieved based on the EtherCAT bus network with the cooperation of the AM600 controller and servo axis such as IS620N. Different from the previous method of hardware output pulse, it uses only software, that is, servo control is achieved by carrying out a calculation and issuing a control command once in each short EtherCAT bus period. Therefore, pay attention to the following points:

- ◆ The MC user program is executed based on the EtherCAT task period. MC-related POUs must be configured so that the POUs will be executed under EtherCAT tasks. Most MC function blocks cannot run normally if they are placed in the POUs of low-priority Main tasks.
- The execution of MC function blocks requires the transmission of data objects in communication. Therefore, there must be required configuration items in the PDO configuration table. If the configuration-related data objects are omitted, the servo may not run normally and there will be no error alarm.
- The controller can initialize the settings of the servo function code through the SDO configuration and determine the servo operation mode (generally CSP mode), servo motor encoder mode, and electronic gear ratio, to ensure that the control commands correspond to the physical operation position. The initialization of the servo improves the commissioning efficiency of the device and reduces errors in parts replacement.
- ◆ The servo axis control must follow the rules and logic of axis status transition. Use the appropriate MC function block for control based on the current status of the axis and the desired motion.
- ◆ The user program uses an instance of the MC function block. An MC instance can only be used for the control of one servo axis. If it is used for the control of several servo axes at the same time, the control will be out of order.
- ◆ For a running servo axis, there must be an MC function block that continuously monitors the running of the servo axis. Even using MC\_Stop is a kind of monitoring. If the servo axis is not monitored by an MC function block due to the logic jump of the user program, the system will stop and generate an error, which is not easy to detect.
- $\blacklozenge$  Pay attention to the safety during commissioning. If the servo system uses an incremental encoder, there must be a homing operation before normal operation. The DI signal input port of the servo drive can access the home position signal. For motion in a limited range (such as a screw), there should be a limit and safety protection signals before commissioning.

# **5.1.2 MC Function Blocks Commonly Used for Single-Axis Control**

An MC function block (FB) is also known as an MC instruction. To be precise, what is used in the user program is the object instance of the MC FB, and the servo axes are controlled through MC object instances. Example:

MC\_Power1:MC\_Power://Declare the instance MC\_Power1

MC\_Power1 (Axis=Axis1)

Single-axis control is generally used for positioning control, that is, the servo motor drives the external mechanism to move to the specified position. Sometimes the servo must run at the specified velocity or

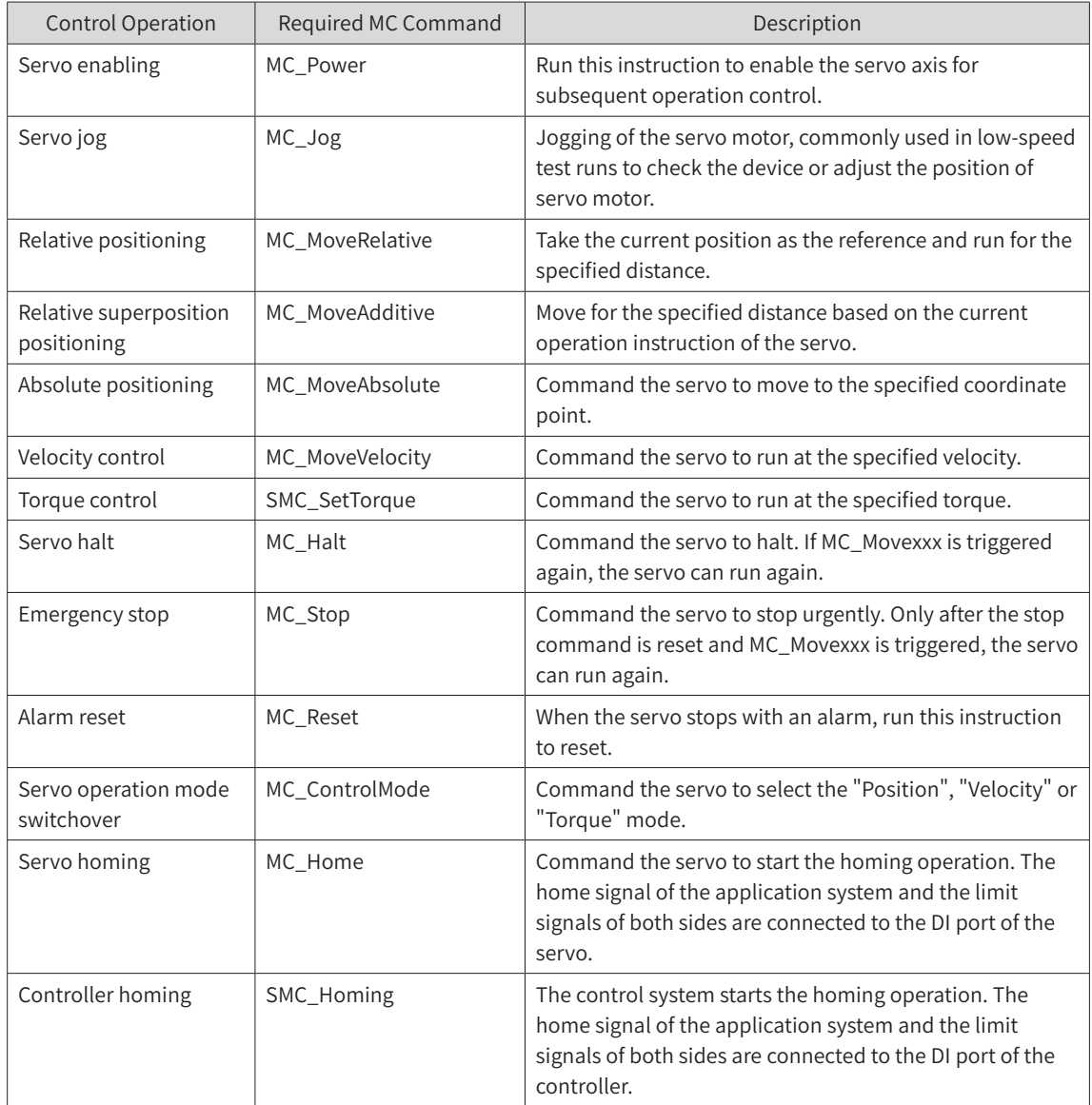

torque. In the single-axis control, the following MC function blocks are usually used:

# **5.1.3 MC Commands and PDO/SDO Configuration**

When AM600 executes the servo axis MC commands of the user program, it is necessary to add the information items required for interaction with the servo to the communication PDO/SDO configuration table to achieve the control function.

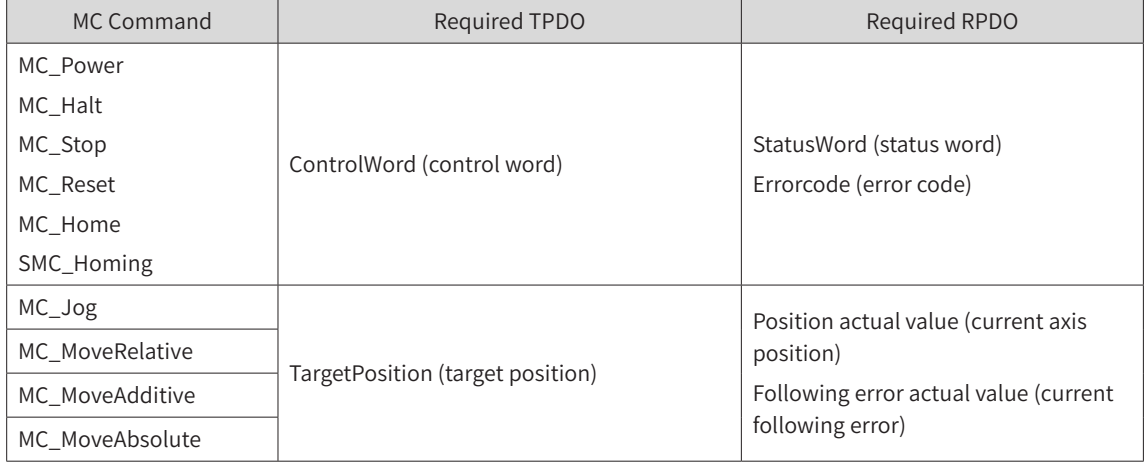

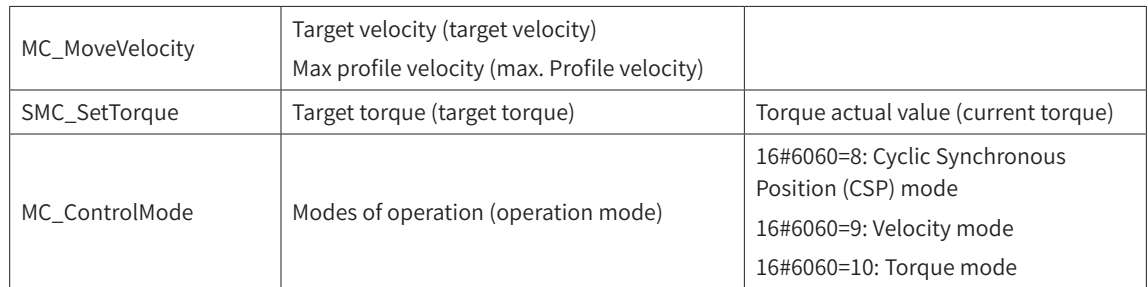

#### The above TPDO and RPDO are basic configuration items required to perform single-axis control.

In MC control, the servo usually runs in position mode. In EtherCAT bus-based applications, the servo runs in Cyclic Synchronous Position mode. Therefore, set the servo operation mode to CSP in the SDO configuration during programming. For example, the following items are generally initialized in SDO for IS620N:

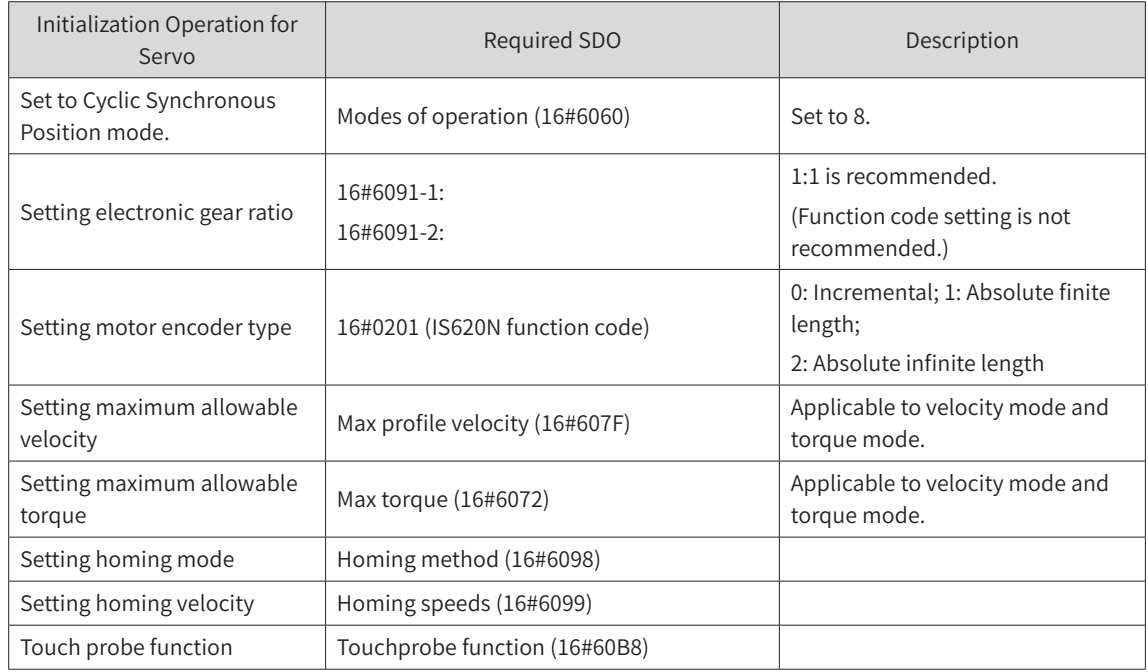

# **5.2 Motion Control Programming for Multi-axis Cam Synchronization**

Cam motion adopts the concept of relative motion between the mechanical cam and the tappet. Based on the specific nonlinear relationship for the relative position, the controller makes the servo slave axis follow the master axis for continuous and synchronous motion to meet the required motion characteristics of the device. Cam motion is extensively used in applications requiring the synchronization function, such as fixed-length cutting, chasing shear control, flying shear control, and multi-color overprint.

The master-slave axis position relationship of the electronic cam curve is shown below. The horizontal axis indicates the position of the master axis, and the vertical axis indicates the position of the slave axis.

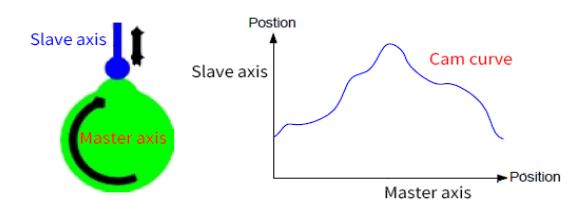

AM600 adopts software to achieve cam motion control, that is, it uses the digital "cam table" to replace

the mechanical cam, which is also called electronic cam control. Compared to the mechanical cam, cam motion control has the following features:

- Easy creation of cam shapes: Cam tables, cam curves, or arrays are used to describe cams.
- Diverse cam shapes: Multiple cam tables are available and can be switched dynamically during operation.
- ◆ Easy modification of cam shapes: Cam table key points can be modified dynamically during operation.
- Multiple cam slave axes: Multiple cam slave axes are supported.
- ◆ Cam tappet: Multiple cam tappets and multiple setting intervals are supported.
- ◆ Cam clutch: During cam operation, the user program can make it enter and exit the cam operation.
- Features of electronic cam: Support for virtual master axis, phase shift, and output superposition

The cam operation of AM600 is carried out by software only. In cam running status, the next target point of the slave axis is calculated every time the EtherCAT task is executed, thus providing higher functional flexibility than hardware cam operation.

Three elements of electronic cam control are as follows:

- 1) Master axis: A reference axis used for synchronous control
- 2) Slave axis: A servo axis that follows the master axis according to the desired non-linear characteristics based on the position of the master axis
- 3) Cam table: A data table or cam curve that describes the relative position, range, and periodicity of the master axis and slave axis

During programming, users need to design the cam table to specify the master axis and slave axis. Then, trigger the cam at an appropriate moment during running so that the slave axis can enter the cam running status.

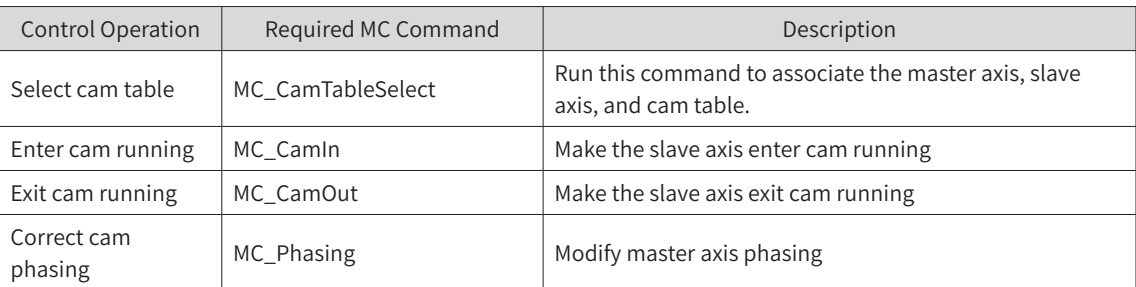

The basic instruction function blocks of electronic cam control are as follows:

# **5.2.1 Main Function Blocks For Cam Running**

### 1) MC\_CamTableSelect FB for Cam Table Selection

This function block is used to associate the master axis, slave axis, and cam table, and to set the period of cam running as well as the position mode (absolute position or relative position) of the master and slave axes. This command is a management-type command, that is, once this command is triggered and executed once, the relevant master and slave axes can run according to this characteristic. To modify the cam table or change the master or slave axis, you need to trigger the execution of this function block again.

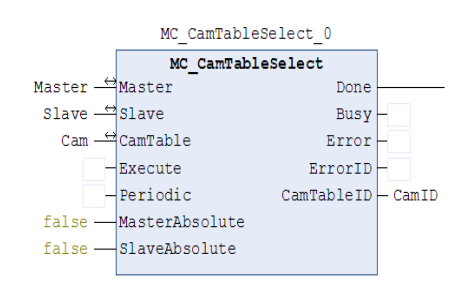

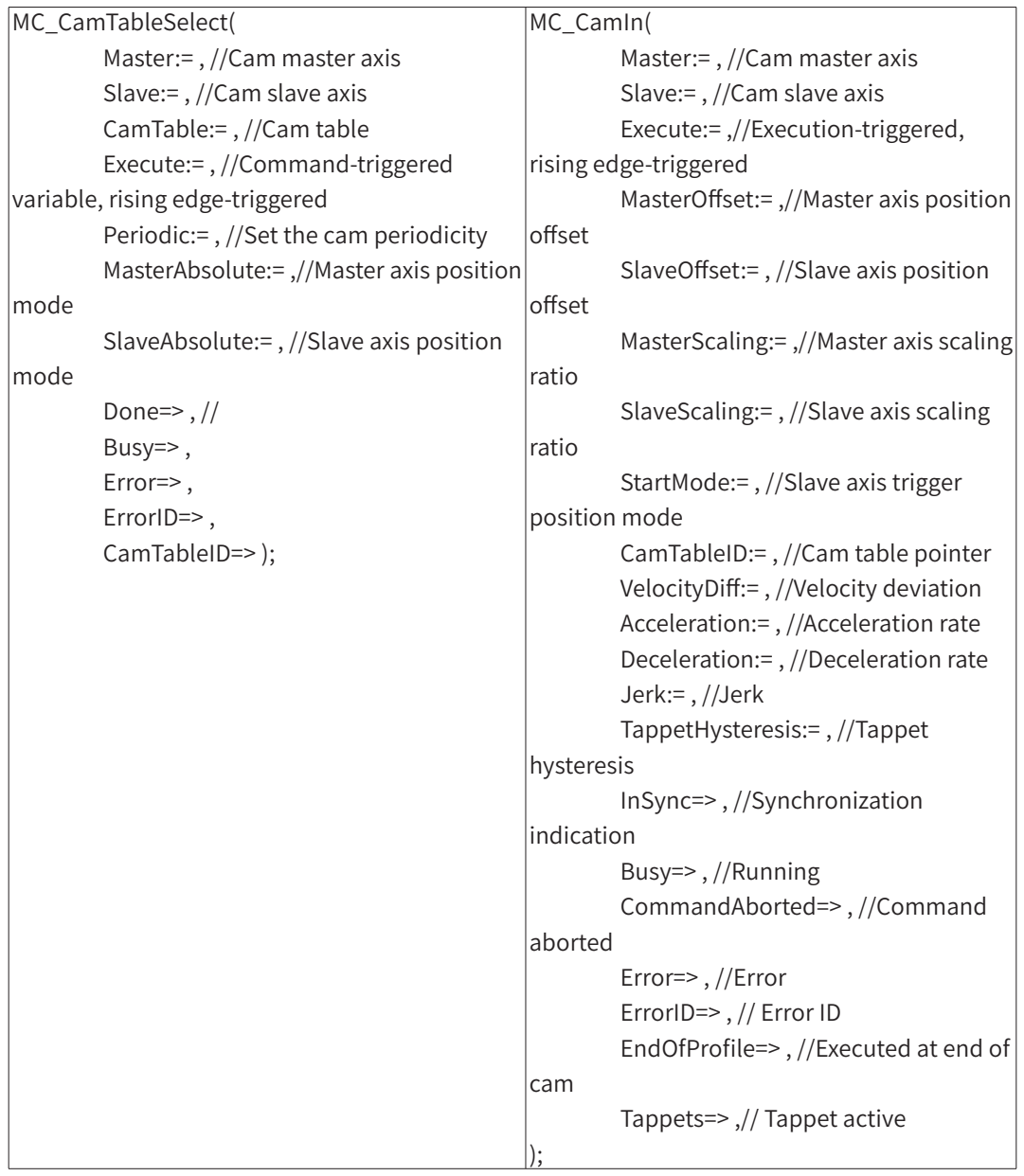

The input and output variables of this function block are as follows:

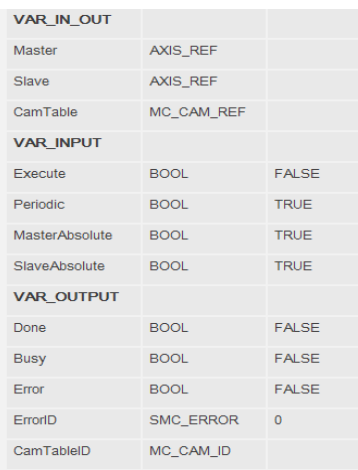

## 2) MC\_CamIn function block for cam running

After the MC\_CamTableSelect function block is run, users can run this function block to make the slave axis enter the cam running status (Synchronized Motion, that is, Axis.nAxisState = 6). The system executes this function block once every time it enters an EtherCAT task to calculate the next target point of the slave axis based on the current position of the master axis and the cam table. If the MC\_ CamTableSelect function block is not run beforehand, an error will be reported if this function block is triggered.

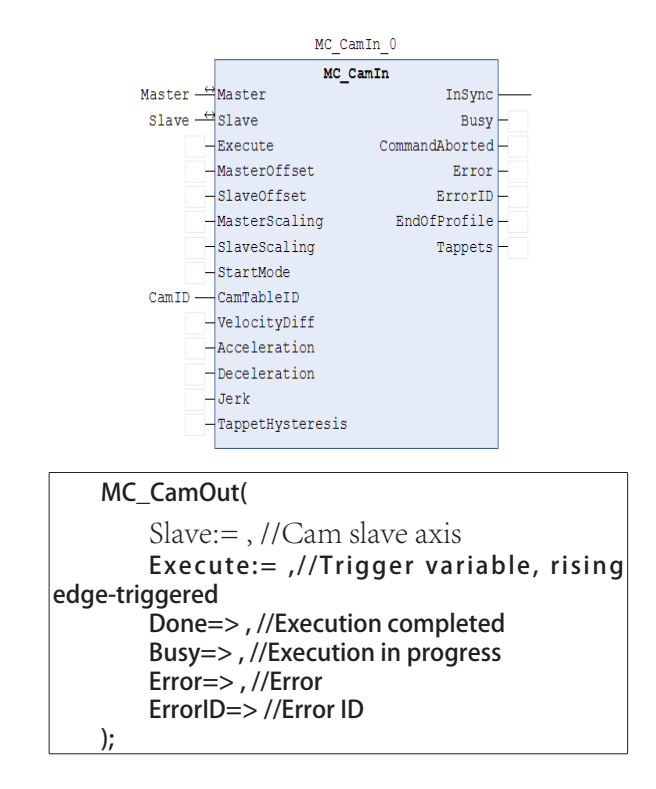

This instruction makes the cam slave axis enter into the state of synchronous operation with the cam master axis. It controls the cam slave axis to adjust to the corresponding target point according to the current position in the master axis and the position correspondence of the cam table. The execution of this instruction has no impact on the master axis.

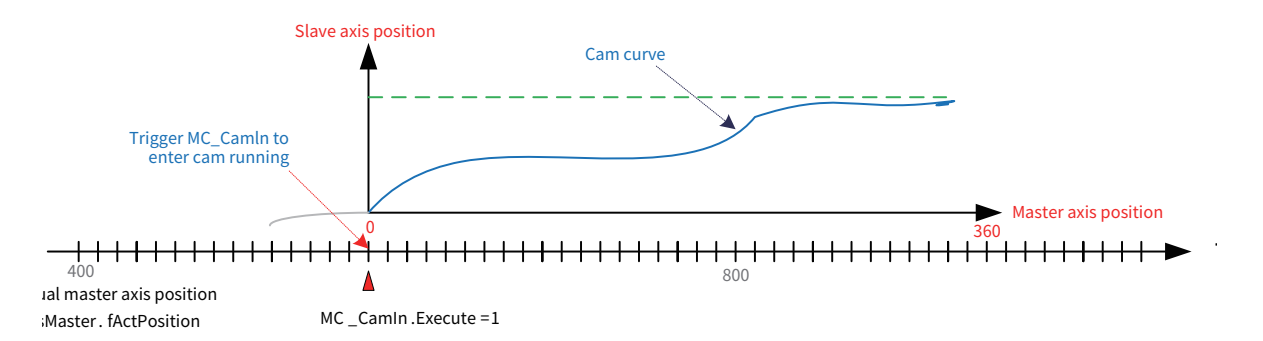

Once MC\_CamIn is triggered, the slave axis moves by following the position of the master axis based on the position correspondence in the cam table. Note that the position correspondence, not the velocity correspondence, must be followed.

After entering cam running, the system will parse the CAM cam table for every EtherCAT interrupt, calculate the next target point of the slave axis based on the current position of the master axis, and send the next target position to the slave axis to make it run.

### **5.2.2 Master and Slave Axes in Relative Position Mode**

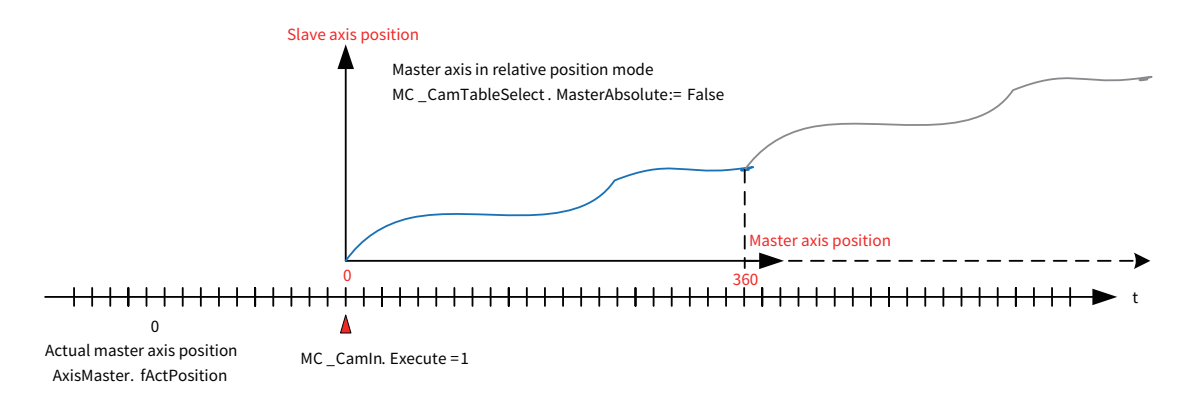

When the master axis is in relative position mode, the cam operation module will use the current position as the start point X=0 of the master axis when entering the cam status.

When the slave axis is in relative position mode, the cam operation module will use the current position as the start point Y0 of the slave axis when entering the cam status, based on which the cam output results thereafter will be superimposed.

# **5.2.3 Master Axis in Absolute Position Mode and Slave Axis in Relative Position Mode**

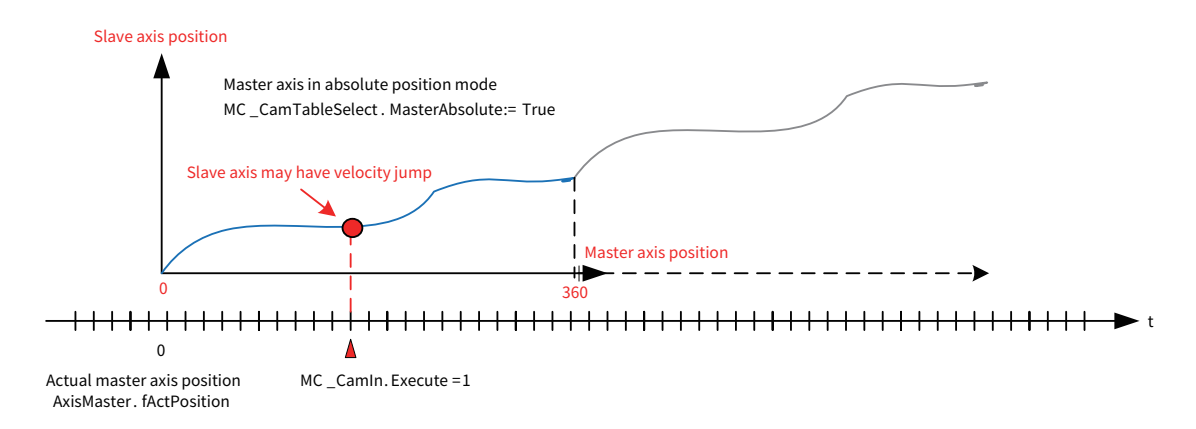

When the master axis is in absolute position mode, the cam operation module will calculate the slave

axis position based on the current position of the master axis when entering the cam status. Therefore, pay attention to the following points:

- High-speed rotation during slave axis position adjustment in cam running will cause impact or damage to the device.
- If the current position is beyond the value range of the cam table, the slave axis will not move and an alarm will be generated.
- If the cam table is in cyclic mode, the next cam period starts when the execution of the current period is completed.

## **5.2.4 Master Axis in Relative Position Mode and Slave Axis in Absolute Position Mode**

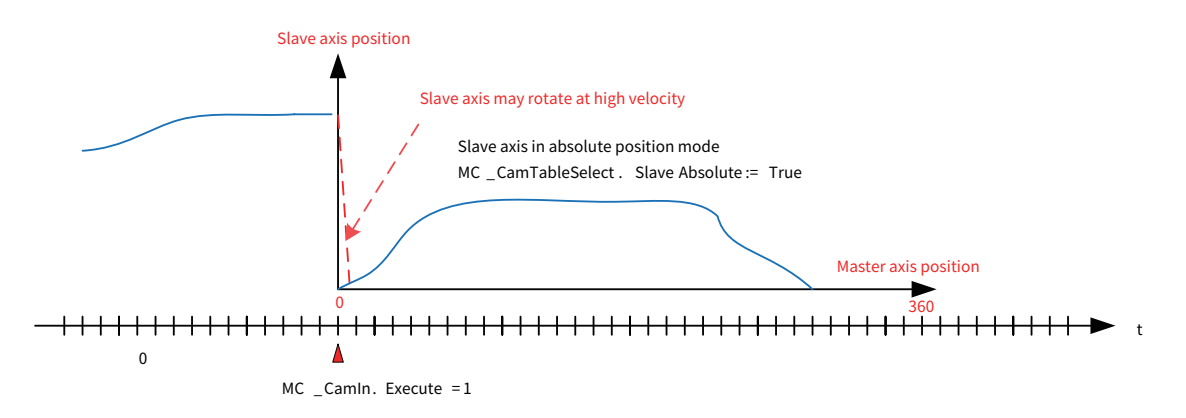

When the slave axis is in absolute position mode, it will move to the position required by the cam when entering cam running. If the deviation is large, automatic adjustment of high-speed motion will occur.

Take measures according to the application characteristics:

- For devices requiring the alignment operation, such as the revolving knife for fixed-length cutting, the absolute position must be adopted for the cam slave axis. During programming, perform the homing operation for the revolving knife before its first rotary cutting action.
- ◆ Reasonably set the master axis position range for the cam table to avoid reverse cam position adjustment at the beginning of the next period.
- ◆ Run SMC\_GetCamSlaveSetPosition to set the slave axis position of the cam entry point to the current coordinates of the slave axis.
- ◆ For applications supporting relative position mode, use relative position mode:

MC\_CamTableSelect.SlaveAbsolute = False; or MC\_CamIn.StartMode = 1; (relative mode)

Notes:

When the slave axis is set to absolute mode of "finite length", the controller will choose a closer direction when making homing adjustment if it is possible to turn left or right for the homing operation. When designing the range of the cam table, make sure that it does not exceed the actual range of operation required; otherwise, instantaneous high-speed rotation adjustment of the servo slave axis will occur, resulting in a mechanical shock.

# **5.3 Cyclic Mode Characteristics of the Cam Table**

The following figure shows the result of single-period cam running. When the cam table is set to singleperiod mode (Periodic = 0), the slave axis exits the cam running status after one cam table period is

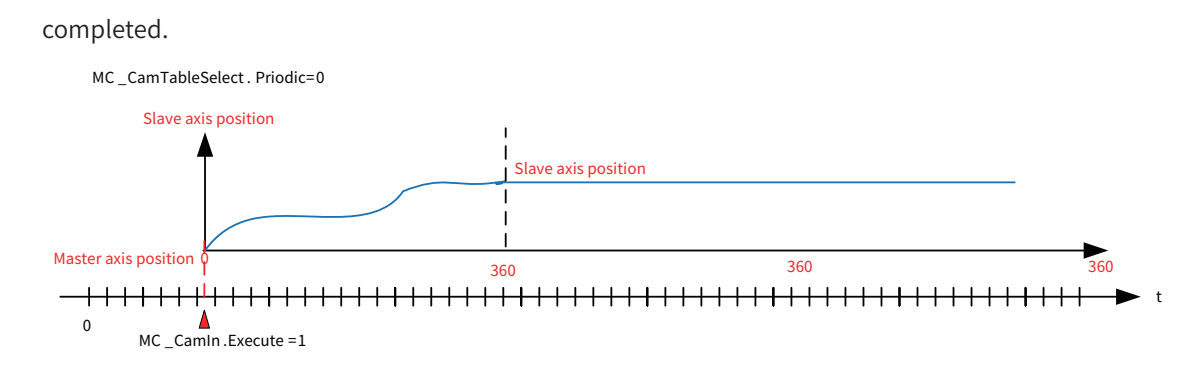

When the cam table is set to cyclic mode (Periodic = 1), the slave axis starts to run the next cam period after running for one cam table period, until a user program commands it to exit the cam running status, as shown below:

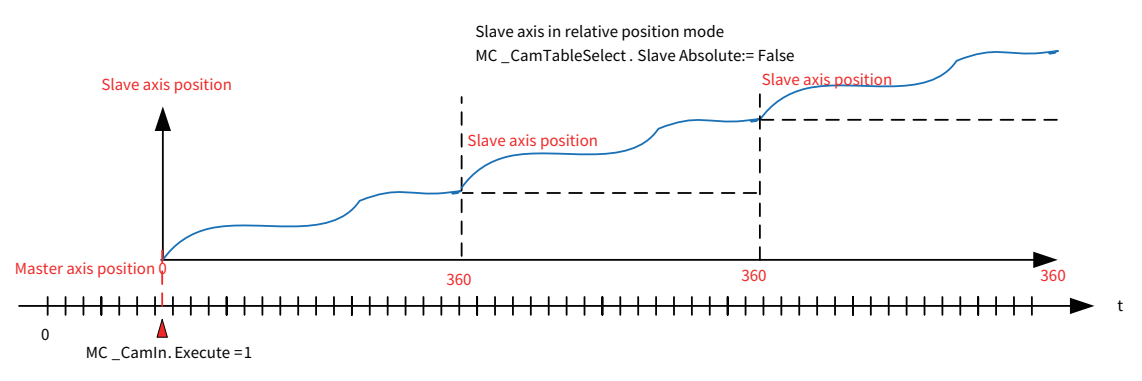

The preceding figure shows the result of cyclic cam running. Once the master axis position range in the cam table is completed, the motion of the next cam period starts automatically.

# **5.3.1 Offset for CamIn Operation**

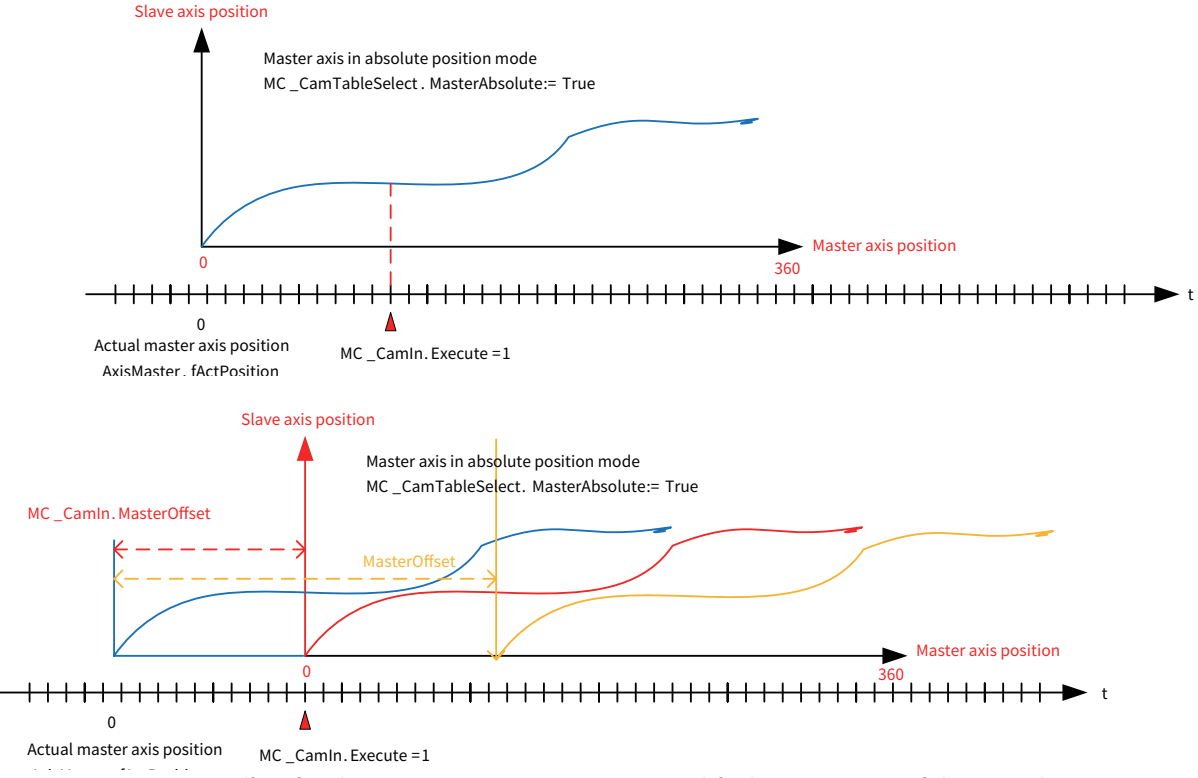

By setting an offset for the cam master axis, you can modify the start point of the cam slave axis. Based on the current actual position of the master axis, calculate the offset value, which can start at point 0 of the cam table:

 $MasterOffset = 0 - AxisMaster factorPosition$ 

# **5.3.2 Calculation of Master Axis Scaling During Cam Running**

By default, MasterScaling is set to 1 in the system. If the user program modifies this variable:

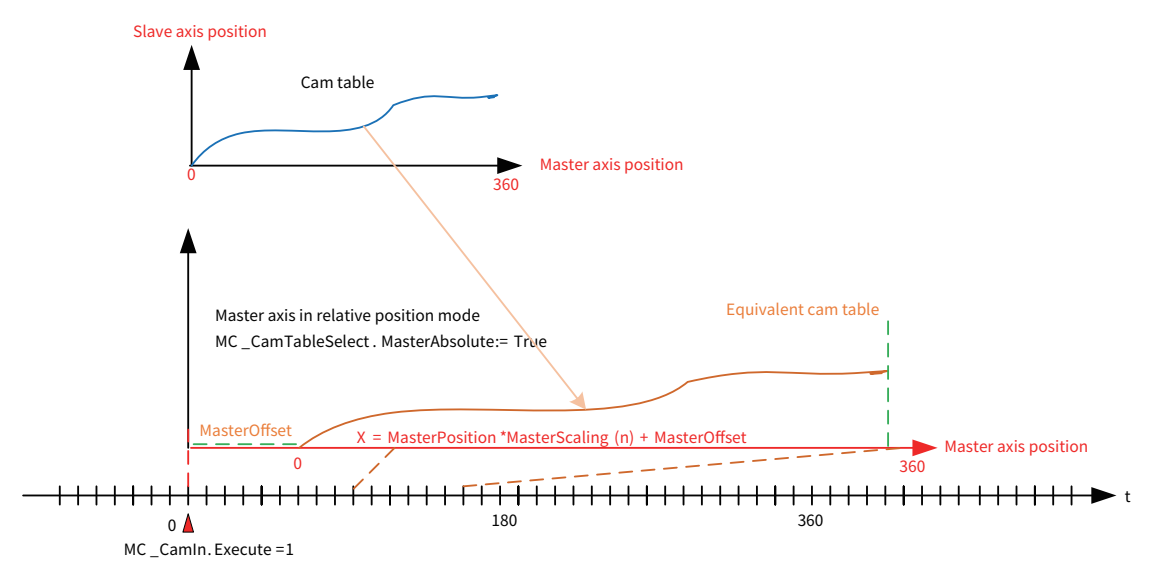

After setting MasterScaling for the cam master axis, you can perform linear scaling of the master axis position so that the position correspondence with the cam table meets the requirement.

If the offset value of the master axis is considered, the calculated position of the master axis (X) in the cam table is:

X = MasterPosition x MasterScaling(n) + MasterOffset

This parameter can be used for dimensional fine-tuning of processing workpieces.

# **5.3.3 Calculation of Slave Axis Scaling During Cam Running**

By default, SlaveScaling is set to 1 in the system. If the user program modifies this variable:

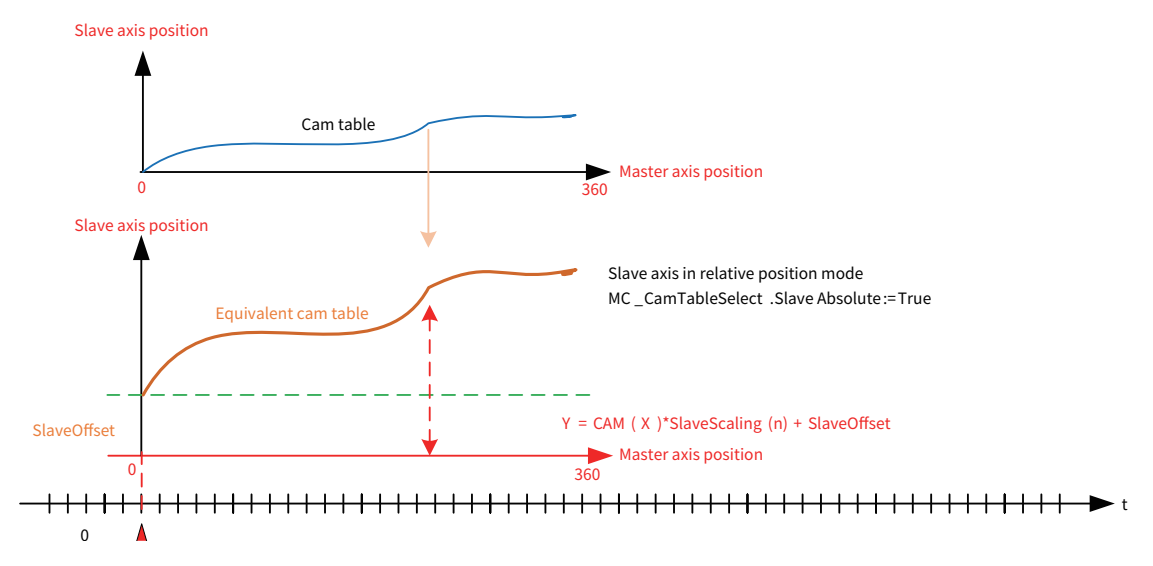

After setting SlaveScaling for the cam slave axis, you can perform linear scaling of the slave axis position so that the output of cam control meets the requirement on the slave axis motion position.

If the offset value of the slave axis is considered, the output position of the cam slave axis (Y) is:

 $Y = CAM(X)$  x SlaveScaling(n) + SlaveOffset

This parameter can be used for dimensional fine-tuning of processing workpieces.

### **5.3.4 Characteristics of and Precautions for Using Offset and Scale in Cam Running**

It is recommended to adopt the relative mode for the master axis position mode and the slave axis position mode, unless otherwise required by the application system. This can make the programming simple and lower the possibility of a mechanical shock.

The master axis start and stop ranges, offset, scale and other values of the cam table can make up for the design deviation of the cam table. It is recommended to use the default settings to facilitate commissioning and maintenance and reduce possible running errors.

When the cam table period is executed/aborted or after the cam table is switched, the system will clear the values of the offset and scale in the memory and restore the default values when MC\_CamIn is executed again.

### **5.3.5 MC\_CamOut FB for Exiting Cam Running Status**

When the slave axis is in cam running status, triggering the execution of this function block can make the slave axis exit the cam running status and enter the continuous running status (Continuios\_Motion, that is, Axis.nAxisState = 5). The execution of this instruction has no impact on the master axis.

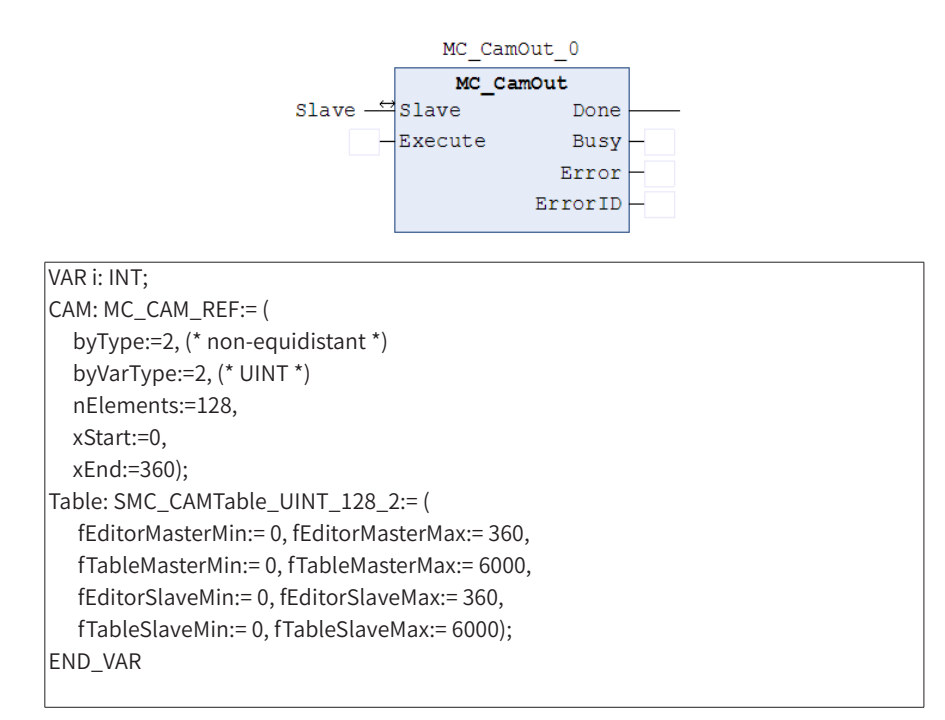

Note: When you execute this instruction, the slave axis exits the cam running status. However, it will continue to run at the velocity the same as that when it exited the cam status, just as the driven gear continues to run by inertia even after being disconnected from the mechanical clutch. In this case, another MC function block is required to take over the motion control of the slave axis, such as MC\_ Movexxx, MC\_Halt, and MC\_Stop.

# **5.4 MC\_Phasing FB for Cam Master Axis Phase Adjustment**

In the cam synchronous operation of some devices, sometimes it is necessary to correct the relative phase between the cam master axis and the slave axis. In this case, you can use the MC\_Phasing instruction.

This instruction modifies the calculation result of the cam slave axis position. You can set the velocity and acceleration constraints generated by the phase adjustment. During the adjustment, the running velocity and position of the slave axis remain continuous. After the adjustment, the phase difference is kept in continuous operation.

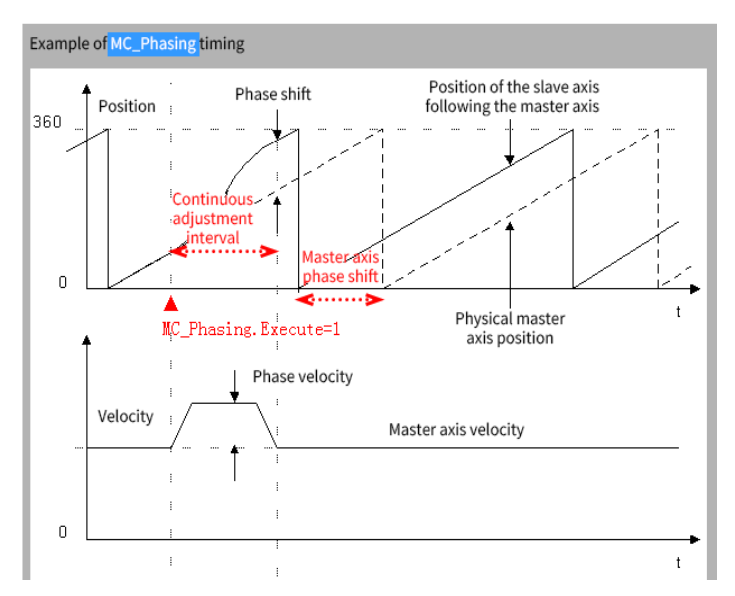

This instruction can be used to adjust the position of the color mark in the sheared workpiece segment in synchronous control.

# **5.5 Cam Table Design and Its Data Structure**

The cam table is one of the items for writing a user program for cam running. It determines the characteristics of cam running and can adopt the graphical or tabular form.

## **5.5.1 Characteristics of the Cam Table**

The following figure shows the cam table in graphical form. The horizontal axis indicates the master axis position, and the axis length is the travel of cam running. There are four coordinate curves, and the vertical axes indicate the slave axis position, the slave axis velocity, the slave axis acceleration rate, and the slave axis jerk, respectively. We tend to focus on the position curve and velocity curve during programming commissioning, and also the acceleration rate curve during the smoothness commissioning.

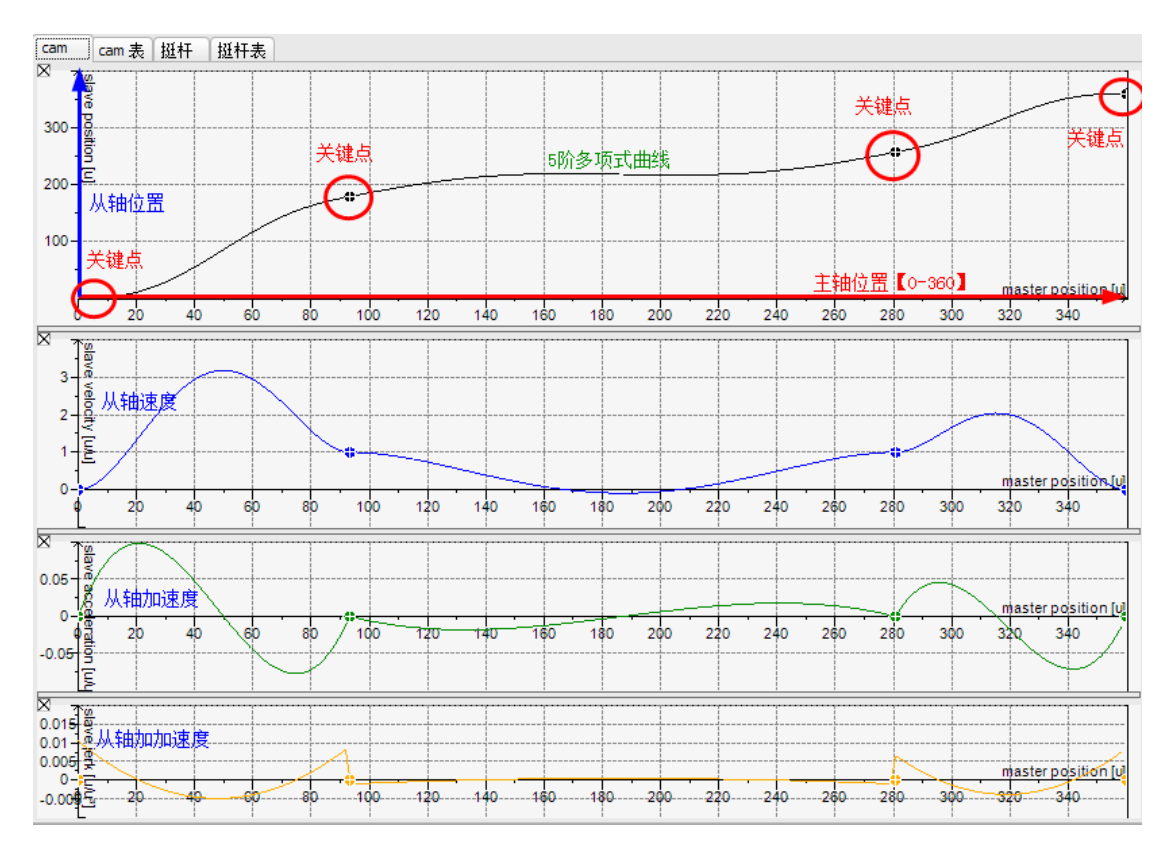

The cam curves have the following characteristics:

- In the master-slave position curve coordinates, the vertical axis indicates the allowable motion range of the slave axis. For the other three curves, the vertical axes indicate the velocity ratio and acceleration ratio between the slave axis and the master axis.
- The cam curve is monotonic in the vertical direction, that is, each coordinate of the master axis can only correspond to a unique coordinate of the slave axis. During cam execution, the coordinates of the master axis move in the ascending direction.
- The cam curve can have several key points. The line type between two key points can be set as a straight line or a quintic curve. The system will make the best optimization for each quintic curve to minimize the abrupt changes in velocity and acceleration rate.
- The start and end coordinates of the horizontal axis (master axis) start from 0 and end at 360 by default. Users can modify them based on the actual physical travel.

## **5.5.2 Input Mode of the Cam Table**

- 1) When users want to create a cam table, the system will automatically set up the simplest cam curve, based on which users can make modifications as required.
- 2) Users can increase or decrease the number of key points and modify the coordinates of the key points of the cam curve.
- 3) Users can modify the line type between any two neighboring key points, which can be quintic curve or straight line.
- 4) By default, the system uses a quintic curve to link two neighboring key points in the cam curve, ensuring the continuity of the velocity during operation and reducing the mechanical shock.

The key points in the cam curve are related to the mechanical motion requirements of the control object. Example:

5) For chasing shear applications, it is recommended that the coordinate range of the master axis

correspond to the physical travel of the running interval for easy analysis.

- 6) The key points include the start and end points of the round trip of the slave axis, the start position point of the synchronous operation interval, and the position point for out of synchronization.
- 7) For proportional synchronization intervals, the line segments of the cam curve should be straight lines. The line type for other intervals should be quintic curve.

### **5.5.3 Internal Data Structure and Arrays of the Cam Table**

For each cam table in InoPro, there is a data structure describing the characteristic data of the cam table. The following figure shows the data structure describing the cam table "CAM0". Pay attention to the names of variables in the structure:

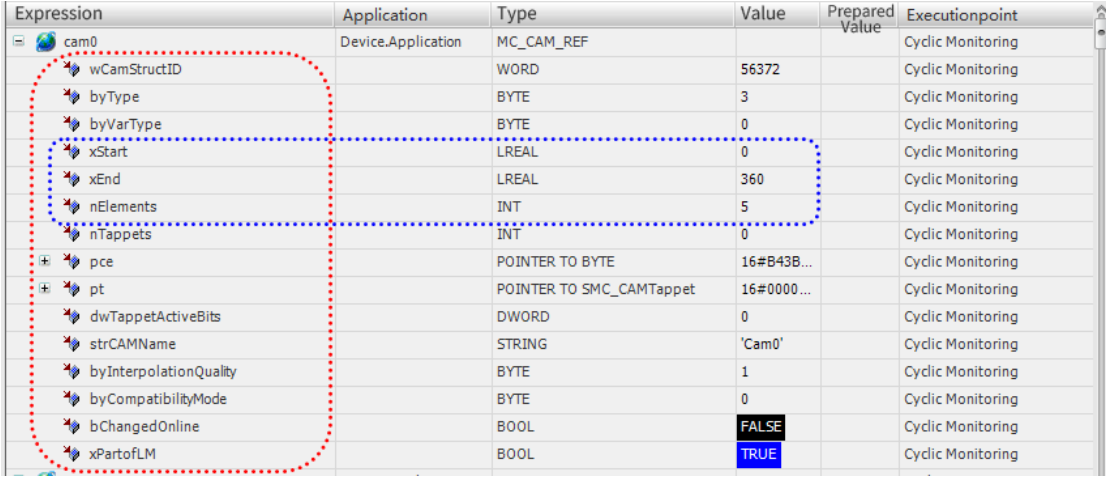

InoPro has an internal data structure that describes the characteristics of the cam table. Users can also write a cam table manually, as shown below:

Although it is not necessary to manually write a cam table, we can modify the desired cam characteristic data by accessing the data structure.

Note: When declaring the cam table CAM0, the system automatically declares the CAM0 data structure of the global variable type by default, along with the CAM0\_A[i] array.

For example, to modify the number or coordinates of key points of the cam table CAM0 in the user program:

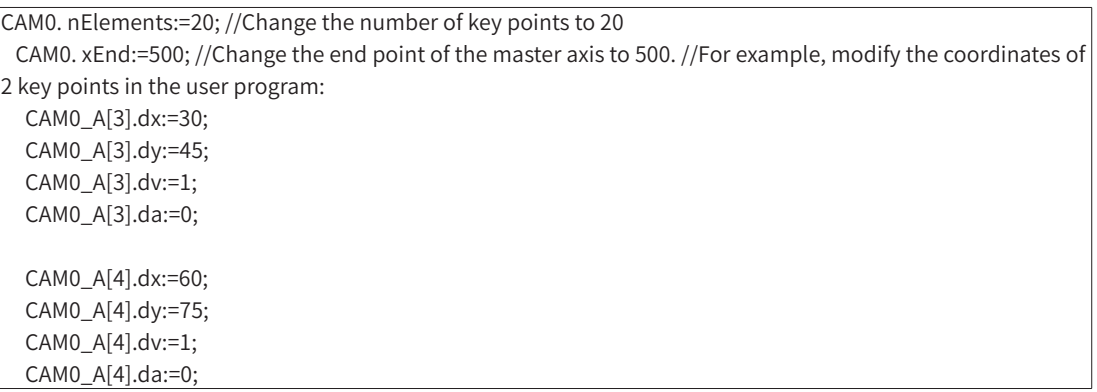

Method of modifying the cam table online

"Online modification of the cam curve" refers to the modification of the key point coordinates of the cam curve based on the control characteristics during the execution of the program written by the user.

The modification generally involves the key point coordinates. Users can also modify the number of key

points, the distance range of the master axis, and so on.

Note: Modify the cam table before entering cam running instead of during running; otherwise, unanticipated movement results may be caused.

Applications requiring modification of the cam table:

- 1) In general, OEM customers use cam tables that have been verified by commissioning.
- 2) If there are several processing objects or modes, multiple cam tables can be preset for automatic switchover according to users' needs.
- 3) Some devices may require a wider range of adaptability. For example, if the packaging device requires an applicable packaging length in the range of 10 cm to 25 cm, and the corresponding running velocity must be automatically changed, it may be necessary to modify the cam table online.

### **5.5.4 Reference and Dynamic Switchover of the Cam Table**

The cam table is stored in an array within the controller. It can be pointed to by a specific MC\_CAM\_REF variable type, such as the following declaration:

Cam table p: MC\_CAM\_REF;

Users can assign a value to this variable, which can also be regarded as making it point to a specific cam table:

Cam table p:= Cam0; //Point to the required cam table

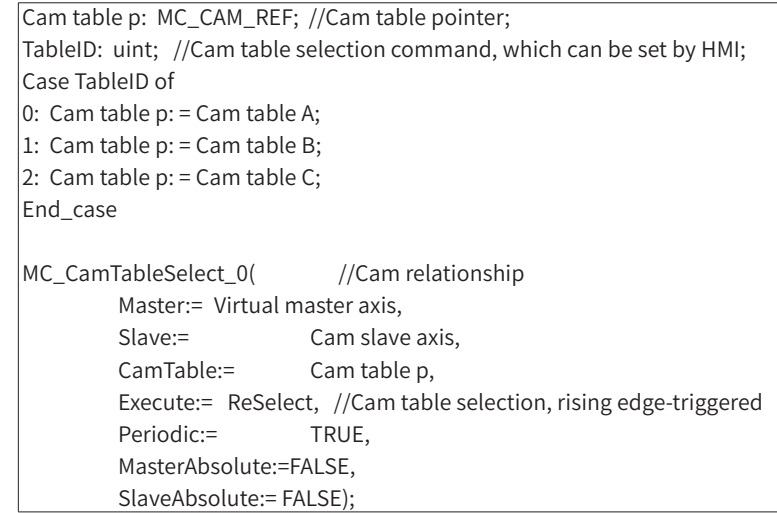

In the above programming example, users can use the value of the MC\_CAM\_REF variable to achieve the switchover of multiple cam tables.

# **6. Common MC Instructions**

# **6.1 Single-axis Instructions**

# **MC\_AccelerationProfile**

## 1) Instruction Format

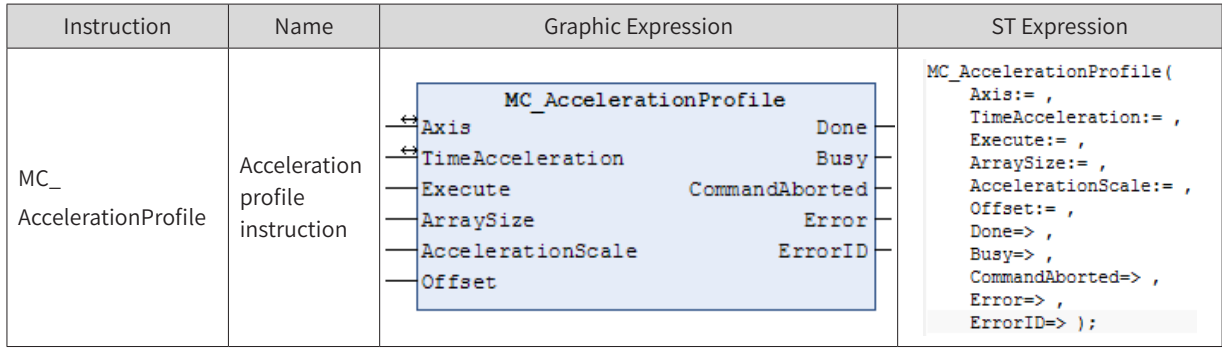

## 2) Related Variables

### ◆ Input/Output Variable

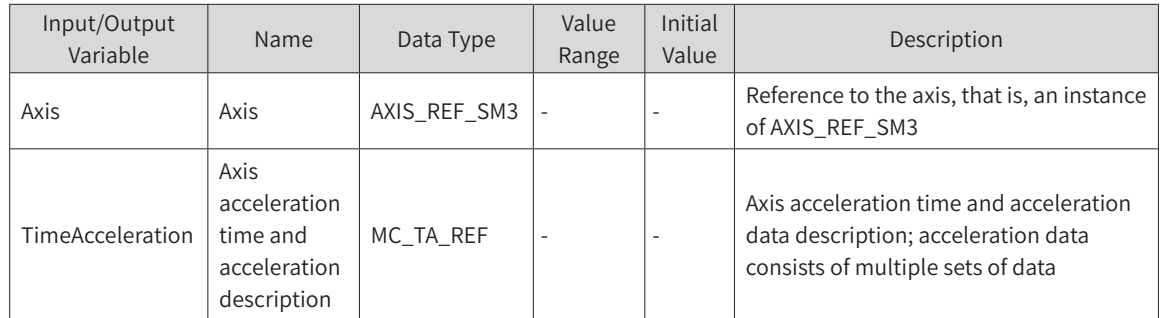

### **Input Variable**

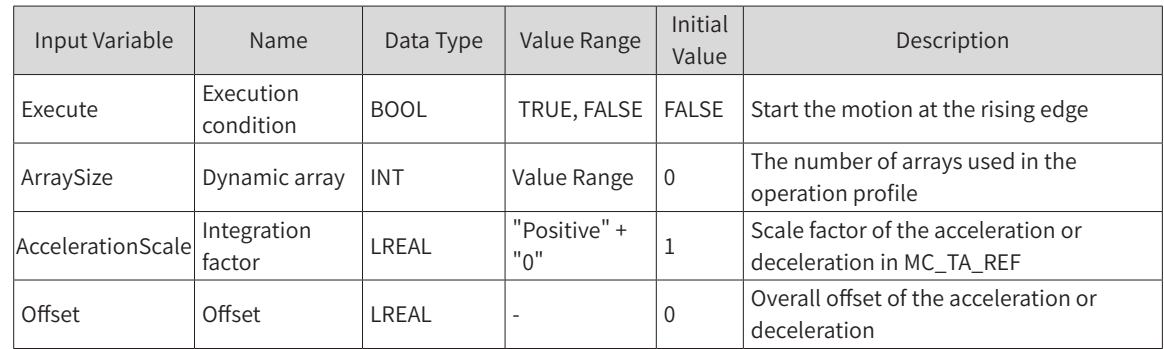

### ◆ Output Variable

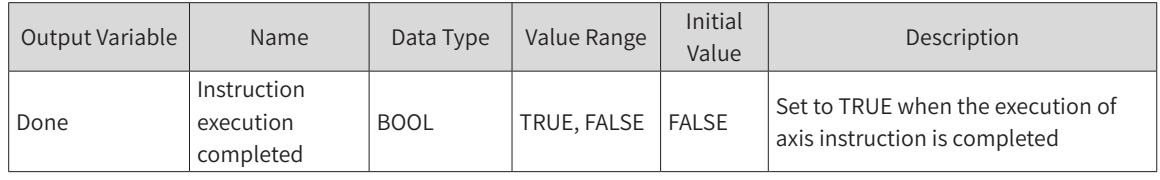

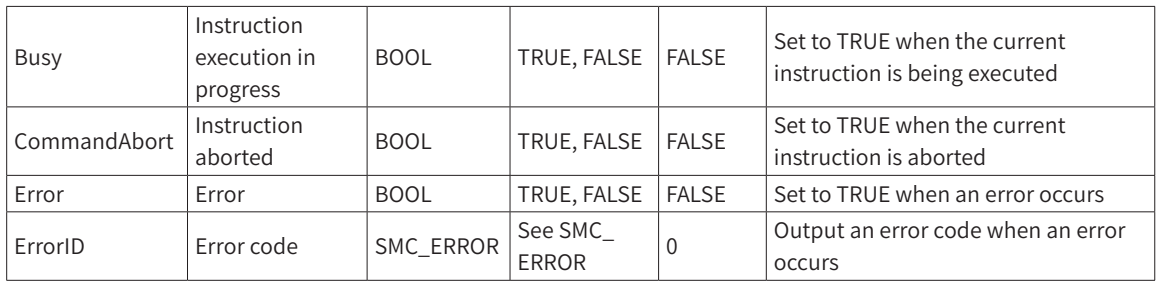

### 3) Function Description

- ◆ This function block is a profile motion model of time period and acceleration/deceleration. The operation mode is Discrete Motion. It runs based on the data set by the user for the TimeAcceleration variable.
- ◆ This function block can run in Standstill, Continuous Motion, Synchronized Motion, or Discrete Motion status. The status during instruction running is Discrete Motion. It cannot run in other statuses.
- ◆ The function block is started at the rising edge of Execute. The velocity of this instruction is superimposed based on the previous one when it is run repeatedly in Discrete Motion, which tends to cause system failure.
- ◆ TimeAcceleration is of the MC\_TA\_REF data type.

MC\_TA\_REF description:

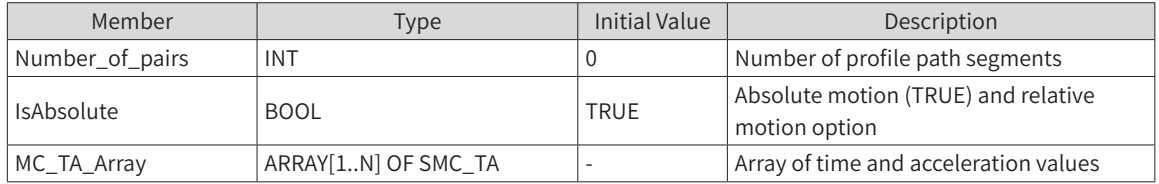

SMC\_TA description:

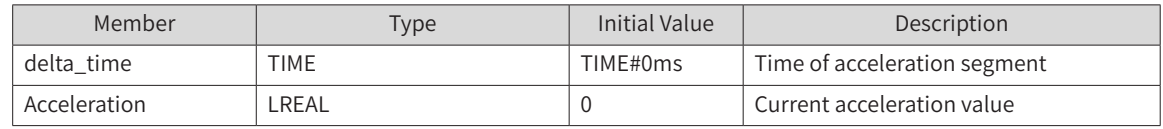

Note: The set acceleration is reflected in the change of velocity. All the acceleration changes are reflected in an S-curve. Therefore,

the acceleration data for the final result of (A+B)/2 (A: Start acceleration; B: End acceleration) is reflected in the final velocity.

## 4) Timing Diagram

The condition MC\_TA\_Array has been set by other means.

The instruction can run only when the axis is in Standstill status.

Execute of the function block must have a rising edge condition.

Done of the function block indicates that the execution of the instruction is completed.

Busy of the function block indicates that the execution of the instruction is in progress.

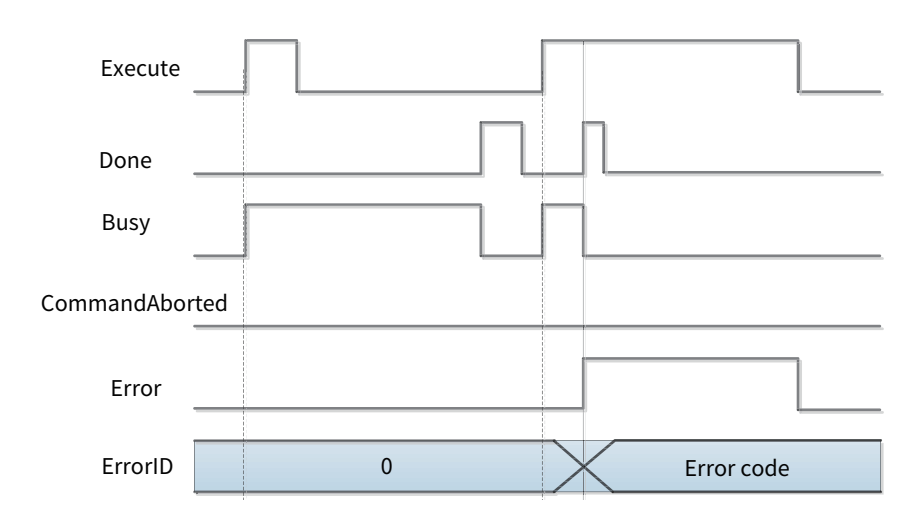

# 5) Error Description

The error occurs as the instruction is not started in the axis status of Standstill or there is a parameter error in the instruction system. An axis error must be cleared before the start of the operation.

### **MC\_Halt**

## 1) Instruction Format

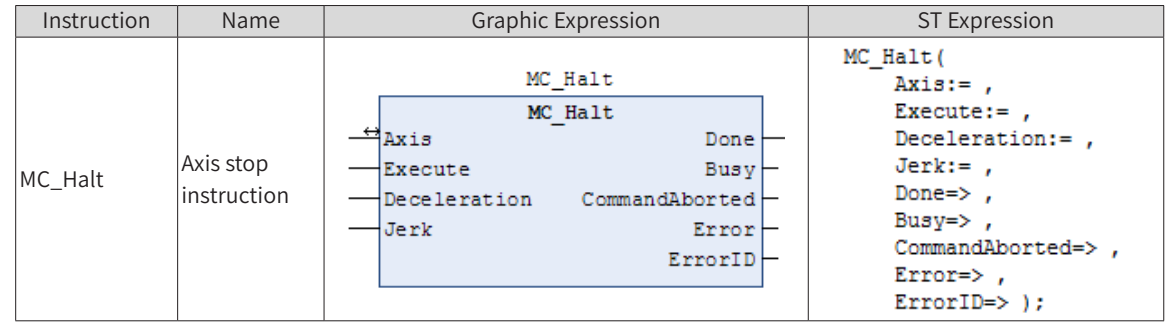

## 2) Related Variables

◆ Input/Output Variable

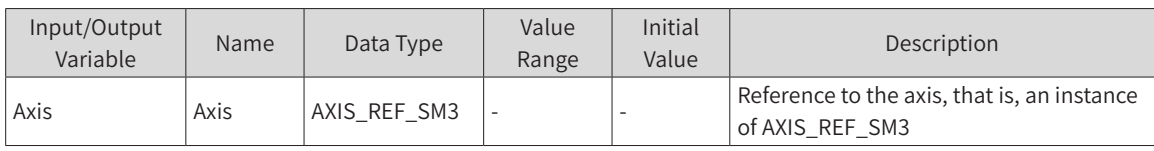

### Input Variable

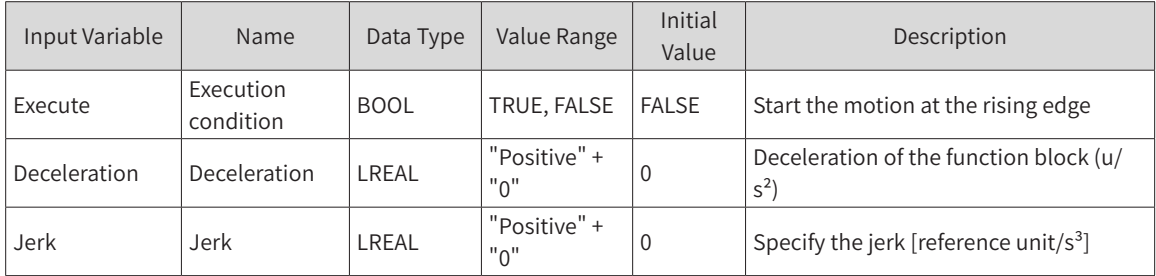

**Output Variable** 

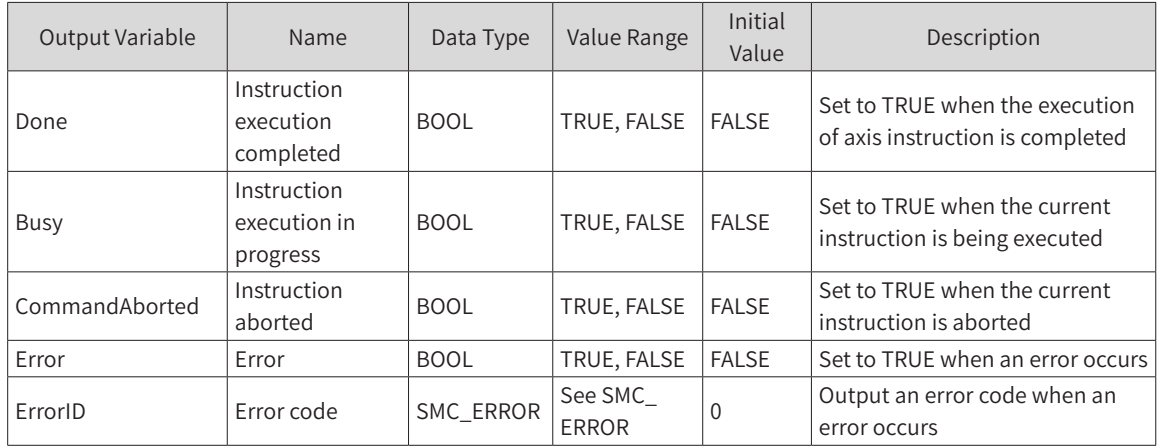

## 3) Function Description

- ◆ This function block stops the motion of one axis under normal operation. The execution of this instruction can be terminated when another axis instruction is run again.
- ◆ This function block can run only in the Motion status and cannot run in any other status.
- ◆ The function block starts at the rising edge of Execute.
- ◆ The function block is in the Discrete Motion status during instruction execution and in the Standstill status after the completion of the instruction.
- ◆ When the motion instruction is aborted by MC\_Halt and MC\_Stop, users can adjust the acceleration by setting the axis variable bAvoidReversalOnHaltStop to TRUE. This avoids the negative direction of velocity during the stopping process. When the instruction is halted or stopped, if the velocity value at the breakpoint is small, the acceleration rate is large, and the jerk is small, the velocity may not be able to reduce to 0 directly, but reduces to 0, reversely accelerates, and finally reversely decelerates to 0. As the acceleration rate is large and the jerk is small, the velocity value at which the acceleration is reduced to 0 by the current maximum jerk is greater than the velocity value at the breakpoint. Therefore, the velocity direction must be reversed so that the velocity can be reduced to 0 at the same time as the acceleration. This phenomenon occurs in quadratic\_ramp and quadratic\_smooth\_ramp.

### 4) Timing Diagram

The instruction can be run only when the axis is in the Motion status.

Execute of the function block must have a rising edge condition.

Done of the function block indicates that the execution of the instruction is completed.

Busy of the function block indicates that the execution of the instruction is in progress.

CommandAborted of the function block indicates that the instruction is aborted by other motion control instructions, in which case the flag bit is TRUE;

Programming example: Changes in the flag bits of the MC\_MoveVelocity instruction and MC\_Halt instruction in different timing operations;

The processing of CommandAborted is described in the following timing diagram.

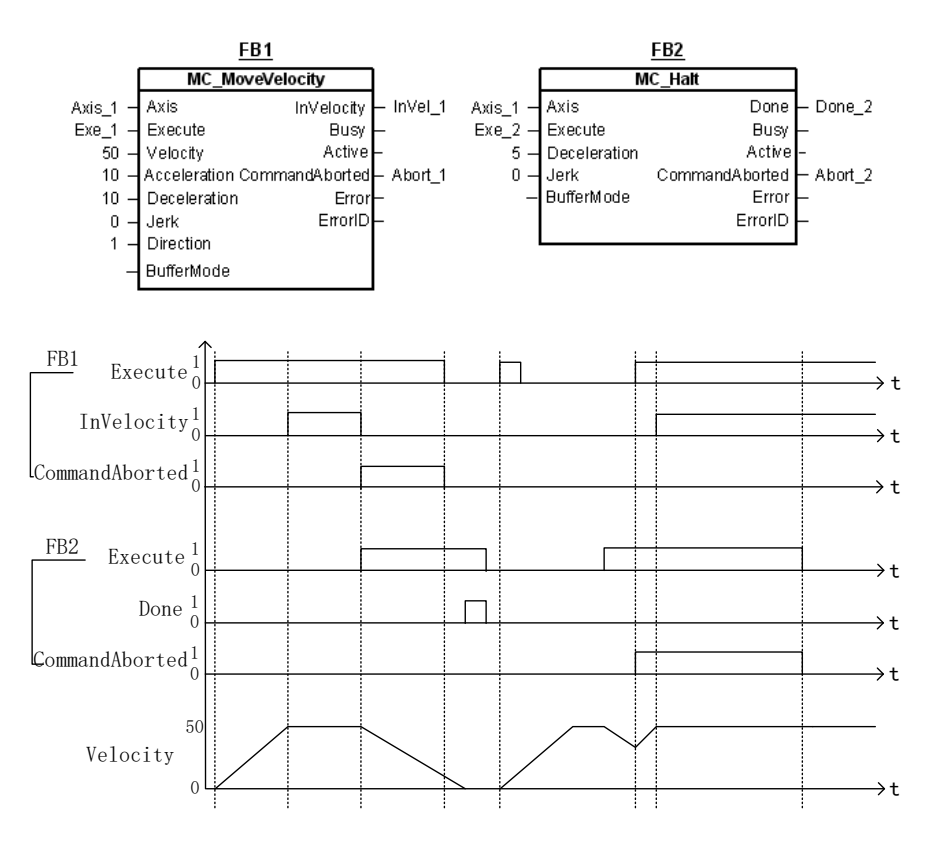

## 5) Error Description

The error occurs as the instruction is not started in the axis status of Standstill or there is a parameter error in the instruction system. An axis error must be cleared before the start of the operation.

## **MC\_HaltSuperImposed**

This function requires all superimposed motions of an axis to be halted, and the basic motion will not be interrupted.

### 1) Instruction Format

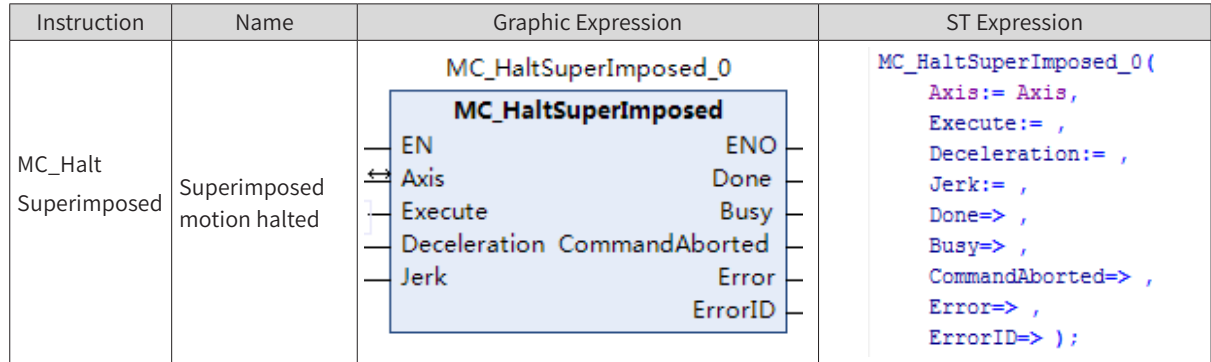

### 2) Related Variables

Input/Output Variable

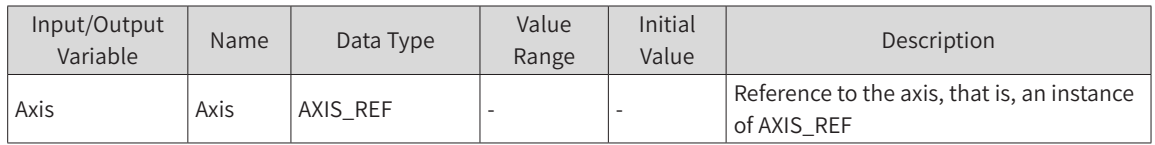

Input Variable

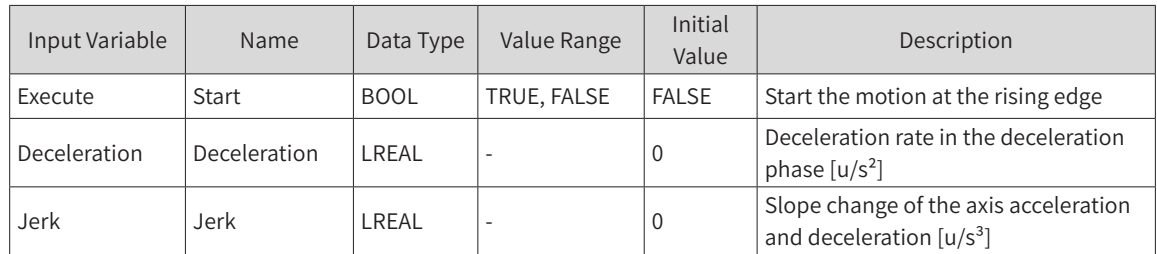

### **Output Variable**

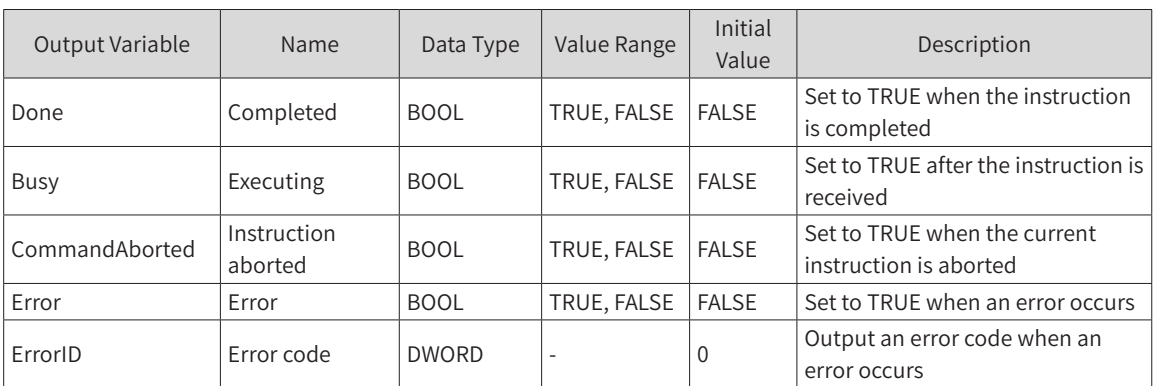

## 3) Function Description

- ◆ This instruction suspends all superimposed motions of an axis without interrupting the basic motion.
- ◆ This instruction can be triggered repeatedly.
- ◆ This instruction supports multi-trigger, which must be after the basic motion. If the multi-trigger occurs before the basic motion instruction, the basic motion instruction will report an error and cause the axis to be disconnected.
- This instruction must be triggered after the superimposed instruction. If it is triggered before the superimposed instruction, this instruction will report an error. If there is no superimposed instruction being executed in the system, triggering this instruction will result in an error. If the superimposed instruction runs separately, that is, if it runs as a relative motion instruction, triggering this instruction will directly set it to "done" without affecting the superimposed instruction.
- This instruction cannot be triggered separately.
- $\blacklozenge$  If the superimposed instruction is triggered during the operation of this instruction, the superimposed instruction will be aborted directly.
- This instruction does not allow multiple instructions to share the instance name; otherwise, the abrupt change of position will cause the axis to be disconnected.

### 4) Timing Diagram

After the MC\_Move instruction is activated, the superimposed instruction is triggered. The timing diagram when this instruction is activated in the superimposed state is shown below.

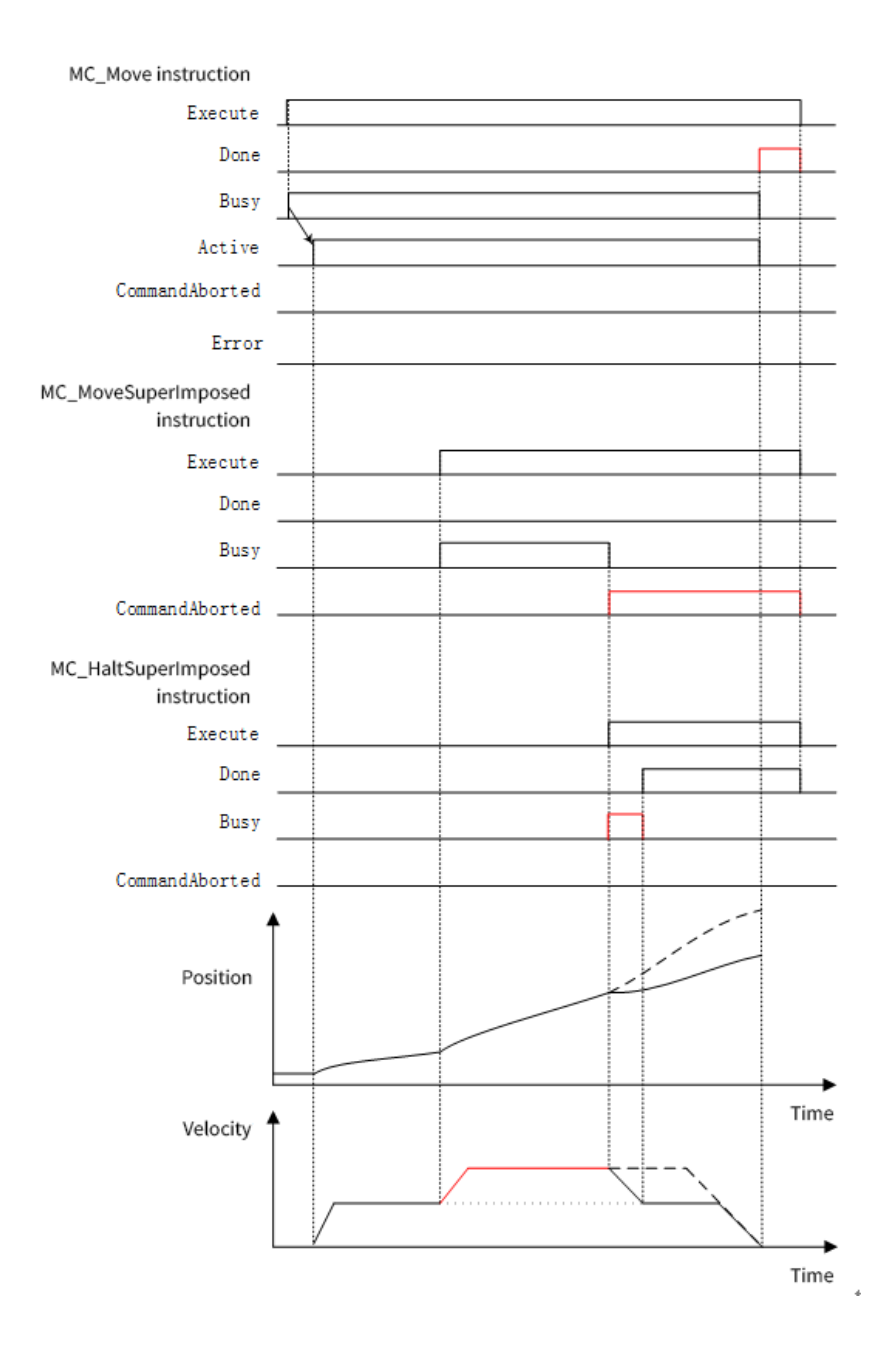

### **MC\_Home**

## 1) Instruction Format

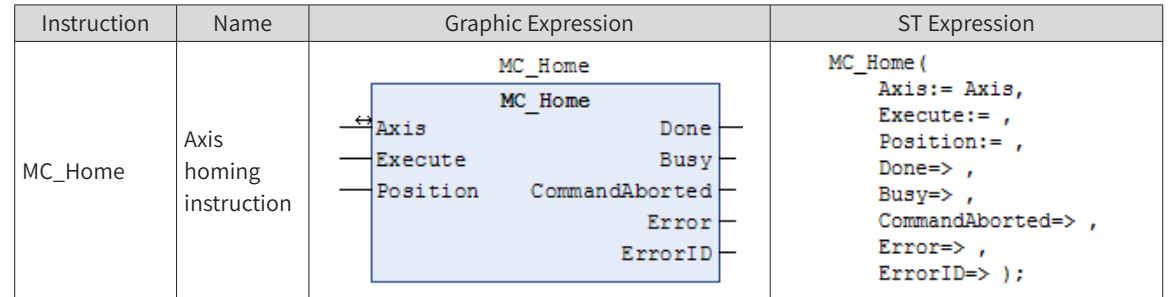

# 2) Related Variables

Input/Output Variable

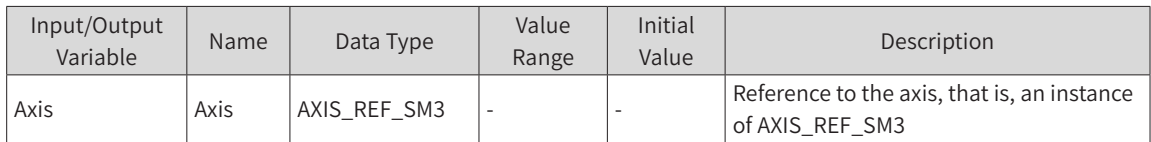

### **Input Variable**

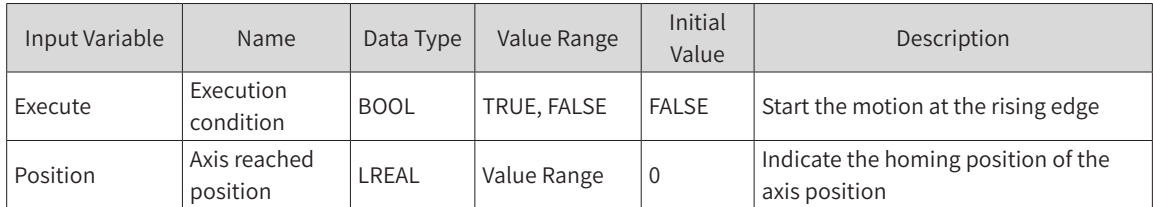

### **Output Variable**

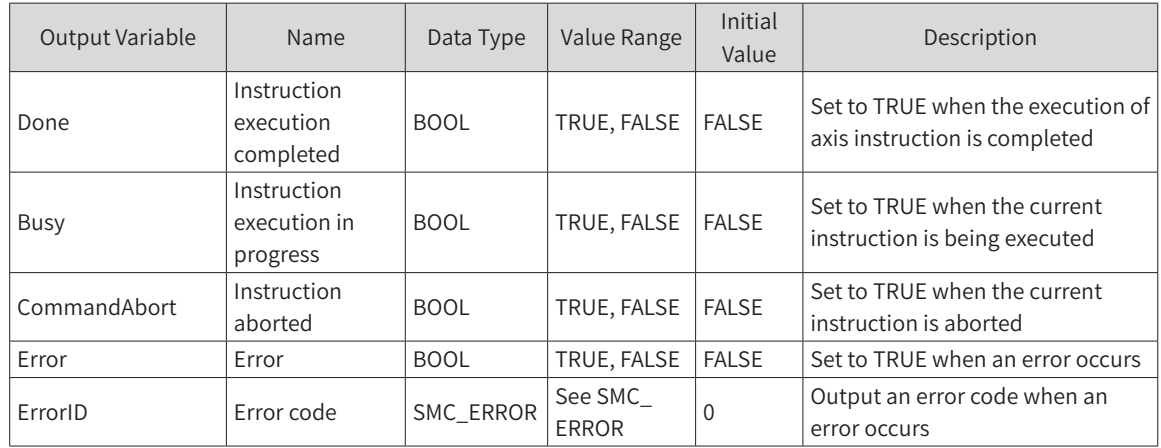

## 3) Function Description

- ◆ This function block performs a homing operation. The position data is the zero point position of the axis.
- ◆ The operation status of this function block is Standstill, and the status during instruction running is Homing. It cannot run in other statuses.
- ◆ The function block starts at the rising edge of Execute.
- ◆ Instructions for setting Inovance servo: When performing the homing operation for each servo axis, users must set the homing mode of servo parameters. The setting mode allows manual setting of the servo function code. The corresponding function code can also be configured through the startup parameter of the AM600 slave. The following indexes and sub-indexes must be set if the communication mode is adopted.

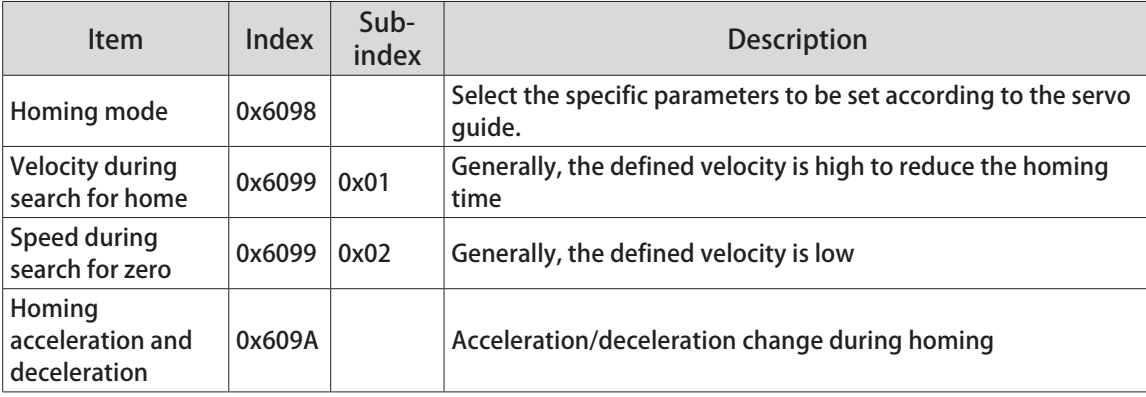

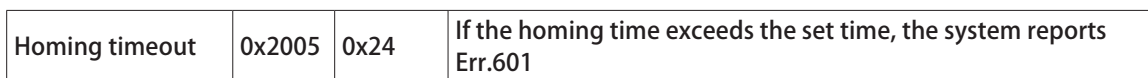

## 4) Timing Diagram

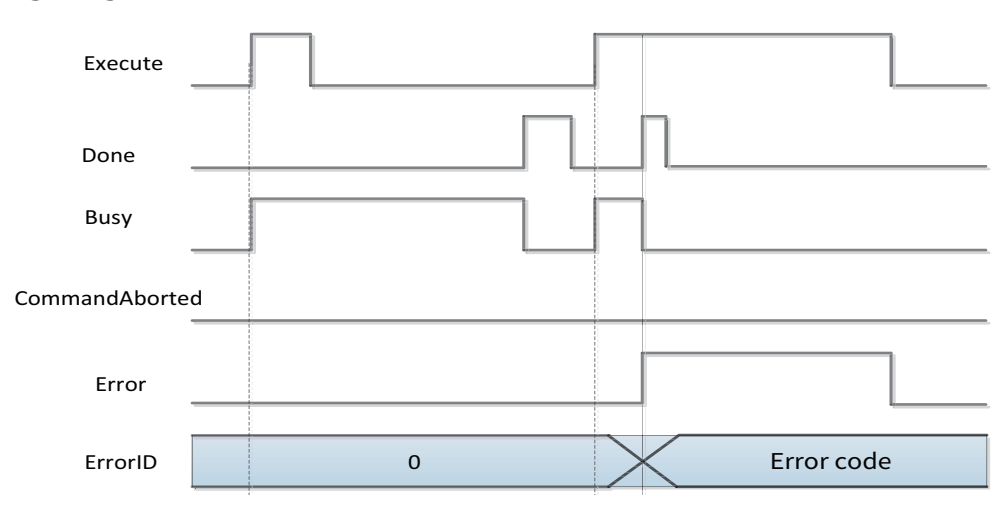

# **MC\_MoveAbsolute**

Specify the target position in absolute coordinates for positioning.

# 1) Instruction Format

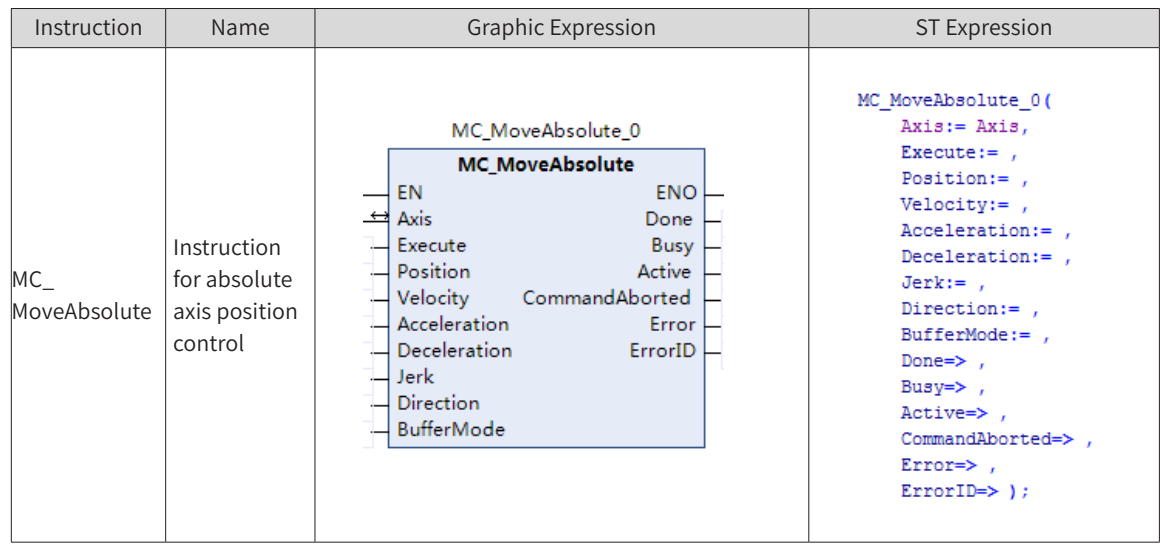

# 2) Related Variables

◆ Input/Output Variable

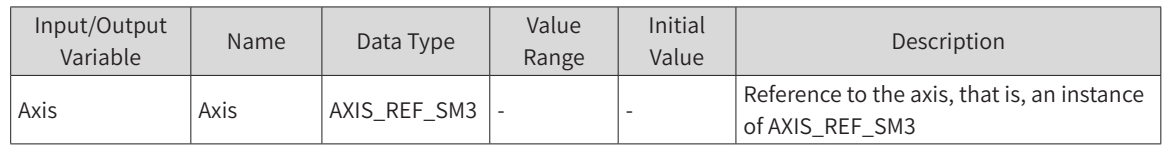

Input Variable

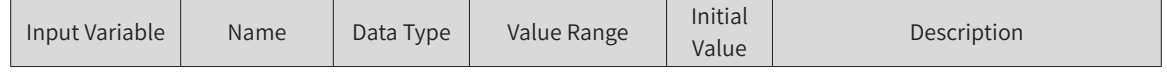

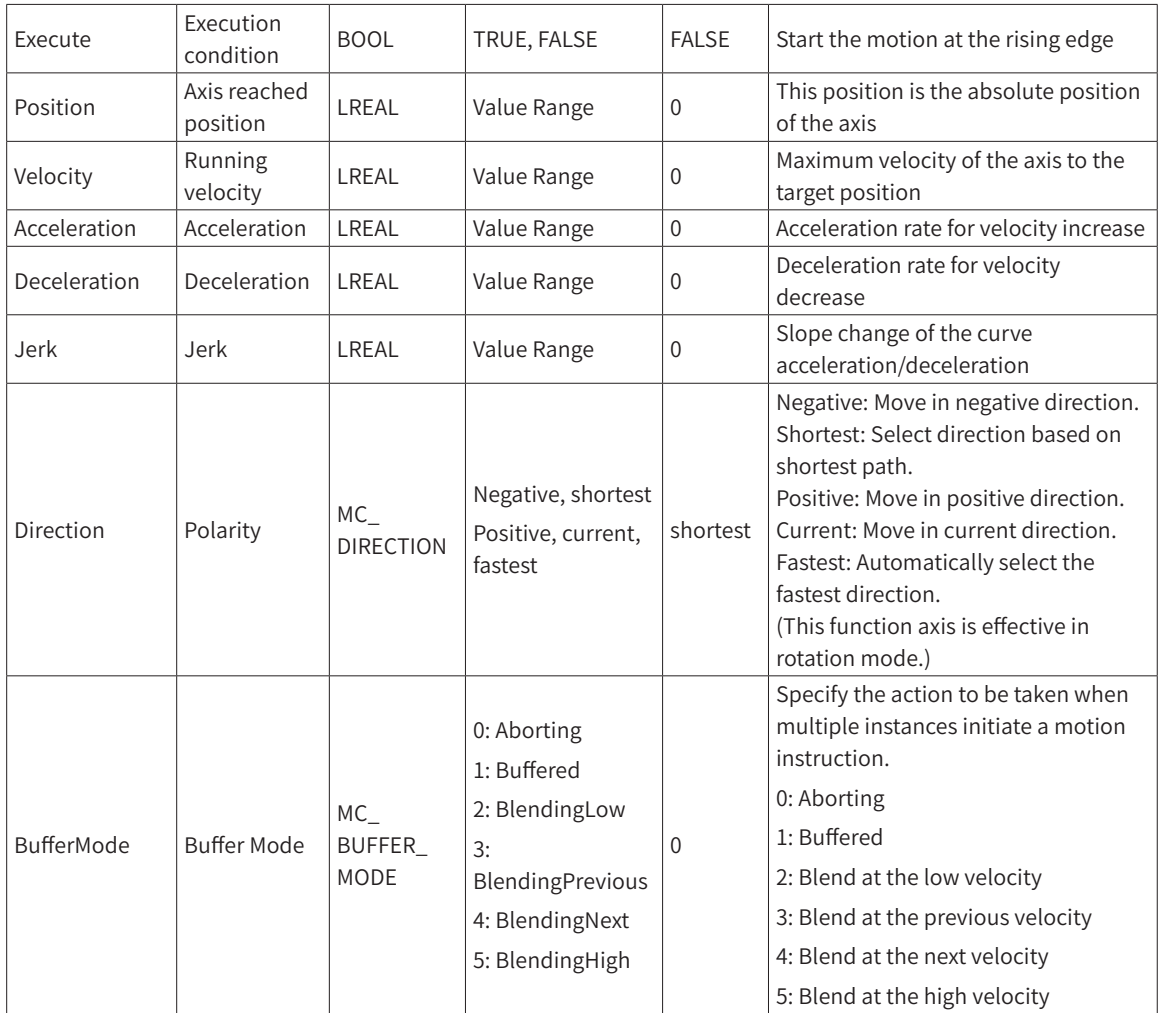

### **Output Variable**

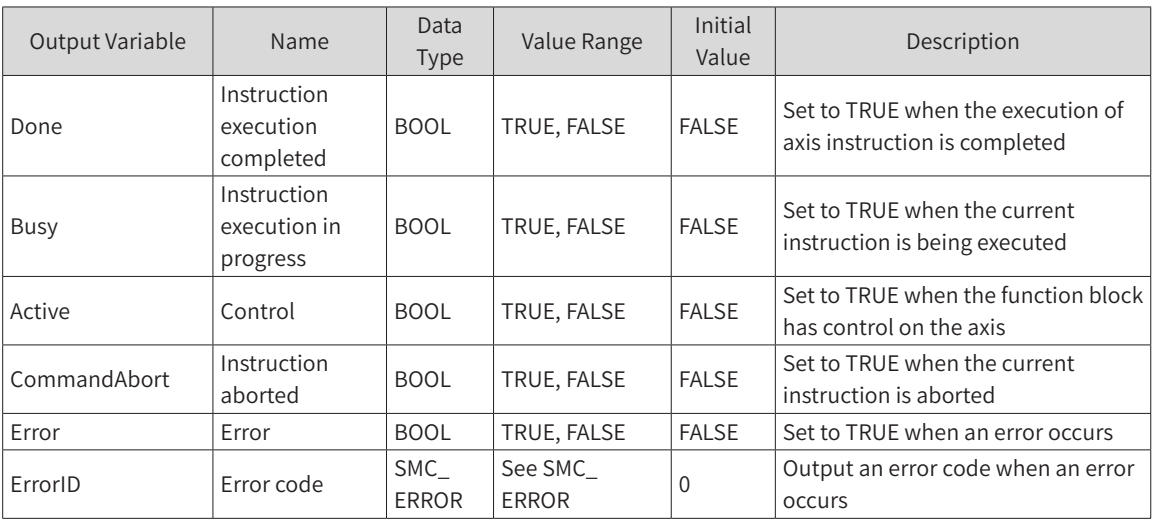

## 3) Function Description

- ◆ This function block is an instruction for absolute axis positioning. The position data is the absolute position of the axis.
- ◆ The operation status of this function block is Standstill, and the status during instruction running is Discrete Motion. A complete running process must control the different motion statuses of the axis.
- ◆ The motion is started at the rising edge of Execute. This instruction can be rising edge-triggered
repeatedly in Discrete Motion to refresh the latest position data each time.

- If Acceleration or Deceleration is zero, the instruction execution will be abnormal. However, the state of the axis is Discrete Motion.
- Trapezoid acceleration/deceleration action

There is data for Velocity, Acceleration and Deceleration. Jerk is 0.

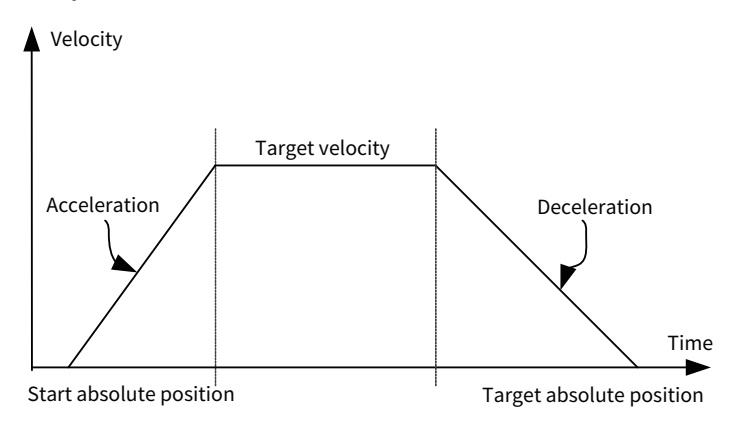

S-curve acceleration/deceleration action

There is data for Velocity, Acceleration, Deceleration and Jerk.

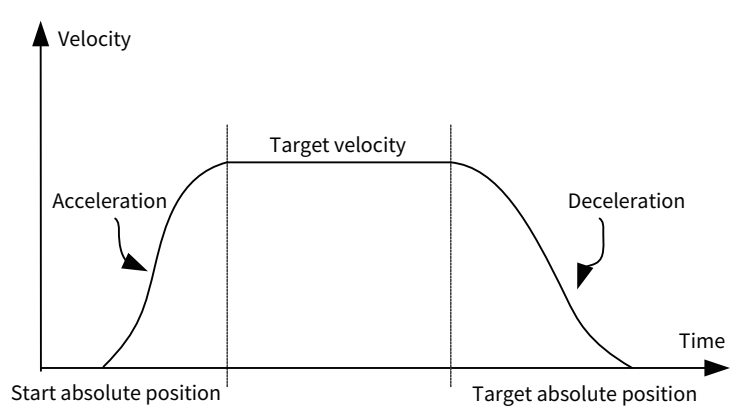

- Absolute positioning of axis in cyclic mode
	- 4) The axis rotation period is set to 360 and the direction is set to Positive.

When the modulus value of Position to 360 (taking the remainder of Position/360, for example, if Position is 380, then the modulus value to 360 is 20; if Position is 350, then the modulus value to 360 is 350) is greater than the start absolute position, then the axis moves in positive direction for such distance: Modulus value of Position to 360 - Start absolute position.

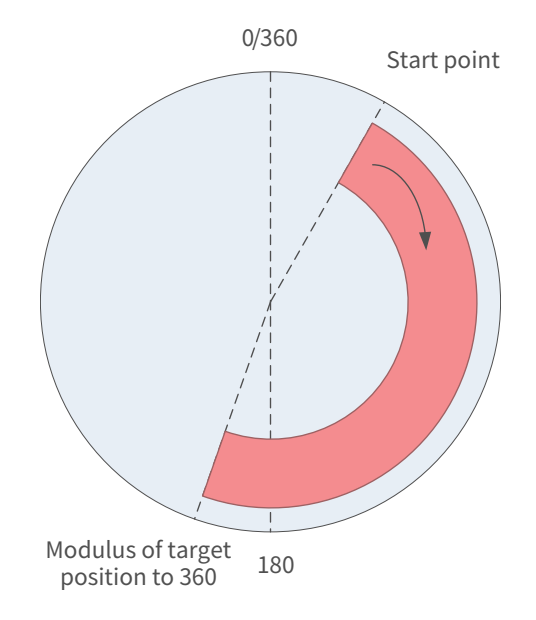

When the modulus value of Position to 360 (taking the remainder of Position/360, for example, if Position is 380, then the modulus value to 360 is 20) is smaller than the start absolute position, then the axis moves in positive direction for such a distance: 360 - Start absolute position + Modulus value of Position to 360.

5) The axis rotation period is set to 360, and the direction is set to Shortest or Fastest. The modulus of Position to 360 is XPosition.

If 0 =< Xposition - Start absolute position < 180, then the axis moves in positive direction for such a distance: Xposition - Start absolute position.

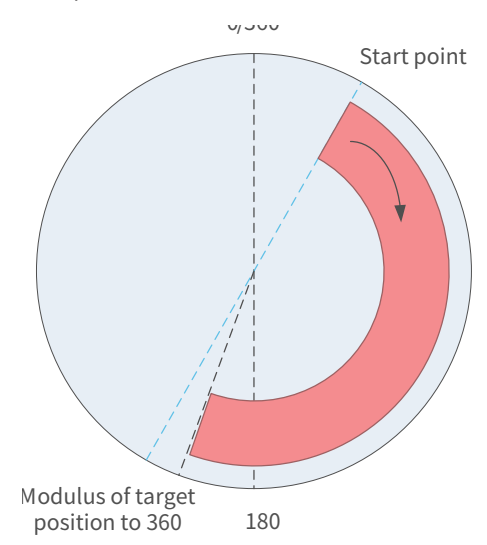

If 180 < XPosition - Start absolute position, then the axis moves in negative direction for such a distance: 360 - XPosition + Start absolute position.

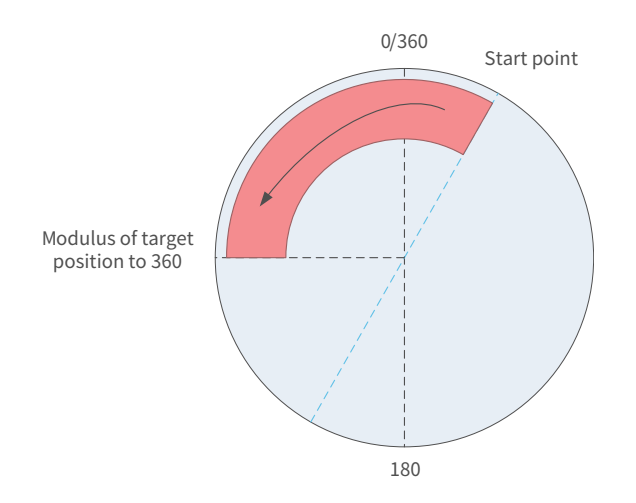

If XPosition < Start absolute position, then the axis moves in negative direction for such a distance: Start absolute position - XPosition.

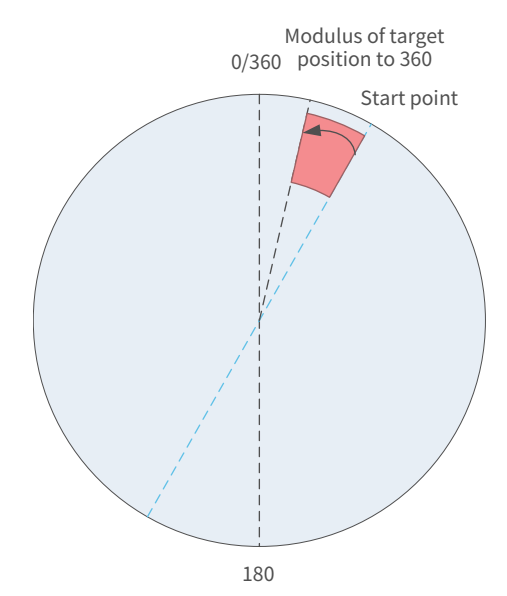

6) The axis rotation period is set to 360, and the direction is set to Shortest or Negative. The modulus of Position to 360 is XPosition.

The axis moves in negative direction for such a distance: Start absolute position + 360 - XPosition.

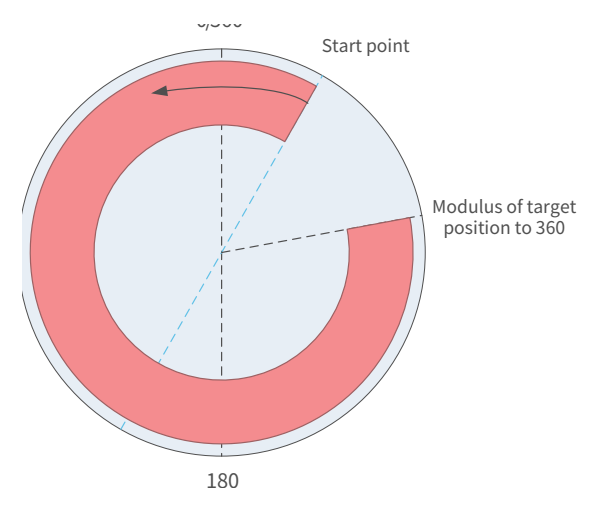

Absolute positioning of axis in linear mode

If Target absolute position > Start position, then the axis moves in positive for such a distance: Target absolute position - Start position. If Target position < Start position,

then the axis moves in negative direction for such a distance: Start position - Target position. The running direction set in linear mode does not determine the running direction of the axis.

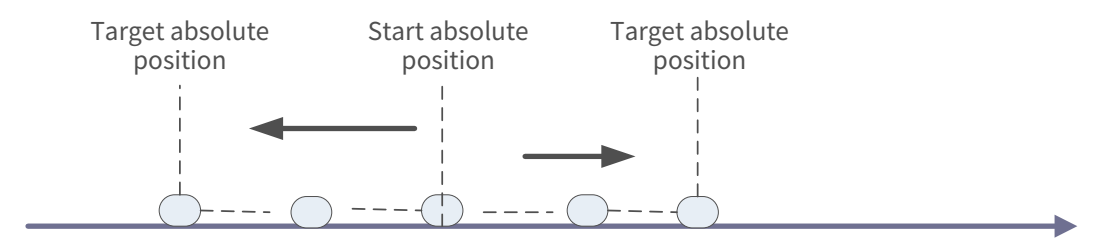

### 4) Precautions

- When Direction is set to "2: Current", motion is performed in the direction of the instruction of the previous motion. Therefore, depending on the combination of instructions, the direction of the instruction may be different from that of the input of the previous motion instruction.
- If the relative displacement (difference between the input absolute displacement and the current displacement) is not 0 but Velocity (target velocity) is 0, the instruction cannot run normally.
- If both the relative displacement (difference between the input absolute displacement and the current displacement) and Velocity (target velocity) are not 0, if the input variable Acceleration, Deceleration, or Jerk is 0, the default initial value is assigned.

When both the relative displacement (difference between the input absolute displacement and the current displacement) and Velocity (target velocity) are 0, the instruction is set to Done.

#### 5) Timing Diagram

- The value of Busy changes to TRUE when Execute is started. The value of Active changes to TRUE in the next period.
- The value of Done changes to TRUE when the positioning is completed at Position.
- When this instruction is aborted by another instruction, the value of CommandAborted changes to TRUE and those of Busy and Active change to FALSE.

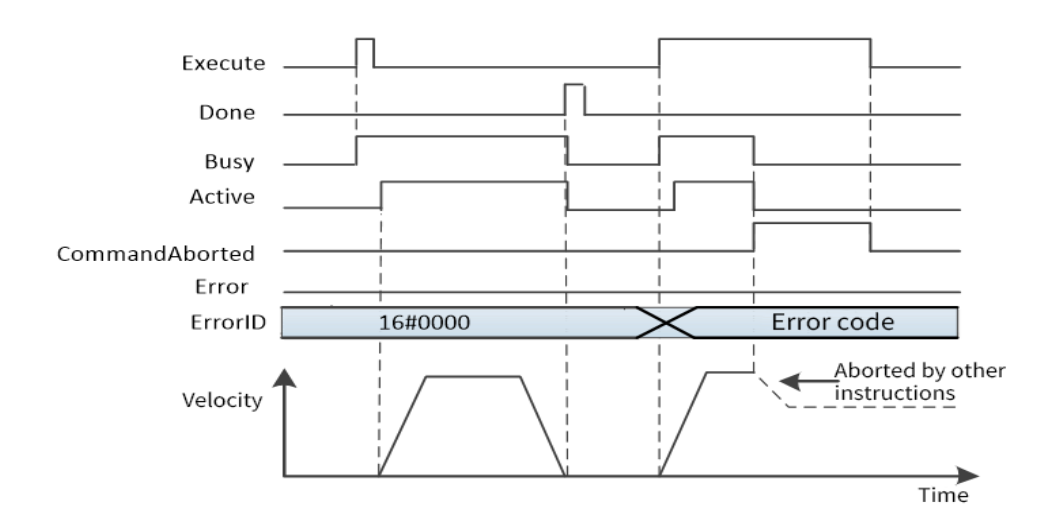

#### Motion re-execution instruction

The motion of this instruction can be changed by changing the input variables in the positioning motion and setting Execute to TRUE again.

The input variables that can be changed for the motion re-execution instruction include Position, Velocity, Acceleration, and Deceleration.

◆ Start of this instruction during the execution of other instructions

When this instruction is started for the currently executing instruction, it will be switched or cached to this instruction.

The action when multiple instances of this instruction are started is determined by BufferMode.

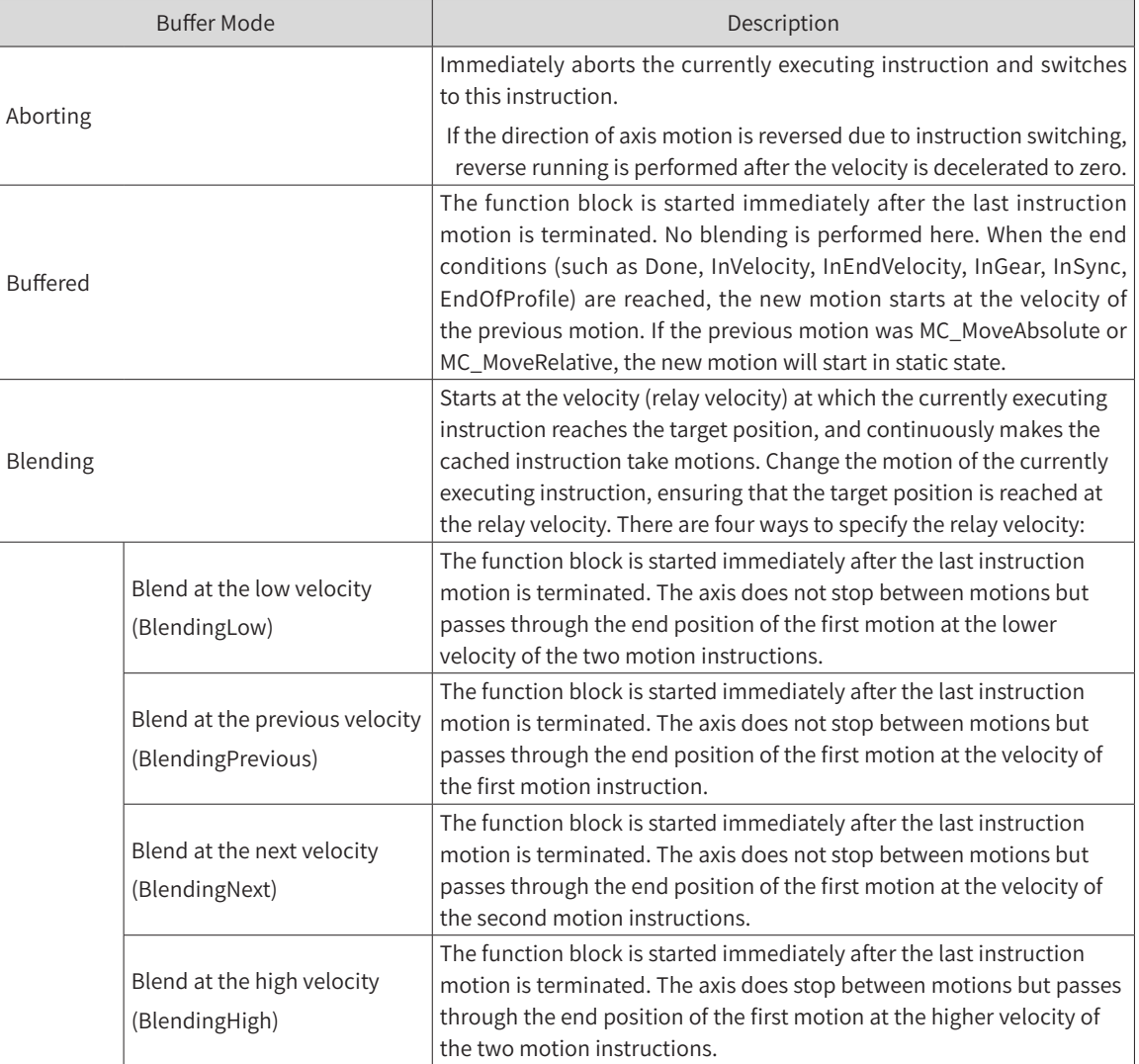

#### ◆ Motion re-execution instruction

When starting motion instructions for multiple instances by using this instruction, users can choose the aborting, buffered, or blending mode.

#### **MC\_MoveAdditive**

The axis is superimposed with the data specified by Distance based on the original instruction position, which is used for online position superimposition for the motion axis control process. In Discrete Motion status, this instruction can add the MC\_MoveAddtive execution process at any time. In Continuous Motion status, it can only be in a certain section of the instruction execution. In Standstill state, it is

equivalent to the MC\_MoveRelative instruction.

### 1) Instruction Format

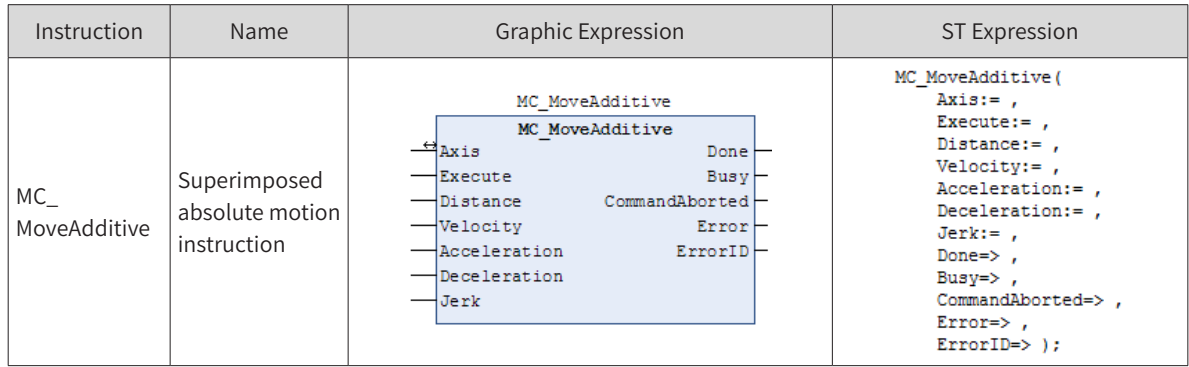

### 2) Related Variables

#### ◆ Input/Output Variable

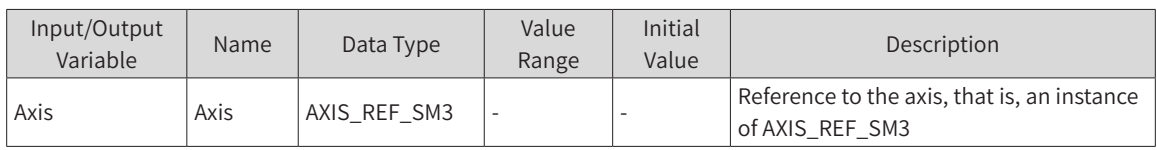

#### ◆ Input Variable

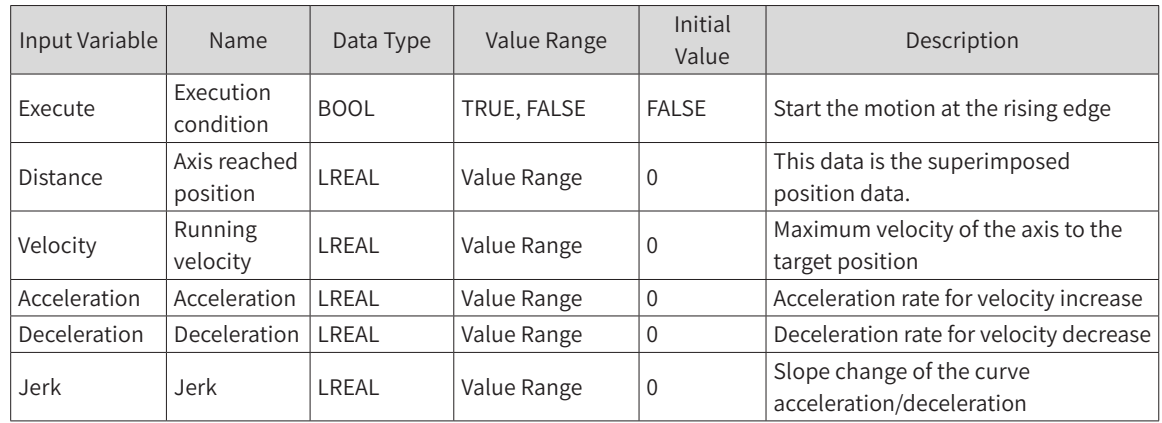

#### ◆ Output Variable

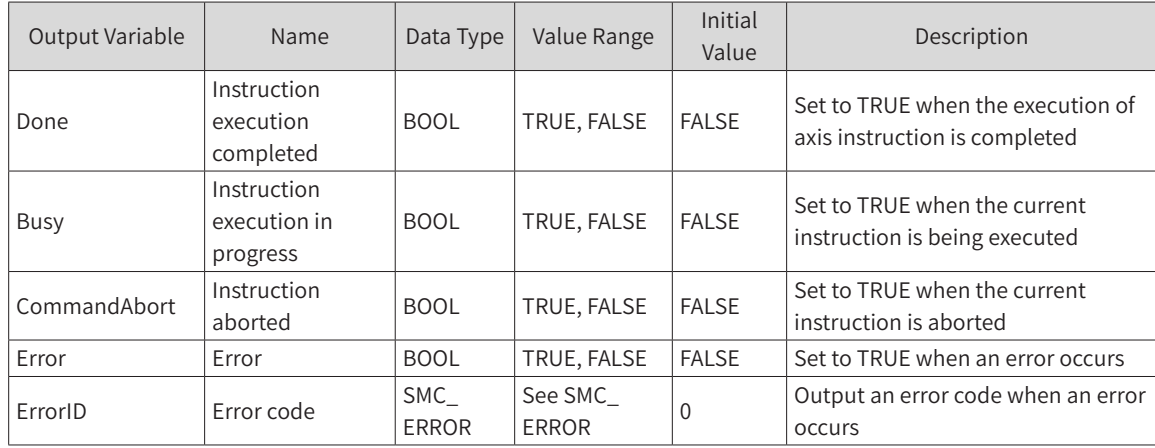

## 3) Function Description

◆ This function block commands a controlled motion over a specified relative distance in addition to the

most recent commanded position.

- When this function block is in Discrete Motion status, it causes CommandAbort of other instructions to be set.
- In Standstill state, it can run independently to achieve relative positioning.
- If Acceleration or Deceleration is zero, the instruction execution will be abnormal. However, the state of the axis is Discrete Motion.
- The function block starts at the rising edge of Execute.

## Trapezoid acceleration/deceleration action

There is data for Velocity, Acceleration and Deceleration. Jerk is 0.

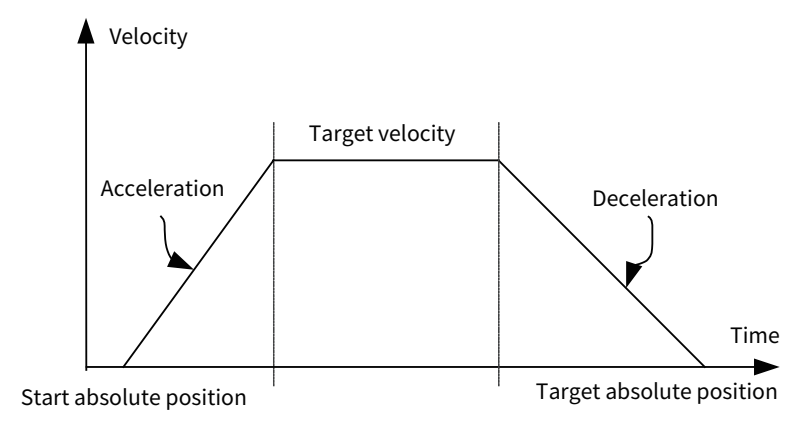

#### S-curve acceleration/deceleration action

There is data for Velocity, Acceleration, Deceleration and Jerk.

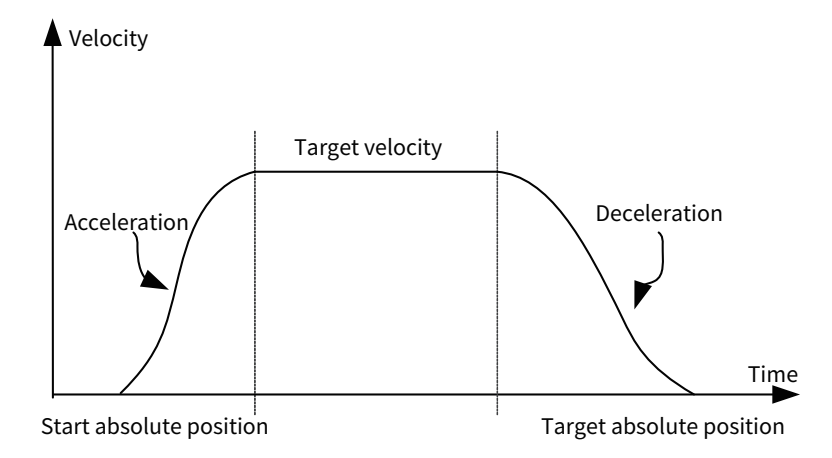

#### 4) Timing Diagram

The instruction can run only when the axis is in Standstill status.

Execute of the function block must have a rising edge condition.

Done of the function block indicates that the execution of the instruction is completed.

Busy of the function block indicates that the execution of the instruction is in progress.

**Example** 

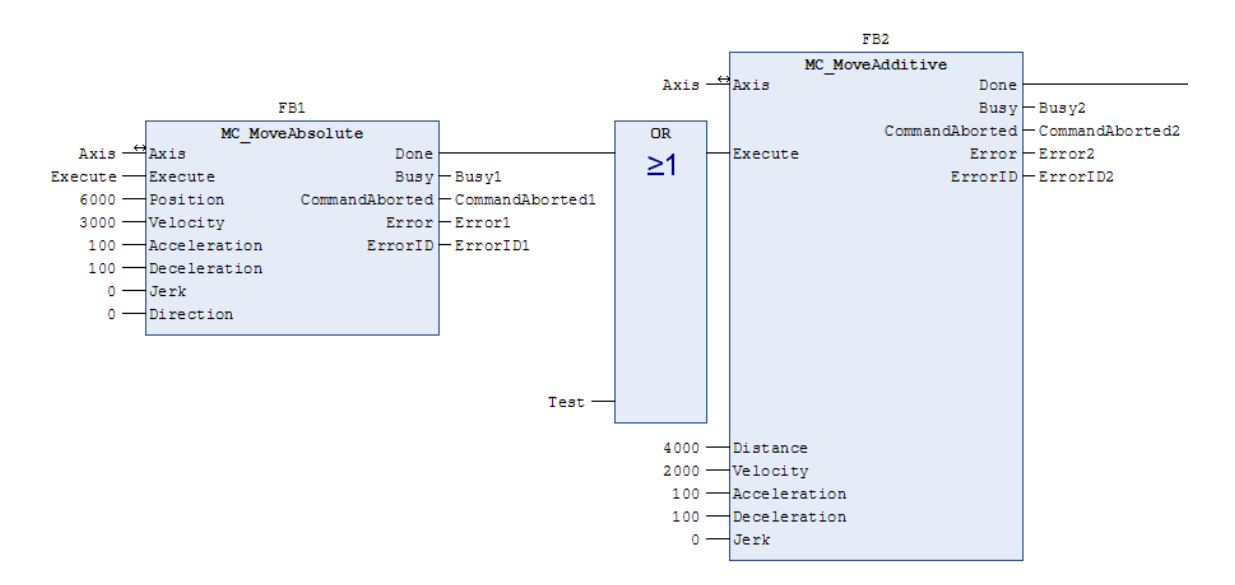

Timing operation description:

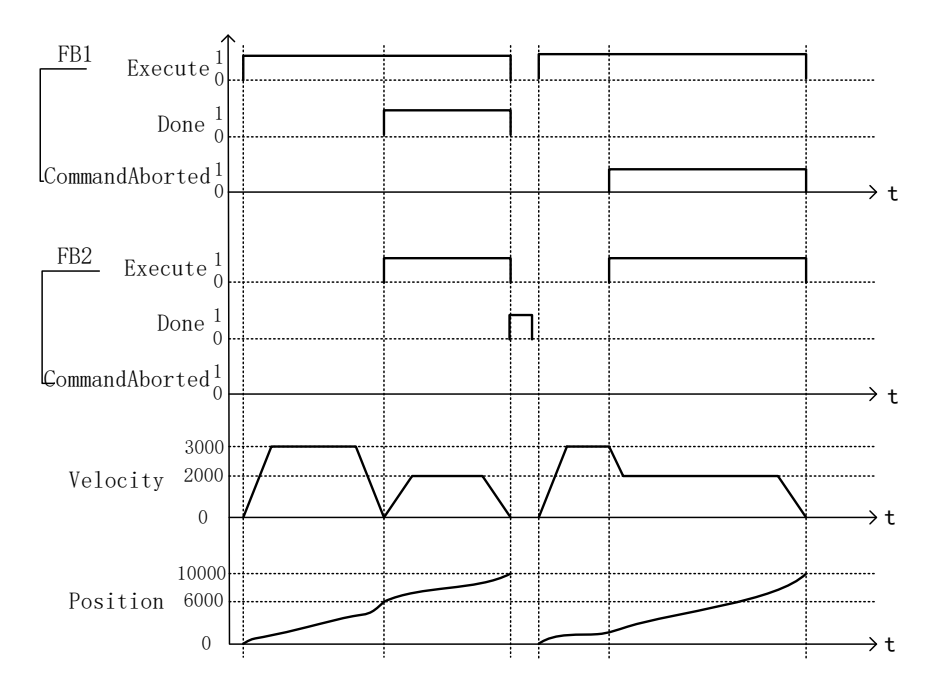

### **MC\_MoveRelative**

This function block specifies the motion distance from the current position to perform positioning.

### 1) Instruction Format

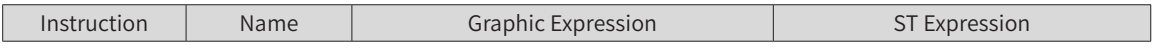

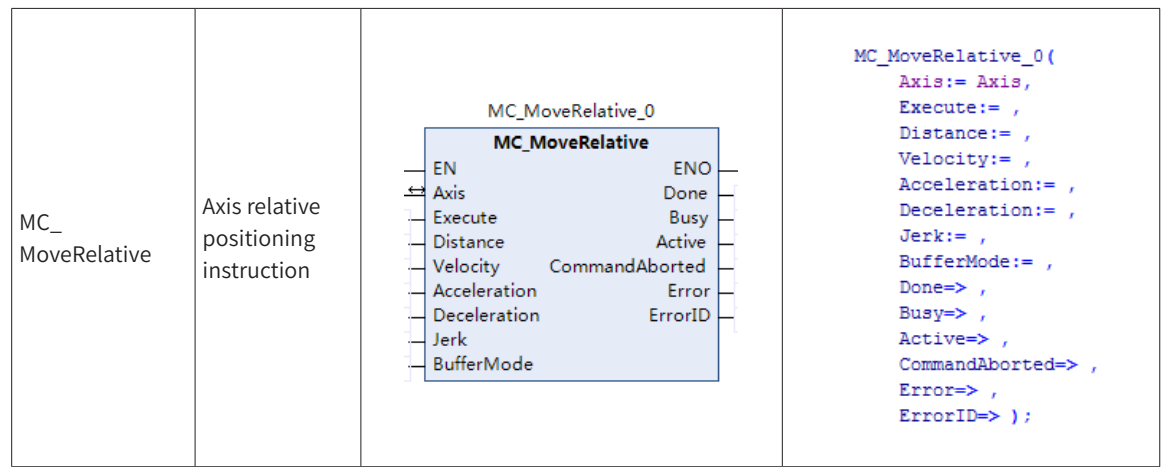

# 2) Related Variables

#### ◆ Input/Output Variable

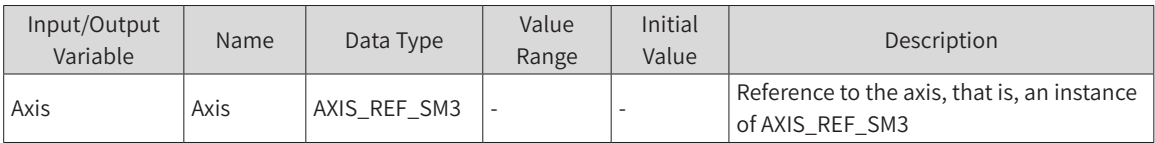

### ◆ Input Variable

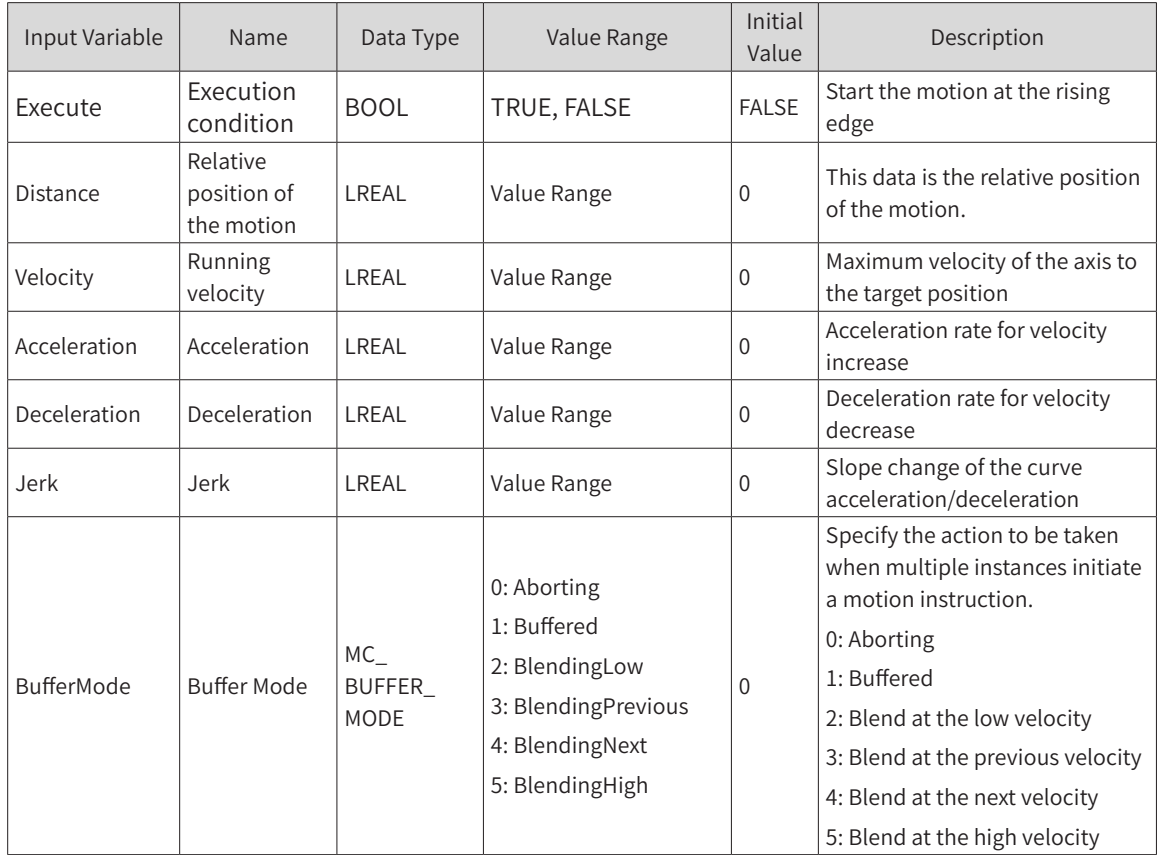

### ◆ Output Variable

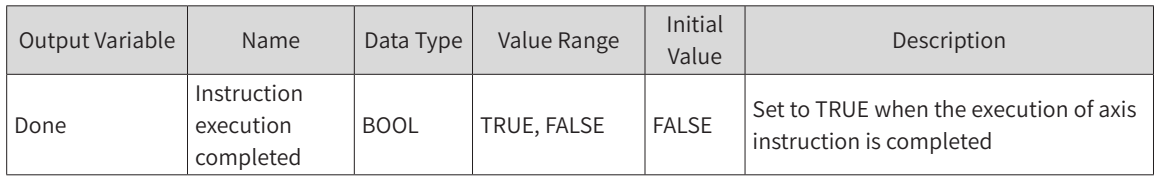

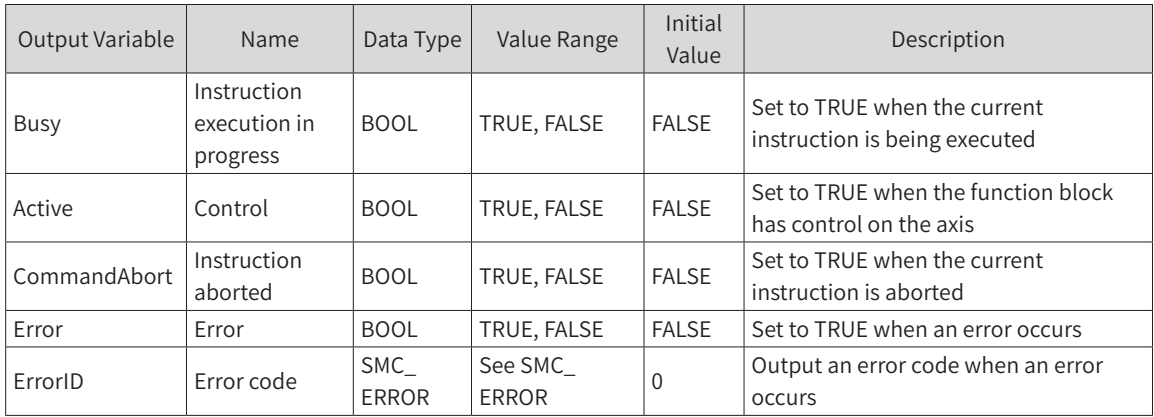

### 3) Function Description

- ◆ This function block specifies the motion distance from the current position of the instruction to perform positioning.
- The operation status of this function block is Standstill, and the status during instruction running is Discrete Motion.
- ◆ The motion is started at the rising edge of Execute. This instruction can be rising edge-triggered repeatedly to refresh the latest position data each time.
- You can specify input variables Velocity, Acceleration, Deceleration and Jerk.
- Trapezoid acceleration/deceleration action

There is data for Velocity, Acceleration and Deceleration. Jerk is 0.

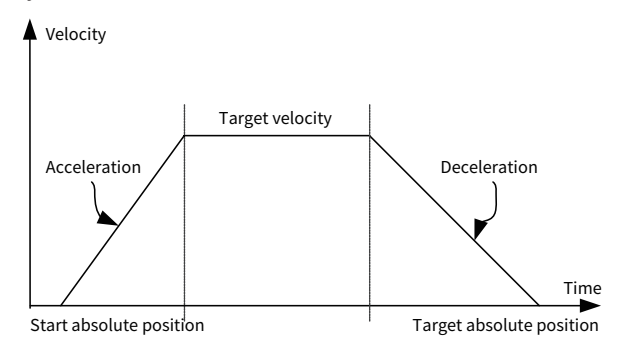

S-curve acceleration/deceleration action

There is data for Velocity, Acceleration, Deceleration and Jerk.

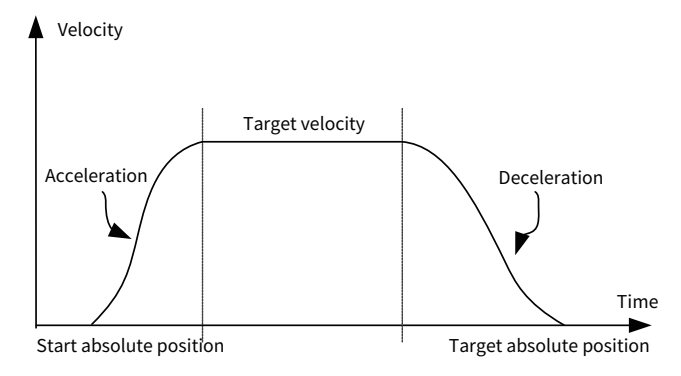

#### 4) Precautions

If the input variable Distance (relative displacement) is not 0 but Velocity (target velocity) is 0, the instruction cannot run normally.

- If both the input variable Distance (relative displacement) and Velocity (target velocity) are not 0, and the input variable Acceleration, Deceleration, or Jerk is 0, the default initial value is assigned.
- If the input variables Distance and Velocity are 0, the instruction is set to Done.

### 5) Timing Diagram

The value of Busy changes to TRUE when Execute is started. The value of Active changes to TRUE in the next period.

When the Distance is reached and positioning is completed, the value of Done changes to TRUE.

When this instruction is aborted by another instruction, the value of CommandAborted changes to TRUE and those of Busy and Active change to FALSE.

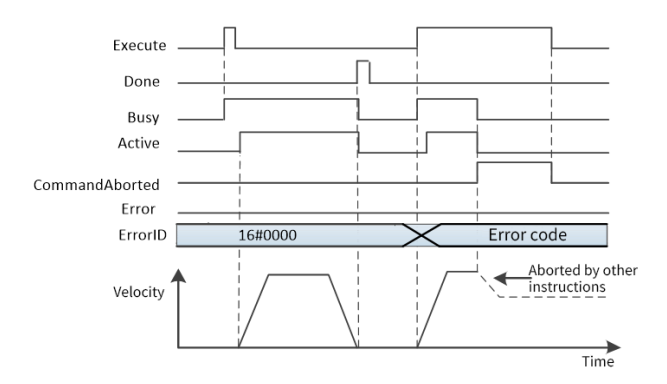

Motion re-execution instruction

The motion of this instruction can be changed by changing the input variables in the positioning motion and setting Execute to TRUE again.

The input variables that can be changed for the motion re-execution instruction include Distance, Velocity, Acceleration, and Deceleration.

The start point of Distance for re-execution is the current position of the instruction.

Start of this instruction during the execution of other instructions

When this instruction is started for the currently executing instruction, it will be switched or cached to this instruction.

The action when multiple instances of this instruction are started is determined by BufferMode.

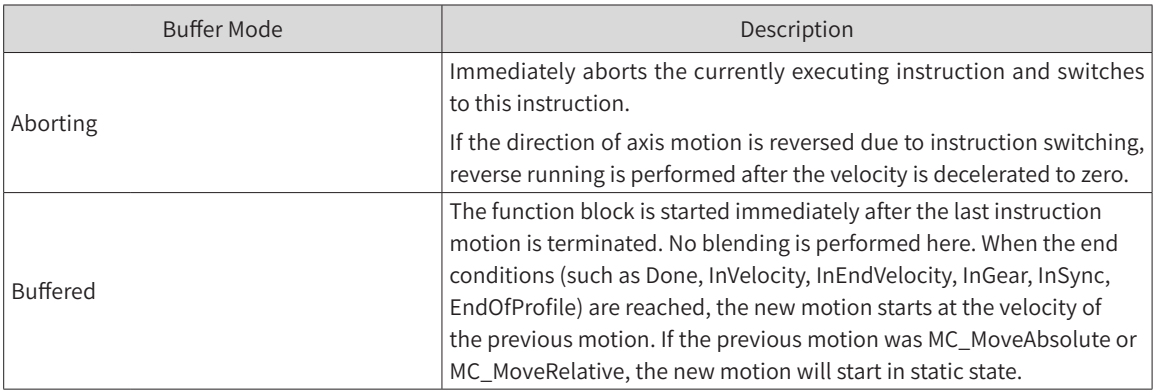

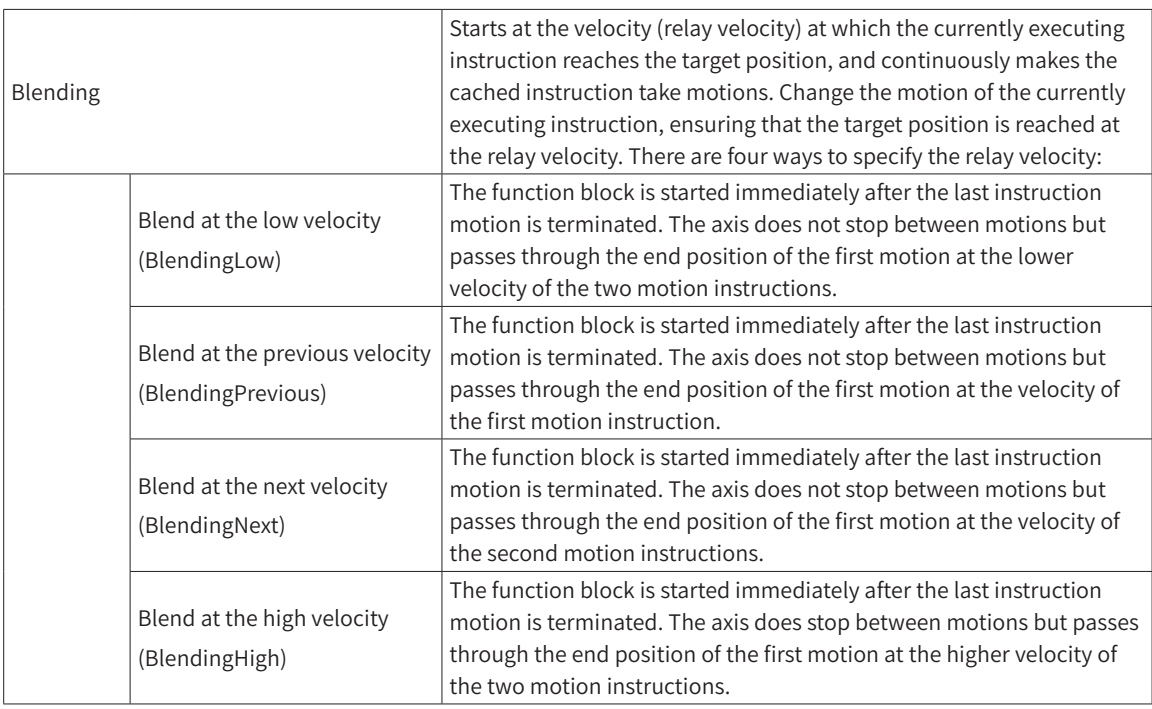

◆ Start of other instructions during the execution of this instruction

When starting motion instructions for multiple instances by using this instruction, users can choose the aborting, buffered, or blending mode.

## **MC\_MoveSuperImposed**

This function block commands a controlled motion of a specified velocity and position in addition to the existing velocity and position. It has no impact on the original instruction execution time model.

### 1) Instruction Format

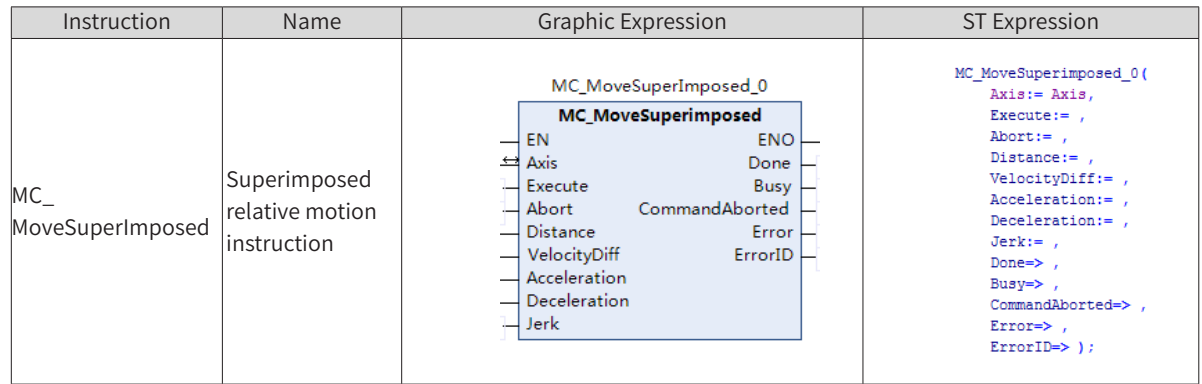

## 2) Related Variables

◆ Input/Output Variable

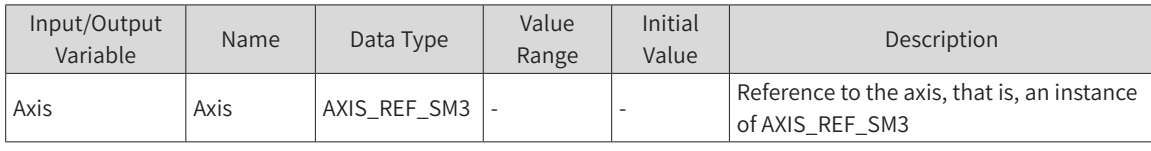

**Input Variable** 

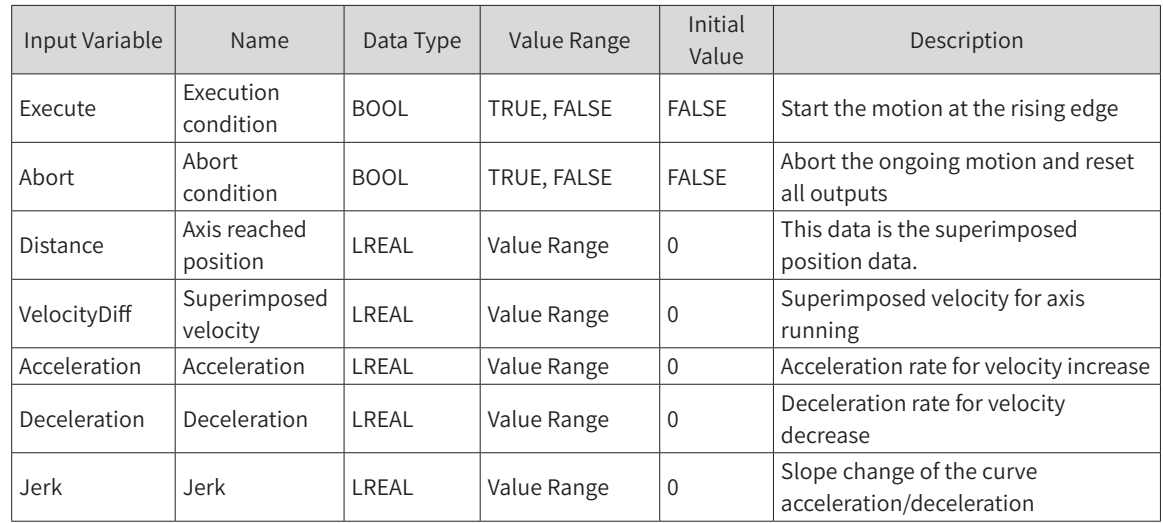

### ◆ Output Variable

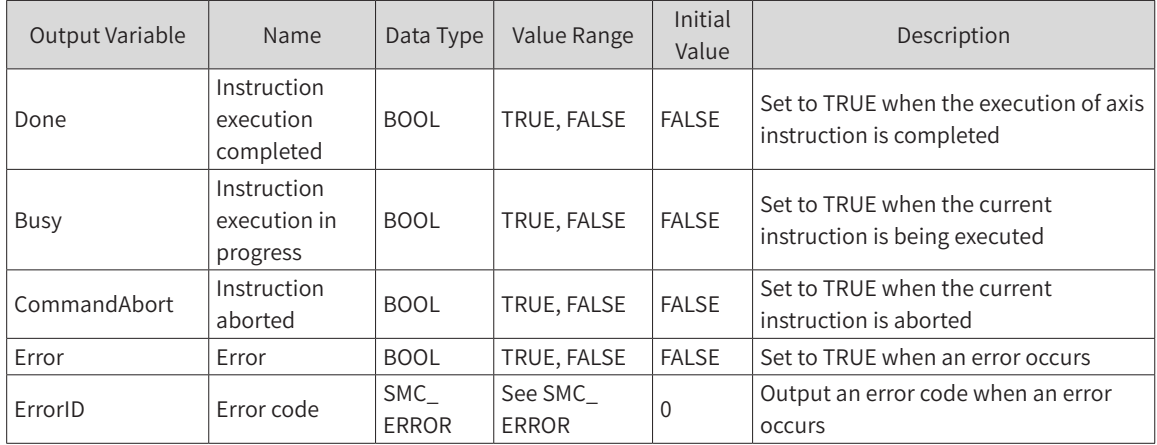

### 3) Function Description

- This function block superimposes the position (Distance) and velocity (VelocityDiff) on other instructions.
- In motion mode, MC\_MoveSuperImposed can be superimposed on any other instruction.
- ◆ MC\_MoveSuperImposed can be aborted by another MC\_MoveSuperImposed.
- ◆ In the Standstill status, the MC\_MoveSuperimposed function block acts like MC\_MoveRelative.
- The function block starts at the rising edge of Execute.
- ◆ This function block is an instruction for absolute axis positioning. The position data is the absolute position of the axis.
- The function block starts at the rising edge of Execute.

#### 4) Precautions

If an instance of MC\_MoveSuperImposed is active and another instance of the MC\_MoveSuperImposed type is called, the second instance reports an error. If an instance of MC\_MoveSuperImposed is active and is started again at a new rising edge of Execute (possibly with a different input), the active superimposed motion will be aborted and replaced by a new superimposed motion, while the original motion control function block remains active.

The Abort pin functions to abort the superimposed motion. Triggering Abort clears the superimposed motion that has been executed. If the superimposed position is large, it will cause a sudden change in the desired position, which leads to a servo error. Therefore, exercise with caution.

#### 5) Timing Diagram

Execute of the function block must have a rising edge condition.

Done of the function block indicates that the execution of the instruction is completed.

Busy of the function block indicates that the execution of the instruction is in progress.

**Example** 

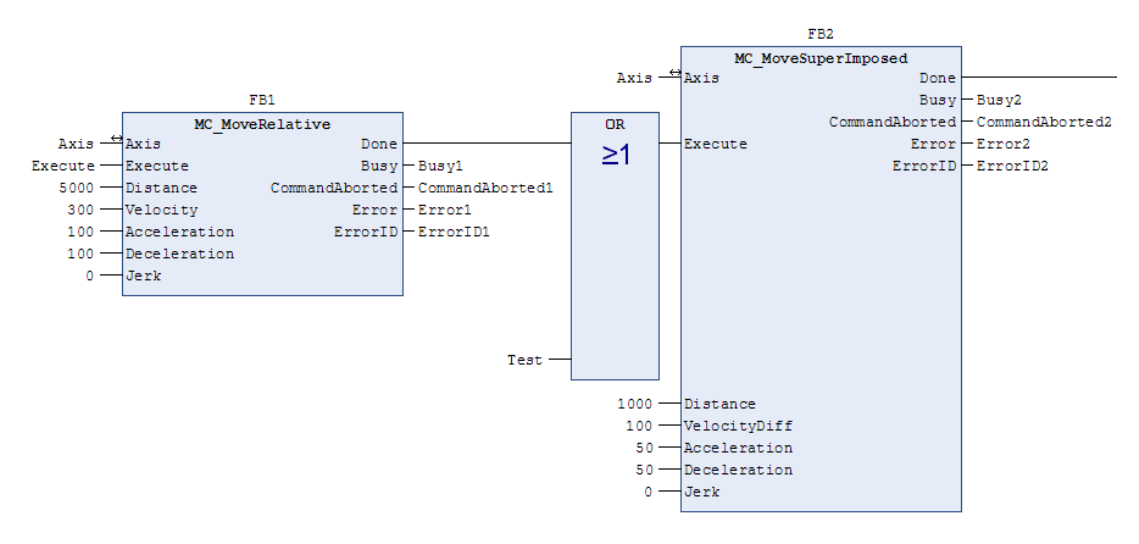

Timing operation description:

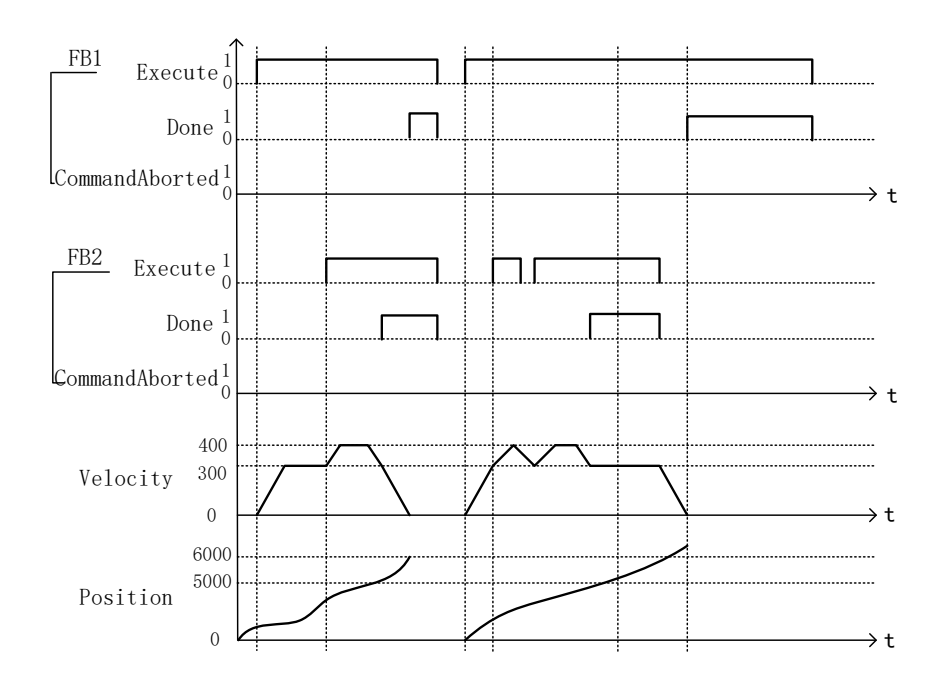

### **MC\_MoveVelocity**

This function block can achieve axis velocity control in the drive CSV mode and CSP mode. After the axis is enabled, the running velocity can be set through the input pin Velocity, and this instruction will run when triggered by the rising edge.

### 1) Instruction Format

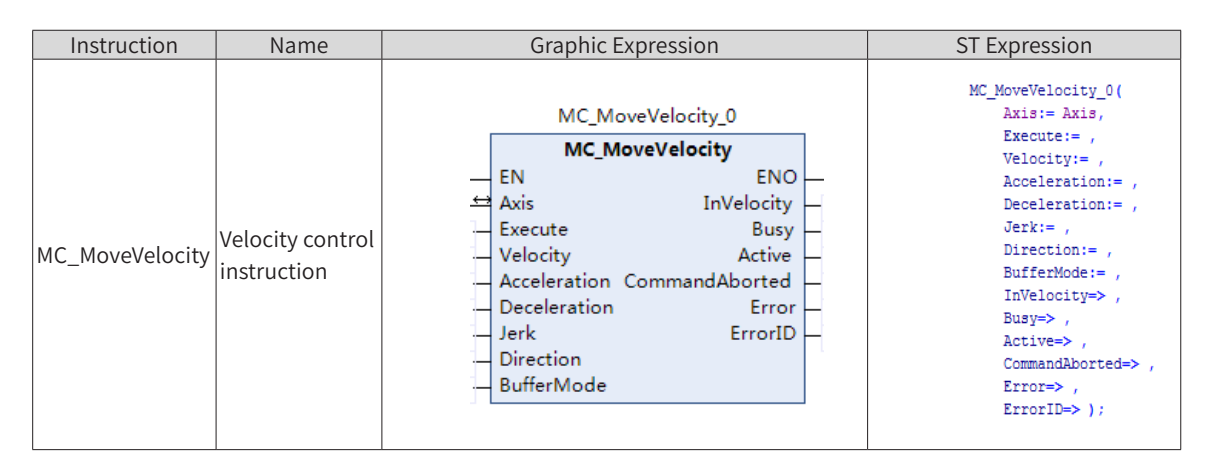

### 2) Related Variables

Input/Output Variable

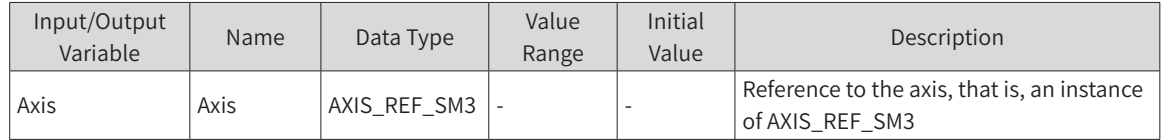

Input Variable

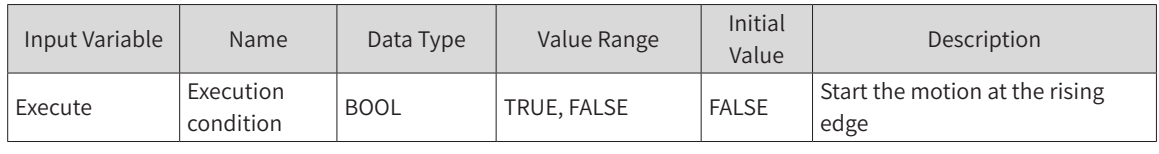

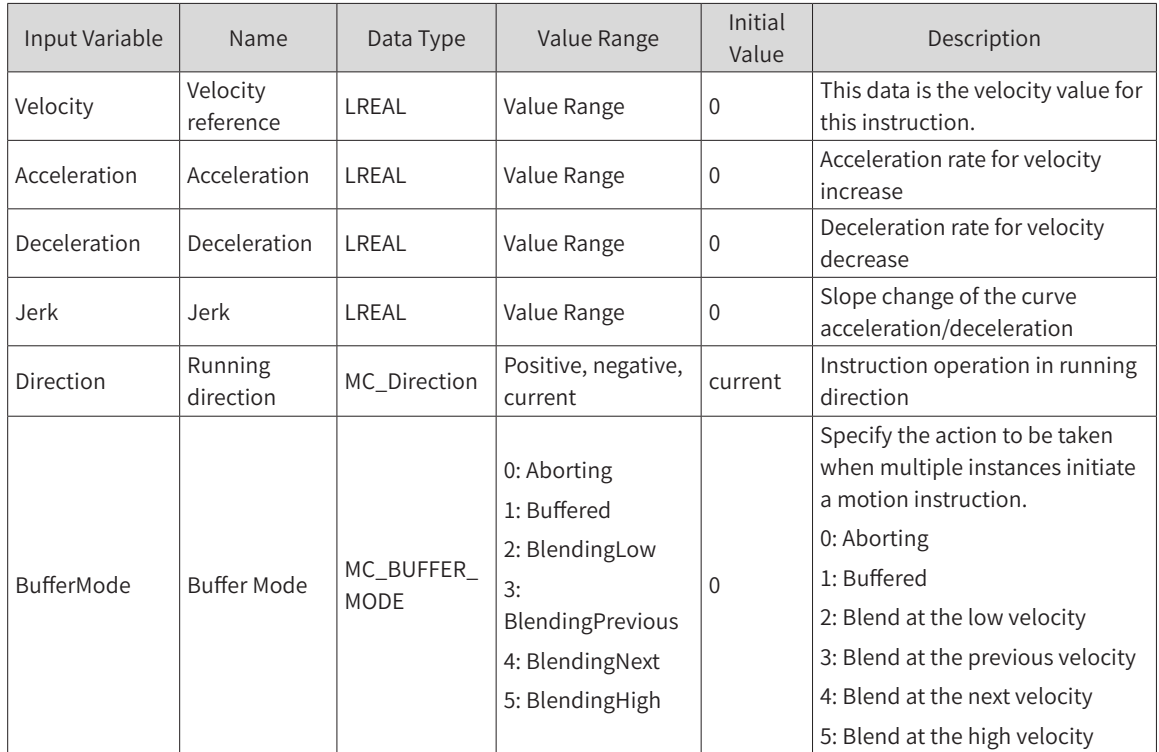

#### **Output Variable**

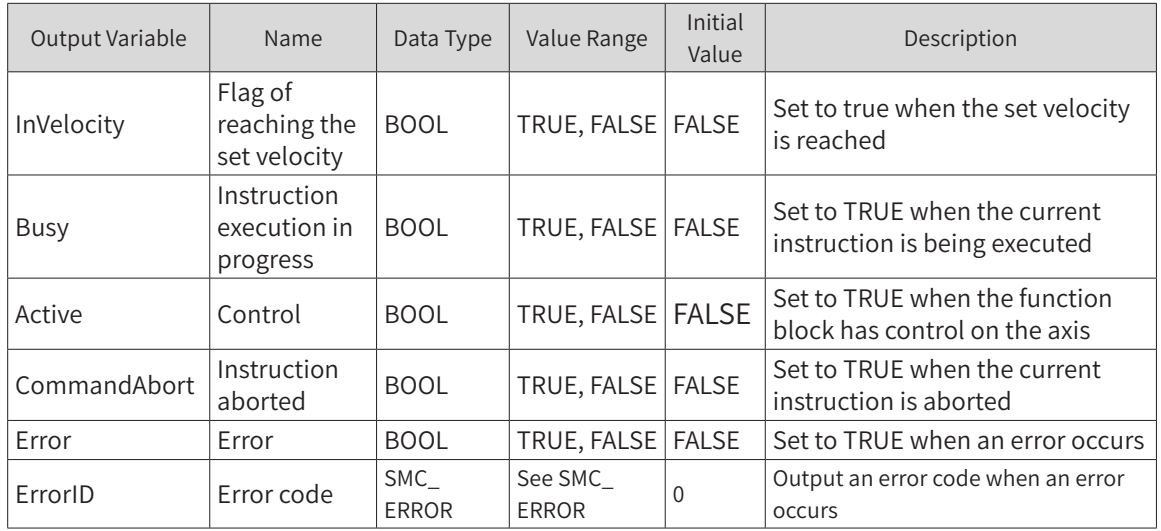

## 3) Function Description

- ◆ This function block performs analog velocity control based on position control.
- ◆ The velocity control action starts at the rising edge of Execute.
- ◆ The motion direction is specified by Direction. When Direction is set to "Positive", it moves in positive direction. When Direction is set to "Negative", it moves in negative direction. When Direction is set to "Current", the motion differs depending on whether the axis is stopped. When the axis is stopped, the axis moves in the direction of the last motion. When the power is turned on or restarted, the axis moves in positive direction. When this instruction is started during the process of axis motion by activating the motion instruction in multiple instances, the axis moves in the direction of the current motion.

### 4) Precautions

When Direction is set to "MC\_Direction", the axis moves in the direction of the previous instruction. Therefore, depending on the combination of instructions, the direction of the instruction may be

different from that of the input of the previous motion instruction.

When the input variable Velocity is 0, the default initial value will be assigned if Acceleration, Deceleration or Jerk is 0.

#### 5) Timing Diagram

The value of Busy changes to TRUE when Execute is started. The value of Active changes to TRUE in the next period.

InVelocity changes to TRUE when Velocity is reached.

When this instruction is aborted by another instruction, the value of CommandAborted changes to TRUE and those of Busy, Active, and InVelocity change to FALSE.

**Example** 

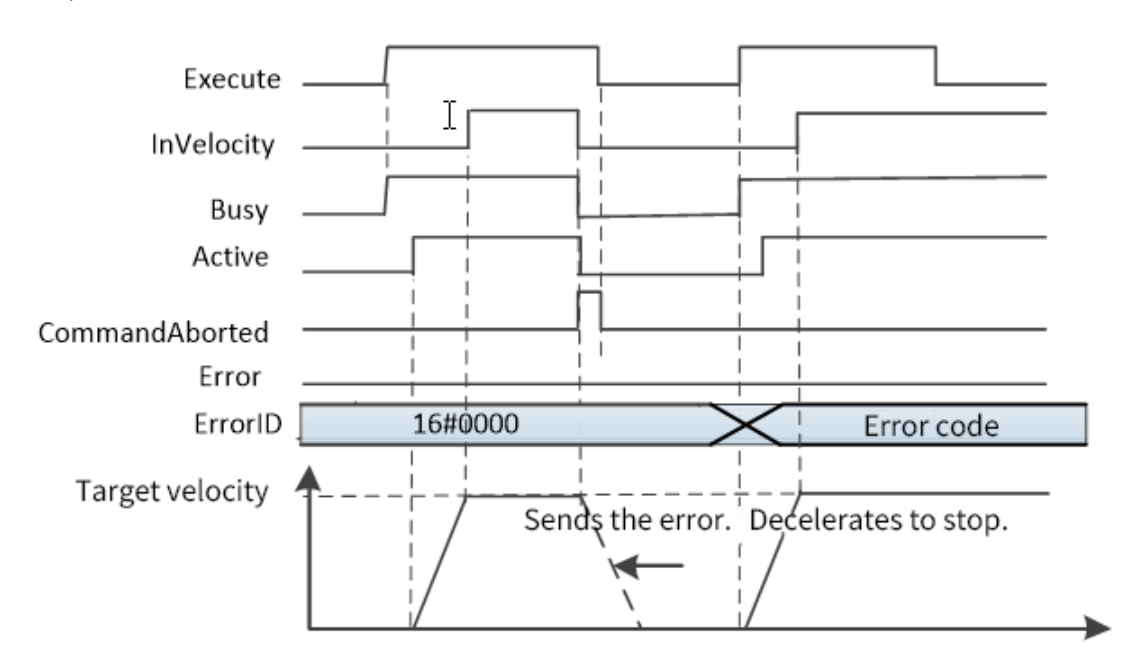

Start of this instruction during the execution of other instructions

When this instruction is started for the currently executing instruction, it will be switched or cached to this instruction.

The action when multiple instances of this instruction are started is determined by BufferMode.

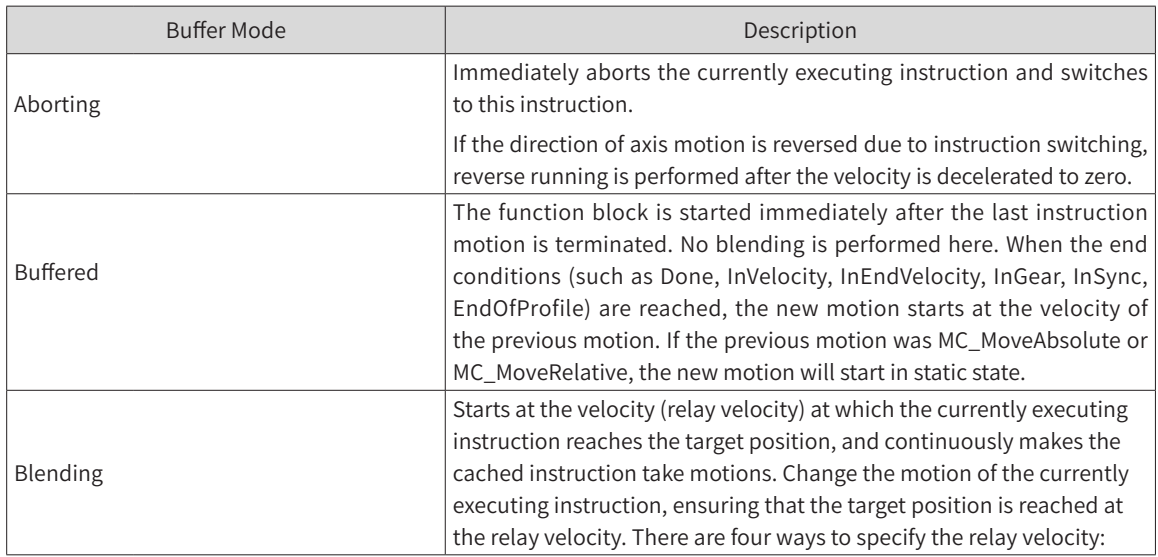

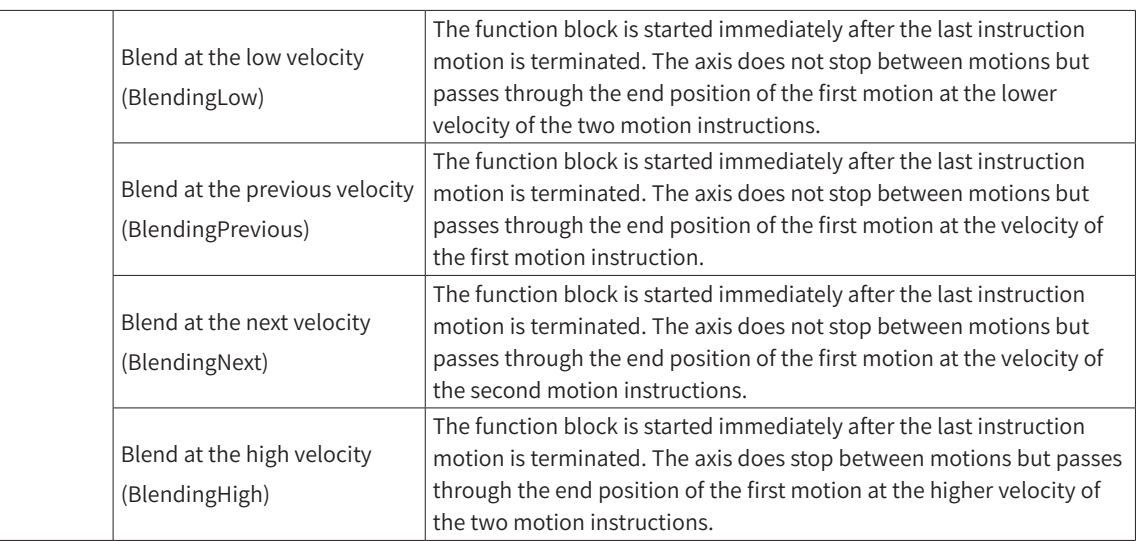

Start of other instructions during the execution of this instruction

Only when Aborting or Buffered is selected for BufferMode of other instructions, the MC instruction can be started by using multiple instances of other instructions during the execution of this instruction.

When Buffered is selected, if the output variable InVelocity of this instruction changes to TRUE, the motion of starting the instruction for multiple instances is executed.

## **MC\_MoveFeed**

This function block executes the specified distance positioning from the position where the external device triggers the interrupt input. The interrupt feed can be used for absolute positioning, relative positioning and velocity control.

### 1) Instruction Format

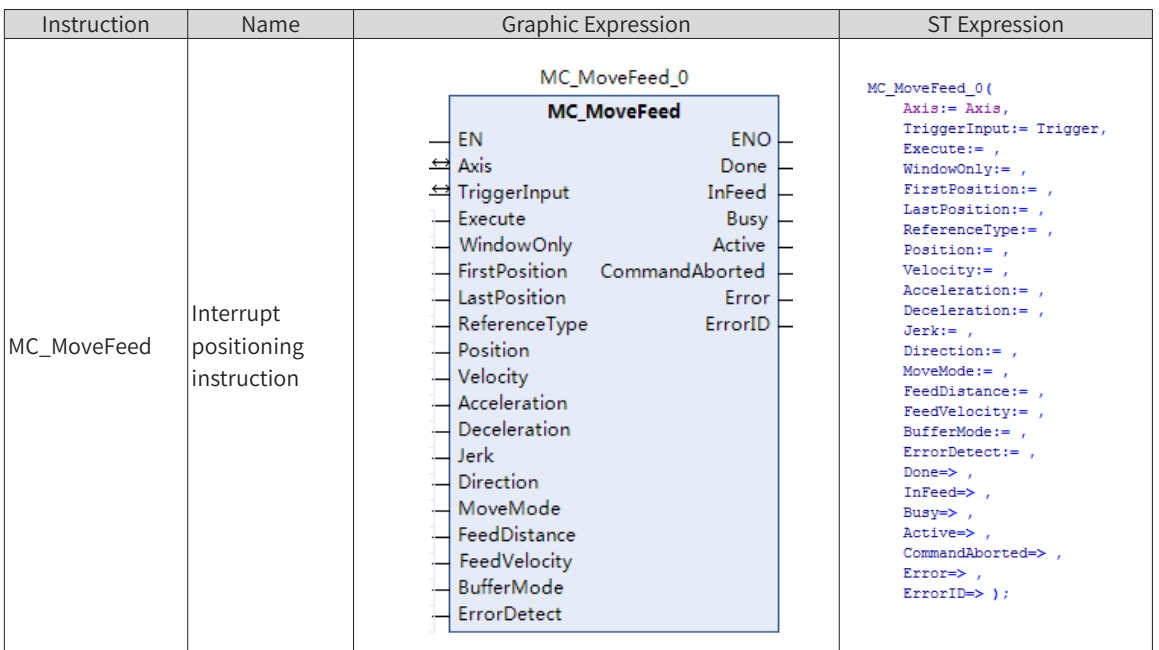

## 2) Related Variables

◆ Input/Output Variable

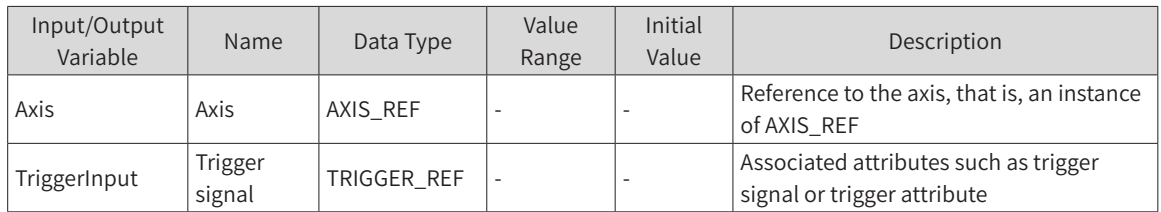

#### ◆ Input Variable

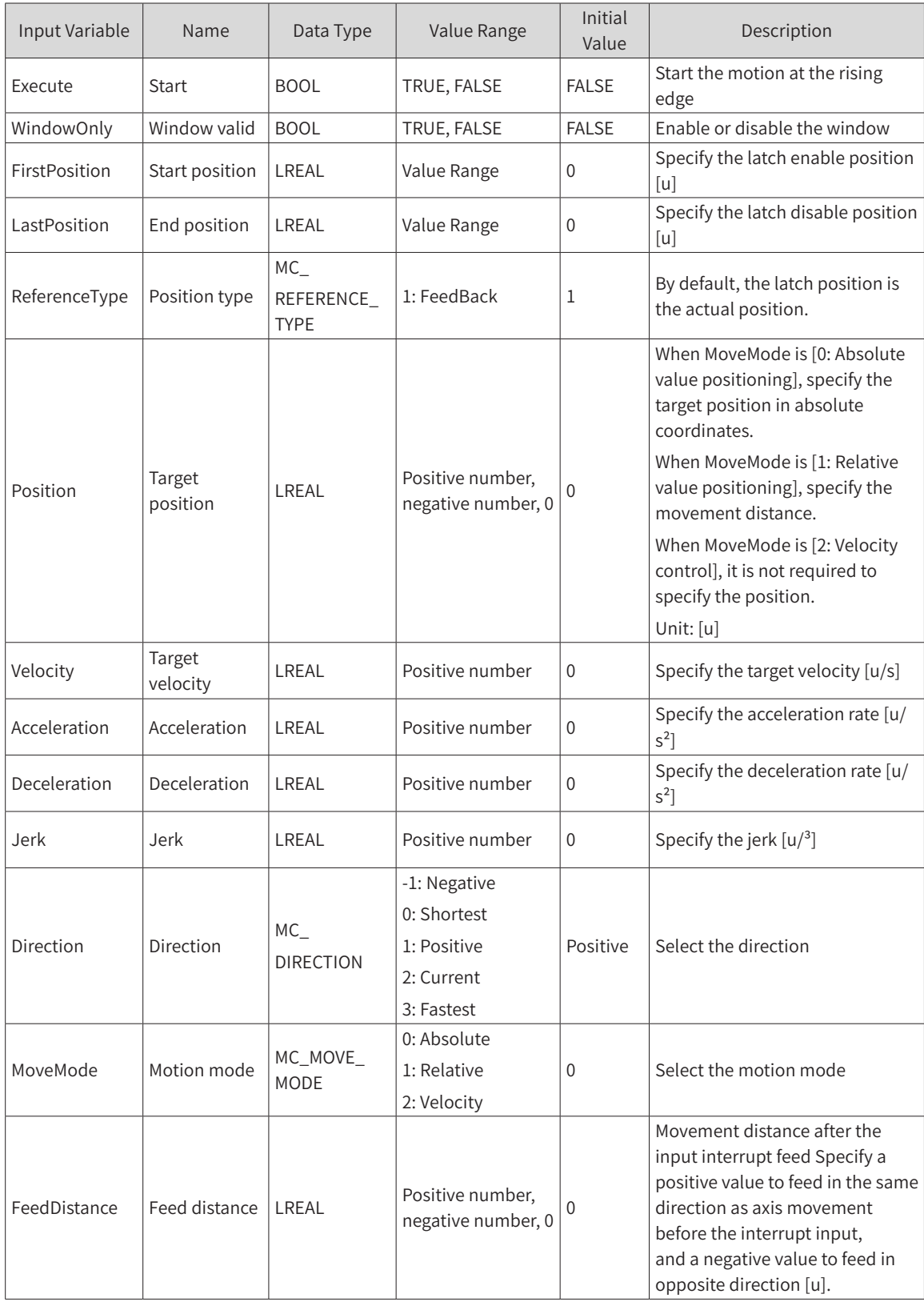

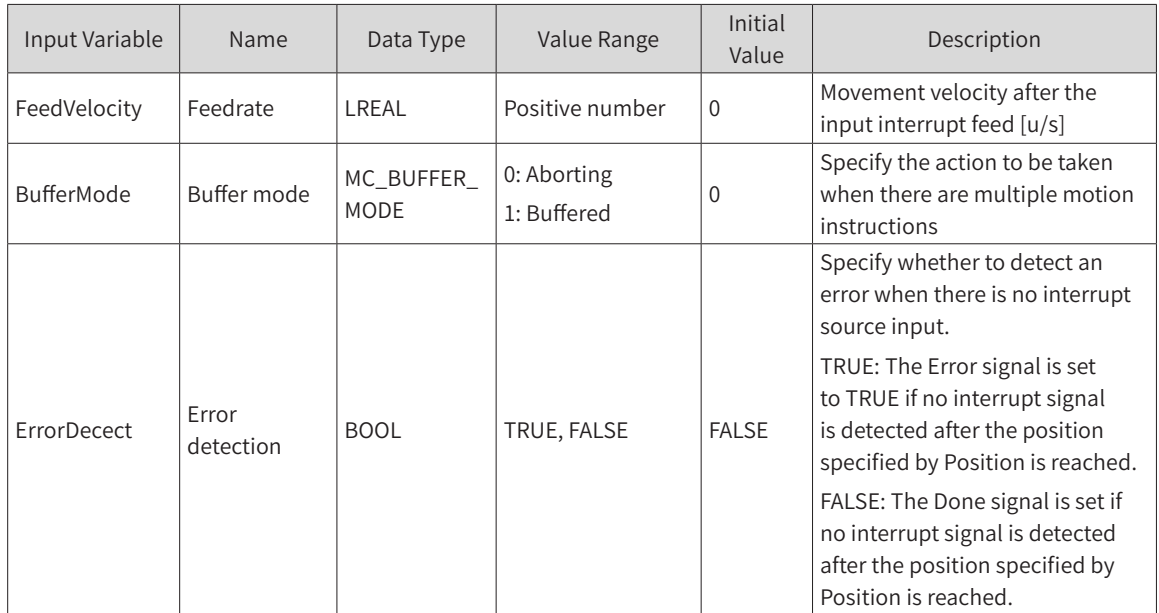

#### **Output Variable**

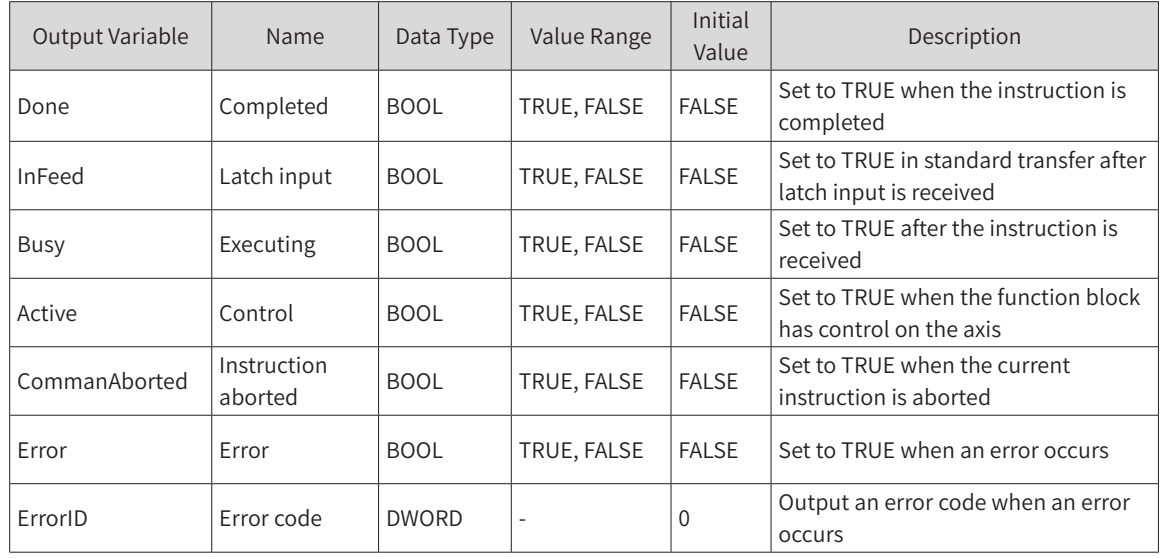

### TRIGGER\_REF Description

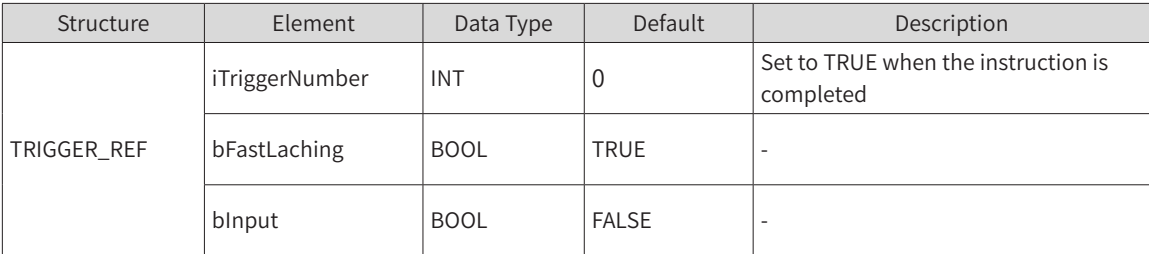

[Note]: The specification of the servo touch probe must be distinguished from that of the instruction touch probe. Take IS620N as an example.

As the external DI trigger signals, DI8 with function 38 and DI9 with function 39 must be respectively used for touch probe 1 and touch probe 2. The following part takes DI8 as an example to describe how to perform the setting.

[Requirement]: Touch probe 1 rising edge, continuous latching

7) Set the DI8 function: set 0x2003-11 to 38.

8) Set the DI8 logic in 0x2003-12.

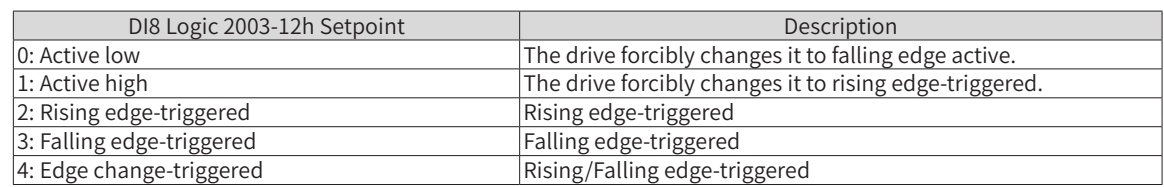

Set 0x2003-12 to 1 or 2 in this example.

For details, see the IS620N Series Servo Design and Maintenance User Guide.

#### 3) Function Description

- ◆ Movement is performed at the rising edge of Execute according to MoveMode (move by absolute value, move by relative value, or velocity control).
- ◆ When move by absolute value is selected, set the target position through Position. When move by relative value is selected, set the target distance through Position.
- ◆ Regardless of the movement mode, the movement is performed at Velocity (target velocity).
- ◆ During movement, relative positioning is performed at the rising edge of external input (interrupt input). The movement distance is specified by FeedDistance, starting from the feedback position at FeedVelocity.
- Interrupt standard transfer is performed by using the instruction of move by absolute value or relative value. The motion will be stopped at the target position if an interrupt signal is not input before the target position is reached.
- ◆ When an interrupt mask is used, set WindowOnly (window valid) to TRUE and specify FirstPosition (start position) and LastPosition (end position). Interrupt standard positioning is performed by feeding back the initial interrupt signal that occurs from FirstPosition to LastPosition.
- A brief description of the three motion modes is given. The MoveFeed parameter is used to filter the first segment of motion. There are three motion modes: absolute positioning, relative positioning, and target velocity motion. Absolute positioning and relative positioning can be done by lowering the Done setting of the instruction without triggering the instruction. In velocity mode, movement will be performed at the target velocity.
- The values of the motion parameters of the instruction, that is, the shared acceleration rate, deceleration rate, and jerk, must be clearly described. These parameters are shared by the first segment of motion and the feed motion, and the target velocity cannot be 0.
- When the window function WindowsOnly of the probe is not set, and FirstPosition and LastPosition are set arbitrarily, the instruction is not affected. Touch probe triggering will not be restricted by position. Triggering the touch probe anywhere will enable the instruction to enter the feed motion. When WindowOnly is set, the instruction will determine the value of FirstPosition and LastPosition. In linear mode, FirstPosition should be less than or equal to LastPosition. The final judgment of the touch probe position is FirstPosition ≤ Touch probe position ≤ LastPosition. If FirstPosition > LastPosition, the instruction is processed in the same way as an error reported for an abnormal parameter. In rotary axis mode, if FirstPosition ≤ LastPosition, the judgment position of the window is the clockwise interval from FirstPosition to LastPosition of the same period (including LastPosition and FirstPosition). If FirstPosition > LastPosition, the judgment position of the window is the clockwise interval from FirstPosition to LastPosition of the same period (excluding LastPosition and FirstPosition). In particular, when LastPosition and FirstPosition exceed the position of one rotation period, an error is reported.

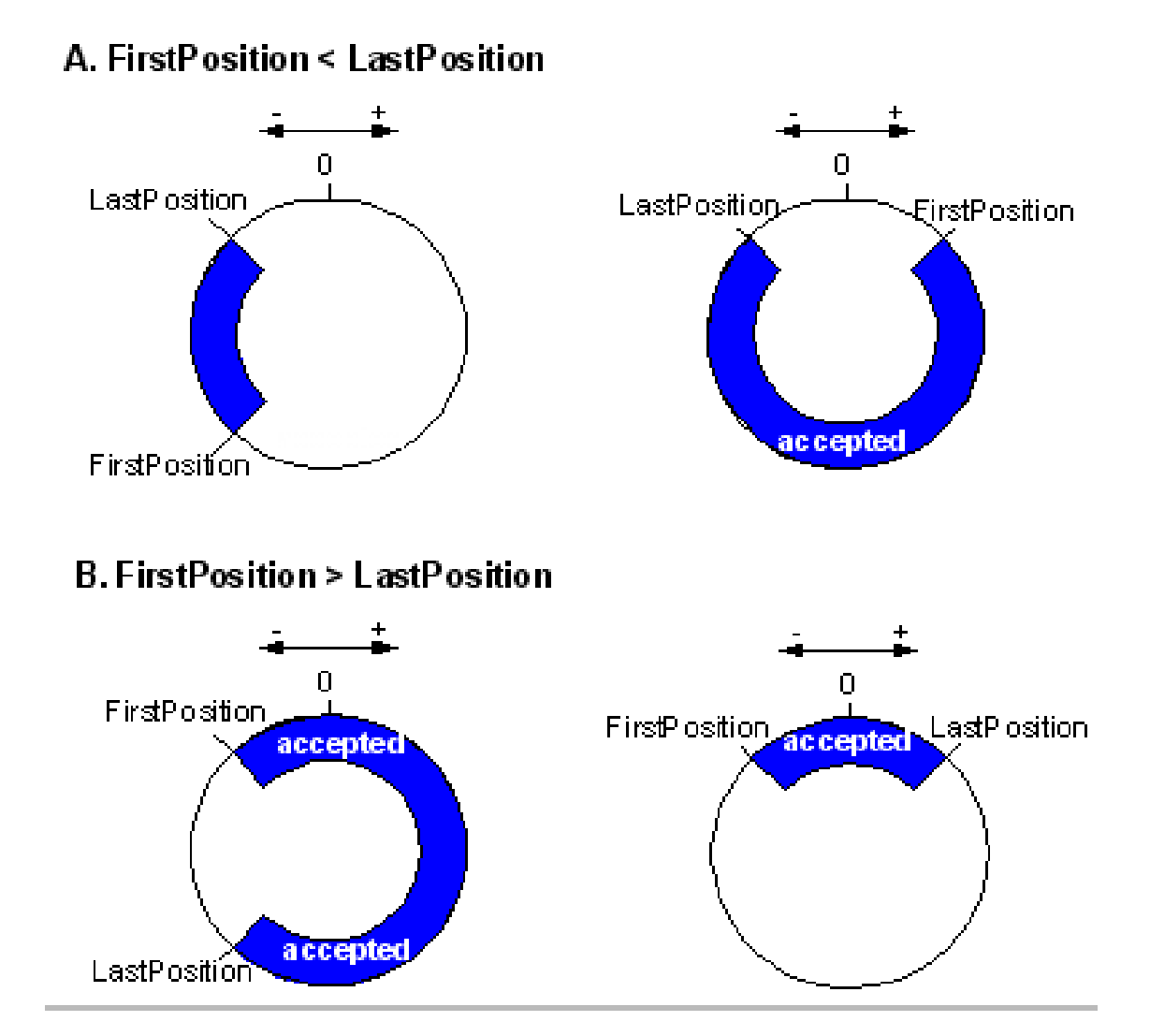

- For absolute positioning in rotation mode, check whether the direction belongs to 5 directions that are set. For the velocity mode, check whether 3 directions are set: Positive, Negative, and Current. If not, the Direction parameter reports an error.
- The error detection function determines whether to report an error if the touch probe interrupt has not been triggered after the movement has reached the target position. If not triggered, the FB reports an error without affecting the execution of subsequent buf instructions.
- This instruction cannot be triggered repeatedly. Otherwise, the instruction reports an error, and the error of occupied touch probe caused by repeated triggering can only be canceled by the MC\_ AbortTrigger instruction.
- The channel of the current instruction is occupied by TouchProbe, which triggers the instruction. The MoveFeed instruction does not occupy the probe channel when it is in the buffer.
- ◆ If it is detected during MoveFeed execution that the touch probe is occupied, the error of touch probe occupied will be reported.
- For the ECAT axis, if 60b8/60b9/60ba/60bc PDO is not configured, then an error is reported.
- For drive mode, operation is not allowed in virtual axis mode.
- The axis cannot be executed in error status.
- Simultaneous triggering of different interrupt positioning instances in the same touch probe channel will invalidate the touch probe (including different triggering schemes for the same touch probe channel).

◆ Note: If the velocity at the moment of triggering the feed motion is large and the feed distance is small, the desired feed distance may be smaller than the current set position, that is, reverse running will occur when the desired feed position is reached.

### 4) Timing Diagram

When WindowOnly is set to Enable

The trigger input is detected only within the window to obtain the axis position.

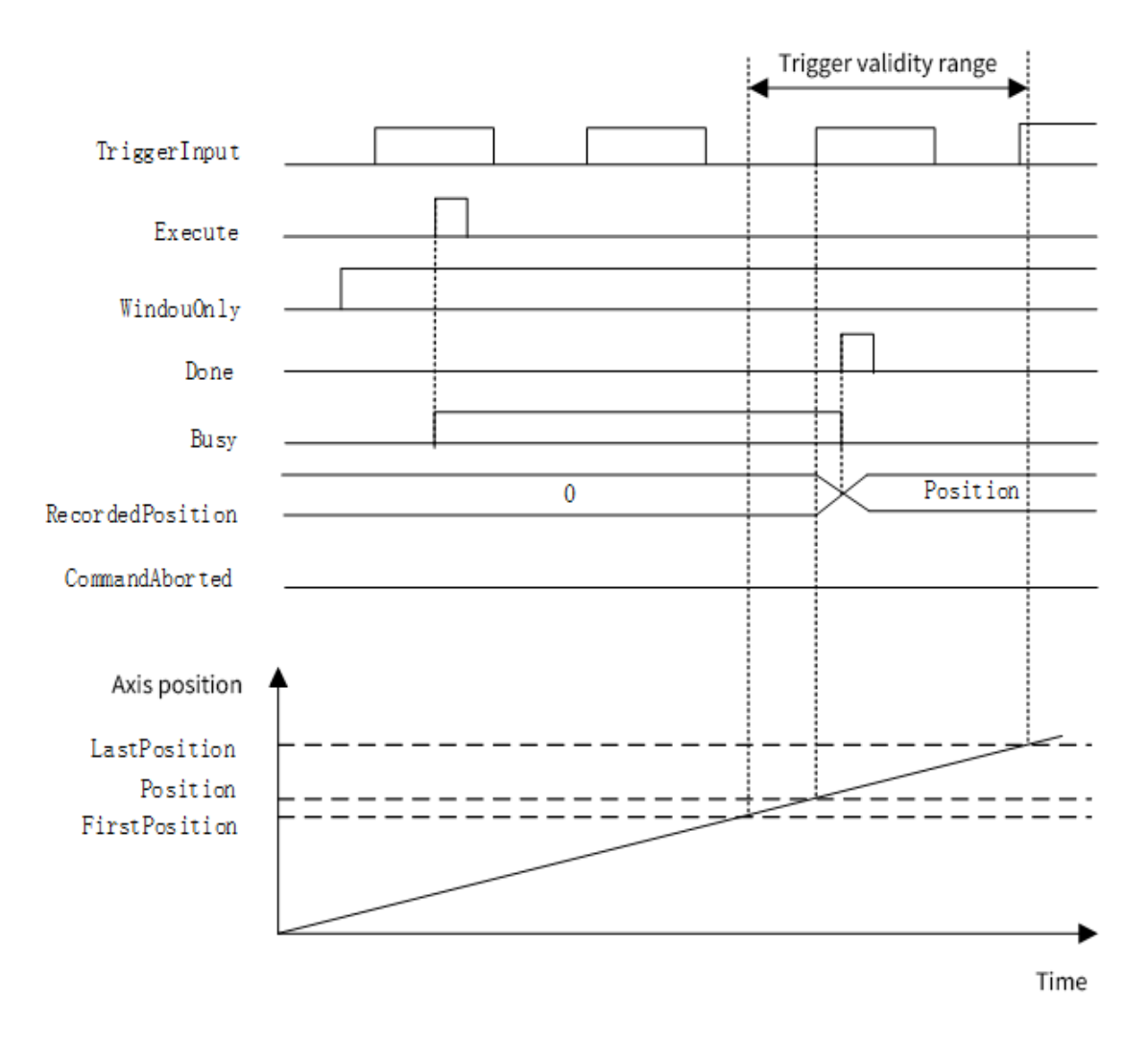

◆ When WindowOnly is set to Disable

The axis position at the time of the initial trigger after Execute changes to TRUE is used as the reference position for the standard distance.

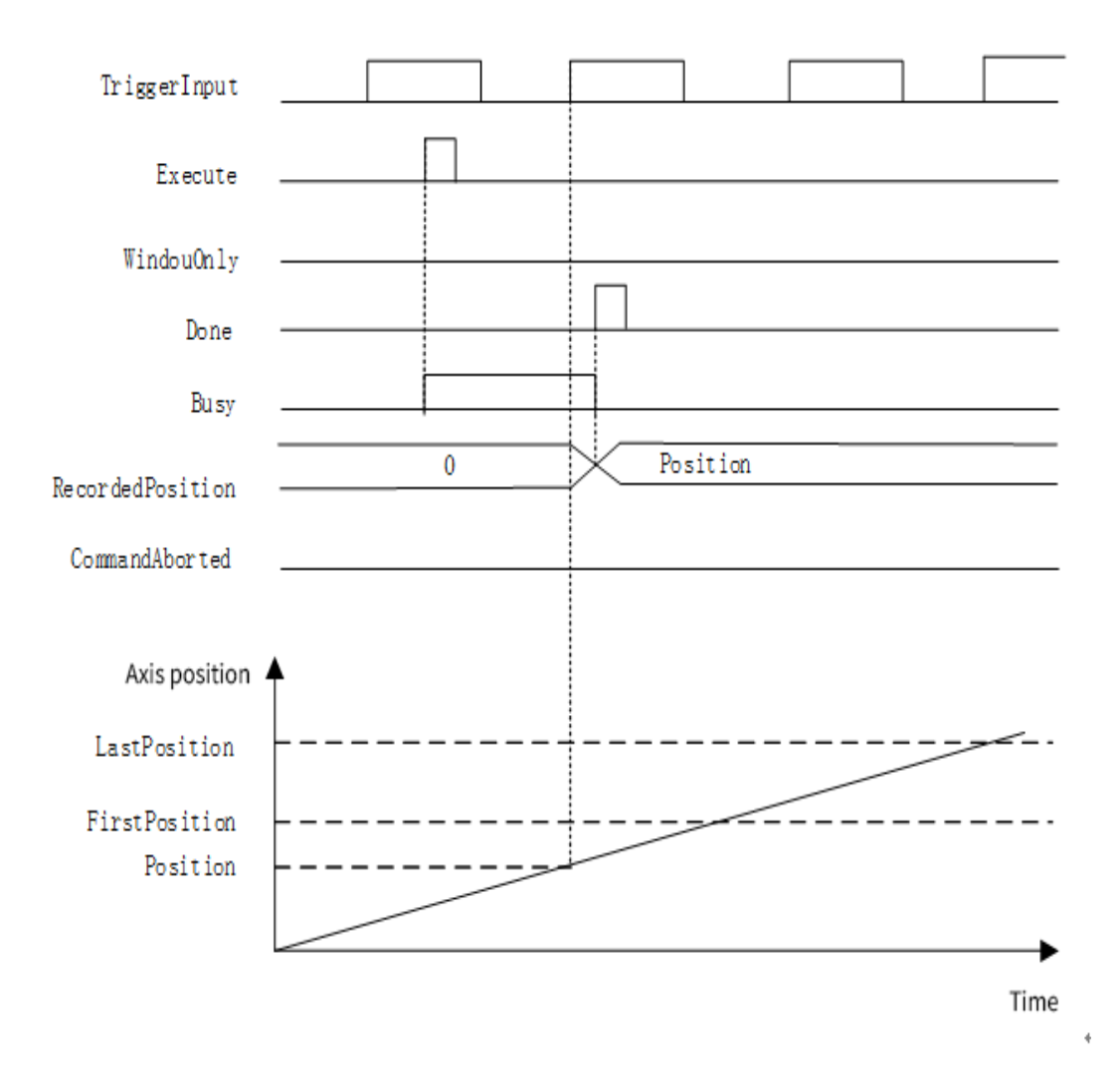

◆ When MoveMode is set to Absolute or Relative

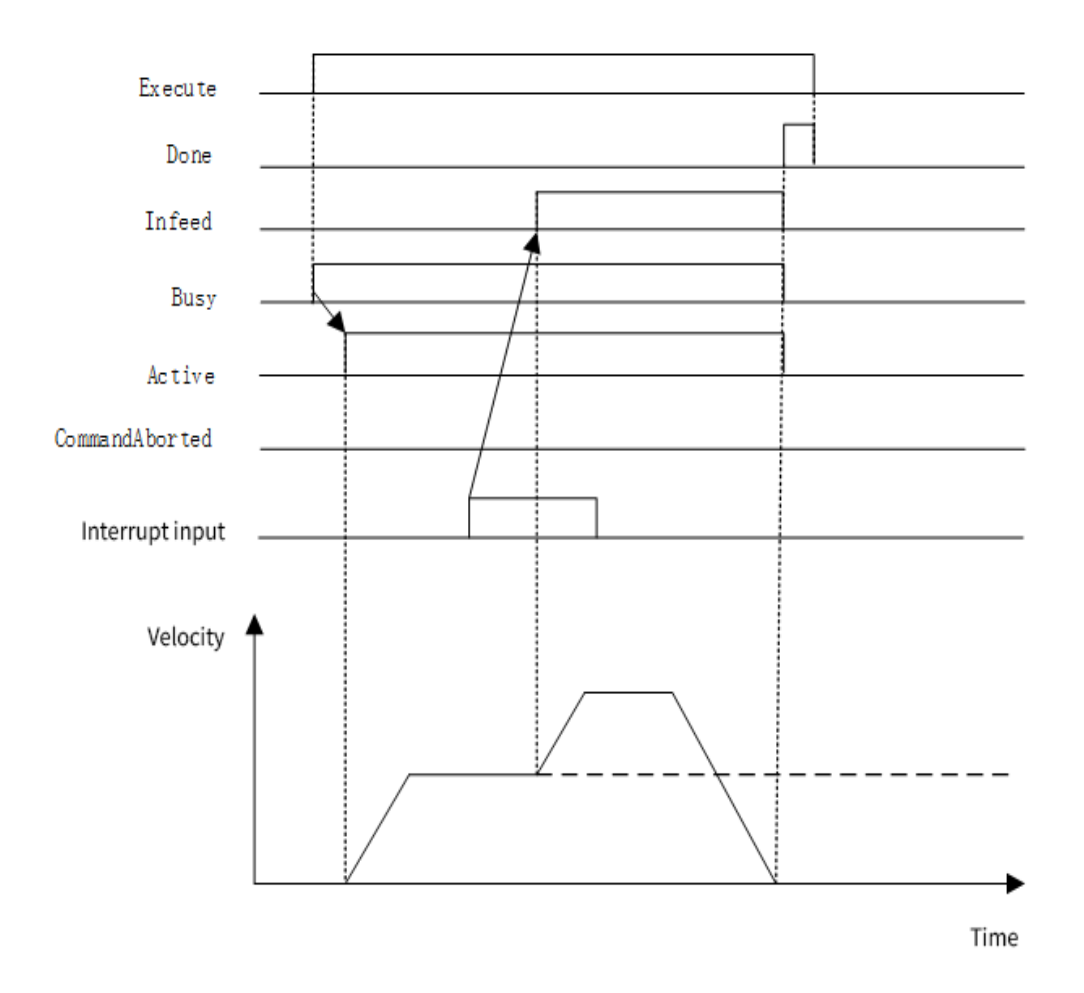

◆ When MoveMode is set to Velocity

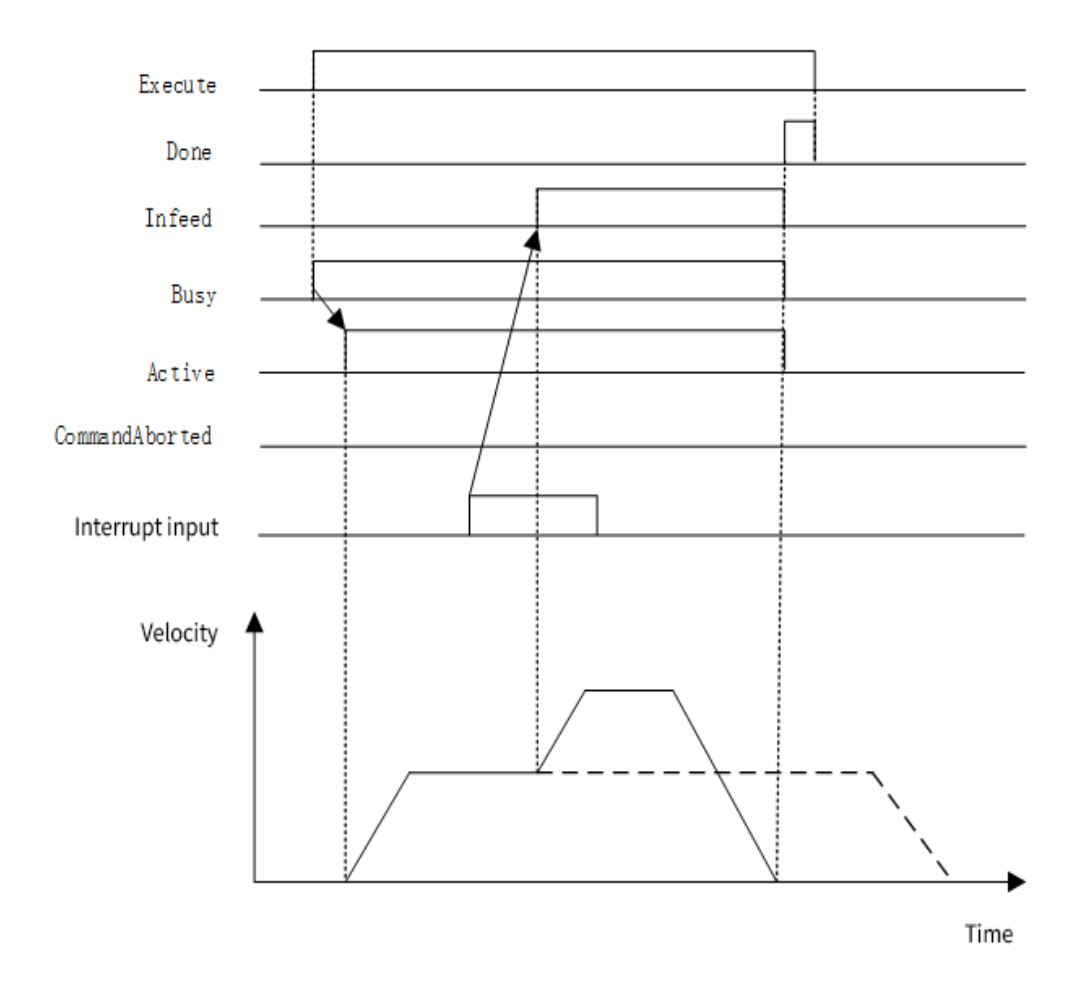

◆ When the standard position is reversed after an interruption

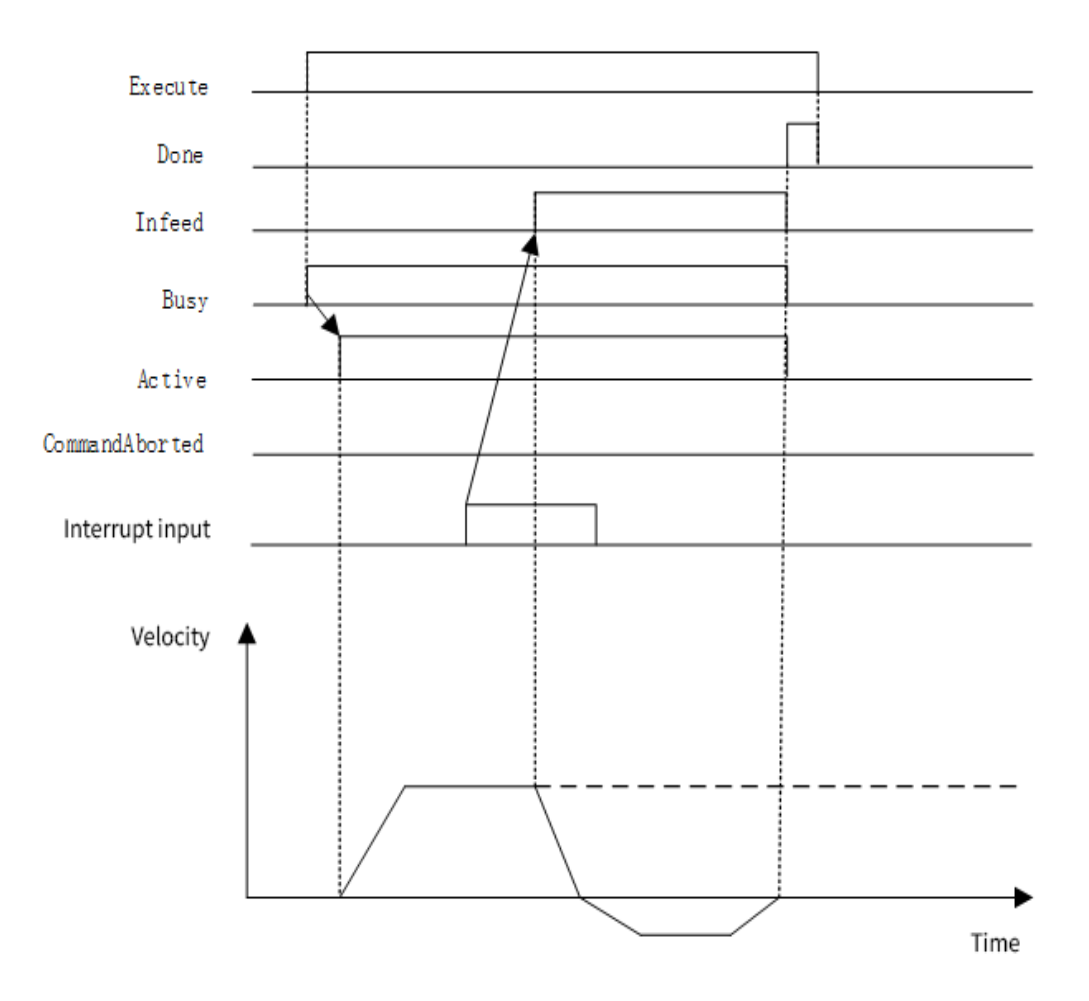

## **MC\_PositionProfile**

## 1) Instruction Format

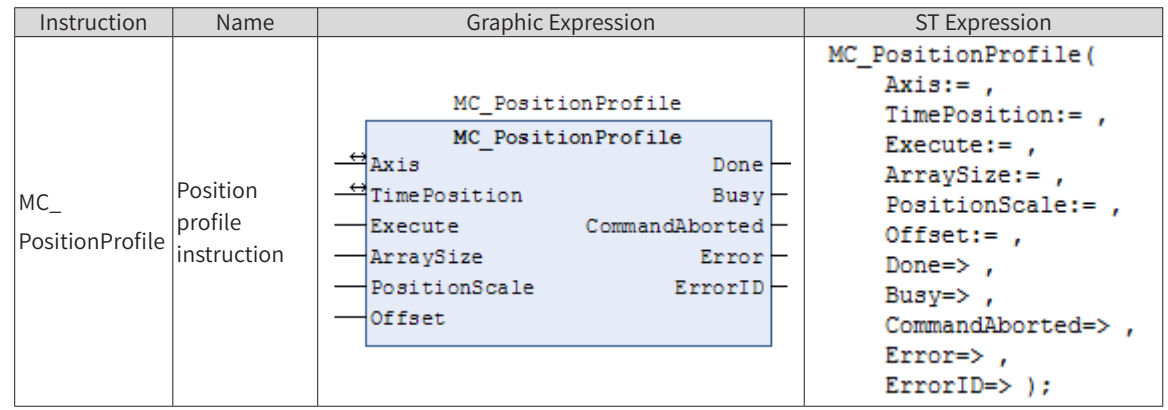

## 2) Related Variables

◆ Input/Output Variable

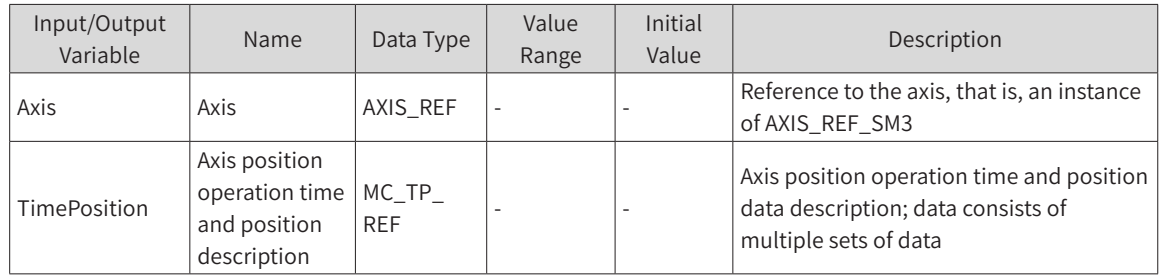

#### **Input Variable**

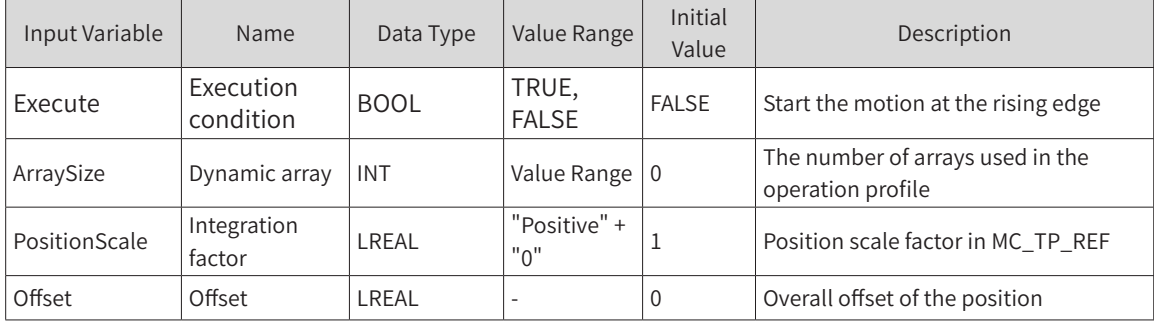

#### **Output Variable**

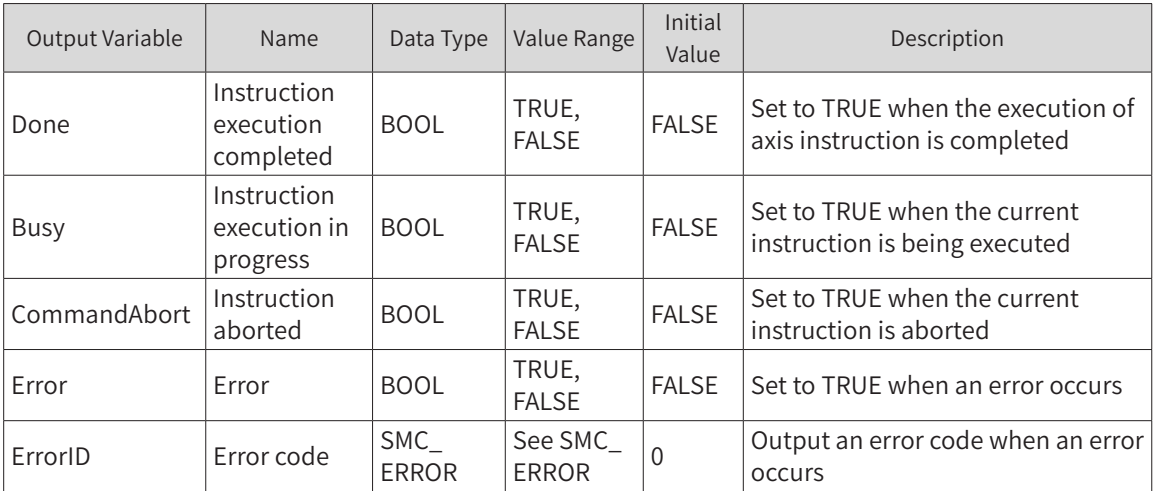

## 3) Function Description

- ◆ This function block is a profile motion model of time period and position. The operation mode is Discrete Motion. It runs based on the data set by the user for the TimePosition variable.
- ◆ The operation status of this function block is Standstill, and the status during instruction running is Discrete Motion. It cannot run in other statuses.
- ◆ The function block is started at the rising edge of Execute. This instruction is repeated in Discrete Motion.
- TimePosition is of the MC\_TP\_REF data type.

MC\_TP\_REF description:

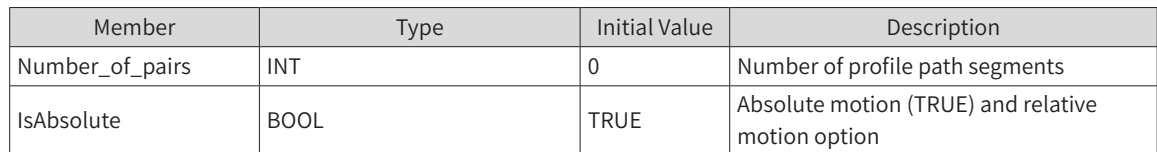

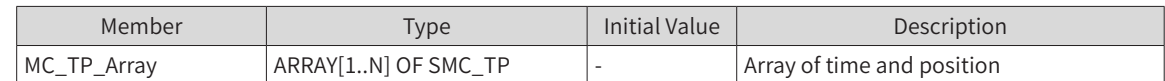

SMC\_TP description:

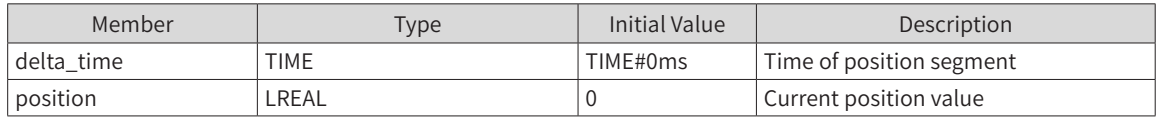

Note: When there is a change in the velocity, the corresponding adjustment is made based on the set position data in an S-curve.

#### 4) Timing Diagram

The position profile instruction can run only when the condition MC\_TP\_Array has been set by other means.

The instruction can run only when the axis is in Standstill status.

Execute of the function block must have a rising edge condition.

Done of the function block indicates that the execution of the instruction is completed.

Busy of the function block indicates that the execution of the instruction is in progress.

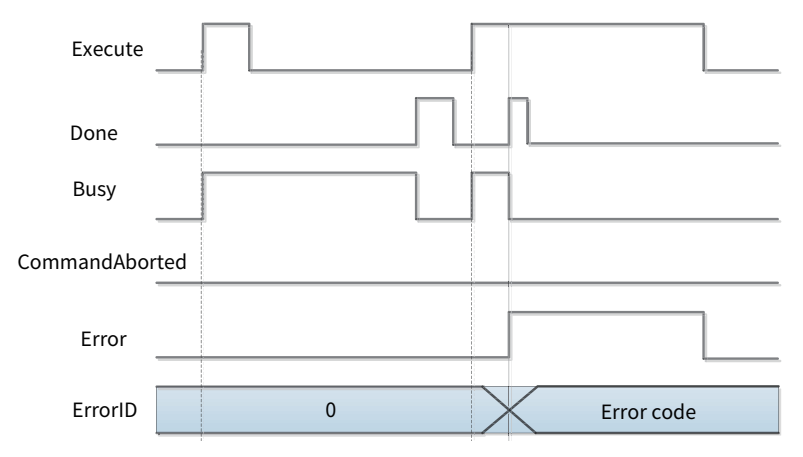

#### 5) Error Description

The error occurs as the instruction is not started in the axis status of Standstill or there is a parameter error in the instruction system. An axis error must be cleared before the start of the operation.

#### **MC\_Power**

1) Instruction Format

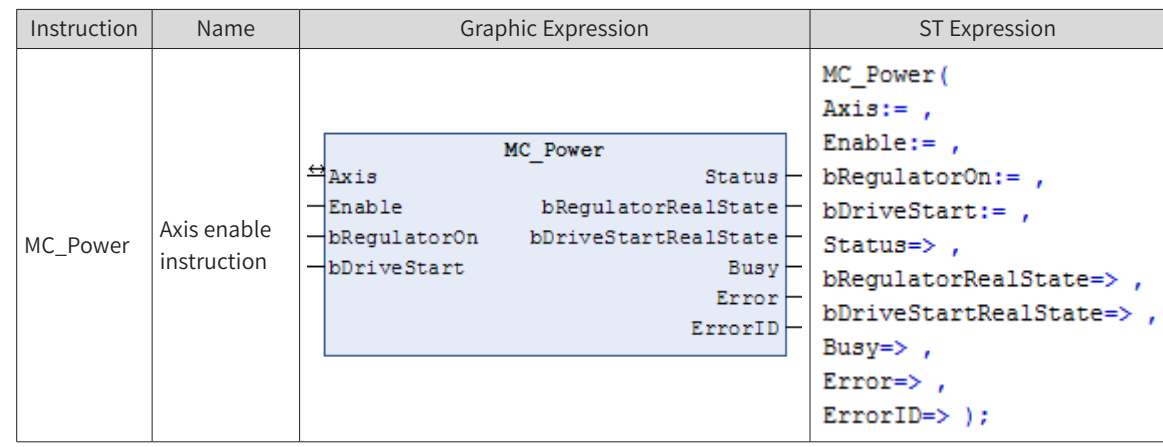

## 2) Related Variables

#### ◆ Input Variable

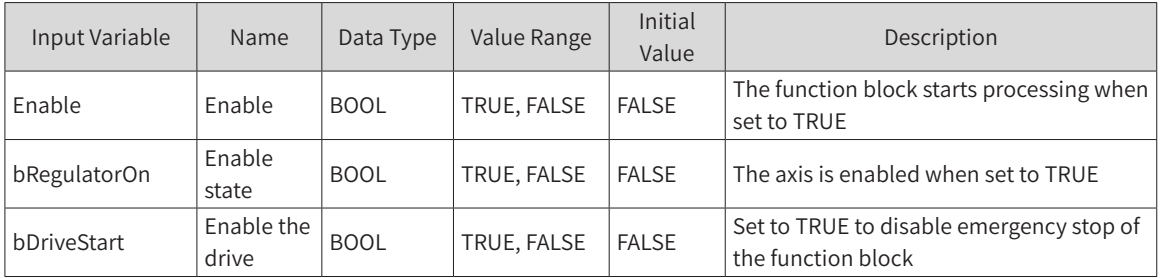

#### **Output Variable**

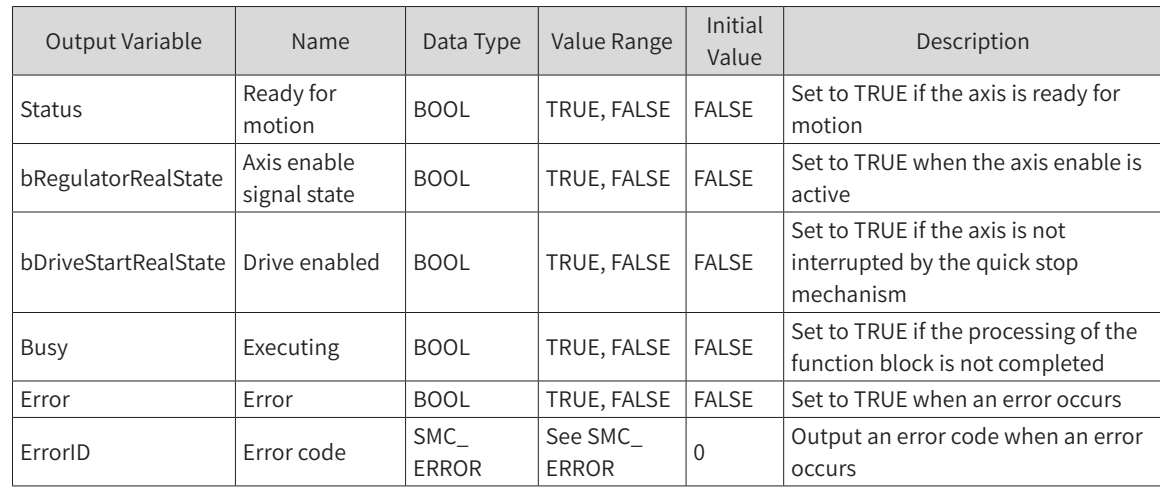

#### ◆ Input/Output Variable

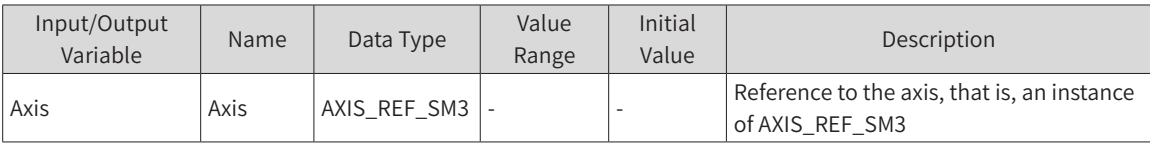

### 3) Function Description

- ◆ Other inputs will be processed by the function block only when the input Enable is set to TRUE.
- ◆ If the MC\_Power function block has been called and bRegulatorOn is set to FALSE, the function block will set the relevant axis state (nAxisState) to the power\_off, indicating that the drive is not ready for motion.
- If the MC\_Power function block has been called and bRegulatorOn is set to TRUE, the function block

will set the relevant axis state (nAxisState) to Standstill if no error has occurred in the axis. If an error has occurred, the corresponding error state will be output.

If Enable, bRegulatorOn and bDriveStart are set to TRUE but the output Status remains FALSE after a certain period of time, then the output Error will be set. This may happen if a hardware issue arises when the axis is enabled.

If the enable signal is lost (usually in operating mode), nAxisState of the relevant axis will be set to ErrorStop.

### 4) Timing Diagram

Setting Enable to TRUE, bRegulatorOn to TRUE and bDriveStart to TRUE makes Busy become TRUE, the axis enters the ON state and Status becomes TRUE, respectively.

### 5) Error Description

Do not write a program to start other instances of MC\_Power in the axis that is executing MC\_Power. In principle, only one MC\_Power instruction can be set for each axis.

If MC\_Power of another instance is started in the axis where MC\_Power is being executed, MC\_Power that is executed later will be executed preferentially.

### **MC\_ReadActualPosition**

This instruction reads the actual position at which the drive is running and saves it in a variable unit defined by itself.

### 1) Instruction Format

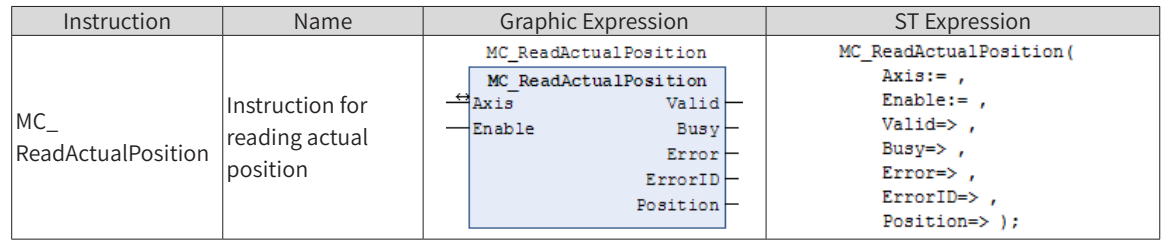

### 2) Related Variables

#### ◆ Input/Output Variable

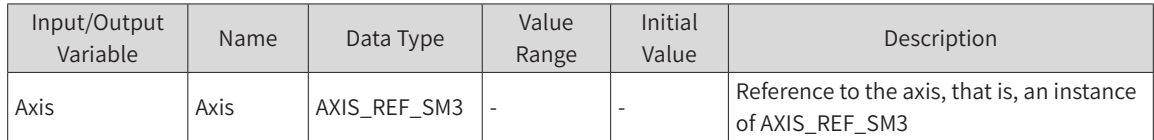

#### Input Variable

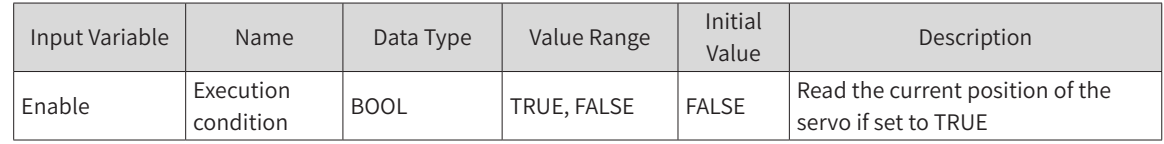

#### **Output Variable**

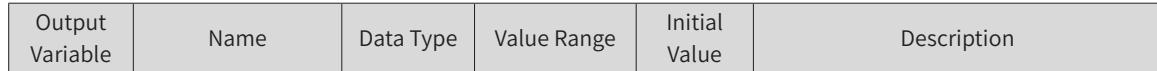

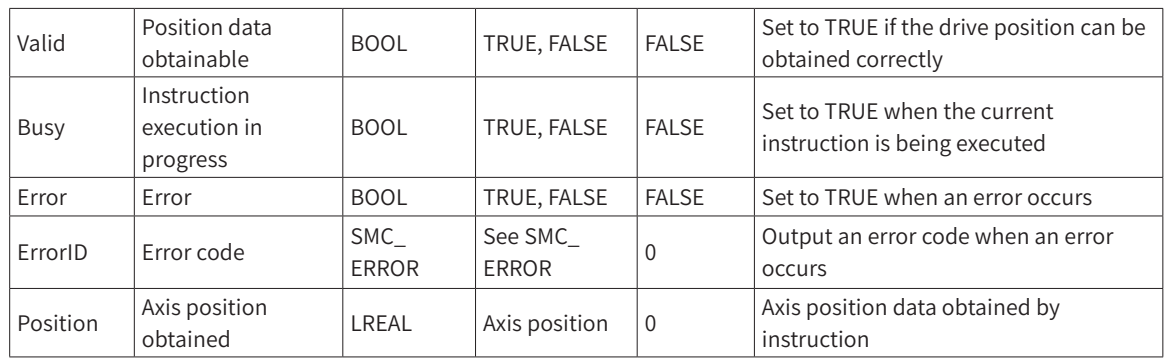

## 3) Function Description

 This instruction reads the actual position of the drive. It is active at high level of Enable and can be executed many times without affecting each other.

## 4) Timing Diagram

Enable of the function block must be set to TRUE. Valid of the function block indicates that the value of Position obtained is valid. Busy of the function block indicates that the execution of the instruction is in progress.

Timing operation description:

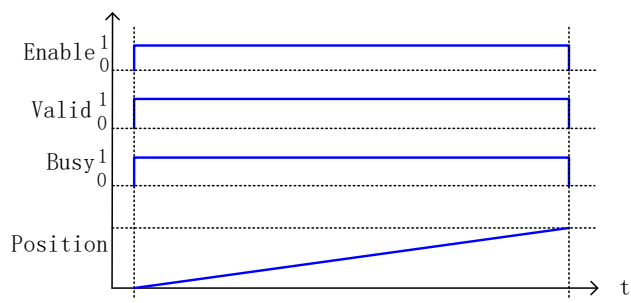

## **MC\_ReadAxisError**

This instruction reads the axis error and saves it in a variable unit defined by itself.

## 1) Instruction Format

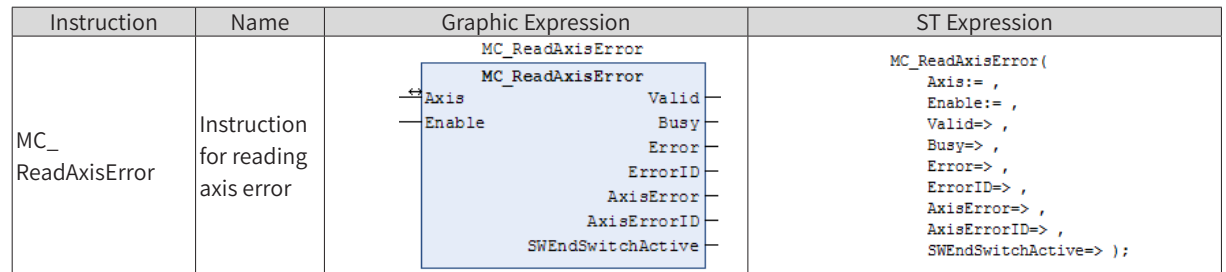

## 2) Related Variables

#### ◆ Input/Output Variable

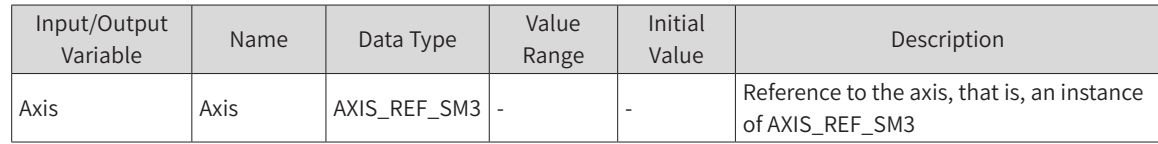

#### Input Variable

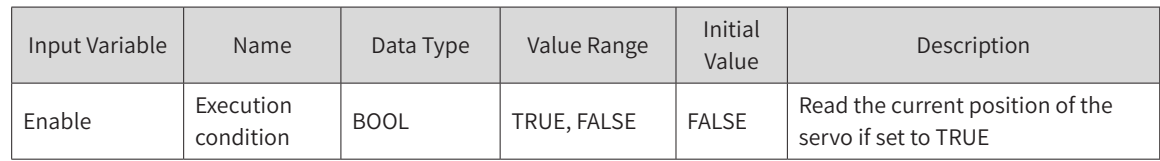

#### **Output Variable**

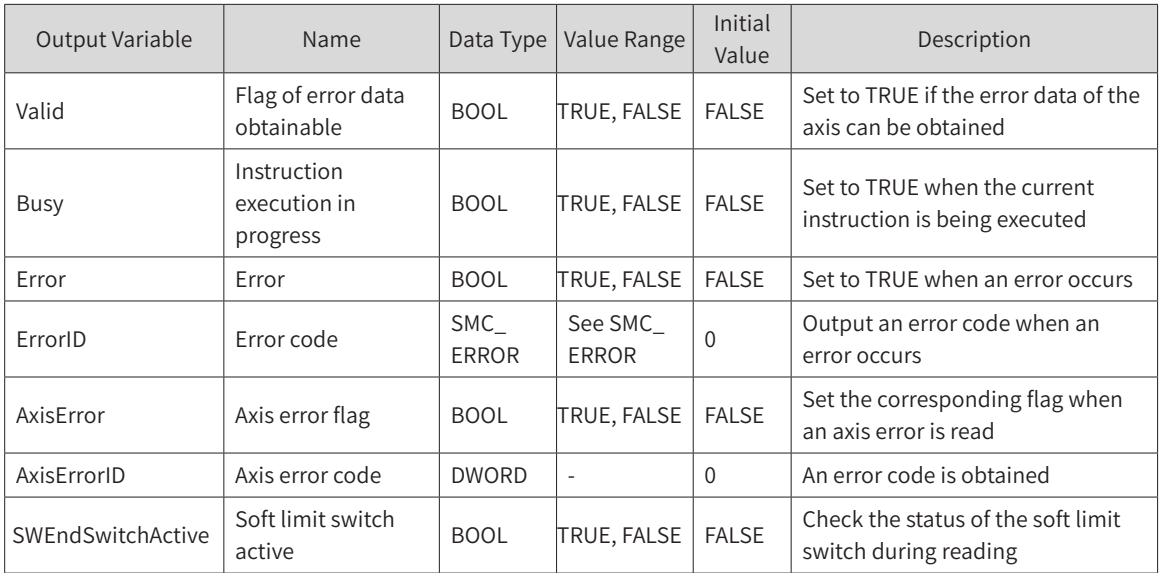

## 3) Function Description

 This function block reads the error code of the drive. It is active at high level of Enable and can be executed many times without affecting each other.

### 4) Timing Diagram

Enable of the function block must be set to TRUE.

Valid of the function block indicates that the values of AxisError and AxisErrorID obtained are valid.

Busy of the function block indicates that the execution of the instruction is in progress.

# MC\_ReadBoolParameter

This instruction reads the bit parameter of the drive axis and saves it in a variable unit defined by itself.

### 1) Instruction Format

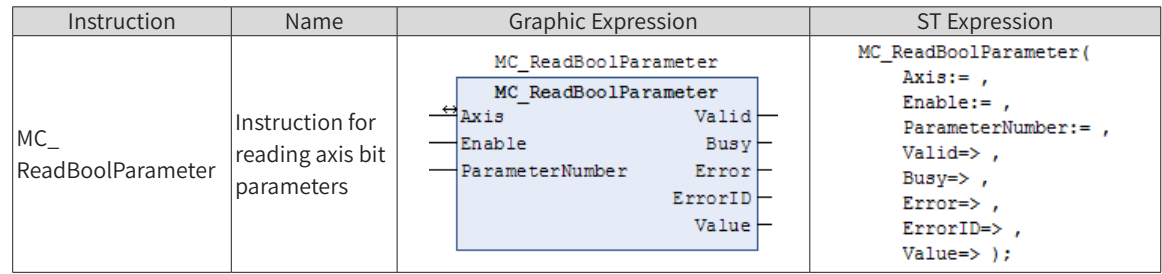

## 2) Related Variables

◆ Input/Output Variable

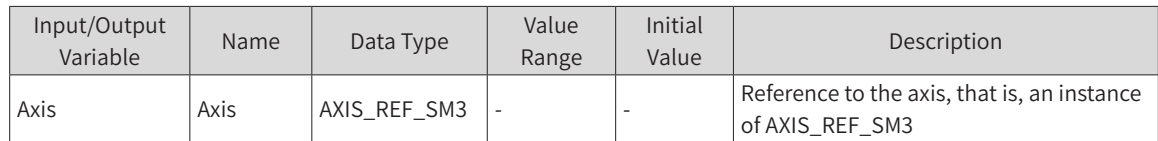

#### **Input Variable**

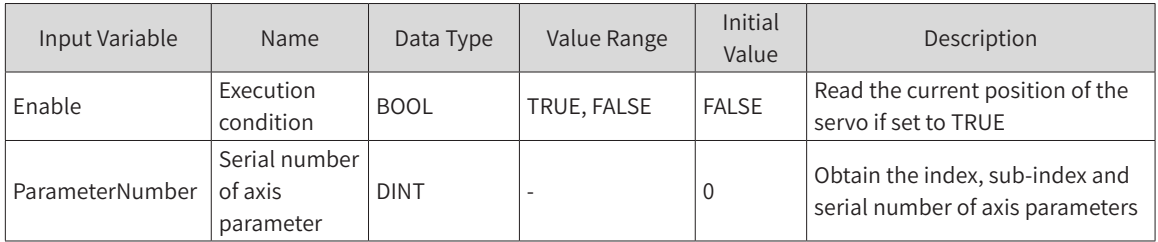

Note: ParameterNumber (DINT) = -DWORD\_TO\_DINT(SHL(USINT\_TO\_DOWRD(usiDataLength), 24) (length of data in object dictionary)

+ SHL(UINT\_TO\_DWORD(uiIndex), 8) (index in object dictionary -16 bits)

+ usisubIndex(sub-index in object dictionary - 8 bits))

usiDataLength: Fill in bytes; 16#01 for 1 byte, 16#02 for 2 bytes, 16#04 for 4 bytes, and so on

**Output Variable** 

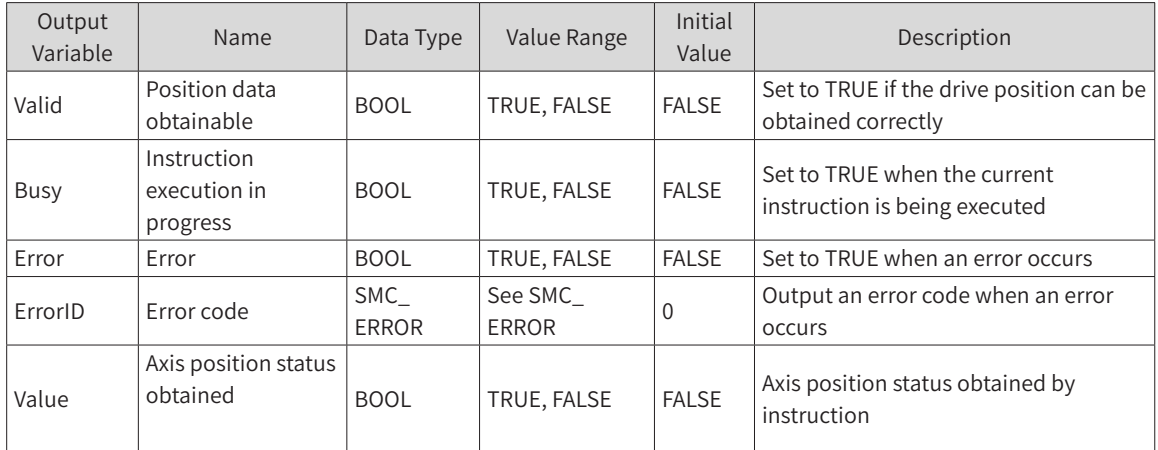

## 3) Function Description

 This instruction reads the bit data status of the drive. It is active at high level of Enable and can be executed many times without affecting each other.

### 4) Timing Diagram

Enable of the function block must be set to TRUE.

Valid of the function block indicates that the bit status data obtained is valid.

Busy of the function block indicates that the execution of the instruction is in progress.

Timing operation description:

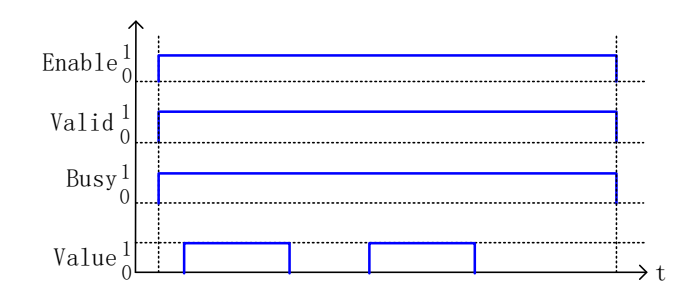

### **MC\_ReadStatus**

This instruction reads the status data of the axis and saves it in a variable unit defined by itself.

### 1) Instruction Format

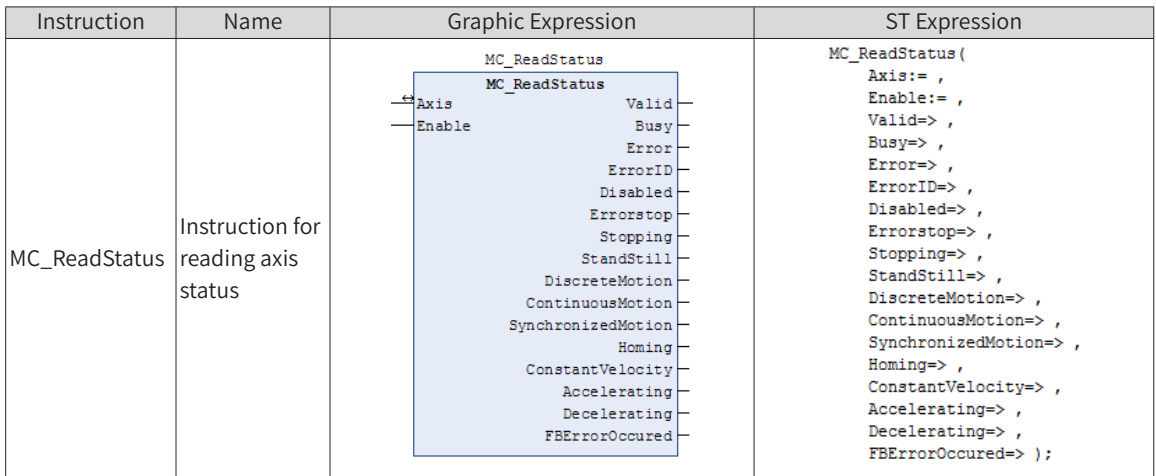

## 2) Related Variables

◆ Input/Output Variable

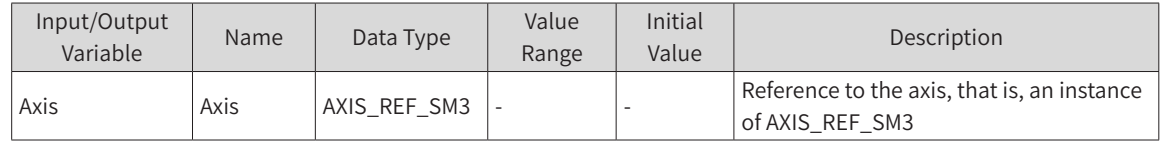

#### ◆ Input Variable

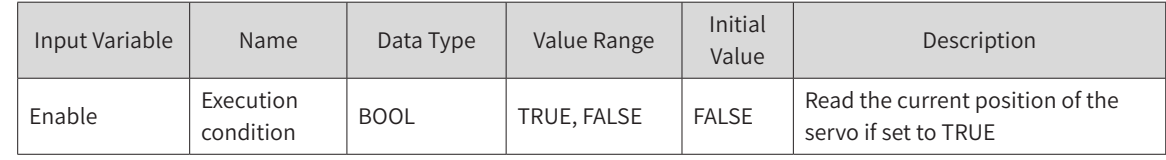

**Output Variable** 

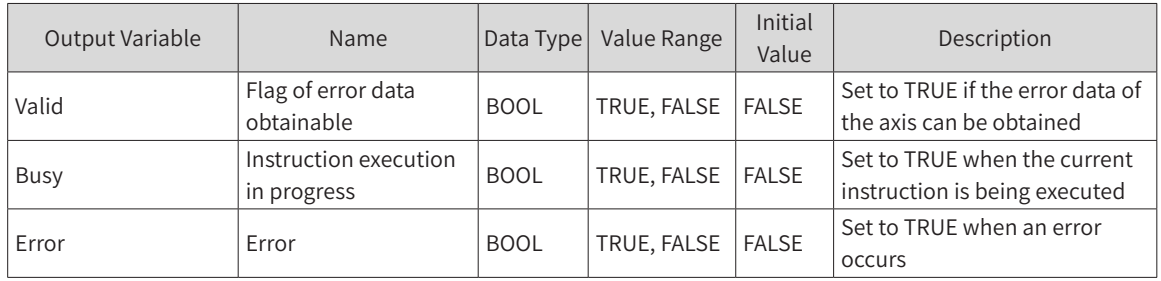

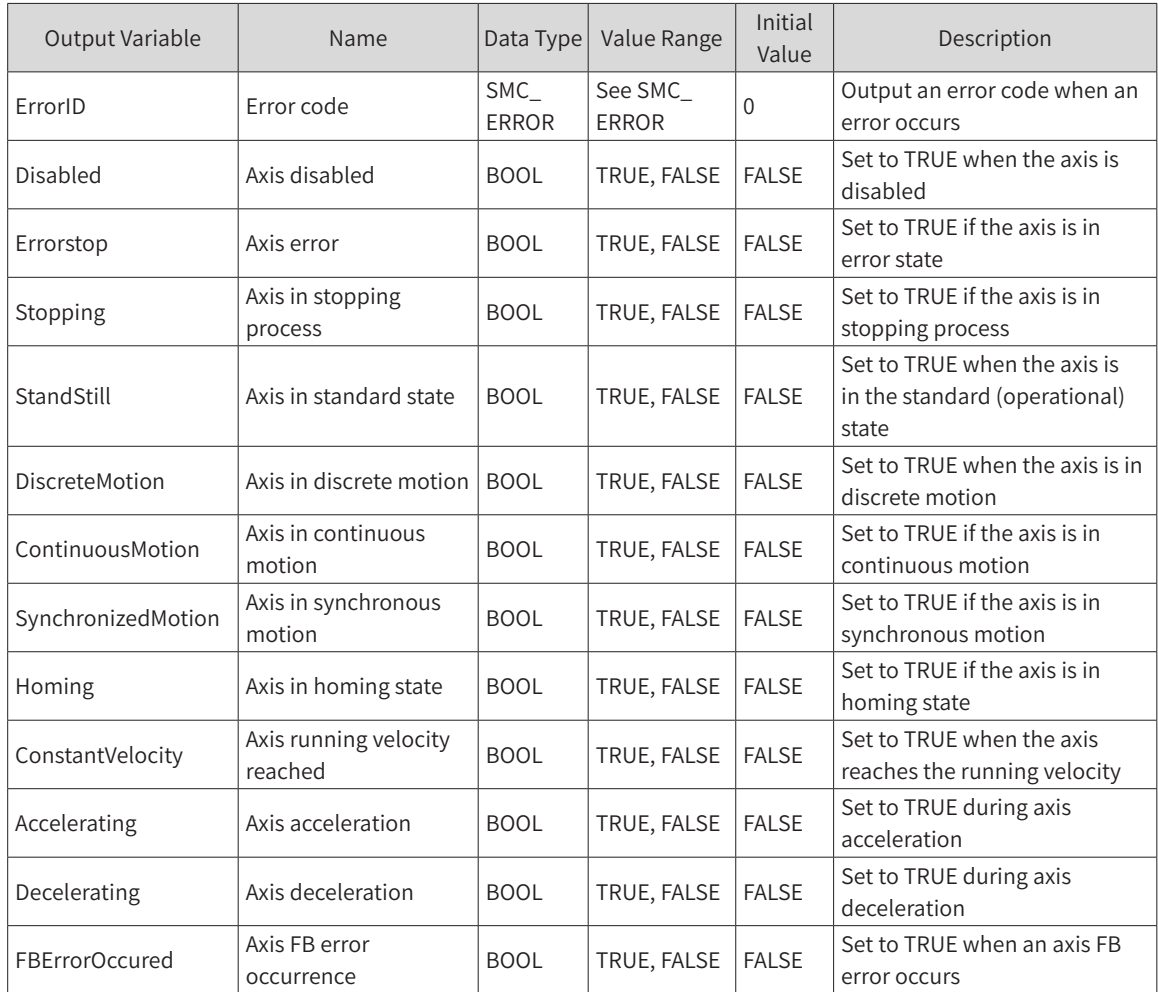

## 3) Function Description

- ◆ This instruction reads the axis status. It is active at high level of Enable and can be executed many times without affecting each other.
- ◆ Enable of the function block must be set to TRUE.
- ◆ Valid of the function block indicates the data of the status flags can be read.
- ◆ Busy of the function block indicates that the execution of the instruction is in progress.

## **MC\_ReadParameter**

This instruction reads parameters of the drive axis and saves it in the variable unit defined by itself.

### 1) Instruction Format

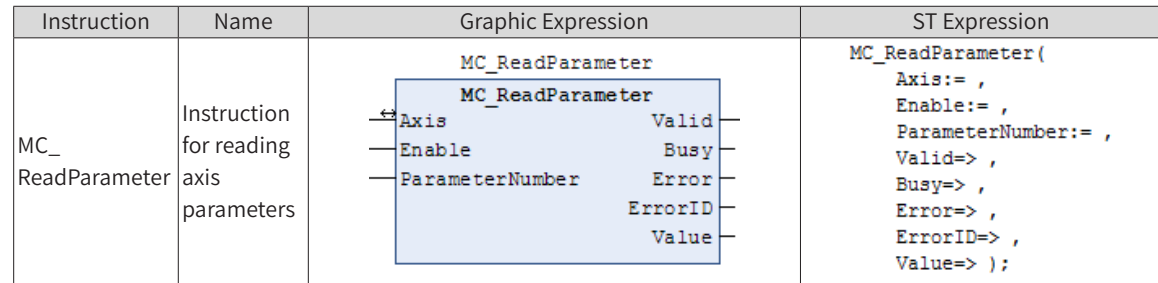

2) Related Variables
Input/Output Variable

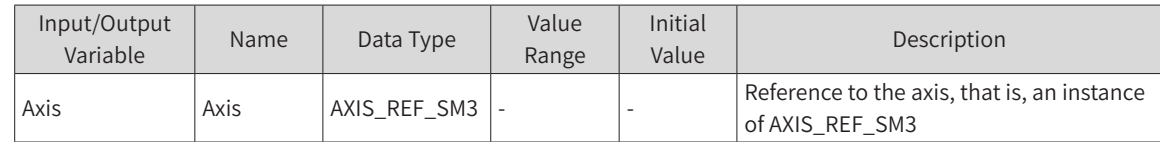

Input Variable

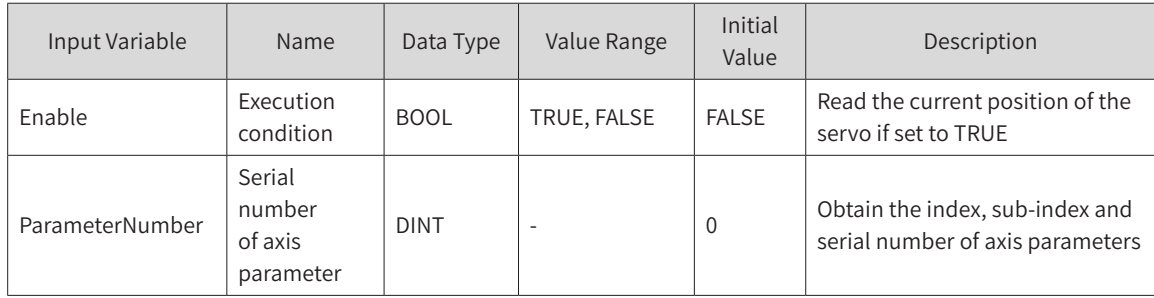

Note: ParameterNumber (DINT) = -DWORD\_TO\_DINT(SHL(USINT\_TO\_DOWRD(usiDataLength), 24) (length of data in object dictionary)

+ SHL(UINT\_TO\_DWORD(uiIndex), 8) (index in object dictionary -16 bits)

+ usisubIndex(sub-index in object dictionary - 8 bits)

usiDataLength: Fill in bytes; 16#01 for 1 byte, 16#02 for 2 bytes, 16#04 for 4 bytes, and so on

**Output Variable** 

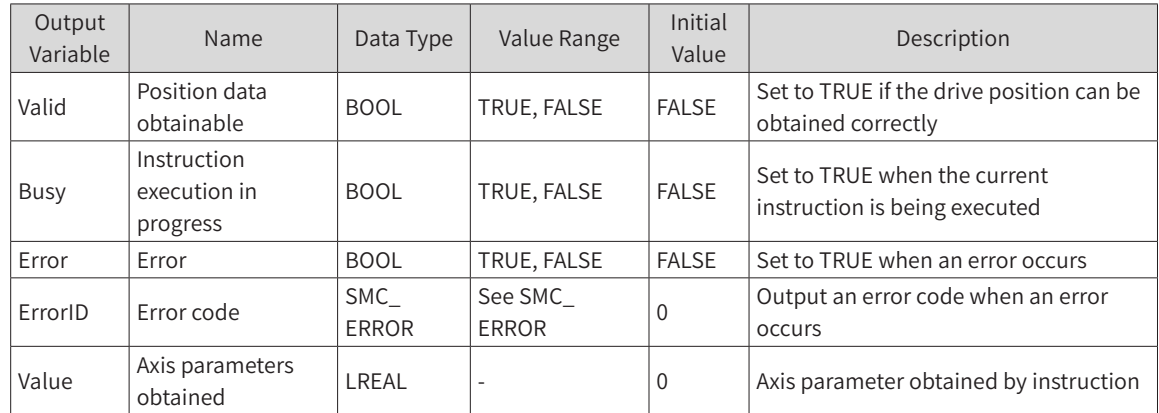

## 3) Function Description

 This instruction reads the bit data status of the drive. It is active at high level of Enable and can be executed many times without affecting each other.

### 4) Timing Diagram

Enable of the function block must be set to TRUE.

Valid of the function block indicates that the bit status data obtained is valid.

Busy of the function block indicates that the execution of the instruction is in progress.

Timing operation description:

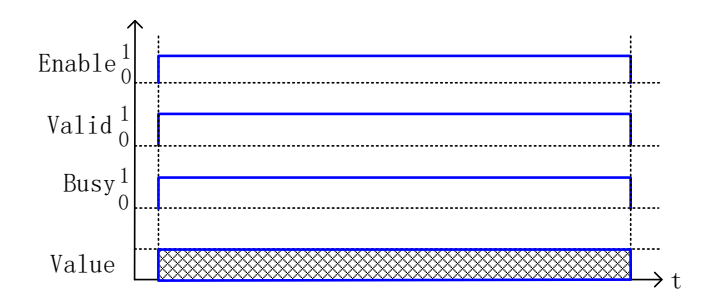

## **MC\_Reset**

## 1) Instruction Format

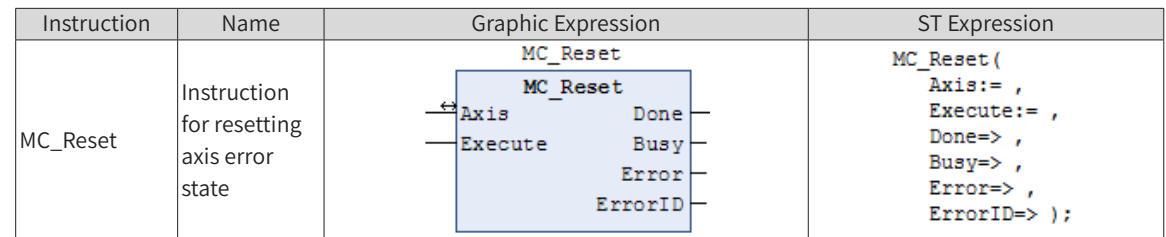

# 2) Related Variables

◆ Input/Output Variable

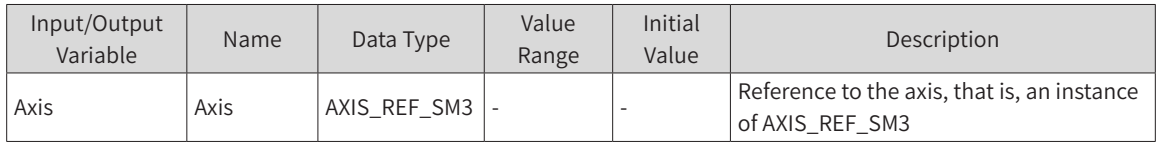

### Input Variable

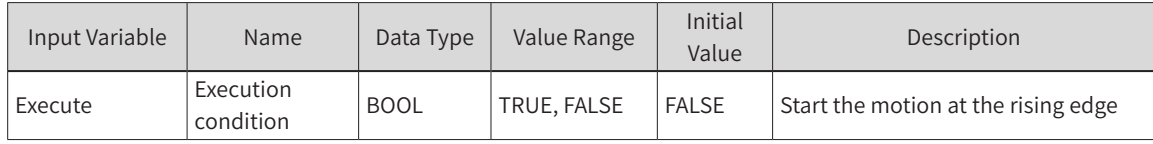

### **Output Variable**

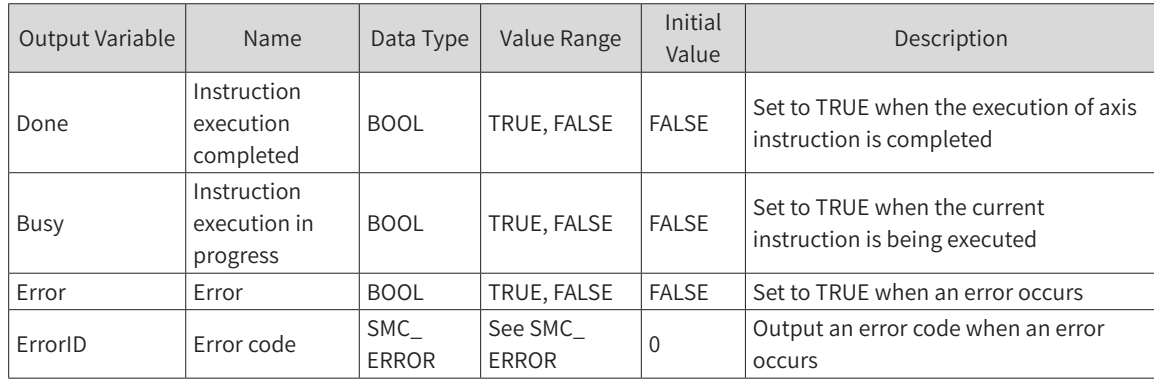

## 3) Function Description

- ◆ This function block changes the axis status from Errorstop to Standstill when the axis is in normal communication, that is, changes the abnormal status to the normal status.
- When the axis Errorstop cannot be reset and Axis.bCommunication is FLASE, the communication

between master and slave must be re-established.

Note that the Busy flag bit in the instruction is connected for a very short period of time.

### 4) Timing Diagram

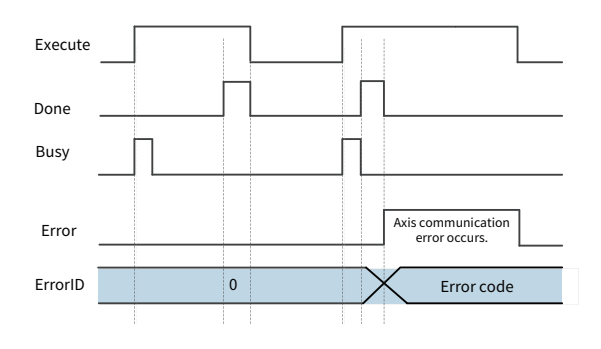

## **MC\_Stop**

## 1) Instruction Format

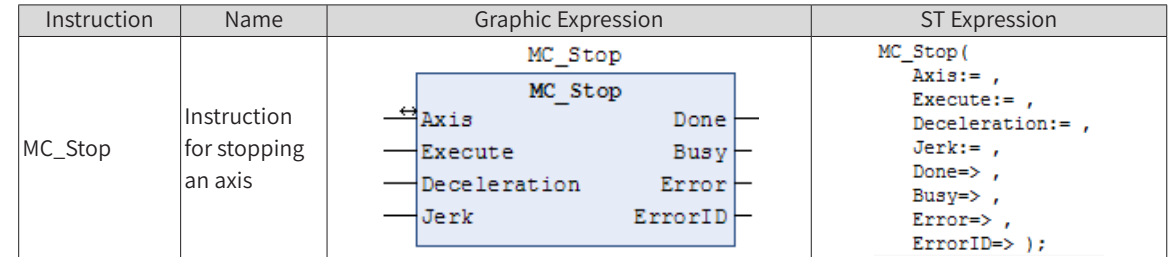

## 2) Related Variables

#### ◆ Input/Output Variable

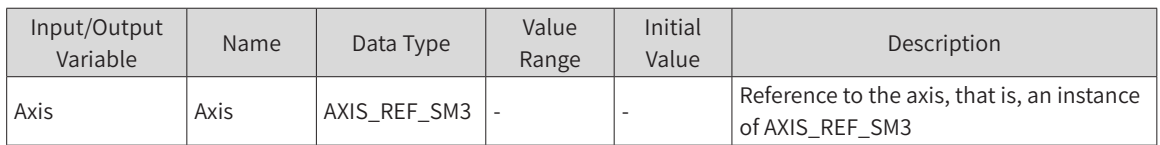

#### ◆ Input Variable

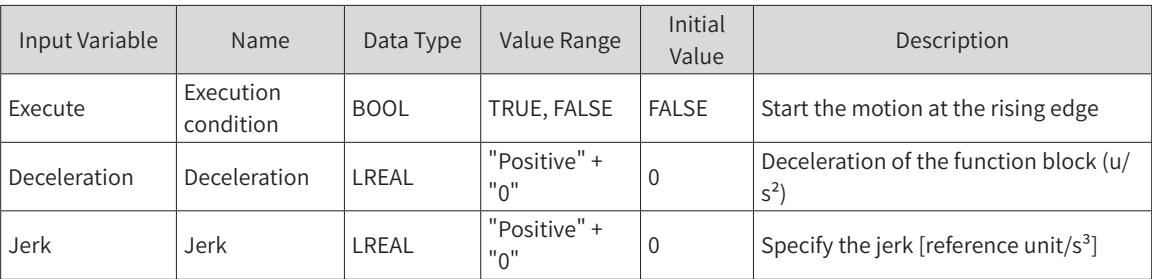

#### ◆ Output Variable

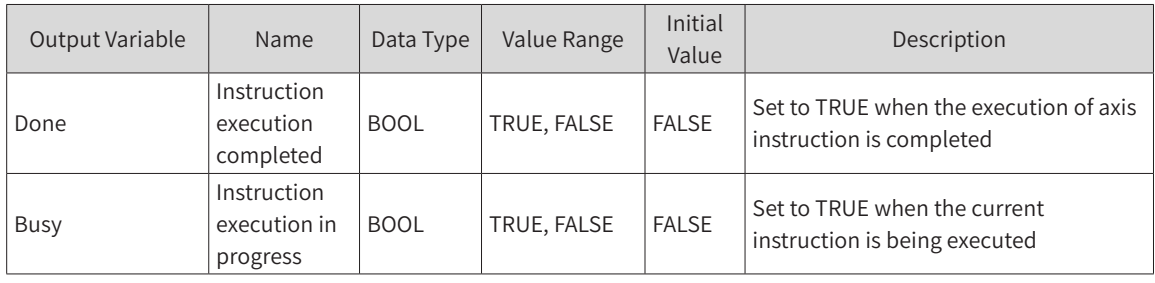

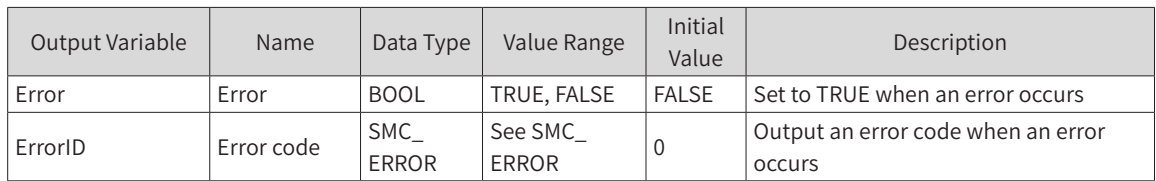

## 3) Function Description

- $\blacklozenge$  This function block stops the motion of an axis under normal operation. When the axis is in the Stopping status, any instruction for this axis is invalid.
- ◆ When the axis is in Stopping status, Execute is FALSE, Done is True, and the axis status changes to Standstill.
- ◆ This function block can run only in the Motion status and cannot run in any other status.
- ◆ The function block starts at the rising edge of Execute.
- ◆ When Busy indicating valid execution of MC\_Stop is valid, starting MC\_Stop again will make the system enter the Errorstop status.
- ◆ In Halt or Stop status, the axis variable bAvoidReversalOnHaltStop can be used to adjust the acceleration to avoid velocity reversal. For details, see the MC\_Halt instruction.

## 4) Timing Diagram

The instruction can be run only when the axis is in the Motion status.

Execute of the function block must have a rising edge condition.

Done of the function block indicates that the execution of the instruction is completed.

Busy of the function block indicates that the execution of the instruction is in progress.

CommandAborted of the function block indicates that the instruction is aborted by other motion control instructions, in which case the flag bit is TRUE.

Programming example: Changes in the flag bits of the MC\_MoveVelocity instruction and MC\_Stop instruction in different timing operations.

The processing of CommandAborted is described in the following timing diagram.

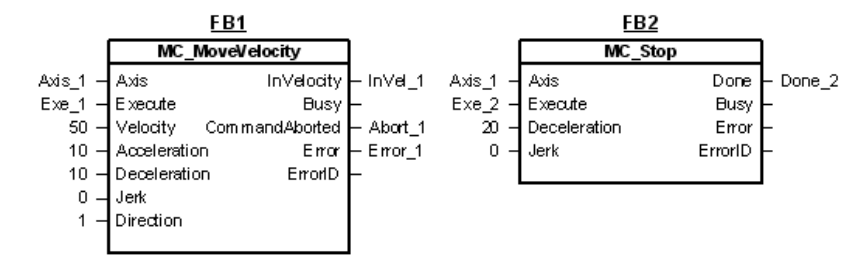

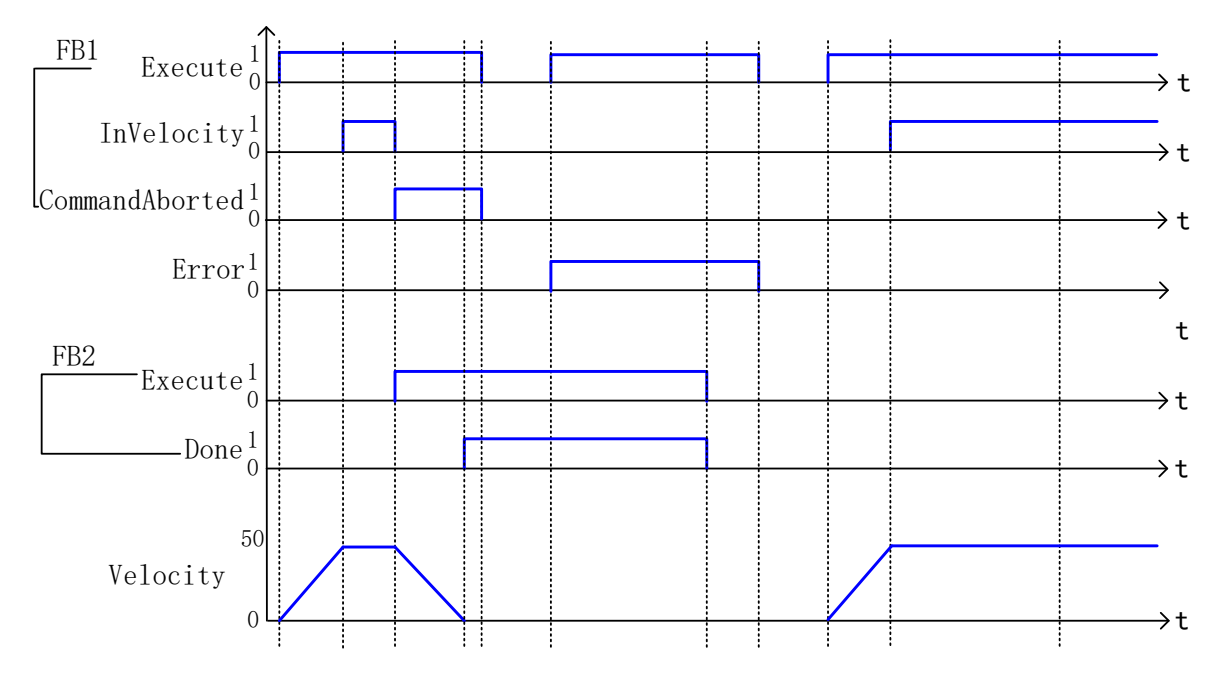

# 5) Error Description

When MC\_Stop is run repeatedly, the error flag Error is True, and ErrorID is SMC\_MS\_AXI.

# **MC\_VelocityProfile**

## 1) Instruction Format

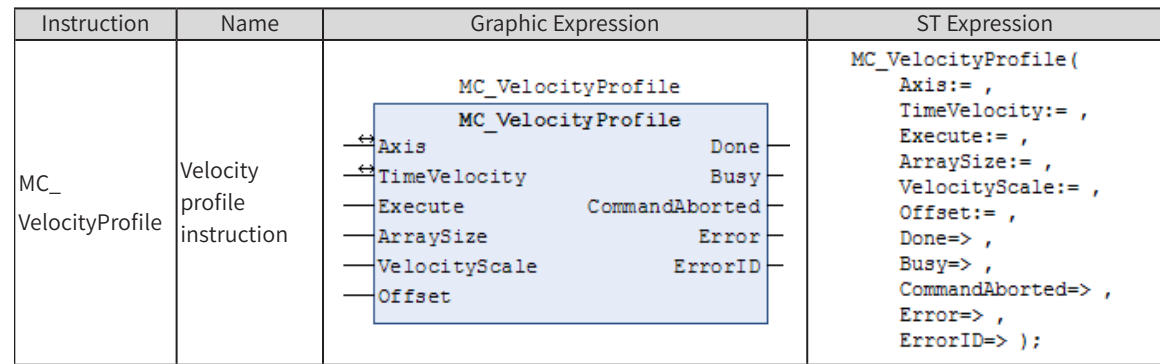

## 2) Related Variables

◆ Input/Output Variable

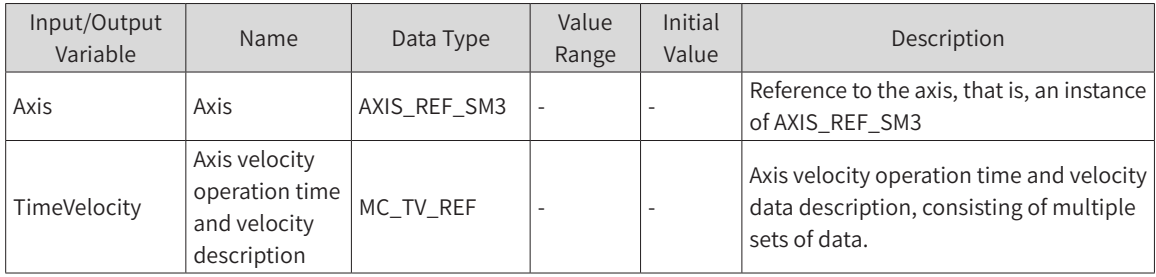

◆ Input Variable

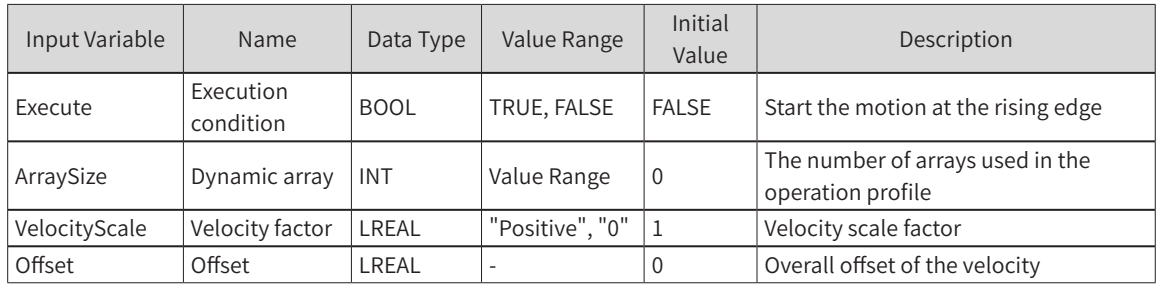

#### **Output Variable**

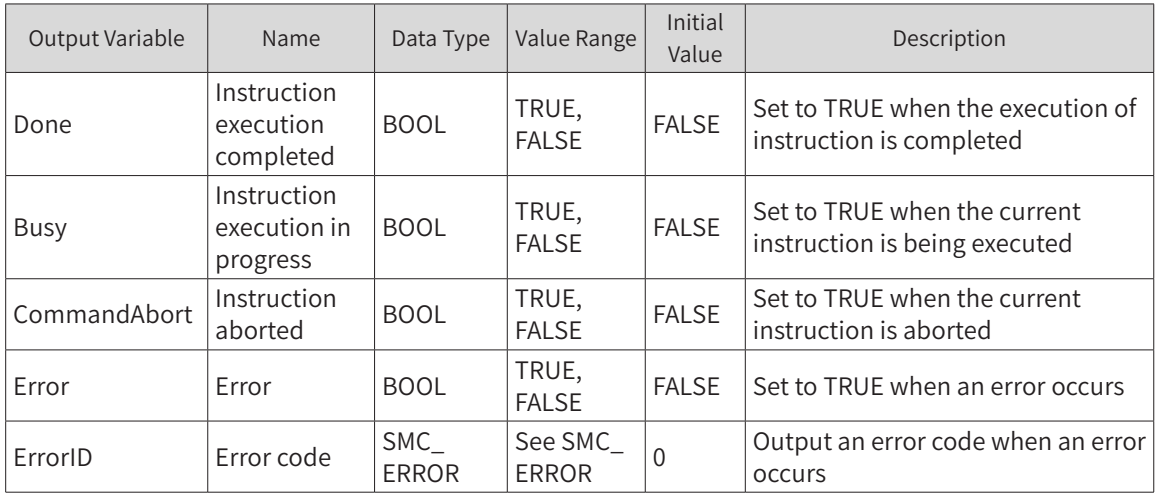

## 3) Function Description

- ◆ This function block is a profile motion model of time period and velocity. The operation mode is Continuous Motion. It runs based on the data set by the user for the TimeVelocity variable.
- ◆ This function block can run in Standstill, Continuous Motion, Synchronized Motion, or Discrete Motion status. The status during instruction running is Discrete Motion. It cannot run in other statuses.
- ◆ The function block is started at the rising edge of Execute. This instruction is repeated in Discrete Motion.
- TimeVelocity is of the MC\_TV\_REF data type.

MC\_TV\_REF description:

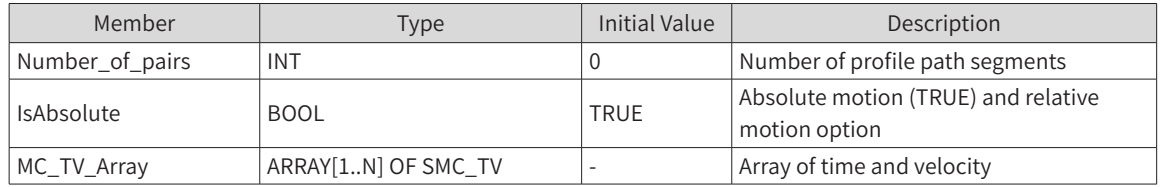

SMC\_TV description:

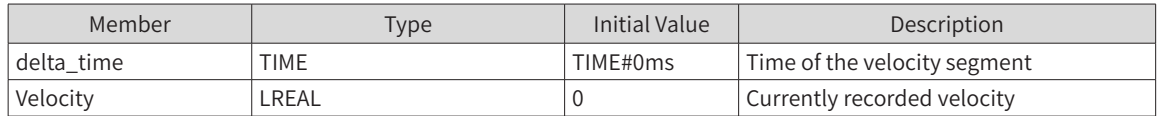

Note: The whole velocity process is S-curve acceleration and deceleration. The velocity of each profile section is superimposed. When the instruction is repeatedly executed, the velocity is also superimposed. Avoid overspeed during instruction execution. In the case of repeated operation, the axis status must be reset to Standstill.

## 4) Timing Diagram

The position profile curve instruction can run only when the condition MC\_TV\_Array has been set by other means.

The instruction can run only when the axis is in Standstill status.

Execute of the function block must have a rising edge condition.

Done of the function block indicates that the execution of the instruction is completed.

Busy of the function block indicates that the execution of the instruction is in progress.

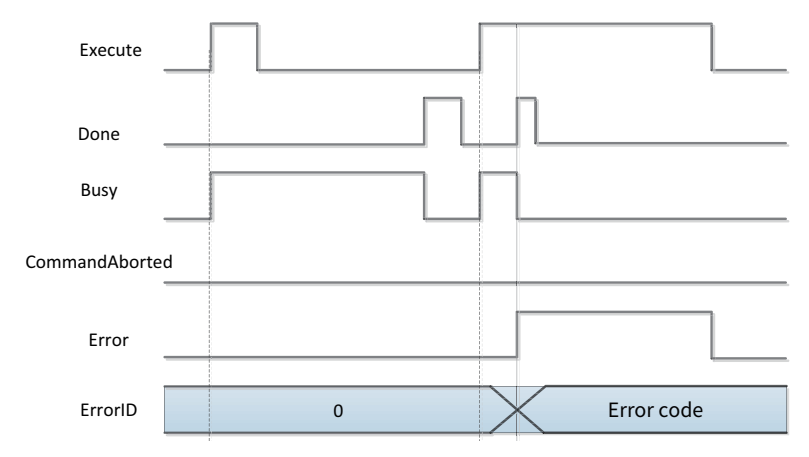

## 5) Error Description

The error occurs as the instruction is not started in the axis status of Standstill or there is a parameter error in the instruction system. An axis error must be cleared before the start of the operation.

### **MC\_WriteBoolParameter**

This instruction sets the bit parameter of the drive axis.

### 1) Instruction Format

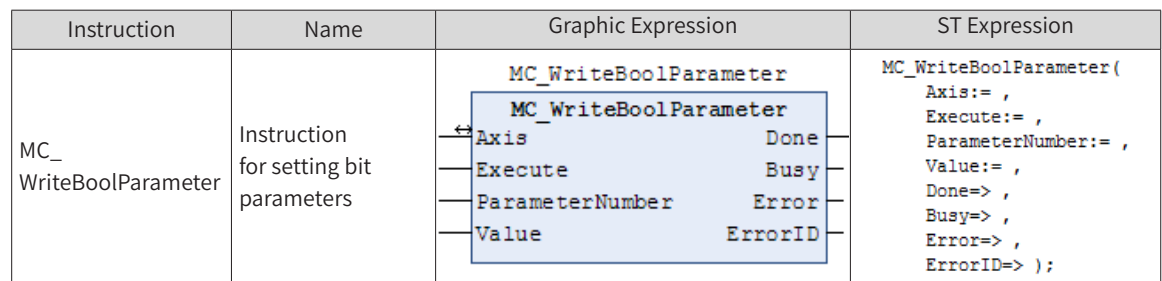

### 2) Related Variables

Input/Output Variable

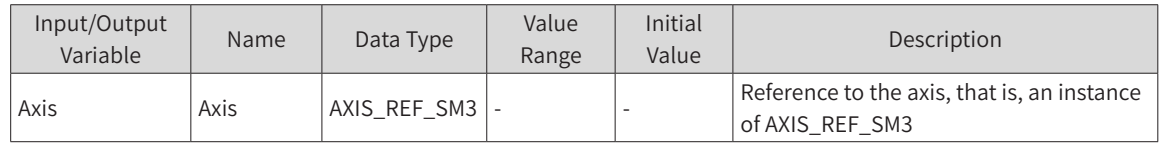

Input Variable

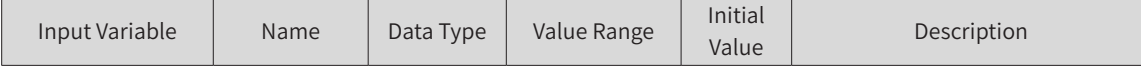

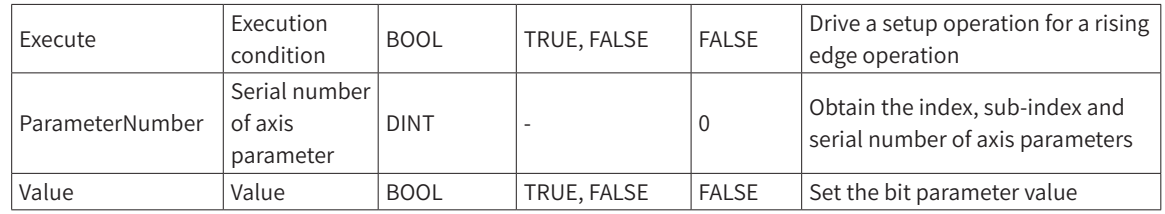

#### Note: ParameterNumber (DINT) = -DWORD\_TO\_DINT(SHL(USINT\_TO\_DOWRD(usiDataLength), 24) (length of data in object dictionary)

- + SHL(UINT\_TO\_DWORD(uiIndex), 8) (index in object dictionary -16 bits)
- + usisubIndex(sub-index in object dictionary 8 bits)

usiDataLength: Fill in bytes; 16#01 for 1 byte, 16#02 for 2 bytes, 16#04 for 4 bytes, and so on

**Output Variable** 

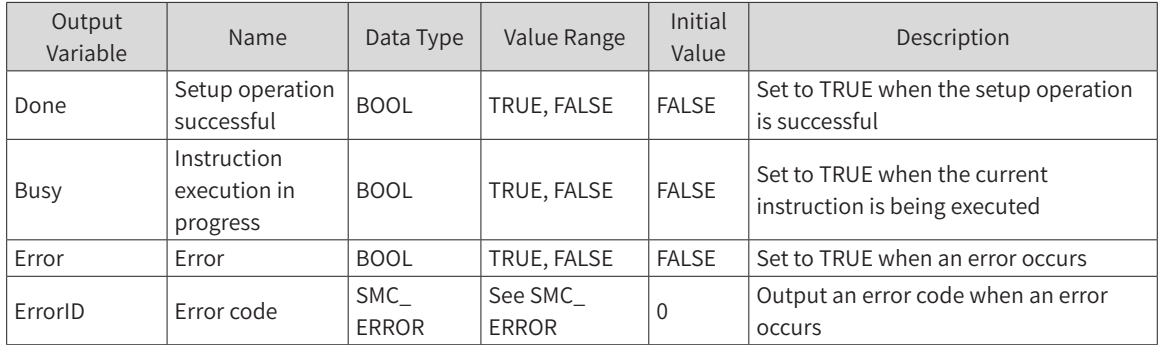

## 3) Function Description

This instruction sets the bit parameter of the axis. It is started at the rising edge of Execute and can be executed many times without affecting each other.

## 4) Timing Diagram

Execute of the function block must have a rising edge condition.

Done of the function block indicates that the setup operation is successful.

Busy of the function block indicates that the execution of the instruction is in progress.

Timing operation description:

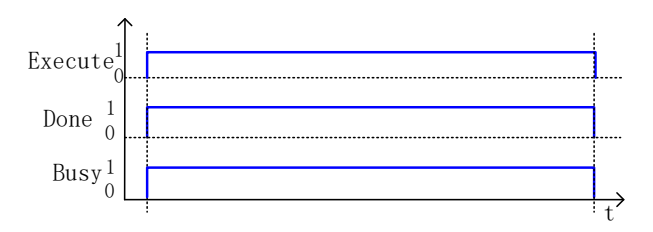

## **MC\_WriteParameter**

This instruction block modifies the parameters of the drive axis and saves them in the variable unit defined by itself.

### 1) Instruction Format

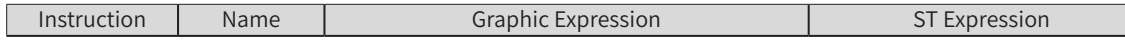

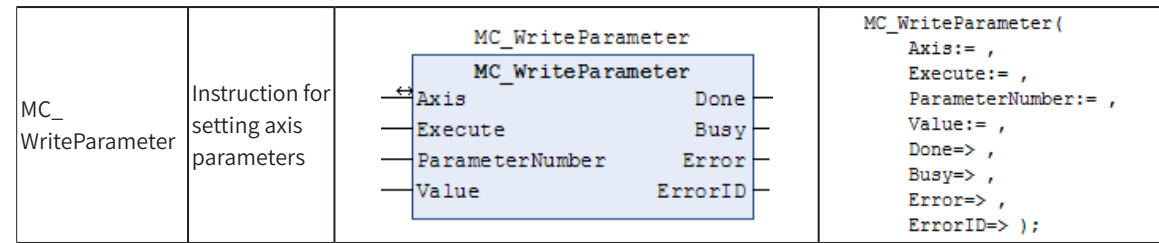

# 2) Related Variables

◆ Input/Output Variable

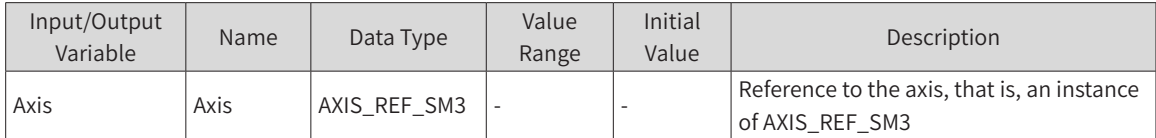

### Input Variable

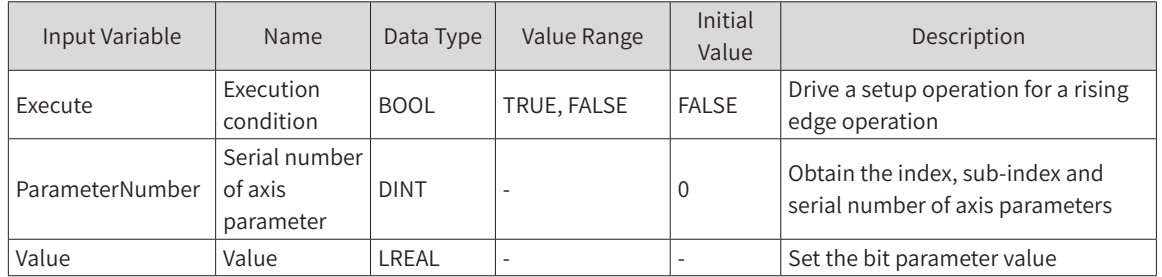

Note: ParameterNumber (DINT) = -DWORD\_TO\_DINT(SHL(USINT\_TO\_DOWRD(usiDataLength), 24) (length of data in object dictionary)

> + SHL(UINT\_TO\_DWORD(uiIndex), 8) (index in object dictionary -16 bits) + usisubIndex(sub-index in object dictionary - 8 bits)

usiDataLength: Fill in bytes; 16#01 for 1 byte, 16#02 for 2 bytes, 16#04 for 4 bytes, and so on

### **Output Variable**

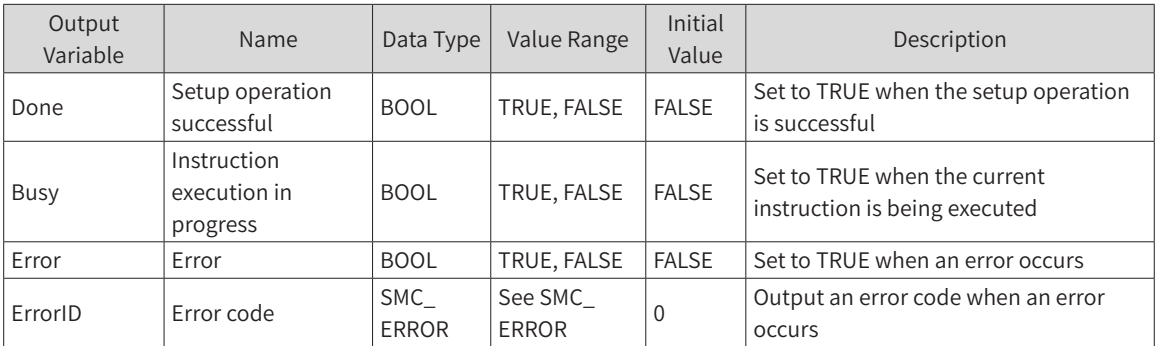

## 3) Function Description

This instruction sets the bit parameter of the axis. It is started at the rising edge of Execute and can be executed many times without affecting each other.

## 4) Timing Diagram

Execute of the function block must have a rising edge condition.

Done of the function block indicates that the setup operation is successful.

Busy of the function block indicates that the execution of the instruction is in progress.

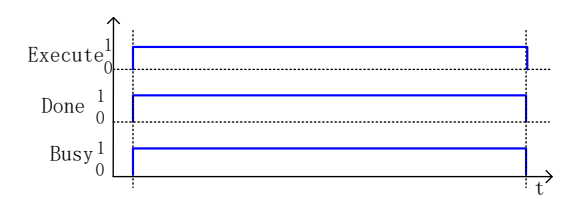

# **MC\_AbortTrigger**

This function block aborts event association related to the input latch, which is used in conjunction with MC\_Touchprobe.

## 1) Instruction Format

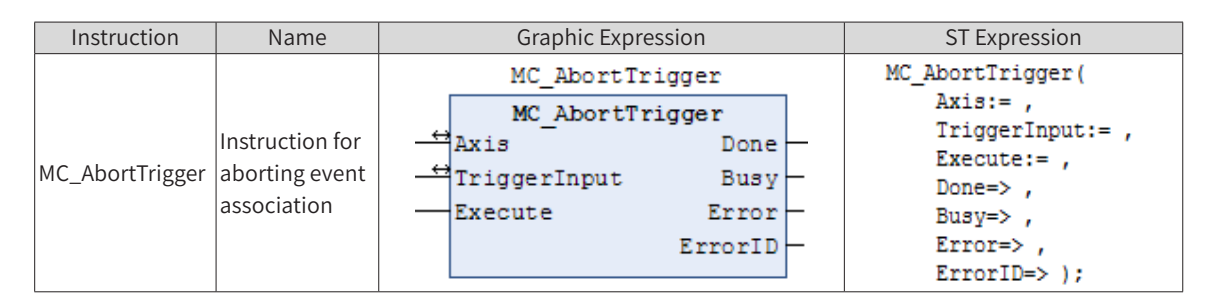

# 2) Related Variables

◆ Input/Output Variable

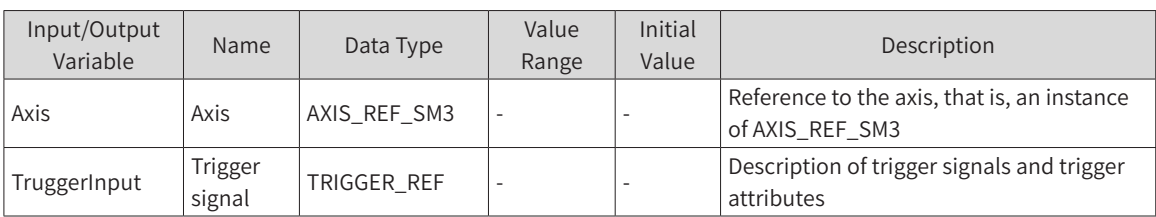

#### TRIGGER\_REF description:

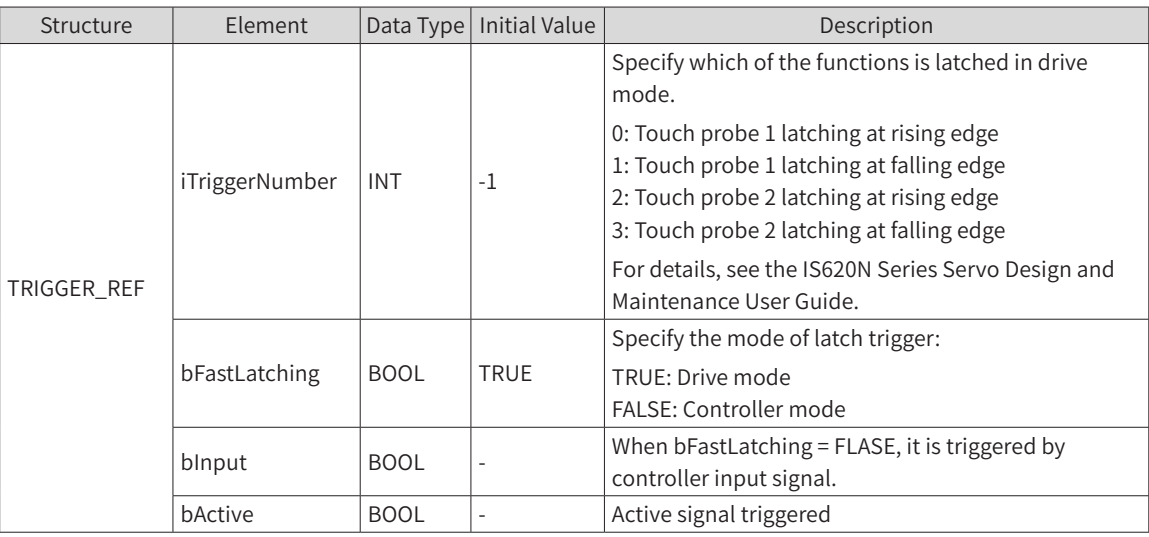

◆ Input Variable

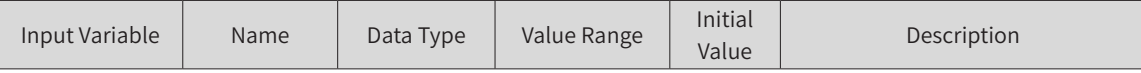

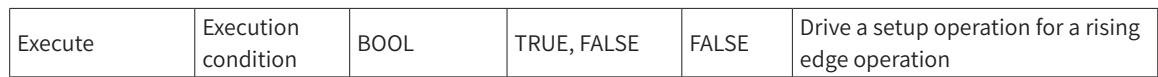

#### **Output Variable**

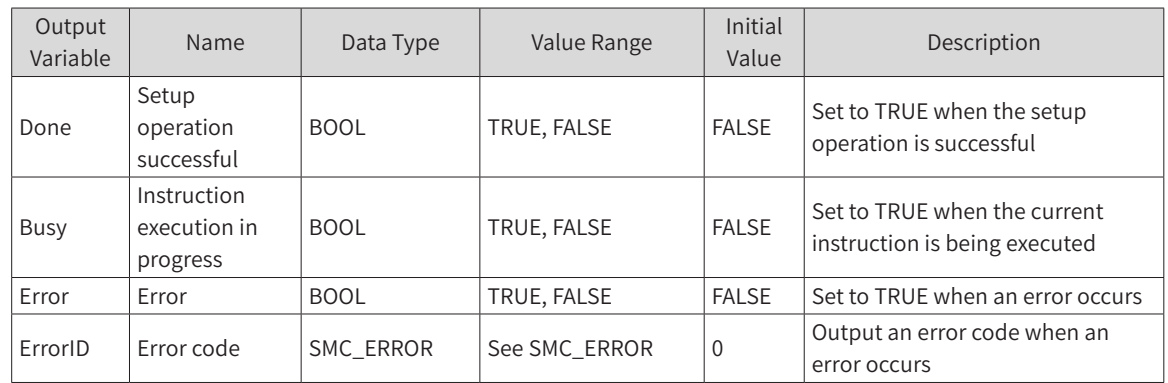

## 3) Function Description

The MC\_AbortTrigger function block aborts the association of a trigger signal or attribute with the related trigger instruction.

Execute of the function block must have a rising edge condition.

Done of the function block indicates that the setup operation is successful.

Busy of the function block indicates that the execution of the instruction is in progress.

## **MC\_ReadActualTorque**

This instruction reads the actual torque value of the drive and saves it in the variable unit defined by itself.

## 1) Instruction Format

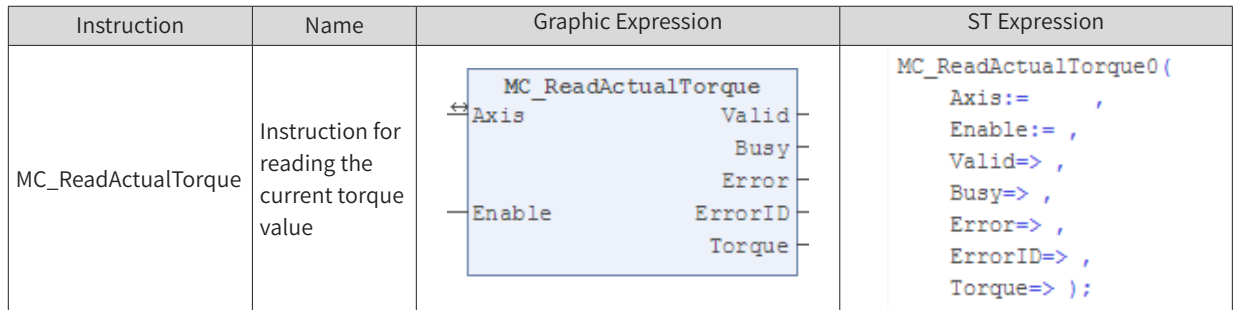

## 2) Related Variables

◆ Input/Output Variable

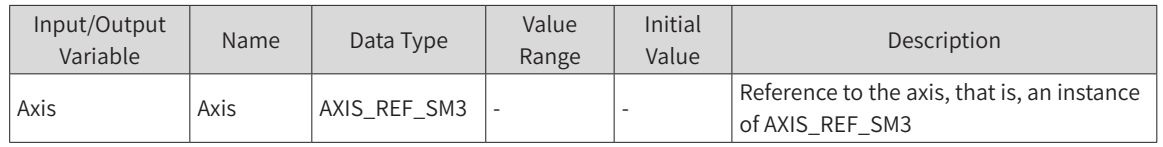

**Input Variable** 

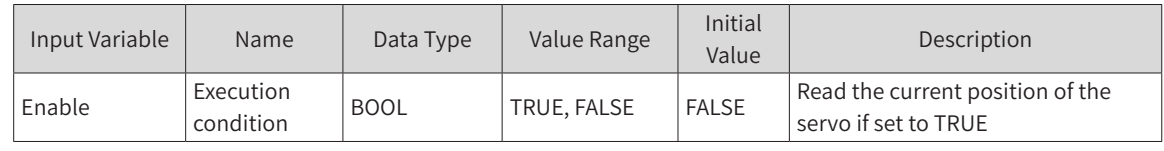

**Output Variable** 

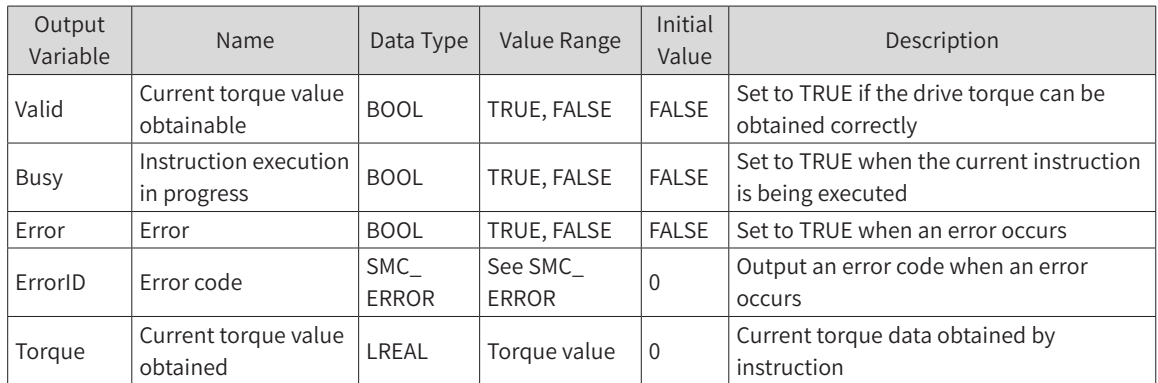

## 3) Function Description

This instruction reads the actual torque value of the drive. It is active at high level of Enable and can be executed many times without affecting each other.

## 4) Timing Diagram

Enable of the function block must be set to TRUE.

Valid of the function block indicates that the value of Torque obtained is valid.

Busy of the function block indicates that the execution of the instruction is in progress.

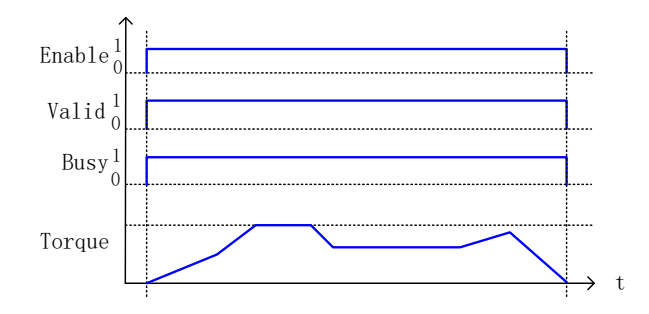

## **MC\_ReadActualVelocity**

This instruction reads the actual velocity value of the drive and saves it in the variable unit defined by itself.

## 1) Instruction Format

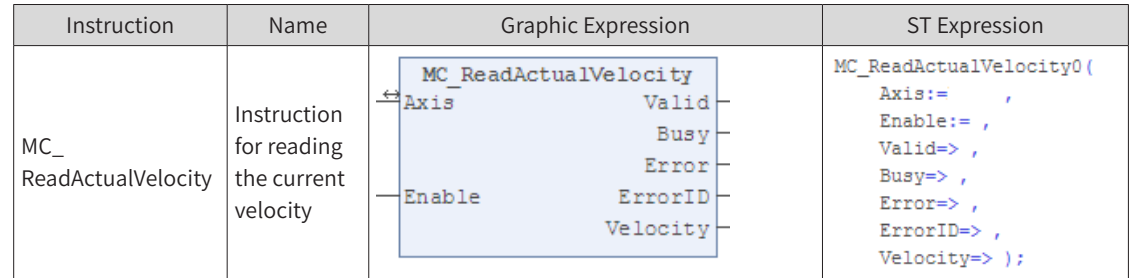

## 2) Related Variables

Input/Output Variable

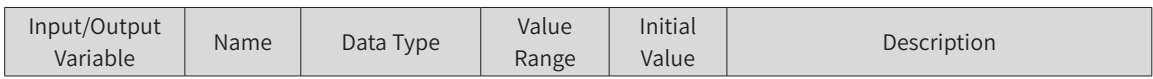

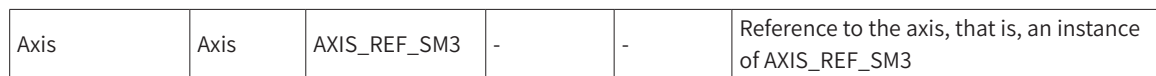

#### Input Variable

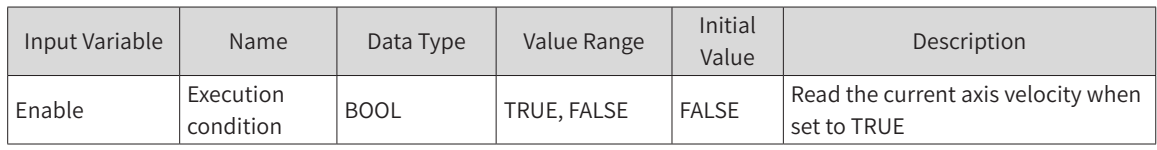

#### **Output Variable**

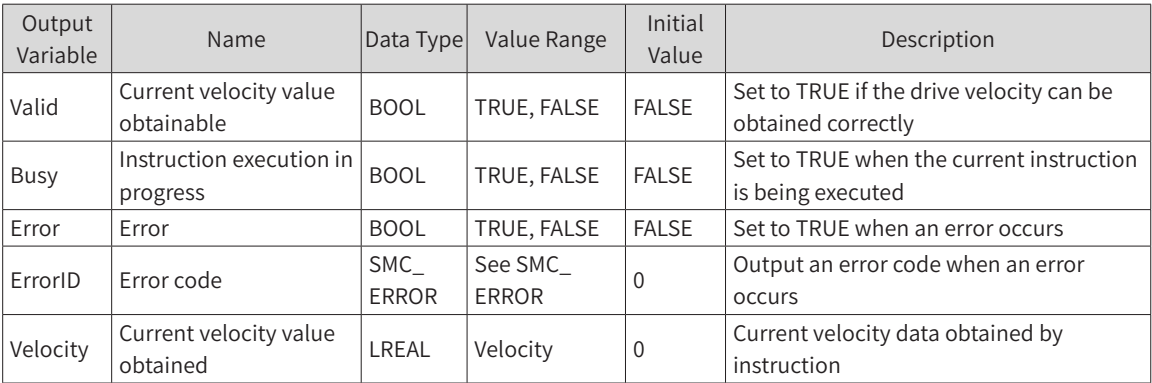

## 3) Function Description

This instruction reads the actual velocity value of the drive. It is active at high level of Enable and can be executed many times without affecting each other.

## 4) Timing Diagram

Enable of the function block must be set to TRUE.

Valid of the function block indicates that the value of Velocity obtained is valid.

Busy of the function block indicates that the execution of the instruction is in progress.

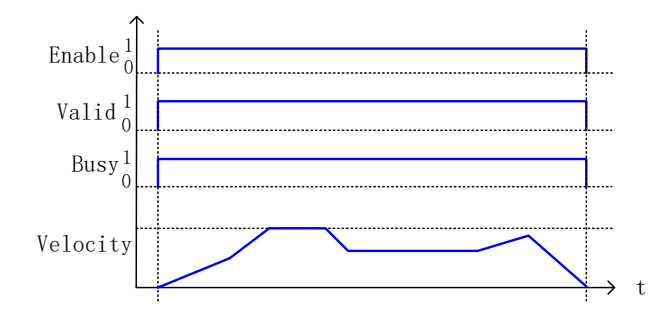

## **MC\_SetPosition**

This instruction sets the axis position parameter to shift the coordinate system of an axis without any movement caused.

### 1) Instruction Format

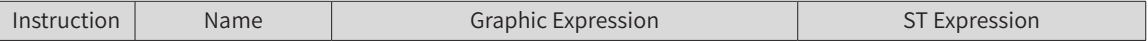

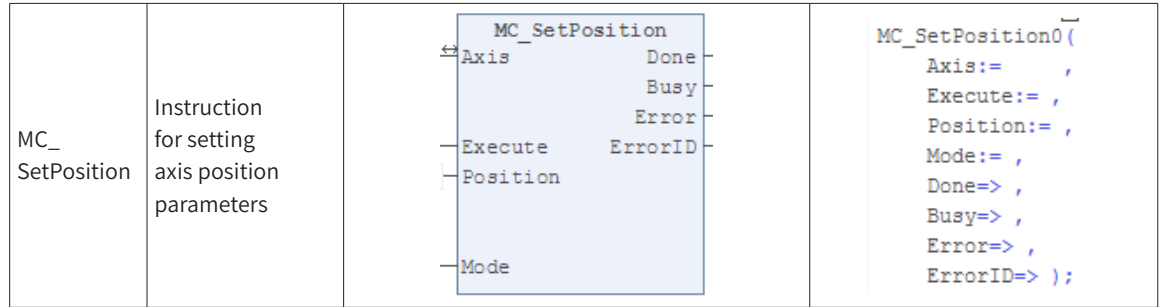

## 2) Related Variables

#### ◆ Input/Output Variable

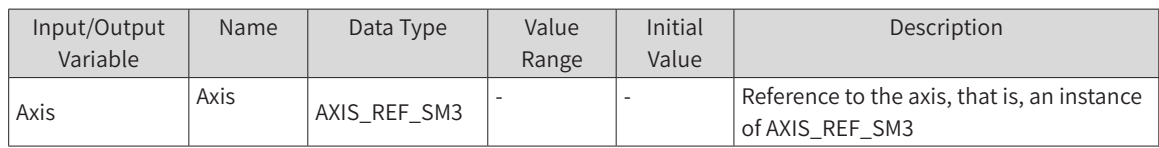

#### **Input Variable**

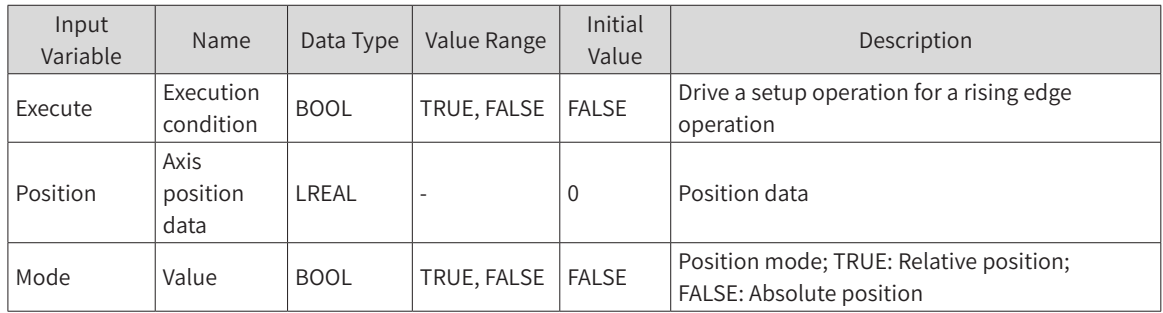

#### **Output Variable**

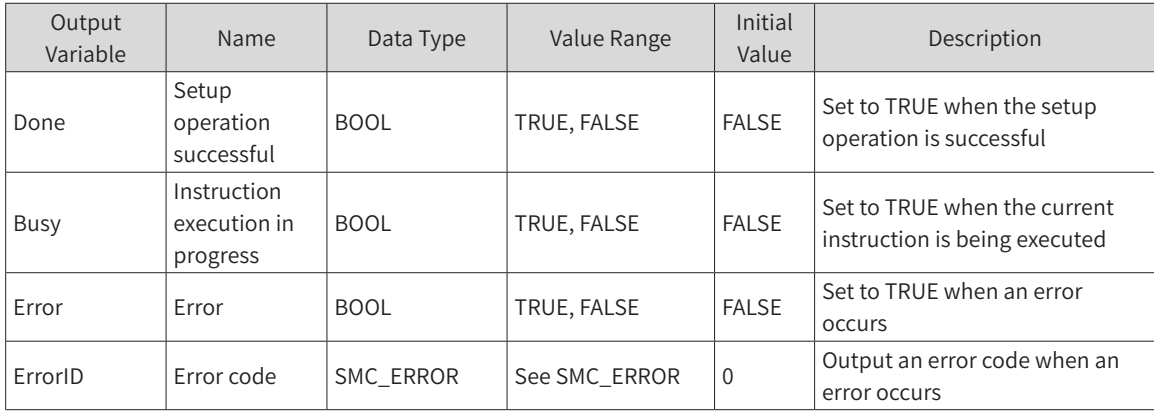

## 3) Function Description

This instruction sets the axis position parameter to shift the coordinate system of an axis without any movement caused. It is started at the rising edge of Execute. This instruction can be executed many times without affecting each other.

## 4) Timing Diagram

Execute of the function block must have a rising edge condition.

Done of the function block indicates that the setup operation is successful.

Busy of the function block indicates that the execution of the instruction is in progress.

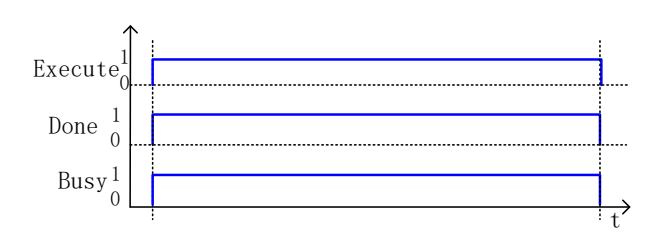

# **MC\_TouchProbe**

The instruction saves the position data of the current axis when triggered by an external signal.

# 1) Instruction Format

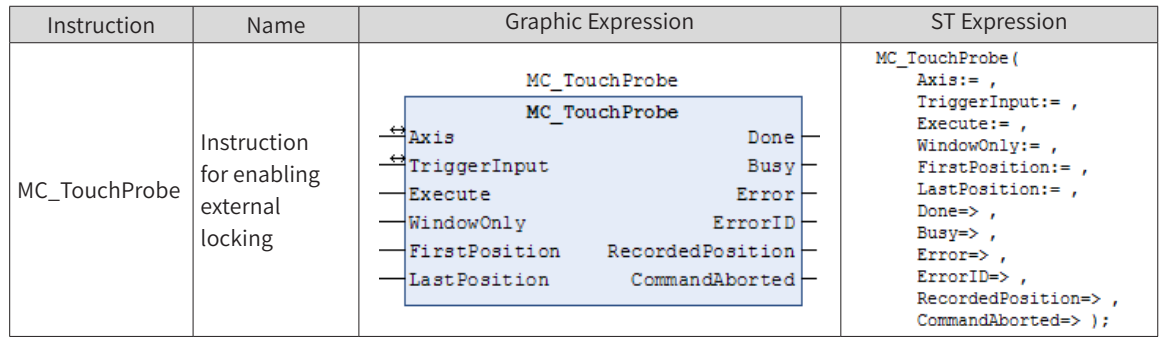

# 2) Related Variables

#### ◆ Input/Output Variable

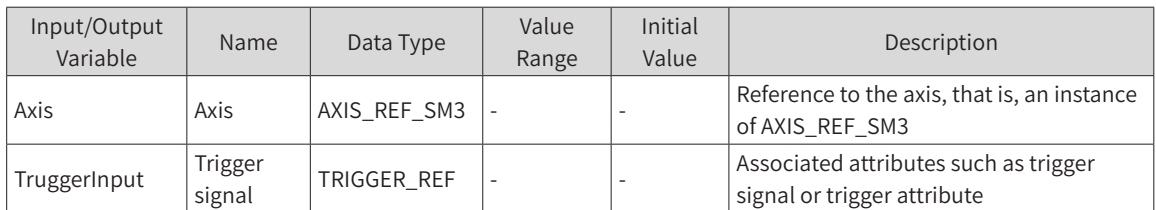

#### Input Variable

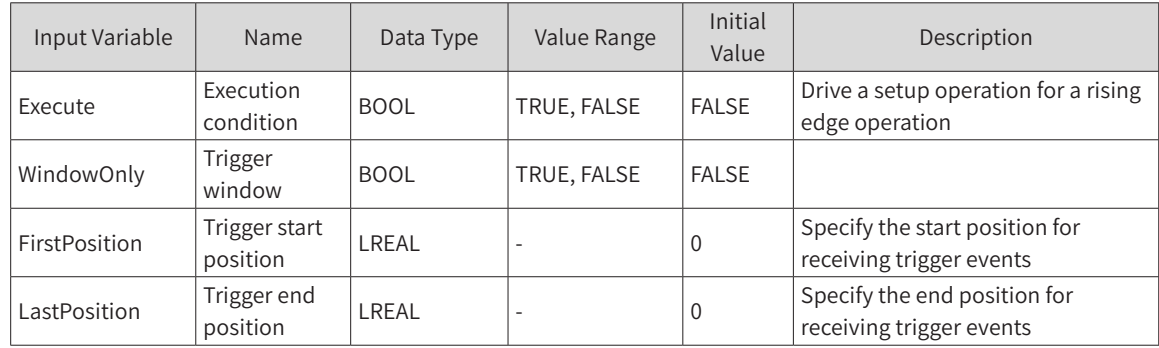

#### **Output Variable**

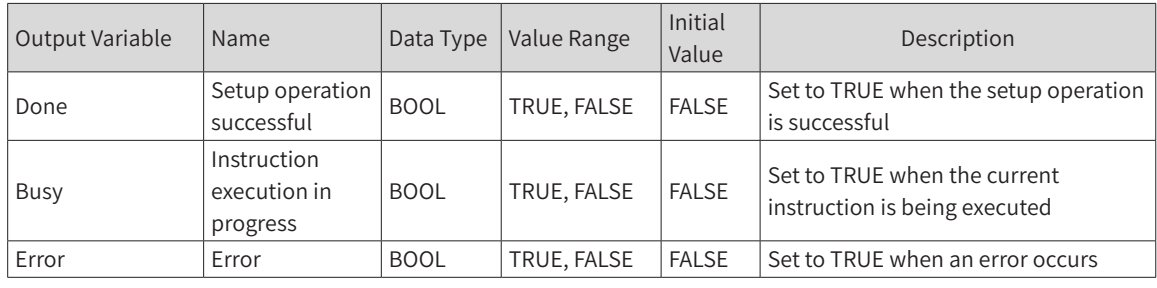

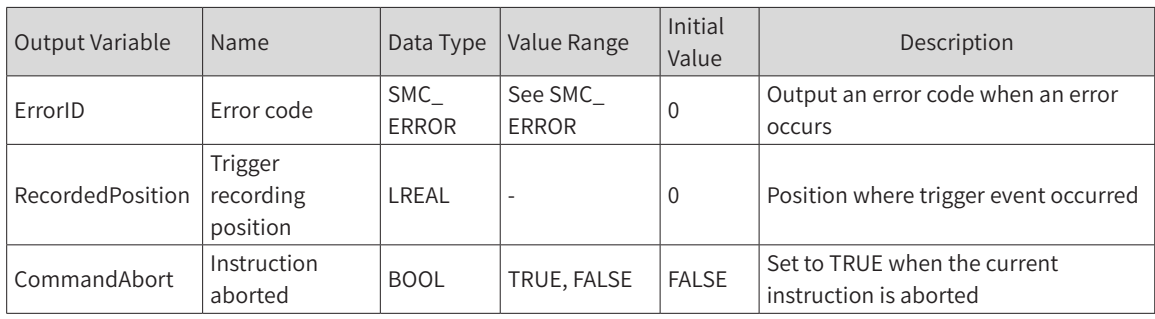

## 3) Function Description

- ◆ This instruction records the current position of the running axis when triggered by signal TruggerInput.
- Execute is rising edge-triggered.
- ◆ When the drive is latched: The drive records the position in the controller after collecting the latching signal.

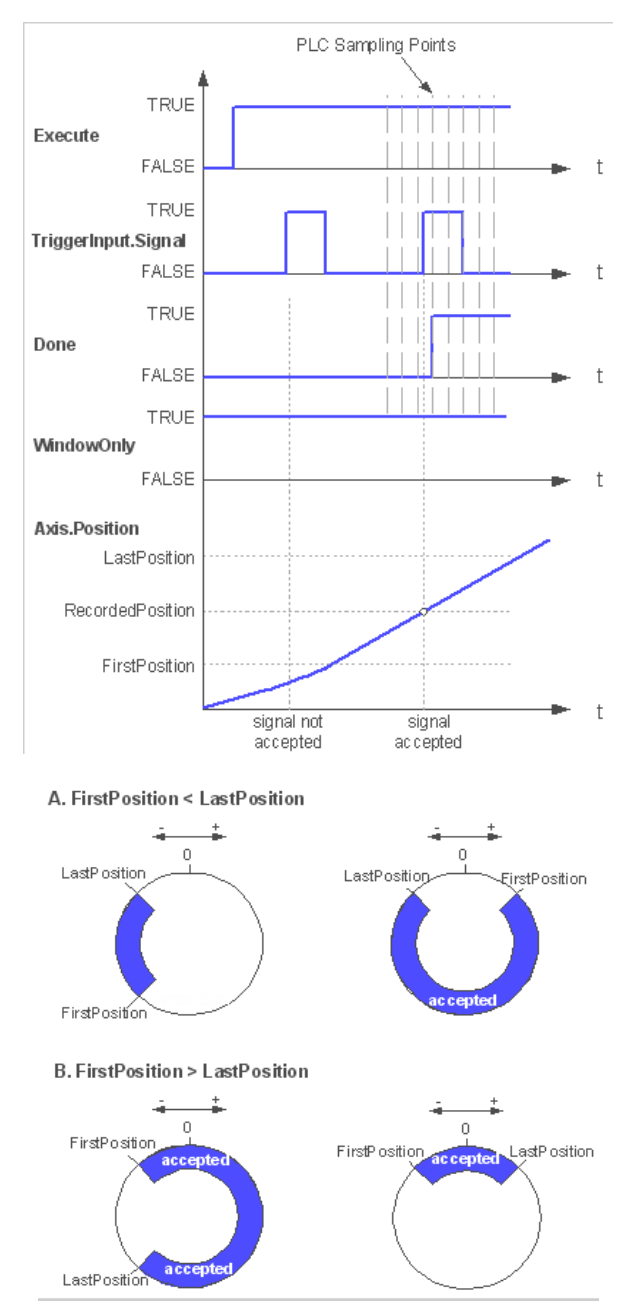

## 4) Timing Diagram

Execute of the function block must have a rising edge condition.

Done of the function block indicates that the setup operation is successful.

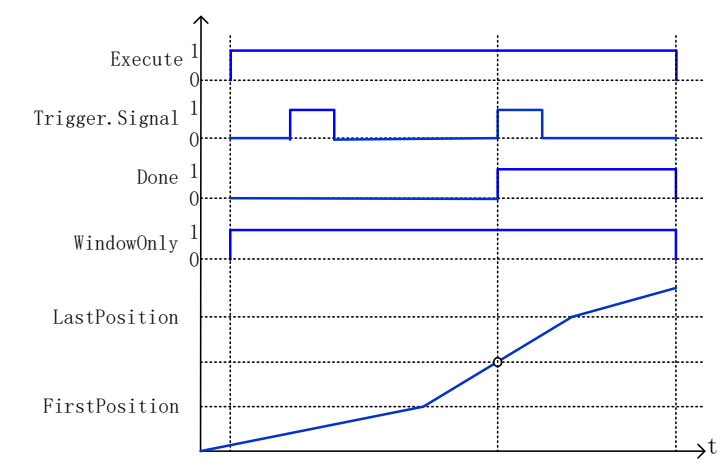

The position is a cyclic counting unit. The position for triggering signals can be reused.

## **SMC\_MoveContinuousAbsolute**

This function block commands the axis to move continuously to an absolute position (specified by Distance) ending with the specified velocity (EndVelocity).

### 1) Instruction Format

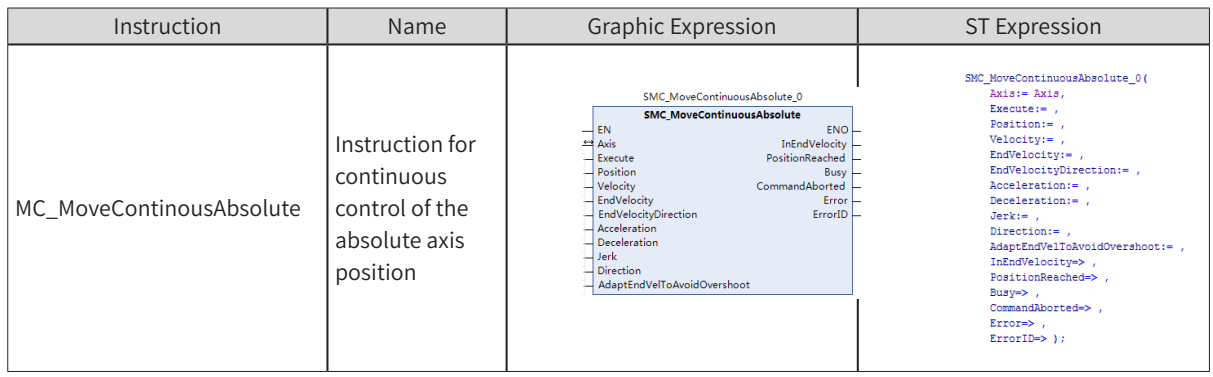

## 2) Related Variables

#### Input/Output Variable

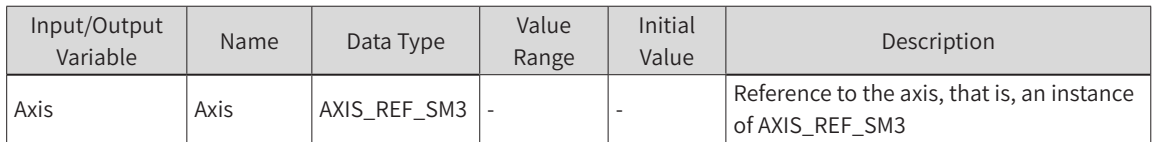

#### Input Variable

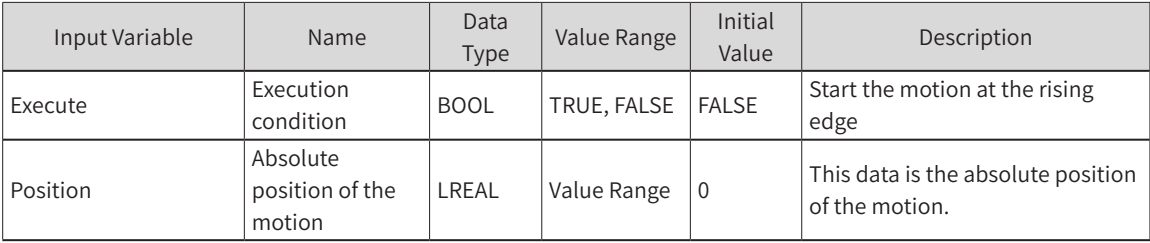

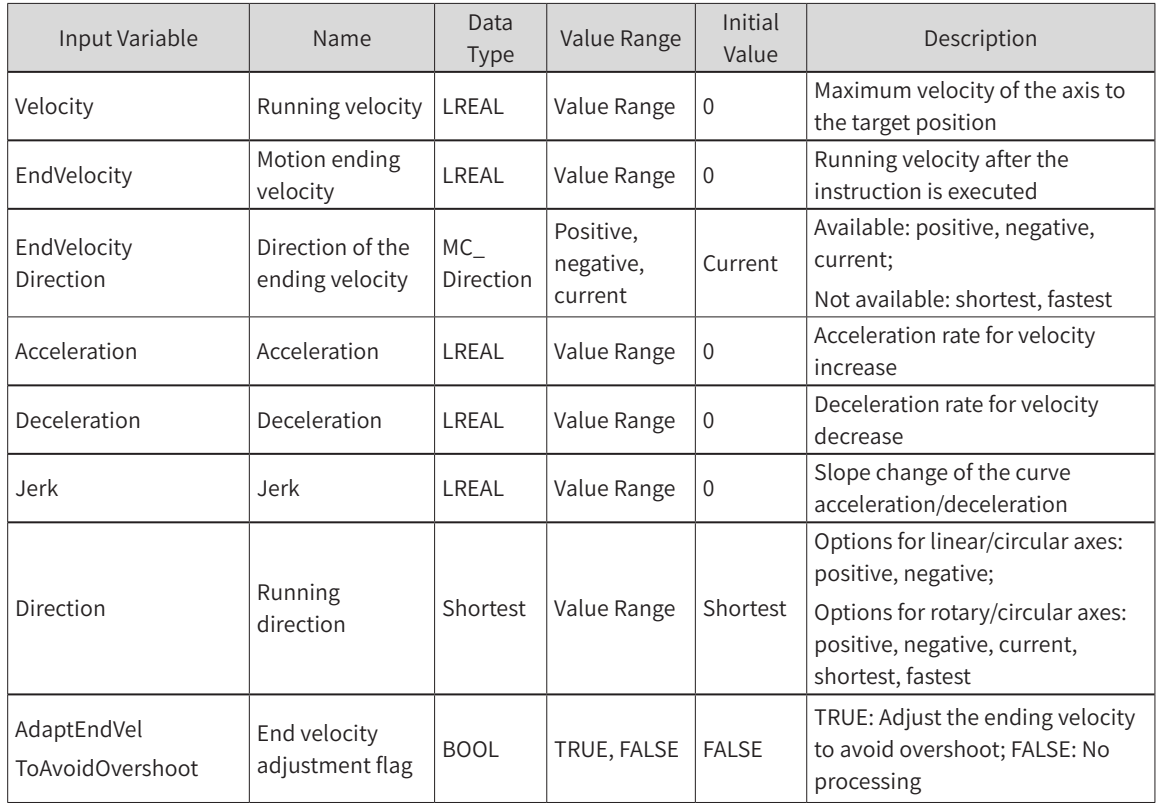

#### **Output Variable**

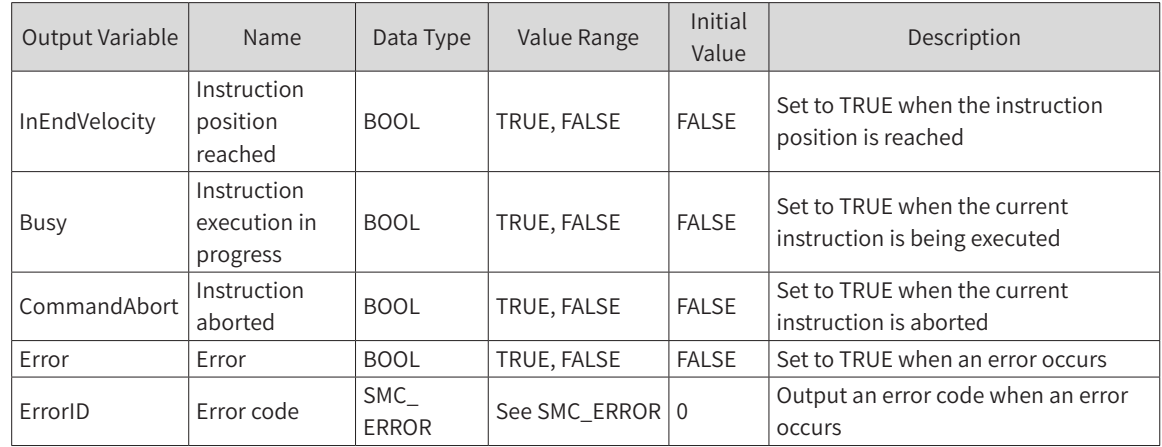

## 3) Function Description

- ◆ This function block is an instruction for absolute axis positioning. The distance data is the absolute position of the axis.
- ◆ The operation status of this function block is Standstill, and the status during instruction running is Discrete Motion. A complete running process must control the different motion statuses of the axis.
- ◆ The motion is started at the rising edge of Execute. This instruction can be rising edge-triggered repeatedly in Discrete Motion to refresh the latest position data each time.
- ◆ If Acceleration or Deceleration is zero, the instruction execution will be abnormal. However, the state of the axis is Discrete Motion.
- ◆ If AdaptEndVelToAvoidOvershoot is TRUE, the valid ending velocity will be adjusted to avoid overshoot. In some cases, a given EndVelocity may cause position overshoot. For example, if the remaining distance is too short to reach the ending velocity from the current velocity and acceleration, the axis may rotate in negative direction, resulting in position overshoot. In another situation, the ending

velocity is in negative direction of the movement distance. To reach the target position at this velocity, the axis will first exceed the distance, and then reversely accelerate to the ending velocity, which will result in position overshoot. To avoid overshoot:

If the remaining distance is too short to reach the desired EndVelocity, focus more on reaching EndVelocity, regardless of the target position constraints. In this way, the actual displacement will be greater than the target position, that is, the target position will be reached first (DistanceTravelled = TRUE), and then the target velocity will be reached (InTenVelocity = TRUE).

If the direction of the ending velocity is opposite to the motion direction, set the ending velocity corresponding to the target position to zero and then run from zero to the desired ending velocity. Note that the motion direction is not determined by the current velocity and acceleration but by the sign of the distance to the target position.

## 4) Timing Diagram

The instruction can run only when the axis is in Standstill status.

Execute of the function block must have a rising edge condition.

Done of the function block indicates that the execution of the instruction is completed.

Busy of the function block indicates that the execution of the instruction is in progress.

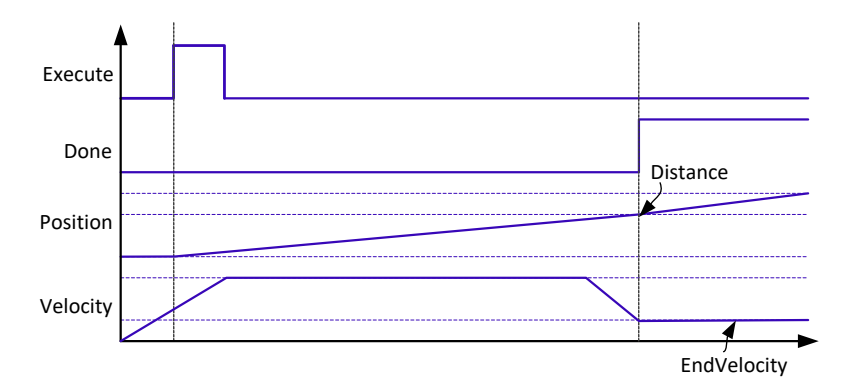

## **SMC\_MoveContinuousRelative**

This function block commands the axis to move continuously to a relative position (specified by Distance) ending with the specified velocity (EndVelocity).

### 1) Instruction Format

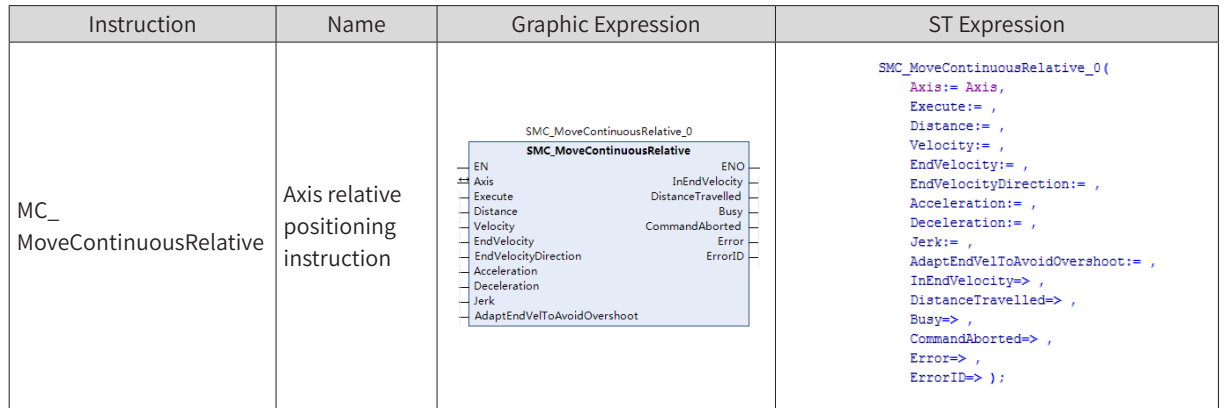

2) Related Variables

#### ◆ Input/Output Variable

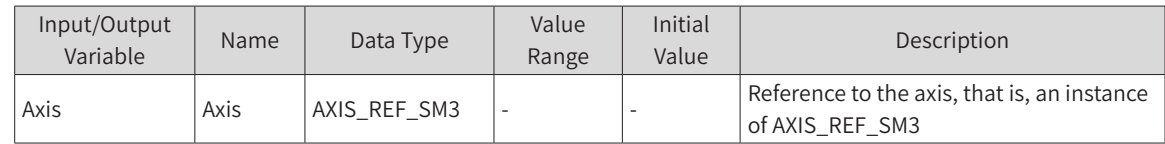

#### Input Variable

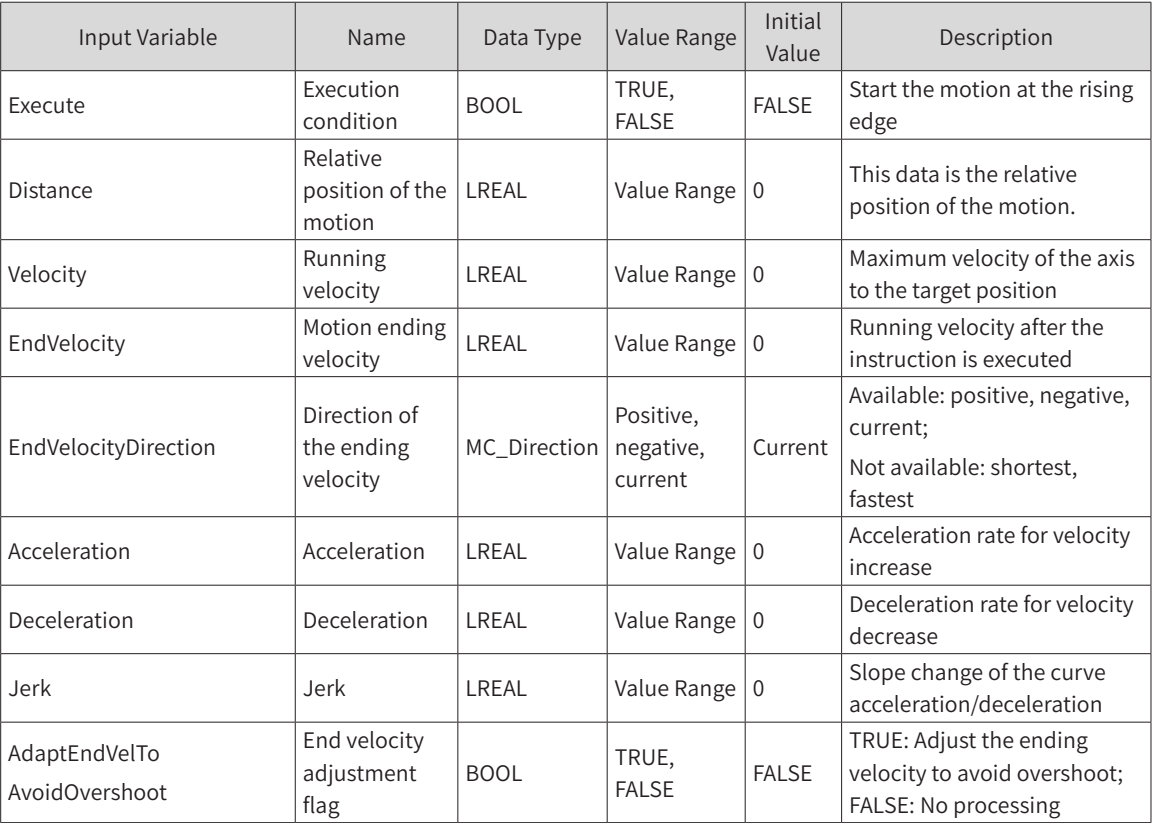

#### **Output Variable**

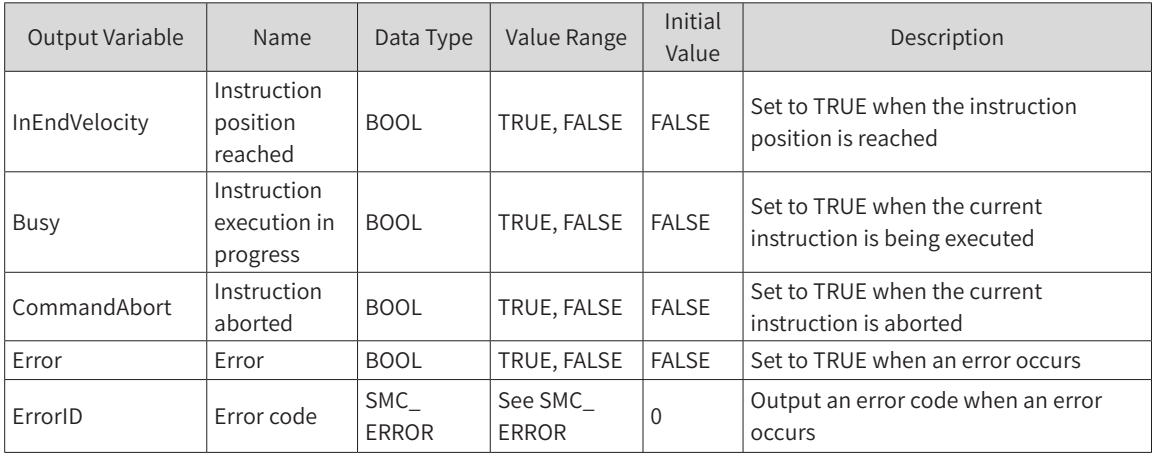

## 3) Function Description

- ◆ The operation status of this function block is Standstill, and the status during instruction running is Discrete Motion. During the instruction execution, pay attention to the operation status of the axis, to avoid interrupting the execution of other instructions of the axis or being interrupted by other instructions of the axis.
- ◆ The motion is started at the rising edge of Execute. This instruction can be rising edge-triggered

repeatedly in Discrete Motion to refresh the latest position data each time.

- ◆ If Acceleration or Deceleration is zero, the instruction execution will be abnormal. However, the state of the axis is Discrete Motion.
- If AdaptEndVelToAvoidOvershoot is TRUE, the valid ending velocity will be adjusted to avoid overshoot.

### 4) Timing Diagram

Execute of the function block must have a rising edge condition.

Done of the function block indicates that the execution of the instruction is completed.

Busy of the function block indicates that the execution of the instruction is in progress.

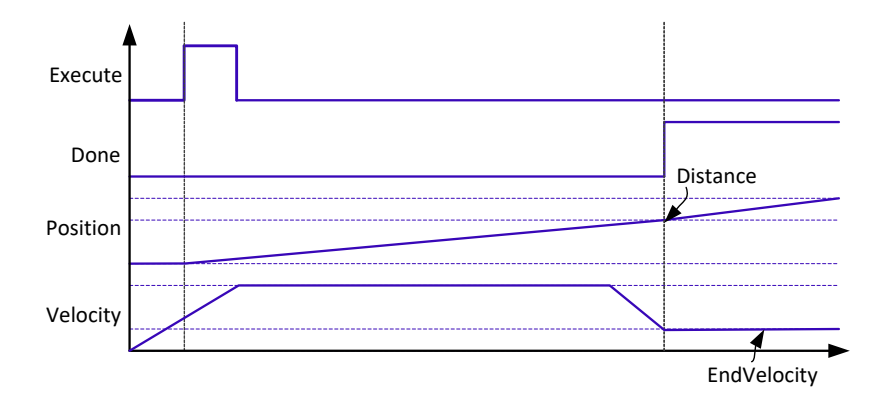

## **MC\_Jog**

### 1) Instruction Format

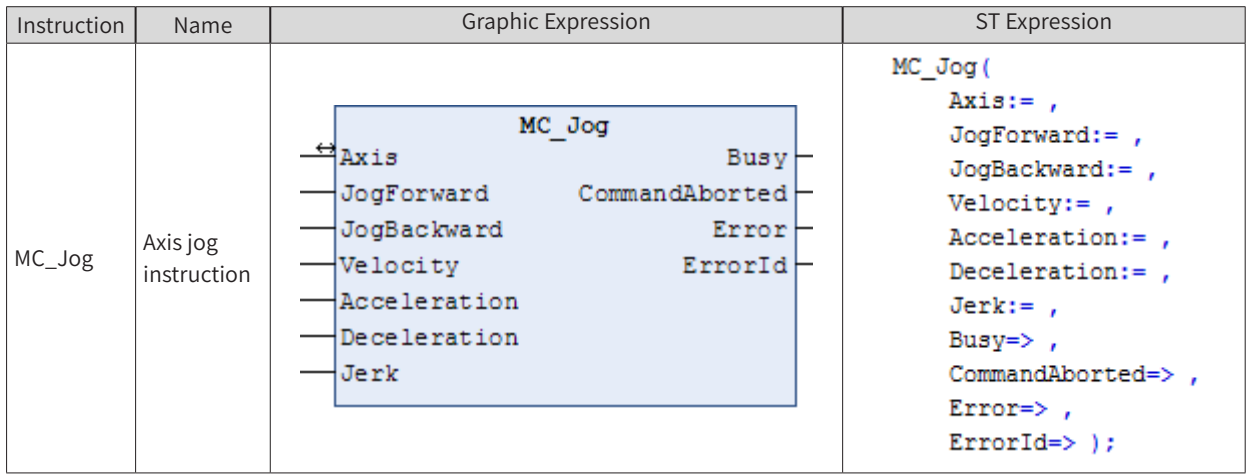

## 2) Related Variables

#### Input Variable

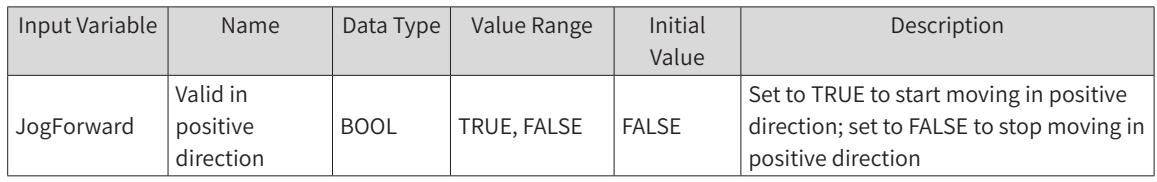

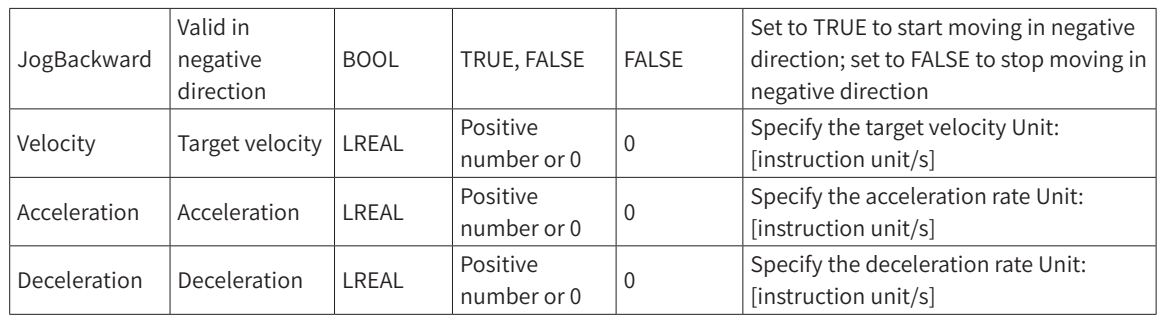

### **Output Variable**

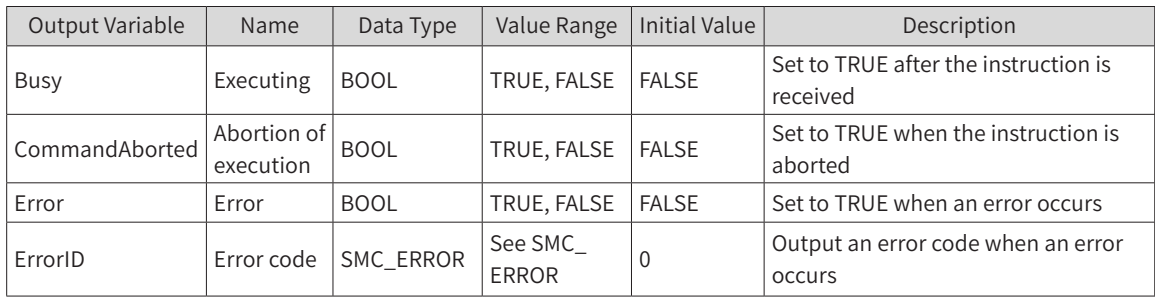

### ◆ Input/Output Variable

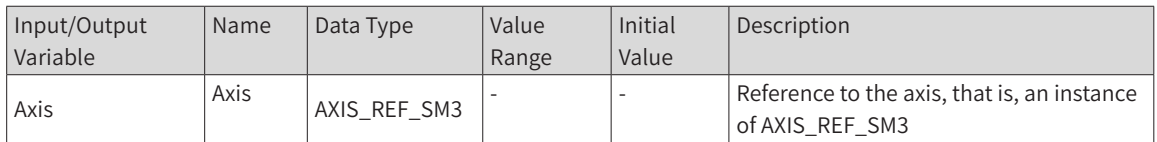

## 3) Function Description

- ◆ This instruction performs jogging at the specified Velocity (target velocity).
- ◆ To jog in positive direction, set JogForward to TRUE. To jog in negative direction, set JogBackward to TRUE.
- ◆ If both JogForward and JogBackward are set to TRUE, no motion will occur.

If the set velocity of the MC\_Jog instruction exceeds the maximum jogging velocity in the axis parameter, the maximum jogging velocity will be followed.

## 4) Timing Diagram

Busy will change to TRUE while JogForward or JogBackward is activated.

Busy will change to FALSE while deceleration starts at the falling edge of JogForward or JogBackward and the axis stops.

When this instruction is aborted by another instruction, the value of CommandAborted changes to TRUE and that of Busy changes to FALSE.

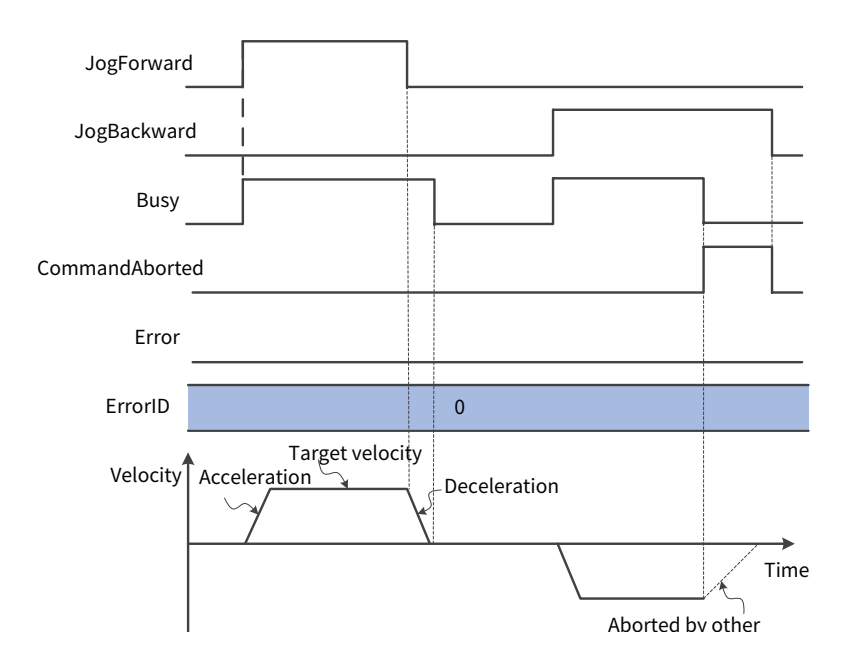

## **5)** Error Description

If an error occurs during the execution of this instruction, Error changes to TRUE and the axis stops. You can check the output value of ErrorID (error code) for the cause of error.

Timing diagram when an exception occurs

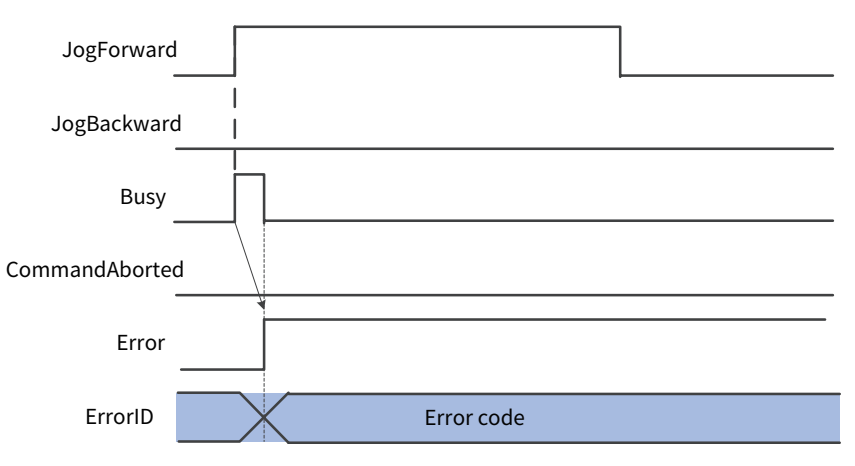

## **SMC\_Inch**

This instruction performs single-step motion control of axes through the program.

### 1) Instruction Format

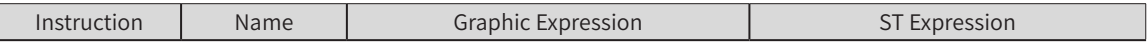

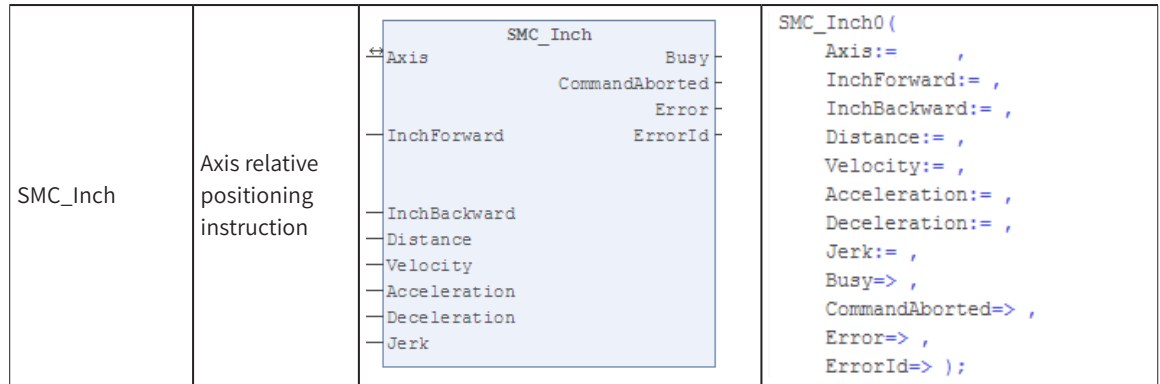

# 2) Related Variables

◆ Input/Output Variable

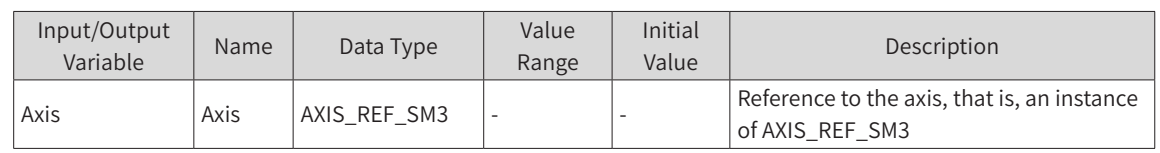

## ◆ Input Variable

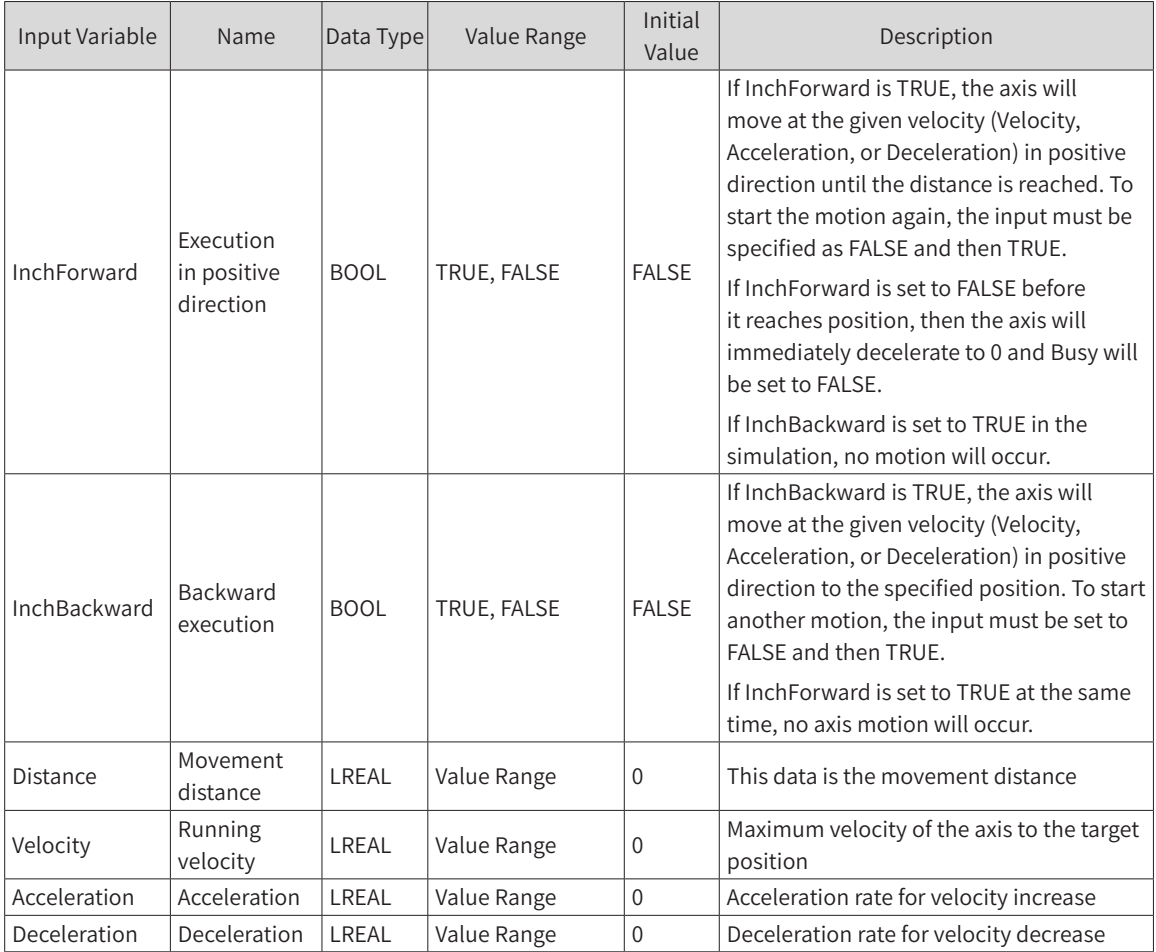

◆ Output Variable

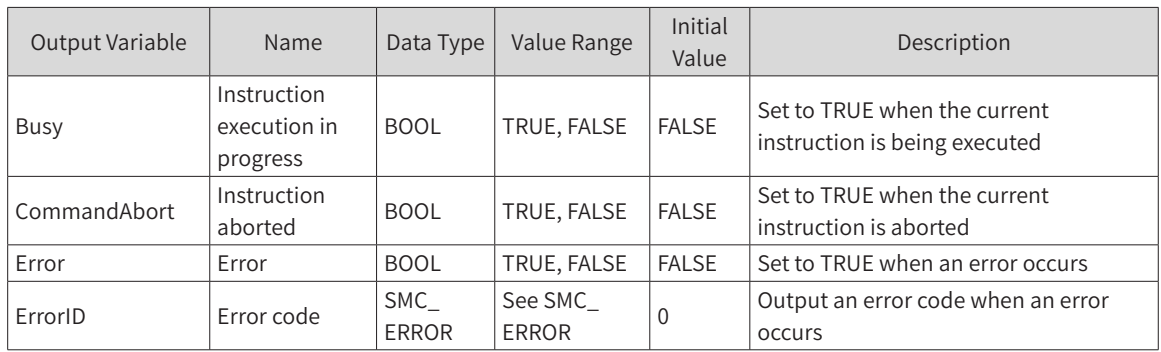

## 3) Function Description

- The operation status of this function block is Standstill, and the status during instruction running is Discrete Motion. During the instruction execution, pay attention to the operation status of the axis, to avoid interrupting the execution of other instructions of the axis or being interrupted by other instructions of the axis.
- If Acceleration or Deceleration is zero, the instruction execution will be abnormal. However, the state of the axis is Discrete Motion.

## 4) Timing Diagram

InchForward/InchBackward of the function block must have a TRUE/FALSE condition.

Busy of the function block indicates that the execution of the instruction is in progress.

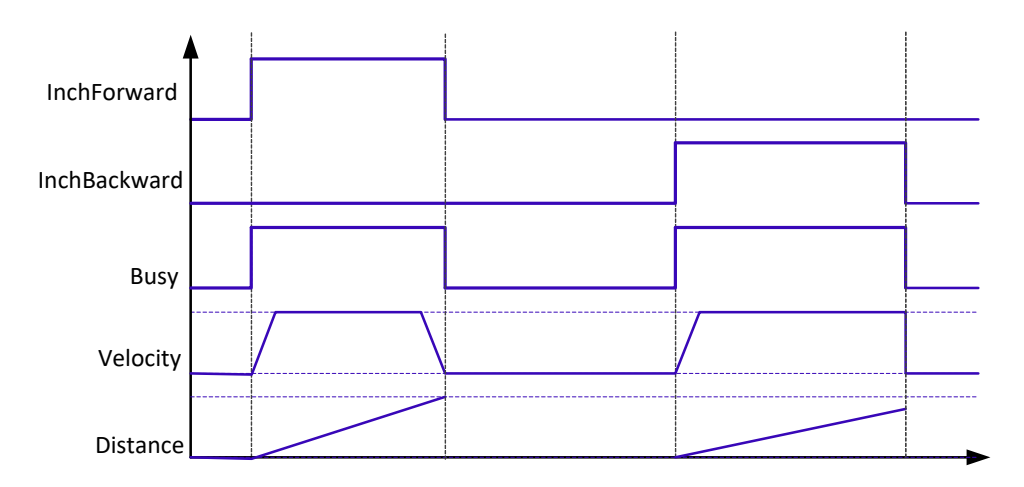

## **SMC3\_PersistPosition**

This instruction keeps recording the position of the absolute encoder of the real axis (after the controller is powered off and restarted again, the position value recorded before power-off will be restored). If the servo motor uses an absolute encoder, this function block can be used in conjunction with it.

## 1) Instruction Format

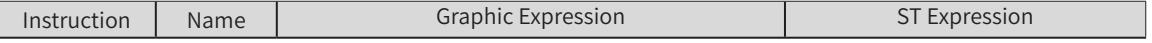

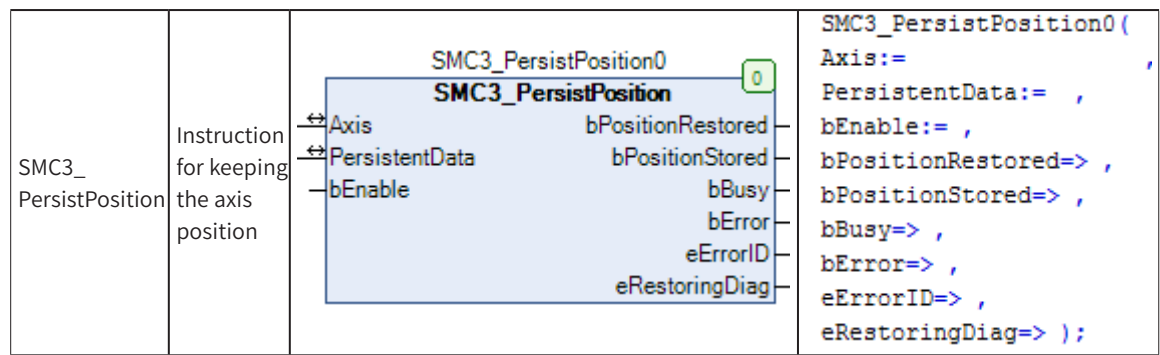

# 2) Related Variables

◆ Input/Output Variable

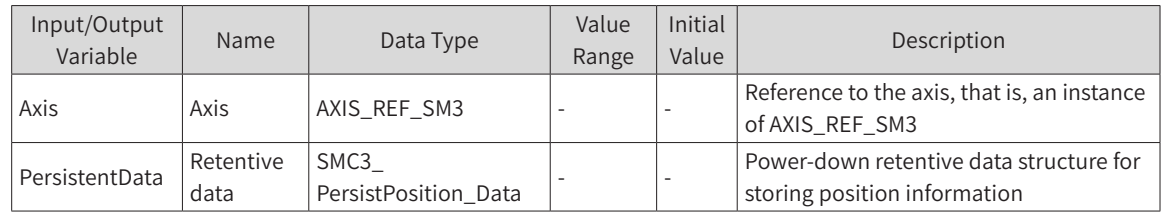

### ◆ Input Variable

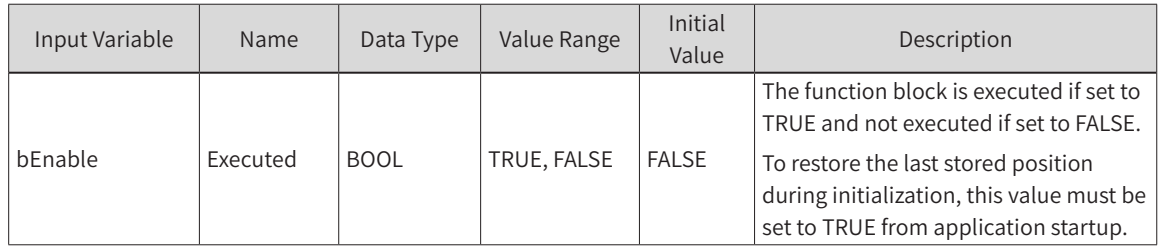

## ◆ Output Variable

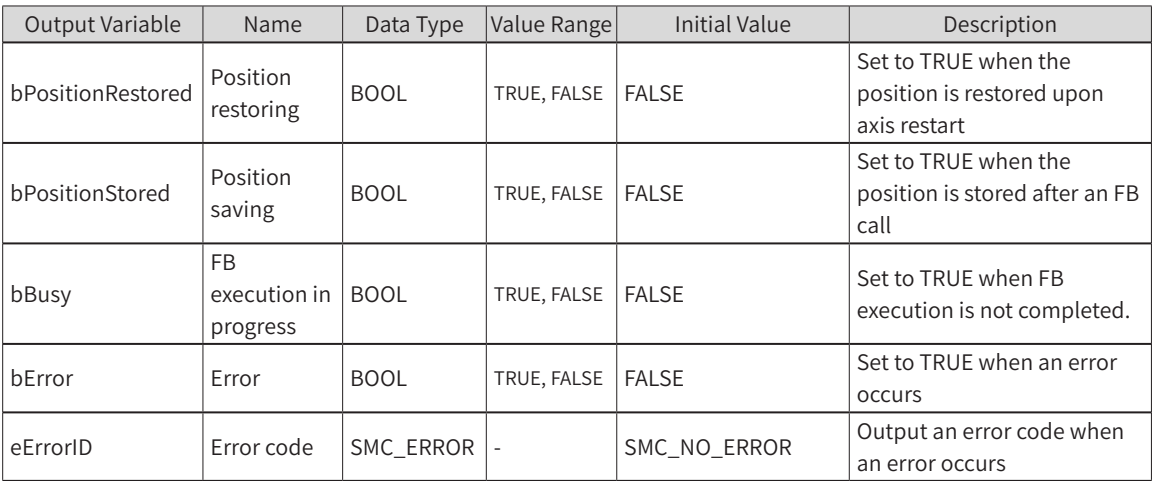

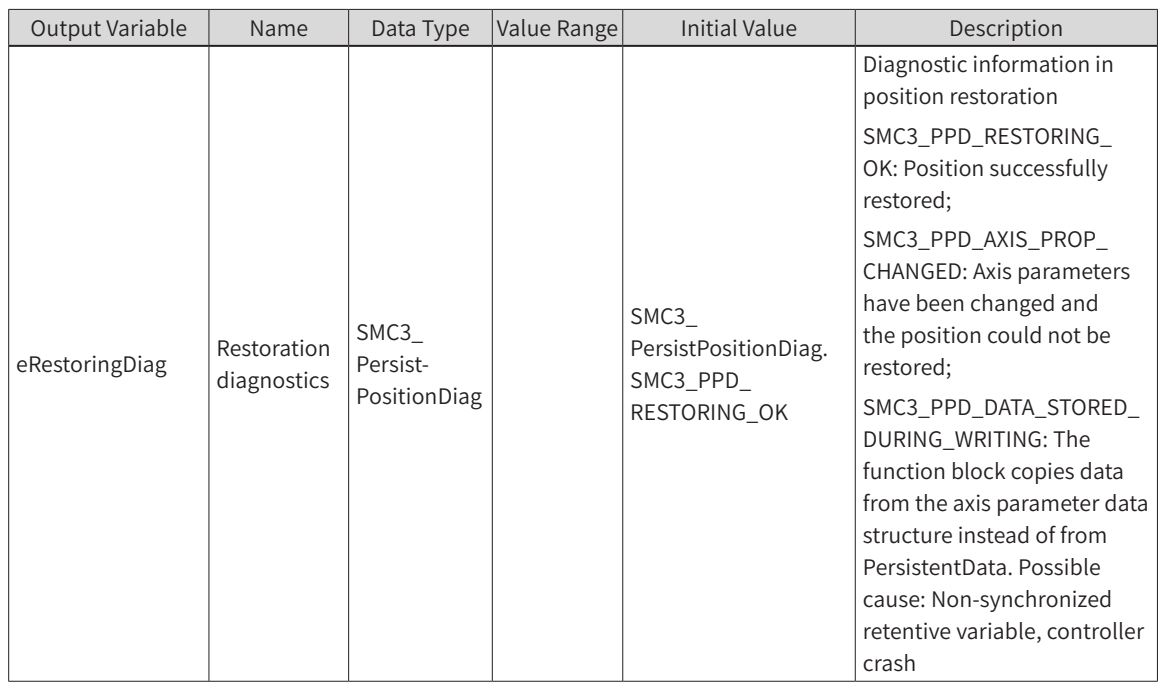

## 3) Function Description

- If bEnable is TRUE upon PLC restart, then bPositionRestroed outputs TRUE.
- Virtual and logical axes are not supported.
- It is hereby declared that the actual position of the axis in AM600 is: Offset + Encoder feedback position (instruction unit Plus) x Scale. The position recorded by the absolute encoder after power-off is the instruction unit value. Therefore, to restore the "actual position" before power-off upon PLC restart, use this function block and configure SMC3\_PersistPosition\_Data as a retentive variable.

Usage (when the real axis encoder is a multi-turn absolute encoder):

1) SMC3 PersistPosition Data declared in PersistentVars

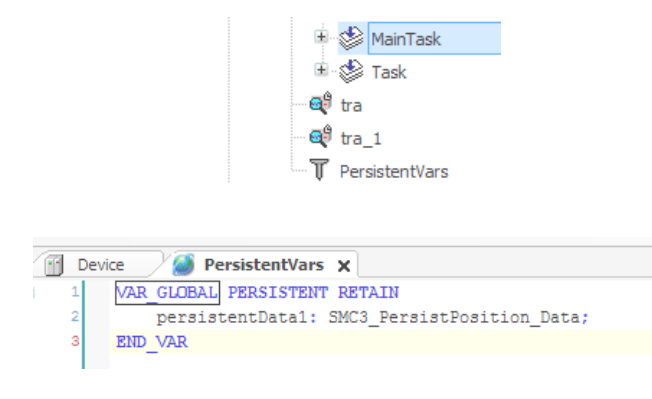

- 2) Called in the PLC main task (EthCat task)
- Declaration section:

```
VAR
```

```
SMC3_PersistPosition_1:SMC3_PersistPosition;
END_VAR
Program section:
 2 SMC3 PersistPosition 1(Axis:=X Axis, PersistentData:=persistentData1, bEnable:=TRUE);
```
4) Timing Diagram

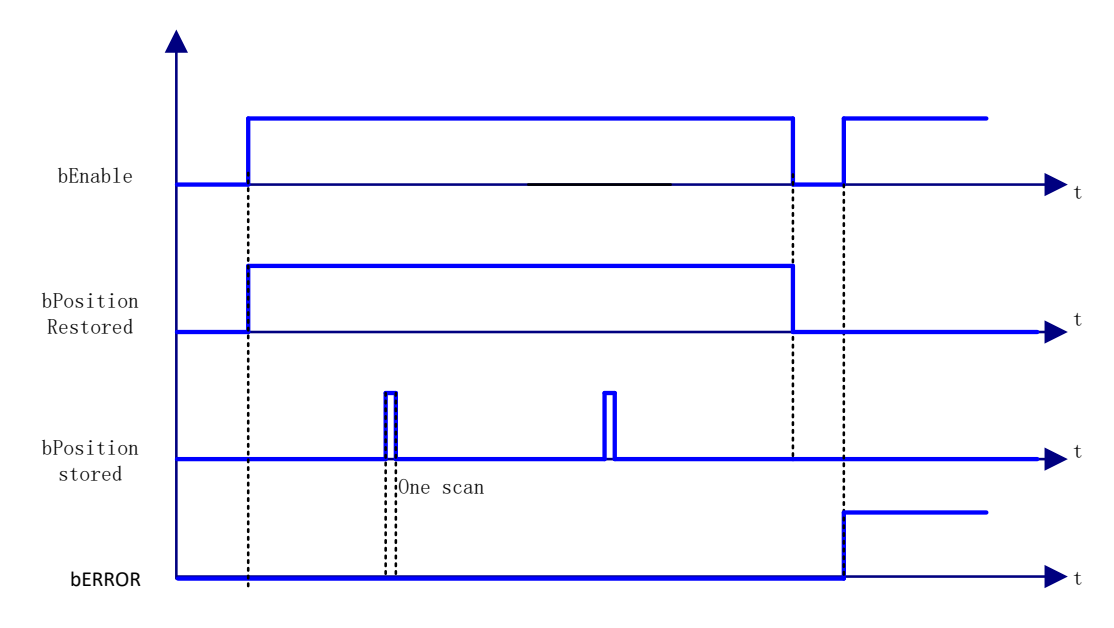

# 5) Error Description

If the input axis is a virtual or logical one, an error will be output. An axis error will result in an error output.

# **SMC3\_PersistPositionSingleturn**

This instruction keeps recording the position of the absolute encoder (single-turn) of the real axis (after the controller is powered off and restarted again, the position value recorded before power-off will be restored). If the servo motor uses a single-turn absolute encoder, use this function block in conjunction with it.

## 1) Instruction Format

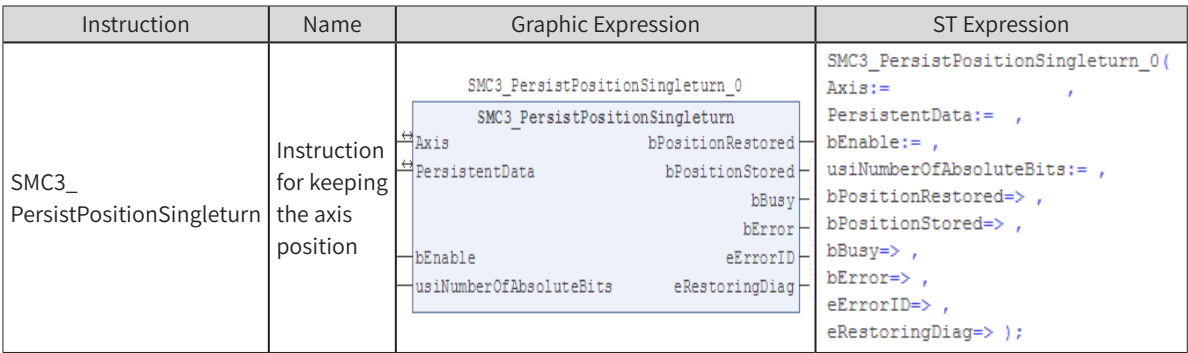

## 2) Related Variables

Input/Output Variable

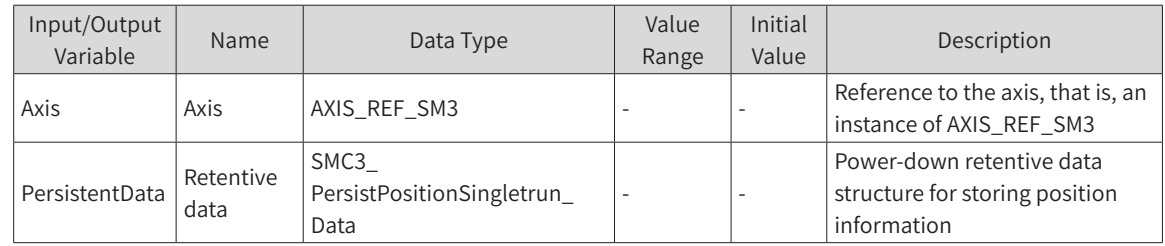

Input Variable

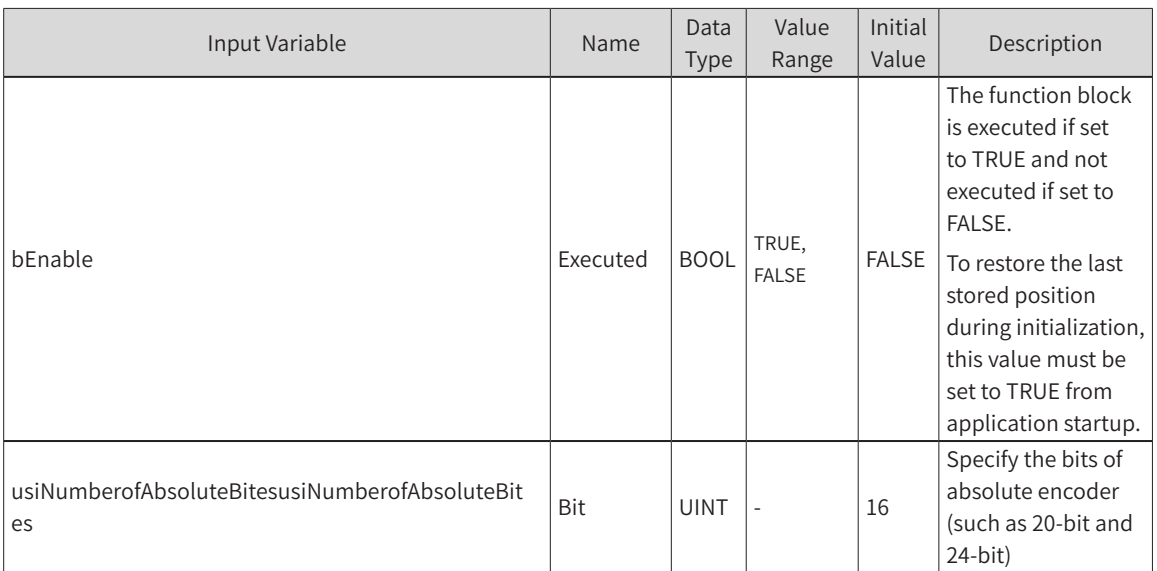

#### ◆ Output Variable

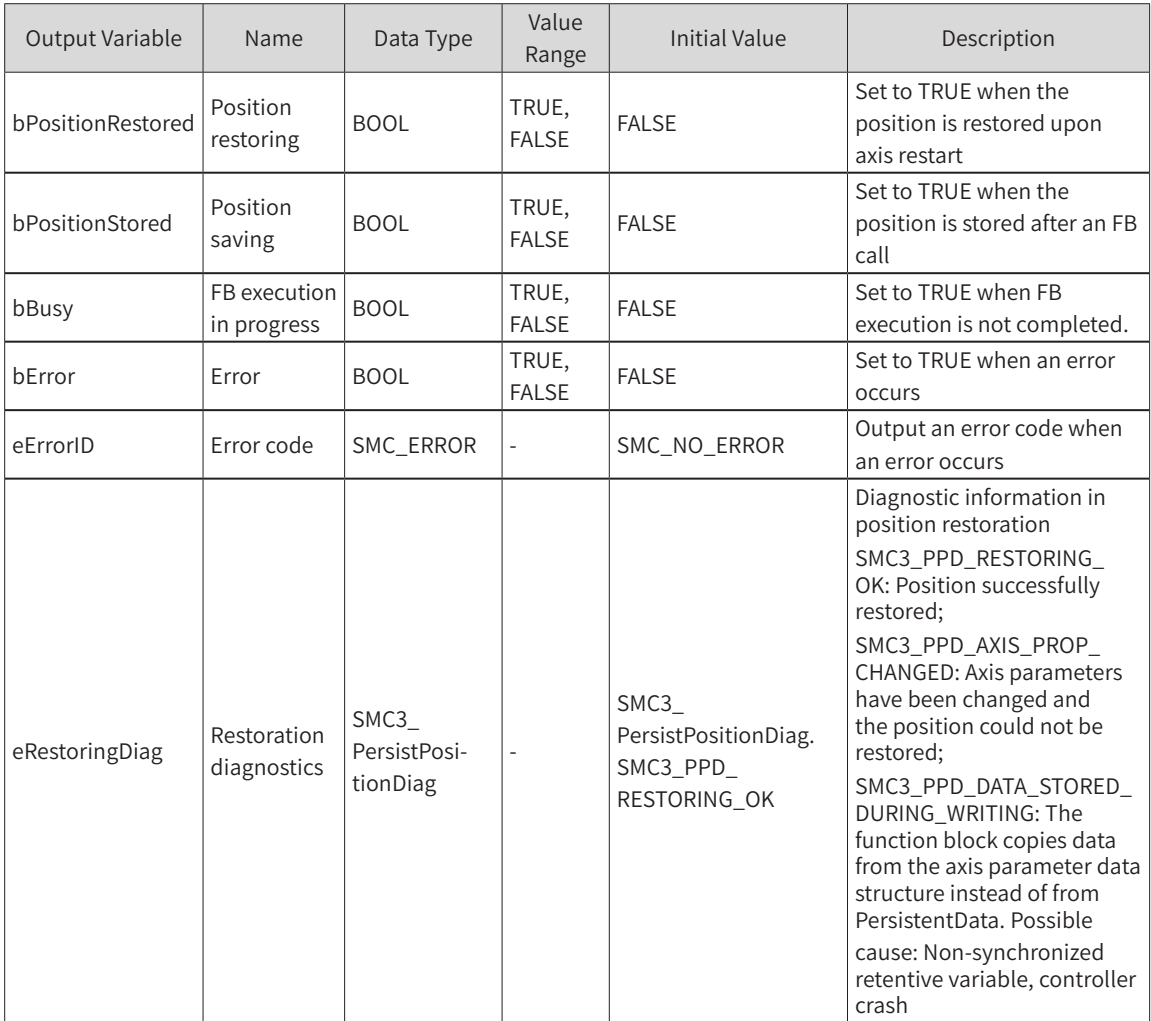

## 3) Function Description

- ◆ If bEnable is TRUE upon PLC restart, then bPositionRestroed outputs TRUE.
- ◆ Virtual and logical axes are not supported.
- ◆ To restore the "actual position" before power-off upon PLC restart, use this function block and configure SMC3\_PersistPositionSingleTurn\_Data as a retentive variable.

Usage (when the real axis encoder is a multi-turn absolute encoder):

1) SMC3\_PersistPositionSingleTurn\_Data declared in PersistentVars

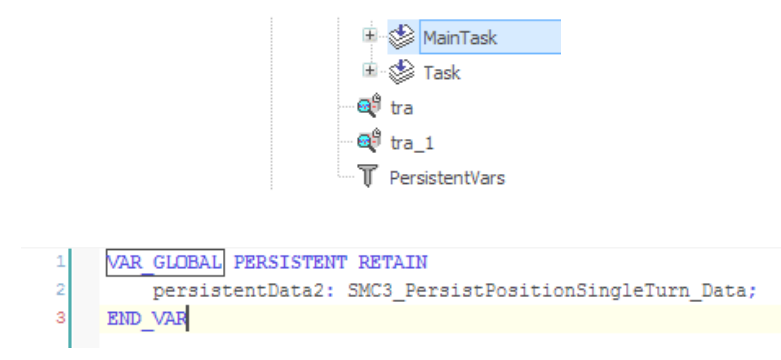

- 2) Called in the PLC main task (EthCat task)
- Declaration section:

VAR

SMC3\_PersistPosition\_2: SMC3\_PersistPositionSingleTurn\_Data;

END\_VAR

Program section:

SMC3\_PersistPosition\_2(Axis:=Y\_Axis, PersistentData:=persistentData2, bEnable:=TRUE);

## 4) Timing Diagram

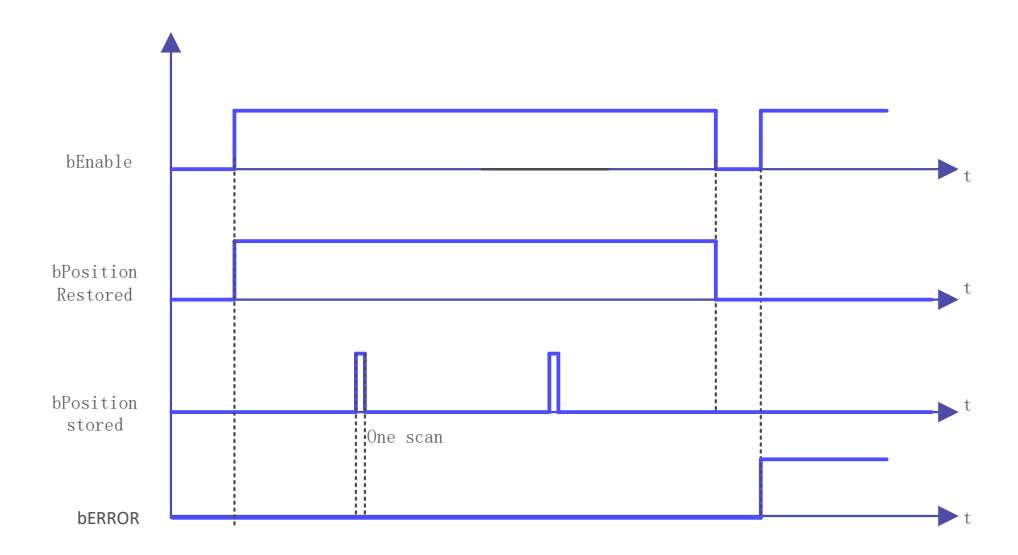

## 5) Error Description

If the input axis is a virtual or logical one, an error will be output. An axis error will result in an error output.

## **SMC\_CheckAxisCommunication**

This instruction checks the current communication status of the drive.

### 1) Instruction Format

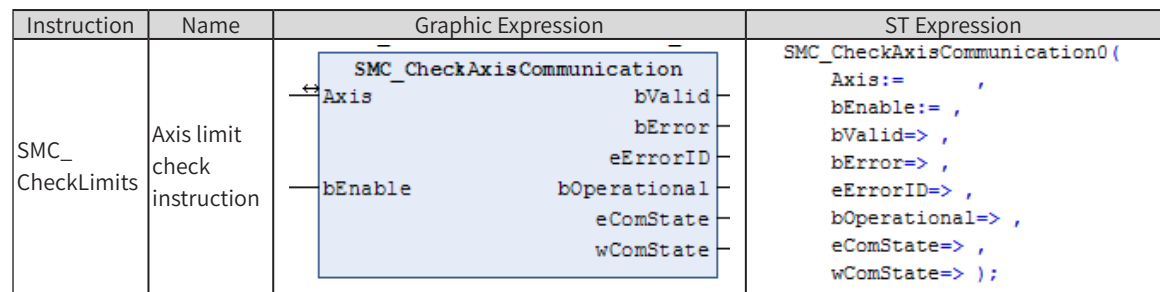

# 2) Related Variables

◆ Input/Output Variable

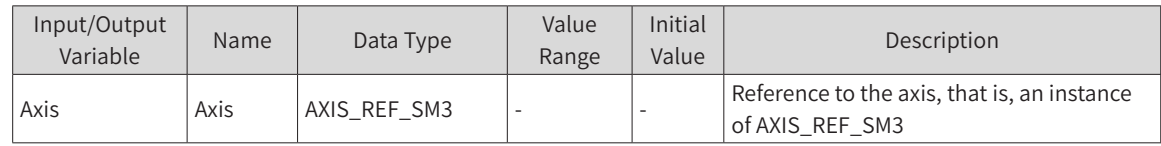

#### ◆ Input Variable

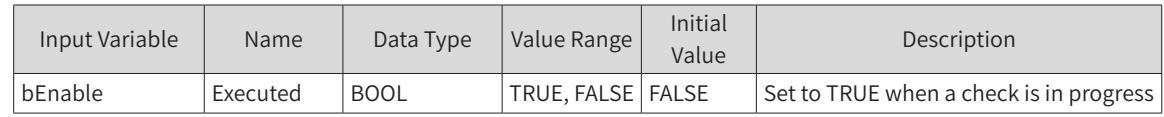

### ◆ Output Variable

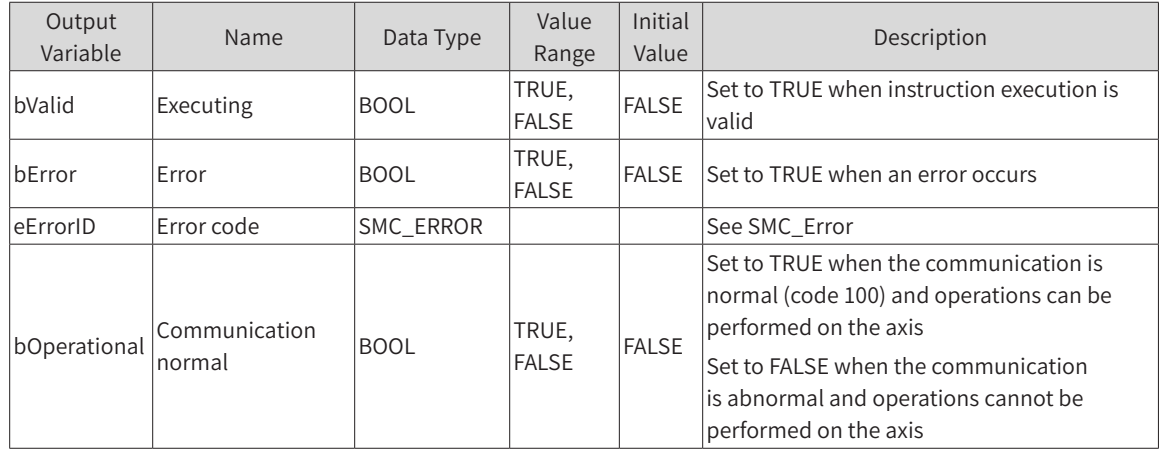

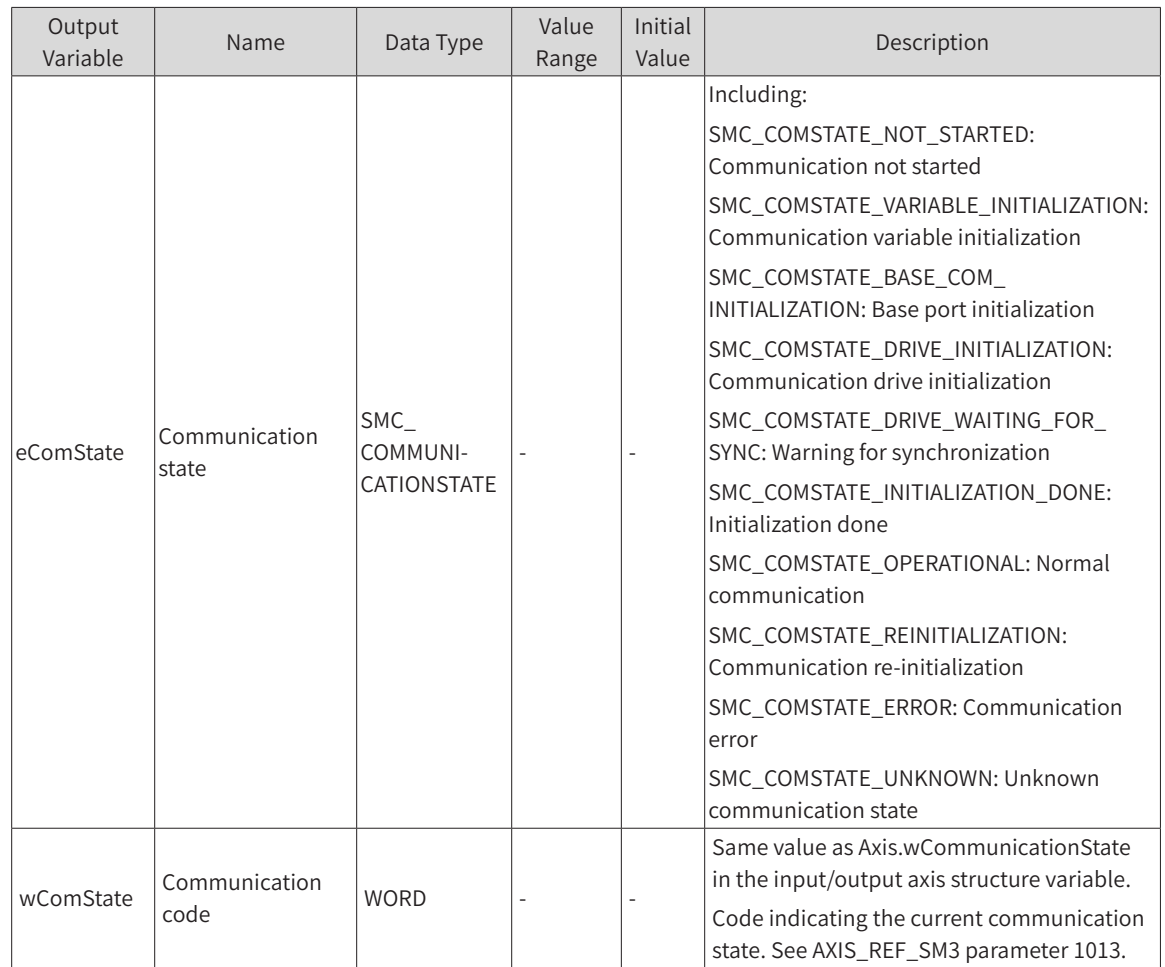

## 3) Function Description

When bEnable is TRUE, no error occurs, and bValid outputs TRUE, this instruction checks the axis communication state.

When bValid outputs TRUE, this instruction checks the axis communication state. When eComState outputs SMC\_COMSTATE\_OPERATIONAL, bOperational outputs TRUE.

### 4) Sample Program

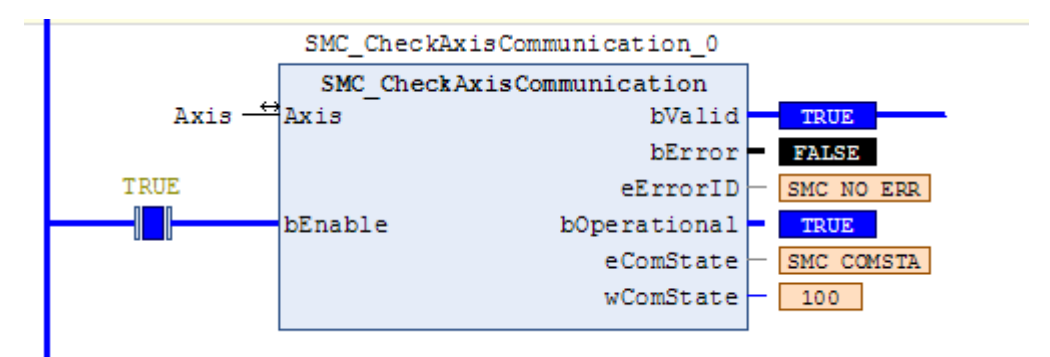

### 5) Error Description

At the rising edge of bExecute:

An error is output if there is an axis error.

An error is output if the axis input is invalid.

## **SMC\_FollowPosition**

This instruction sets the axis position without performing any check. This instruction is different from MC\_MoveAbsolute in that after the bExecute rising edge signal arrives, it will give the axis position instruction in each task period regardless of the axis status. (Users can use this instruction to write cam functions instead of using instructions such as MC\_CamIn.)

### 1) Instruction Format

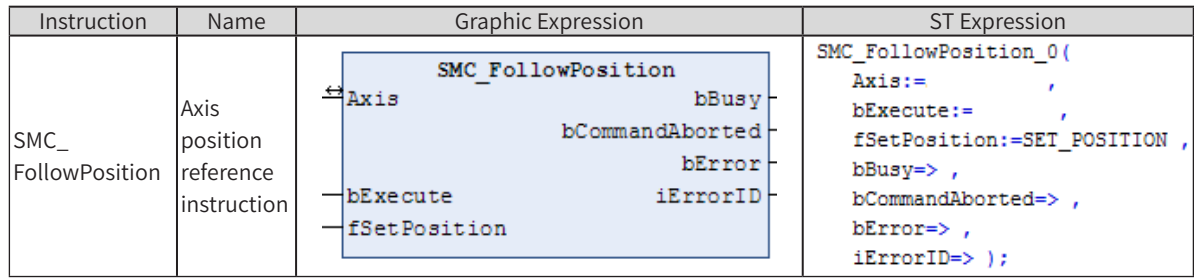

## 2) Related Variables

◆ Input/Output Variable

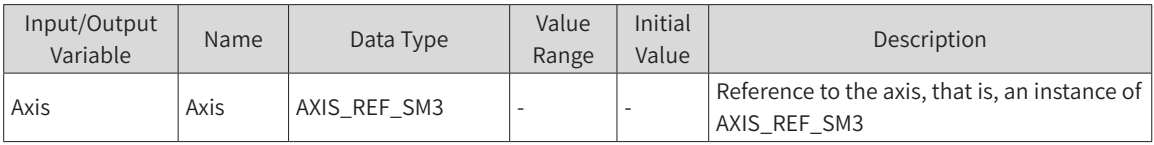

#### Input Variable

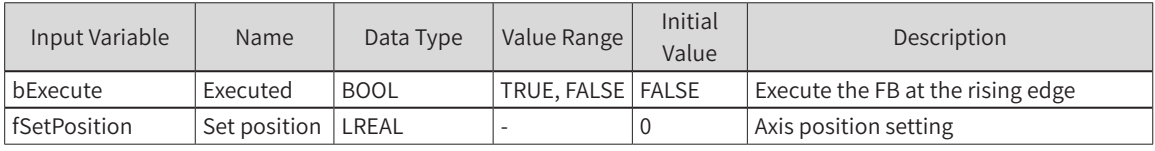

#### **Output Variable**

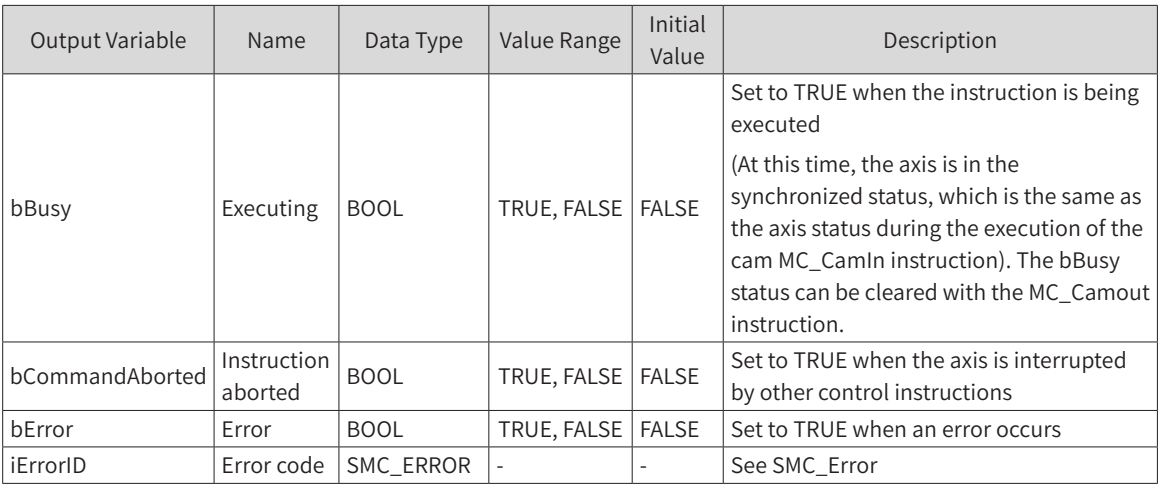

## 3) Function Description

- ◆ After SMC\_FollowPosition is started at the rising edge of bExecute, the axis will send position instruction to the axis in each task period.
- When the bBusy signal is received, the axis is in Synchronized Motion status, which is the same as the slave axis when the MC\_CamIn instruction takes effect. The status can be cleared with the MC\_CamOut

instruction.

- The axis velocity is calculated by the increment of the position difference between two task periods: Velocity = ∆*L* / ∆*t* . ∆*L* is the difference between fSetVelocity of this task period and fSetVelocity of the previous task period.  $\Delta t$  is the scanning time.
- When the bExecute signal is TRUE, bBusy changes from TRUE to FALSE when this instruction is interrupted by another instruction.

## 4) Timing Diagram

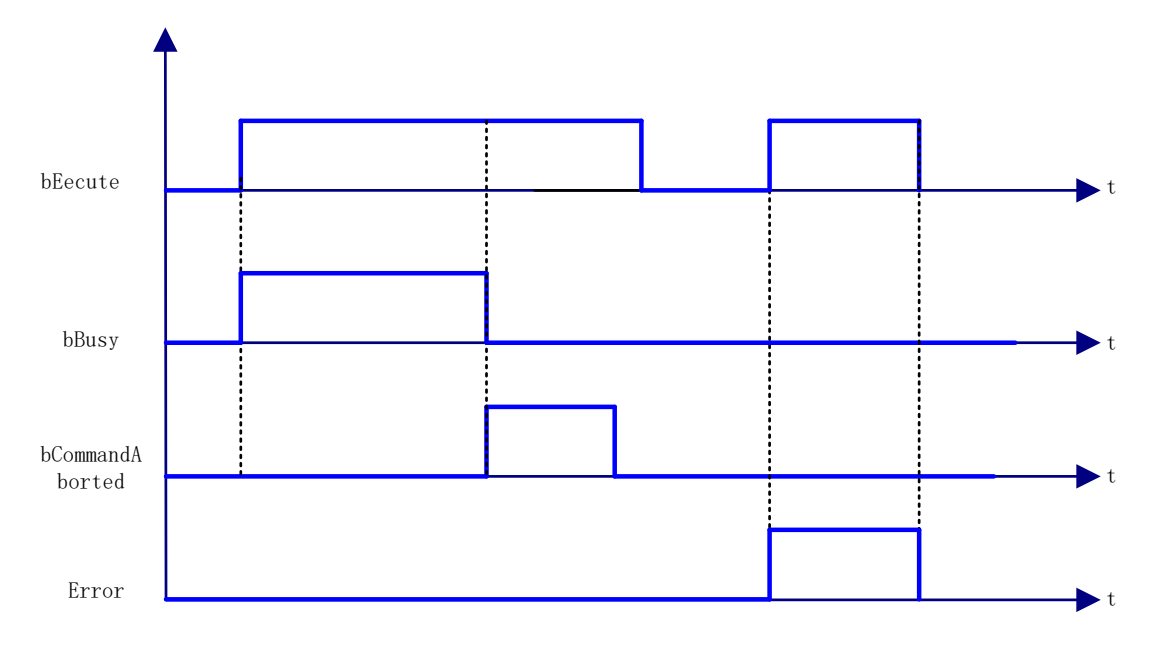

## 5) Error Description

At the rising edge of bExecute:

An error is output when the Axis variable is connected to a non-AXIS\_REF\_SM3 type structure variable. An error is output when the axis is disabled.

An error is output when there is an axis error during instruction execution.

## 6) Sample Description

Use SMC\_FollowPosition to achieve the electronic cam function.

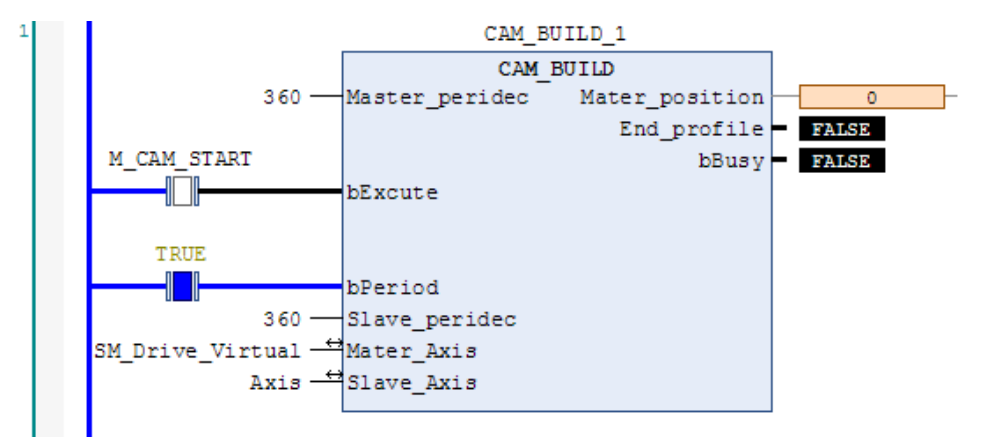

FB variable definition section:

FUNCTION\_BLOCK CAM\_BUILD VAR\_INPUT//Input variable definition Master\_peridec:REAL; //Master axis period

```
bExcute:BOOL; //Instruction execution
     bPeriod:BOOL; //Cyclic cam execution; false: single-period execution
     Slave_peridec:REAL; //Slave period
END_VAR
VAR_OUTPUT; //Output variable definition
     Mater_position:LREAL;//Master axis position (the position of the master axis calculated after the
start of instruction execution)
     End_profile:BOOL; //Flag bit of curve output completed
     bBusy:BOOL; //Execution in progress
END_VAR
VAR//FB intermediate variable definition
     SMC_FollowPosition_0: SMC_FollowPosition;
     SET_POSITION: LREAL;
     SET_POSITIONOLD: LREAL;
     Mater_positionOLD:LREAL;
     bExcute_old:BOOL;
     INC:LREAL;
     Y:LREAL;
     X5:LREAL;
     X4:LREAL;
     X3:LREAL;
     X2:LREAL;
     X1:LREAL;
     MC_Stop0: MC_Stop;
     STOP:BOOL;
     COUNTNUM:DINT;
     SET_INC:LREAL;
     YOLD:LREAL;
     SMC_FollowPositionVelocity_0: SMC_FollowPositionVelocity;
     K:REAL;
     K_OUT:REAL;
     MC_CamOut_0: MC_CamOut;
END_VAR
VAR_IN_OUT// Input and output variable definition
     Mater_Axis:AXIS_REF_SM3;
     Slave_Axis:AXIS_REF_SM3;
END_VAR
Program section:
IF bExcute AND NOT bExcute_old THEN //Rising edge initialization parameter
     Mater_position:=0;
     Mater_positionOLD:=Mater_Axis.fActPosition;
     End_profile:=FALSE;
     SET_POSITION:=Slave_Axis.fActPosition;
     SET_POSITIONOLD:=Slave_Axis.fActPosition;
     COUNTNUM:=0;
     YOLD:=0;
     K:=0:
ELSE
  IF bExcute_old THEN
       INC:=Mater_Axis.fActPosition-Mater_positionOLD;//Increment of master axis task period
       IF INC<0 THEN //Master axis code position exceeds zero point (when axis mode is set to modulo)
```
INC:=Mater\_Axis.fActPosition-Mater\_positionOLD+Mater\_Axis.fPositionPeriod;

```
 END_IF
     Mater_position:=INC+Mater_position;//Current position of master axis
     Mater_positionOLD:=Mater_Axis.fActPosition;
       //********Curve judgment completed*********//
       IF Mater_position>=Master_peridec THEN
              End_profile:=TRUE;
       ELSE
              End_profile:=FALSE;
       END_IF
       IF bPeriod THEN
        IF Mater_position>=Master_peridec THEN
               Mater_position:=Mater_position-Master_peridec;
        END_IF
       END_IF
  END_IF
END_IF
IF bExcute_old THEN
X1:=(Mater_position/Master_peridec);
       X2:=X1*X1;
       X3:=X2*X1;
       X4:=X3*X1;
       X5:=X4*X1;
       Y:=(6*X5-15*X4+10*X3)*Slave_peridec;//Slave axis position, curve
       K:=(30*X4-60*X3+30*X2)*Slave_peridec/Master_peridec;//Curve slope
      SET_INC:=Y-YOLD:
     IF SET_INC<0 THEN
                SET_INC:=Slave_peridec-YOLD+Y;
       END_IF
       YOLD:=Y;
       IF bPeriod THEN
                       SET_POSITION:=SET_POSITION+SET_INC;
    ELSE 
               IF End_profile THEN
     SET_POSITION:=SET_POSITIONOLD+Slave_peridec;
                       ELSE
                      SET_POSITION:=SET_POSITION+SET_INC;
        END_IF
       END_IF
       IF SET_POSITION>=Slave_Axis.fPositionPeriod THEN
               SET_POSITION:=SET_POSITION-Slave_Axis.fPositionPeriod;
       END_IF
END_IF
SMC_FollowPosition_0(
     Axis:=Slave_Axis, 
     bExecute:=bExcute, 
     fSetPosition:=SET_POSITION , 
     bBusy=>bBusy , 
     bCommandAborted=> , 
     bError=> , 
     iErrorID=> );
 IF NOT bExcute AND bExcute_old THEN
       STOP:=TRUE;
```
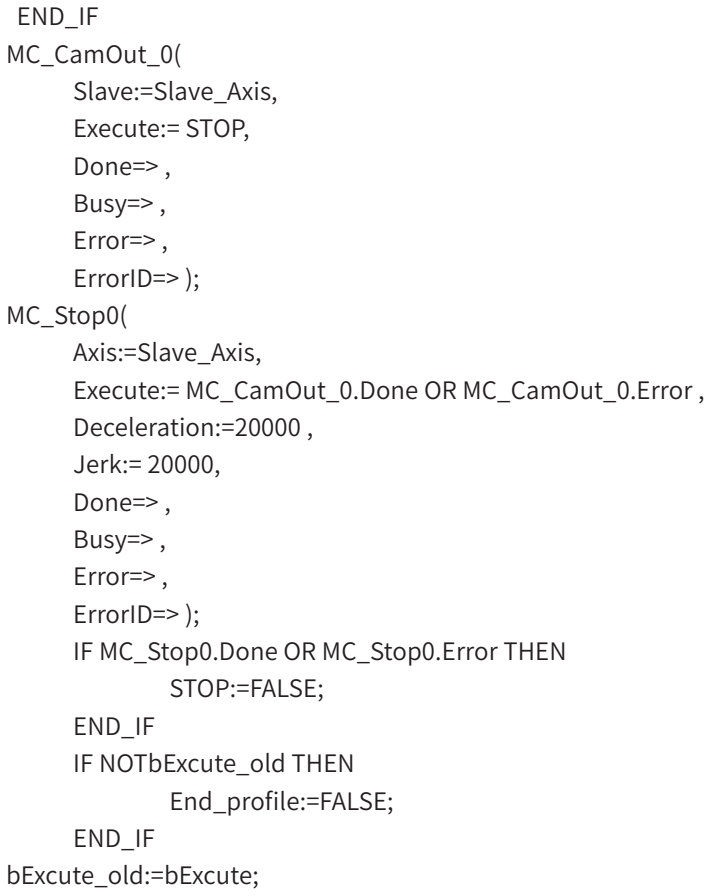

## **SMC\_FollowPositionVelocity**

The usage and function of this instruction are the same as SMC\_FollowPosition. This instruction additionally provides velocity setting.

Note: The velocity setting must adapt to the position setting change. Velocity setting = First order derivative of the difference in position settings between task periods with respect to time. For example, if the position setting is the same between two periods, the velocity must be set to 0; otherwise, it will cause the motor to vibrate violently.

#### 1) Instruction Format

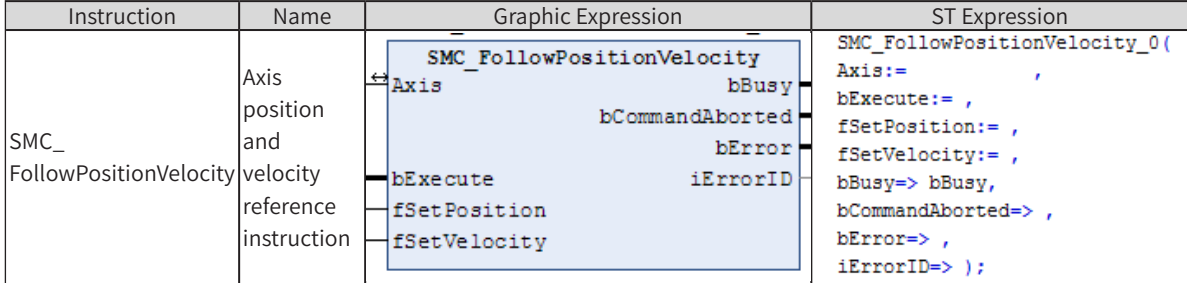

#### 2) Related Variables

#### Input/Output Variable

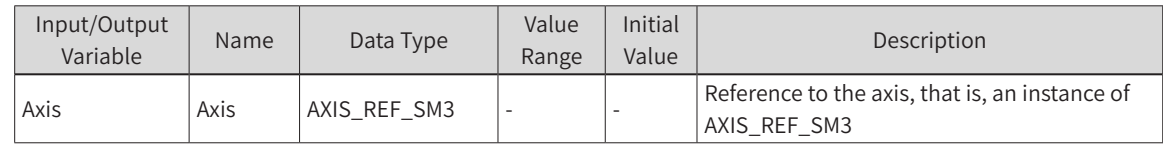

#### Input Variable

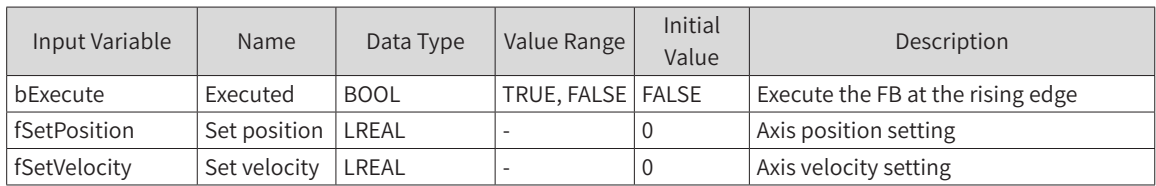

#### **Output Variable**

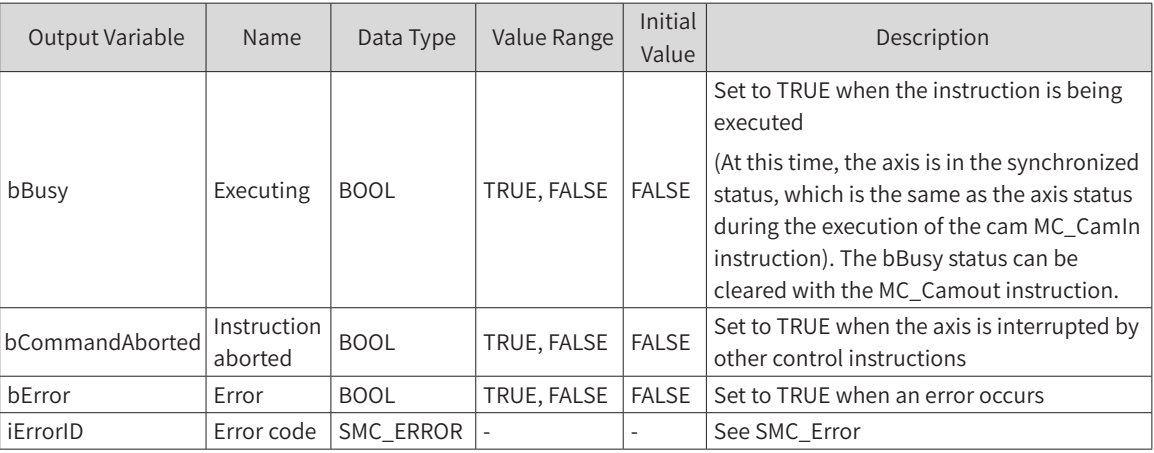

## 3) Function Description

- ◆ After SMC\_FollowPositionVelocity is started at the rising edge of bExecute, the axis will send the position and velocity setting instruction to the axis in each task period.
- ◆ When the bBusy signal is received, the axis is in Synchronized Motion status, which is the same as the slave axis when the MC\_CamIn instruction takes effect. The status can be cleared with the MC\_CamOut instruction.
- ◆ The velocity setting must adapt to the position setting change. fSetVelocity = ∆*L* / ∆*t* . ∆*L* is the difference between fSetVelocity of this task period and fSetVelocity of the previous task period. ∆*t* is the scanning time.
- When the bExecute signal is TRUE, bBusy changes from TRUE to FALSE when this instruction is interrupted by another instruction.

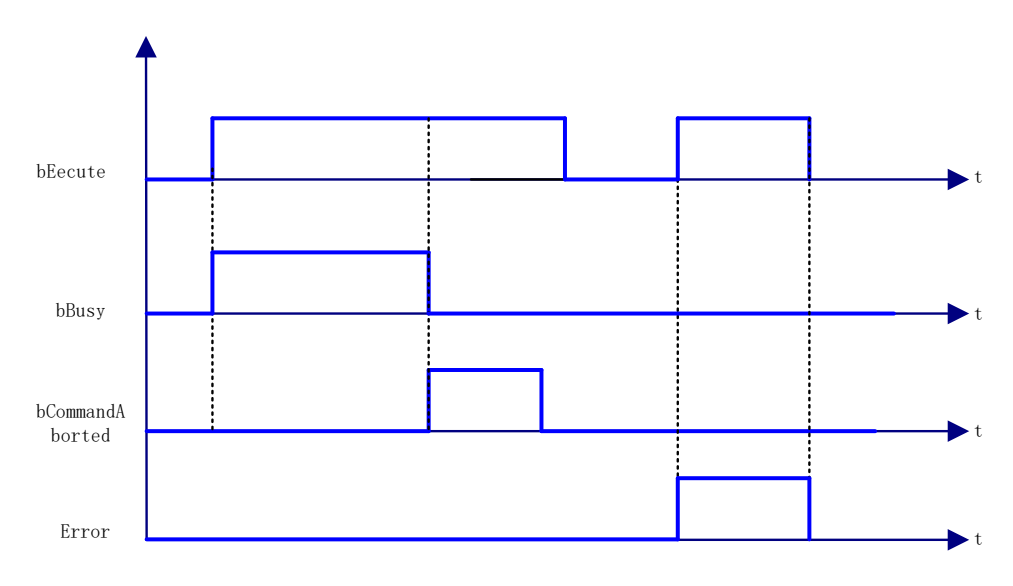

#### 4) Timing Diagram

# 5) Error Description

At the rising edge of bExecute:

An error is output when the Axis variable is connected to a non-AXIS\_REF\_SM3 type structure variable.

An error is output when the axis is disabled.

An error is output when there is an axis error during instruction execution.

# **SMC\_FollowVelocity**

This instruction sets the axis velocity without performing any check. This instruction is different from MC\_MoveVelocity in that after the execution of the rising edge model, it will give the axis velocity instruction in each task period. (The MC\_MoveVelocity instruction must be refreshed to take effect after the velocity is changed.)

## 1) Instruction Format

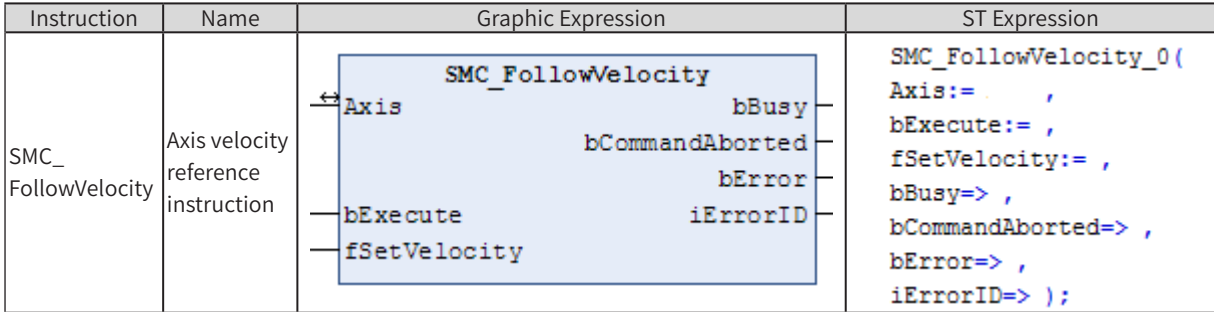

## 2) Related Variables

Input/Output Variable

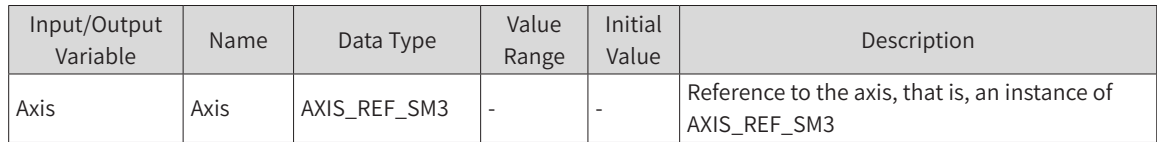

#### Input Variable

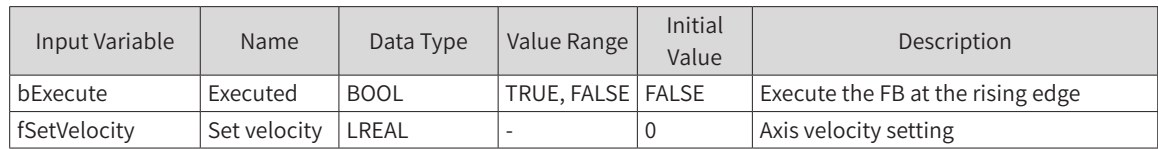

#### **Output Variable**

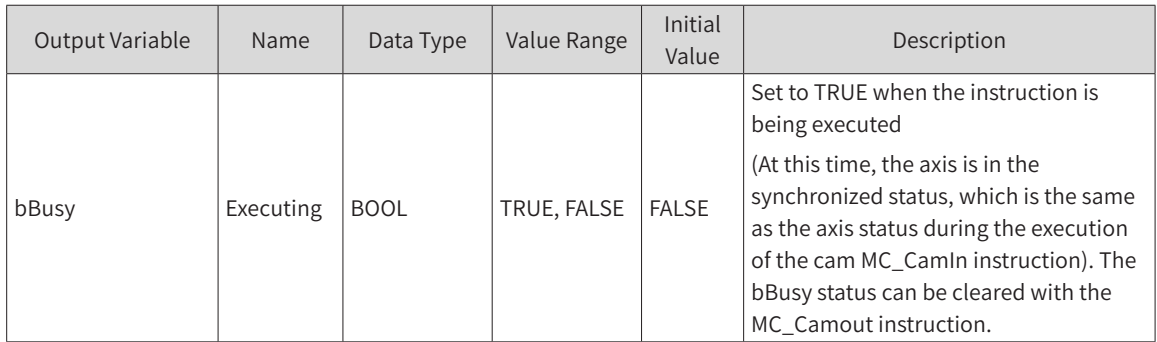

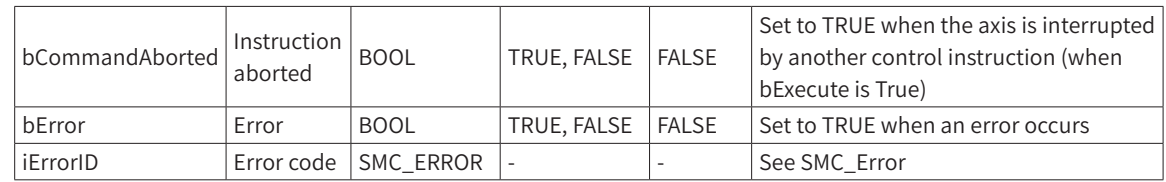

## 3) Function Description

- ◆ After SMC\_FollowVelocity is started at the rising edge of bExecute, the axis will send the velocity instruction to the axis in each task period.
- ◆ When the bBusy signal is received, the axis is in Synchronized Motion status, which is the same as the slave axis when the MC\_CamIn instruction takes effect. The status can be cleared with the MC\_CamOut instruction.
- When the bExecute signal is TRUE, bBusy changes from TRUE to FALSE when this instruction is interrupted by another instruction.

## 4) Timing Diagram

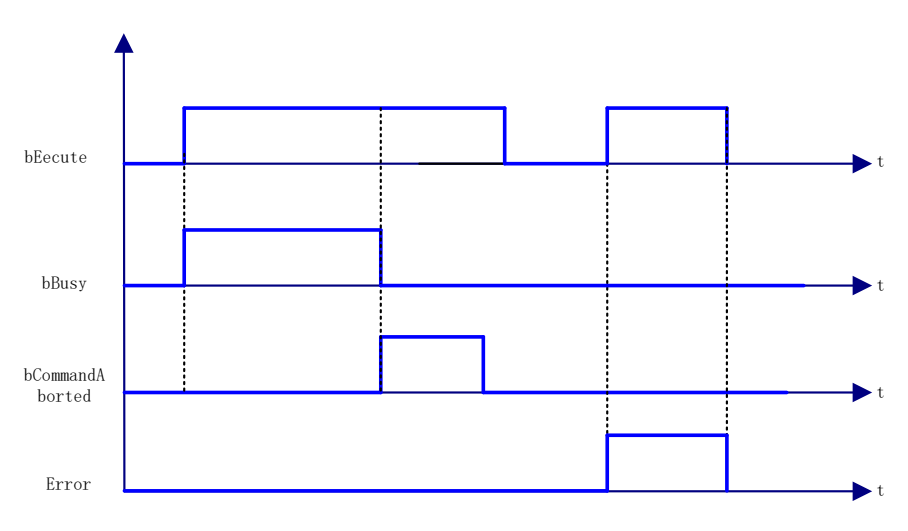

# 5) Error Description

At the rising edge of bExecute:

An error is output when the Axis variable is connected to a non-AXIS\_REF\_SM3 type structure variable.

An error is output when the axis is disabled.

An error is output when there is an axis error during instruction execution.

## **SMC\_FollowSetValues**

Like other SMC\_Follow functions, it directly sends an instruction to the axis. However, this instruction not only includes other SMC\_Follow functions, but also includes acceleration, current, torque and other control signals. Therefore, it can be regarded as a comprehensive instruction. Users can select the desired through the DwValueMask value.

#### 1) Instruction Format

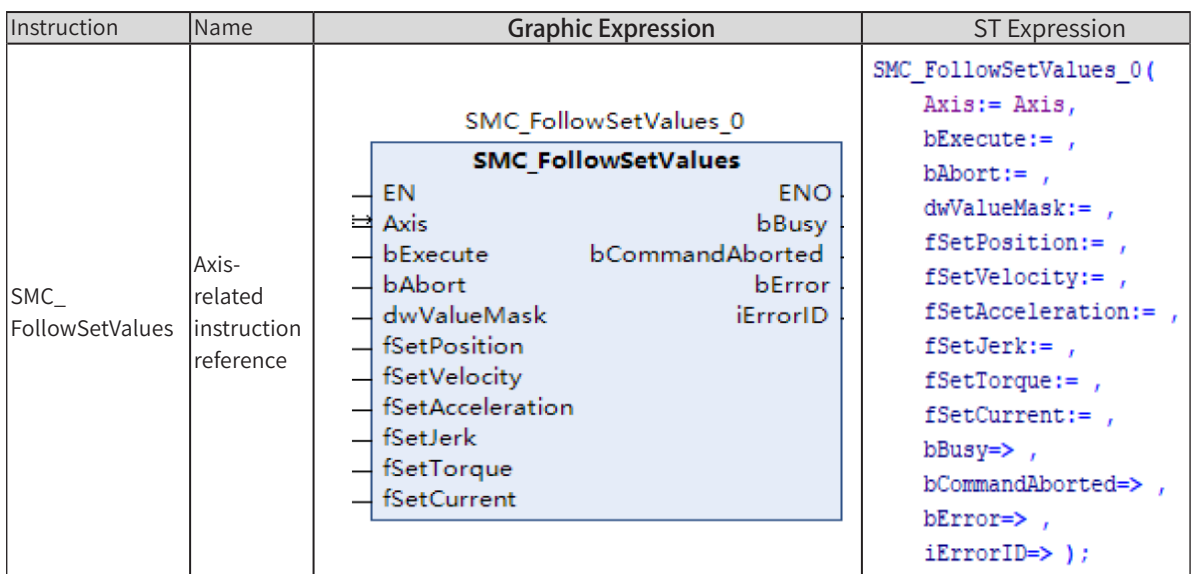

# 2) Related Variables

#### ◆ Input/Output Variable

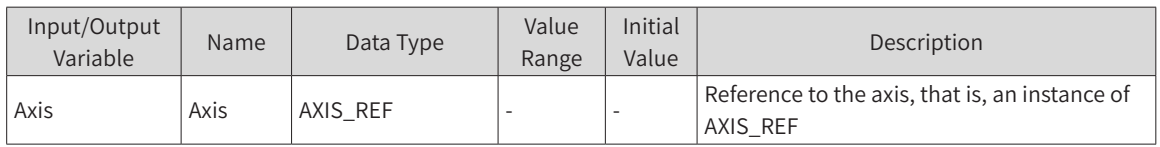

#### ◆ Input Variable

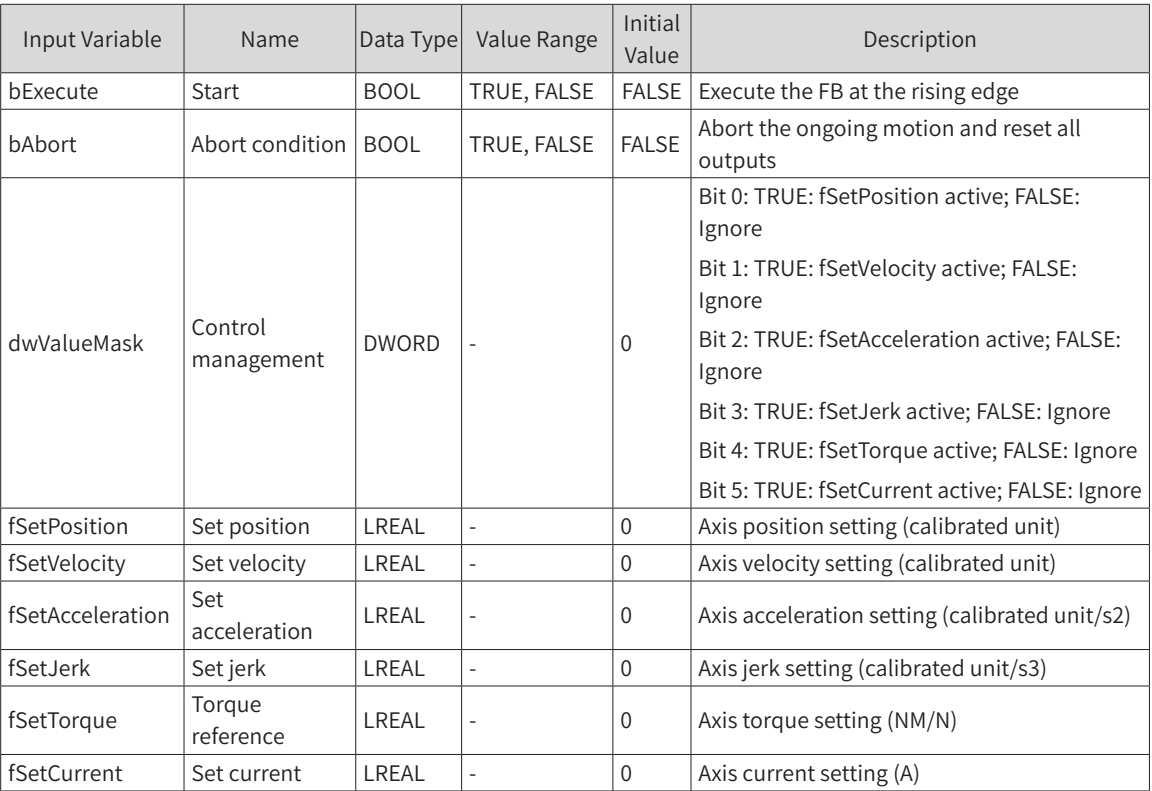

◆ Output Variable

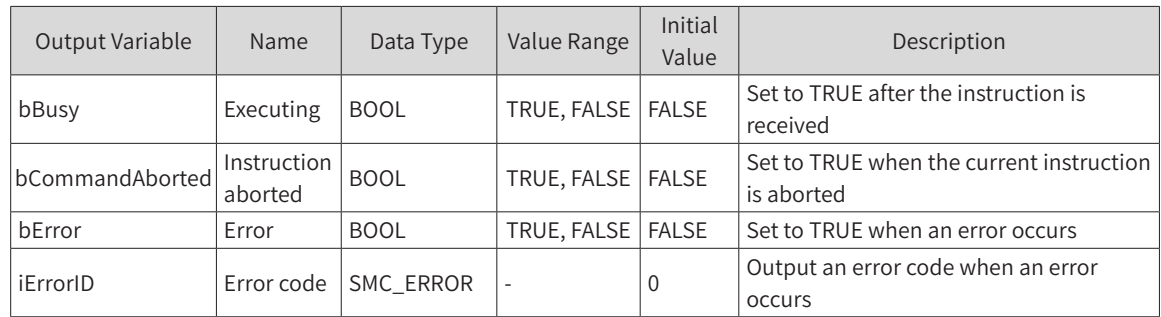

## 3) Function Description

- After SMC\_FollowSetValues is started at the rising edge of bExecute, it will send the selected parameter instruction to the axis in each task period.
- ◆ When the bBusy signal is received, the axis is in Synchronized Motion status, which is the same as the slave axis when the MC\_CamIn instruction takes effect. The status can be cleared with the MC\_CamOut instruction.
- When the bExecute signal is TRUE, bBusy changes from TRUE to FALSE when this instruction is interrupted by another instruction.
- The control parameter can be selected through the value of DwValueMask. For example, if DwValueMask is 1, it sends the position for each task period, with the same function as the SMC\_FollowPosition instruction. If DwValueMask is 2, it is an instruction output for the velocity. If DwValueMask is 3, it is an instruction output for the position and velocity. If DwValueMask is 7, it is an instruction output for the position, velocity, acceleration, and so on.
- 4) Timing Diagram

SMC FollowSetValues 0( Axis:= Axis,  $bExecute :=$  $b$ Abort:= ,  $dwValueMask :=$ ,

## **SMC\_SetControllerMode**

SMC\_SetControllerMode sets the current operation mode of the servo. By default, synchronous cyclic position control is adopted. For details on the control mode setting, see IS620N Series Servo Design and Maintenance User Guide.

## 1) Instruction Format

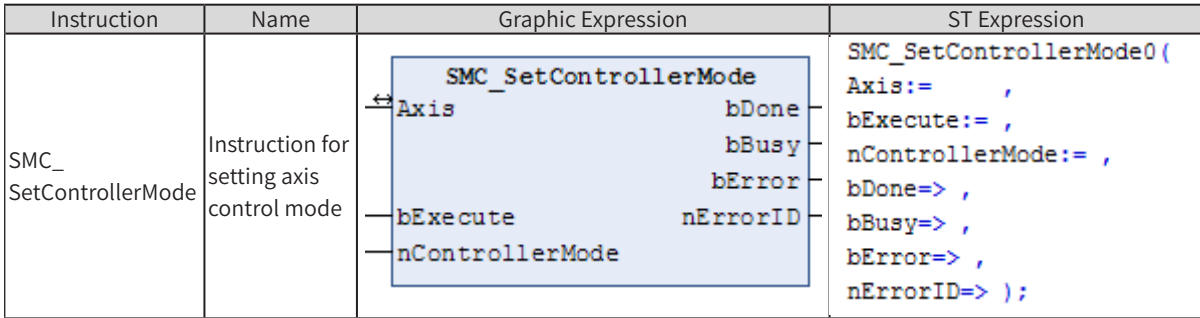

## 2) Related Variables

#### ◆ Input/Output Variable

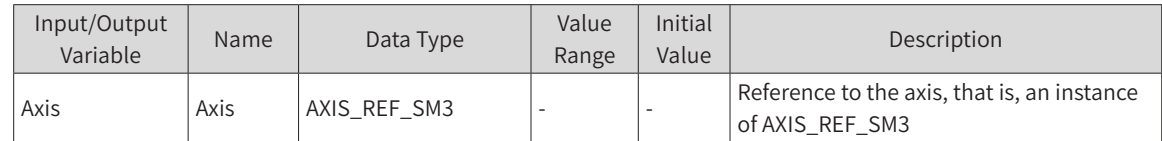

#### **Input Variable**

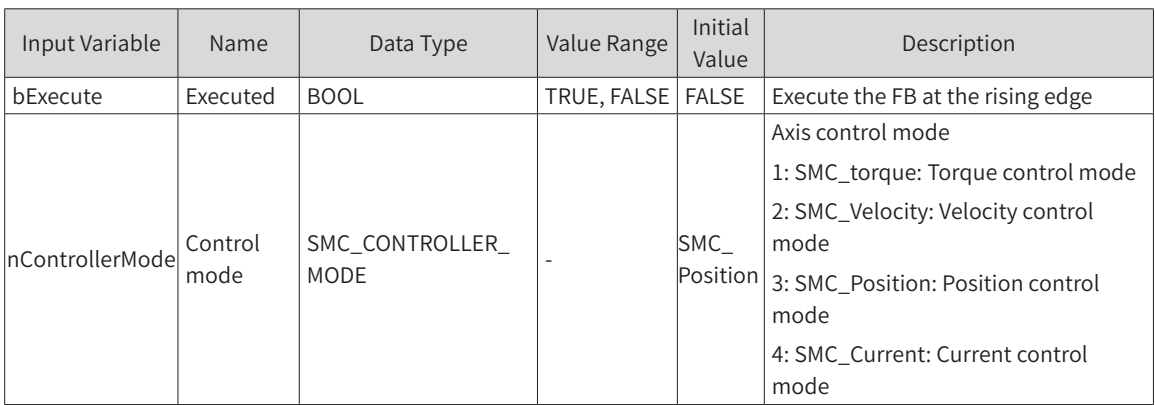

#### **Output Variable**

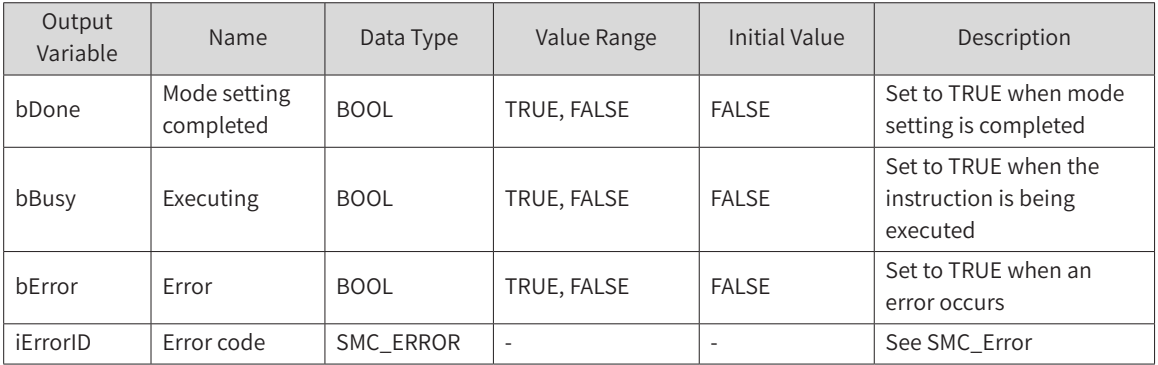

## 3) Function Description

◆ After being started at the rising edge of bExecute, SMC\_SetControllerMode sets the servo drive control mode, which can also be set through the value of Axis.out.byModesofOpreation (requiring the addition of the Object Dictionary 6060h in the process data).

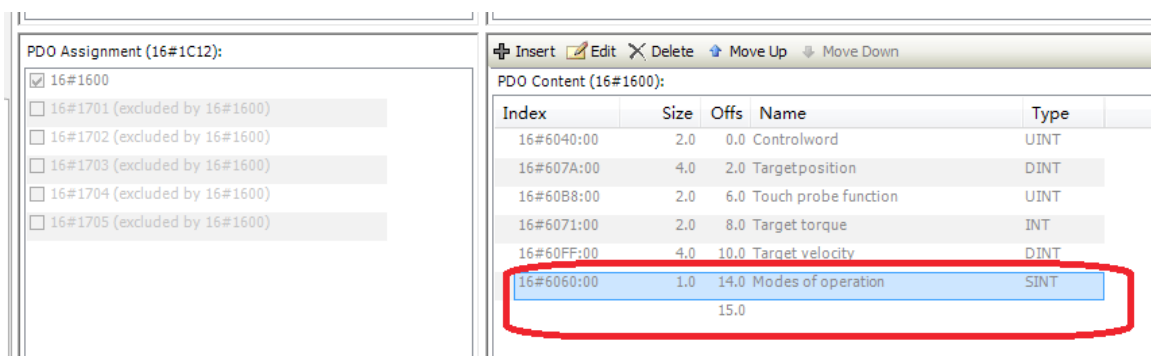

◆ Conditions for using the function block:

1. The axis must meet these control conditions, for example, a virtual axis is not allowed to use this function block.

2. The synchronization period supported by each mode must be consistent (see 7.3.3 "Communication Period Supported by Each Mode" of the IS620N Series Servo Design and Maintenance User Guide).

3. The axis must be in a state other than Errorstop, Stopping, or Homing during instruction execution; otherwise, an error will occur.

- If the axis has not changed to the set control mode after the instruction has been executed for 1000 task periods, the instruction will report an error and bError will change from FALSE to TRUE.
- When the control mode of the axis changes from low level to high level (torque -> velocity, torque -> position, velocity -> position), the function block calculates the set value of the high level mode. For example, when there is a change from torque mode to position mode, the function block will compensate for the time lag between the actual and set values by superimposing an expected position distance on the actual position of the current axis (calculated based on the current velocity and the time offset during the task period).
- After the instruction is executed, when the actual control mode of the axis changes to the set control mode and the bDone signal is triggered, the axis will still run during the time between the trigger of the instruction and the bDone signal. In addition, the function block will calculate the appropriate set value according to the set control mode during this period. However, if the bDone signal is triggered and there is no other control instruction to continue to set the value for the axis, the axis will stop immediately and report an error. Therefore, it is necessary to use the rising edge of the bDone signal to trigger instructions such as MC\_Halt, MC\_MoveVelocity or MC\_MoveAbsolute to smooth the control axis.

Note that when the control mode changes to torque control, a torque control instruction (such as MC\_ TorqueControl and SMC\_SetTorque) is required to smooth the control axis.

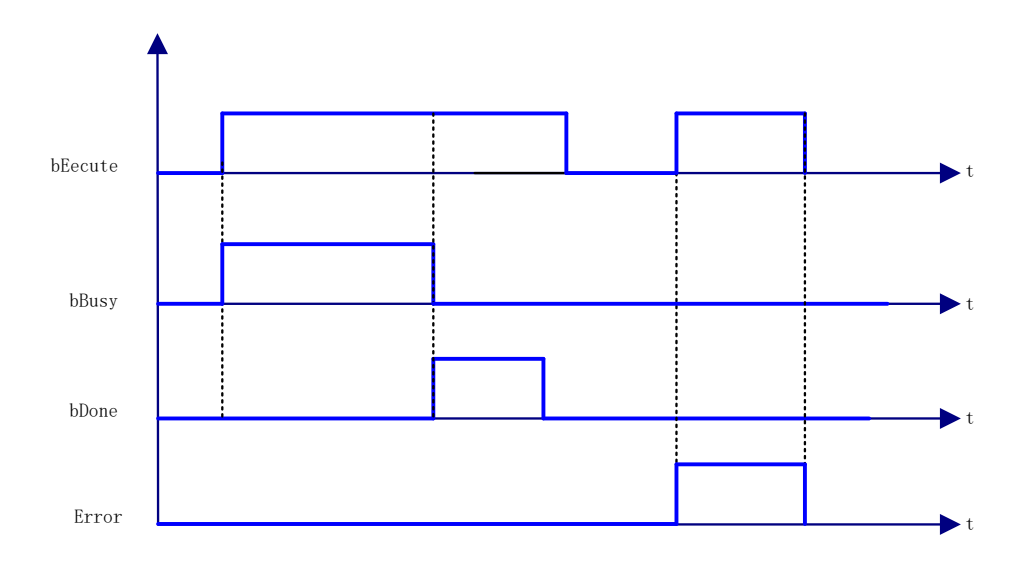

## 4) Timing Diagram

#### 5) Error Description

At the rising edge of bExecute:

The axis is invalid.

The axis status is invalid.

The axis does not meet the control mode.

An error is output if there is an axis error.

# **SMC\_CheckLimits**

This instruction checks whether the current drive setpoint exceeds the maximum value configured by the controller.

## 1) Instruction Format

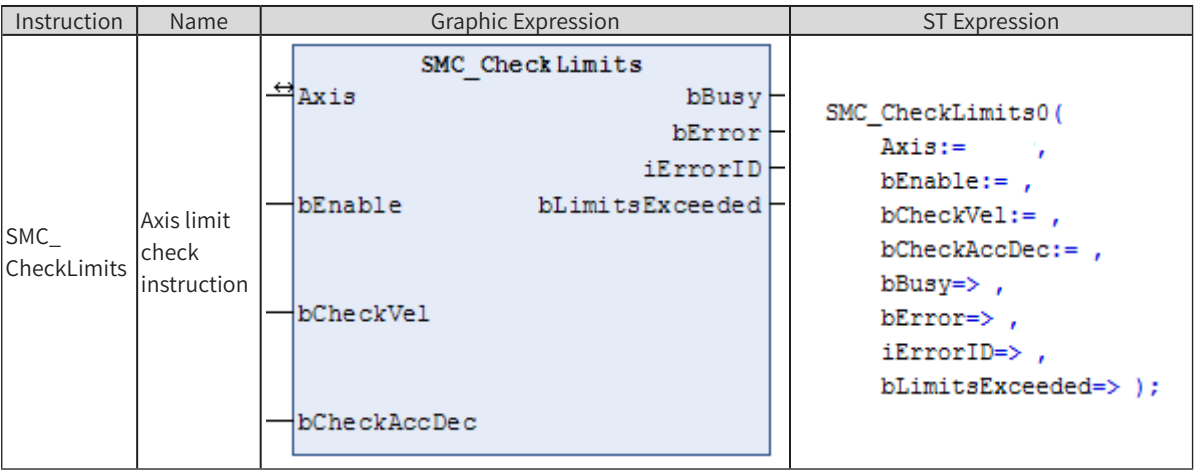

#### 2) Related Variables

#### ◆ Input/Output Variable

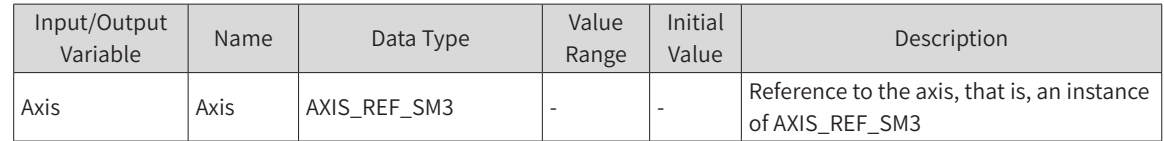

#### ◆ Input Variable

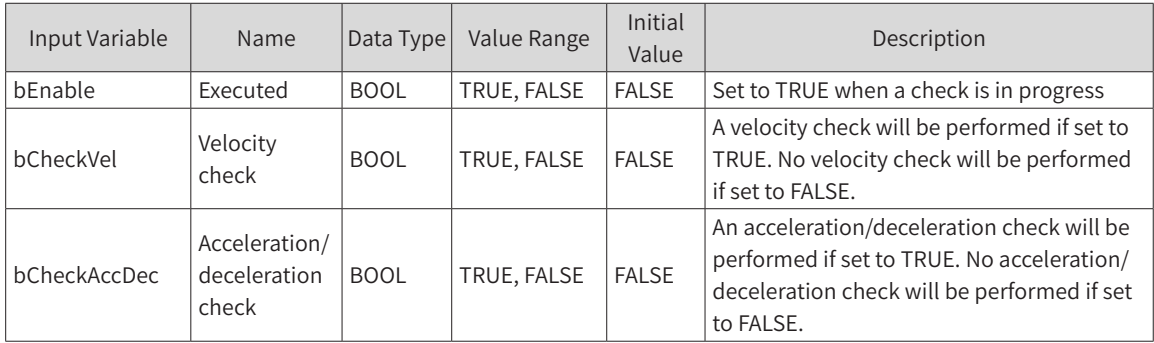

#### ◆ Output Variable

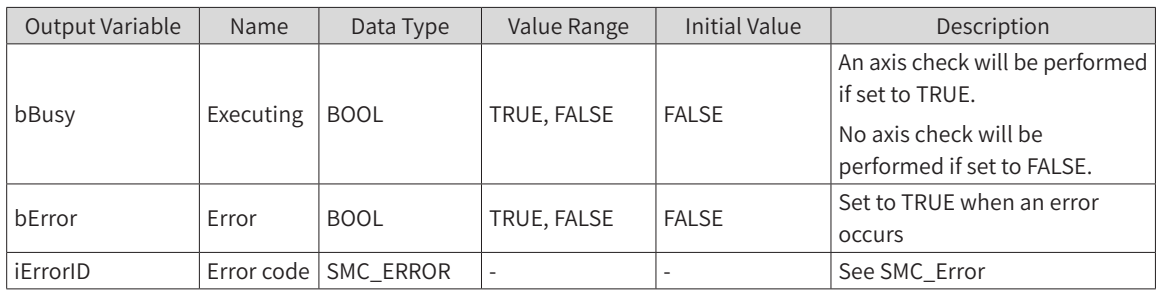

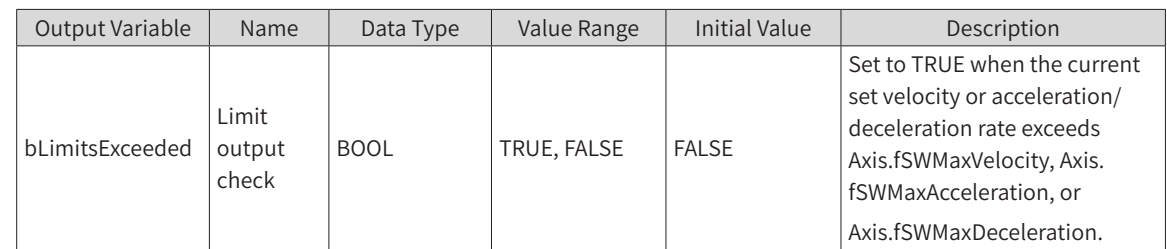

# 3) Function Description

- When bEnable is TRUE and bBusy outputs TRUE, an axis velocity check or acceleration check will be performed.
- If the set velocity or acceleration/deceleration rate of the current axis exceeds the set value of Axis. fSWMaxVelocity, Axis.fSWMaxAcceleration, or Axis.fSWMaxDeceleration, the bLimitsExceeded signal outputs TRUE.

Note: This instruction only checks that the current instruction velocity or acceleration/deceleration exceeds the set limit, and it does not stop the axis.

# **bEnable** bLimitsEx<br>ceded ceded <del>the control of the control of the control of the control of the control of the control of the control of the control of the control of the control of the control of the control of the control of the control of the c</del> Error  $\mathsf{p}$  t *U C#VTZ U* Reference **by the state of the state of the state of the state of the state of the state of the state of the state of the state of the state of the state of the state of the state of the state of the state of the state of** Limit value

## 4) Timing Diagram

## 5) Error Description

At the rising edge of bExecute: An error is output if there is an axis error. An error is output if the axis input is invalid.

# **SMC\_GetMaxSetAccDec**

This instruction reads the maximum acceleration/deceleration rate of the axis.

1) Instruction Format

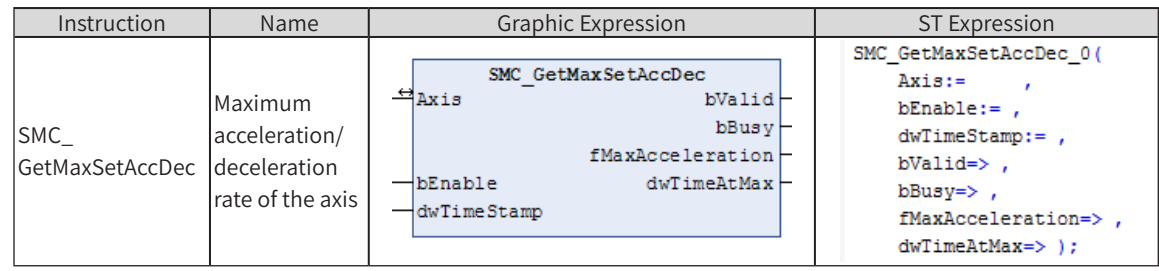

# 2) Related Variables

◆ Input/Output Variable

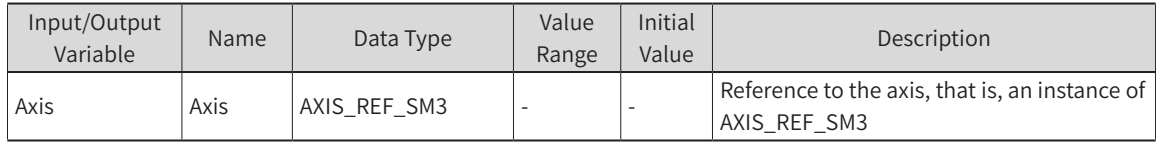

#### **Input Variable**

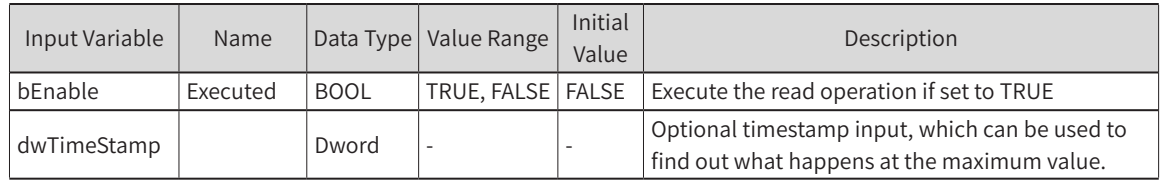

#### **Output Variable**

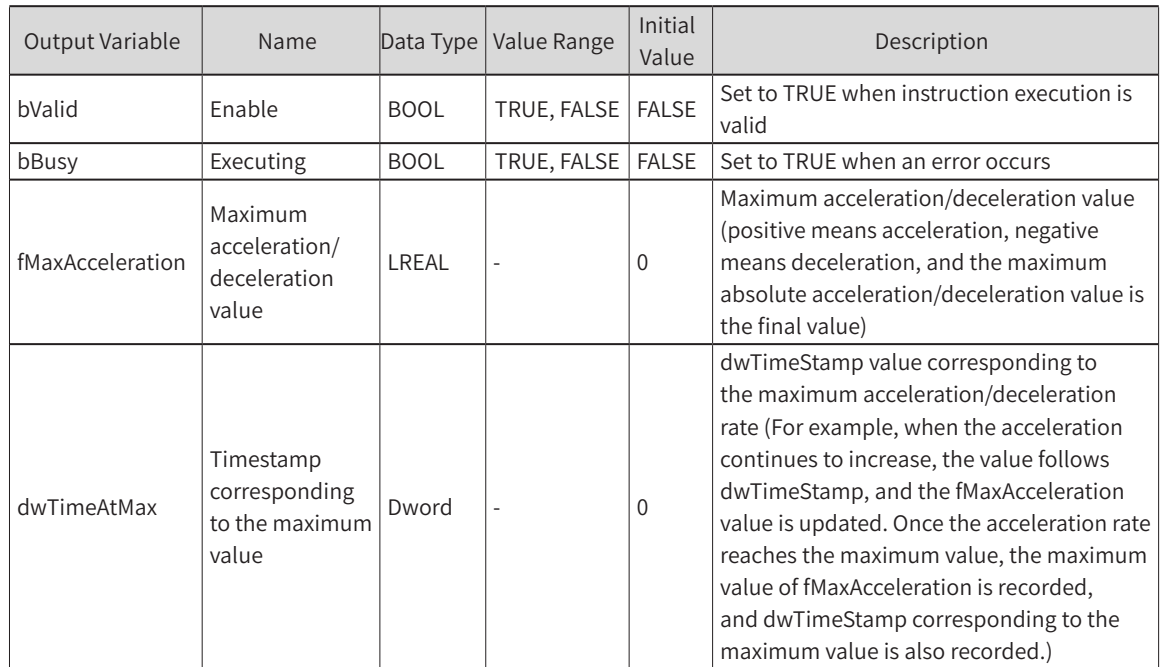

## 3) Function Description

- ◆ When bEnable is TRUE, no error occurs, and bValid outputs TRUE, a maximum acceleration/deceleration check will be performed for the axis.
- ◆ When the absolute value of acceleration/deceleration is larger than the previously recorded value, fMaxAcceleration and dwTimeAtMax will be updated.
- ◆ The value of dwTimeAtMax is the value of dwTimeStamp when the maximum acceleration/deceleration rate occurs. Therefore, dwTimeStamp must be set to a variable value, such as a cumulative value

changing with the task period or a fixed time period. (See the sample program.)

4) Sample Program

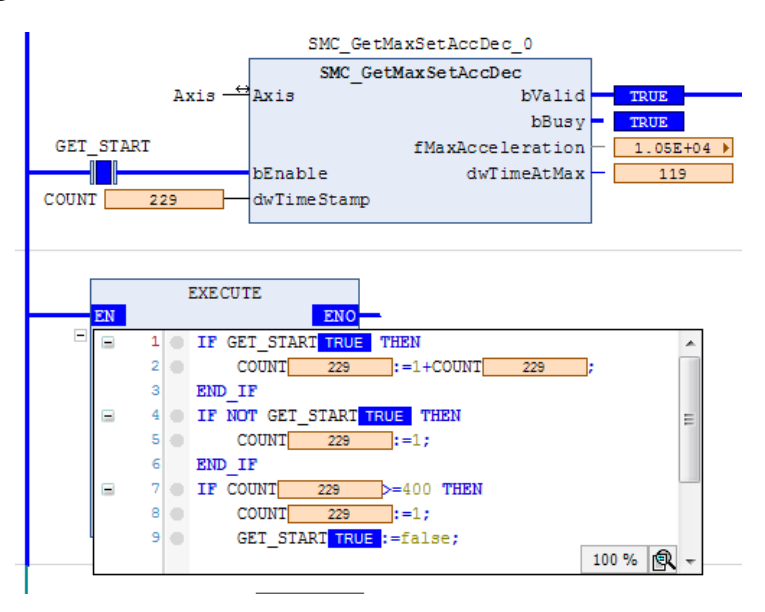

## **SMC\_GetMaxSetVelocity**

This instruction reads the maximum velocity of the axis.

#### 1) Instruction Format

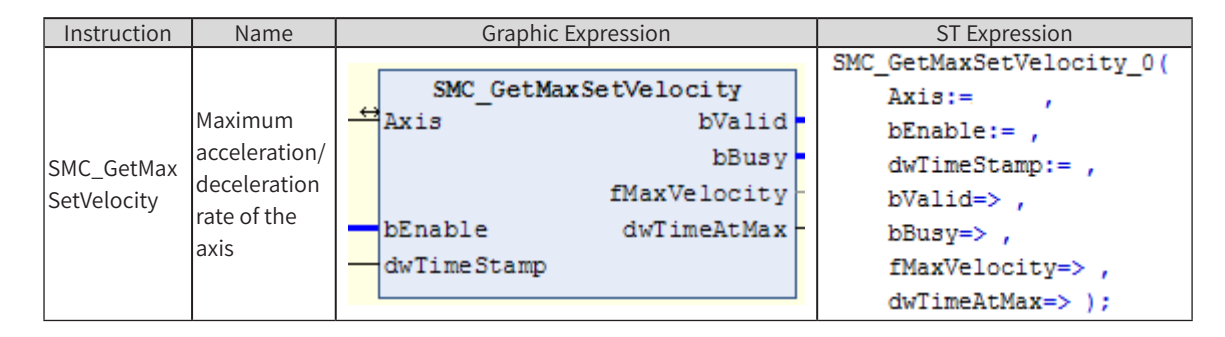

## 2) Related Variables

#### Input/Output Variable

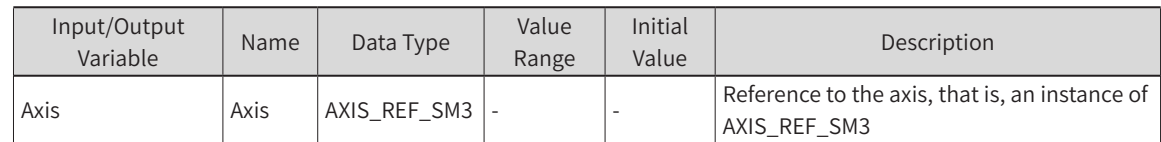

#### Input Variable

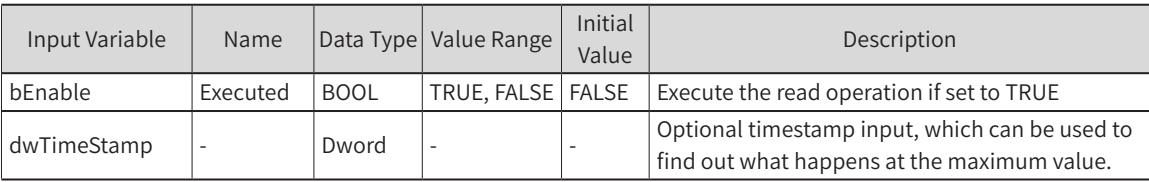

**Output Variable** 

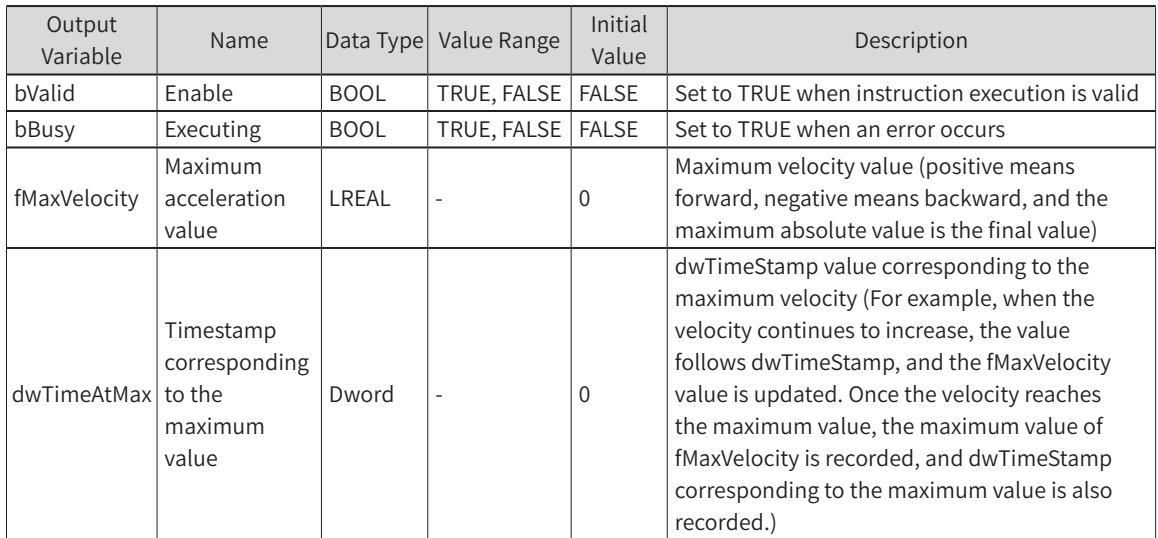

## 3) Function Description

- ◆ When bEnable is TRUE, no error occurs, and bValid outputs TRUE, a maximum acceleration/deceleration check will be performed for the axis.
- When the absolute value of velocity is larger than the previously recorded value, fMaxVelocity and dwTimeAtMax will be updated.
- The value of dwTimeAtMax is the value of dwTimeStamp when the maximum velocity occurs. Therefore, dwTimeStamp must be set to a variable value. For example, set to a count value changing with the task period or a fixed time period. (See the sample program.)

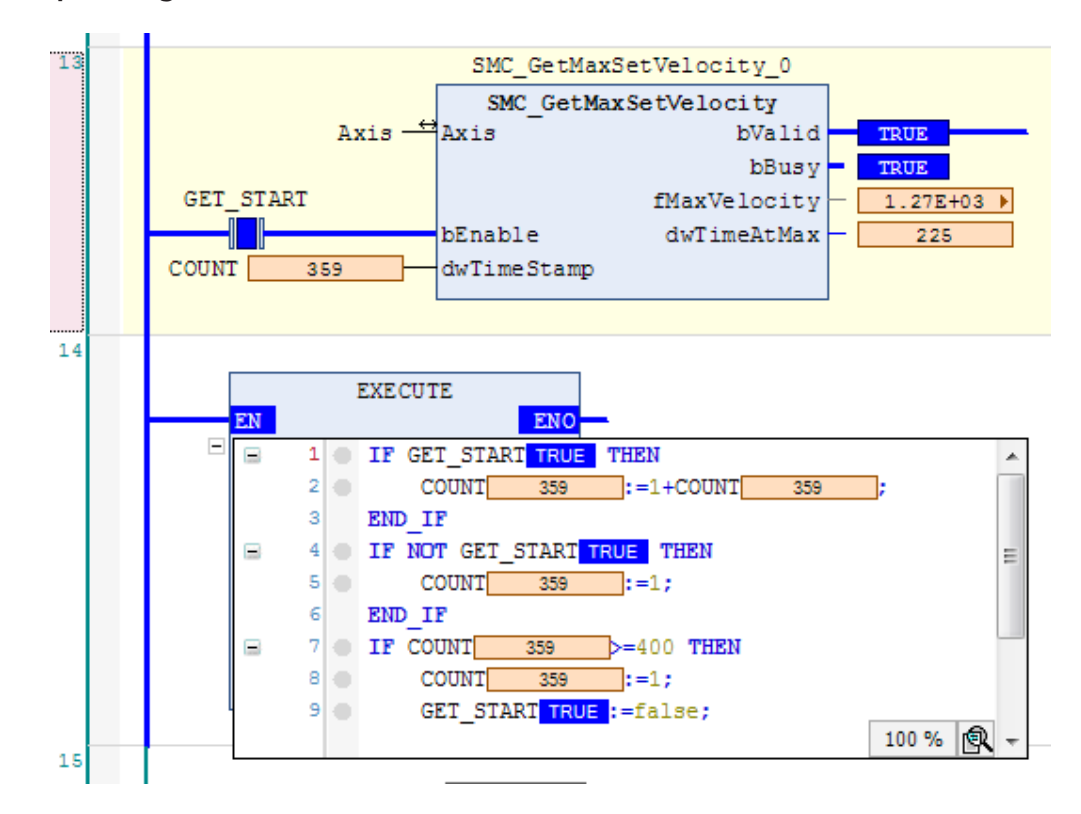

#### 4) Sample Program

# **MC\_GetTrackingError**

This instruction measures the current or maximum lag error (difference between the instruction position and actual axis position) for dead-zone time compensation.

#### 1) Instruction Format

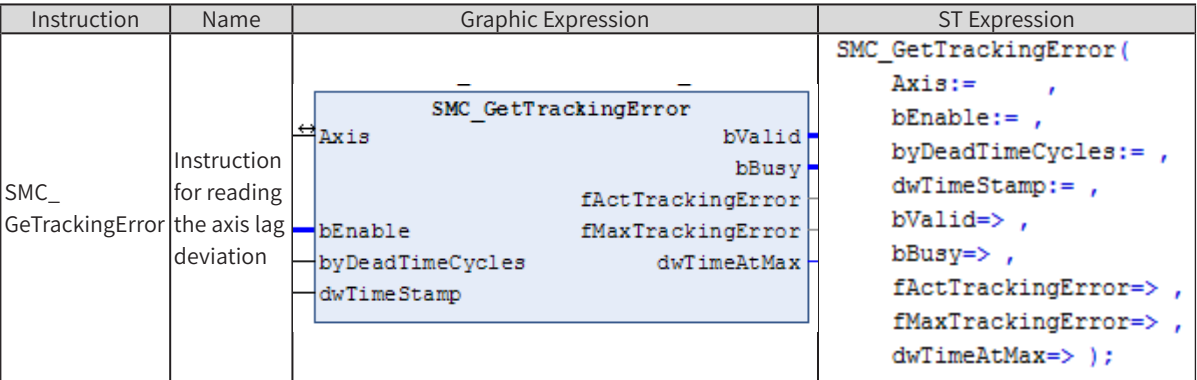

#### 2) Related Variables

◆ Input/Output Variable

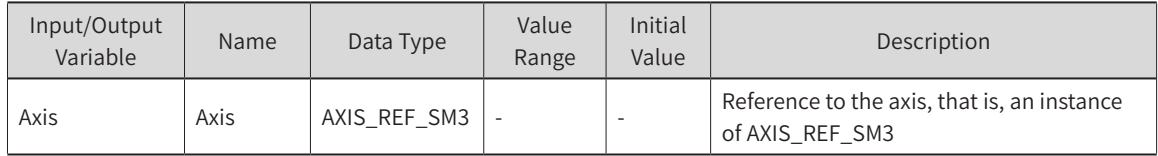

#### ◆ Input Variable

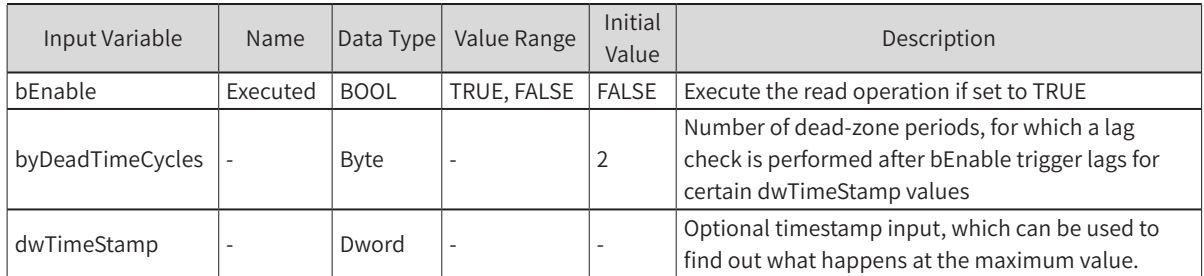

#### ◆ Output Variable

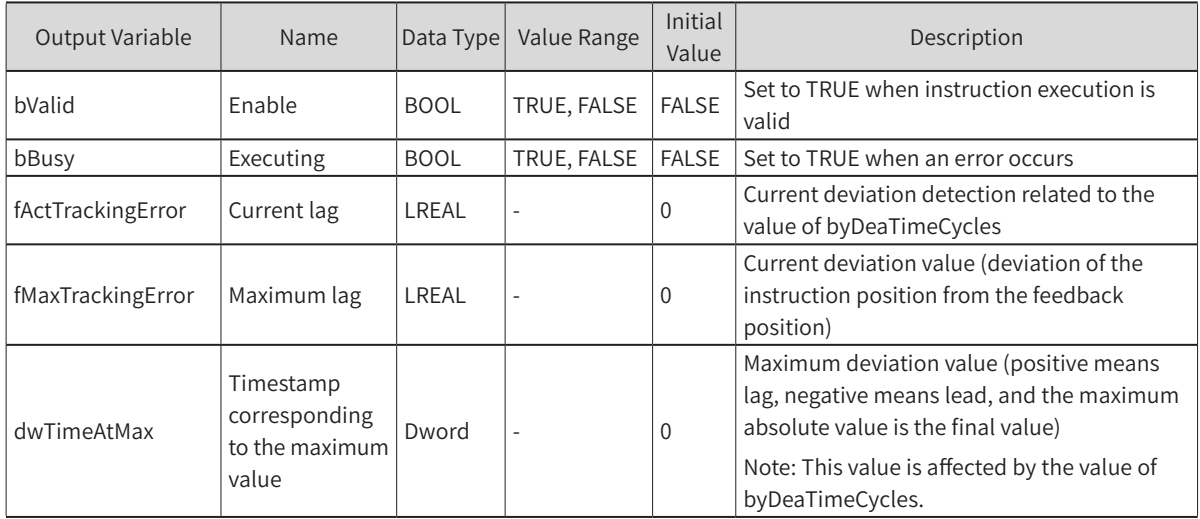

## 3) Function Description

- When bEnable is TRUE and bValid outputs TRUE, axis lag deviation detection will be performed.
- ◆ When the absolute value of the deviation is larger than the previously recorded value, fMaxTrackingError and dwTimeAtMax will be updated.
- The value of dwTimeAtMax is the value of dwTimeStamp when the maximum deviation occurs. Therefore, dwTimeStamp must be set to a variable value. For example, set to a count value changing with the task period or a fixed time period. (See the sample program.)

#### 4) Sample Program

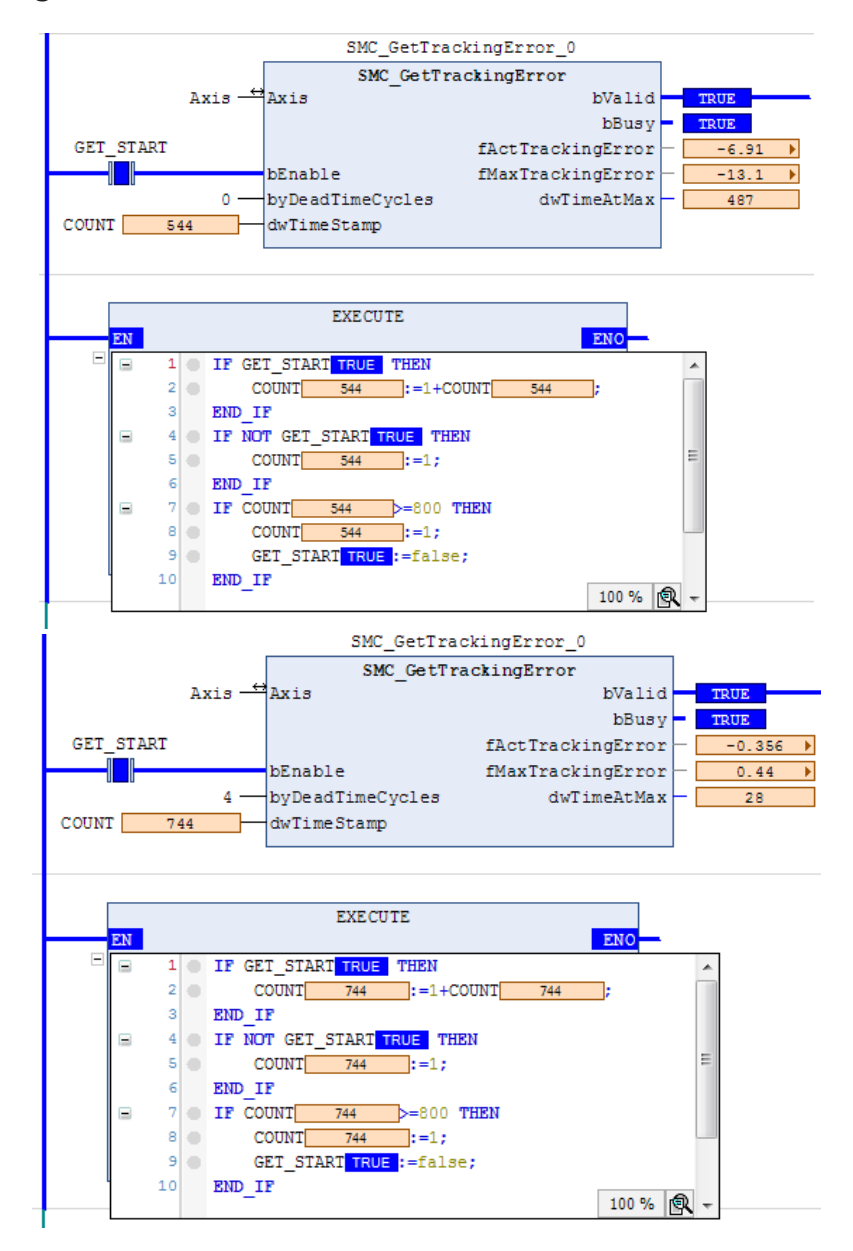

## **SMC\_InPosition**

This instruction monitors the deviation of the set position value of the current axis from the actual value and determines whether the axis is within the required deviation range based on the set deviation window.

# 1) Instruction Format

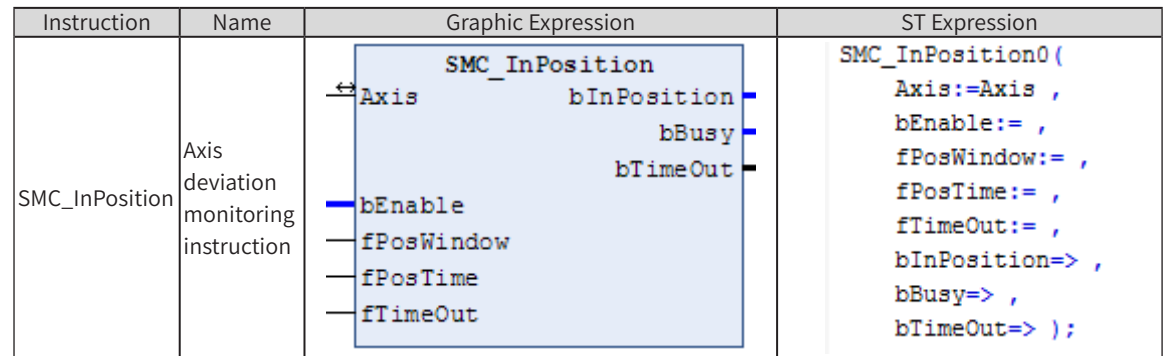

# 2) Related Variables

◆ Input/Output Variable

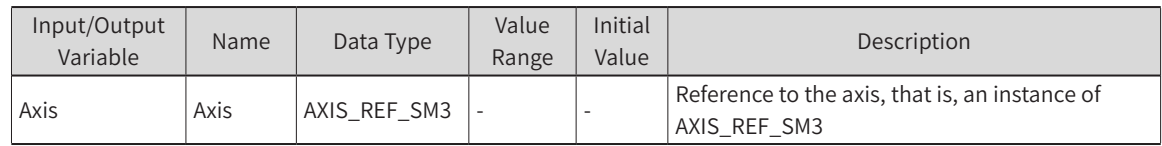

#### **Input Variable**

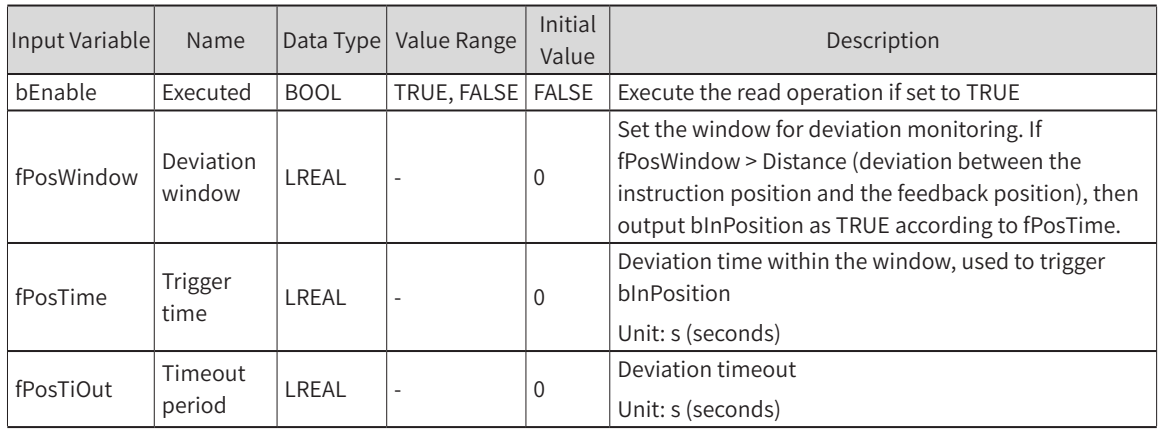

#### **Output Variable**

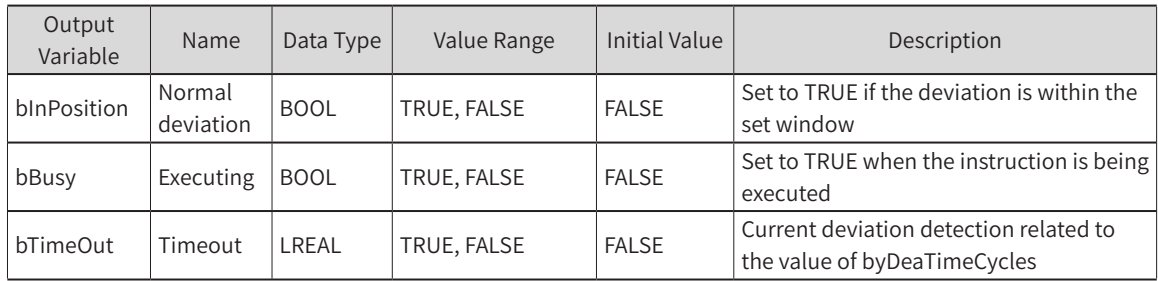

## 3) Function Description

◆ When bEnable is TRUE, once the detected deviation is smaller than the set window fPosWindow for fPosTime, bInPosition changes to TRUE. Once the detected deviation is larger than the set window, bInPosition immediately changes to FALSE. Note: fPosTime must be set reasonably; otherwise it will cause bTimeOut trigger (for example, for a cam with a period of 2 seconds, the time for determining continuous deviation not exceeding the set window time is 1.5 seconds. If fPosTime is larger than 1.5 seconds, bInPosition will not be triggered).

- When bEnable is TRUE, the bBusy outputs TRUE.
- ◆ The deviation value can monitor fCurrentDistance in the SMC\_InPosition structure.

When bEnable is TRUE, if bInPosition does not change to TRUE even after the set time of fPosTime, then bTimeOut changes to TRUE.

**Timing Diagram Sample Program** 

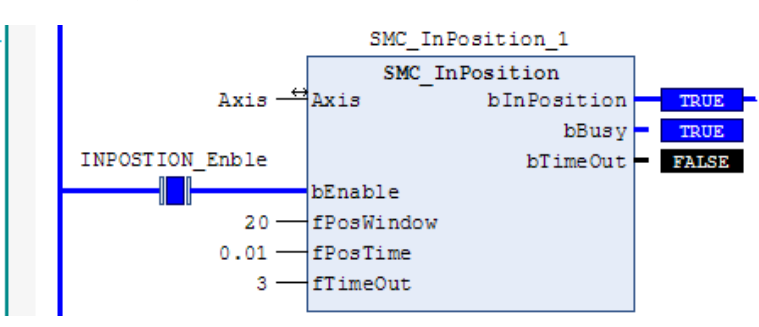

Sample Program

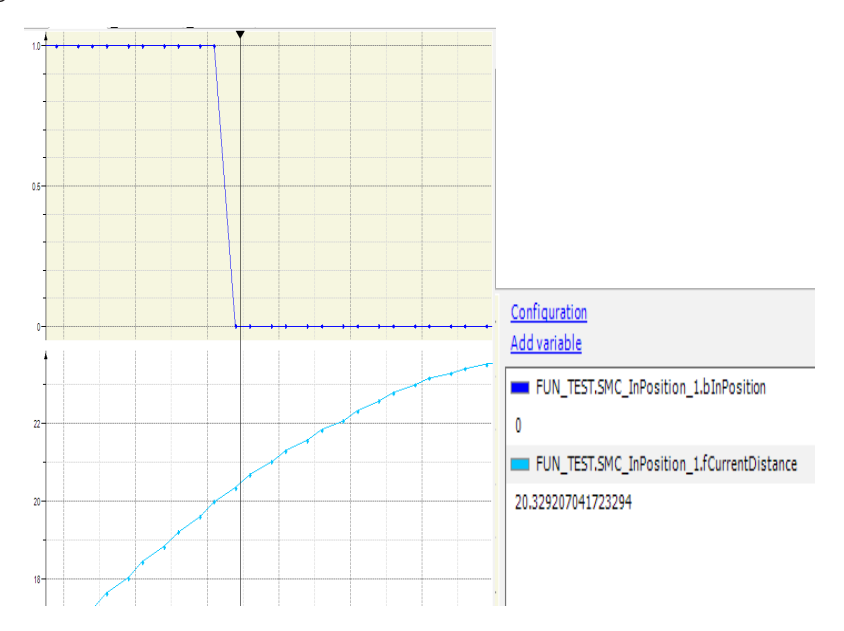

bInPosition immediately changes from TRUE to FALSE after the set window is exceeded.

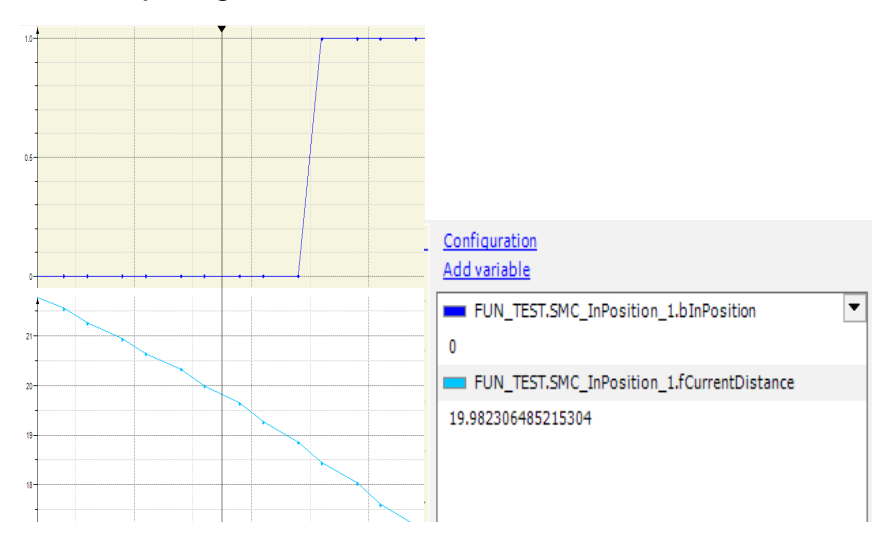

After 4 task periods (2.5 ms) within the set window, bInPosition becomes TRUE, which matches the program setting of 0.01s.

# 4) Timing Diagram

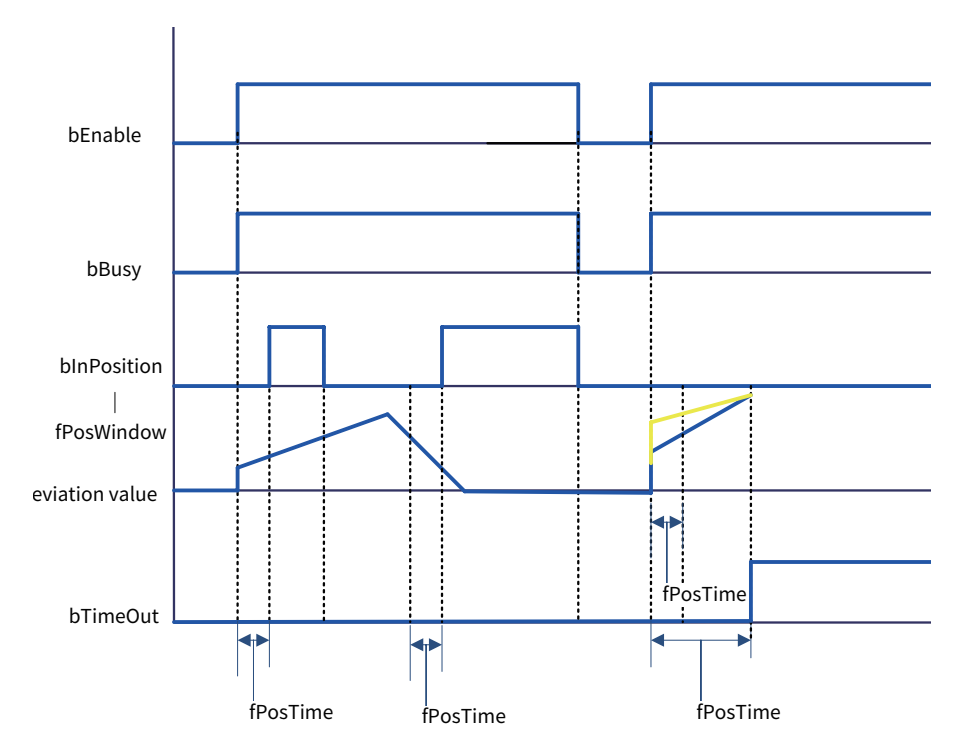

# **SMC\_ReadSetPosition**

This instruction reads the instruction position of the axis (converted user unit).

## 1) Instruction Format

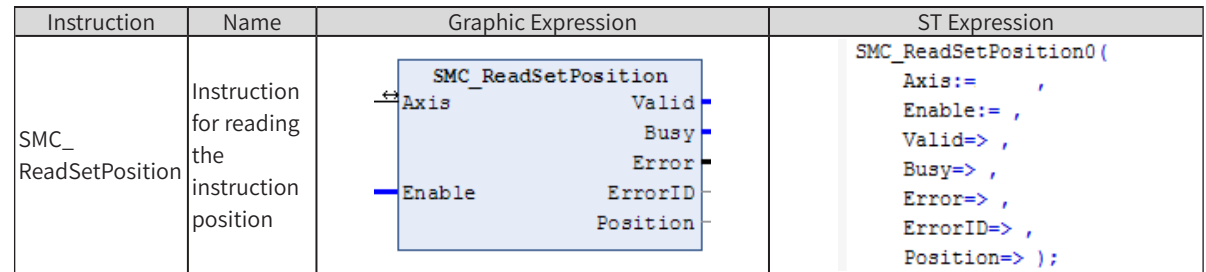

# 2) Related Variables

◆ Input/Output Variable

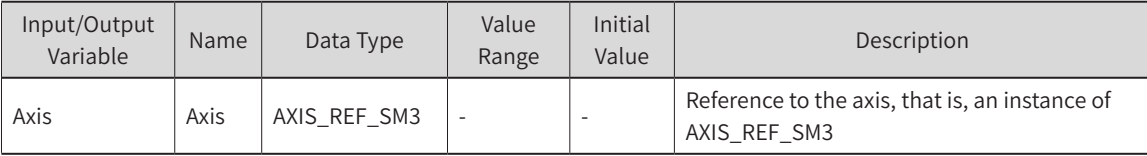

#### Input Variable

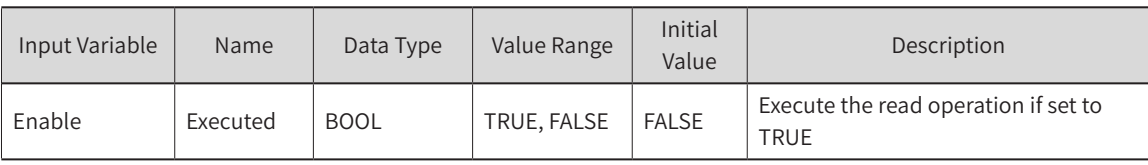

**Output Variable** 

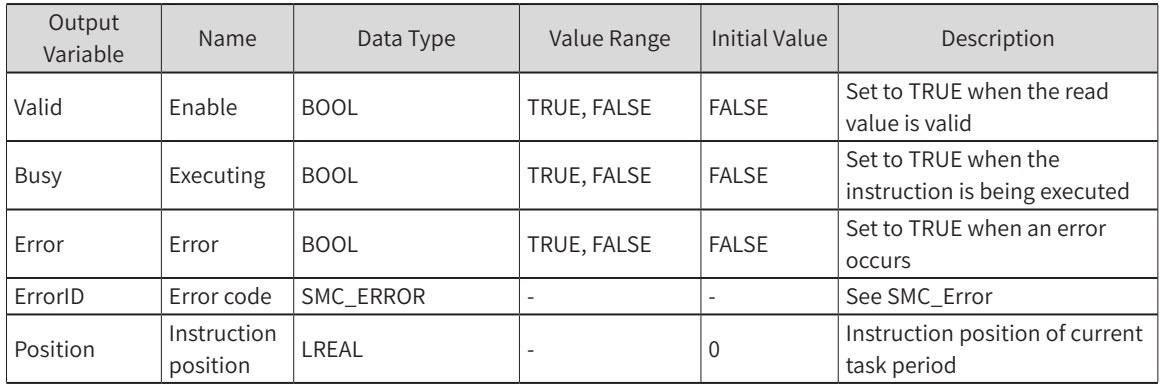

## 3) Function Description

When Enable is TRUE, Valid is output if no error occurs, and Busy outputs TURE.

The output of Position is the value of Axis.fSetPosition.

When Enable becomes FALSE, Valid and Busy output FALSE. Position retains the value at the moment before the value changes to FALSE.

#### 4) Timing Diagram Sample Program

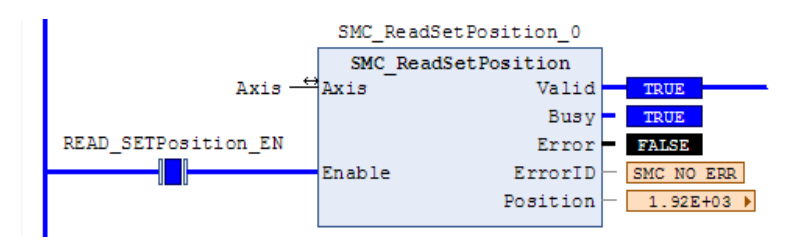

## 5) Error Description

At the rising edge of bExecute: An error is output if there is an axis error. An error is output if the axis input is invalid.

## **SMC\_SetTorque**

This instruction sets the axis torque (valid in torque control mode).

#### 1) Instruction Format

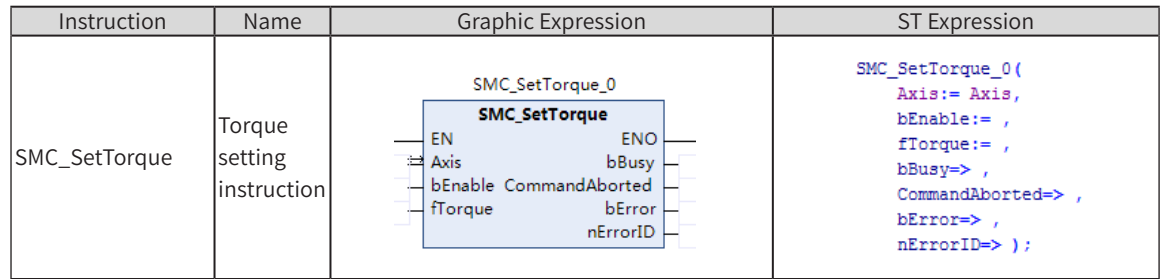

## 2) Related Variables

#### Input/Output Variable

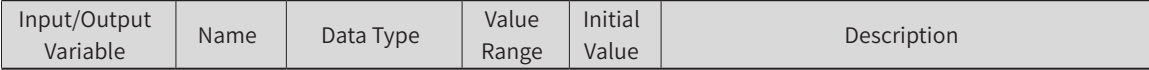

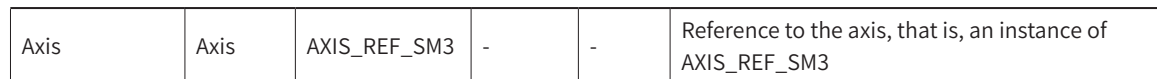

#### Input Variable

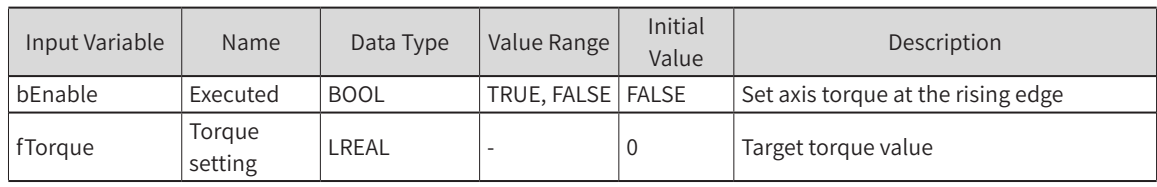

#### **Output Variable**

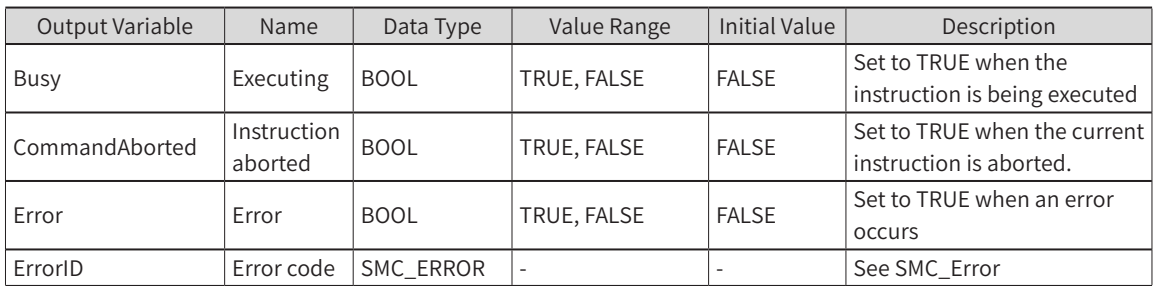

## 3) Function Description

- If there is no error at the rising edge of bEnable, bBusy outputs TURE.
- ◆ This instruction only sets the torque value for the axis and does not perform torque control. The axis control mode is valid in the torque control mode.
- ◆ The torque setting instruction can only run in synchronous torque mode. Before enabling this instruction, switch the control mode to synchronous torque mode by using the SMC\_SetControllermode system.
- The actual torque of the drive is limited by the maximum positive and negative torque set in the configuration.
- To stop the execution of this instruction, use the MC\_Stop (forced stop) or MC\_ImmediateStop (emergency stop) instruction. After the instruction is stopped, the drive switches to the synchronous position mode.

#### 4) Error Description

At the rising edge of bExecute:

An error is output if there is an axis error. An error is output if the axis input is invalid.

An error is output when there is an axis control mode error, and the error code is SMC\_ST\_WRONG\_ CONTROLLER\_MODE.

#### **SMC\_BacklashCompensation**

This instruction compensates for the gap between master and slave axes. For example, when the virtual axis is the master axis and the slave axis is the synchronous mirror of the virtual axis in the belt transmission, there is a backlash between the position of the slave axis and the master axis due to external reasons. In this case, this instruction can be used to compensate for this backlash.

The function of this instruction is similar to that of the phase shift instruction (MC\_Phasing), where the phase depends on the running direction of the master axis.

# 1) Instruction Format

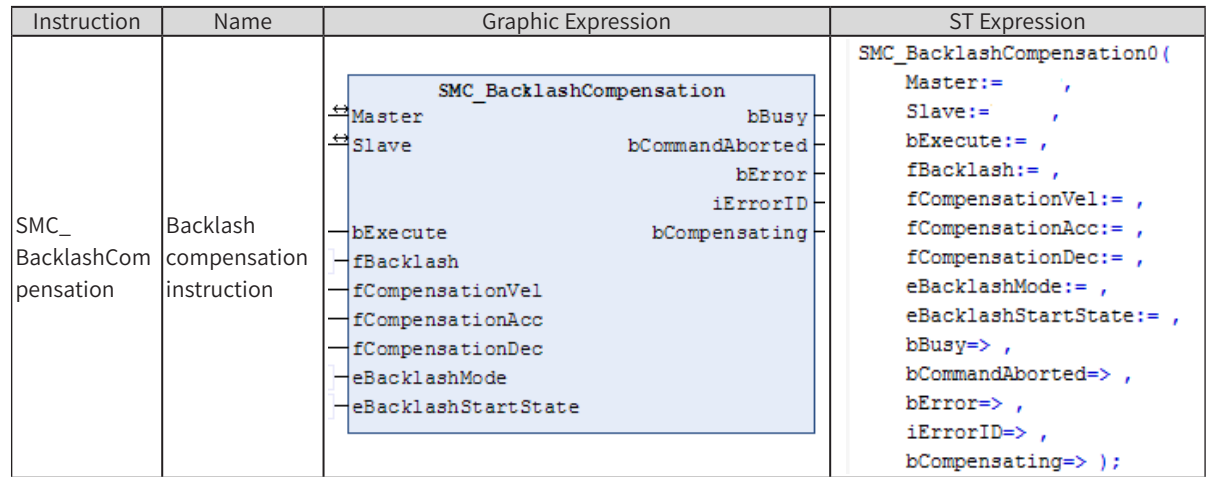

# 2) Related Variables

#### ◆ Input/Output Variable

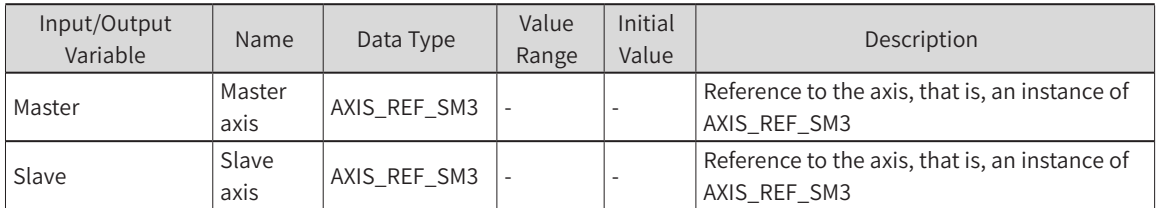

#### ◆ Input Variable

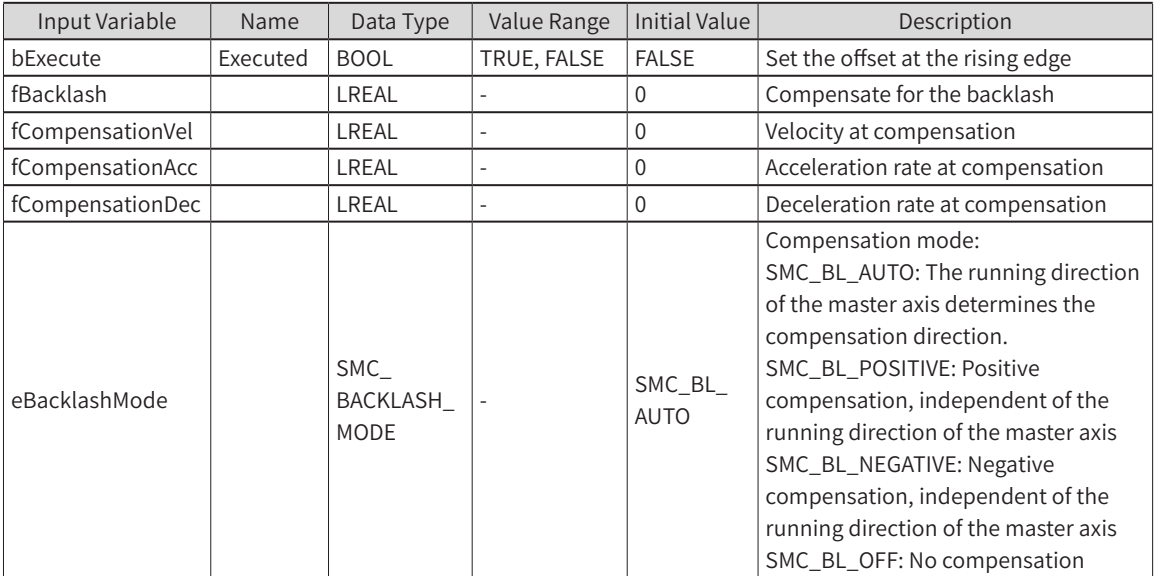

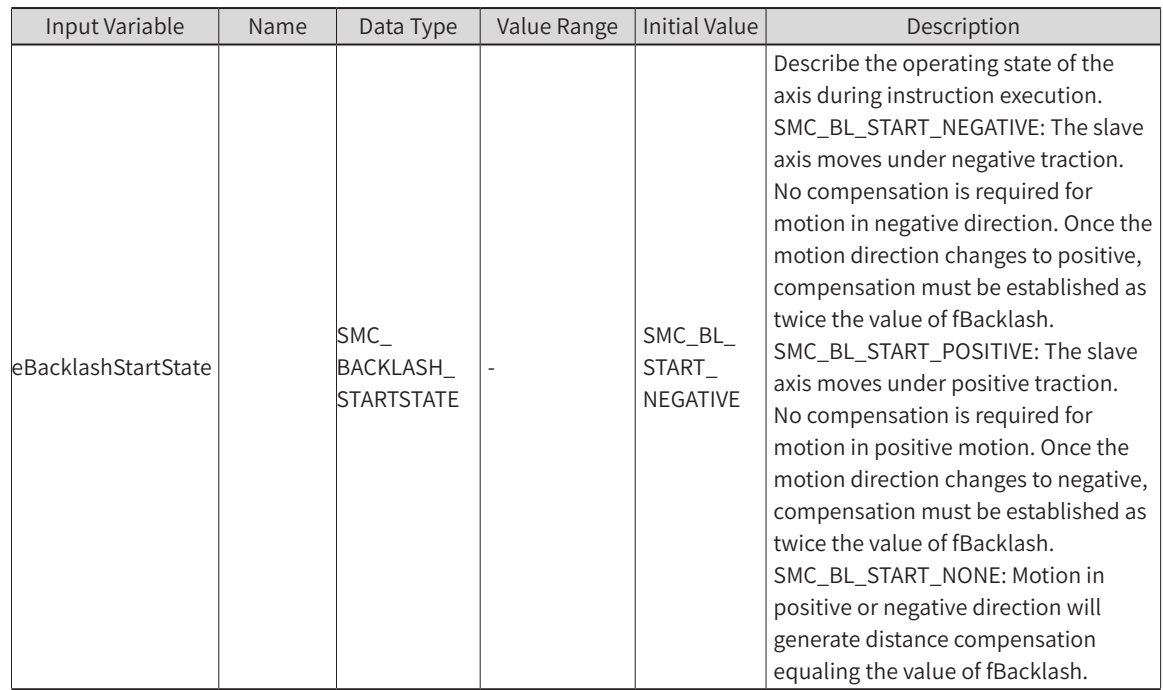

#### **Output Variable**

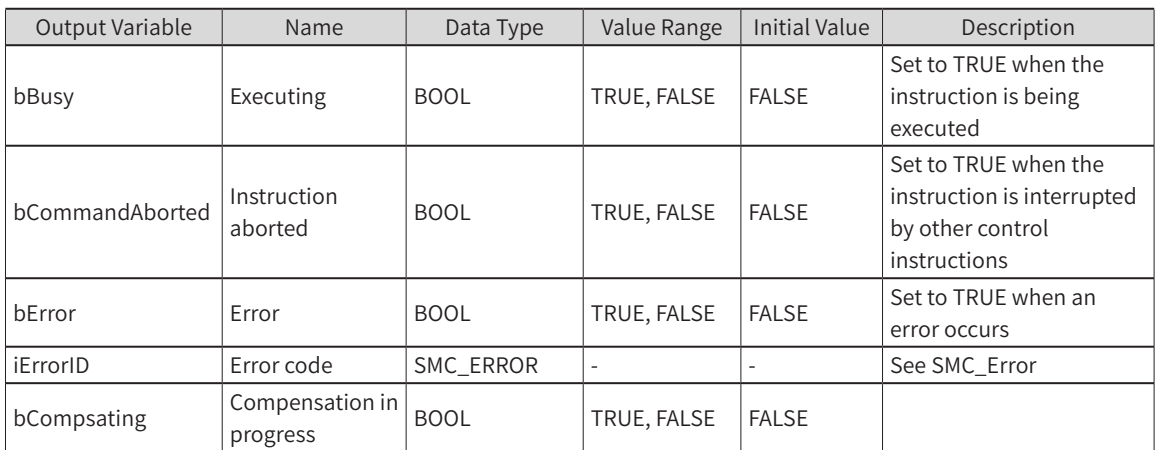

## 3) Function Description

- If there is no error at the rising edge of bExecute, bBusy and bCompsating output TRUE. After compensation is completed, bCompsating outputs FALSE.
- Working mode: eBacklashMode compensation direction is "Positive", eBacklashStartState is "Positive", and fBacklash is a positive value. Before the bBusy signal arrives, the master and slave axes should be in the same position if possible; otherwise, the slave axis will be synchronized with the master axis phase after the bExecute rising edge signal arrives. If the bBusy signal is already available, refreshing the bExecute rising edge should observe:

## 4) Timing Diagram Sample Program

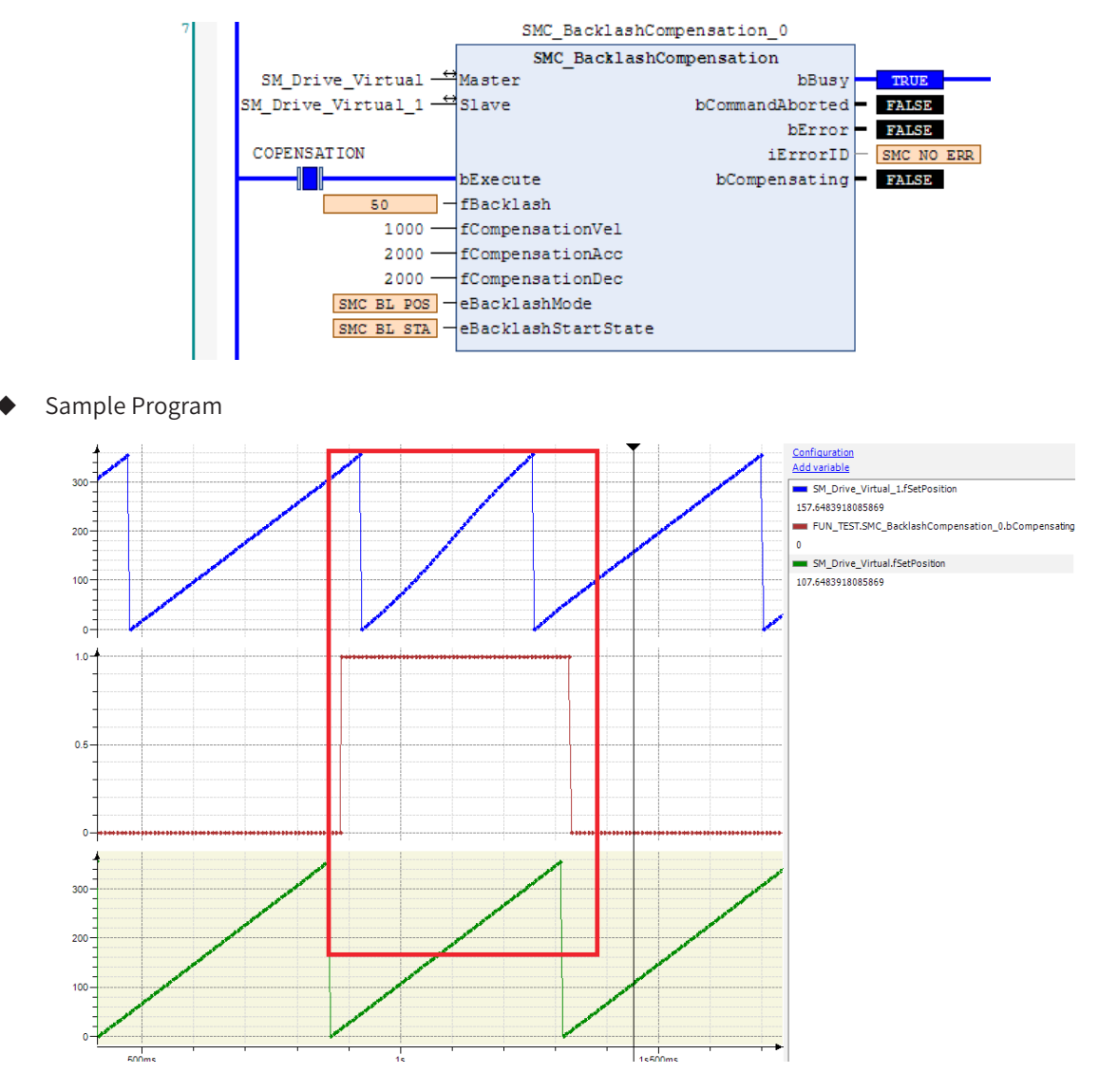

#### 5) Error Description

At the rising edge of bExecute:

An error is output if there is an axis error. An error is output if the axis input is invalid.

# **SMC\_ChangeGearingRatio**

This instruction changes the electronic gearing ratio (ratio of pulse to user unit) and drive type set by the user. Note: After this function block is executed, the axis must be restarted by SMC3\_ReinitDrive to ensure that the setup variables can be initialized correctly.

#### 1) Instruction Format

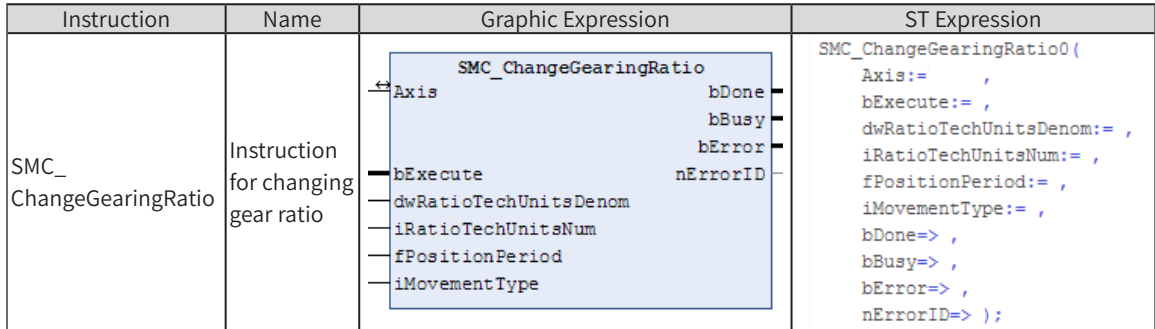

## 2) Related Variables

◆ Input/Output Variable

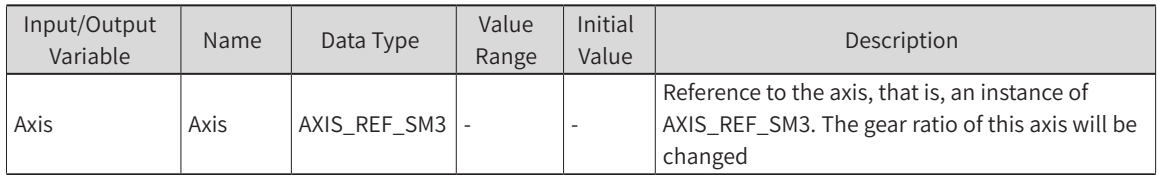

#### ◆ Input Variable

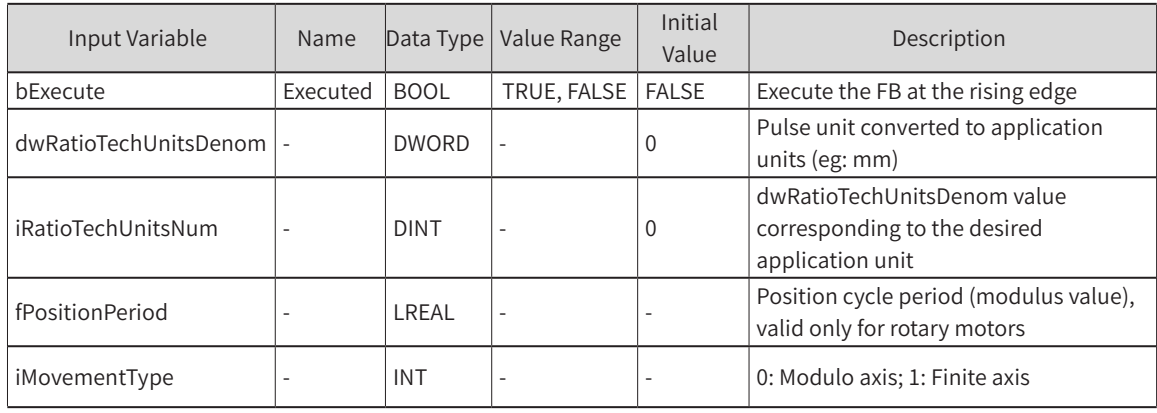

#### **Output Variable**

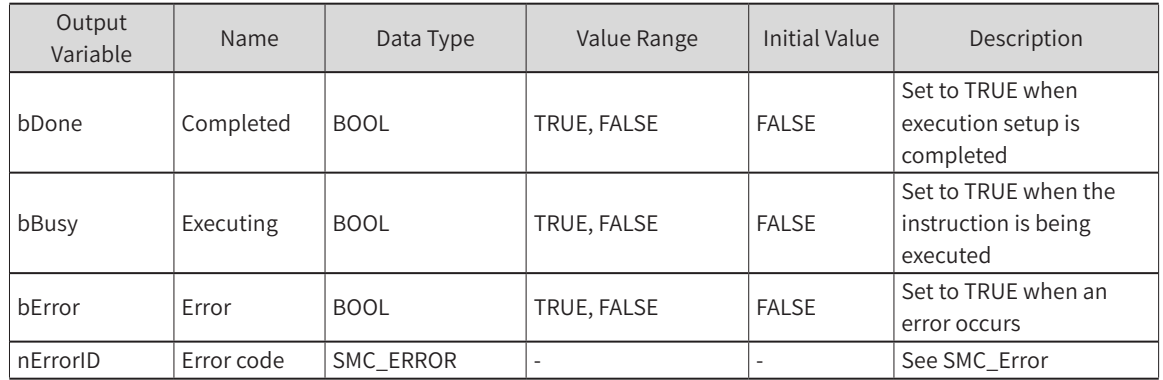

#### 3) Function Description

◆ At the rising edge of bExecute, if there is no error, bBusy outputs TURE. At completion, bDone outputs TRUE, and bBusy outputs FALSE.

For example, for a 20-bit encoder servo motor with a 10:1 reduction ratio, if the lead screw is driven (10 mm pitch), the motor needs to rotate 10 turns and the screw moves a distance of 10 mm. Set dwRatioTechUnitsDenom to 1048576\*10 and iRatioTechUnitsNum to 10.

◆ The function block is used to dynamically modify the highlighted part of the program shown below:

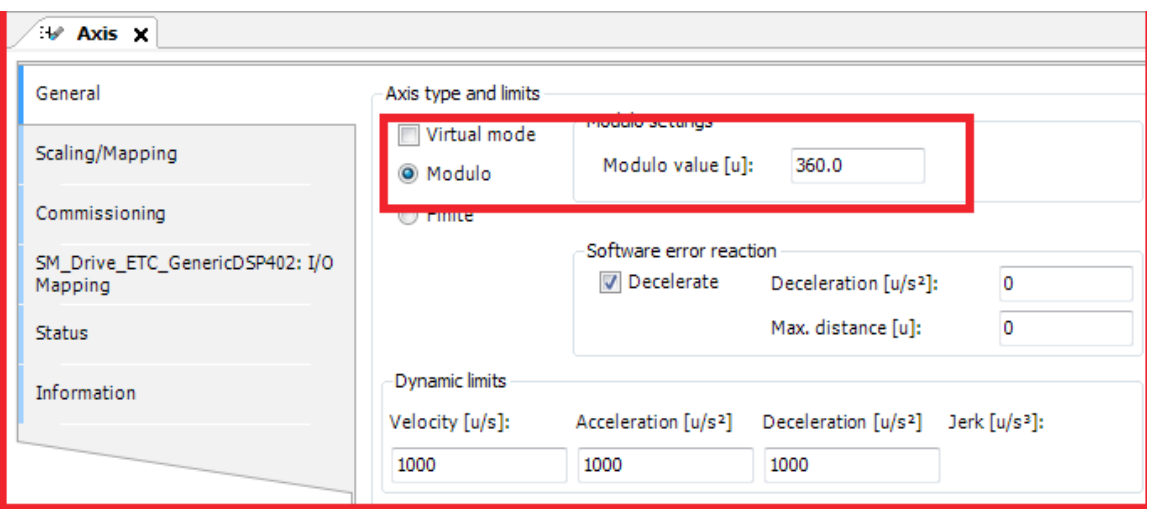

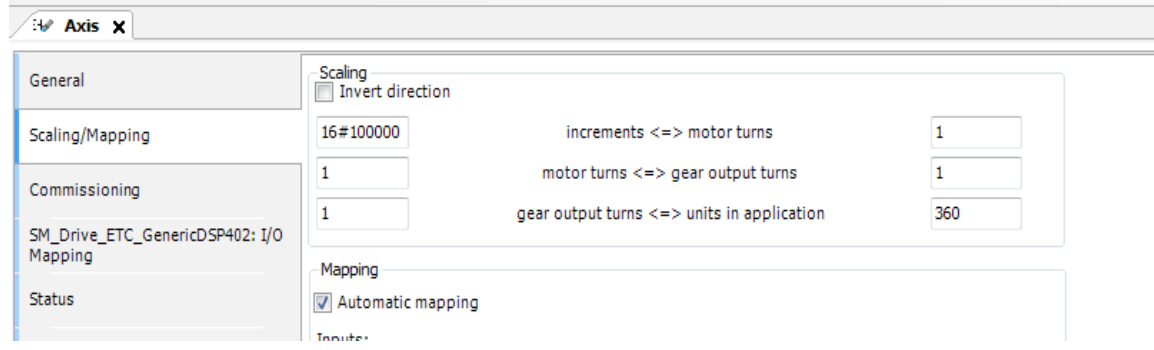

#### 4) Error Description

At the rising edge of bExecute:

An error is output if there is an axis error.

An error is output when the input value is invalid, with the error code SMC\_CGR\_ZERO\_VALUES.

An error is output when the axis is in instruction control, with error code SMC\_CGR\_DRIVE\_POWERED.

An error is output when the input modulus value is invalid (eg: < 0), with error code SMC\_CGR\_INVALID POSPERIOD.

#### **SMC\_ReadFBError**

This instruction reads the function block error.

#### 1) Instruction Format

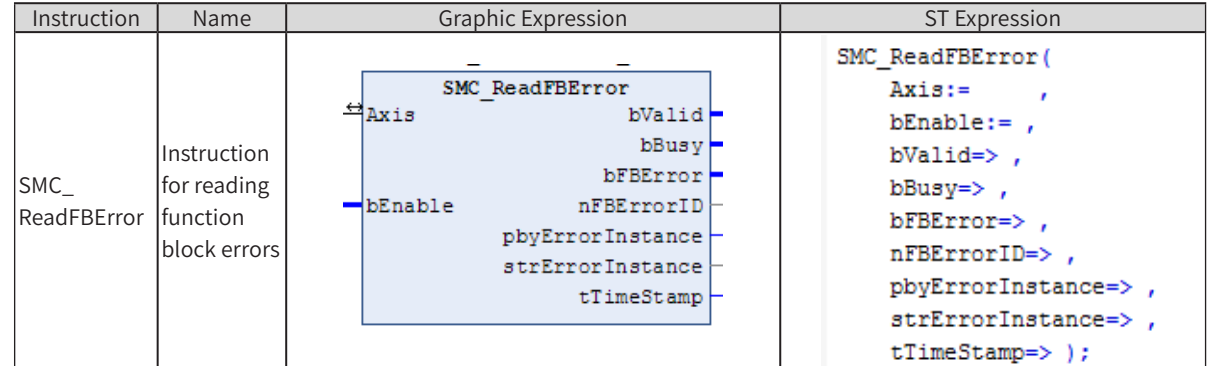

# 2) Related Variables

◆ Input/Output Variable

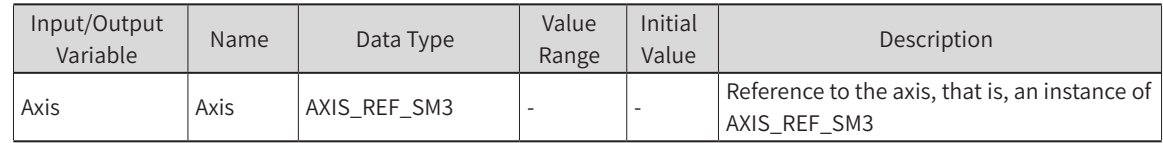

#### Input Variable

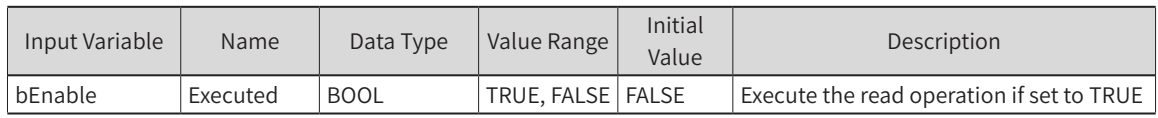

#### **Output Variable**

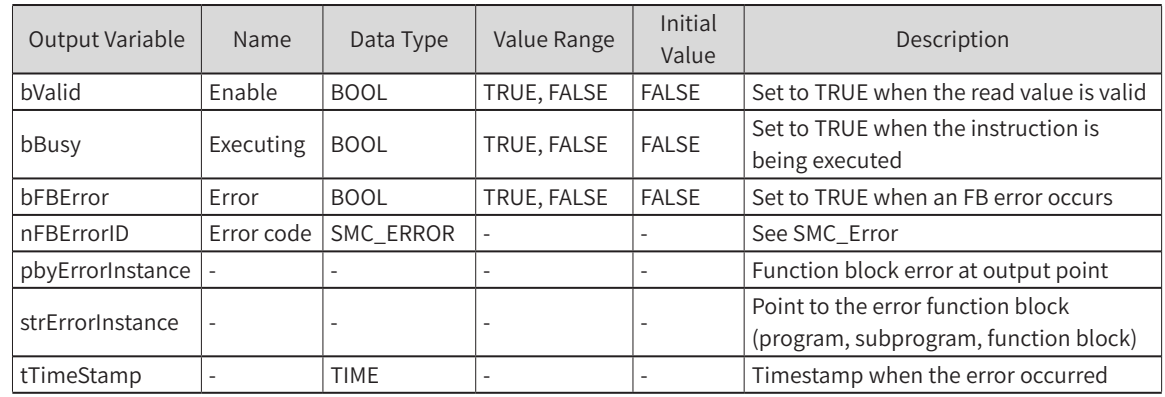

#### 3) Function Description

- ◆ When Enable is TRUE, Valid is output if no error occurs, and Busy outputs TURE.
- ◆ If there is a function block alarm, bFBError outputs TRUE.
- ◆ When Enable becomes FALSE, Valid and Busy output FALSE.

## 4) Timing Diagram Sample Program

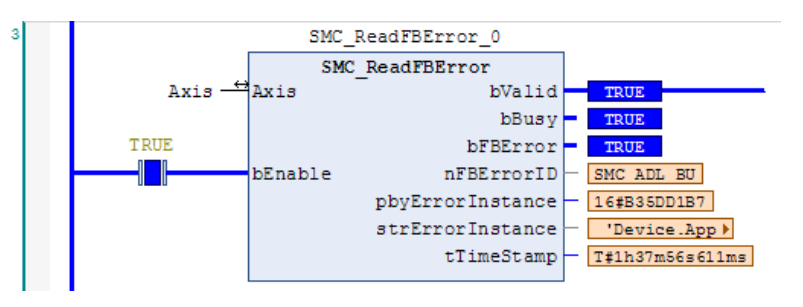

Sample Program

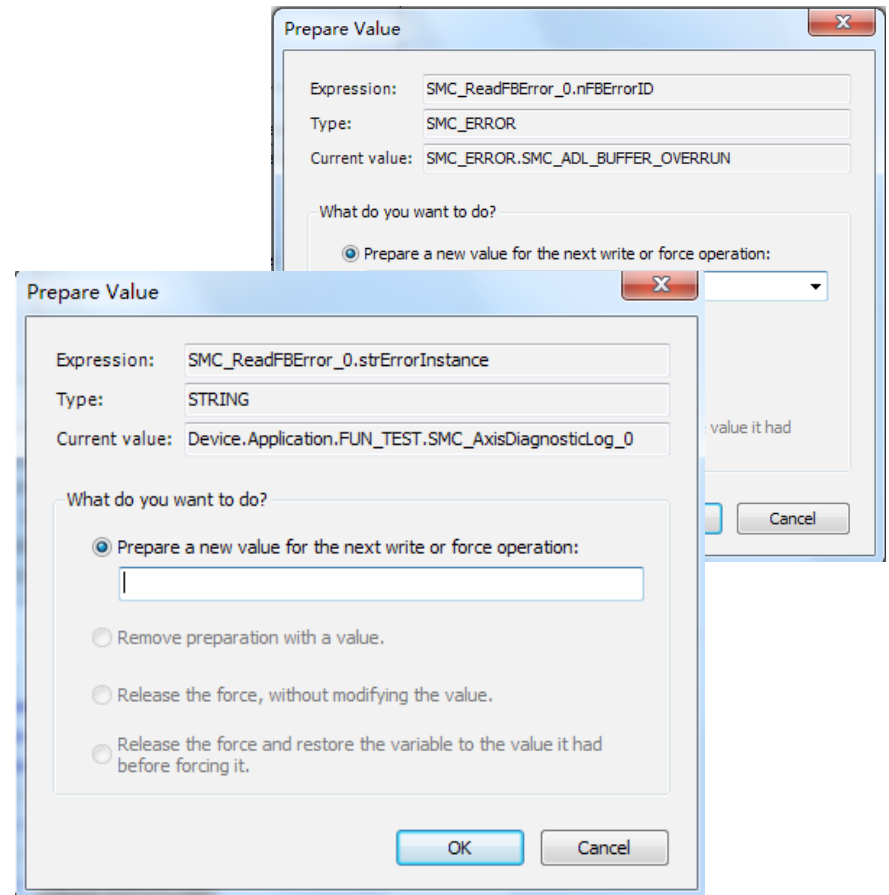

◆ Error ID

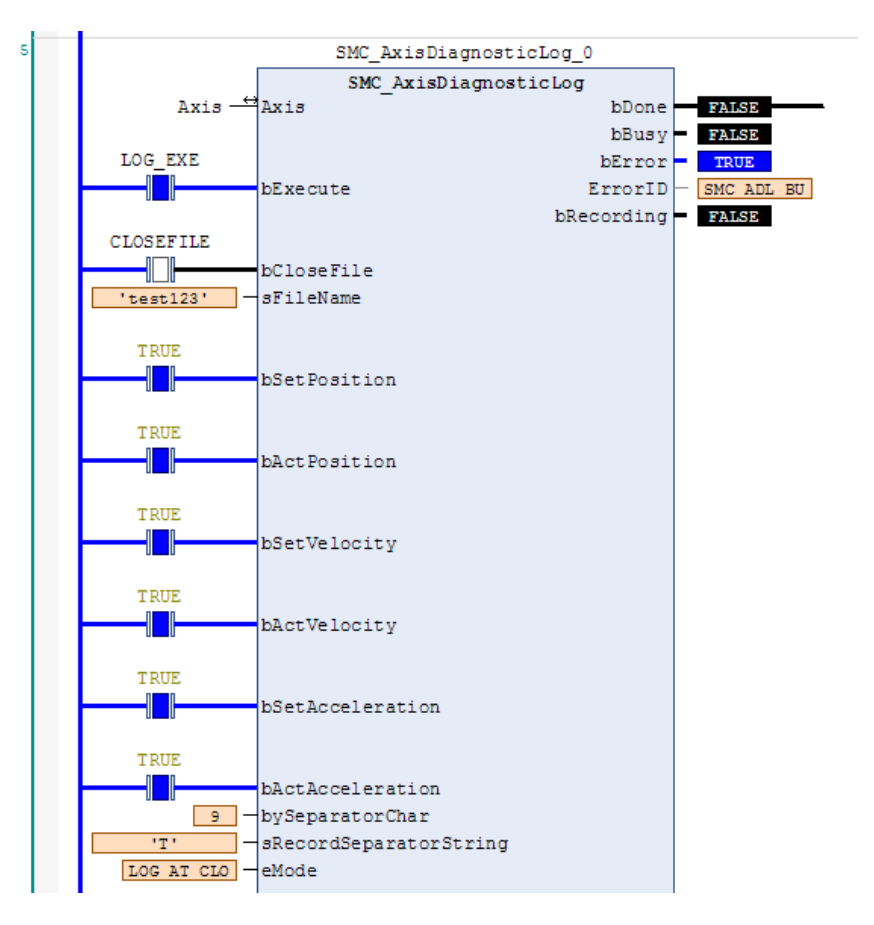

Function block where the error occurred

## 5) Error Description

At the rising edge of bExecute:

An error is output if there is an axis error.

An error is output if the axis input is invalid.

## **SMC\_ClearFBError**

This instruction clears the FB error.

#### 1) Instruction Format

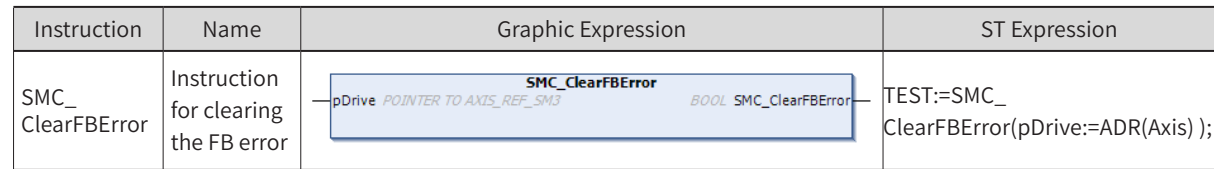

## 2) Related Variables

**Input Variable** 

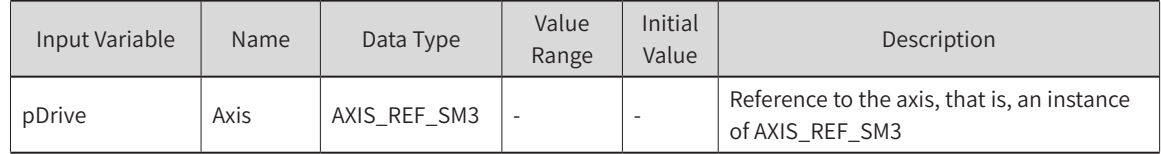

**Output Variable** 

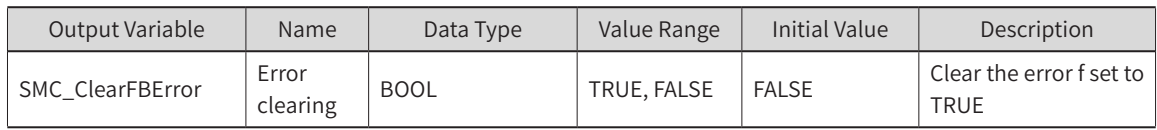

#### **SMC3\_PersistPositionLogical**

This instruction keeps recording the position of the logical axis (right-click at the real or virtual axis and click "Add Device" to select the logical axis to be added). After the controller is powered off and restarted, the recorded value of the position before power-off will be restored.

#### 1) Instruction Format

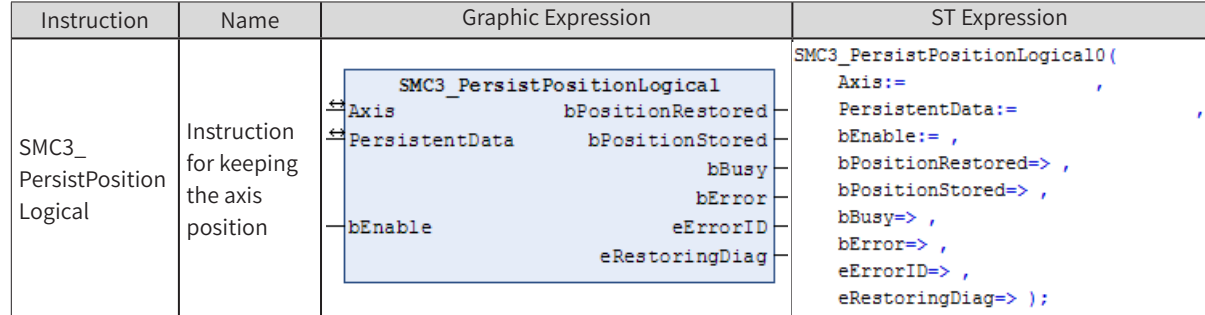

#### 2) Related Variables

Input/Output Variable

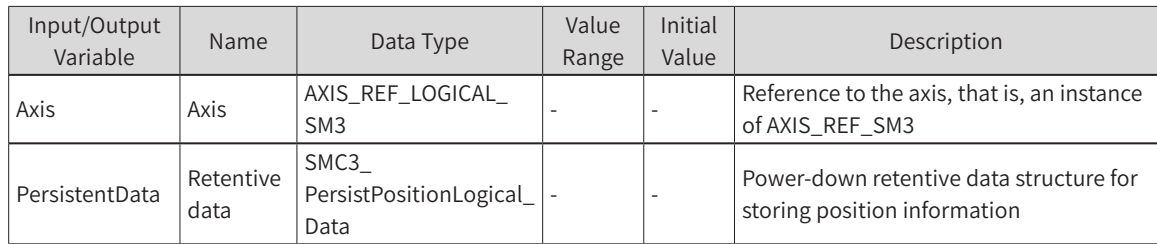

#### ◆ Input Variable

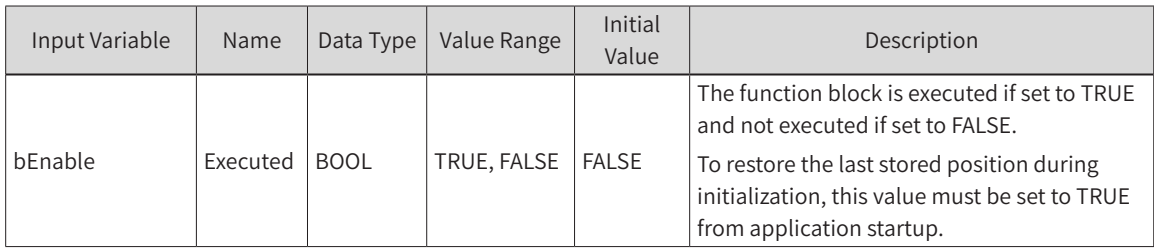

#### ◆ Output Variable

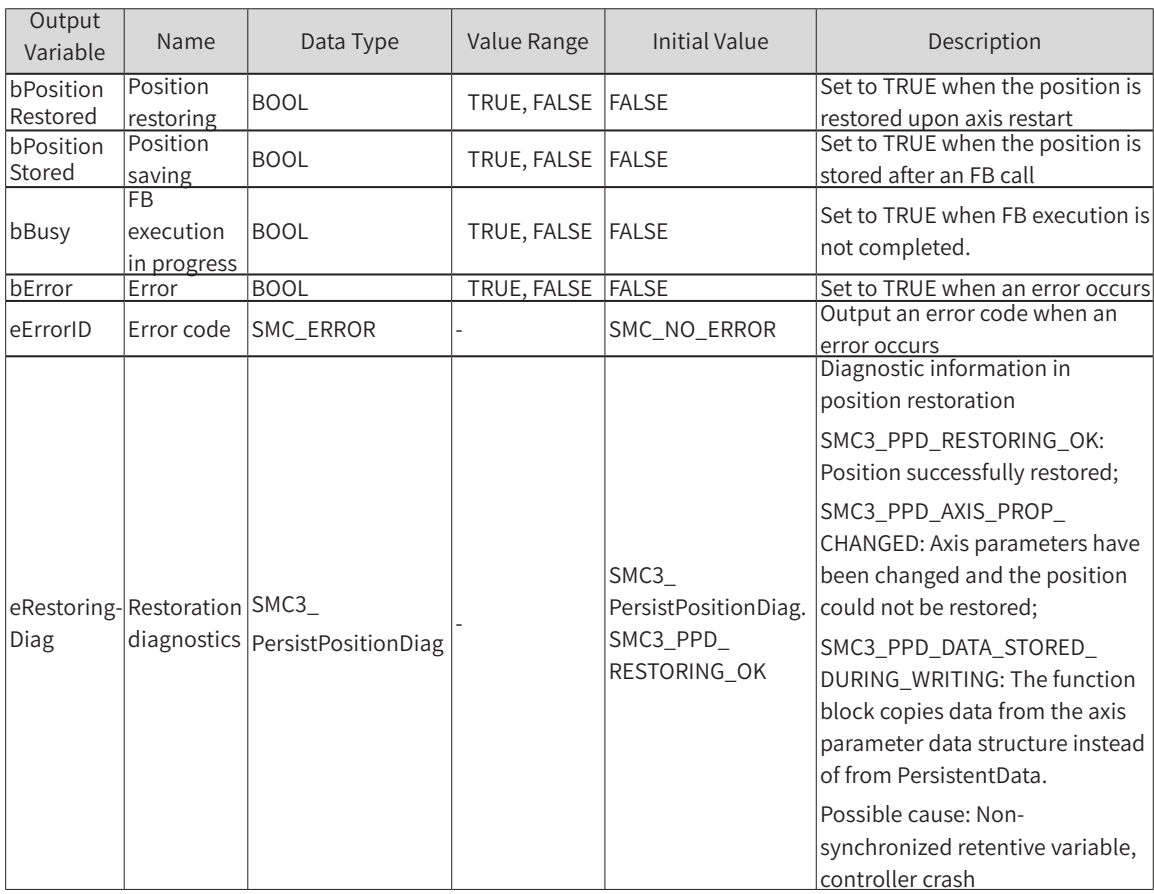

#### 3) Function Description

◆ If bEnable is TRUE upon PLC restart, then bPositionRestroed outputs TRUE.

Virtual and real axes are not supported.

- ◆ To restore the "position" before power-off upon PLC restart, use this function block and configure SMC3\_PersistPositionLogical\_Data as a retentive variable.
- ◆ Usage (when the real axis encoder is a multi-turn absolute encoder):

SMC3\_PersistPositionLogical\_Data declared in PersistentVars

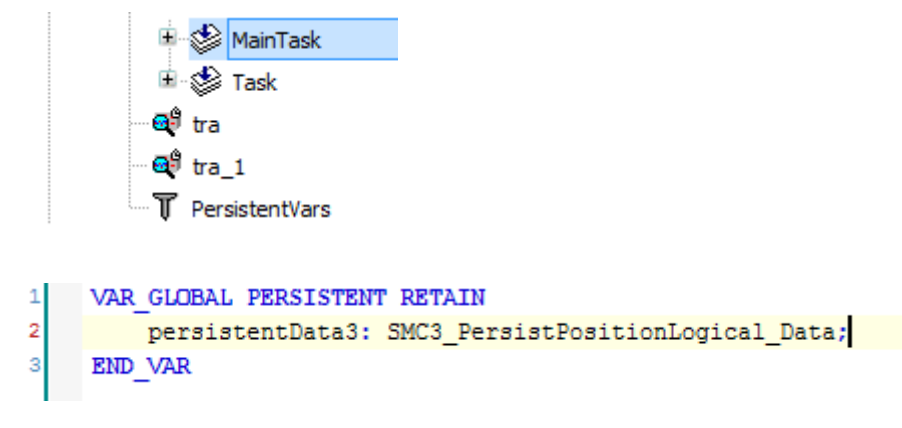

Called in the PLC main task (EthCat task)

Declaration section:

VAR

SMC3\_PersistPosition\_3:SMC3\_PersistPositionLogical;

END\_VAR

Program section:

2 SMC3\_PersistPosition\_1(Axis:=X\_Axis, PersistentData:=persistentData1, bEnable:=TRUE);

**Timing Diagram** 

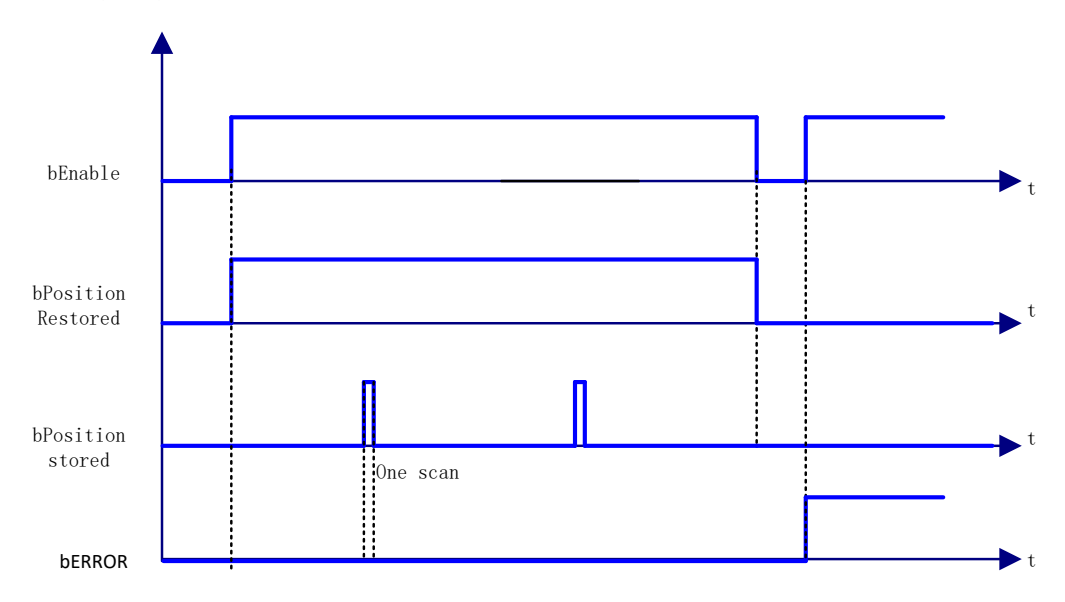

#### 4) Error Description

If the input axis is a virtual or real one, an error will be output. An axis error will result in an error output.

#### **SMC\_Homing**

This axis homing instruction is different from MC\_Home. For MC\_Home, the homing method is set at the axis configuration. For this instruction, the homing method is controlled by the controller.

#### 1) Instruction Format

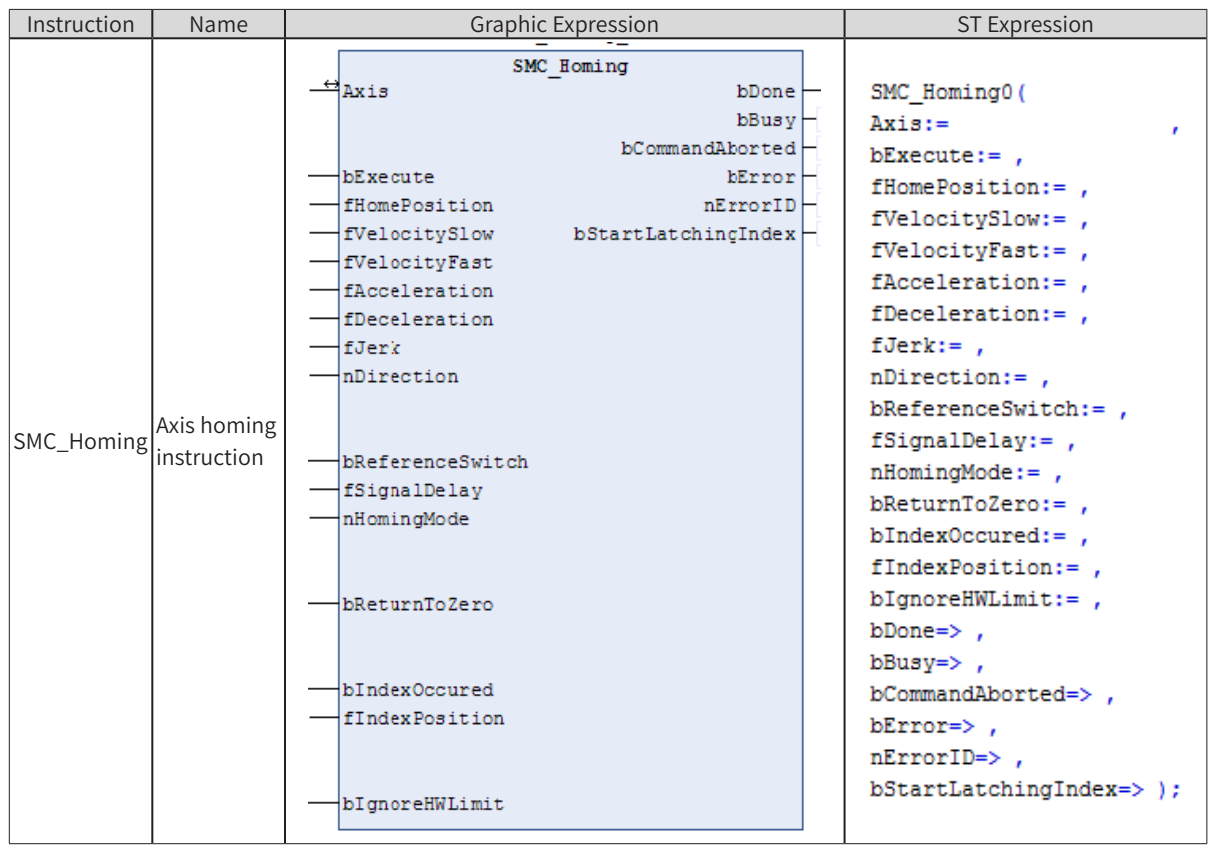

# 2) Related Variables

◆ Input/Output Variable

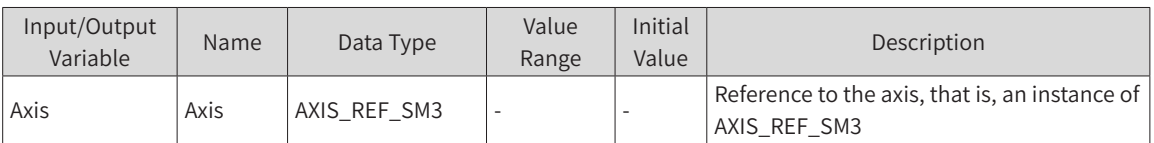

#### ◆ Input Variable

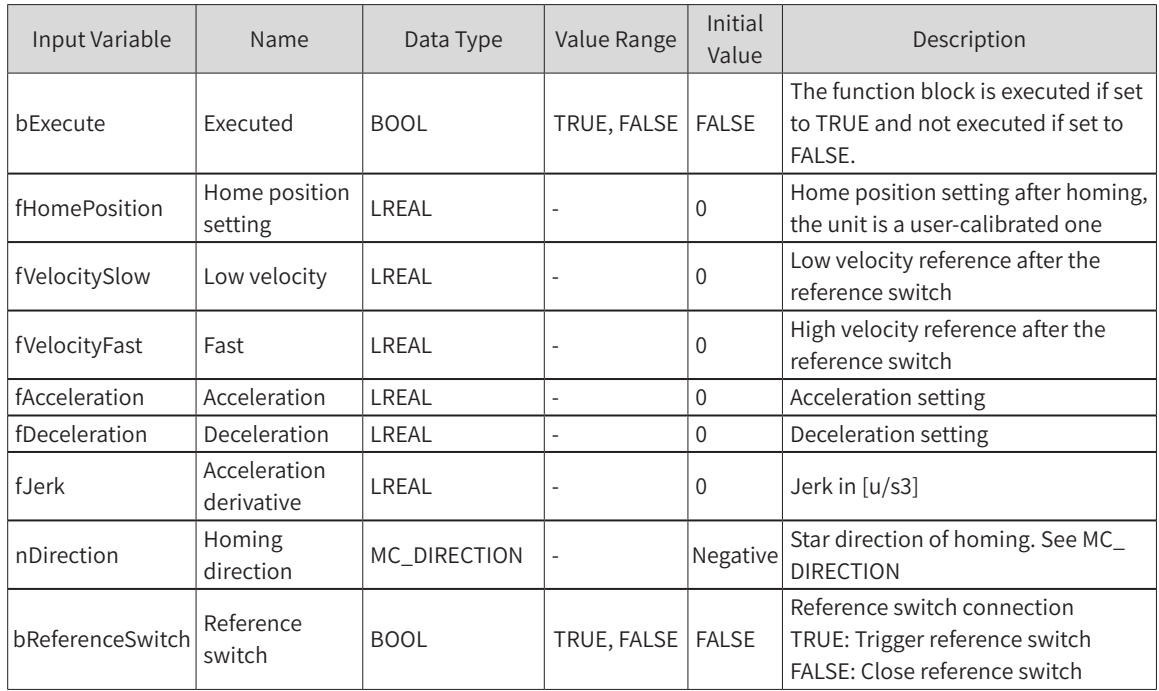

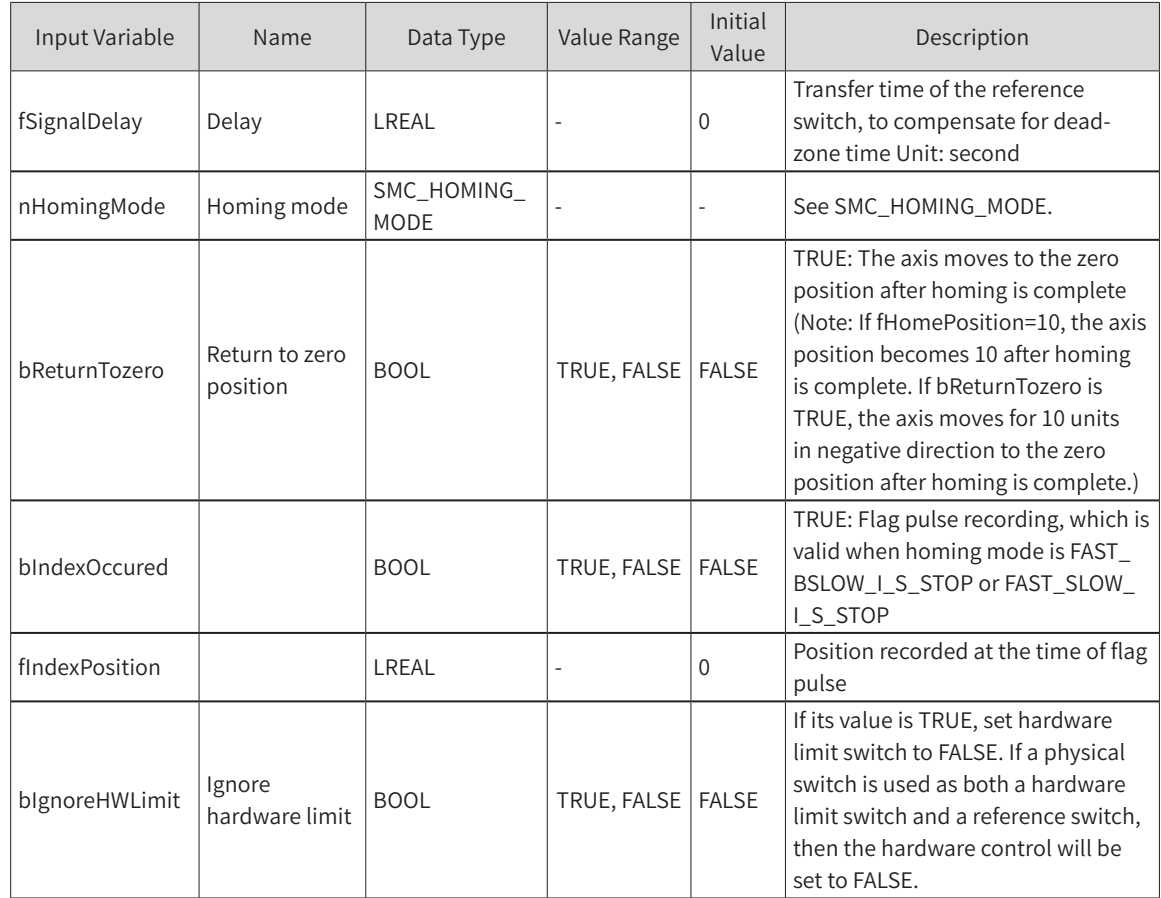

#### ◆ Output Variable

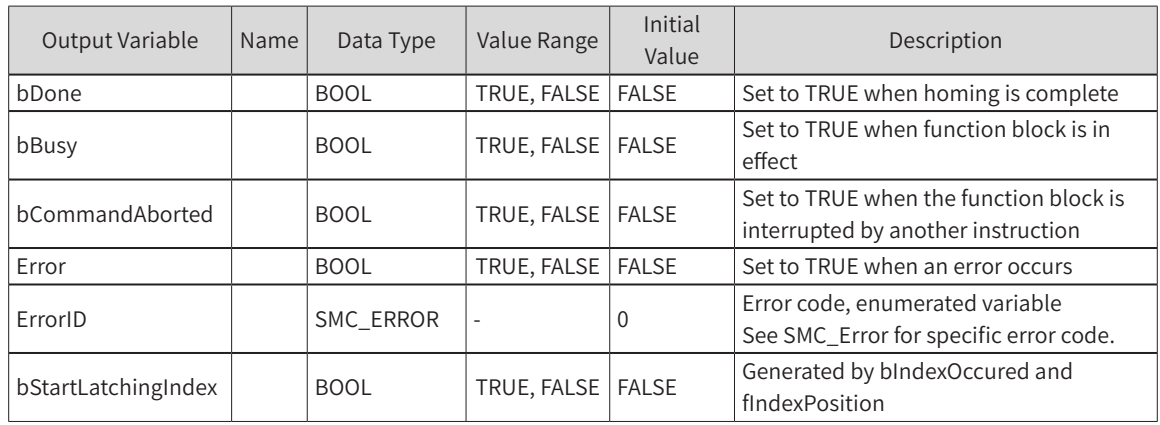

#### ◆ Homing Mode (SMC\_HOMING\_MODE)

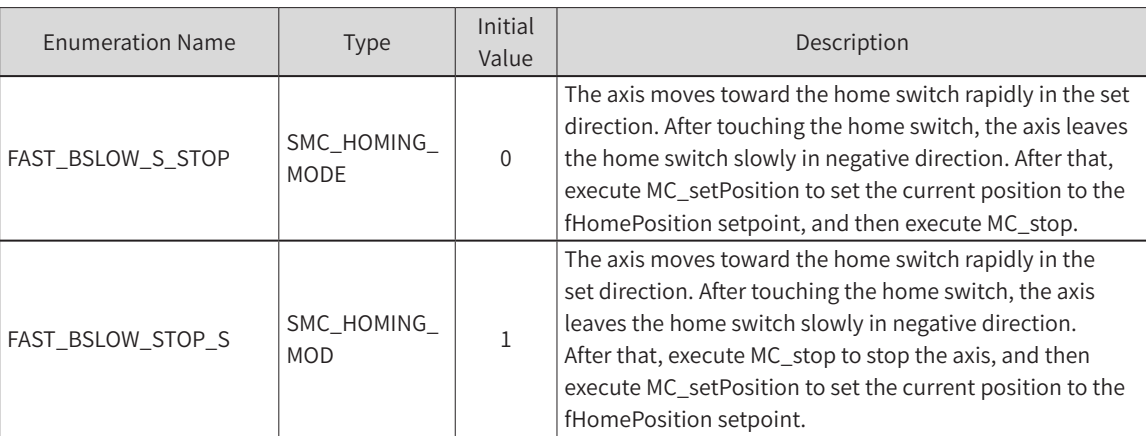

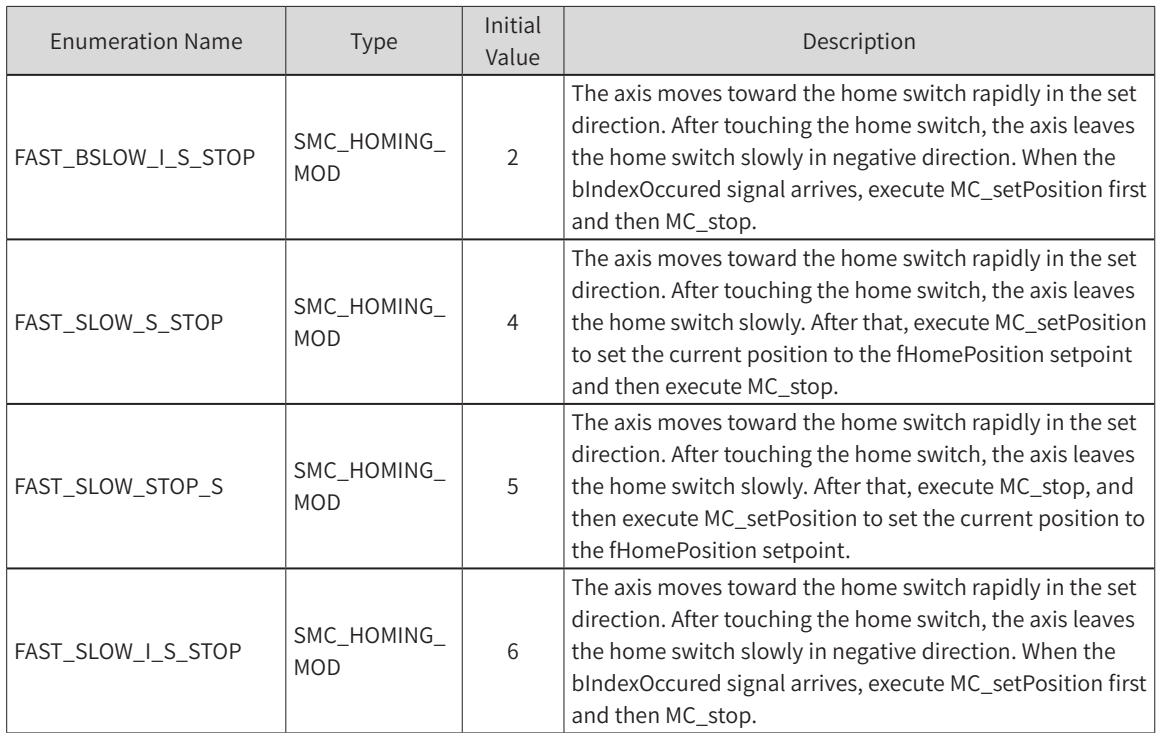

#### 3) Function Description

- After SMC HOMING is started at the rising edge of bExecute, the axis starts moving at fVelocityFast and in the direction defined by nDirection until bReferenceSwitch changes to FALSE. The axis will then slowly stop and leave the reference switch at fVelocitySlow in negative direction. Homing is complete after bReferenceSwitch changes to TRUE.
- The state of bReferenceSwitch is ON->OFF->ON after the homing instruction is enabled. Homing is complete at the rising edge of OFF->ON. Set the reference position.
- Reference position = fHomePostion + ((fSignalDelay x 1000 + 1 DC clock period)/1000) x fVelocitySlow. It compensates for the set bReferenceSwitch sampling delay and one communication period displacement delay.
- If bReturnToZero = TRUE, bReferenceSwitch will, at the rising edge of state OFF->ON, set the reference position to: fHomePostion + ((fSignalDelay x 1000+1 DC clock period)/1000) x fVelocitySlow. Then, the axis moves to the zero position at fVelocityFast.

Note: After the Done signal, the axis position is set to fHomePosition. The timing of the setting is related to nHomingMode. (For details, see SMC\_HOMING\_MODE.) The following figures show different homing modes:

3) Homing mode "0"

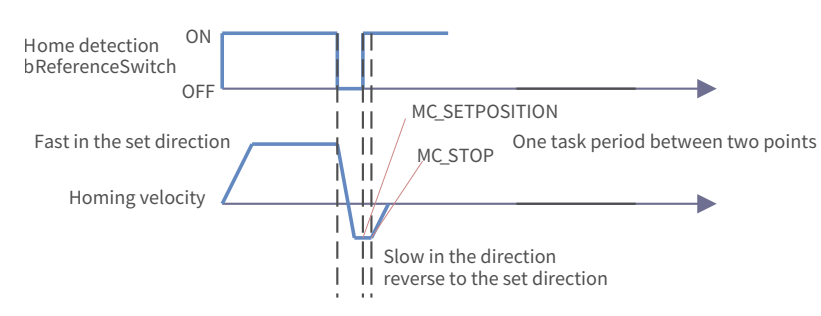

4) Homing mode "1"

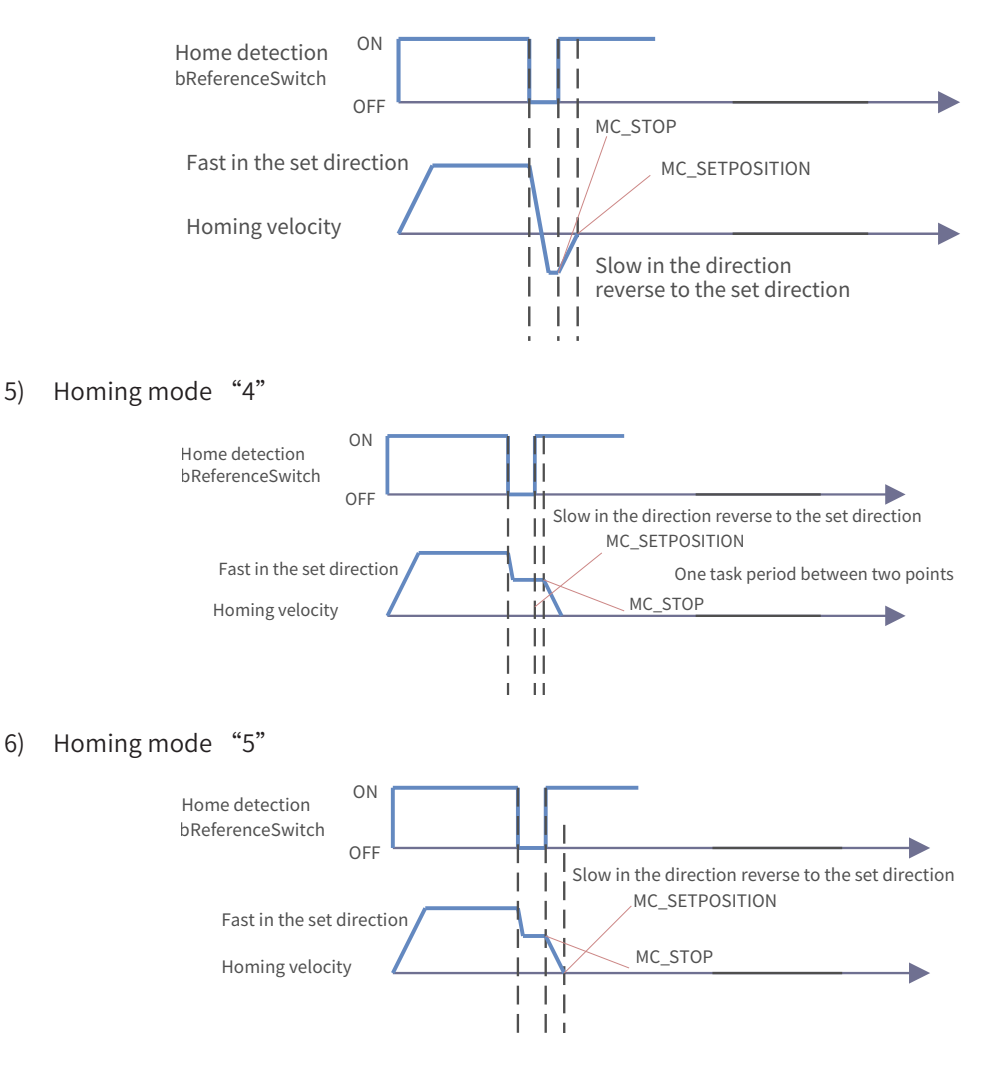

## 4) Timing Diagram

7) When bReferenceSwitch is TRUE during instruction execution

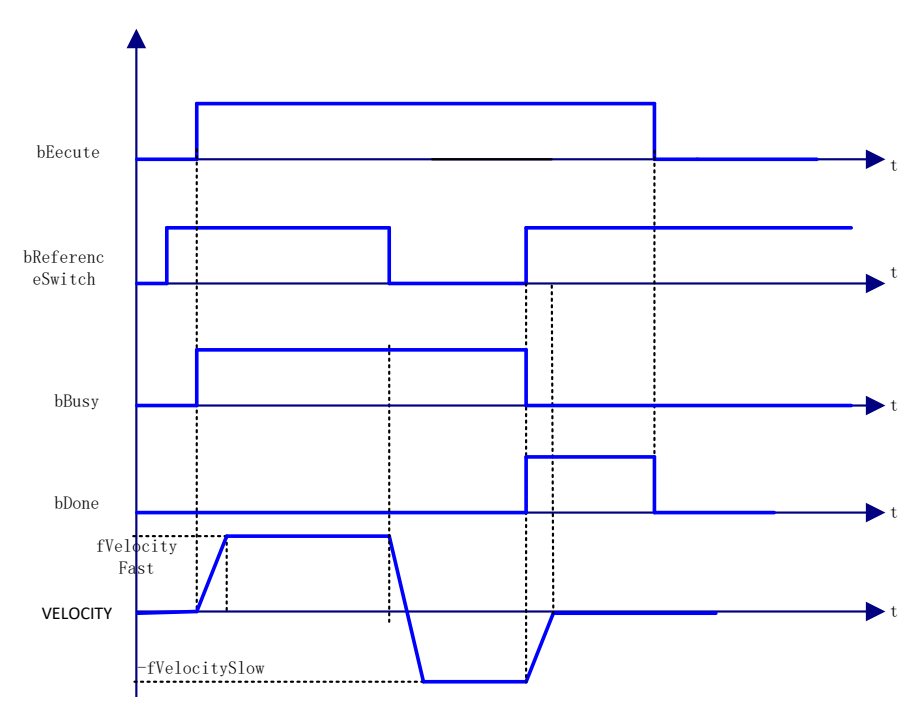

8) When bReferenceSwitch is FALSE during instruction execution

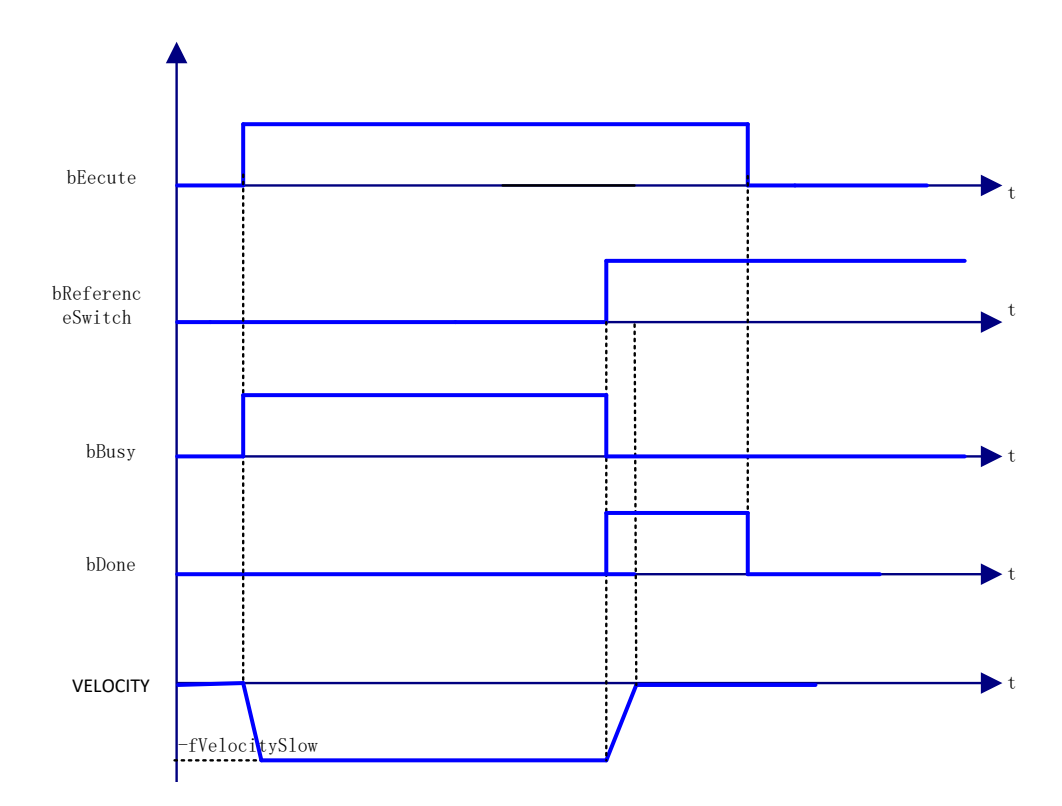

# 5) Error Description

There is an error in the input axis type. There is an axis error. The axis is disabled. The velocity or acceleration is invalid.

## **MC\_TorqueControl**

This instruction performs torque control by using the torque control mode of the servo drive.

## 1) Instruction Format

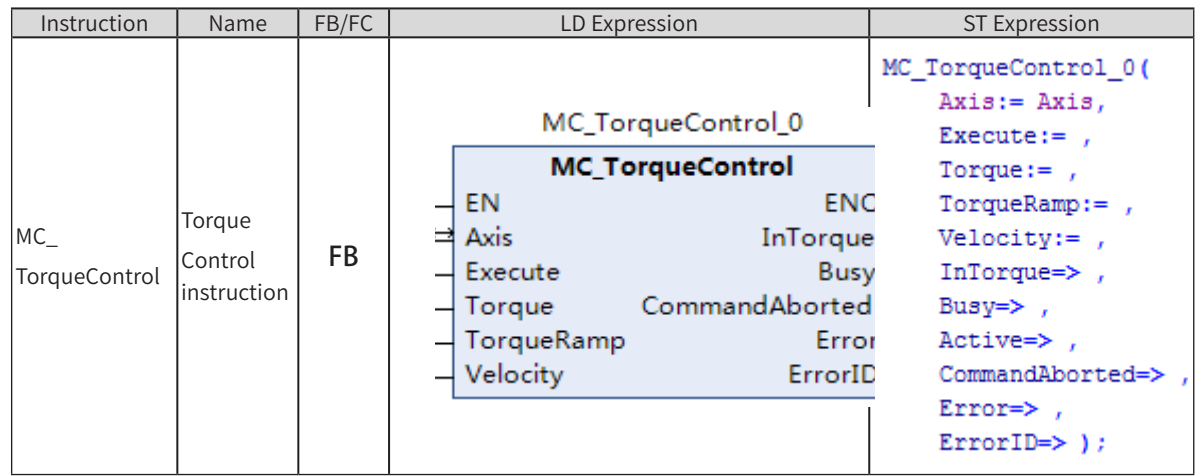

## 2) Related Variables

◆ Input/Output Variable

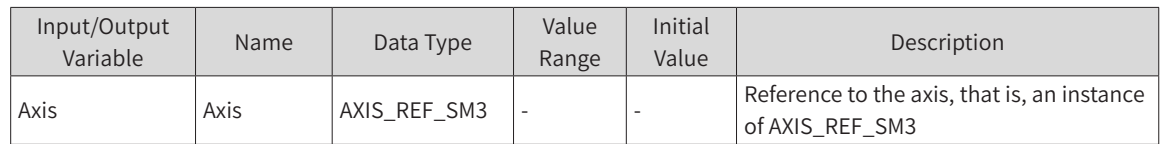

#### ◆ Input Variable

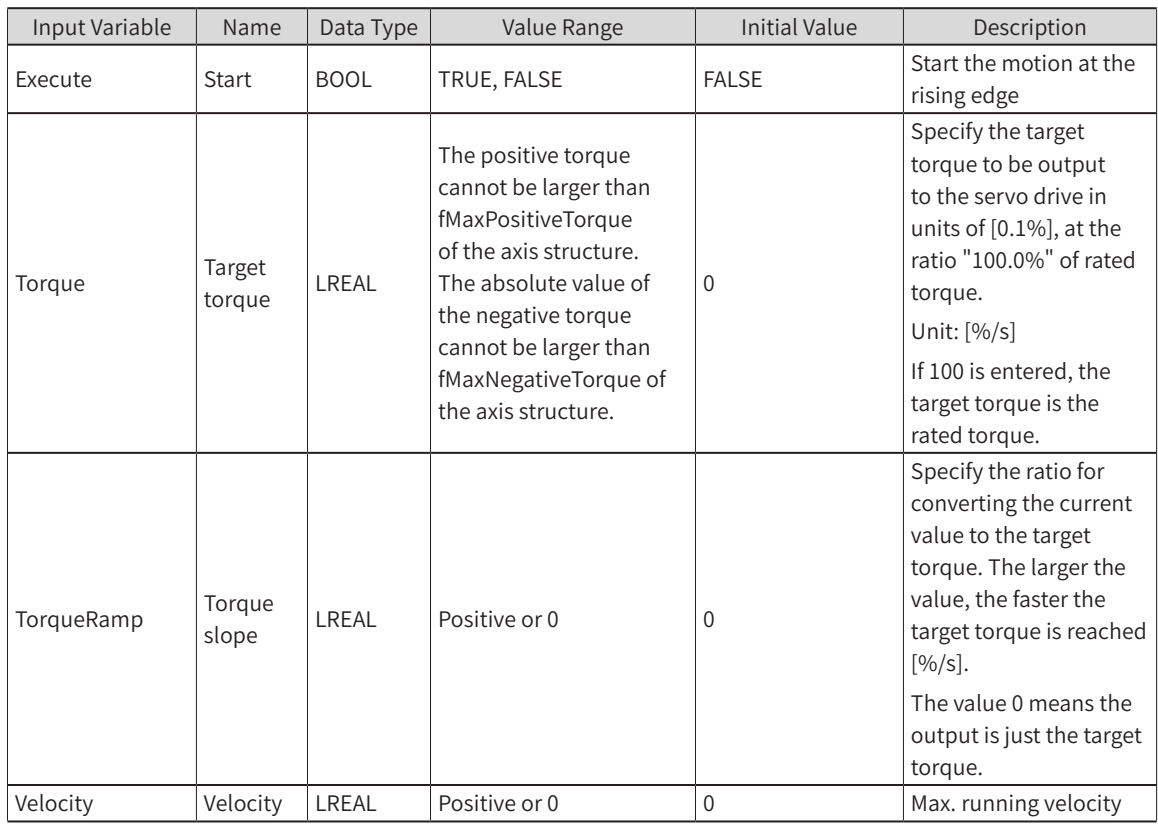

#### ◆ Output Variable

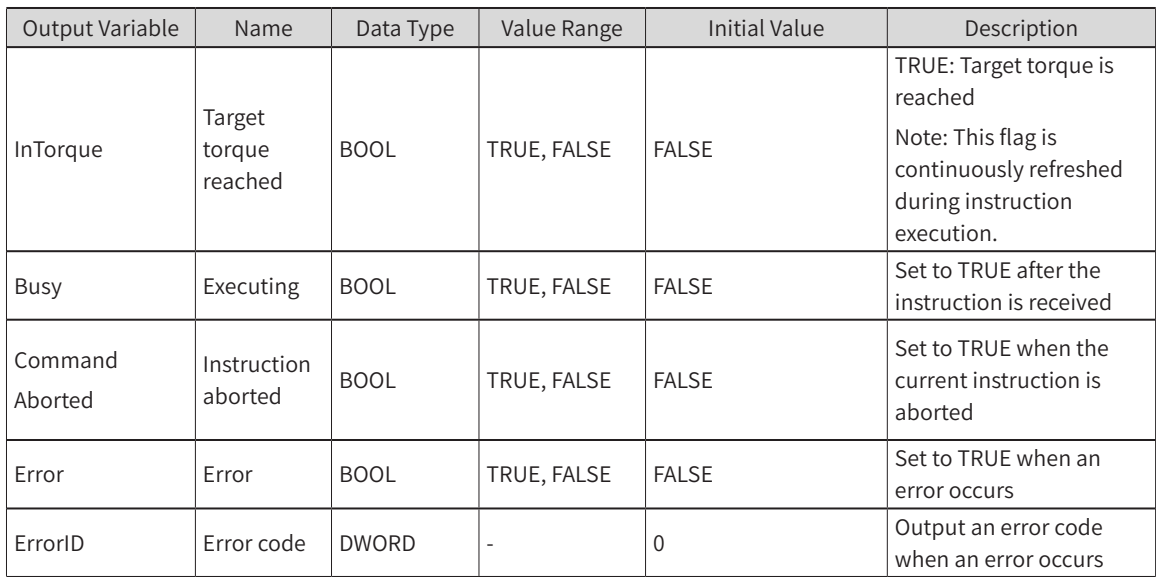

## 3) Function Description

- ◆ Specify the torque instruction value directly to control the output torque of the servo motor.
- ◆ The target torque is specified in units of [0.1%]. For the specified value, the first decimal place is valid, and other decimal places are discarded.
- The actual torque of the drive is limited by the maximum positive and negative torque set in the configuration.
- To stop the execution of this instruction, use the MC\_Stop (forced stop) or MC\_ImmediateStop (emergency stop) instruction. After the instruction is stopped, the drive switches to the synchronous position mode.
- ◆ This instruction achieves torque control by using the torque control mode of the servo drive. The axis is in the Continuous Motion status during instruction execution.
- Velocity is always a positive value. The direction depends on the torque and load.
- The torque instruction requires the drive to map the desired torque (0x6071) and the maximum profile velocity (0x607f); otherwise, an error will be reported.
- TorqueRamp specifies the slope from the currently specified instruction torque to the output target torque.

Examples are shown below:

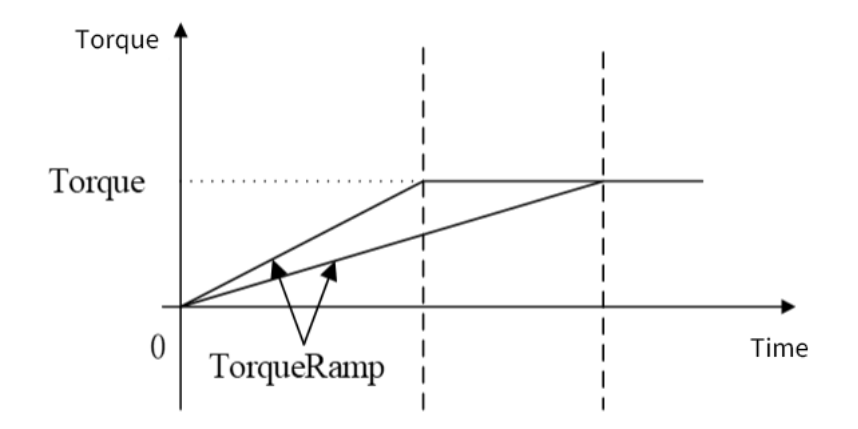

As shown above, the larger the TorqueRamp, the faster the target torque Torque is reached.

### 4) Precautions

The torque control instruction can only run in synchronous torque mode. Before enabling this instruction, switch the control mode to synchronous torque mode by using the SMC\_SetControllermode system.

### 5) Timing Diagram

Start this instruction and then stop it.

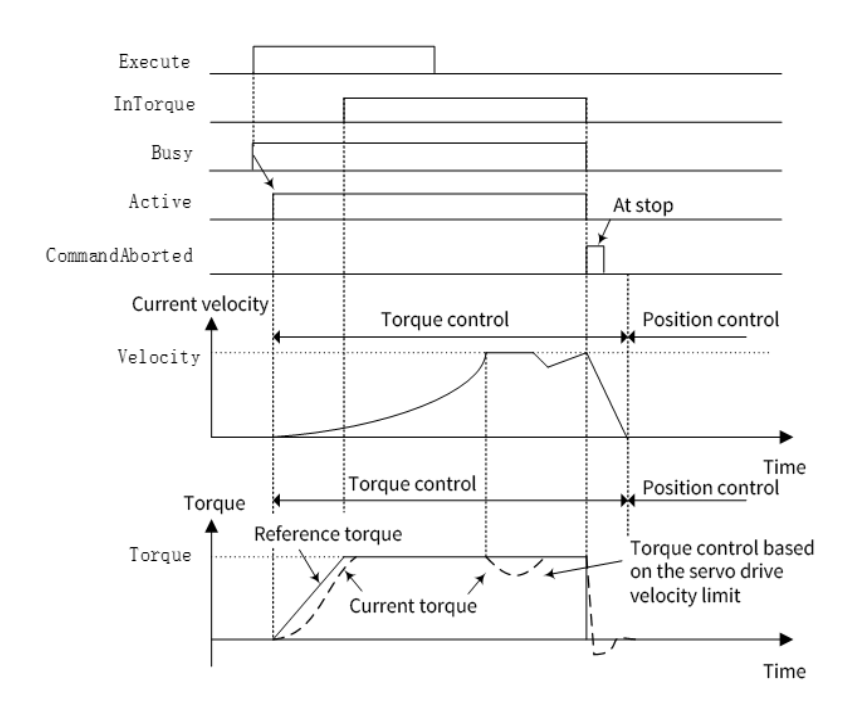

# **MC\_ImmediateStop**

This instruction stops the axis according to the stopping mode specified by StopMode, regardless of the axis status.

### 1) Instruction Format

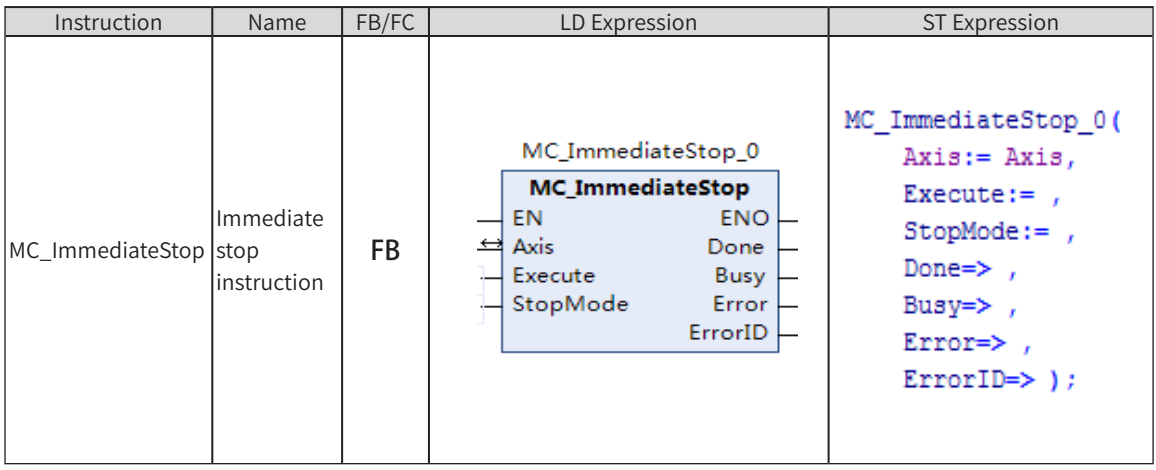

# 2) Related Variables

Input/Output Variable

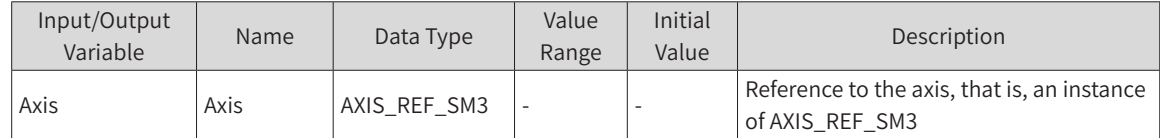

◆ Input Variable

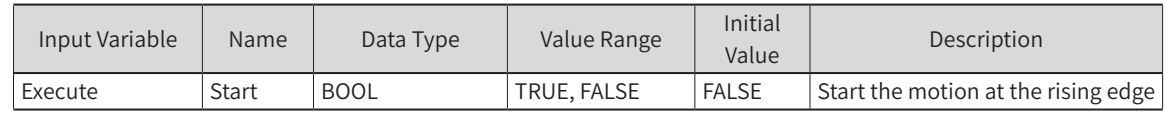

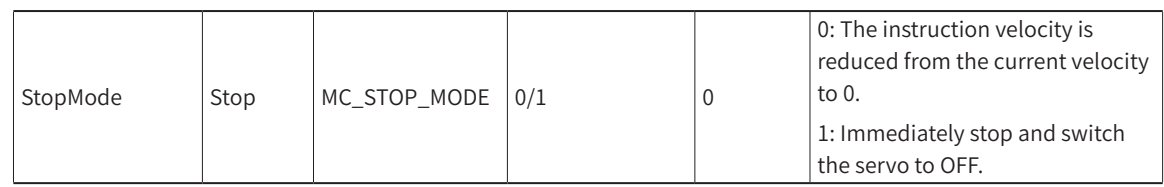

### **Output Variable**

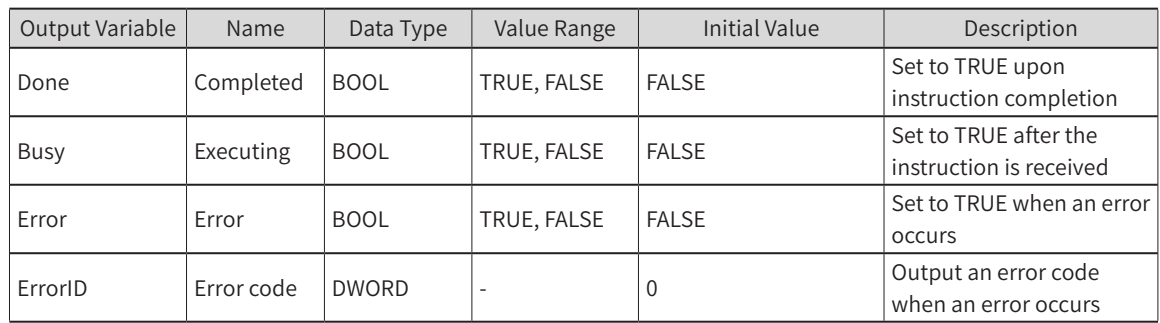

# 3) Function Description

- ◆ This instruction can be executed when the axis is in any status. For example, this instruction can be used to stop the axis immediately even if it decelerates to stop due to an exception.
- ◆ When ErrorStop is TRUE, the MC\_Stop instruction cannot be executed, but the MC\_ImmediateStop instruction can be executed.
- ◆ After the instruction is executed, the motion is stopped immediately as specified by StopMode. The instruction in the action changes to the CommandAborted status.
- ◆ If the axis is in disabled state, execution completion is returned directly.
- ◆ If the axis is a non-control one, an error will be reported.
- ◆ If the servo is set to OFF, the axis can be enabled only after MC\_Reset is executed if an emergency stop occurs.
- ◆ When MC\_ImmediateStop is triggered in torque control mode, the control mode will change to position mode first, and then an emergency stop will be performed.

### 4) Precautions

◆ Axis in Stopping status

In the following conditions, the axis status is Stopping:

The axis is decelerated to stop by the MC\_Stop instruction.

The MC\_ResetFollowingError instruction is being executed.

When this instruction is started, Error of the above instruction in execution changes to TRUE.

### 5) Timing Diagram

The value of Busy changes to TRUE when Execute is started.

When processing of the immediate stop instruction is complete, Done changes to TREU.

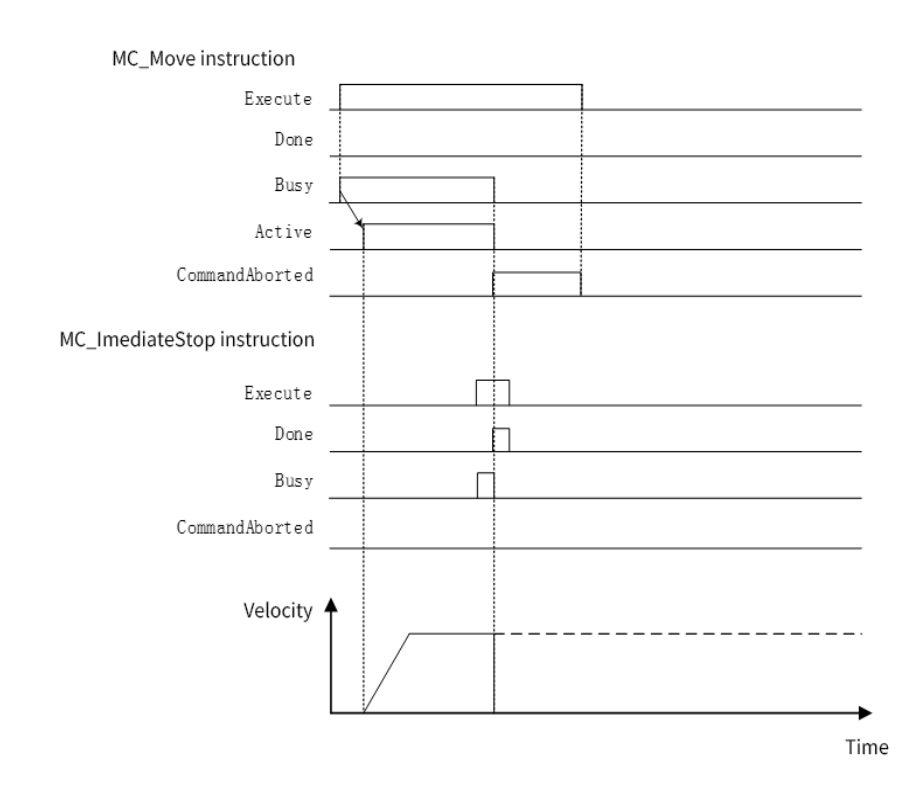

# **MC\_ResetFollowingError**

This instruction resets the deviation between the current instruction position and the feedback position.

### 1) Instruction Format

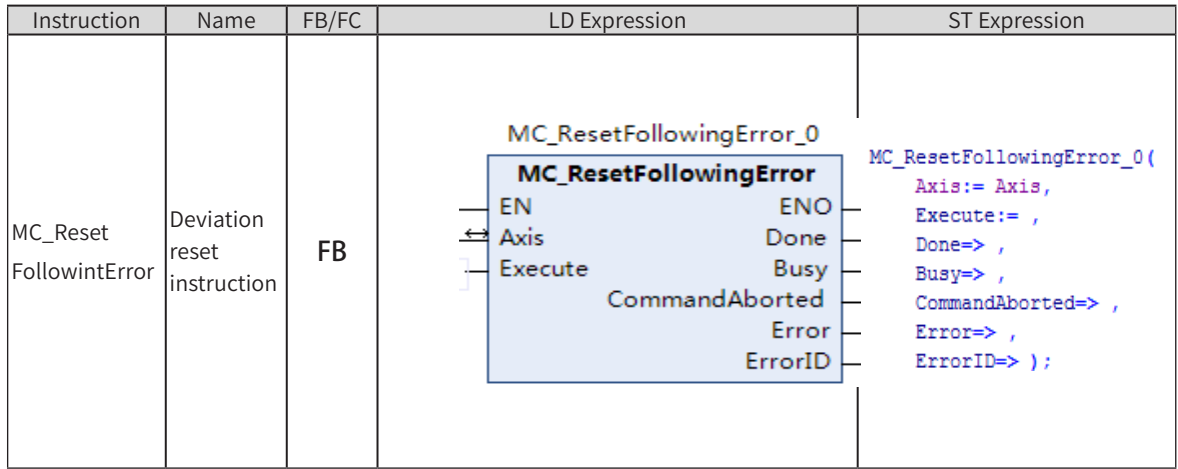

# 2) Related Variables

Input/Output Variable

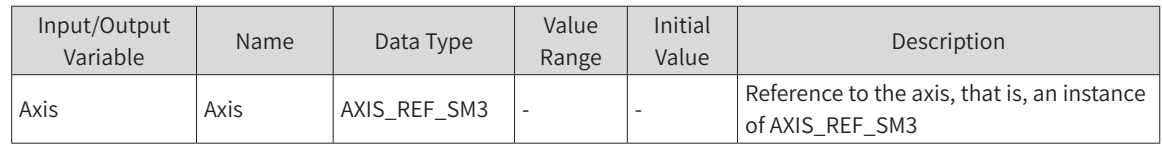

◆ Input Variable

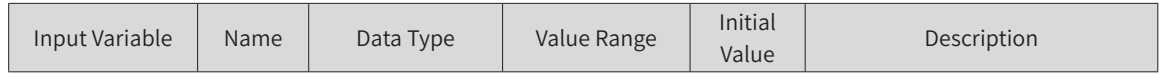

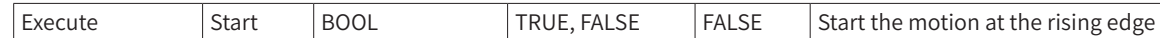

#### **Output Variable**

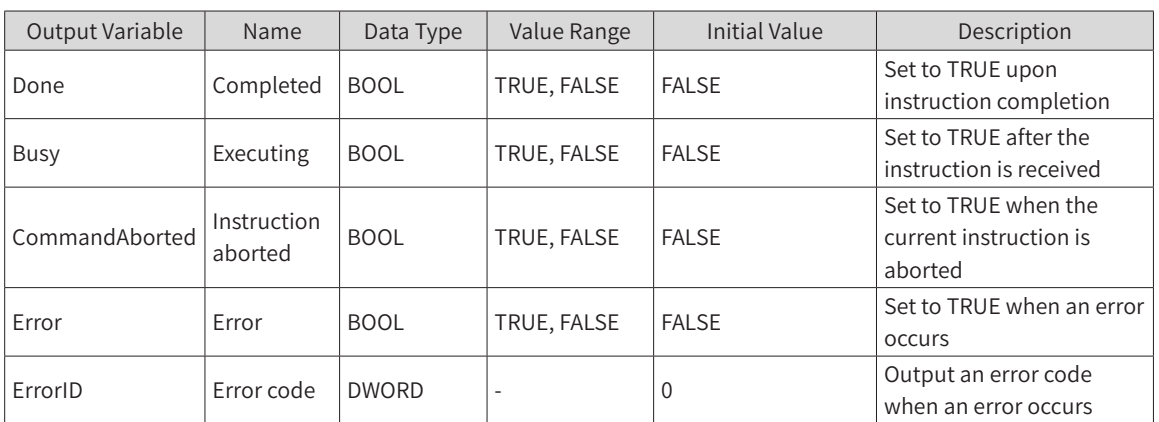

### 3) Function Description

- This instruction sets the deviation between the current instruction position and the feedback position of the MC function module to "0" in the cyclic synchronous position mode.
- When the rising edge of Execute is detected, the feedback position at that time is given to the instruction as the new target position.
- As shown in the figure below, when this instruction is started during a contact action in which a position deviation occurs, the position instruction is issued in negative direction so that the position deviation is "0". For an instruction with a position deviation, CommandAborted becomes TRUE and the instruction is aborted.

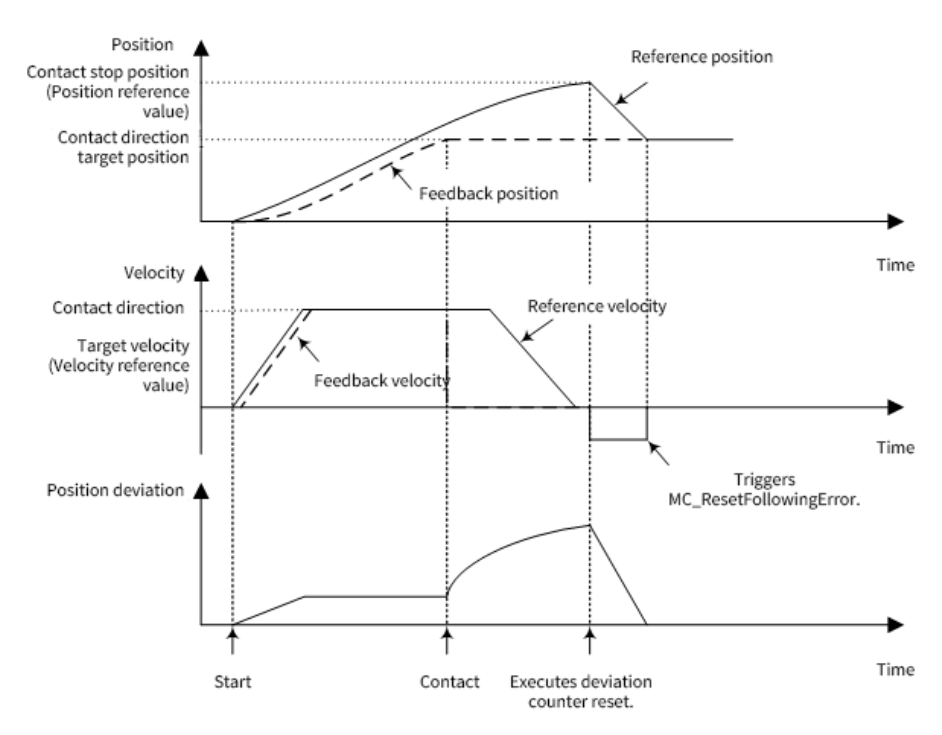

- When the position deviation is set to " $0"$ , a position instruction is issued by using the maximum velocity set in the axis parameter. The maximum acceleration and maximum deceleration are not applicable.
- The velocity at which the deviation reset instruction is executed is the largest among the current velocity, the velocity value set in the background axis dynamic parameter, and the velocity set in the default axis parameter.
- When the instruction is completed by reaching the new target position, Done changes to TRUE.
- If the axis is in an error state, the instruction will not be executed and an error will be returned.
- ◆ If the axis is a non-control one, an error will be reported.
- ◆ Notes on the triggering condition of the instruction and the axis status upon instruction triggering: The instruction cannot be called when the axis is in the Error, Homing, Down-enable or Stopping status. In addition, if the instruction is in the following error reset, triggering the instruction will also report an error. After the instruction is triggered, the axis is in Stopping status. After instruction execution is complete, the axis status changes to Standstill.
- Notes on repeated triggering of an instruction and multi-triggering: Repeated triggering of the instruction will report an error indicating that the axis is in error reset.
- Notes on the relationship between this instruction and the Stop instruction: The Stop instruction cannot be executed during a reset, and the reset is not allowed during the execution of the Stop instruction; otherwise, an error will be reported.
- Notes on starting the SetPosition instruction during the instruction execution: It is not allowed to start the SetPosition instruction during the reset; otherwise, there may be a position jump that causes an excessive position deviation.
- Notes on interrupting this instruction by another instruction: It is not allowed to interrupt this instruction during a reset, except for an emergency stop.
- Acceleration overrun is not checked during instruction execution.

### 4) Precautions

- Please start this instruction at a low axis velocity. This instruction assigns the instruction value in the opposite direction to the previous instruction (contact direction). Therefore, if this instruction is started at a high axis velocity, it may cause a shock to the machine.
- This instruction issues a position instruction in the direction opposite to the motion in which the position deviation occurs. However, it is not applicable to "Motion during reversal" in the axis parameter.

## 5) Timing Diagram

The following figure shows the timing of starting this instruction in the contact status after the MC\_ MoveAbsolute instruction is started.

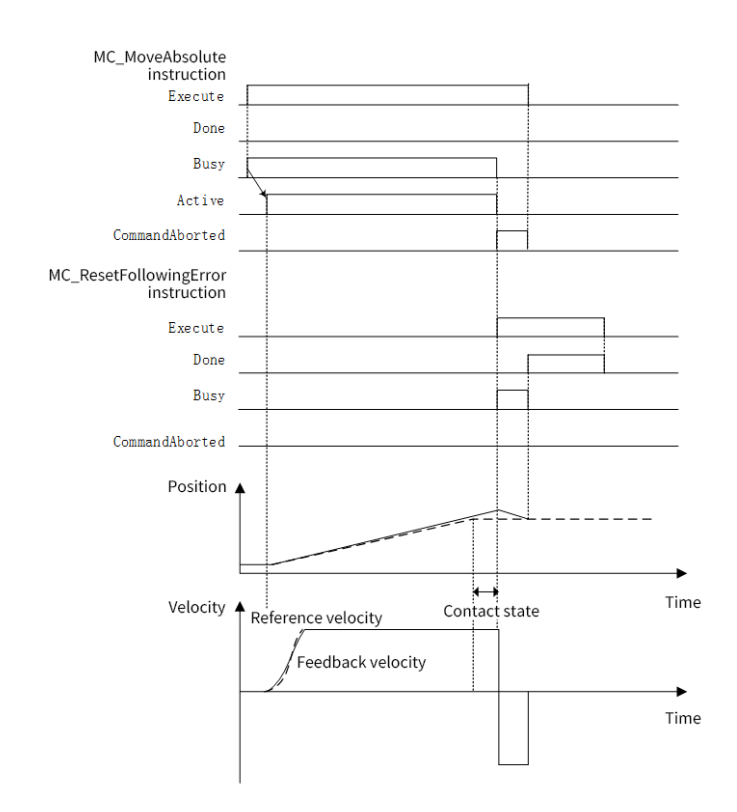

# **MC\_SetTorqueLimit**

This instruction limits the servo drive output through the torque limit function of the servo drive.

# 1) Instruction Format

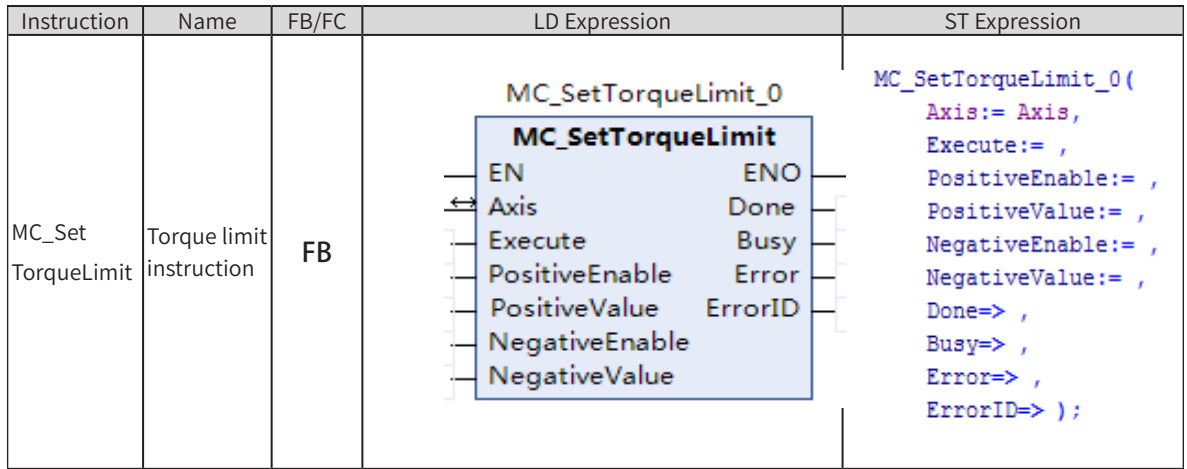

# 2) Related Variables

Input/Output Variable

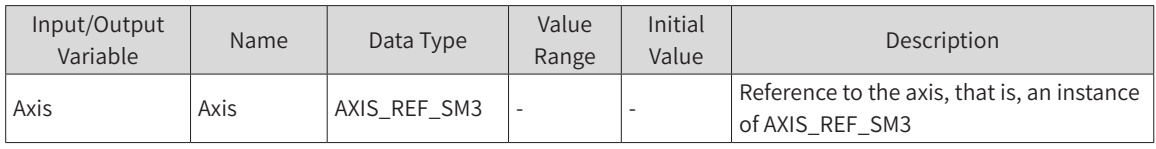

◆ Input Variable

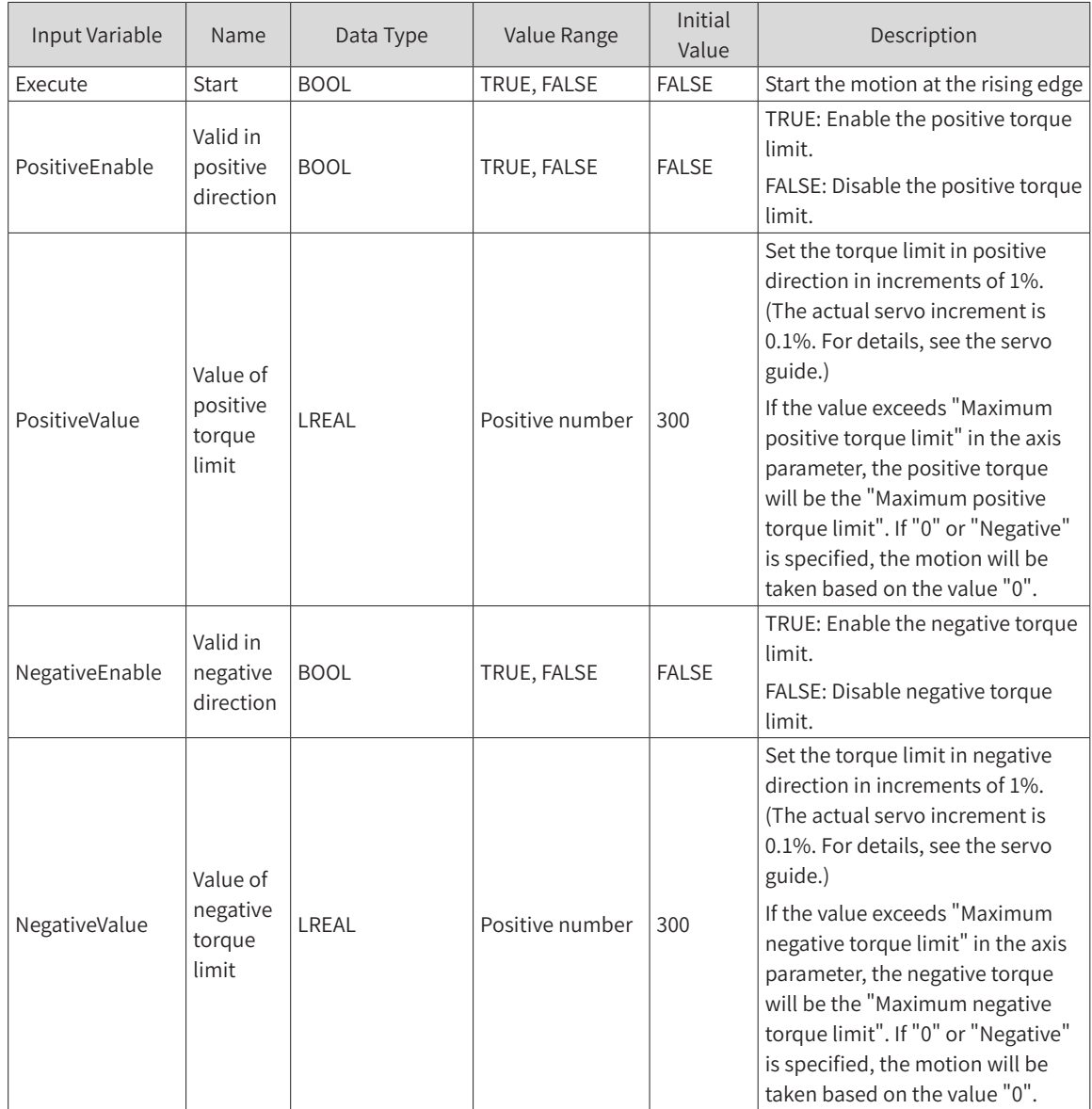

### ◆ Output Variable

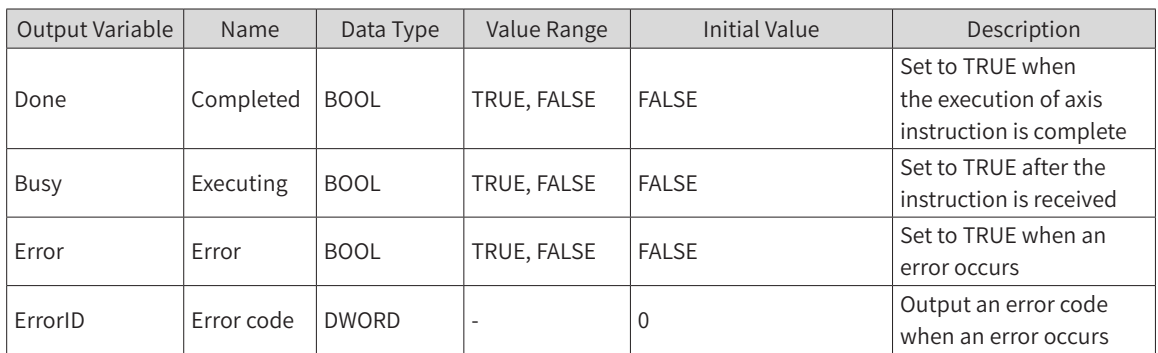

## 3) Function Description

- ◆ If PositiveEnable is set to TRUE when Execute (TRUE) is triggered, the limit will be performed based on PositiveValue. If NegativeEnable is set to TRUE, the limit will be performed based on NegativeValue.
- ◆ If PositiveEnable is set to FALSE, set "Upper limit of positive torque" of the axis parameter in the servo drive. Similarly, if NegativeEnable is set to FALSE, set "Upper limit of negative torque" of the axis parameter in the servo drive.
- ◆ When Execute is set to FALSE in this instruction, set "Upper limit of positive torque" and "Upper limit of negative torque" in the servo drive and set Busy to FALSE.
- ◆ When the values of PositiveValue and NegativeValue are set to a number less than or equal to 0, the motion will be taken based on the value "0".
- The torque limit can be set in units of 1% relative to the motor torque. For the specified value, the first decimal place is valid.

### 4) Precautions

Currently, this instruction can only take effect when 0x60e0 and 0x60e1 are not configured. If PDO object dictionary 0x60e0 and 0x60e1 are configured, the written value will be refreshed by the default value (0).

### 5) Timing Diagram

Omitted.

# **MC\_ReadDigitalInput**

This instruction reads digital inputs.

### 1) Instruction Format

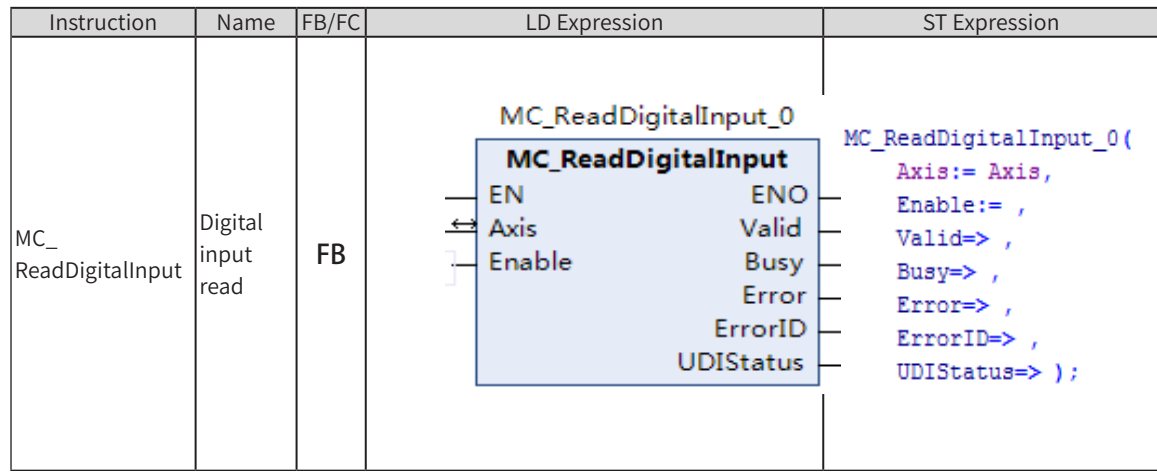

## 2) Related Variables

Input/Output Variable

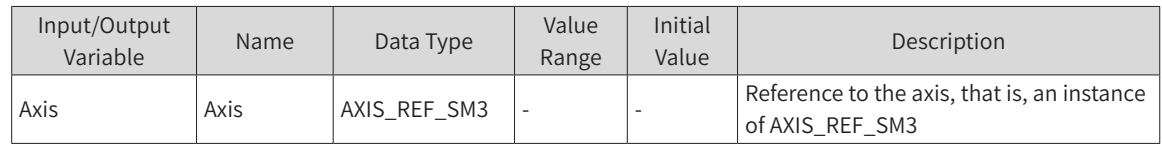

#### Input Variable

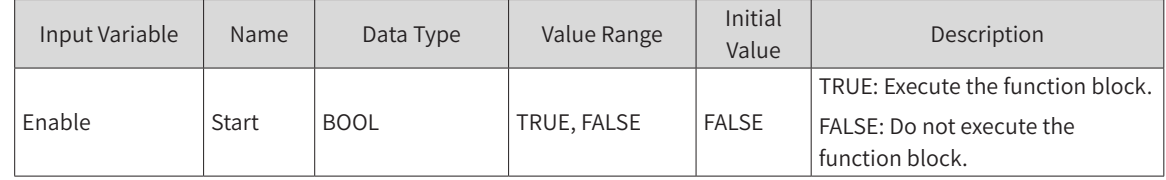

#### **Output Variable**

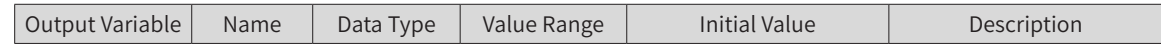

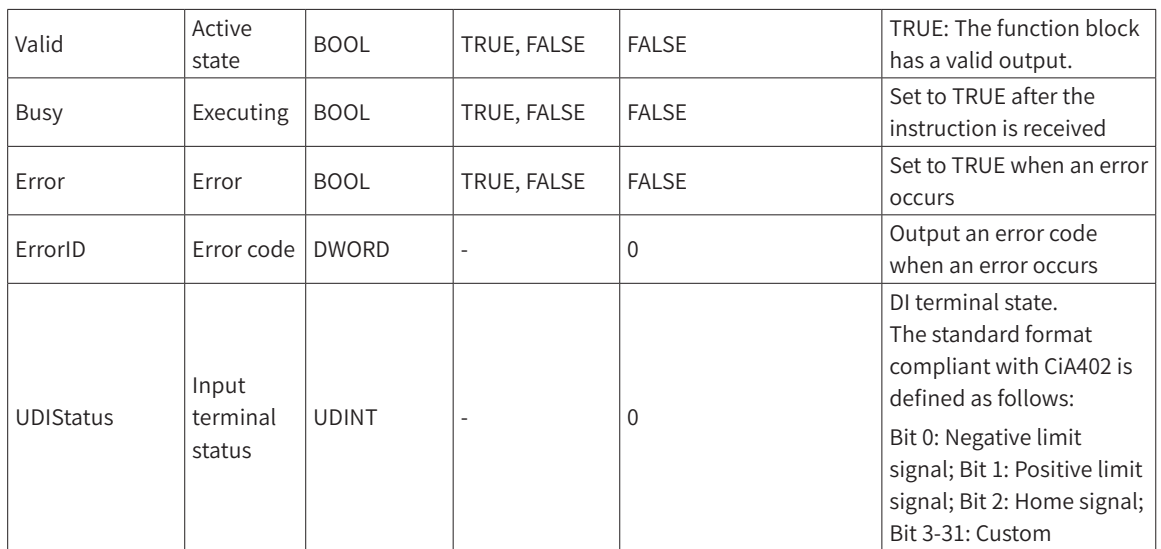

# 3) Function Description

- ◆ The instruction is active high: The short pulse on the digital input may end before the next function block period occurs.
- ◆ This instruction reads the status of the axis digital input terminals. It applies to EtherCAT bus axes and does not support the virtual axis mode.
- ◆ When Enable = ON, the Valid signal is valid (if the value 0x60fd is read successfully in the requested EtherCAT bus axis).
- ◆ An error is returned in the following conditions: The axis number does not exist.
- Axis initialization fails.
- ◆ The axis type is incorrect.

### 4) Precautions

This instruction can read digital input values regardless of whether the PDO with digital input (16#60fd) is configured.

## 5) Timing Diagram

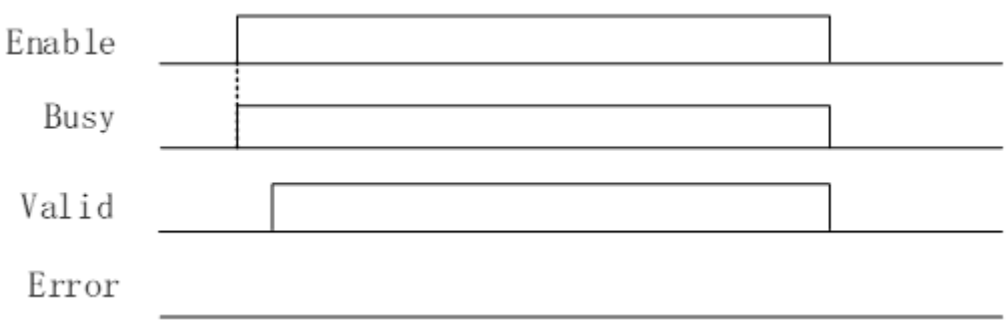

# **HMC\_Reset**

This instruction resets drive communication faults and axis faults.

1) Instruction Format

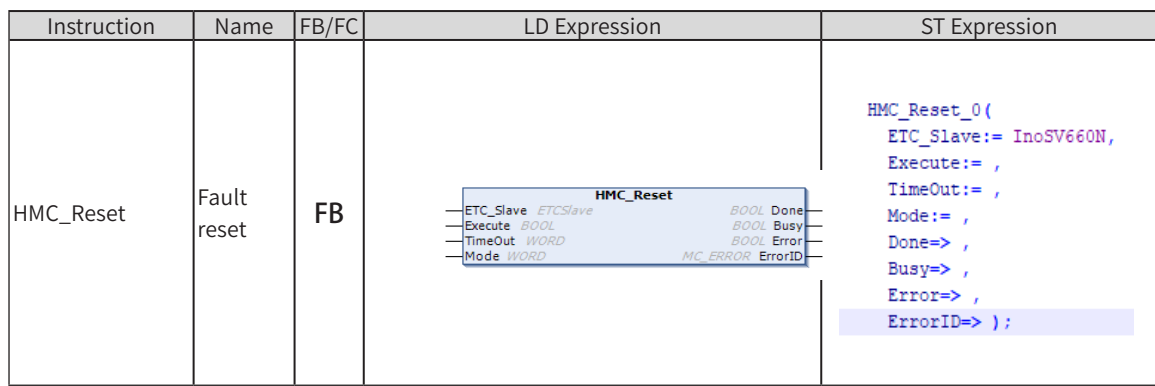

# 2) Related Variables

Input/Output Variable

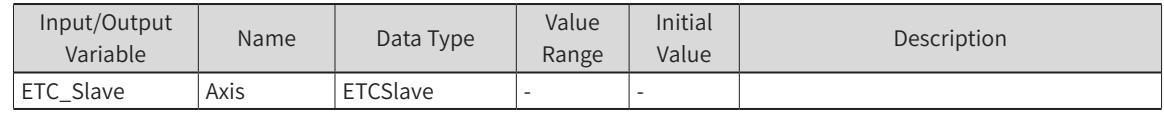

Input Variable

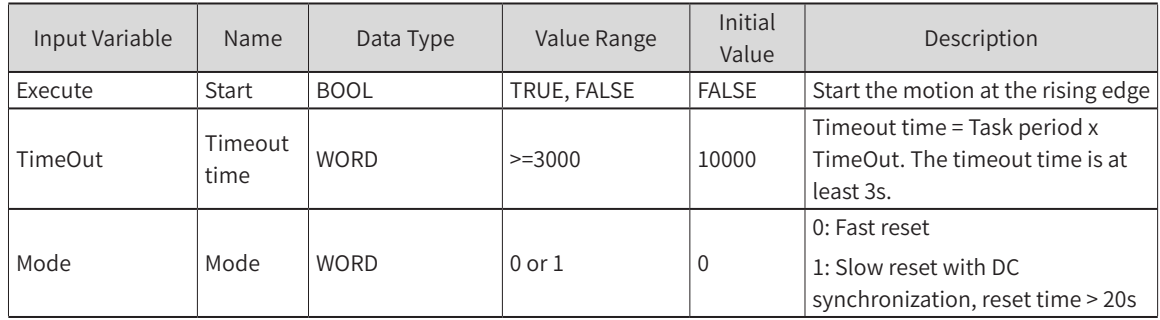

### Output Variable

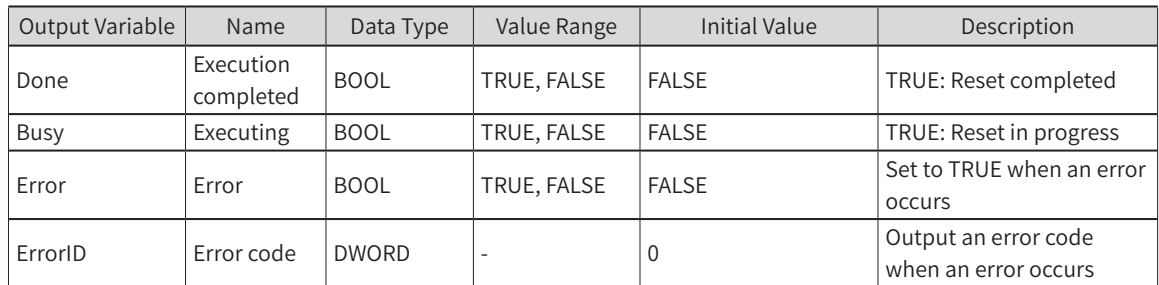

# 3) Function Description

- ◆ This instruction resets EtherCAT slaves and CIA402 axes, such as servo drive, AC drive, and EtherCAT remote I/O modules.
- ◆ It automatically recognizes the number and status of CIA402 axes under EtherCAT slave devices, and resets the axis in Errorstop state for the state machine. It facilitates axis reset for multidrive devices, such as IS810, SV820, GR10\_4MPE of Inovance.

## 4) Precautions

Generally, fast reset is adopted, that is, Mode is set to 0. If Mode is set to 1, slow reset is adopted, and online reset provides the DC function. For an EtherCAT slave device that is powered on again, for example, partial servo failure on the bus, restart after a power failure, and online access to the master, this mode must be adopted; otherwise, an unpredictable error may occur.

# **SMC\_SetSoftwareLimits**

This instruction sets software limits for the host controller.

# 1) Instruction Format

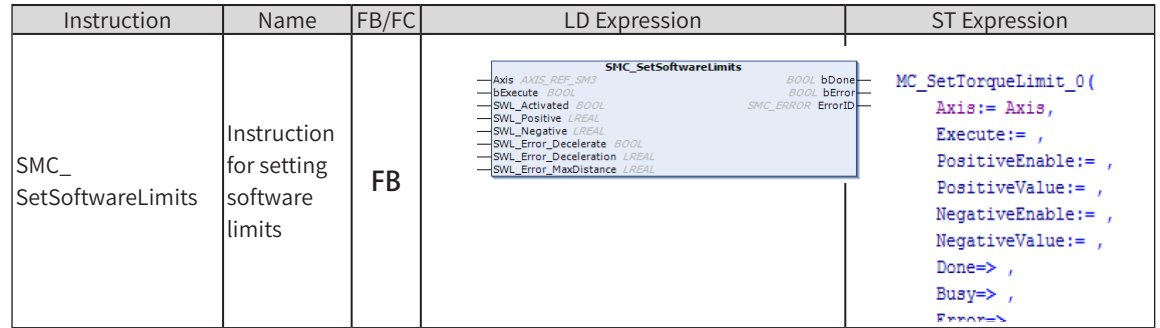

# 2) Related Variables

Input/Output Variable

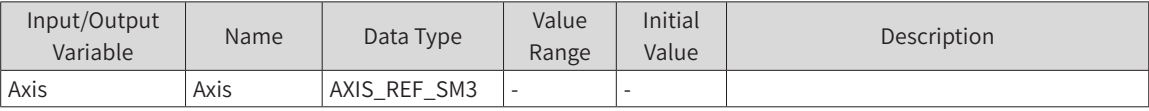

#### ◆ Input Variable

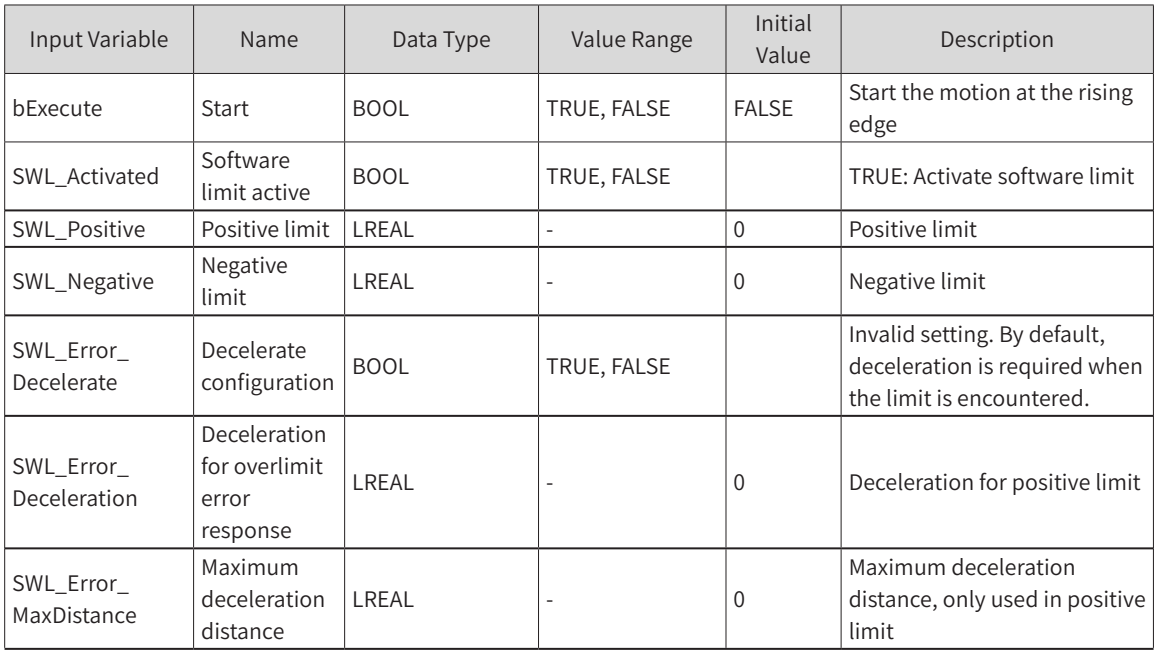

#### ◆ Output Variable

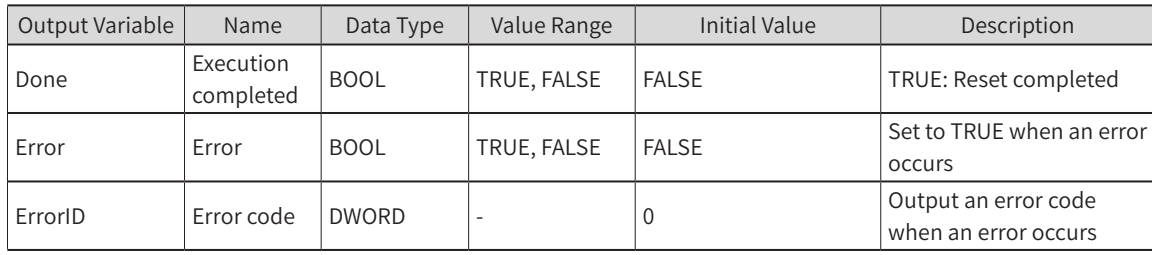

# 3) Function Description

This instruction sets the positive and negative position limits for the host controller and the response to a software limit error.

### 4) Precautions

The deceleration rate of the overlimit response is the largest one among the three parameters: "fSwLimitDeceleration" (function block parameter "SWL\_Error\_Deceleration"), background dynamic limit parameter "fSWMaxDeceleration", and the deceleration calculated by stopping at the maximum deceleration distance "fSWErrorDistance".

# **6.2 Axis Group Instructions (Master/Slave Axis Instructions)**

## **SMC\_CamRegister**

This instruction performs cam tappet control (cam switch). Tappet control can be achieved with this function block by configuring the tappet table without editing the master/slave axis curve during cam editing.

### 1) Instruction Format

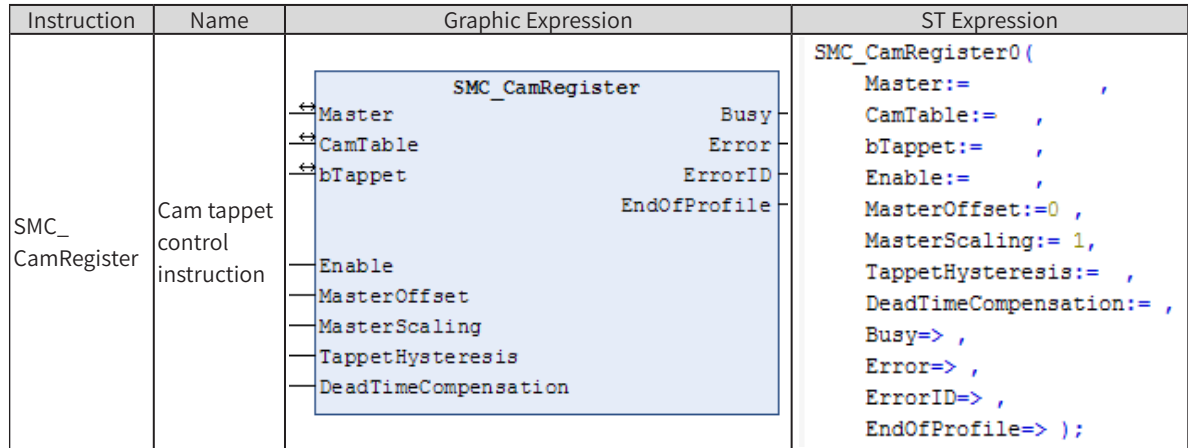

## 2) Related Variables

### ◆ Input/Output Variable

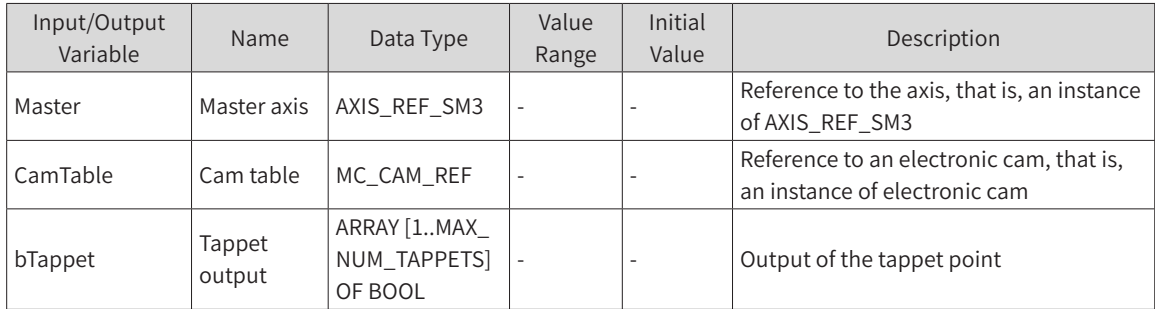

#### Input Variable

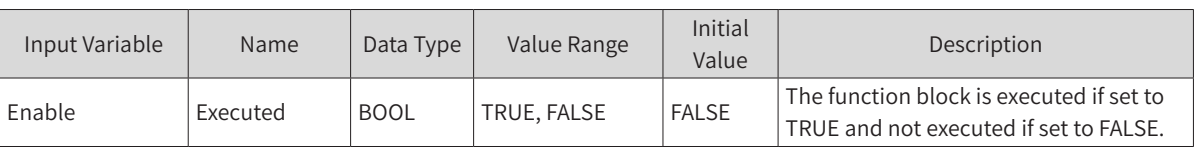

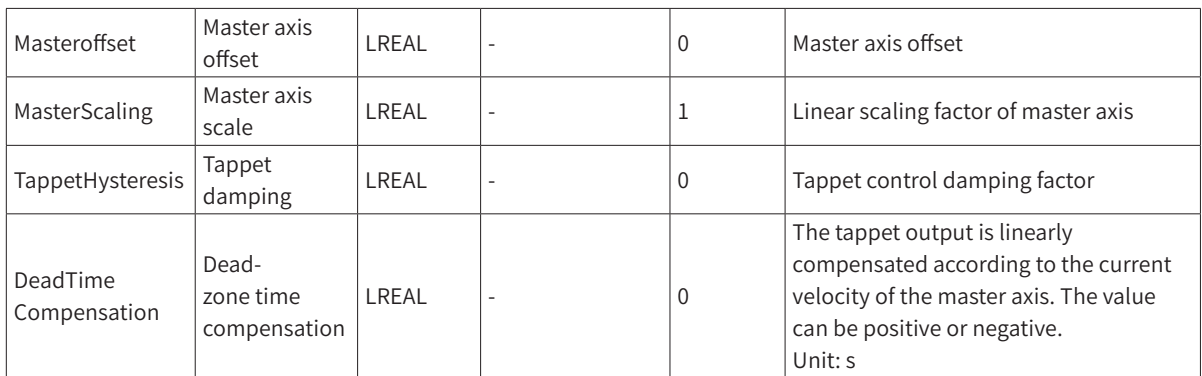

### **Output Variable**

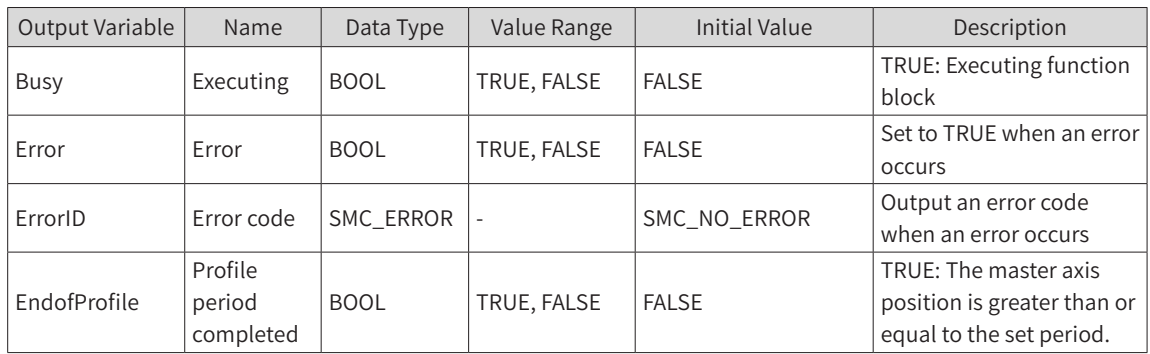

## 3) Function Description

- ◆ When the Enable signal is TRUE, and there is no error output, Busy outputs TRUE, indicating that tappet control is executed.
- ◆ This function block is irrelevant to the slave axis in the electronic cam. Only the master axis period and tappet table need to be configured.
- ◆ bTappet is a one-dimensional Boolean structure (MAX\_NUM\_TAPPETS=512), and bTappet[i] corresponds to the output of the ith tappet point.
- The unit of DeadTimeCompensation is second. When it is set to a positive value, the tappet signal will be output in advance; when it is set to a negative value, the tappet signal will be output with lag.

For example, if it is set to 0.02 seconds, and Ethcat task period is set to 4 ms, then the tappet outputs the tappet value at the master axis set position calculated by this formula: P - V\*0.02 (V: linear velocity of the master axis; P: tappet output position). If it is set to -0.02 seconds, the tappet signal will be output with a lag of five periods after the master axis set position is greater than or equal to P.

◆ Example of using this function block:

Variable declaration:

VAR

 TPP:ARRAY[1..MAX\_NUM\_TAPPETS] OF BOOL; SMC\_CamRegister0: SMC\_CamRegister; END\_VAR Program section: SMC\_CamRegister0( Master:=Virtual X, CamTable:=Cam, bTappet:=TPP , Enable:=TRUE , MasterOffset:=0,

```
MasterScaling:= 1,
     TappetHysteresis:= 0, 
     DeadTimeCompensation:=0 , 
     Busy=> , 
     Error=> , 
     ErrorID=> , 
     EndOfProfile=> );
Cam editing
```
Start axis Virtual\_X:

Monitoring curve:

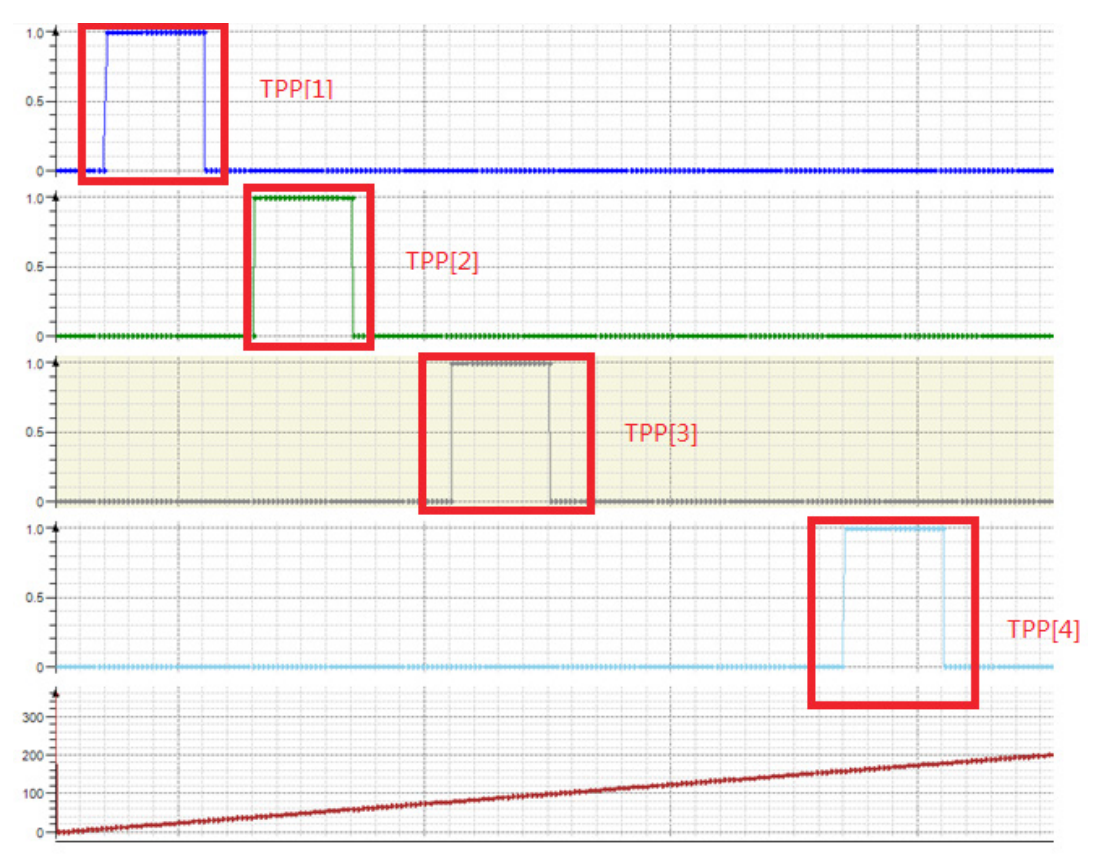

When the dead-zone time compensation is set to -0.02 seconds

```
SMC_CamRegister0(
```

```
Master:=Virtual X,
CamTable:=Cam, 
bTappet:=TPP , 
Enable:=TRUE , 
MasterOffset:=0,
MasterScaling:= 1,
TappetHysteresis:= 0, 
DeadTimeCompensation:=-0.02 , 
Busy=> , 
Error=> , 
ErrorID=> , 
EndOfProfile=> );
```
The tappet output lags five task periods (each task period is 4 ms):

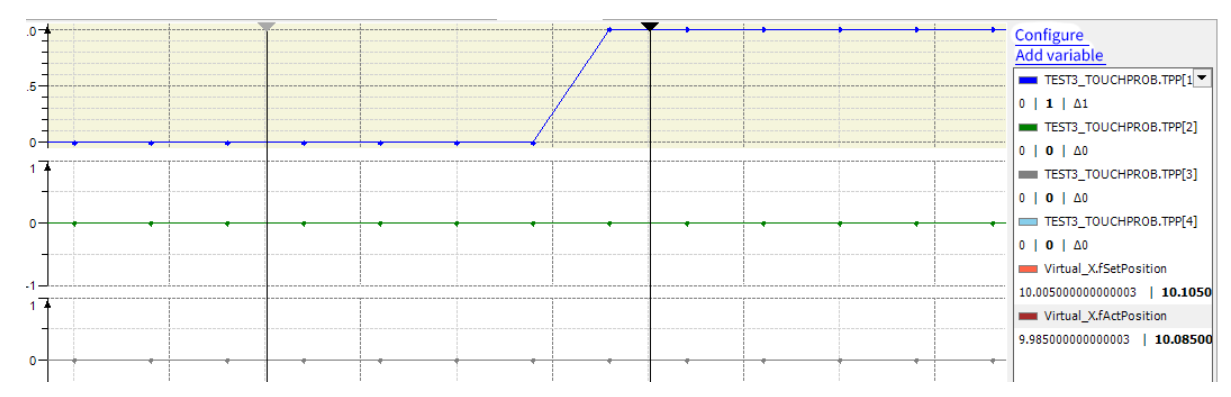

# 4) Error Description

There is an axis error, the axis is disabled, or the offset value or the scale value exceeds the master axis range.

# **SMC\_GetCamSlaveSetPosition**

This instruction reads the slave axis position, velocity and acceleration information of the cam table.

### 1) Instruction Format

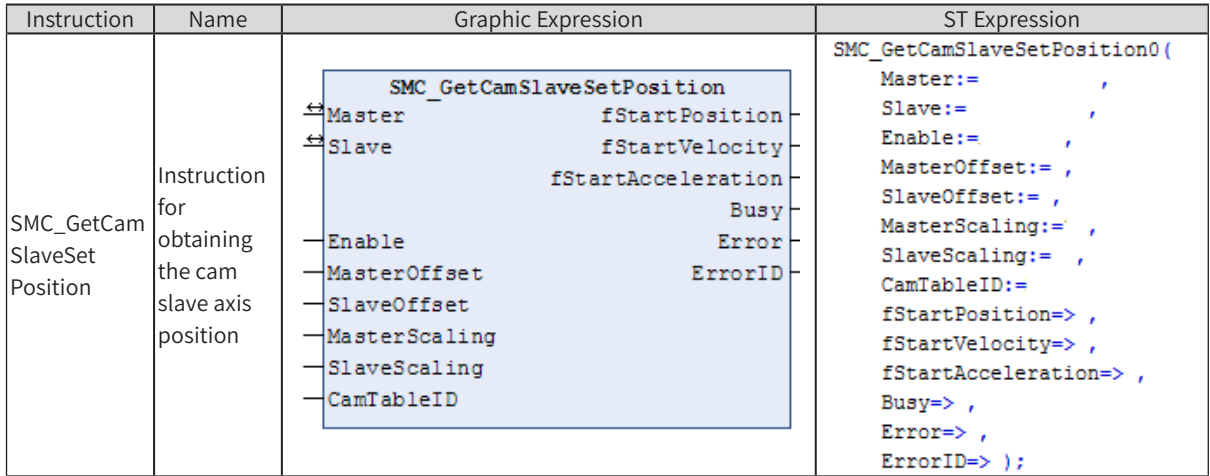

## 2) Related Variables

◆ Input/Output Variable

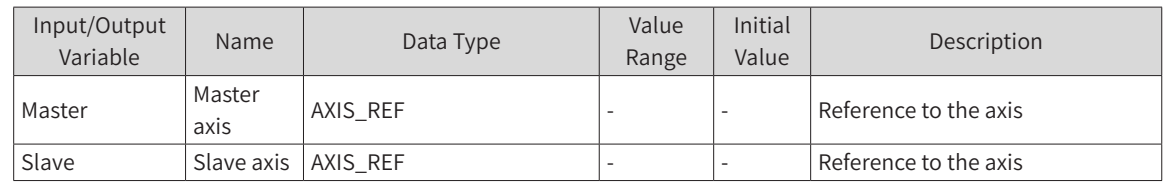

### **Input Variable**

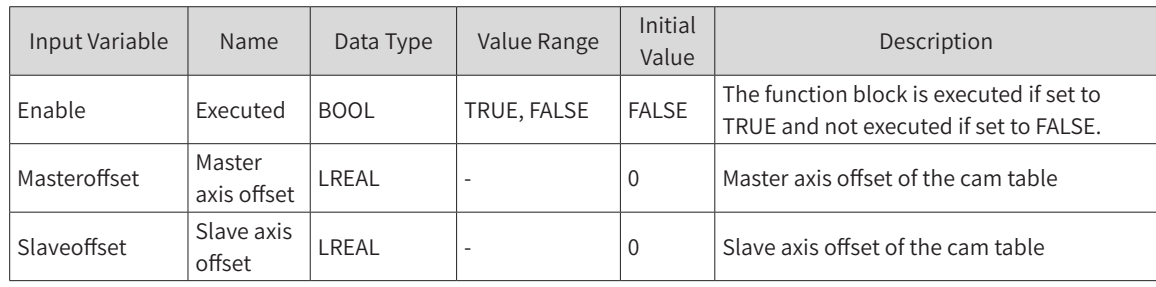

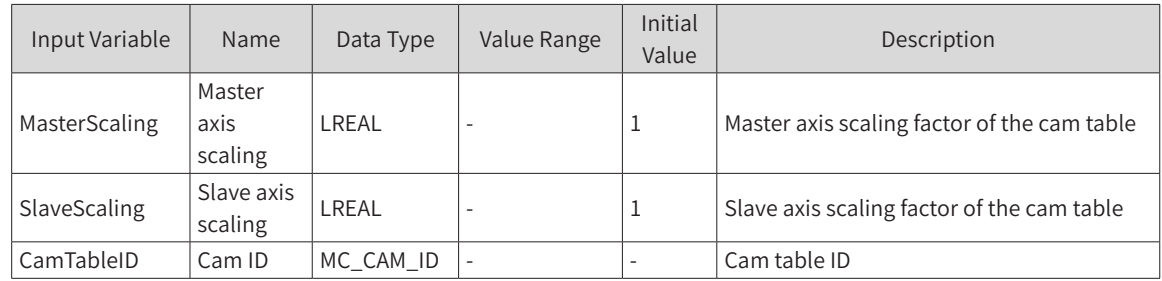

#### Output Variable

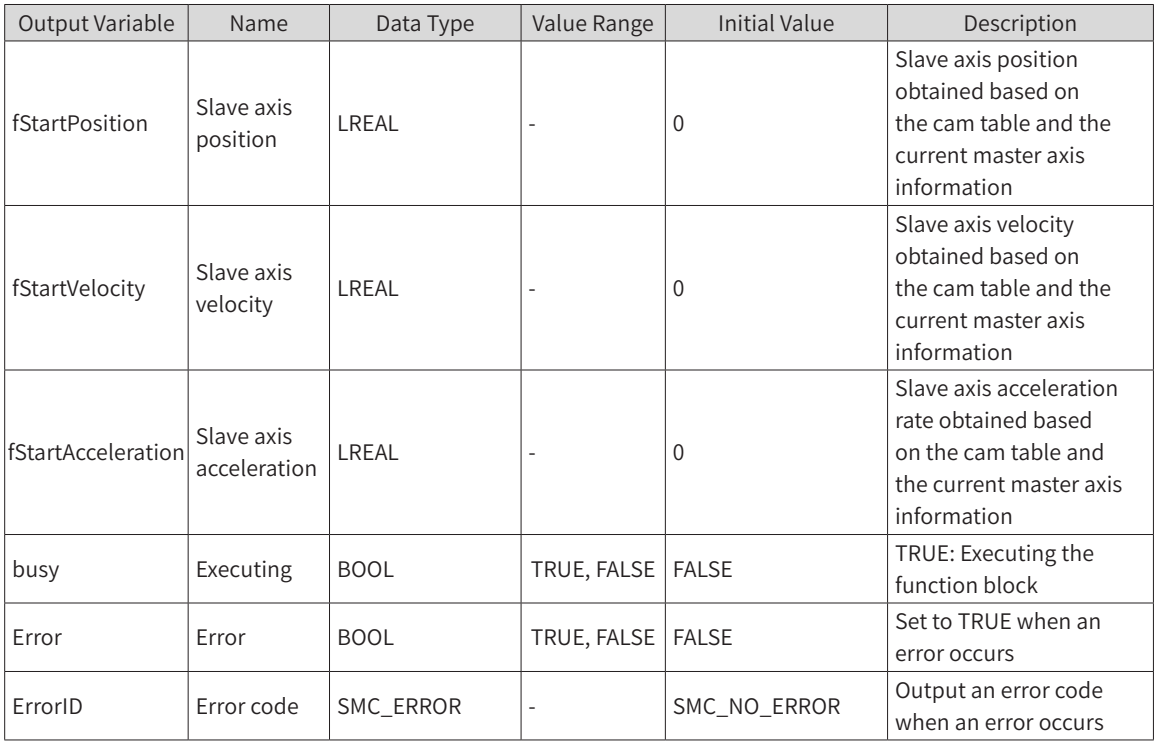

## 3) Function Description

Output value calculated by this instruction:  $Y = (Cam ((Cam start master axis position of the cam +$ Masteroffset) x MasterScaling) + Slaveoffset) x SlaveScaling. Cam is the cam table function. For example, if the cam start master axis position is 0, the master/slave scaling ratio is 1, Masteroffset is 100, and Slaveoffset is 0, then the output of the function block is the slave axis position corresponding to the cam table at 100.

This function block can read the slave position as long as the cam table is built successfully. It has no requirement on whether the master and slave axes are running.

```
Example:
Declaration:
SMC_GetCamSlaveSetPosition0: SMC_GetCamSlaveSetPosition;
ENABLE: BOOL;
     MC_CamTableSelect0: MC_CamTableSelect;
Program:
MC_CamTableSelect0(
     Master:=Virtual_X,
     Slave:=Virtual_Y , 
     CamTable:=Cam , 
     Execute:= , 
     Periodic:=TRUE ,
```
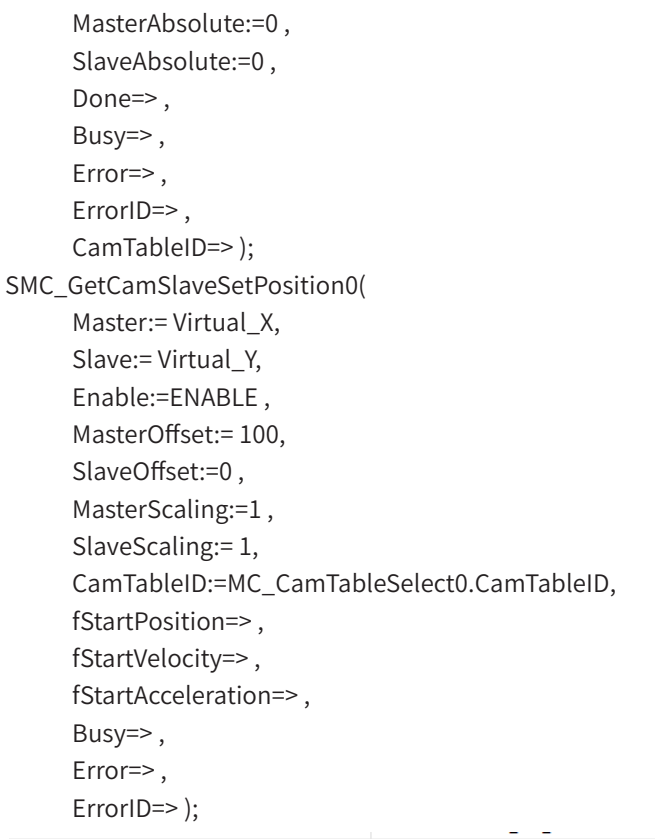

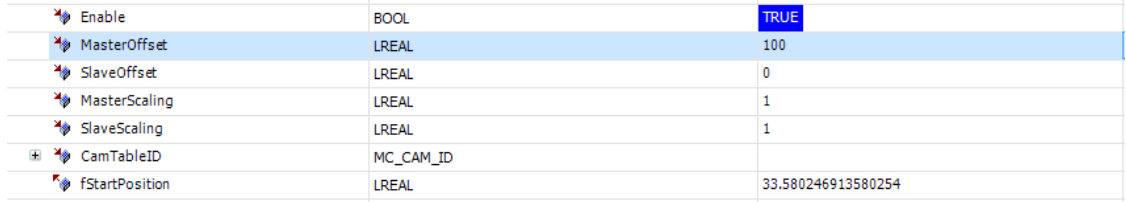

# 4) Error Description

The instruction error is output when Error is TRUE. See ErrorID and SMC\_ERROR to determine the cause of the error.

## **SMC\_GetTappetValue**

This instruction obtains the current tappet output value when used in conjunction with the MC\_CamIn instruction.

# 1) Instruction Format

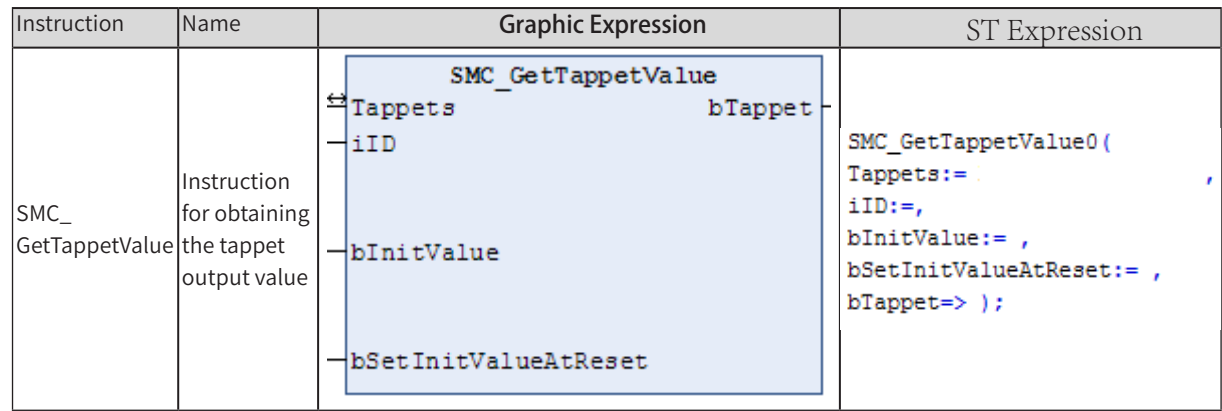

# 2) Related Variables

◆ Input/Output Variable

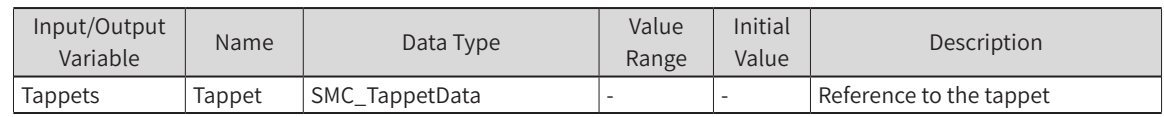

### ◆ Input Variable

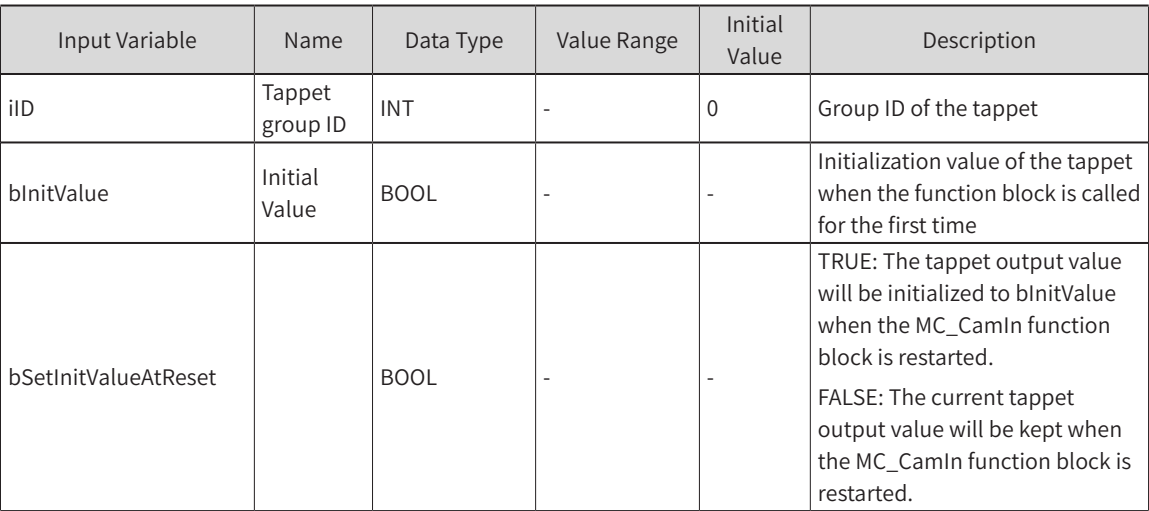

### ◆ Output Variable

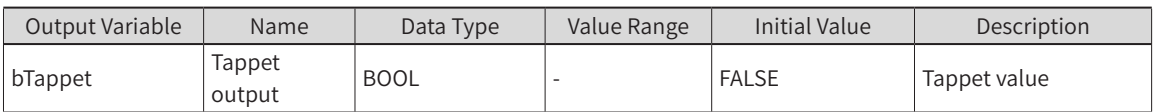

# 3) Function Description

- ◆ This function block must be used in conjunction with the MC\_CamIn instruction.
- ◆ This function block reads the tappet output value as does the SMC\_CamRegister function. Due to a conflict between the two, only one of these instructions can be used in a cam tappet table.

Example of use: MC\_CamIn0( Master:=Virtual\_X, Slave:= Virtual\_Y, Execute:= , MasterOffset:= 0, SlaveOffset:= 0,

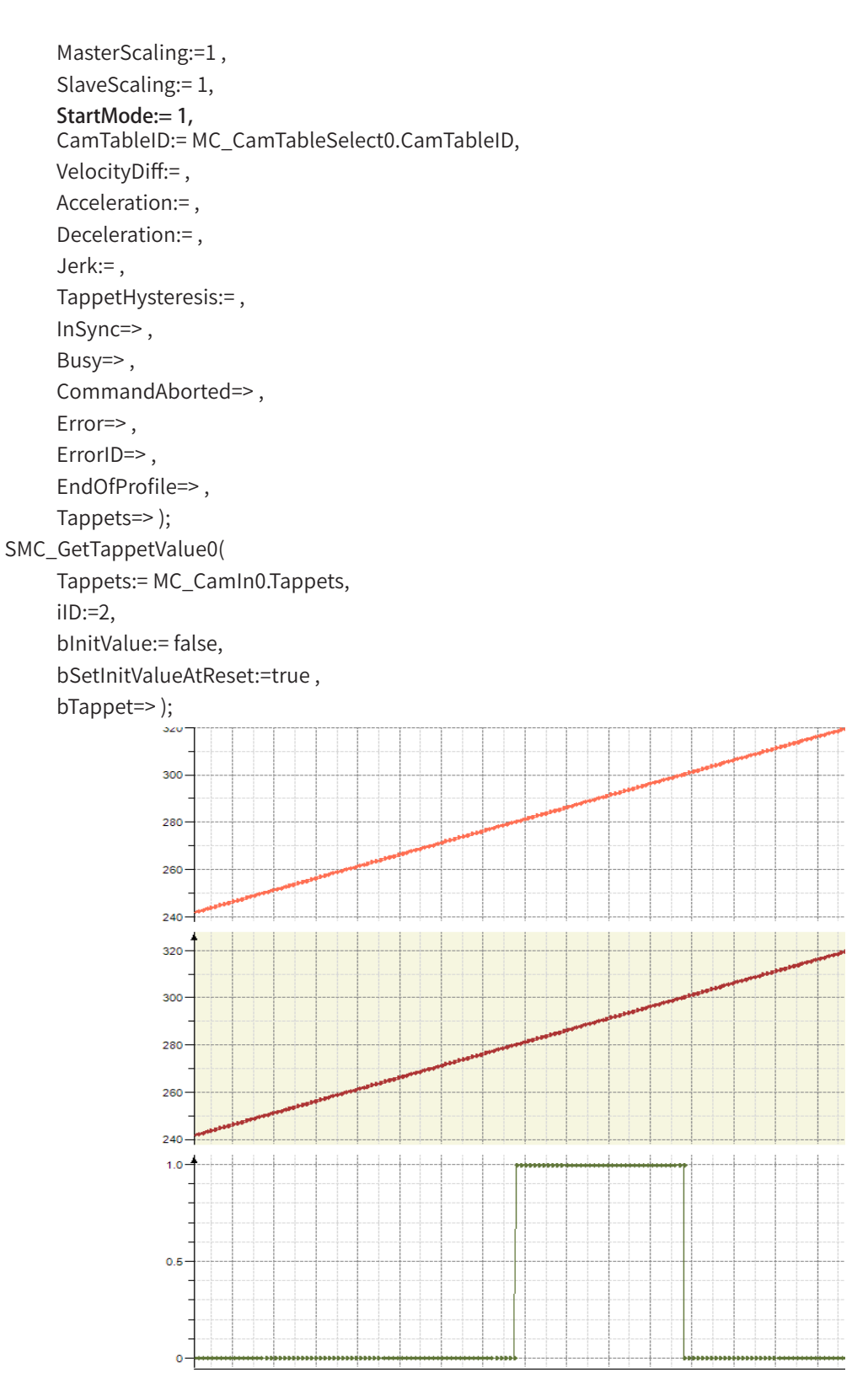

# 4) Error Description

There is an axis error.

The axis is disabled.

CamTable ID has no mapping object.

# **MC\_CamTableSelect**

This instruction specifies the cam table. It must be used in conjunction with the MC\_CamIn instruction.

## 1) Instruction Format

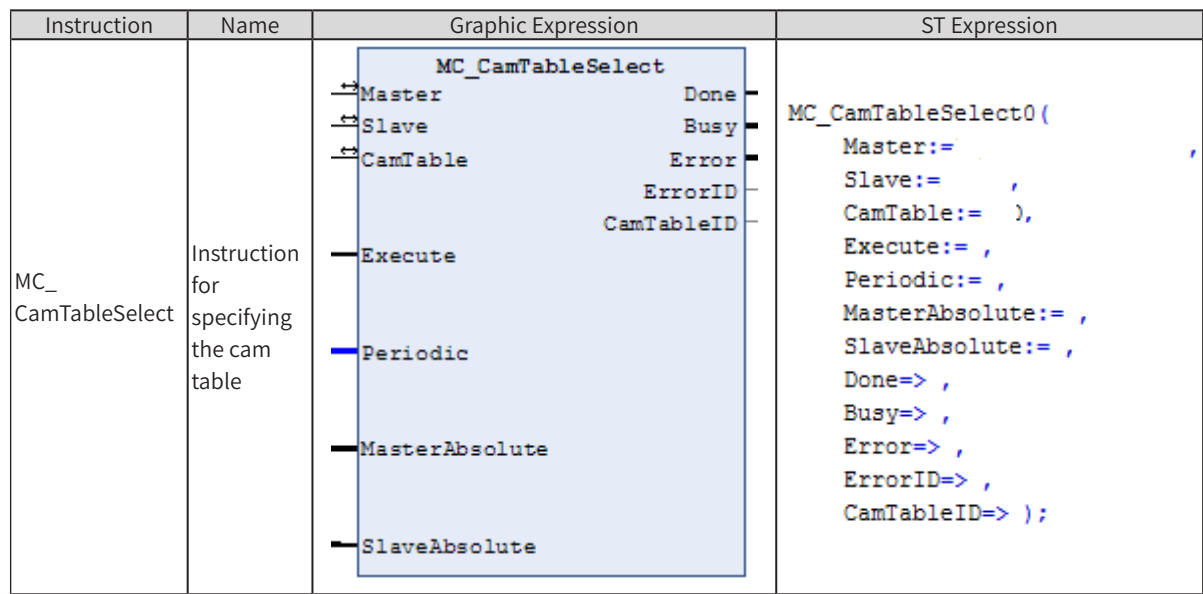

# 2) Related Variables

### ◆ Input/Output Variable

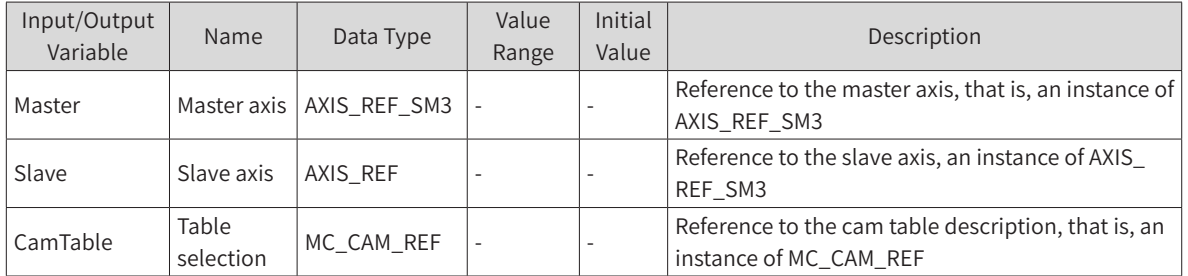

Note:

The master and slave axes cannot be specified as the same axis; otherwise, an error will be output. The cam table  $|$  corresponding to CamTable must be correctly edited; otherwise, an instruction error will be reported. The master and slave axes can be real or virtual axes.

#### Input Variable

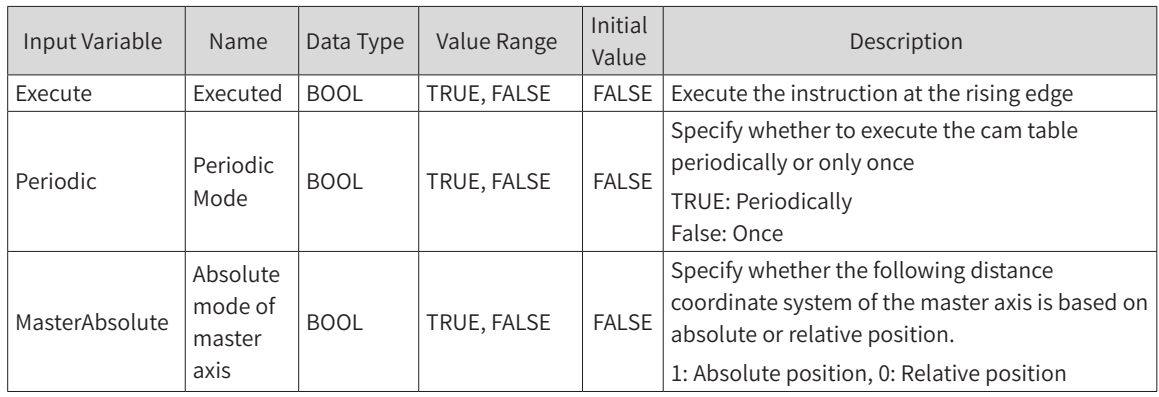

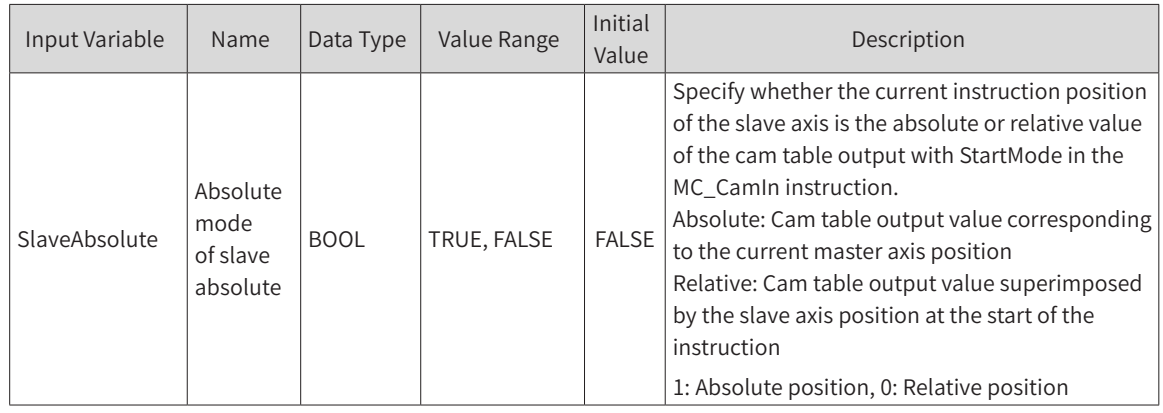

Note:

Improper selection of MasterAbsolute and SlaveAbsolute may cause the electronic cam output to jump. Therefore, determine the cam curve operating mode before setting the variables.

### **Output Variable**

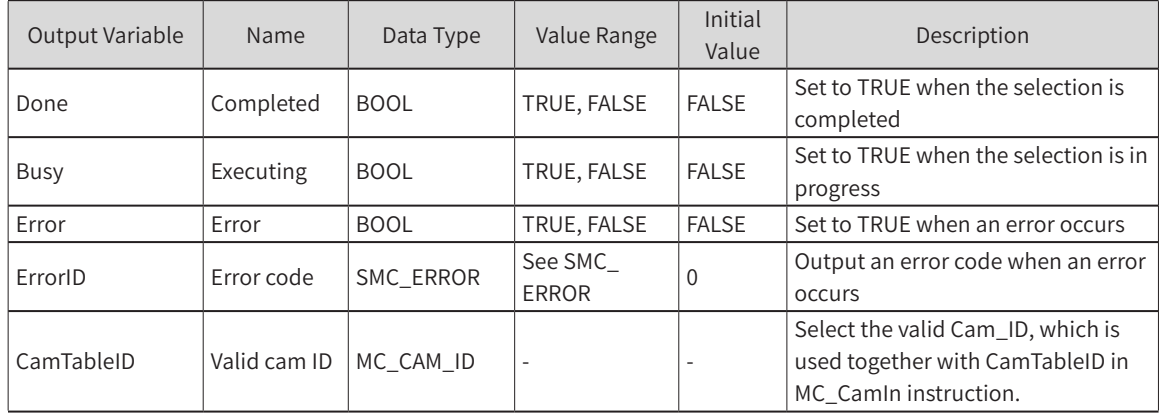

Note:

When an error occurs, see SMC\_ERROR in Help based on ErrorID.

## 3) Function Description

- This instruction specifies the cam table required for the electronic cam to run. Therefore, edit the cam table online or through the cam editor before using this instruction.
- ◆ At the rising edge of Execute, the specified cam table is executed, and the specified cam table can be refreshed after a cam table update.
- When the Done signal outputs TRUE, the output variable CamTableID is generated and becomes valid.
- ◆ During instruction execution, the Busy signal outputs TRUE. When the Done signal outputs TRUE, the Busy signal outputs FALSE.
- For the specific functions of MasterAbsolute, SlaveAbsolute, and Periodic, see the MC\_CamIn instruction.

## 4) Error Description

- The master and slave axes cannot be specified as the same axis; otherwise, an error will be output.
- The cam table corresponding to CamTable must be edited correctly; otherwise, an error will be output.

# **MC\_Camin**

This instruction uses the specified cam table to start executing the electronic cam action. The offset value, scaling ratio and working mode of the master and slave axes can be specified according to the application requirements.

## 1) Instruction Format

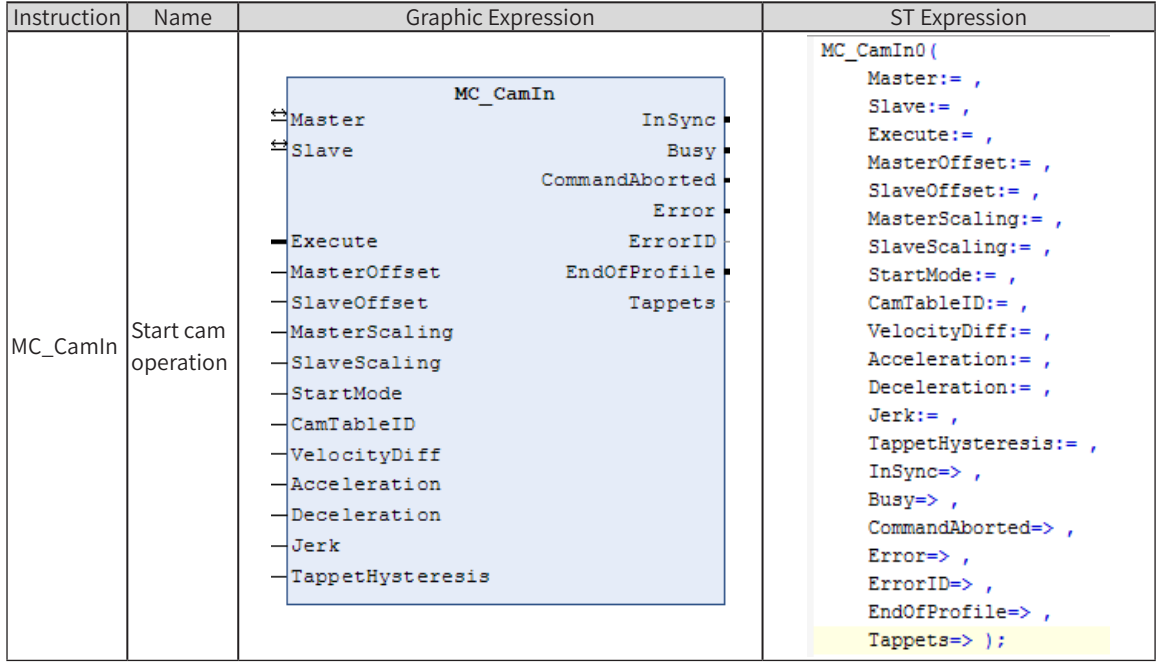

## 2) Related Variables

◆ Input/Output Variable

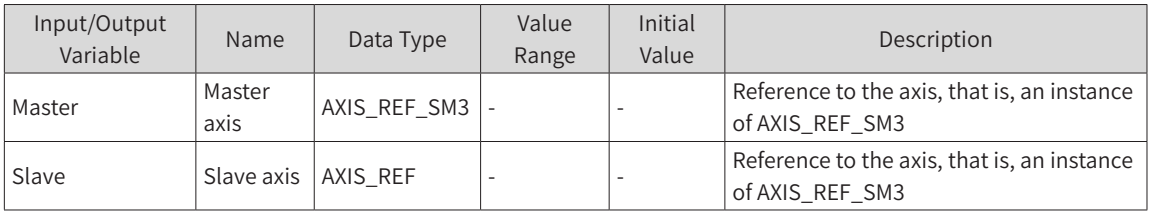

Note:

The master and slave axes cannot be specified as the same axis; otherwise, an error will be output.

### Input Variable

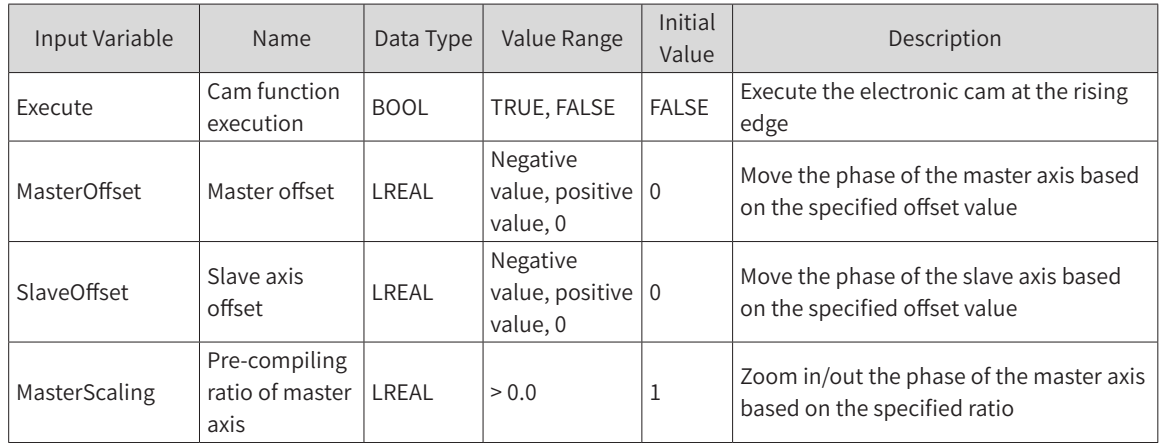

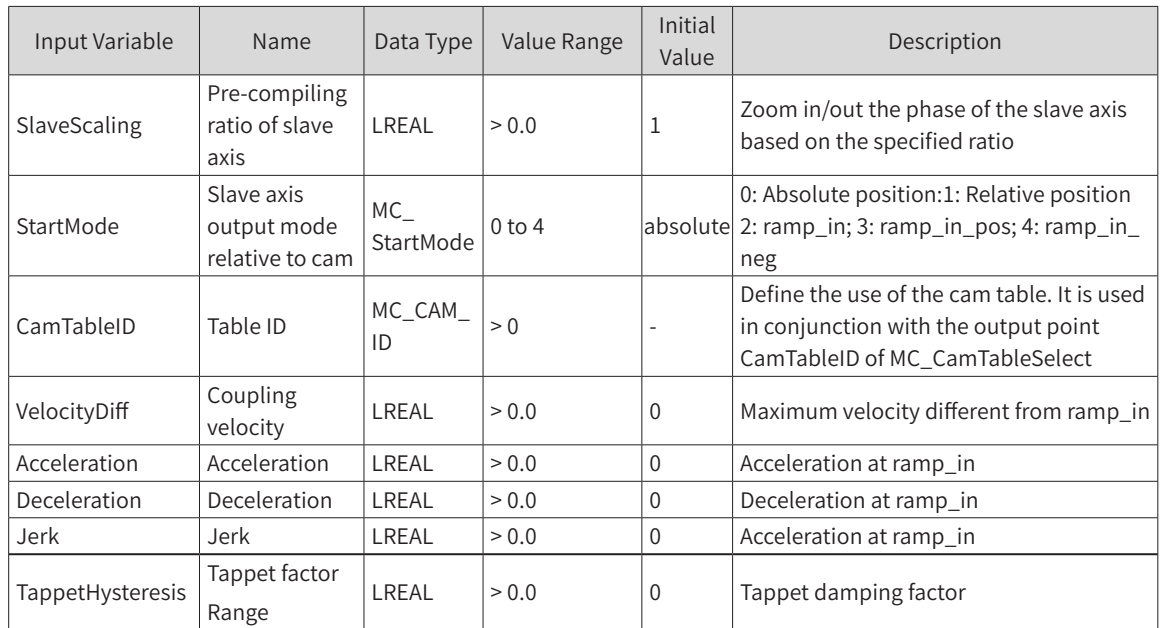

#### Note:

The master and slave axes cannot be specified as the same axis; otherwise, an error will be output.

#### **Output Variable**

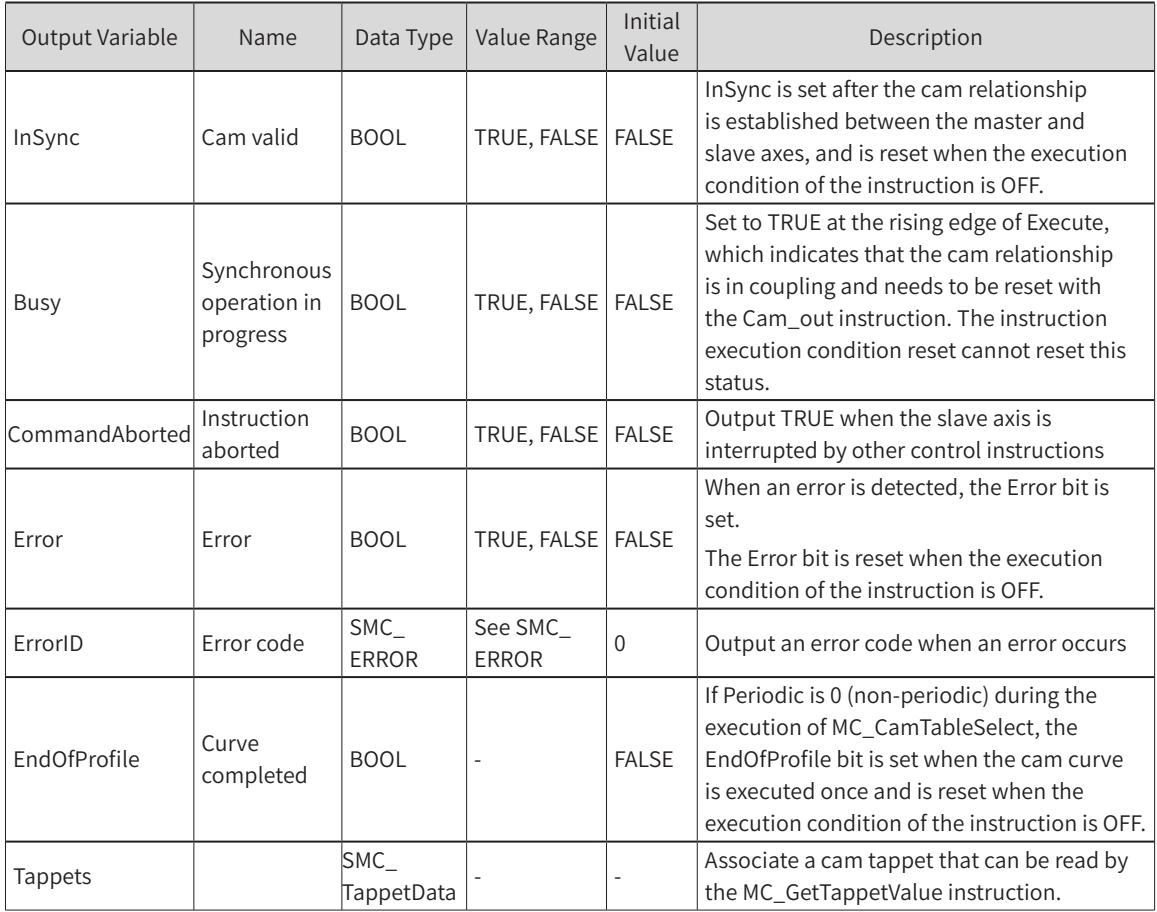

# 3) Function Description

◆ This instruction is started at the rising edge of Execute if there is no axis error and the cam table is selected correctly.

- In a cam system, to call a cam curve, first call the MC\_CamTableSelect instruction to select the cam table, and then execute MC\_CamIn. To replace the cam curve, call the MC\_CamTableSelect instruction to re-select the cam table.
- It is necessary to use the Camout instruction to cancel the cam coupling relationship between the master axis and the slave axis.
- During the execution of this instruction, if the slave axis of this instruction executes other motion instructions, the cam relationship between the slave axis and the master axis will be canceled, and CommandAborted will output TRUE.

### 4) Instruction Details

The following describes the instruction in details:

**Instruction Execution Condition** 

This instruction can be started in the status of master axis stopping, position control, velocity control, or synchronous control.

Note: The cam slave position setpoint should be within the software limit; otherwise, the instruction will be incorrectly output.

The contact point in the cam curve is calculated as follows:

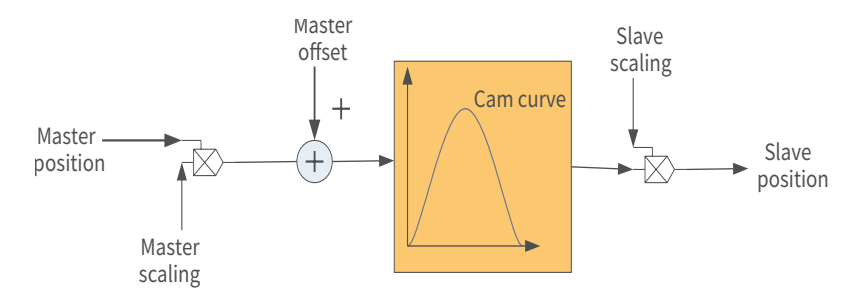

According to the above diagram, the calculation formula is as follows:

Position\_Slave = SlaveScaling x CAM (MasterScaling x MasterPosition + MasterOffset) + SlaveOffset

The master and slave positions in this formula are related to the cam function curve and do not represent the actual physical axis positions.

The relationship between the master/slave axis positions and the master/slave real axis positions is described in detail.

Note: The master and slave positions are required for the cam function curve and are not the master and slave real axis positions.

Relationship of Periodical Mode to EndOfProfile:

The periodical mode determines whether or not the electronic cam will be performed again after the master axis reaches the termination position.

Non-periodical mode: Periodic is set to FALSE for the MC\_CamTableSelect instruction.

In non-periodical mode, EndofProfile outputs TRUE when the cam is completed and outputs FALSE when the execution input is FALSE. In this case, the cam is executed for only one master axis period.

Note: The master axis period refers to the range between the start point of the master axis of the electronic cam to the end point.

1) Periodical mode: Periodic is set to TRUE for the MC\_CamTableSelect instruction.

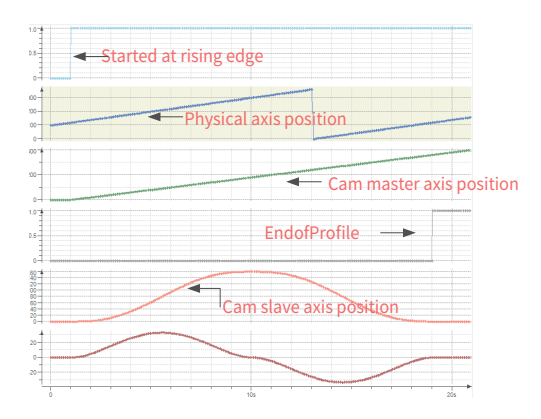

In this case, the cam will be continuously executed for the next period after the completion of one master axis period, and the TRUE output of the EndofProfile signal only lasts for one task period.

Notes:

When the cam master axis position is larger than or equal to the cam end position, the EndofProfile signal outputs TRUE, and the cam master axis position is updated to the sum of the cam start position and the portion exceeding the end position. For example, the start position of the electronic cam master axis is 0, the end position is 360, the master/slave scaling ratio is set to 1, the master/slave offset is set to 0, the task period is 2 ms, and the master axis velocity is 100. When the cam master axis position of a task period is 359.99, then EndofProfile of the next period outputs True and the master axis position is:  $359.99 + 100 \times 0.002 - 360 = 0.19$ .

It is recommended to keep a smooth transition between the start and end positions of the cam curve in periodical mode; otherwise, a position jump will be generated.

 For example, if the start velocity is 0 and the end velocity is not 0, it will cause the master axis to jump at the end of the period and the beginning of a new period.

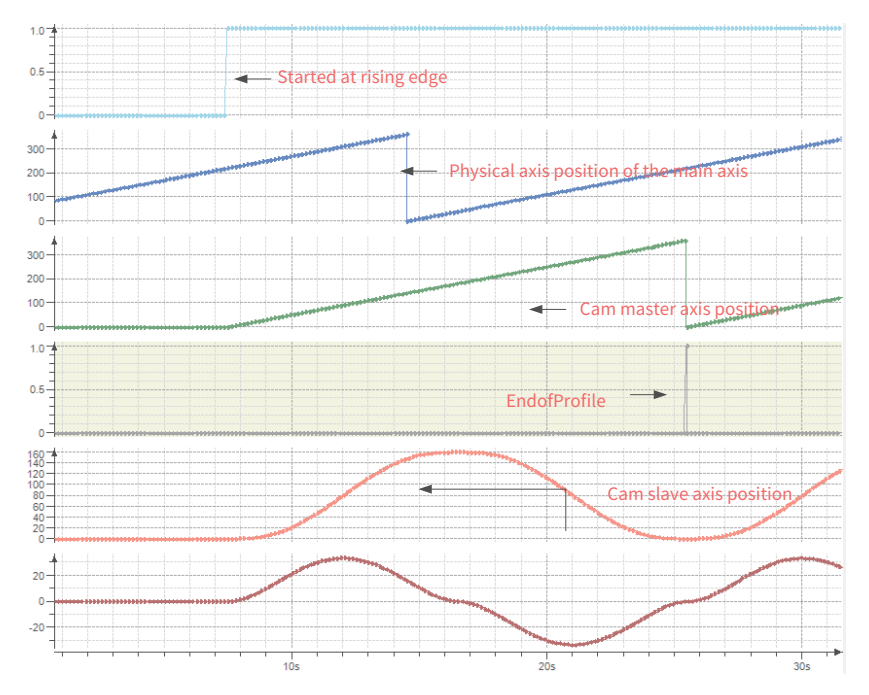

The relationship between StartMode and the absolute/relative mode of the master and slave axes in MC\_ CamTableSlect:

Absolute mode: At the start of a new electronic cam period, the calculation of the electronic cam is independent of the current slave axis position. If the start position of the slave axis relative to the master axis is different from the end position of the slave axis relative to the master axis, a jump will be caused.

Relative mode: The new electronic cam will change according to the current slave position. That is, the position of the slave axis at the end of the last electronic cam period will be added up by the current electronic cam motion as a "slave axis offset". However, if the slave axis position corresponding to the master axis start position is not 0 in the electronic cam definition, a jump will be caused.

Ramp input: Add a compensating motion (obtained based on the limit value VelocityDiff, acceleration and deceleration) to prevent potential jumps at the start of the electronic cam. Thus, as long as the slave axis rotates, the positive ramp input provides only positive compensation, while the reverse ramp input only provides reverse compensation. For a linearly moving slave axis, the compensation direction can be achieved automatically, that is, the positive ramp input and the negative ramp input can be interpreted in terms of ramp inputs).

The relationship is shown in the following table:

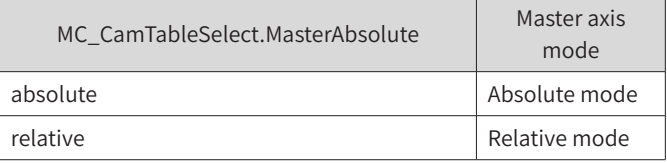

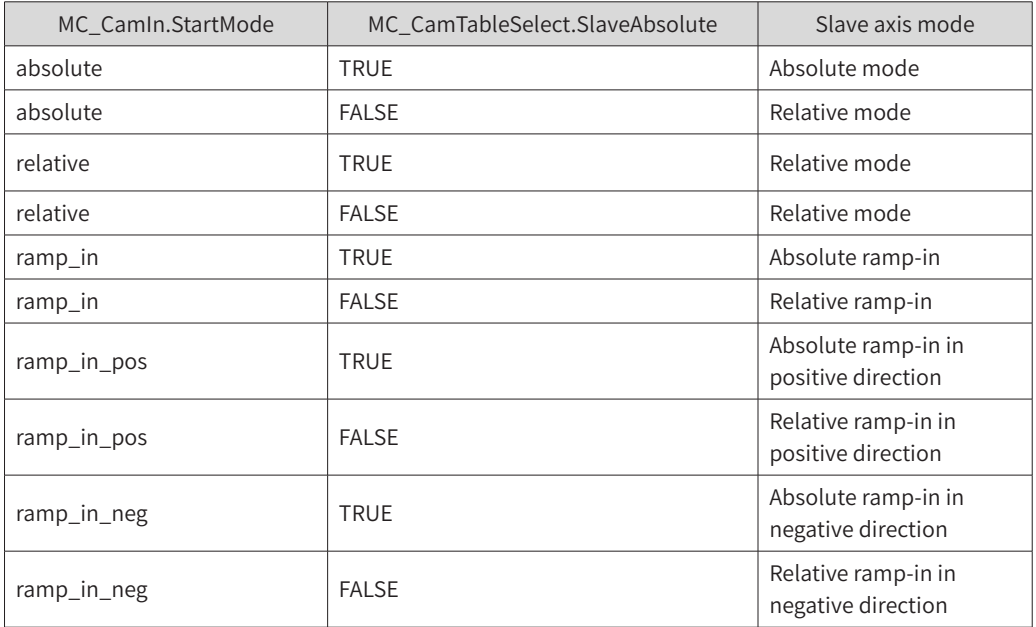

The relationship is described below:

Cam master axis range (0-360), cam slave axis range (0-180), periodical mode, master/slave offset (0), master/slave scaling ratio (1) The designed cam table is shown below:

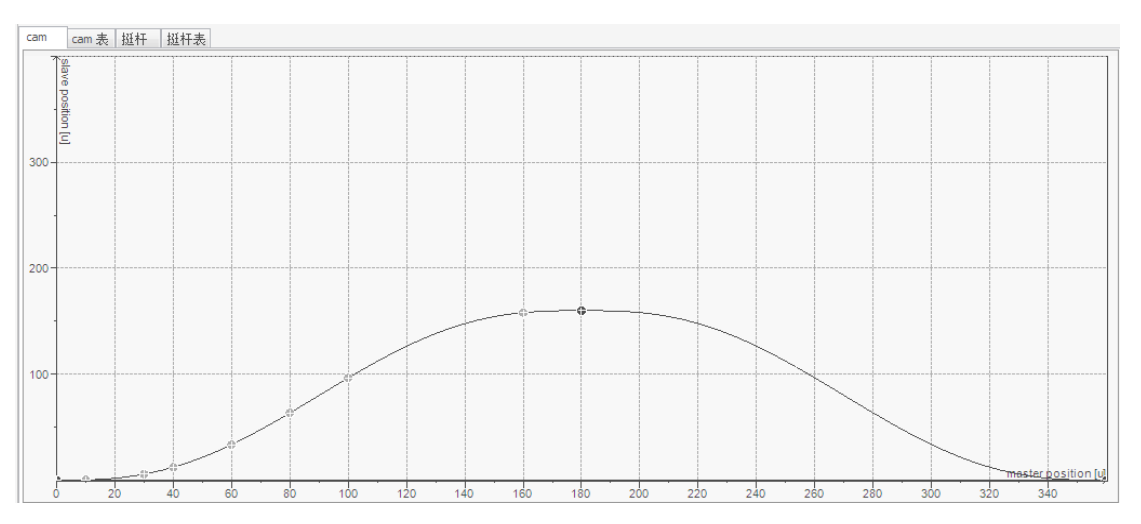

-206-

#### 2) StartMode = 0 (absolute mode)

When MasterAbsolute of the MC\_CamTableSlect instruction is set to FALSE and SlaveAbsolute is set to TRUE, then the master axis works in relative mode and the slave axis works in absolute mode. When the cam is started at the rising edge of Execute, the cam master axis starts from the "Start position" (0) of the cam table, and the cam slave axis calculates the output according to the cam table meshing formula mentioned above. The instruction position of the slave real axis is equal to the meshing calculation output value. For example, if the start position of the cam slave axis is 0, and the position of the slave real axis is 20 when the cam is started, then a jump will be caused when the position of the slave real axis from the start is commanded to be 0.

Note: In this case, if the start position of the slave axis (real axis) is not at the cam slave axis start position, then a jump will be caused.

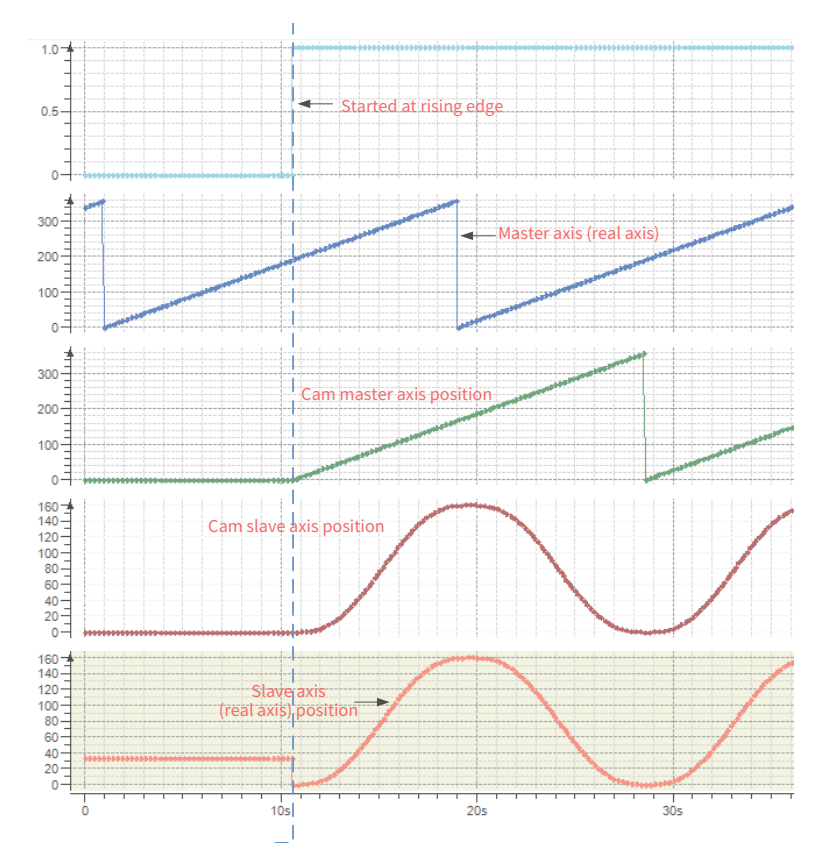

When both MasterAbsolute and SlaveAbsolute of the MC\_CamTableSlect instruction are set to FALSE, then the master and slave axes work in relative mode. When the cam is started at the rising edge of Execute, the cam master axis starts from the "Start position" (0) of the cam table, and the cam slave axis calculates the output according to the cam table meshing formula mentioned above. The instruction position of the slave real axis is equal to the sum of the meshing calculation output value (cam slave axis position) and the slave real axis position at startup.

For example, if the slave real axis position at cam startup is 20, and the slave axis start position of the cam table is 0, then the slave real axis position at cam startup is commanded to 20. The subsequent value is the sum of 20 and the cam table calculation value, and the peak value is 200, which is the sum of 20 and the maximum cam table calculation value (180 in this case).

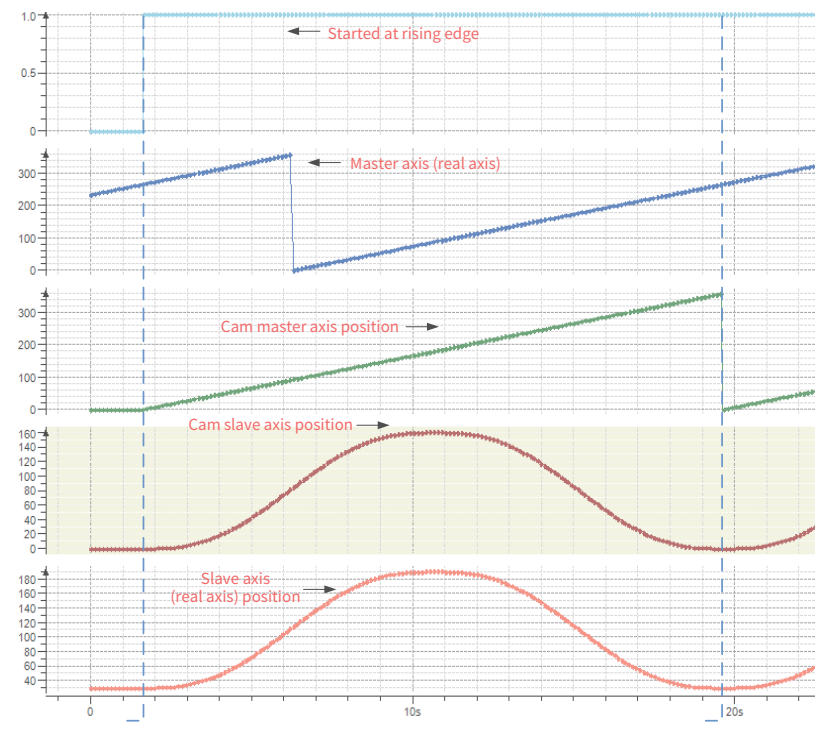

# 5) Error Description

- The setting information of this instruction does not match that of the Camslect instruction.
- The axis is disabled.

When MasterAbsolute of the MC\_CamTableSlect instruction is set to TRUE and SlaveAbsolute is set to FALSE, then the master axis works in absolute mode and the slave axis works in relative mode. At the rising edge of Execute, the cam master axis starts from the current "master real axis position" upon cam startup. Slave real axis position instruction = Cam table meshing calculation value (cam slave axis position) + Slave axis position at startup

Note: 1. In this case, if the start position of the master axis (real axis) is not at the cam master axis start position, then a jump will be caused.

2. The master axis position must be within the position range of the cam master axis.

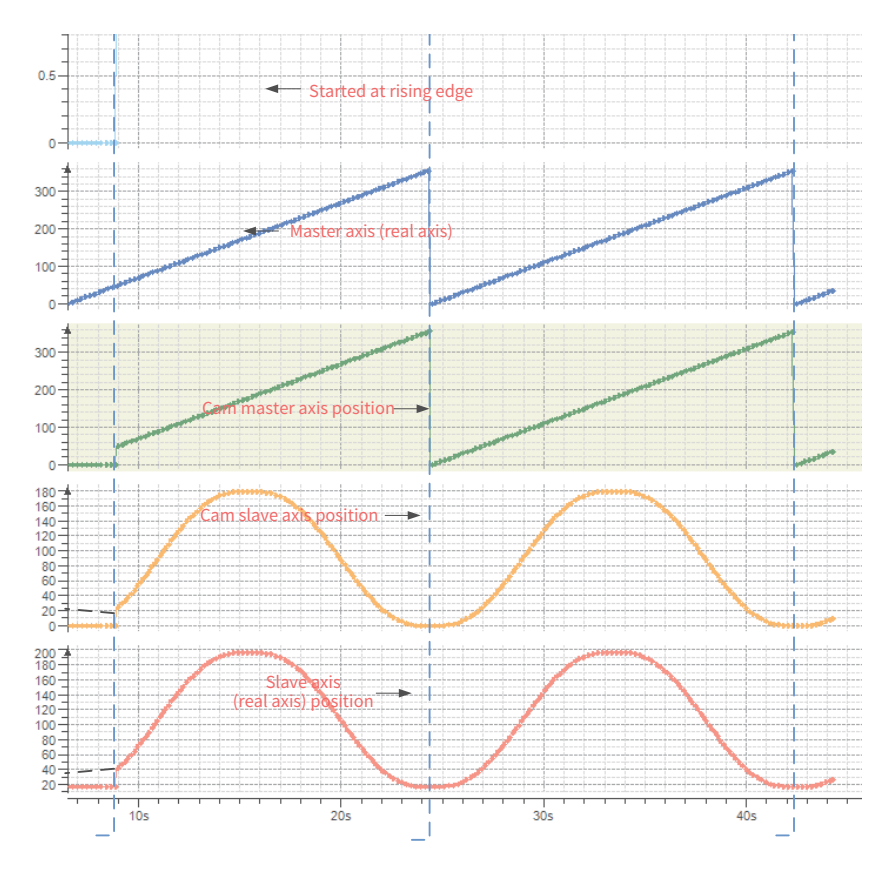

When both MasterAbsolute and SlaveAbsolute of the MC\_CamTableSlect instruction are set to TRUE, then the master and slave axes work in absolute mode. At the rising edge of Execute, the cam master axis starts from the current "master real axis position" upon cam startup. Slave real axis position instruction = Cam table meshing calculation value (cam slave axis position)

### Notes:

1. In this case, if the start position of the master axis (real axis) is not at the cam master axis start position and the slave axis position is not at the cam slave axis start position, then a jump will be caused.

2. The master axis position must be within the position range of the cam master axis.

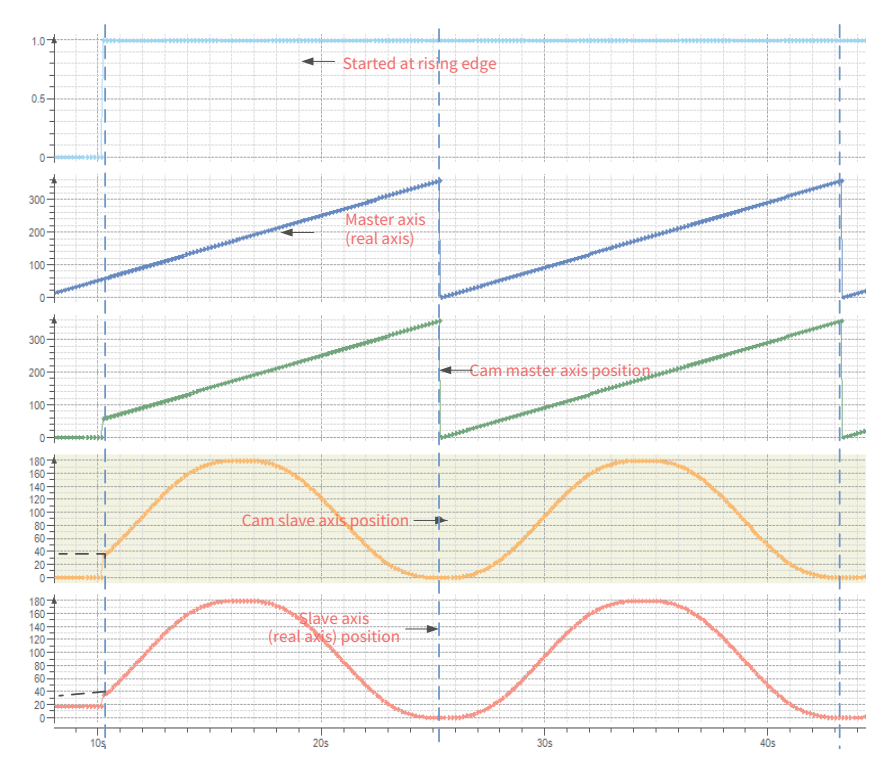

#### 2) StartMode = 1 (relative mode)

When MasterAbsolute of the MC\_CamTableSlect instruction is set to FALSE and SlaveAbsolute is set to TRUE or FALSE, then the master and slave axes work in relative mode. At the rising edge of Execute, the cam master axis starts from the "cam table start position" upon cam startup. Slave real axis position instruction = Cam table meshing calculation value + Cam table meshing calculation value (cam slave axis position)

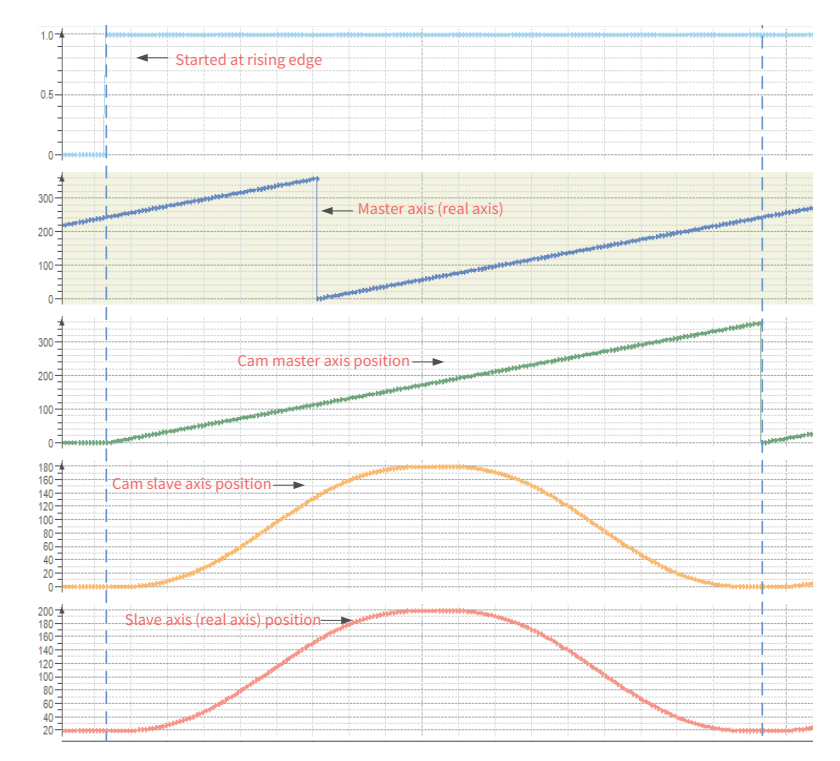

When MasterAbsolute of the MC\_CamTableSlect instruction is set to TRUE and SlaveAbsolute is set to TRUE or FALSE, then the master axis works in absolute mode and the slave axis works in relative mode. At the rising edge of Execute, the cam master axis starts from the "current master axis position" upon cam startup. Slave real axis position instruction = Slave axis position upon startup + Cam table meshing calculation value (cam slave axis position)

#### Notes:

1. In this case, if the start position of the master axis (real axis) is not at the cam master axis start position, then a jump will be caused.

2. The master axis position must be within the position range of the cam master axis.

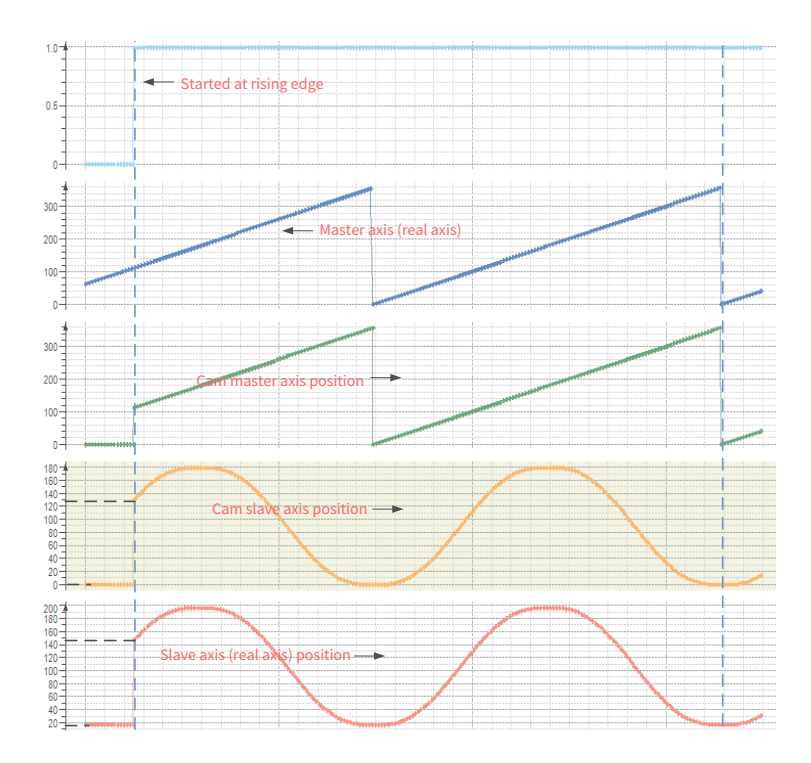

#### 3) StartMode = 2 (ramp-in mode)

When both MasterAbsolute and SlaveAbsolute of the MC\_CamTableSlect instruction are set to TRUE, then the master and slave axes work in absolute mode. At the rising edge of Execute, the cam master axis starts from the "current master axis position" upon cam startup. The slave axis adds a compensation motion through the set VelocityDiff, Acceleration, and Deceleration to avoid the potential jump during switching. Slave real axis position instruction = Cam table meshing calculation value (cam slave axis position) + f(VelocityDiff, Acceleration, Deceleration)

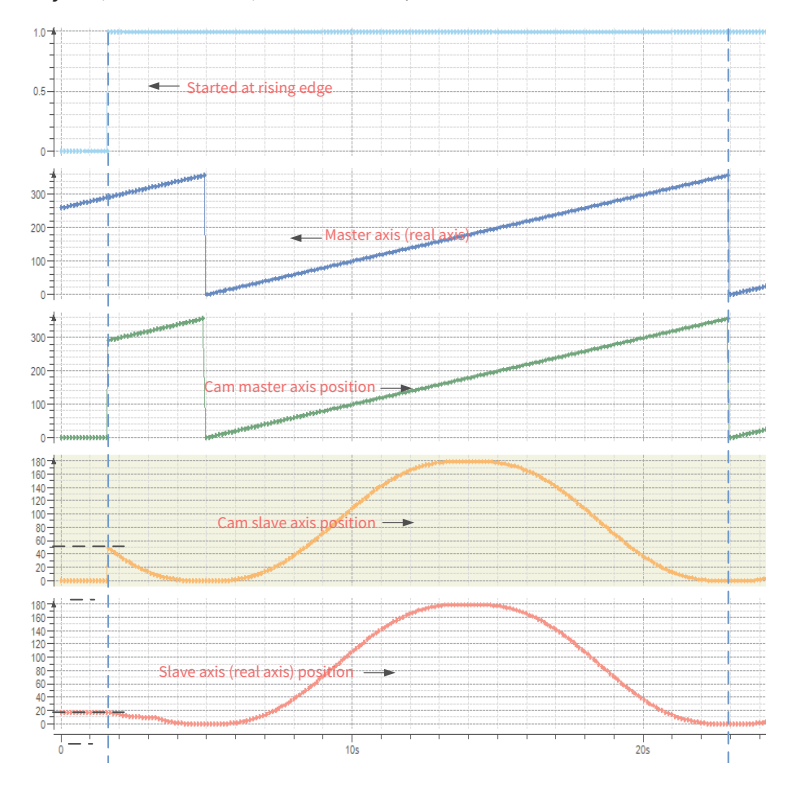

When MasterAbsolute of the MC\_CamTableSlect instruction is set to FALSE and SlaveAbsolute is set to TRUE, then the master axis works in relative mode and the slave axis works in absolute mode. At the rising edge of Execute, the cam master axis starts from the "cam master axis start position" upon cam startup. The slave axis adds a compensation motion through the set VelocityDiff, Acceleration, and

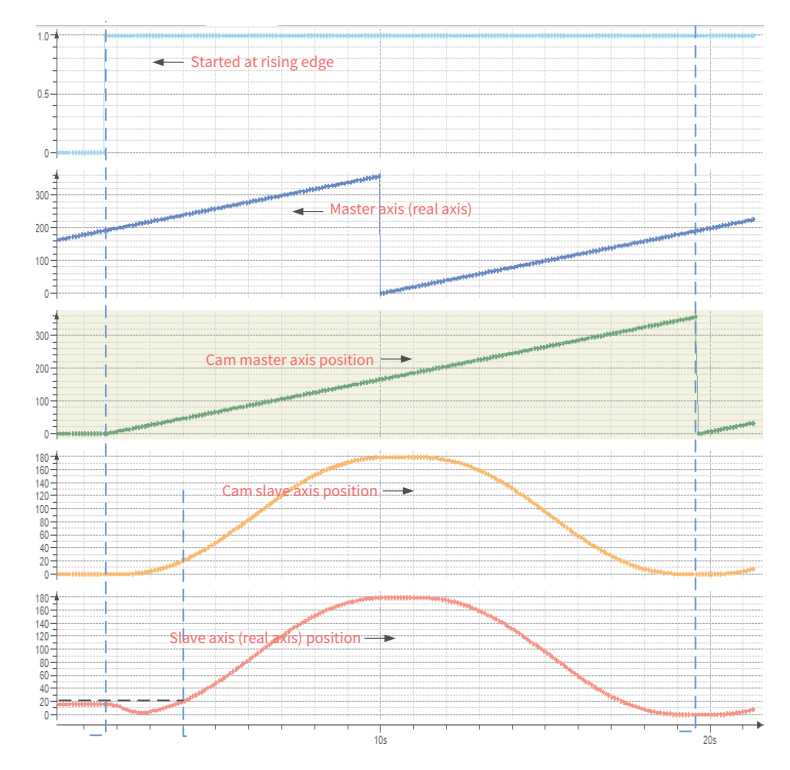

Deceleration to avoid the potential jump during insertion. Slave real axis position instruction = Cam table meshing calculation value (cam slave axis position) + f(VelocityDiff, Acceleration, Deceleration)

When MasterAbsolute of the MC\_CamTableSlect instruction is set to TRUE and SlaveAbsolute is set to FALSE, then the master axis works in absolute mode and the slave axis works in relative mode. At the rising edge of Execute, the cam master axis starts from the "current master axis position" upon cam startup. The slave axis adds a compensation motion through the set VelocityDiff, Acceleration, and Deceleration to avoid the potential jump during switching. Slave real axis position instruction = Slave axis current position + Cam table meshing calculation value (cam slave axis position) + f(VelocityDiff, Acceleration, Deceleration)

Note: In this mode, the cam curve during the first master axis period may vary considerably from the designed curve.

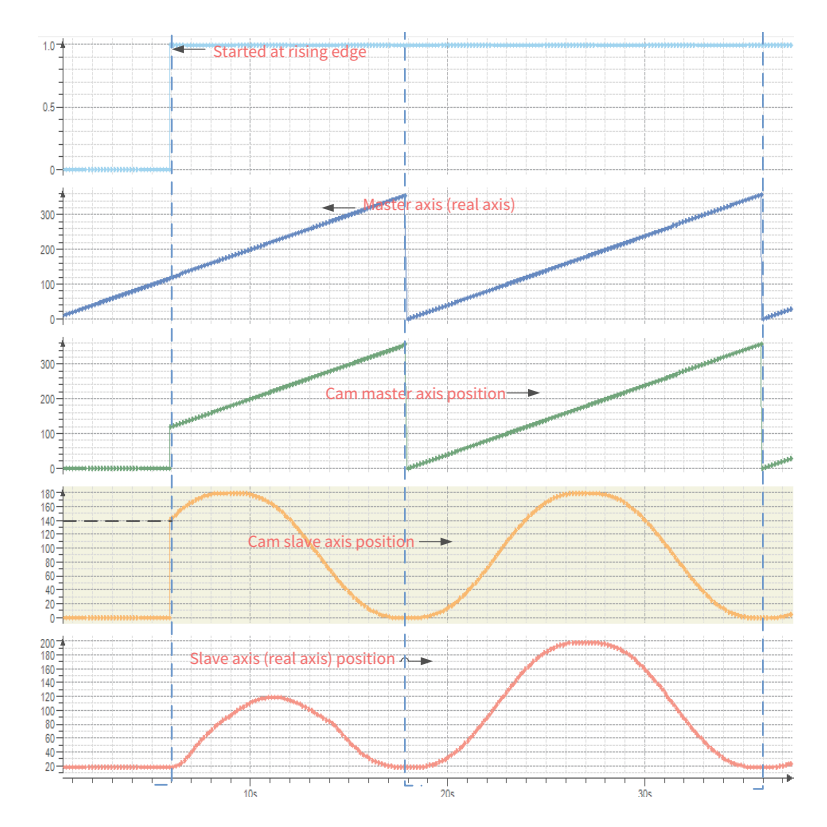

When both MasterAbsolute and SlaveAbsolute of the MC\_CamTableSlect instruction are set to FALSE, then the master and slave axes work in relative mode. At the rising edge of Execute, the cam master axis starts from the "cam master axis start position" upon cam startup. The slave axis adds a compensation motion through the set VelocityDiff, Acceleration, and Deceleration to avoid the potential jump during insertion. Slave real axis position instruction = Slave axis current position + Cam table meshing calculation value (cam slave axis position) + f(VelocityDiff, Acceleration, Deceleration)

Note: In this mode, the cam curve during the first master axis period may vary considerably from the designed curve.

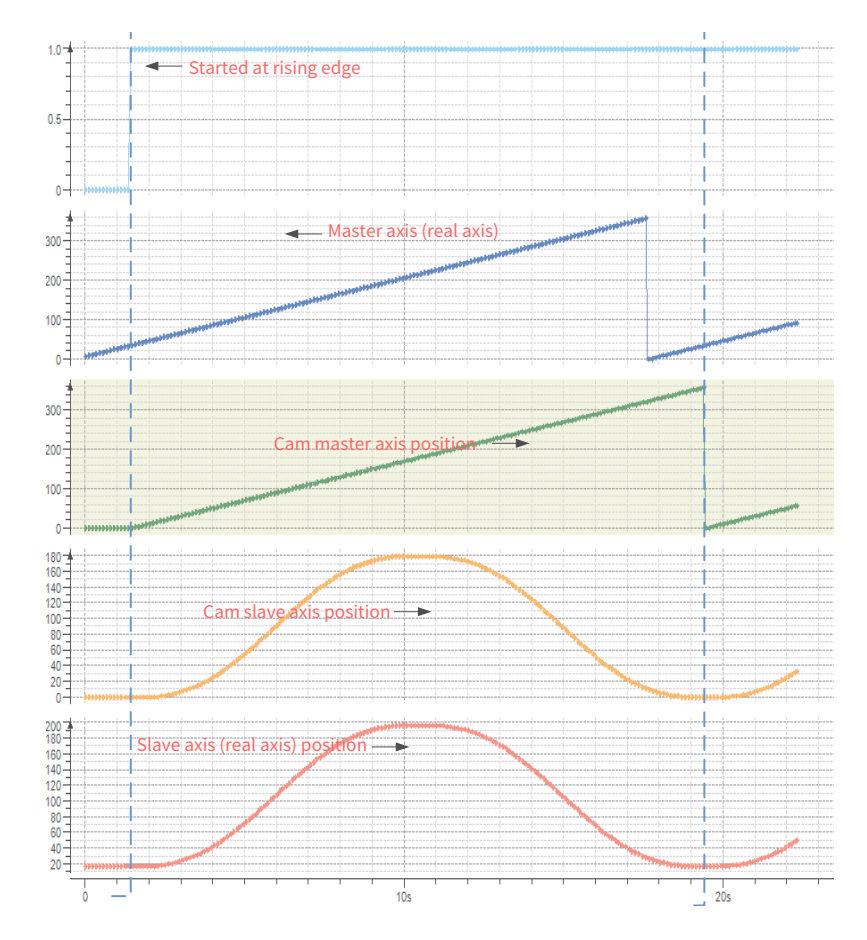

4) StartMode = 3, 4 (ramp\_in\_pos, ramp\_in\_neg)

 When the slave axis works in "rotary mode", compensation is performed only in positive direction of the axis for ramp\_in\_pos and in negative direction for ramp\_in\_neg. When the axis works in linear mode, the compensation direction is automatically adjusted for ramp\_in\_pos, ramp\_in\_neg, and ramp\_ in, that is, if the axis is set to linear mode, it works in the same way for ramp\_in\_pos, ramp\_in\_neg, and ramp\_in.

Scaling ratio, master/slave axis offset:

According to the cam meshing formula: Input variables MasterOffset and MasterScaling change the master axis position according to the following formula, and the electronic cams will calculate based on the changed position X:

X = MasterScaling x MasterPosition + MasterOffset

Therefore, the electronic cam will run at the high velocity if the value of MasterScaling is larger than 1 and run at the low velocity if the value is smaller than 1.

The SlaveOffset parameter makes the electronic cam move longitudinally (in the direction of the slave axis),

and the SlaveScaling parameter stretches the electronic cam in the direction of the slave axis. According to the following formula, the electronic cam is stretched in the first step

and then moves:

 $Y = Slavescaling x CAM (X) + SlaveOffset$ 

If SlaveScaling > 1, the electronic cam will be stretched and the motion range of the slave axis will be increased. If SlaveScaling < 1,

the motion range of the slave axis will be decreased.

When MasterScaling = 1.0, SlaveScaling = 1.0, MasterOffset = 0, and SlaveOffset = 0, the cam curve

is the planned one, as shown below:

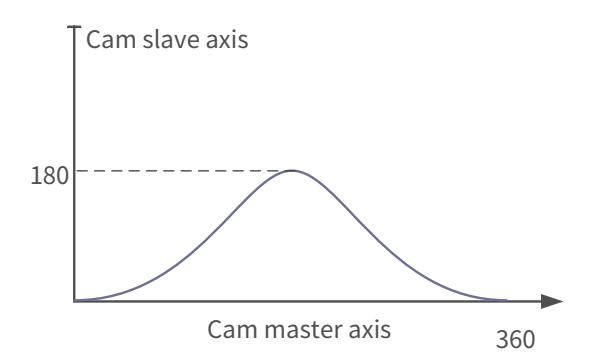

When MasterScaling = 1.0, SlaveScaling = 2.0, MasterOffset = 0, and SlaveOffset = 0, the cam curve is shown below:

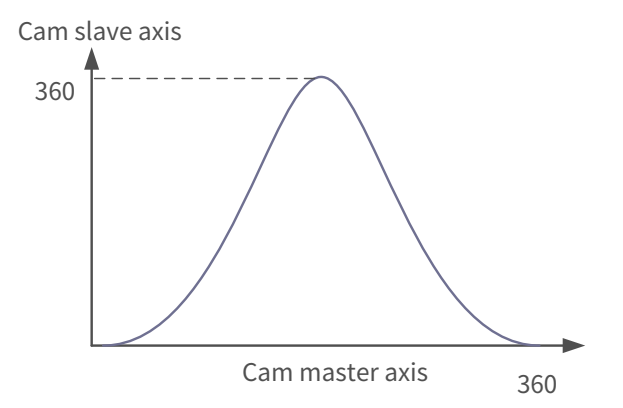

When MasterScaling = 2.0, SlaveScaling = 1.0, MasterOffset = 0, and SlaveOffset = 0, the cam curve is shown below:

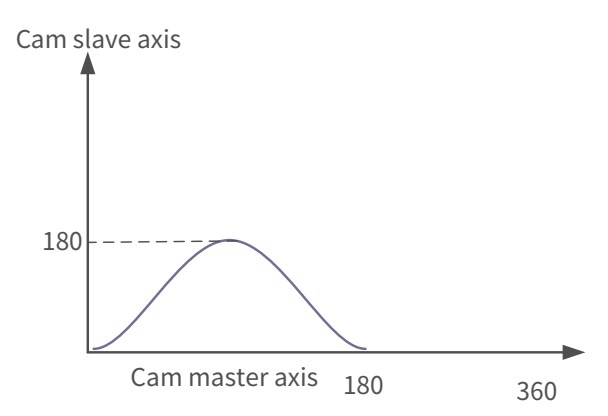

When MasterScaling = 1.0, SlaveScaling = 0.5, MasterOffset = 0, and SlaveOffset = 0, the cam curve is shown below:

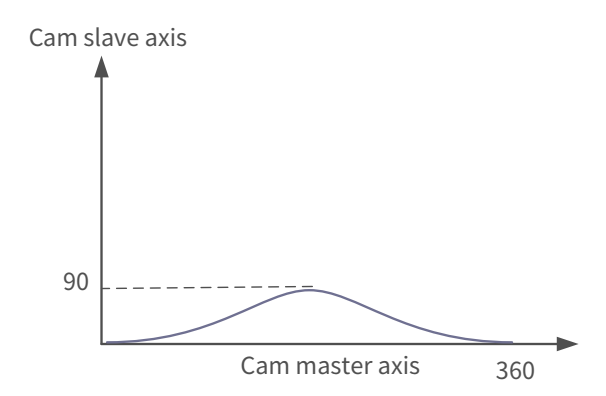

When MasterScaling = 0.5, SlaveScaling = 1, MasterOffset = 0, and SlaveOffset = 0, the cam curve is shown
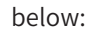

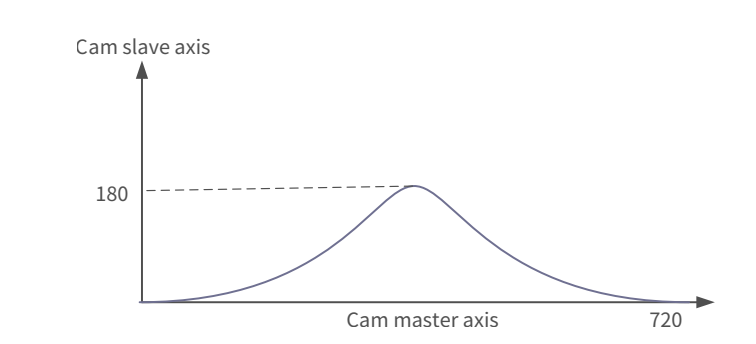

When MasterScaling = 1, SlaveScaling = 1, MasterOffset = 20, and SlaveOffset = 30, the cam curve is shown below:

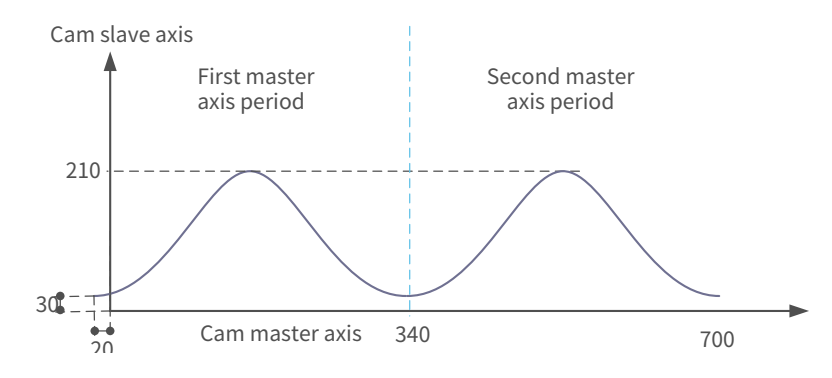

#### 6) Timing Diagram:

The timing in periodical mode (MC\_CamTableSelect.Periodic set to TRUE) is shown below:

Note: The MC\_Camout instruction only cancels the cam coupling relationship between master and slave axes. If the slave axis velocity is not 0 at the time of cancellation, the slave axis will not automatically decelerate to 0. In this case, it must be used in conjunction with the MC\_STOP instruction.

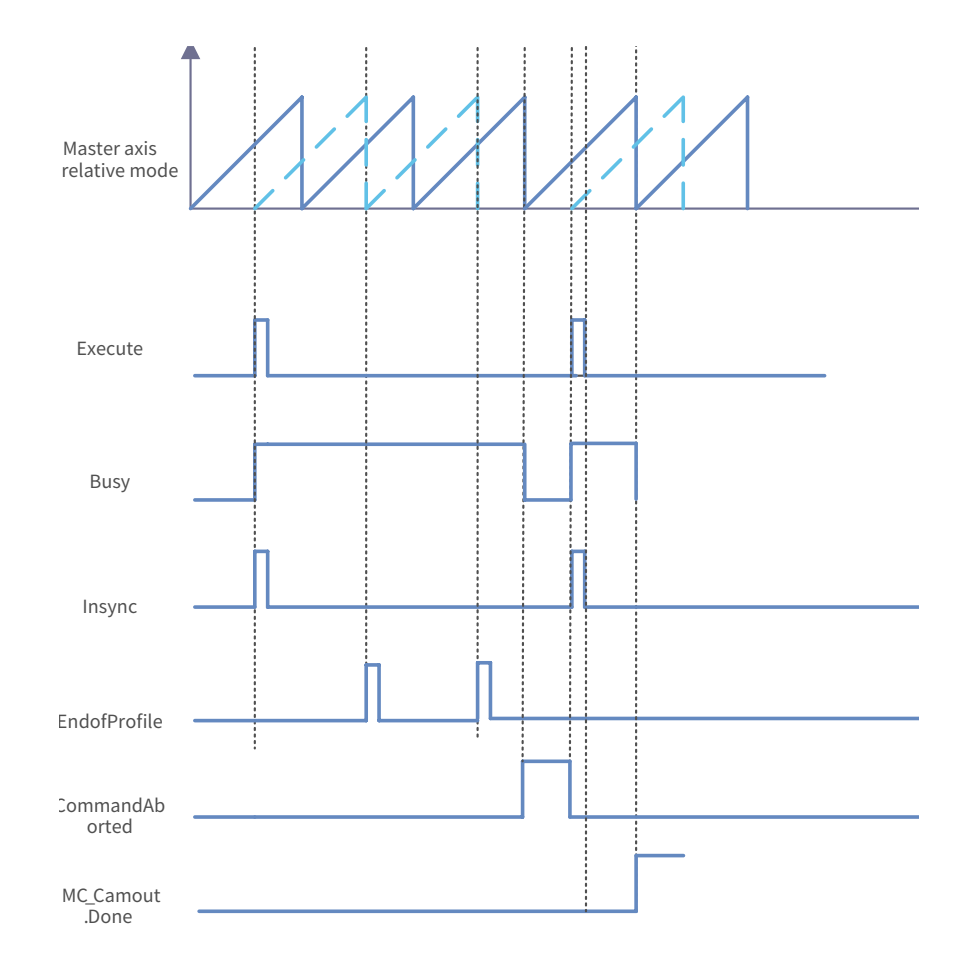

The timing in non-periodical mode (MC\_CamTableSelect.Periodic set to FALSE) is shown below:

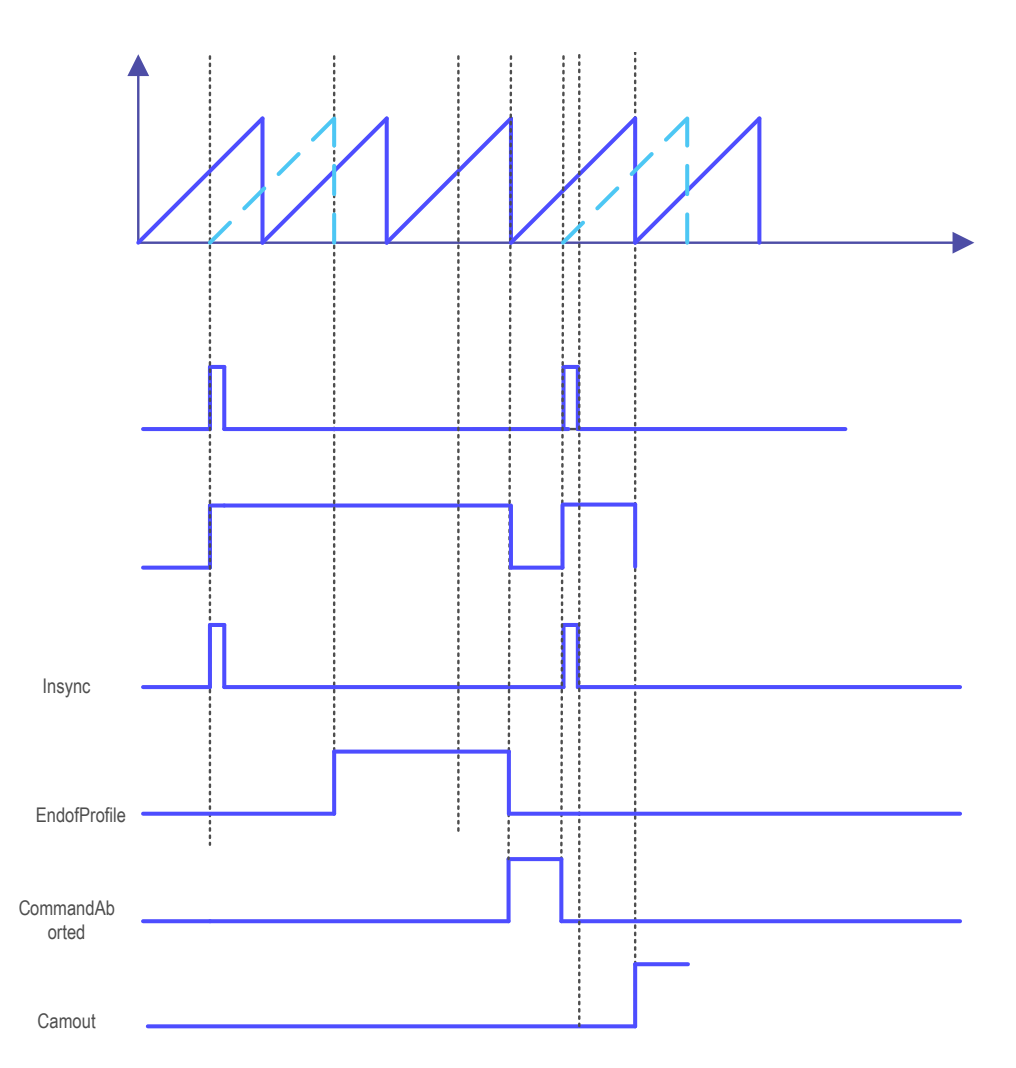

Electronic cam restart:

The two electronic cams can be switched at any time, but some conditions must be considered: In the electronic cam editor, the slave axis position is defined as the calculated output of the electronic cam function, which is calculated based on a master axis positions within the master axis range. Therefore, this can be expressed by the following formula: SlavePosition = CAM(MasterPosition). Since the actual period of the master axis drive is generally different from the master axis range defined by the electronic cam, the master axis position must be scaled to the domain defined by the function to enable the correct input of the electronic cam function: SlavePosition = CAM(MasterScale x MasterPosition + MasterOffset). Similarly, if an electronic cam starts in absolute mode and produces an upward jump, the function output (virtual slave position) will also be corrected proportionally: SlavePosition = SlaveScale x CAM(MasterPosition) + SlaveOffset. In the worst case, both proportional corrections must be applied. Therefore, the slave position (SlavePosition) is calculated based on a more complex formula:

Slaveposition = SlaveScale x CAM(MasterScale x Masterposition + MasterOffset ) + SlaveOffset

At the end of each electronic cam period, the scale and offset can be changed to obtain more appropriate parameters. However, restarting the MC\_CamIn module of the electronic cam will delete its memory, including the scale and offset values. As a result, the defined electronic cam function will be adapted to different slave axis values. For this reason, it is recommended to restart MC\_CamIn-FB only when another different electronic cam needs to be processed.

Note: See the motion control function part for electronic cam switching. See the motion control function part for electronic cam samples. See the motion control function part for the tappet function.

#### 7) Error Description

When an abnormality is detected when this instruction is activated, Error becomes TRUE.

You can check the output value of ErrorID.

## **MC\_CamOut**

This instruction cancels cam coupling of the slave axis. Note: After this instruction is executed, the slave axis will continue to run at the same velocity as before decoupling. Therefore, this instruction must be used in conjunction with an instruction such as MC\_Stop.

### 1) Instruction Format

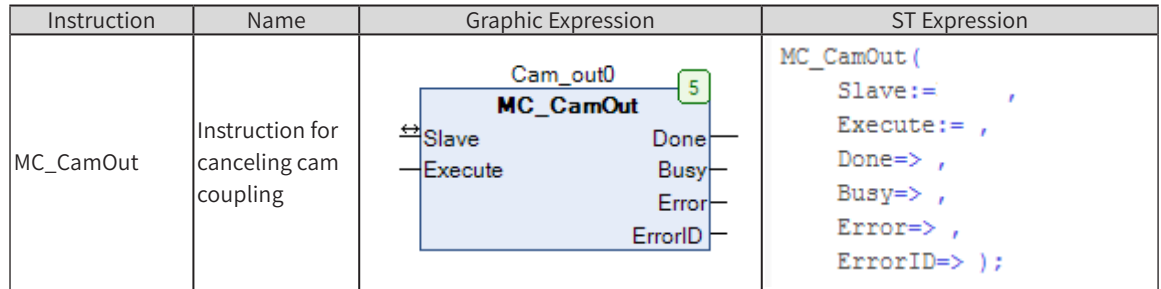

## 2) Related Variables

◆ Input and output

| Input/Output<br>Variable | Name          | Data Type    | Value Range | Initial<br>Value | Description                                                    |
|--------------------------|---------------|--------------|-------------|------------------|----------------------------------------------------------------|
| Slave                    | Slave<br>axis | AXIS REF SM3 |             |                  | Reference to the axis, that is, an instance<br>of AXIS REF SM3 |

**Input** 

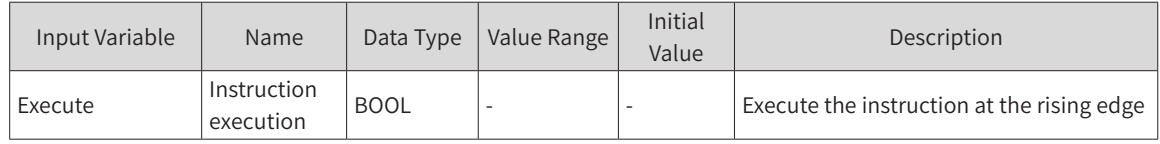

Output

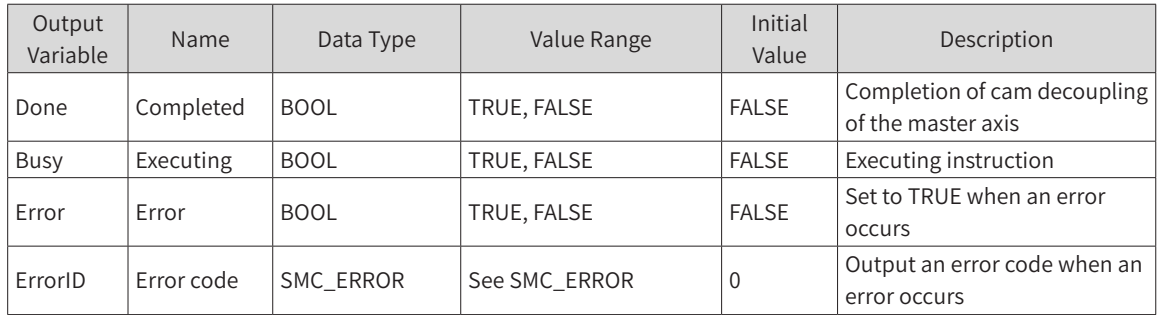

#### 3) Function Description

- ◆ This instruction cancels cam coupling of the slave axis.
- ◆ At the rising edge of Execute, the cam coupling of the slave axis will be canceled.
- ◆ The slave axis may not stop after the cam coupling relationship is canceled.
- ◆ If the slave axis velocity is not 0 before this instruction is executed, the cam coupling relationship will be canceled after the completion of the DONE signal. However, the slave axis will still run at the original velocity.
- ◆ If this instruction is executed when the slave axis has no cam coupling relationship, an error will be output.
- 4) Timing Diagram

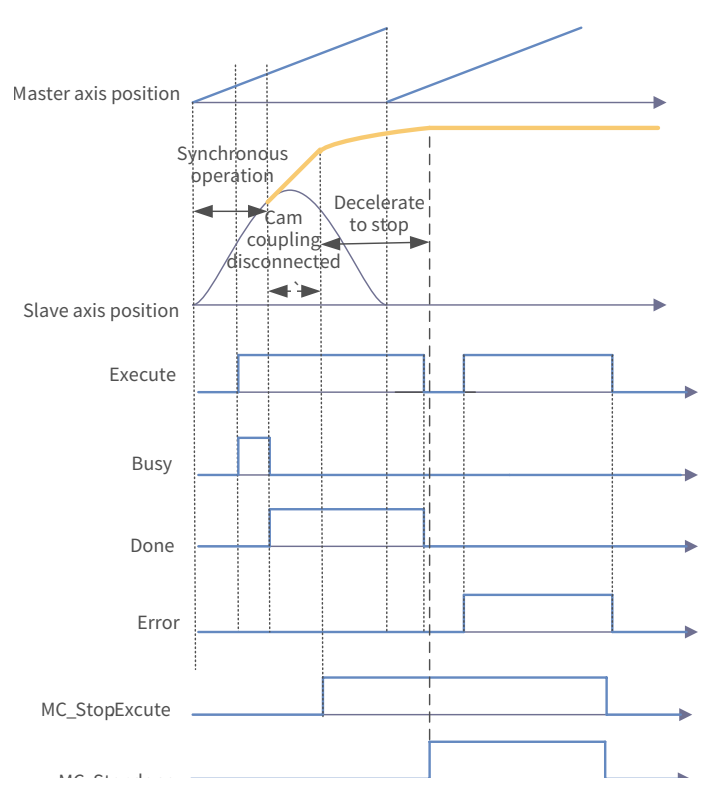

## 5) Usage Example

This example applies the cam-related instruction. It describes the axis motion status when a cam relationship is created, run, and canceled.

Create the following cam table in the cam editor:

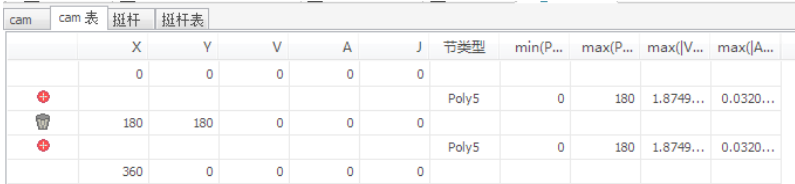

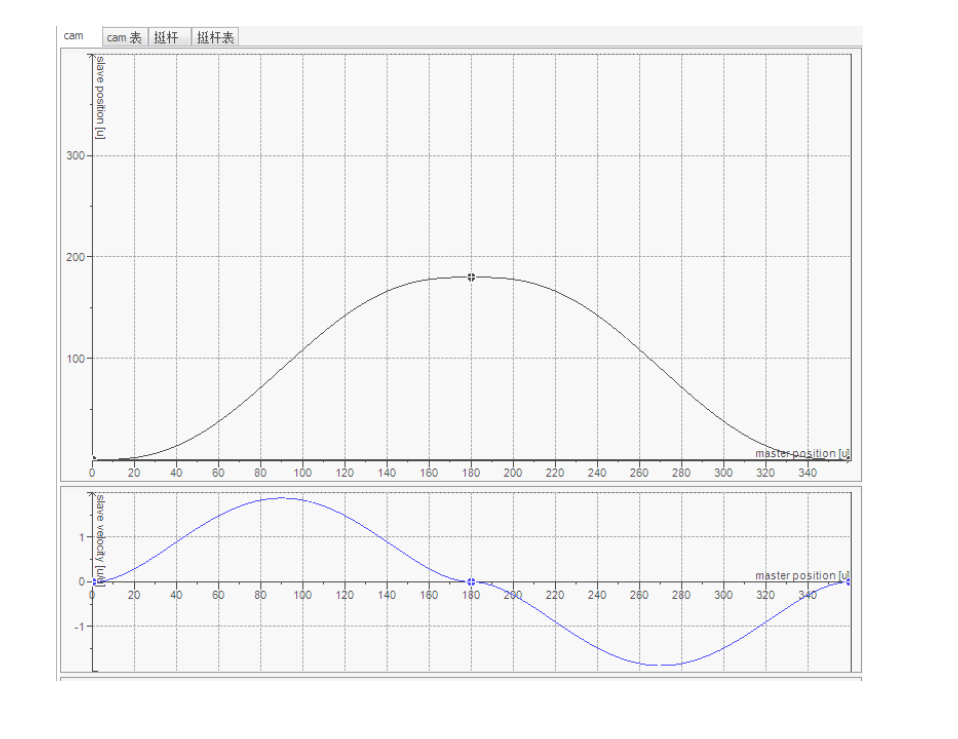

Program:

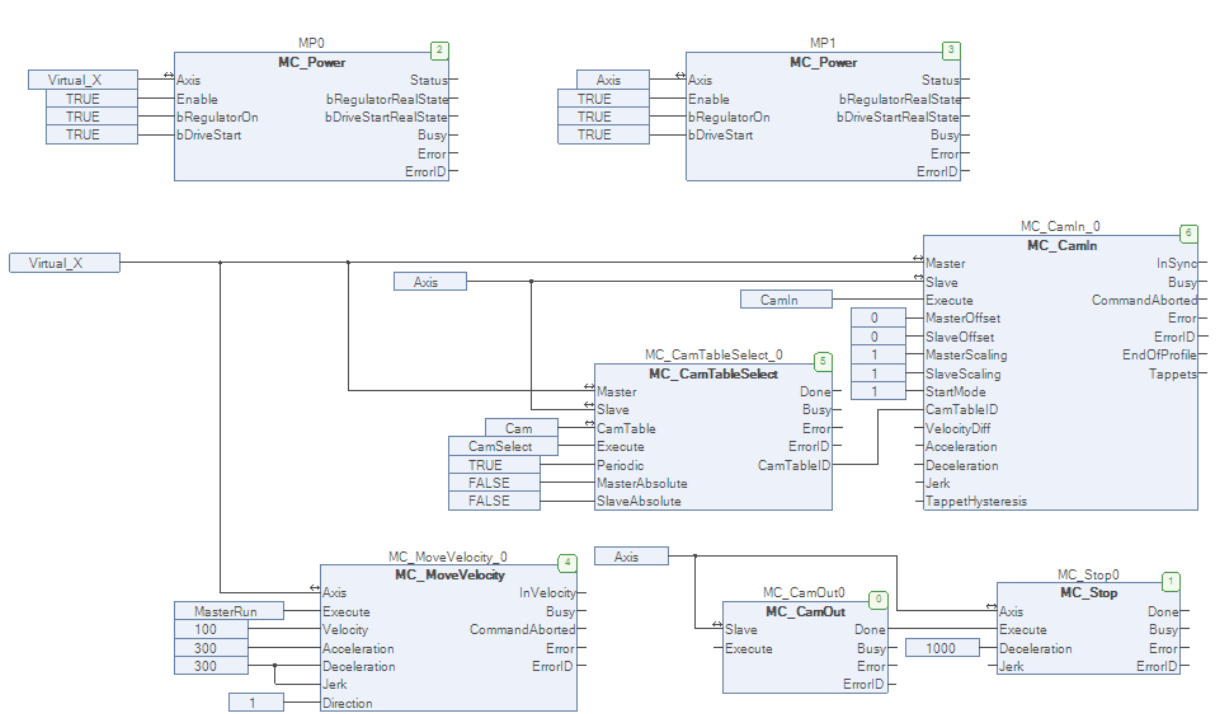

The master and slave axes are automatically enabled after power-on. If MasterRun is set to TRUE, the master axis runs at the velocity of 100.

Set CamSelect to TRUE, select the cam table and set CamIn to TRUE to start the electronic cam.

To disconnect the electronic cam, set MC\_CamOut0.Execute to TRUE.

Notes:

See the motion control function part for online modification of the cam table.

#### 6) Error Description

If an error occurs during instruction execution, Error outputs TRUE.

ERRORID can be checked.

## **MC\_GearIn**

This instruction sets the gear ratio between the slave axis and the master axis to perform electronic gearing.

## 1) Instruction Format

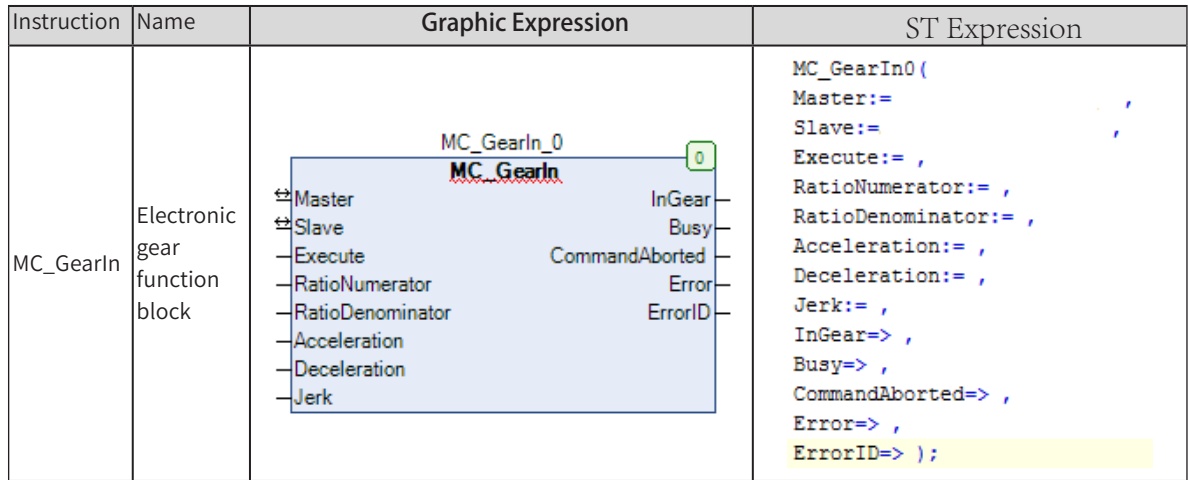

# 2) Related Variables

◆ Input/Output Variable

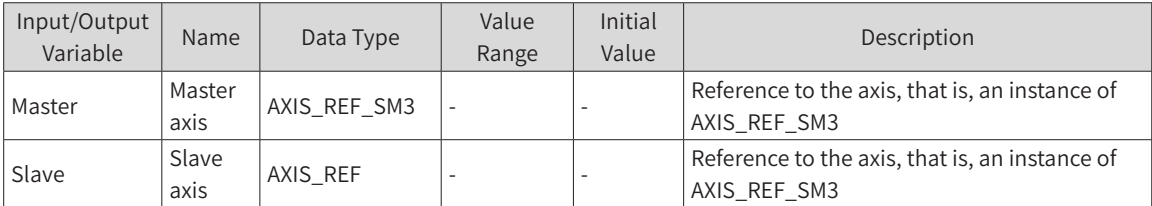

#### ◆ Input Variable

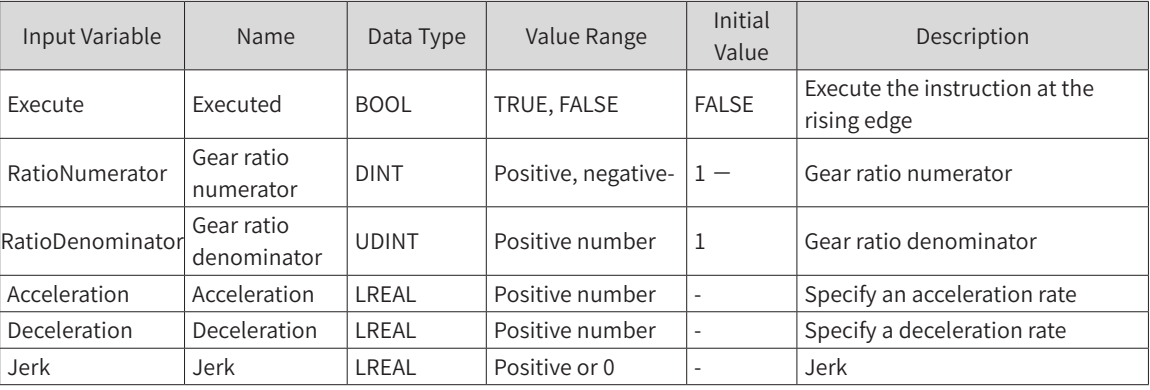

#### ◆ Output Variable

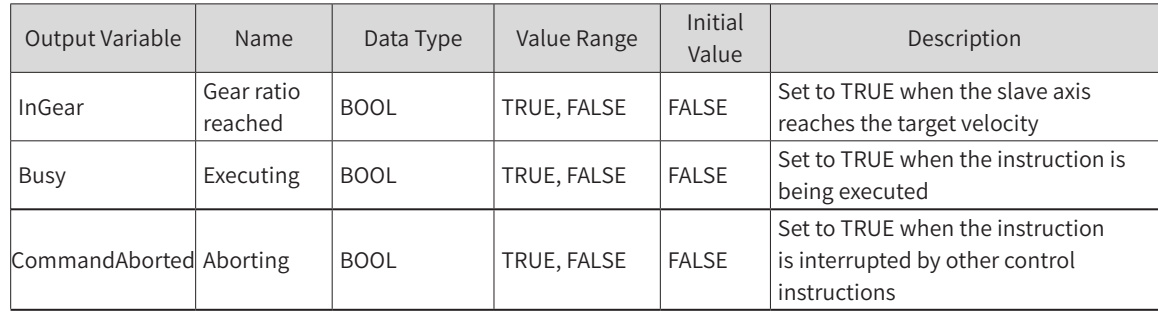

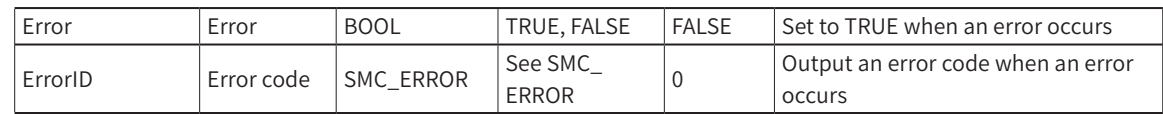

## 3) Function Description

- ◆ Specify the object axis through Slave and specify RatioNumerator, RatioDenominator, ReferenceType, Acceleration, and Deceleration to perform gearing.
- ◆ The instruction position, feedback position, and latest instruction position can be specified for the master axis (Master).
- ◆ At the rising edge of Execute, the electronic gearing action starts.
- ◆ After the start of the action, the slave performs acceleration and deceleration with the target velocity obtained by multiplying the master axis velocity by the gear ratio.
- ◆ To cancel coupling after running the electronic gear, execute the GearOut instruction.
- ◆ This instruction is a velocity electronic gear, and the loss of synchronization distance caused by the acceleration will not be automatically compensated.
- ◆ When the Busy signal is TRUE during instruction execution, if the target velocity of the slave axis is not reached, the new rising edge of Execute will not affect it.
- ◆ When the Busy signal is TRUE during instruction execution, if the target velocity of the slave axis is reached, the new rising edge of Execute will not affect it.
- ◆ When the target velocity is reached, InGear is TRUE. Slave axis movement amount = Master axis movement amount x RatioNumerator/RatioDenominator.
- ◆ If the master axis velocity changes in real time, use this instruction with caution.

#### 4) Precautions

- Do not use the MC\_SetPosition instruction during the execution of this instruction; otherwise, an accident may be caused by rapid motor operation.
- Before using the MC\_SetPosition (current position change) instruction for the master axis, cancel the relationship between the master axis and the slave axis.

#### 5) Timing Diagram:

The value of Busy changes to TRUE when Execute is started. The value of Active changes to TRUE in the next period.

When the target velocity is reached, InGear changes to TRUE.

If this instruction is aborted by another instruction, CommandAborted becomes TRUE, and Busy, Active, and InGear become FALSE.

To end the electronic gearing action midway, use the MC\_GearOut or the MC\_Stop instruction.

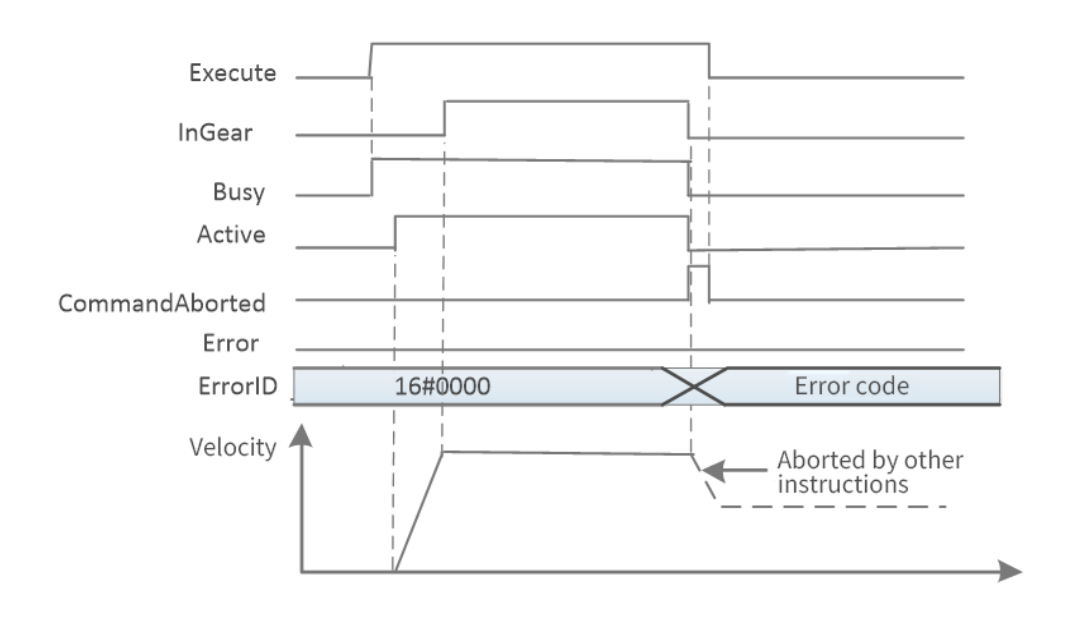

Start of this instruction during the execution of other instructions

When this instruction is started for the currently executing instruction, it will be switched or cached to this instruction.

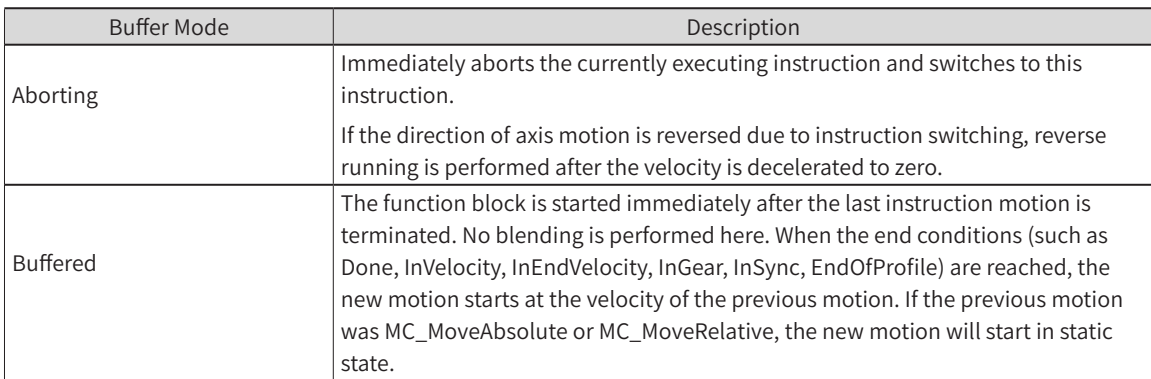

The action when multiple instances of this instruction are started is determined by BufferMode.

Start of other instructions during the execution of this instruction

Multiple instances of the instruction can be executed in an interrupted manner for the slave axis.

In this case, stop the gear operation and start executing multiple instances.

It is not allowed to execute multiple instances of the instruction in a non-interruptive manner.

## **MC\_GearOut**

This instruction aborts the MC\_GearIn and MC\_GearInPos instructions in execution.

#### 1) Instruction Format

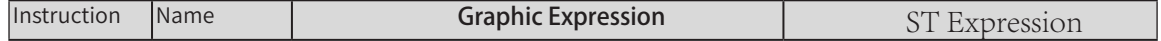

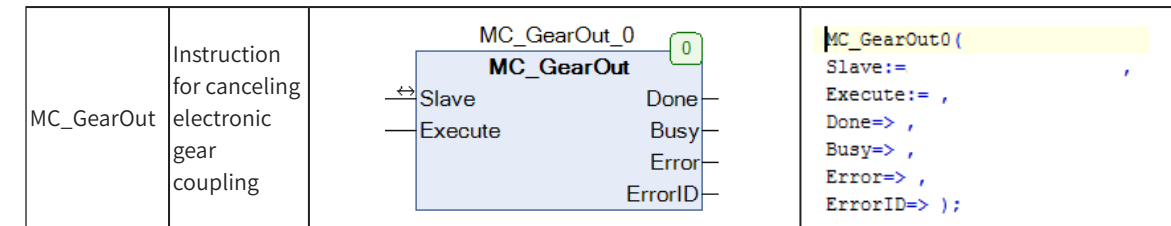

## 2) Related Variables

◆ Input/Output Variable

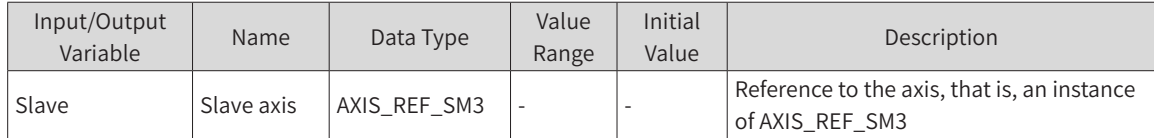

#### ◆ Input Variable

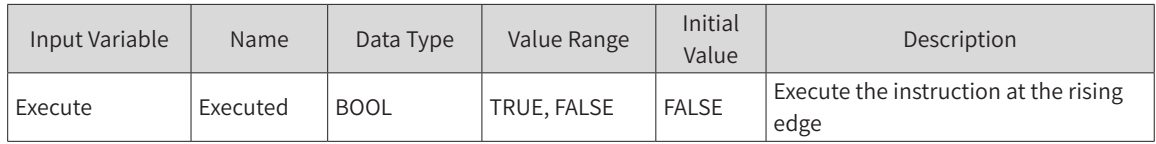

#### **Output Variable**

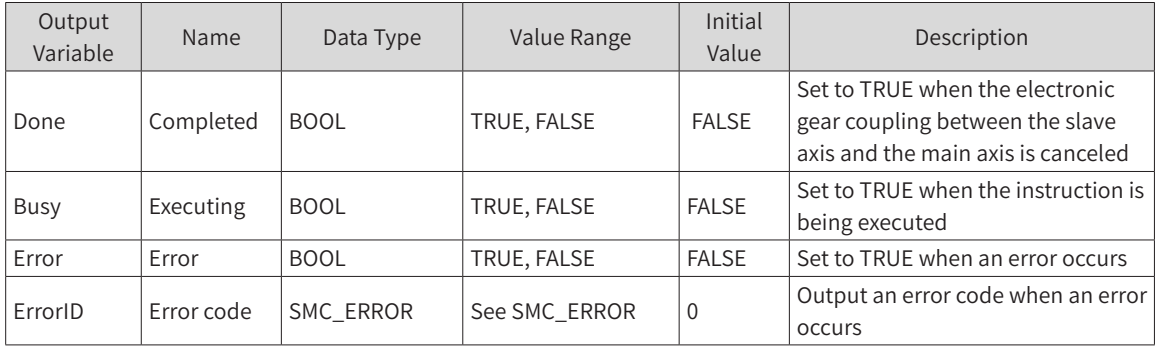

#### 3) Function Description

- ◆ At the rising edge of Execute, execute the action of removing the electronic gearing.
- ◆ If Execute is TRUE and ERROR is FALSE, then Busy and Done output TRUE.
- ◆ The slave axis velocity is the same as that one before removal. Therefore, it is necessary to stop the slave axis with the MC\_Stop instruction.
- ◆ At the falling edge of Execute, Done is FALSE.
- ◆ The MC\_Stop instruction resets the Busy signal.

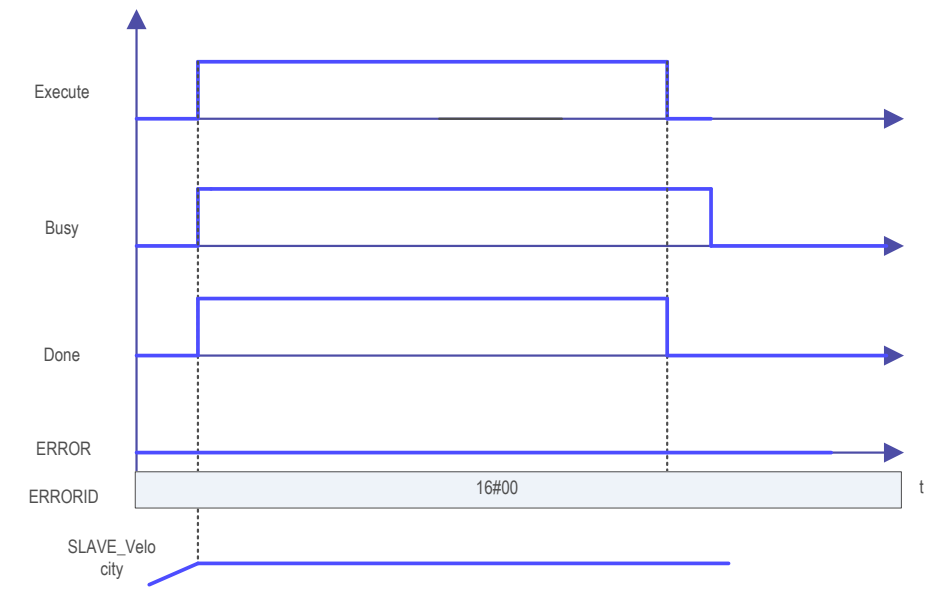

## 4) Error Description

An error in the parameter setting can cause an alarm.

An alarm will be caused if the axis is not disabled.

# MC GearInPos

This instruction sets the electronic gear ratio between the master axis and the slave axis to perform electronic gearing.

Specify the master axis position, slave axis position, and distance at which synchronization of the master axis starts, and insert the electronic gear based on these values.

## 1) Instruction Format

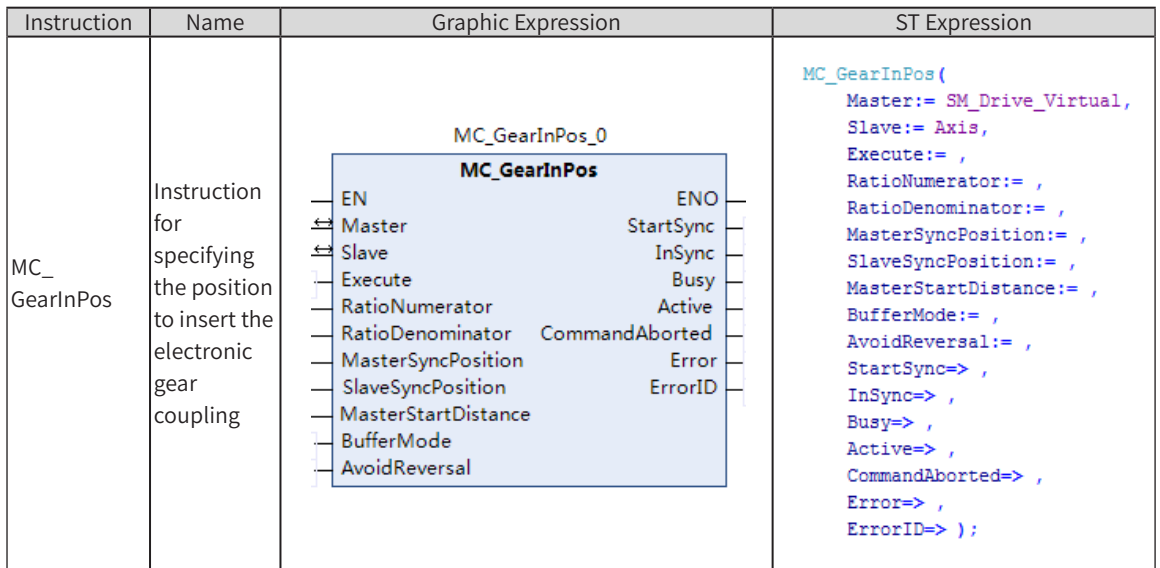

## 2) Related Variables

◆ Input/Output Variable

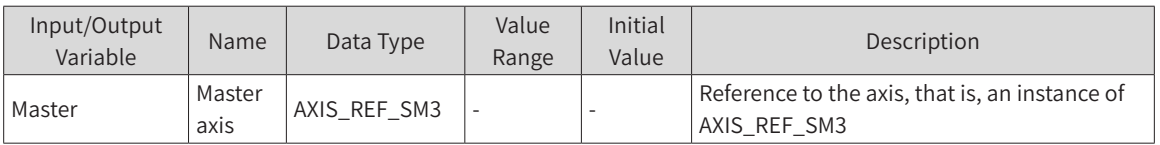

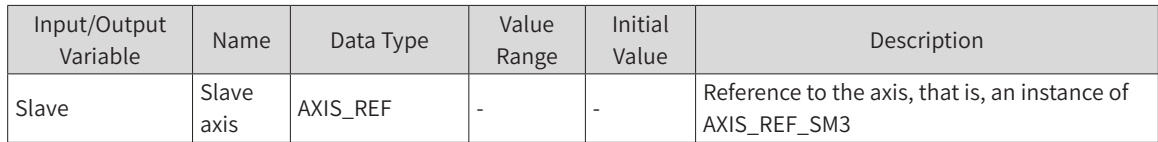

#### ◆ Input Variable

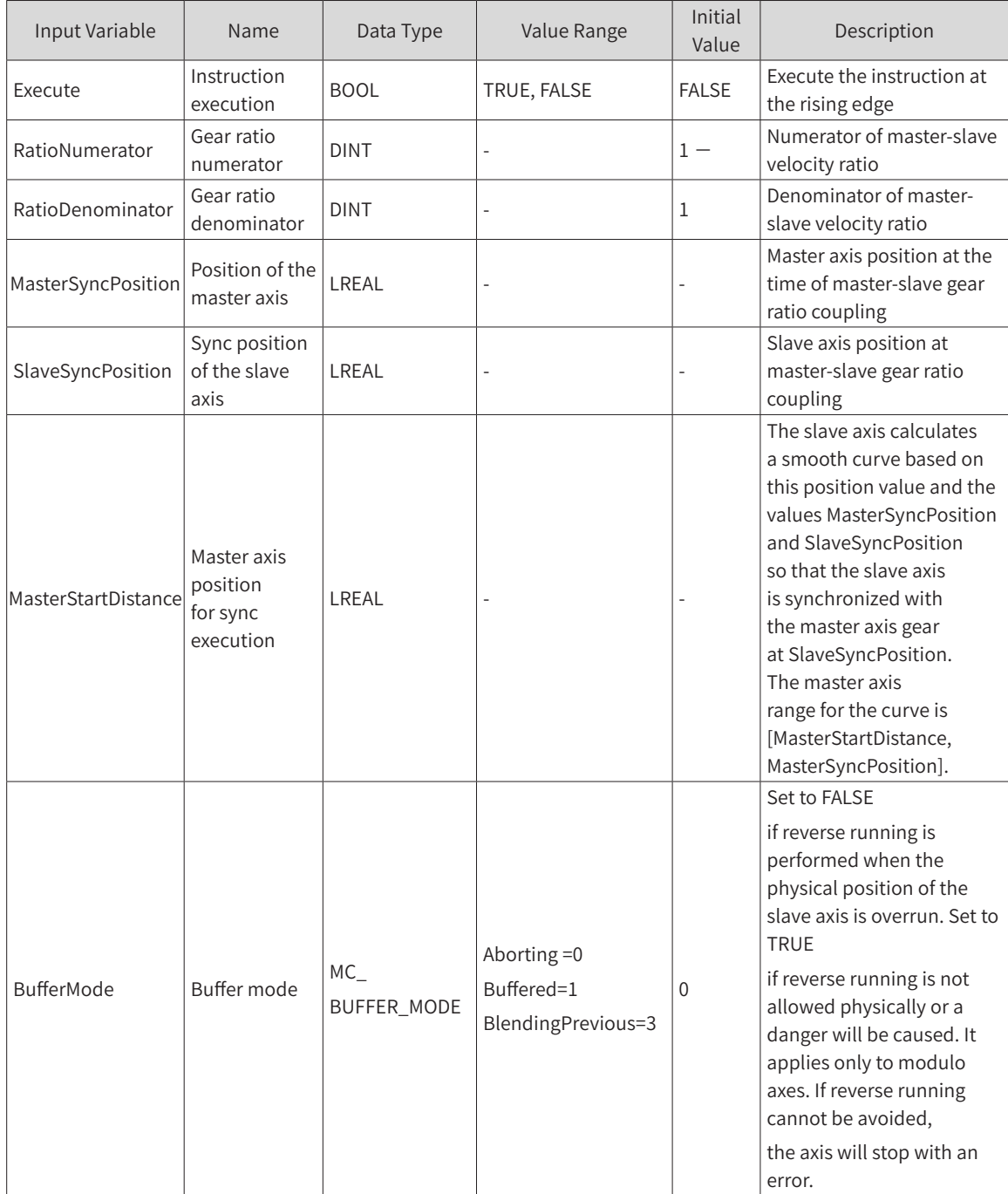

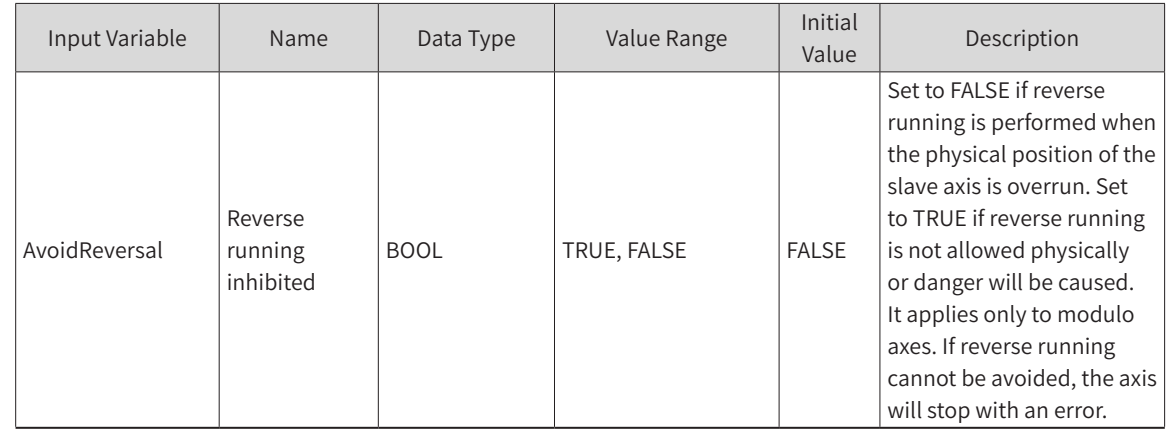

#### **Output Variable**

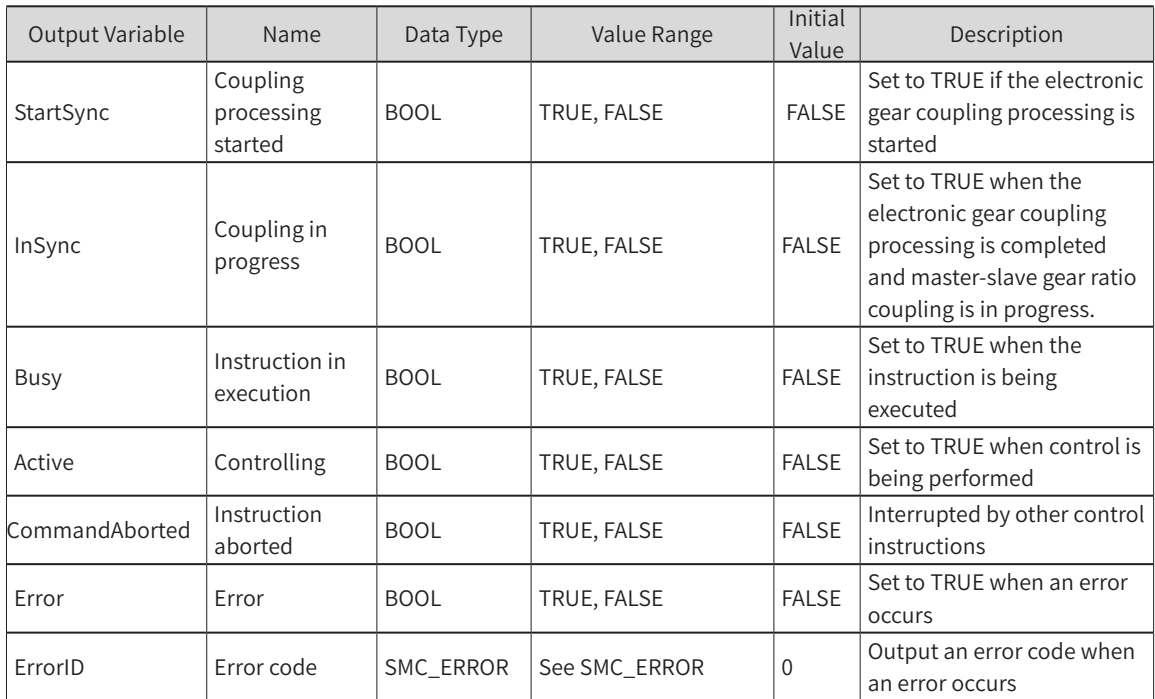

## 3) Function Description

- ◆ Specify the object axis through Slave and specify RatioNumerator, RatioDenominator, ReferenceType, Acceleration, and Deceleration to perform gearing.
- ◆ The instruction position, feedback position, and latest instruction position can be specified for the master axis (Master).
- ◆ Start the instruction at the rising edge of Execute.
- ◆ After the start of the action, the slave performs acceleration and deceleration with the target velocity obtained by multiplying the master axis velocity by the gear ratio.
- ◆ The whole synchronization process of this function block is essentially an electronic cam, in which the slave axis follows the master axis during the synchronization interval. Based on the range of the master axis (MasterSyncPosition-MasterStartDistance, MasterSyncPosition), the range of the slave axis (Current position, SlaveSyncPosition), as well as the set gear ratio, the instruction automatically designs a cam curve, and the slave axis follows the master axis to complete the cam action during the synchronization.
- Note: If the master and slave axes are working in linear mode, ensure that the above parameters are set properly; otherwise, the gearing action cannot be carried out correctly. Therefore, it is recommended that the master and slave axes work in cyclic mode when this instruction is used.

For example, when the master and slave axes work in linear mode and both move in positive direction, if Master axis position > MasterSyncPosition - MasterStartDistance or Slave axis position > SlaveSyncPosition when this instruction is executed, then the electronic gearing action cannot be inserted.

Sample timing diagrams for different parameters are given below:

When the master and slave axes work in cyclic mode (360):

1) MasterSyncPosition = 280, MasterStartDistance = 50, SlaveSyncPosition = 60, Master axis velocity = 50, AvoidReversal = FALSE

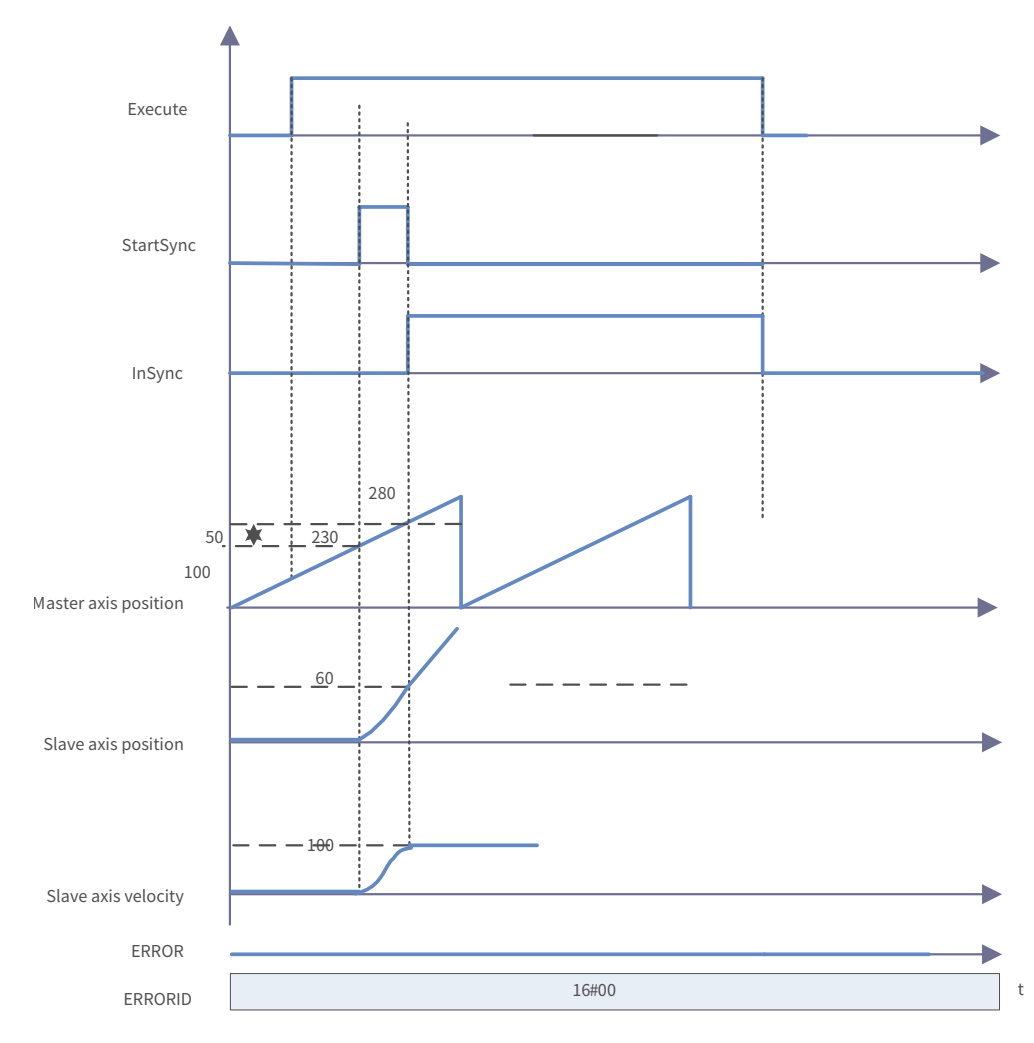

2) MasterSyncPosition = 300, MasterStartDistance = 370, SlaveSyncPosition = 60, Master axis velocity = 50, AvoidReversal = FALSE

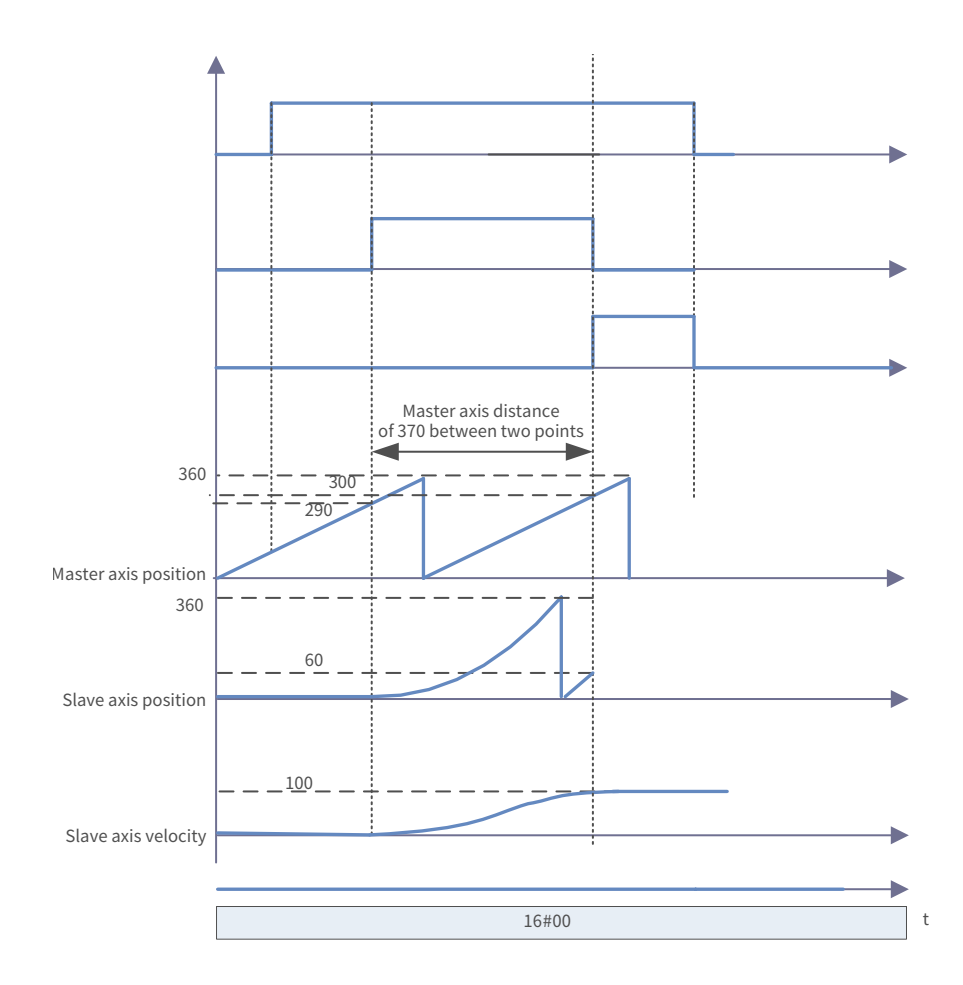

3) MasterSyncPosition = 300, MasterStartDistance = 50, SlaveSyncPosition = 60, Master axis velocity = 50, AvoidReversal = FALSE, Slave axis start position > 60

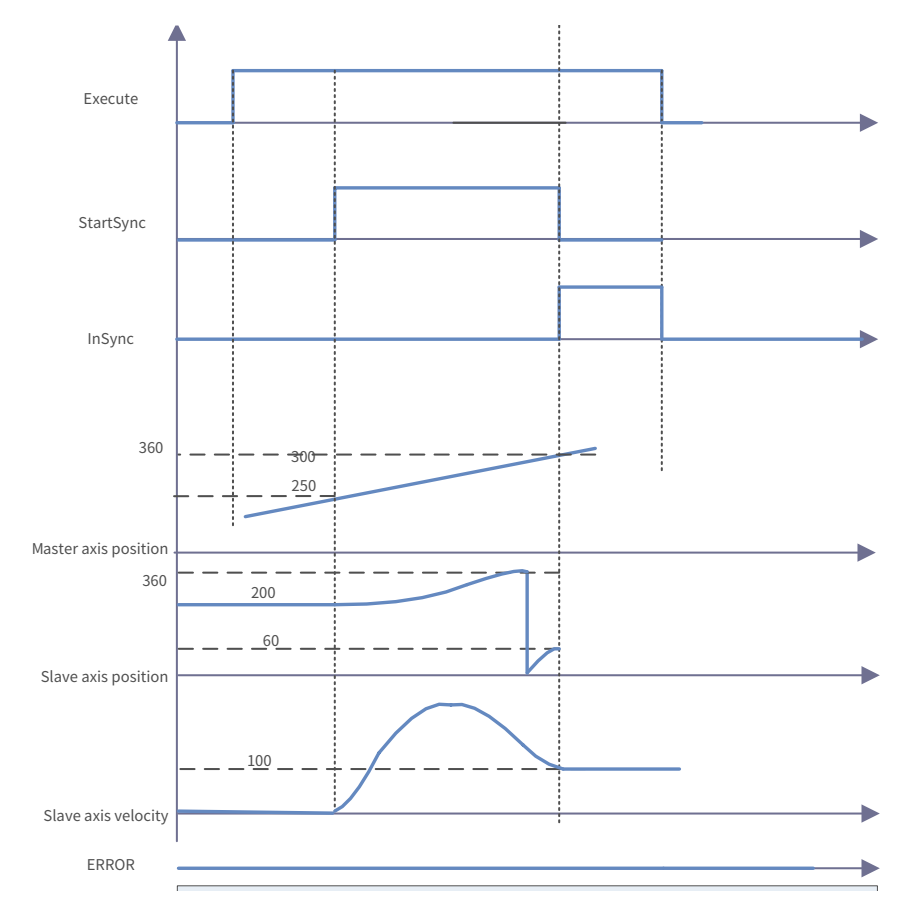

The target velocity will be reached when the synchronization is completed (InSync = TRUE). Slave axis movement amount = Master axis movement amount x RatioNumerator/RatioDenominator

AvoidReversal: If the slave axis is a modulo axis and the master axis velocity (in a multiple relationship with the gear ratio) is not relative to the slave axis velocity, then MC\_GearInPos tries to avoid reverse running of the slave axis. It tries to "stretch" the motion of the slave axis by adding 5 slave periods. If this "stretching" is invalid, then an error occurs and the slave axis stops. If the slave axis velocity is related to the major axis velocity (which is a multiple of the gear ratio), then an error occurs and the axis stops. If the slave axis is a linear one, an error is generated at the rising edge of Execute.

#### 4) Precautions

Before using the MC\_SetPosition (current position change) instruction for the master axis, cancel the relationship between the master axis and the slave axis.

#### 5) Timing Diagram

At the rising edge of Execute, the electronic gearing action starts.

The value of Busy changes to TRUE when Execute is started. After the start of the action, the gearing action is started by Active and StartSync.

When MasterSyncPosition and SlaveSyncPosition are reached, InSync changes to TRUE.

When this instruction is aborted by another instruction, the value of CommandAborted changes to TRUE and those of Busy, Active, StartSync, and InSync change to FALSE.

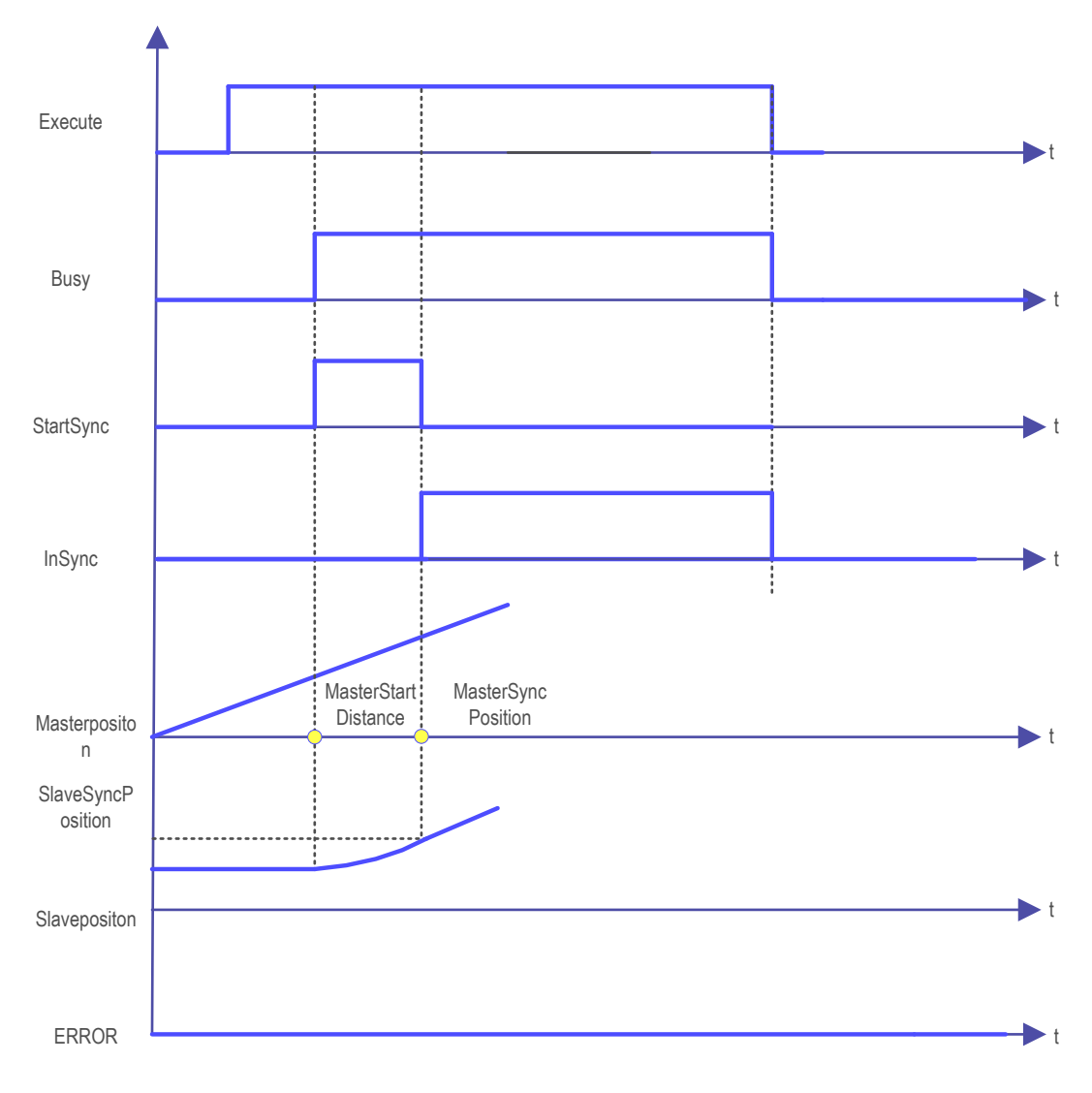

◆ Motion re-execution instruction

This instruction cannot be re-executed.

◆ Start of this instruction during the execution of other instructions

When this instruction is started for the currently executing instruction, it will be switched or cached to this instruction.

The action when multiple instances of this instruction are started is determined by BufferMode.

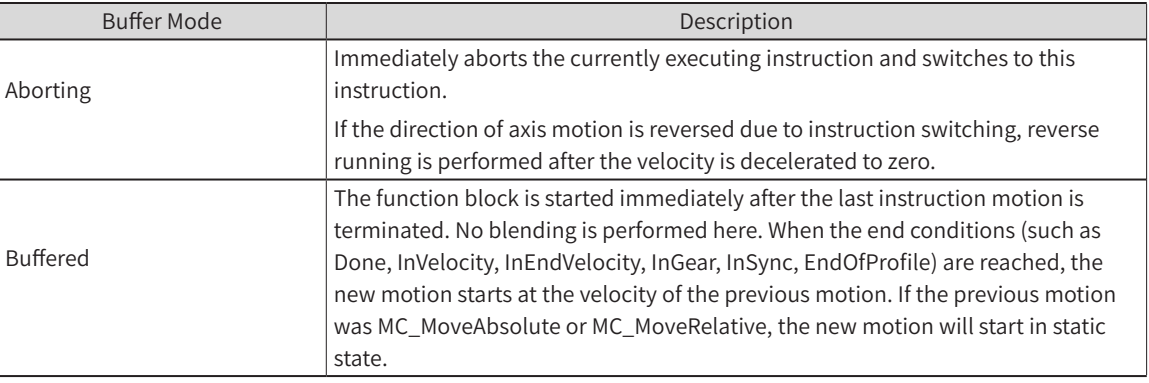

## **MC\_Phasing**

This instruction specifies the phase shift between the master axis and the slave axis.

#### 1) Instruction Format

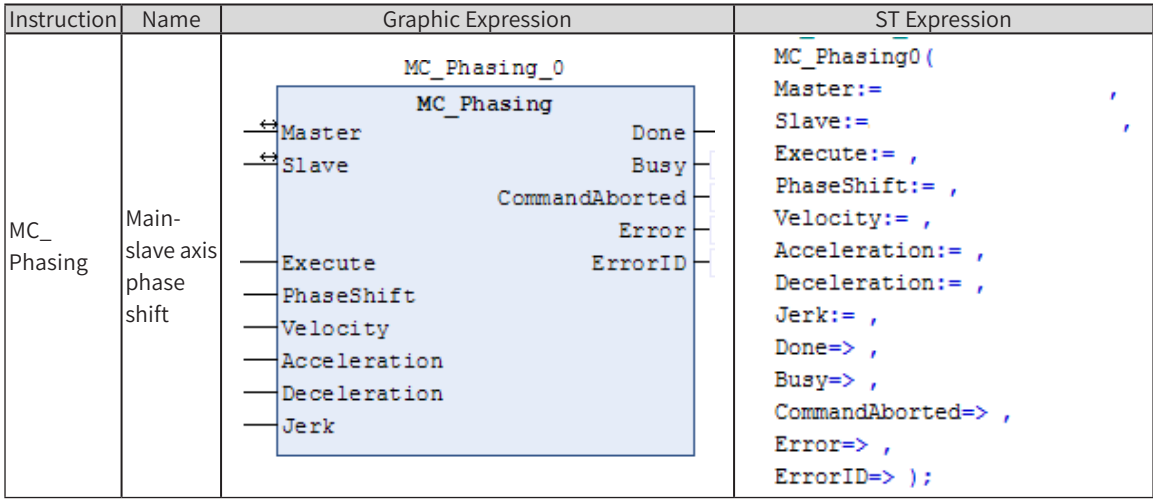

## 2) Related Variables

◆ Input/Output Variable

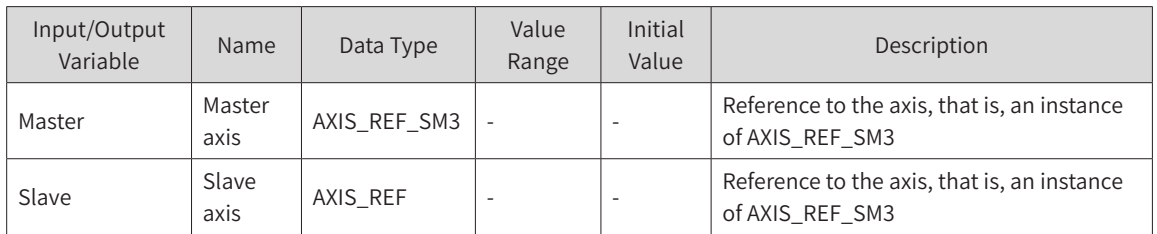

Input Variable

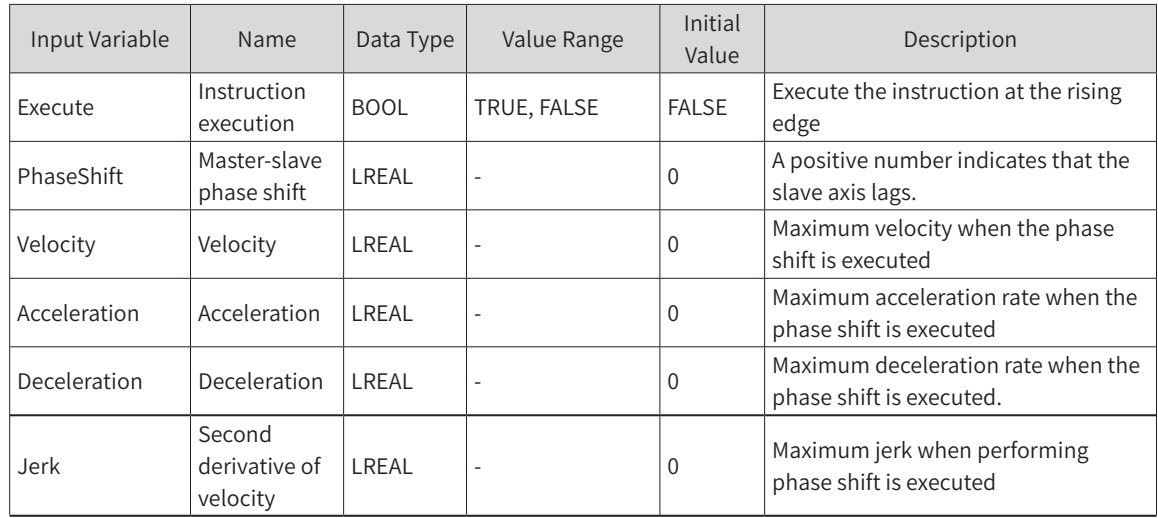

#### Output Variable

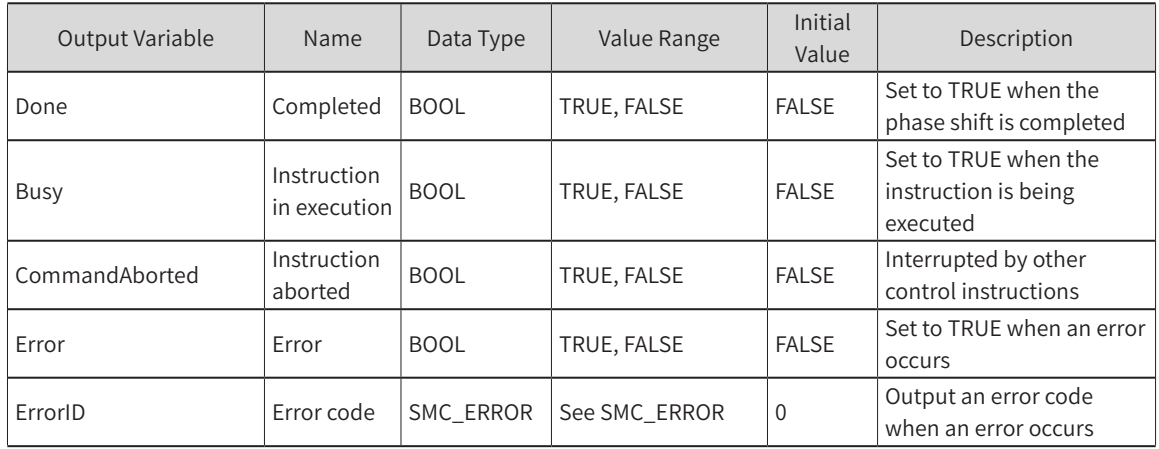

## 3) Function Description

- ◆ This instruction executes phase shift at the rising edge of Execute. The slave axis automatically calculates a smooth curve to complete phase shift from the slave axis to the master axis, which is specified by PhaseShift. A positive value indicates that the slave axis lags behind the master axis.
- ◆ The Done signal outputs TRUE after phase shift is completed.
- ◆ The master-slave phase shift is compensated based on the value of PhaseShift, Velocity, Acceleration and Deceleration.
- ◆ When the phase shift between the master axis and the slave axis reaches PhaseShift, the Done signal is output.
- ◆ When the instruction is executed, the instruction position and feedback position of the master axis remain unchanged, and the slave axis is adjusted. The phase shift between the slave axis and the master axis is the value of PhaseShift.
- The final result of this instruction is the phase shift between the set values of the axes. Therefore, the actual feedback value of the real axis may not be the same as the final shift.
- ◆ This instruction is used in conjunction with the MC\_GearIn instruction as follows: The master axis is Virtual\_x, and the slave axis is Virtual\_y. At the rising edge of EX12, master axis velocity control and master-slave electronic gearing are performed, and then the phase shift is performed. In addition, it can be used in conjunction with an electronic cam. The slave axis acts as an "electronic cam master axis" to achieve the phase shift effect of an electronic cam master axis.

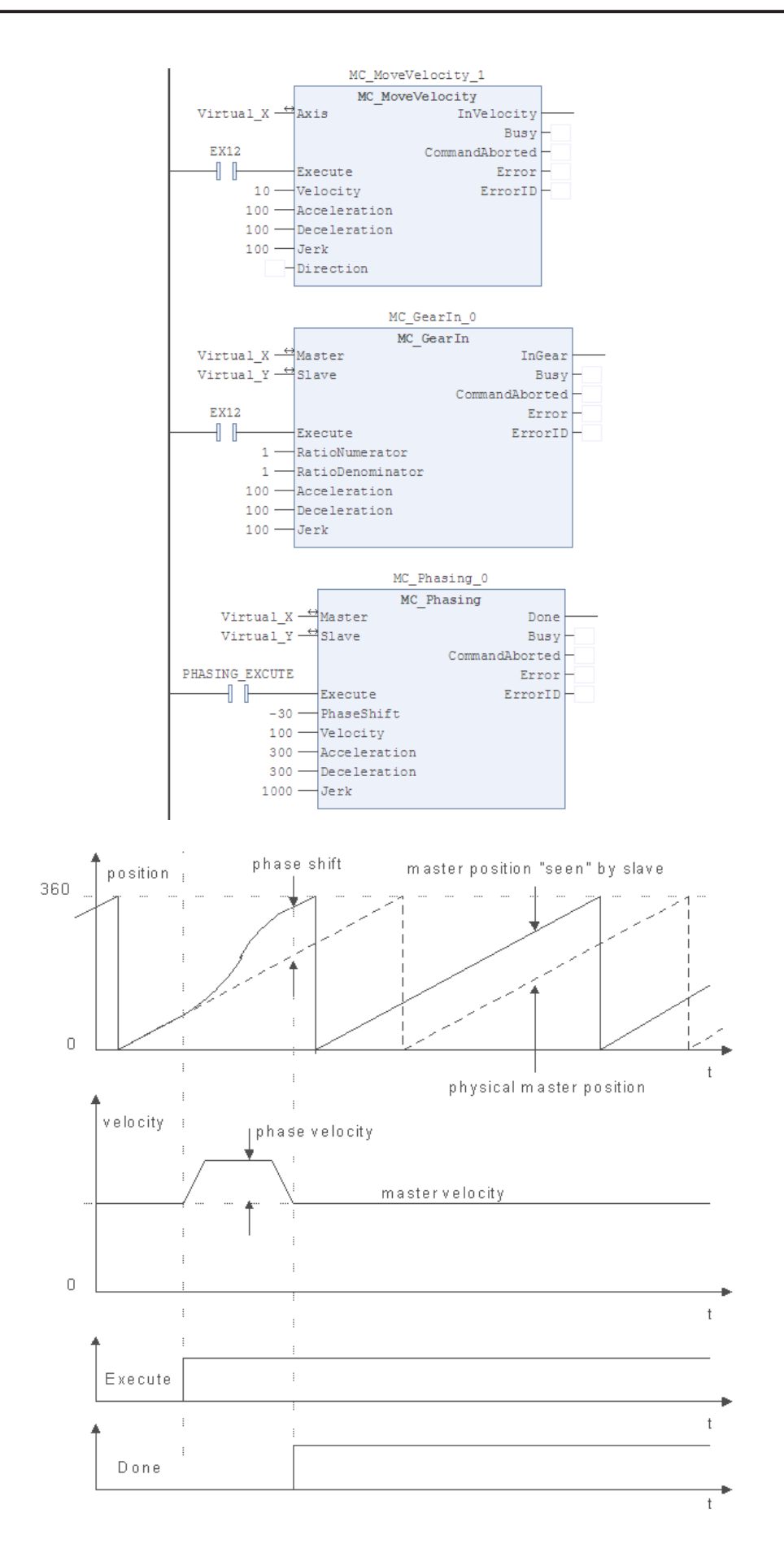

### 4) Timing Diagram

When the master and slave axes move in 360 cycles, adjustment is performed at the rising edge of the Execute signal. After the adjustment, phase shift between the slave axis and the master axis is the value of PhaseShift.

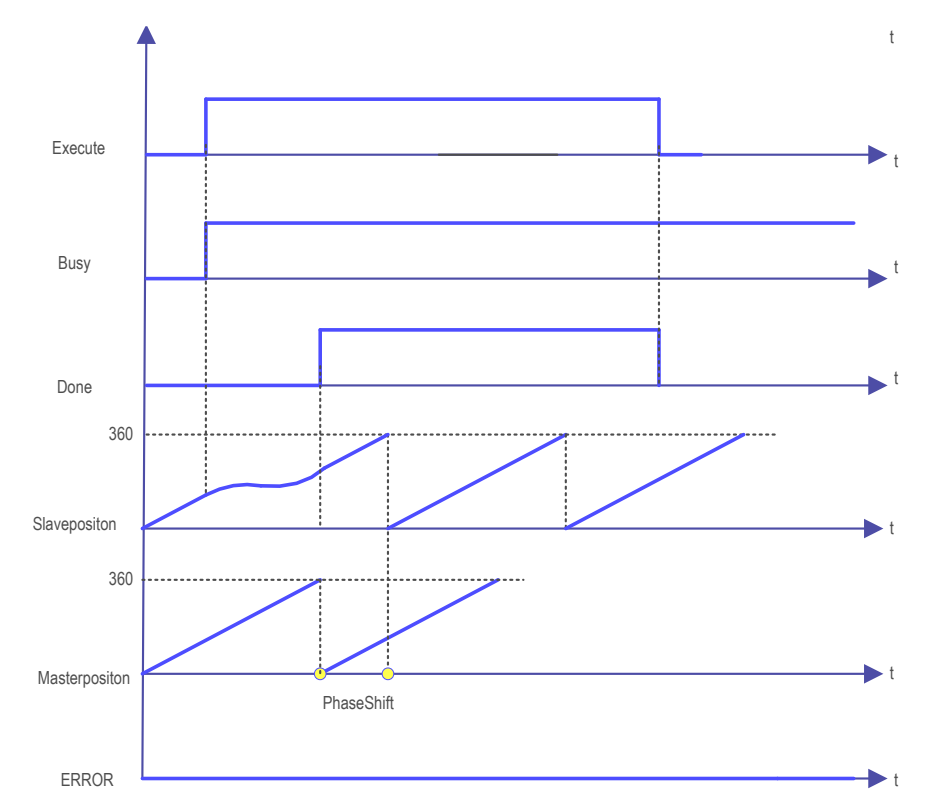

#### 5) Error Description

- If the Error outputs TRUE when the instruction is started, an error occurs.
- Check ErrorID and check SMC\_ERROR in the help to determine the alarm information.

#### **SMC\_CAMBounds**

This function block calculates the maximum position, velocity, and acceleration rate of the slave axis when the slave axis is cam-coupled to the master axis.

The master axis moves under the input maximum velocity and acceleration/deceleration limits. This instruction can be used to check the correctness of the curves for cam table designs, provided that the maximum acceleration/deceleration rate and velocity are known.

#### 1) Instruction Format

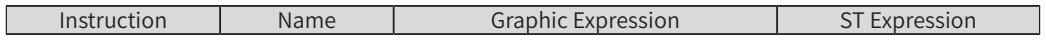

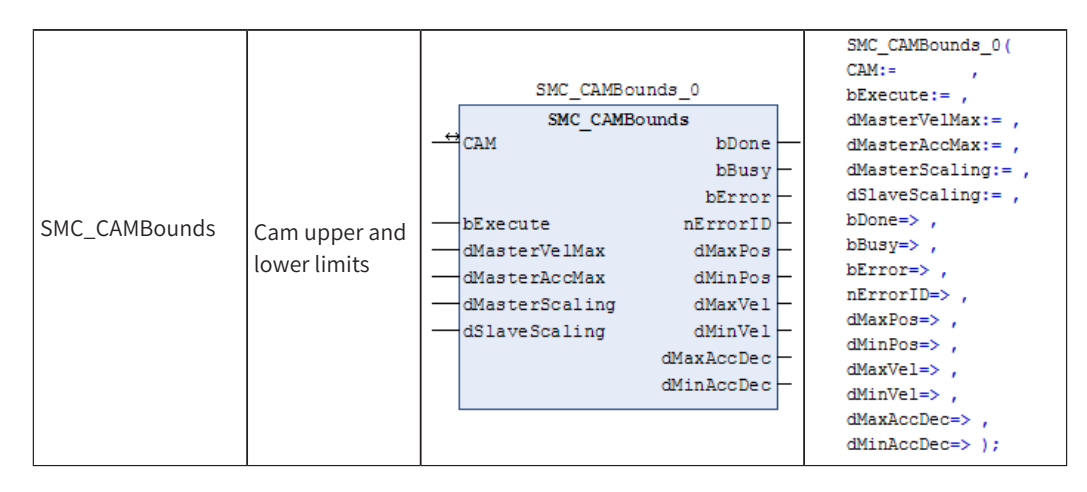

## 2) Related Variables

◆ Input/Output Variable

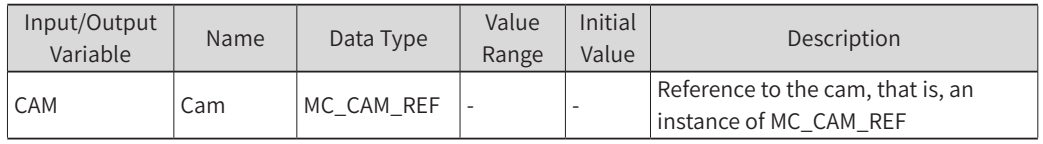

#### ◆ Input Variable

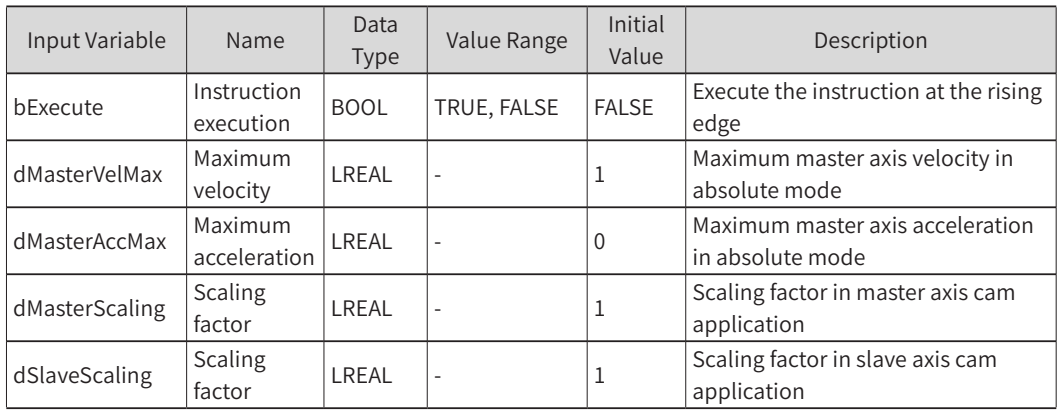

#### **Output Variable**

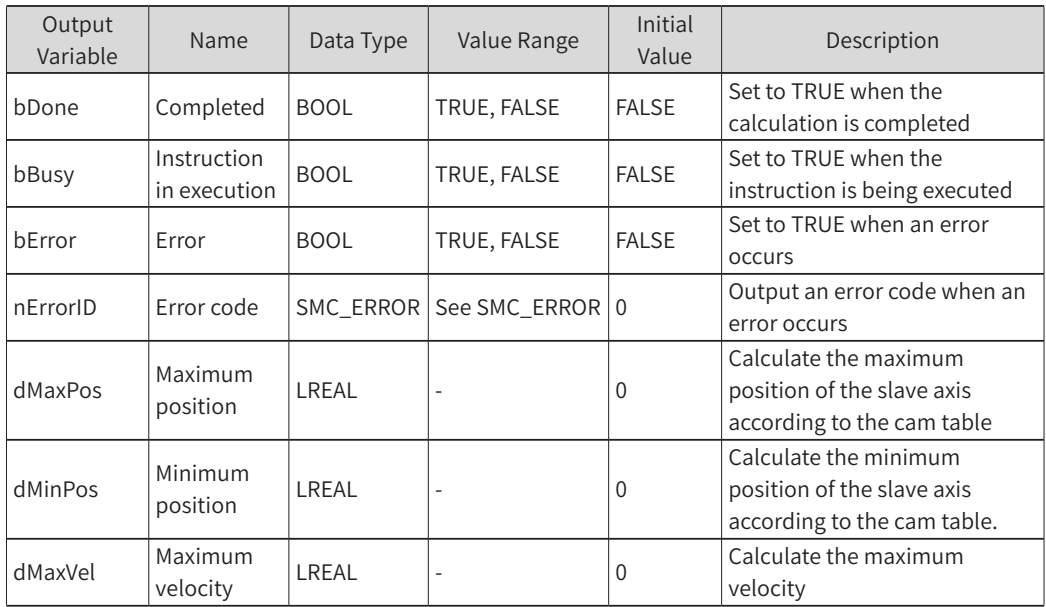

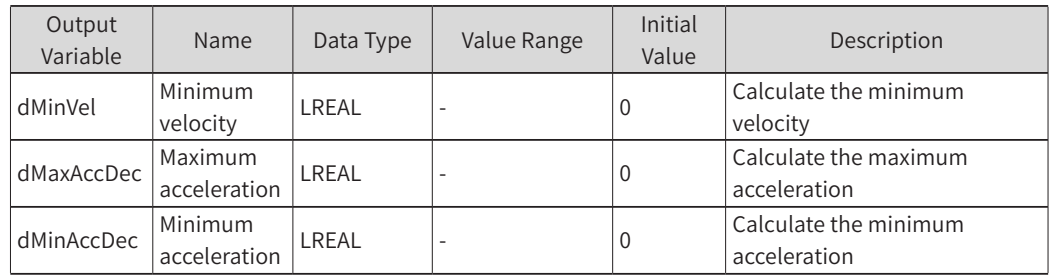

## 3) Function Description

At the rising edge of bExecute, the "maximum position", "minimum position" and other values of the slave axis are calculated based on dMasterVelMax, dMasterAccMax, dMasterScaling, and dSlaveScaling as well as the cam table data. For example, if the master axis has a period of 360 and the cam table is a straight line with a slope of 2, the result of the calculation is shown in the figure below:

This instruction can be used when the master axis works in absolute mode, the master axis is set to cyclic mode, or the modulus value is set to the master axis period.

The cam table is XYVA, which is valid in polynomial mode and not valid for 1D or 2D arrays.

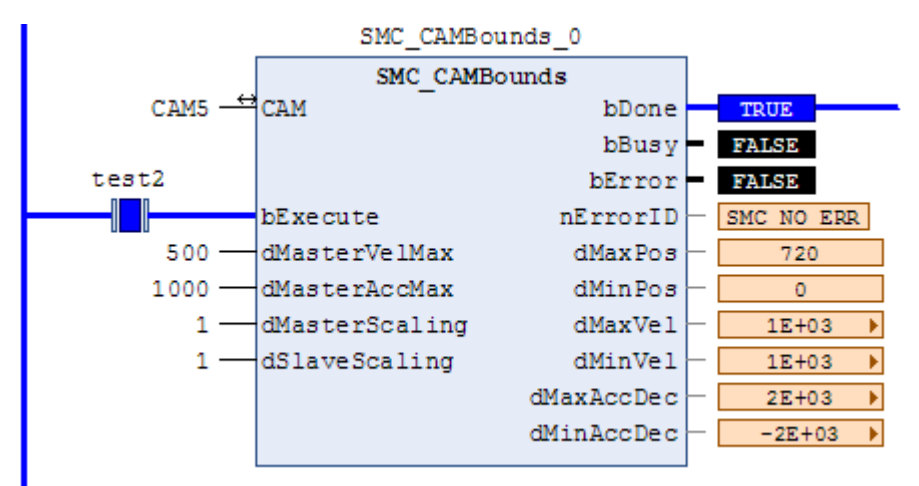

4) Timing Diagram

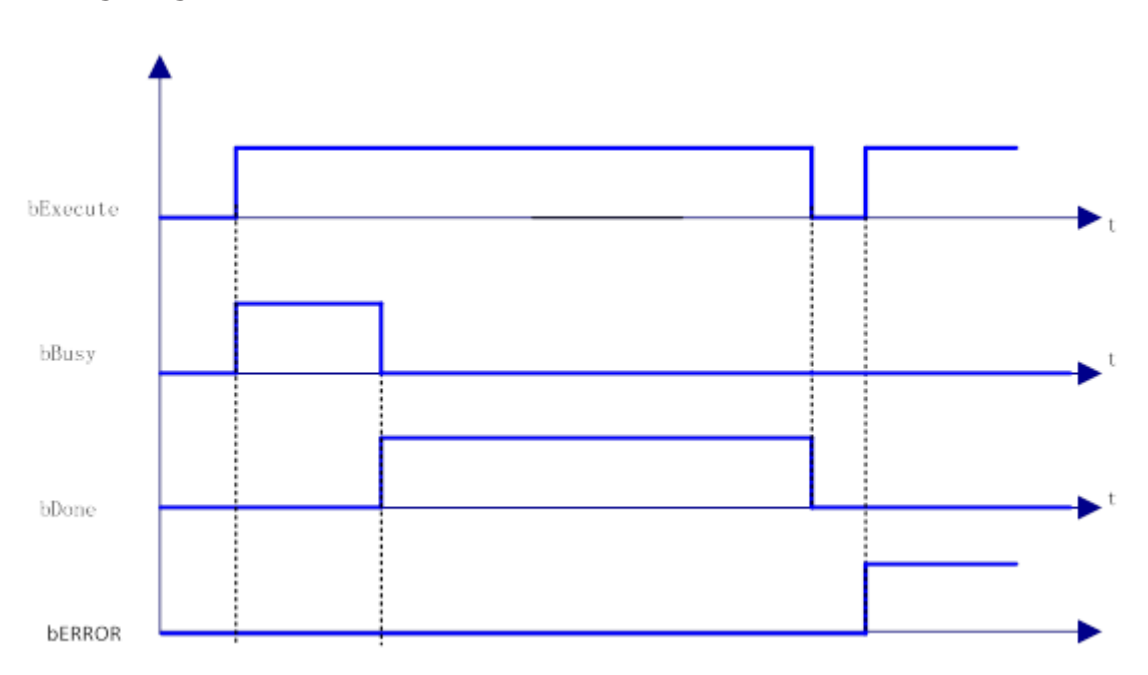

## 5) Error Description

The cam table format is not polynomial mode.

The MC\_CAM\_REF set value of the cam table does not match the actual cam table.

## **SMC\_CAMBounds\_Pos**

This function block calculates the maximum and maximum positions of the slave axis when the slave axis is cam-coupled to the master axis. This function block does not calculate the maximum acceleration. Its other functions are the same as those of the SMC\_CAMBounds instruction.

### 1) Instruction Format

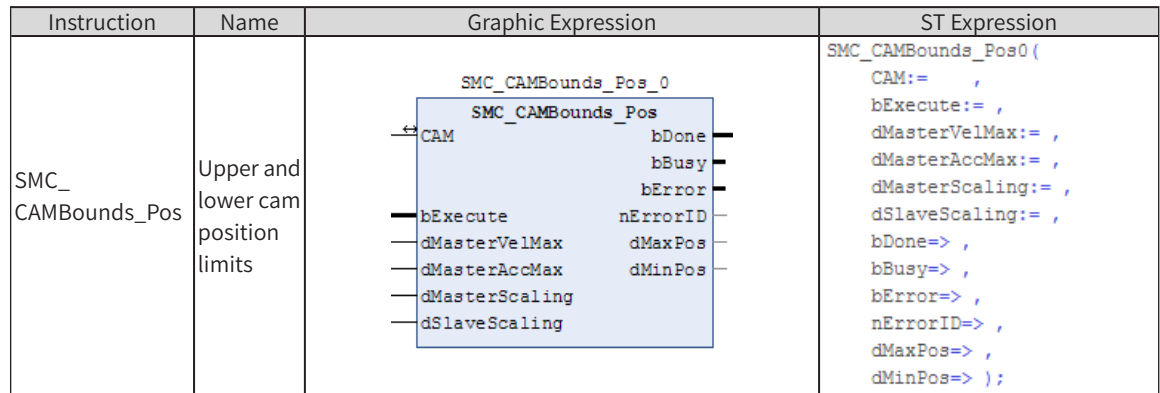

## 2) Related Variables

#### ◆ Input/Output Variable

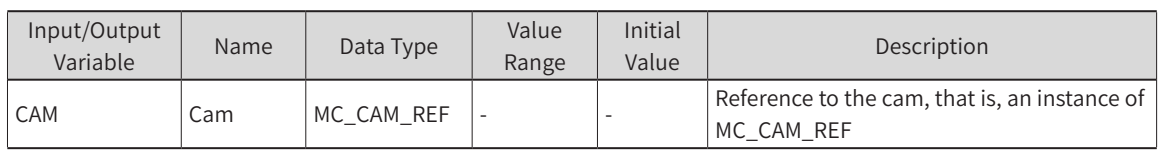

#### **Input Variable**

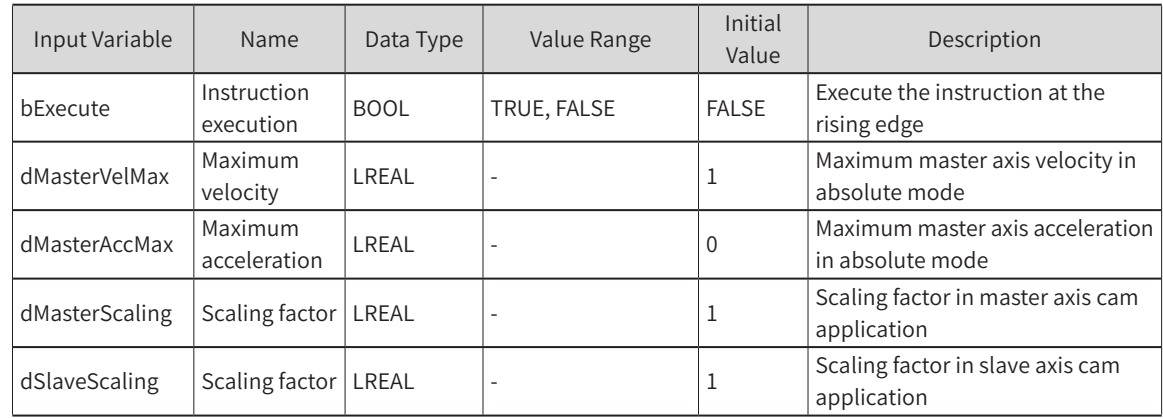

#### **Output Variable**

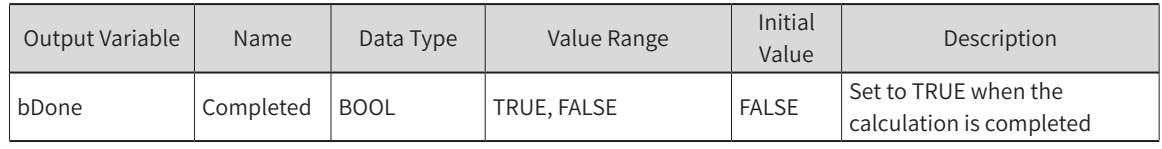

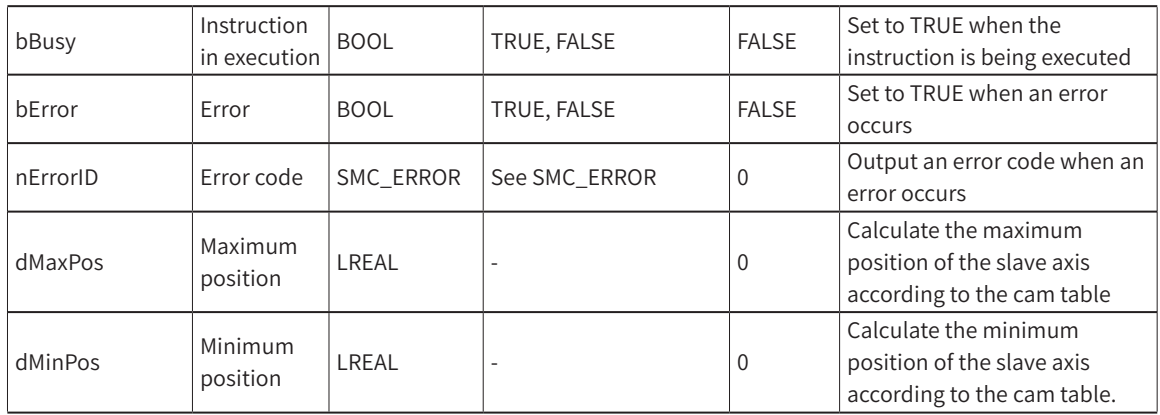

## 3) Function Description

- ◆ At the rising edge of bExecute, the "maximum position" and "minimum position" of the slave axis are calculated based on dMasterVelMax, dMasterAccMax, dMasterScaling, and dSlaveScaling as well as the cam table data.
- ◆ This instruction can be used when the master axis works in absolute mode, the master axis is set to cyclic mode, or the modulus value is set to the master axis period.
- ◆ The cam table is XYVA, which is valid in polynomial mode and not valid for 1D or 2D arrays.

#### 4) Error Description

The cam table format is not polynomial mode. The MC\_CAM\_REF set value of the cam table does not match the actual cam table.

## **SMC\_WriteCAM**

This instruction stores the edited cam table as a file when the program is running. It allows the cam table to be used by instructions such as MC\_CamIn. For details on the content of the generated file, see "Cam Format".

This instruction can be used in conjunction with SMC\_ReadCAM.

#### 1) Instruction Format

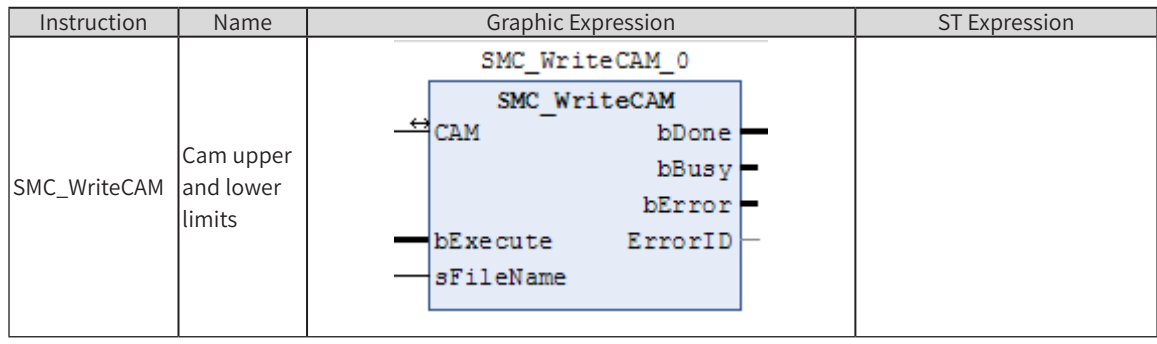

## 2) Related Variables

◆ Input/Output Variable

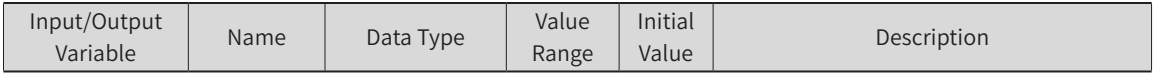

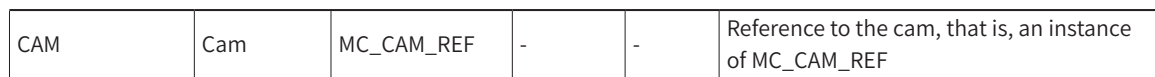

#### **Input Variable**

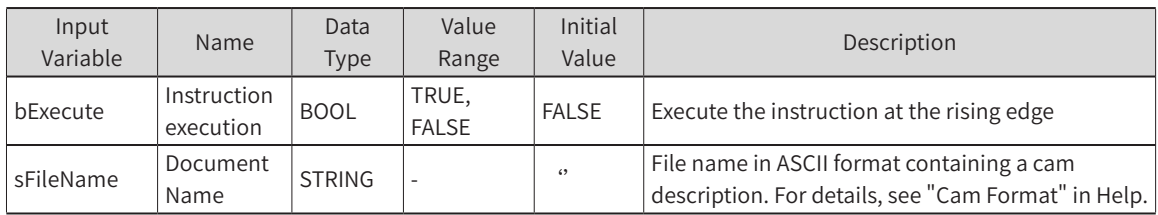

#### **Output Variable**

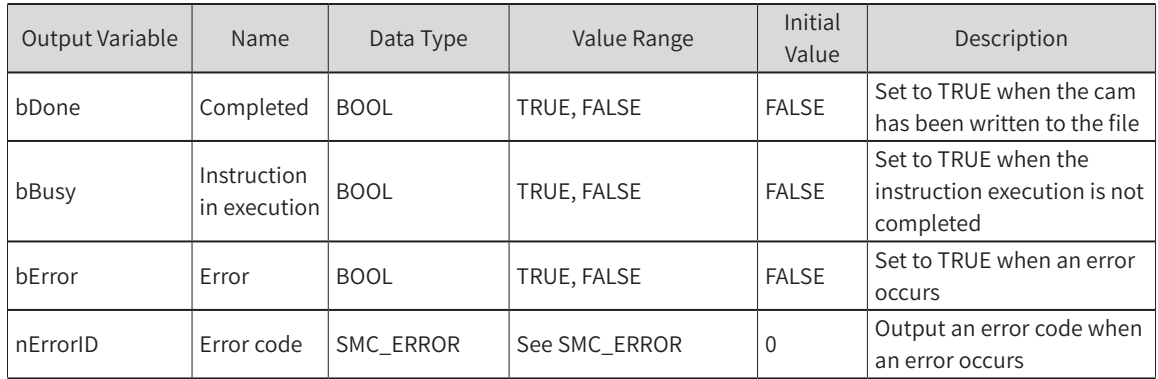

#### 3) Function Description

- ◆ This instruction is executed at the rising edge of bExecute. The cam information of the "Cam" connection is stored in the file connected by the name "sFileName".
- ◆ When the storage is complete, the bDone signal outputs TRUE.
- ◆ The stored cam table information is limited by the hardware memory.
- ◆ Note: This function is executed while the program is running. The cam table information can also be manually stored offline.

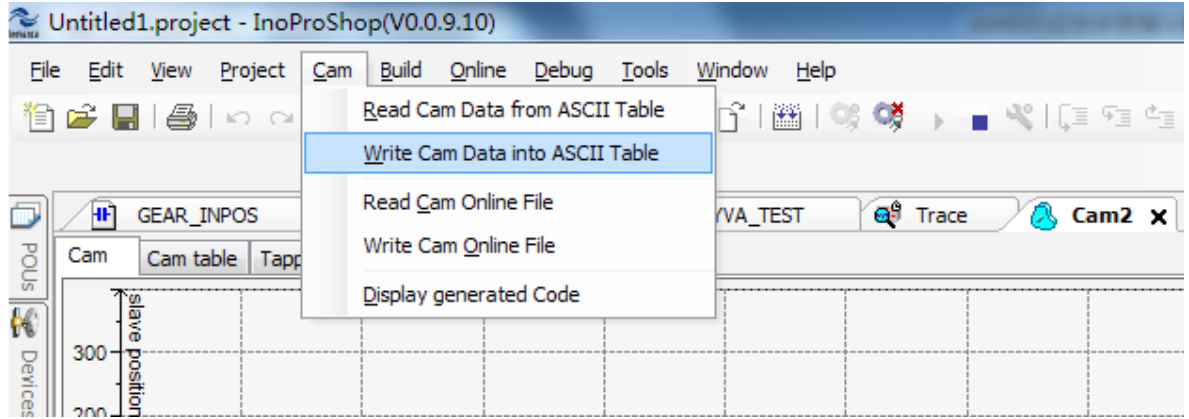

## 4) Error Description

- This instruction can only complete the cam table of XYVA polynomial mode. For 1D or 2D mode, an error will be output.
- ◆ The file name connected by "sFileName" does not exist or the information is wrong.

# **6.3 Other Functional Specifications**

## **6.3.1 Instruction Cache**

#### 1) Aborting and buffered mode

Some function blocks (FBs) have a "BufferMode" input, which enables the FB to work in buffered or non-buffered (default) mode. The difference between the modes lies in when the motion is started.

- ◆ Non-buffered mode: The motion instruction takes effect immediately, even if it interrupts another motion. The buffering area for the instruction movement is deleted.
- ◆ Buffered mode: The motion instruction waits until the current function block sets its output to Done, InPosition, or InVelocity. Buffered mode is also used to define the velocity curve during motion blending.

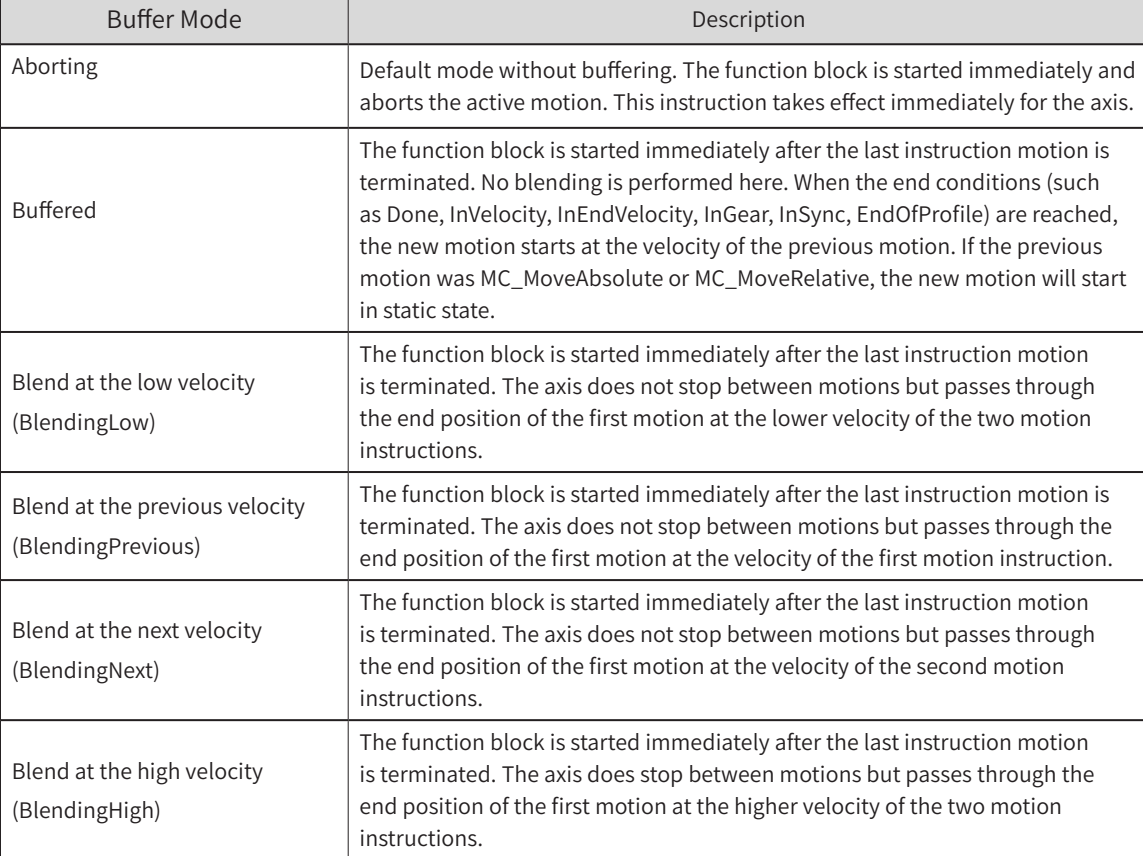

Some buffer modes are shown below:

## 2) Impact of buffering modes on defined function blocks

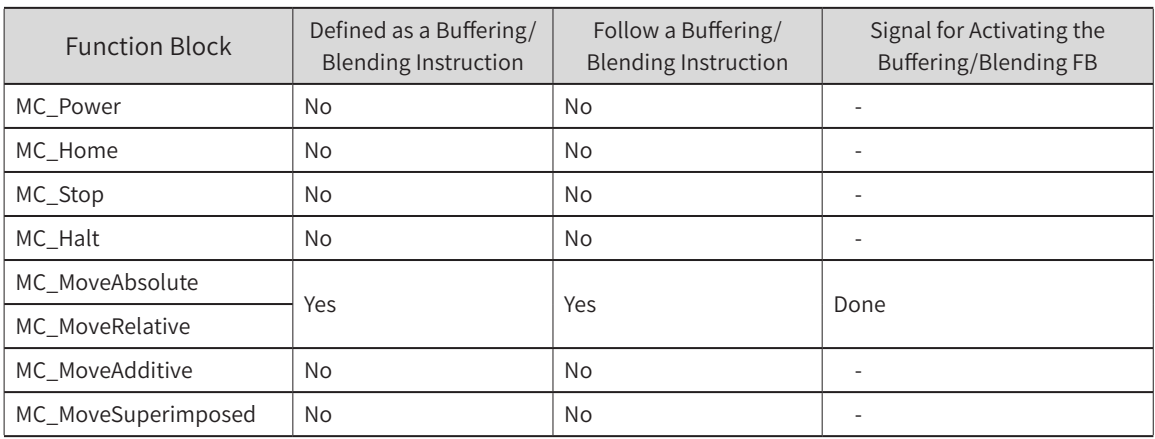

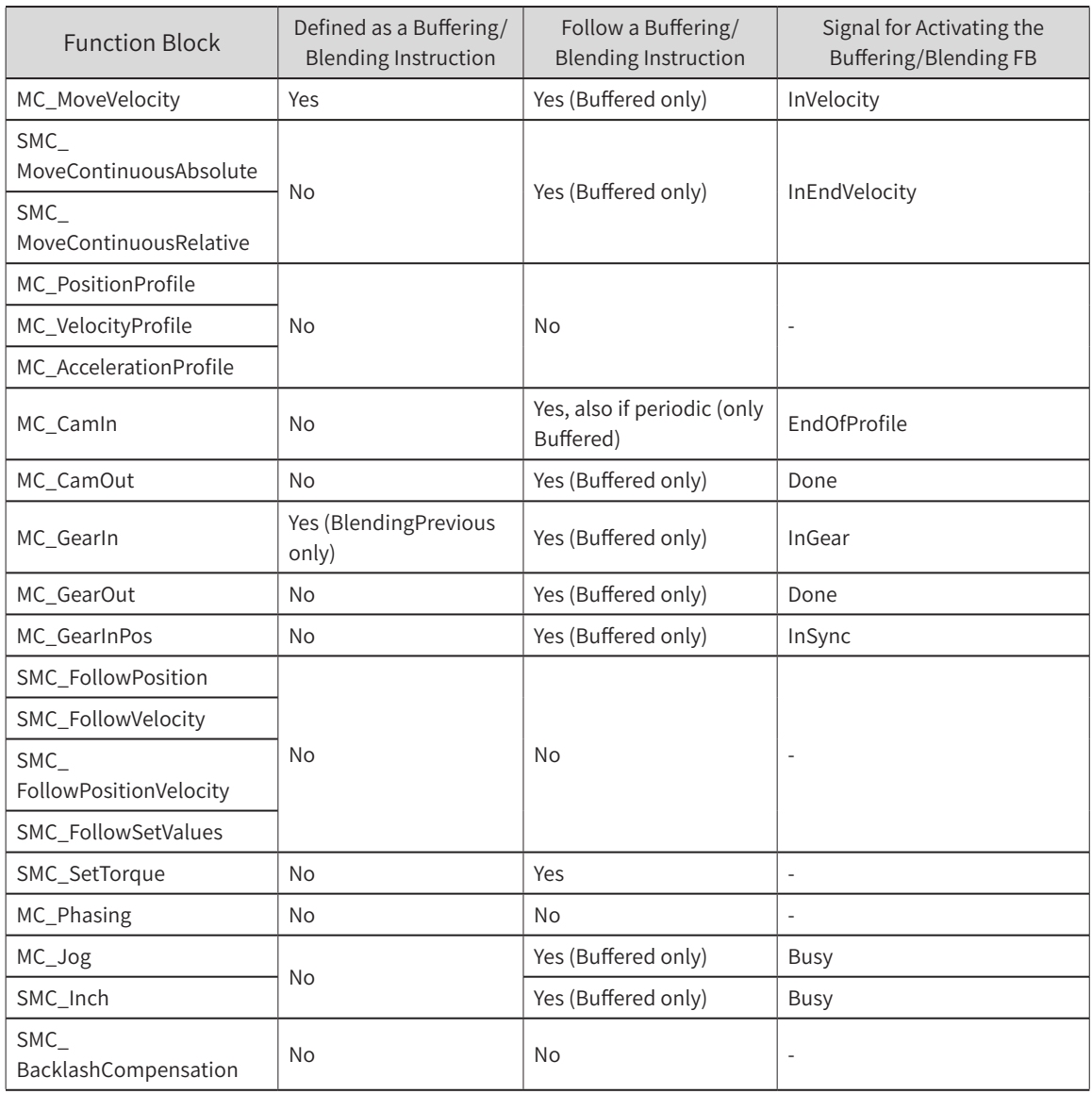

## 3) Execution order of cached function blocks

In buffered motion or blending motion mode, the FB instances of the next instruction motion must not be executed earlier than the FB instance of the previous instruction motion (the execution order in the main program). If this rule is violated, a new error SMC\_MOVING\_WITHOUT\_ACTIVE\_MOVEMENT will be reported and the axis will switch to the Errorstop status.

## 4) Specific features of the mixed state

The buffering mode does not change the drive position characteristics. Rules of its valid blending velocity are as follows:

◆ If the blending velocity cannot be reached (without position overshoot), the valid blending velocity is the next velocity that can be reached (without overshoot).

[Note]: The valid blending velocity can be higher or lower than the blending velocity.

- ◆ If the second motion instruction starts in a direction opposite to that of the first motion instruction, the valid blending velocity is set to 0. This prevents the position from going beyond its target position in the direction of the first motion.
- If the path of the second motion is too short to decelerate from blending velocity to 0, the valid blending velocity will be adjusted. It is set to the maximum velocity that is allowed for safe braking to a standstill

status on the path of the second motion.

- ◆ In the case of a rotary axis, the result of the input direction of MC\_MoveAbsolute is not affected by blending to the second motion. This means that the target position of the first motion is always in the same modulus period, regardless of whether it follows the blending motion.
- In the case of a rotary axis and a second motion of the MC\_MoveAbsolute type, the blending velocity does not affect the modulus period of the target position of the second motion instruction when Direction = Fastest. This means that the target of the same period will be selected, regardless of whether the second motion instruction uses buffered or blending mode.

#### 5) Precautions for buffering mode

- ◆ An instruction with a buffering area cannot be repeatedly triggered in the buffering area (during execution in the non-aborting status). It can be repeatedly triggered if not in the buffering area (in aborting status, when the instruction is complete, or in non-active status in Busy mode). That is, there can only be one buffer instance with the Buffered/Blending function block.
- $\blacklozenge$  During the execution of the buffer instruction, if the motion parameters are modified, there is no impact on the original instruction. If the parameters are modified and re-triggered, only the modification to aborting mode is supported.

#### **6.3.2 Hitting Limit**

- 1) Determination of hitting limit; processing rule for hitting the negative limit in positive direction: For positive motion, only the positive limit is judged, and an error is reported when the motion goes beyond the positive limit. For negative motion, only the negative limit is judged, and an error is reported when the motion goes beyond the negative limit.
- 2) Rules of changes in the status bit, axis status, and instruction output flag bit of hitting limit: When the axis starts to decelerate upon software limit, it directly switches into the ErrorStop status and the instruction enters the Error status.
- 3) Processing rule for hitting the limit switch: The instruction determines whether it will cross the limit during the movement. If the trajectory of the current instruction will decelerate upon software limit only after crossing the limit, then it will interrupt the current controlled instruction within the limit and finally stop at the limit boundary through the deceleration parameter set in the background.
- 4) Stopping rule for hitting the software limit: If fSwLimitDeceleration is smaller than fSWMaxDeceleration, it will stop based on fSWMaxDeceleration. If the distance of stopping based on the maximum deceleration rate is larger than fSWErrorDistance, it will stop based on fSWErrorDistance. The current velocity and position to the limit are calculated based on the software maximum deceleration (fSWMaxDeceleration), software limit maximum deceleration (fSwLimitDeceleration) and deceleration distance (fSWErrorDistance). The parameter for deceleration will be the one that allows the minimum deceleration distance (maximum deceleration rate), among the maximum software limit deceleration, software limit deceleration and the maximum software limit deceleration. The software limit deceleration process is a T-curve, that is, after deceleration upon soft limit is triggered, the acceleration rate jumps directly to the software limit deceleration rate/maximum software limit deceleration rate/deceleration rate calculated based on the maximum software limit deceleration distance.
- 5) If the initial position is beyond or on the limit and the axis moves in the direction of the limit, the axis processing logic and function block output flag bit change as follows: the axis directly enters the ErrorStop status and the instruction is set to Error.
- 6) Added an option to make the axis that hits the limit not enter the ErrorStop status

For the above item 2/5, when the axis enters the software limit, it will switch to the ErrorStop status and

the instruction enters the Error status. The option Axis.bSWLimitNotErrorStopEnable is added so that:

If Axis.bSWLimitNotErrorStopEnable is TRUE, when the axis starts to decelerate upon software limit, there is an option of not reporting an error, that is, the axis will be in non-ErrorStop status, making it possible to reverse the movement away from the limit when a new instruction is triggered. If Axis. bSWLimitNotErrorStopEnable is FALSE, the function of the above item 2 is kept.

Similarly for item 5, if Axis.bSWLimitNotErrorStopEnable is TRUE, when the initial position is beyond or on the limit and the axis moves in the direction of the limit, there is an option of not reporting an error, that is, the axis will be in non-ErrorStop status, making it possible to reverse the movement away from the limit when a new instruction is triggered. If Axis.bSWLimitNotErrorStopEnable is FALSE, the function of the above item 5 is kept.

### **6.3.3 Defaults of Motion Control Function Blocks**

The default values of the motion variable input limits, that is, the velocity limit, acceleration limit, deceleration limit and jerk limit, for any current motion instruction are all 0. However, during the execution of the instruction, none of the limit input values can be 0. When the input values are not assigned, the default values will be adopted. In this case, if the instruction is triggered directly, an error will be reported.

Users can avoid the error that is reported when the limit value of the motion variable input of an instruction is 0 or less than 0. That is, if the parameter Velocity, Acceleration, Deceleration or Jerk for the motion control instruction exceeds the value range, a new default value will be used, which is in the structure stDynamicDefault.

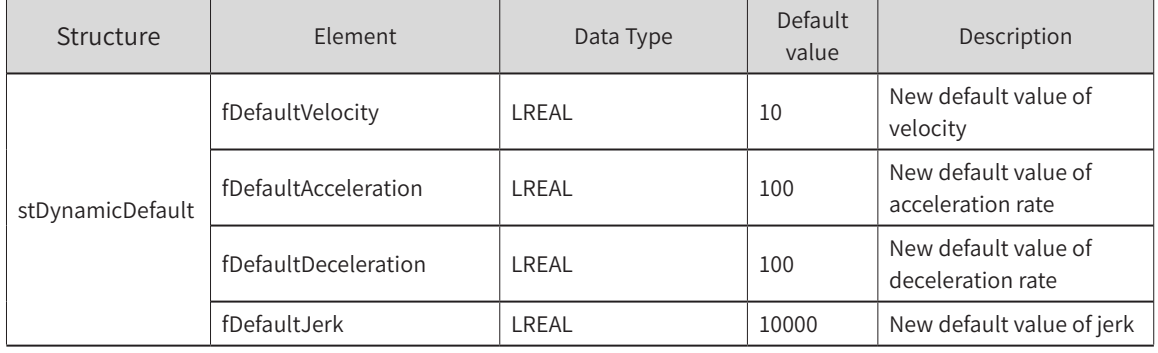

stDynamicDefault description:

The following instructions are involved:

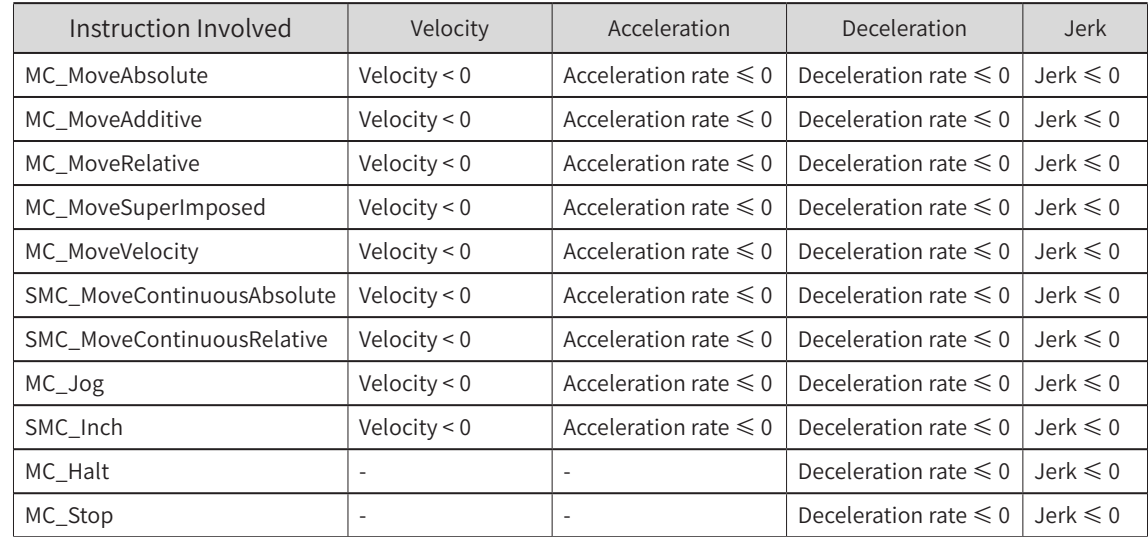

The default values will be assigned to the input variables of the above instructions within the ranges shown in the table. However, there are two special cases:

- If the velocity is 0 in the position-related instruction but the desired displacement is not 0, an error will be reported.
- If the velocity at the end of continuous motion is smaller than 0, the end velocity is set to 0.

#### **6.3.4 Curve Reversal Prevention**

- If Axis.bCurveInvertedEnable is TRUE, the current motion is interrupted by another motion, and the displacement generated in the transition process between the velocity at the interruption and the target velocity is larger than the relative displacement of the motion to the target position, the deceleration rate will be automatically adjusted to avoid curve reversal.
- If Axis.bCurveInvertedEnable is FALSE, the original reversal phenomenon will be maintained.

When the target displacement is very small and the difference between the breakpoint velocity and the target velocity is large, the velocity demand may not be satisfied at the target displacement because the deceleration rate is too small, resulting in velocity reversal. The reversal is not acceptable in many situations. Examples are shown below:

The parameters of continuous relative motion are as follows: initial velocity (breakpoint velocity) = 0, end velocity = 10, target displacement when the end velocity is reached = 10 Based on this velocity and acceleration/deceleration rate, the running displacement when the end velocity is reached in the fastest

manner is  $\frac{v^2}{2*2} = \frac{10^2}{4} = 25$ , which is greater than the target displacement of 10. In this case, there will

be a reversal, as shown in the figure:

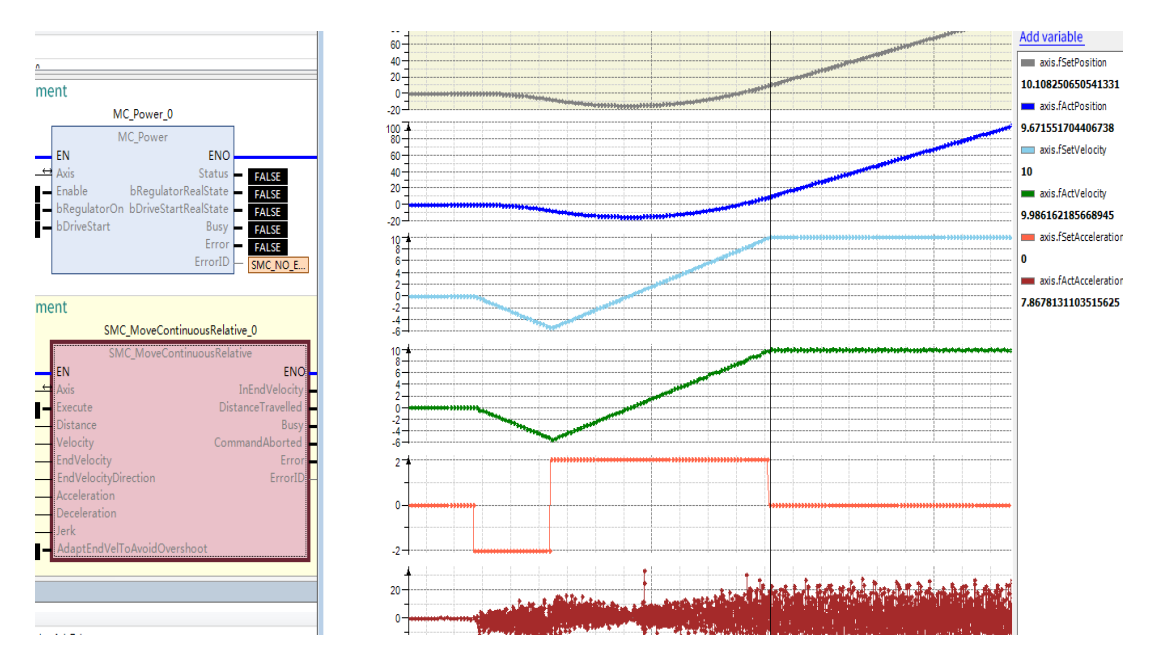

That is, if the straight drop displacement of the initial and end velocity at the breakpoint is larger than the total relative displacement, then there will be velocity reversal after the interruption.

To avoid the reversal, consider optimization within the algorithm to automatically change the deceleration rate and take the smallest acceleration/deceleration value.

Examples are shown below:

Similar to the above case, it is known that the straight drop displacement is larger than the total relative displacement. If bCurveInvertedEnable is set to TRUE, the acceleration rate will be automatically adjusted as follows:  $\frac{v^2}{2*A} = \frac{10^2}{2*A} = 10.$  As  $A=5$ , the velocity reversal is avoided, as shown in the figure.

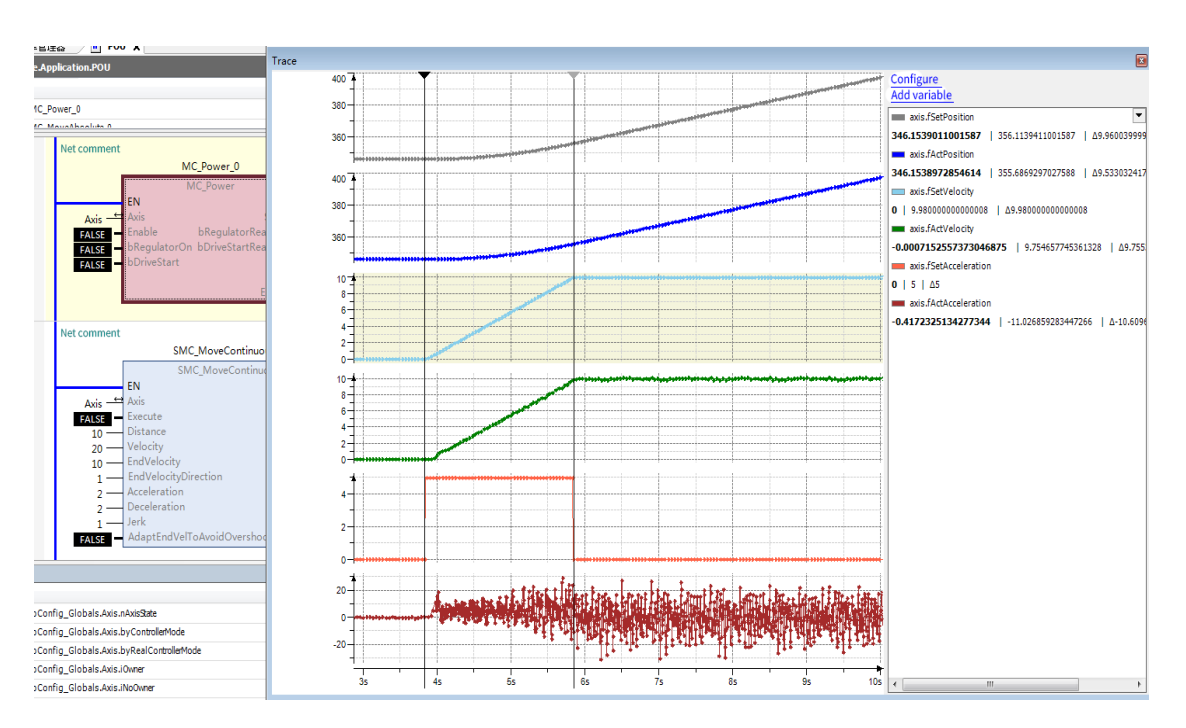

# **7. Simulation and Commissioning**

# **7.1 Simulation Controller**

If no AM600 controller hardware is available for user program commissioning, users can use the simulation function of InoProShop to debug the logic of the user program. In the simulation state, there is a reminder of simulation state in red at the bottom of the programming software.

In the simulation state, you can also compile the user program and "log in" to the controller. By loading the user program into the PC simulator, you can monitor the user program, forcibly modify the parameters, and observe the execution result of the user program as if you have connected to the controller:

Although it is not possible to simulate the operation of the network bus, users can observe the execution logic of the program and check the execution result after the data structure parameters of the servo axis are forcibly modified.

The steps of the simulated monitoring and commissioning program are the same as those in the scenario with AM600. After "logging in", users can click "Run" or "Stop" to execute or stop the user program. Before modifying the user program, users need to "log out".

# **7.2 Simulation Servo Drive**

If the AM600 controller is available but no servo drive is available or the servo drives are insufficient during MC application commissioning, users can use the "virtual axis" instead of the servo drive axis.

Check the "Virtual Axis Mode" option. During controller commissioning, the servo drive axis will be simulated. If a physical servo is available, you can uncheck this option.

During programming commissioning, if the number of connected servo axes is different from the number configured in the user program, the system will generate an alarm and the commissioning will fail. After the virtual axis is connected, the system will not generate an alarm, but will run by simulating the servo through the software. You can visualize the "running" state of the axis to check the correctness of the MC program.

Virtual axes are also axes. Although it is a "virtual axis", the axis status operation logic must be designed in accordance with the PLCopen Specification. For example, run MC\_Power before the operation. After an error occurs, MC\_Reset must be run. This can help debug and eliminate the logic errors in the user program.

If a physical servo axis is connected, just uncheck the "Virtual Axis Mode" option.

# **Appendix A Homing Modes Supported by IS620N**

# **A.1 Description of Homing Modes:**

#### 1)  $6098h = 1$

Mechanical home: motor Z signal

Deceleration point: negative limit switch

Deceleration point signal inactive at start of homing

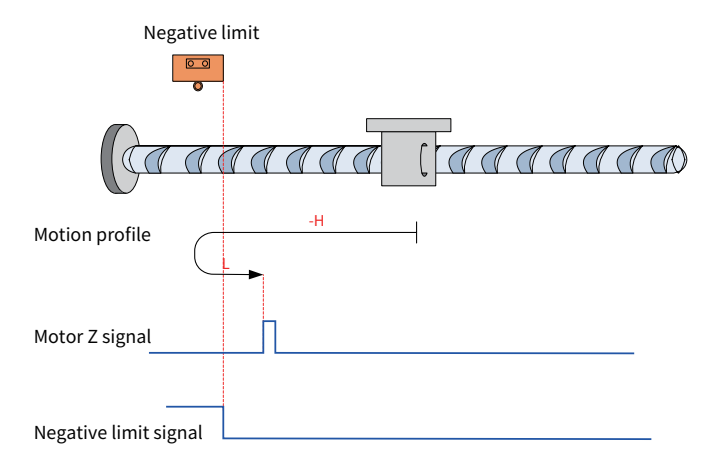

Note: In the figure, "H" represents 6099-1h (Speed during search for switch), which is high speed, and "L" represents 6099-2h (Speed during search for zero), which is low speed.

The N-OT signal is inactive initially, and the motor starts homing in negative direction at the high velocity. After reaching the rising edge of the N-OT signal, the motor decelerates and changes to run in positive direction at the low velocity. After reaching the falling edge of the N-OT signal, the motor stops at the first motor Z signal.

Deceleration point signal active at start of homing

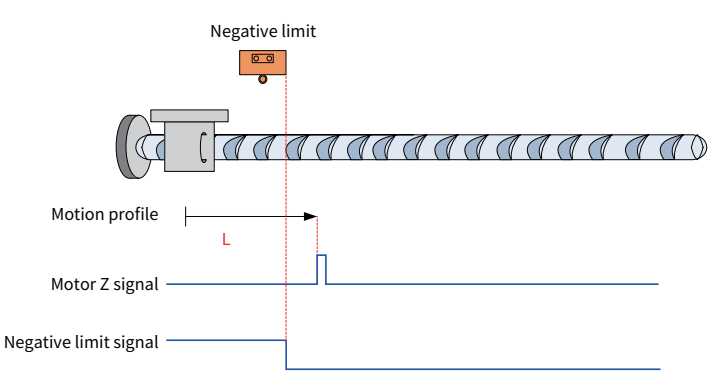

The N-OT signal is active initially, and the motor directly starts homing in positive direction at the low velocity. After reaching the falling edge of the N-OT signal, the motor stops at the first motor Z signal.

#### $2)$  6098h = 2

Home: Z signal

Deceleration point: positive limit switch

Deceleration point signal inactive at start of homing

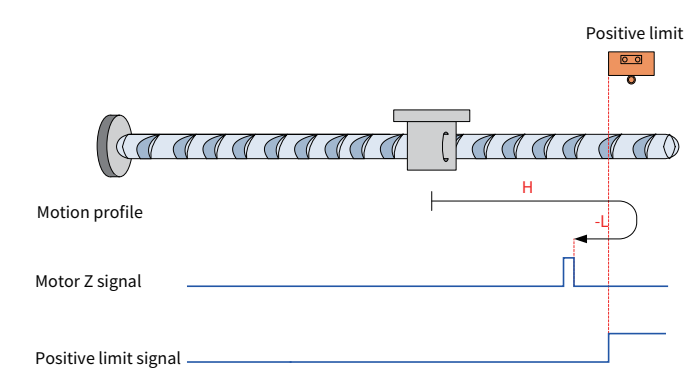

The P-OT signal is inactive initially, and the motor starts homing in positive direction at the high velocity. After reaching the rising edge of the P-OT signal, the motor decelerates and changes to run in negative direction at the low velocity. After reaching the falling edge of the P-OT signal, the motor stops at the first motor Z signal.

Deceleration point signal active at start of homing

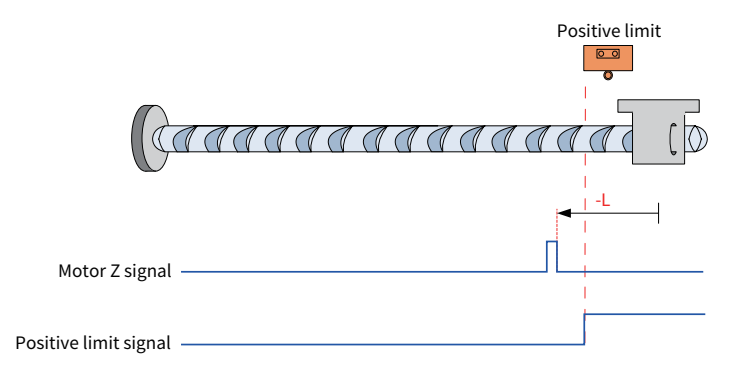

The P-OT signal is active initially, and the motor directly starts homing in negative direction at the low velocity. After reaching the falling edge of the P-OT signal, the motor stops at the first motor Z signal.

#### 3)  $6098h = 3$

Home: Z signal

Deceleration point: home switch (HW)

Deceleration point signal inactive at start of homing

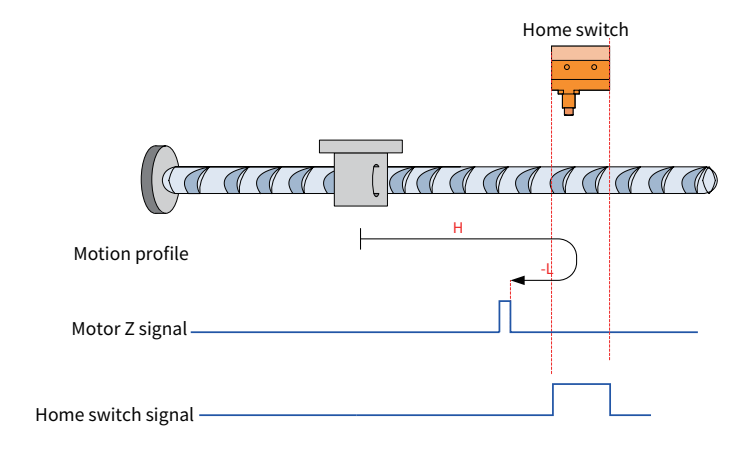

The HW signal is inactive initially, and the motor starts homing in positive direction at the high velocity. After reaching the rising edge of the HW signal, the motor decelerates and changes to run in negative direction at the low velocity. After reaching the falling edge of the HW signal, the motor stops at the first motor Z signal.

Deceleration point signal active at start of homing

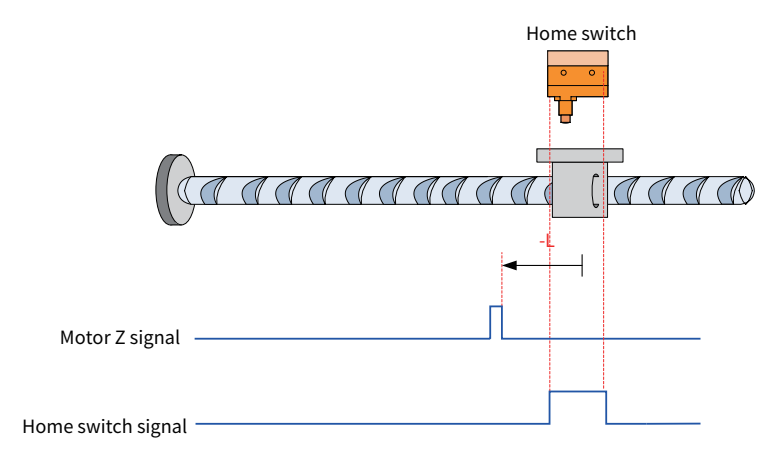

The HW signal is active initially, and the motor directly starts homing in negative direction at the low velocity. After reaching the falling edge of the HW signal, the motor stops at the first motor Z signal.

#### $4)$  6098 = 4

Home: Z signal Deceleration point: home switch (HW)

Deceleration point signal inactive at start of homing

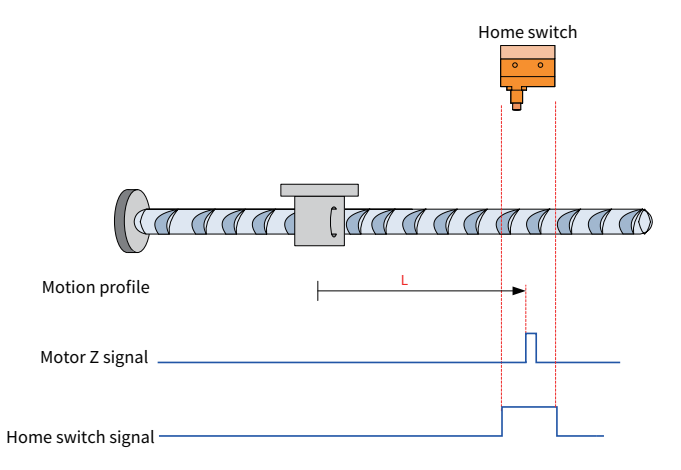

The HW signal is inactive initially, and the motor directly starts homing in positive direction at the low velocity. After reaching the rising edge of the HW signal, the motor stops at the first motor Z signal.

Deceleration point signal active at start of homing

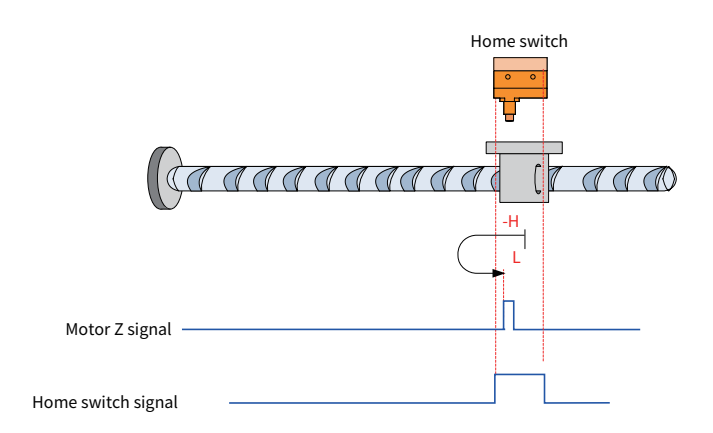

The HW signal is active initially, and the motor starts homing in negative direction at the high velocity. After reaching the falling edge of the HW signal, the motor decelerates and changes to run in negative direction at the low velocity. After reaching the rising edge of the HW signal, the motor stops at the first motor Z signal.

#### 5)  $6098h = 5$

#### Home: Z signal

Deceleration point: home switch (HW)

Deceleration point signal inactive at start of homing

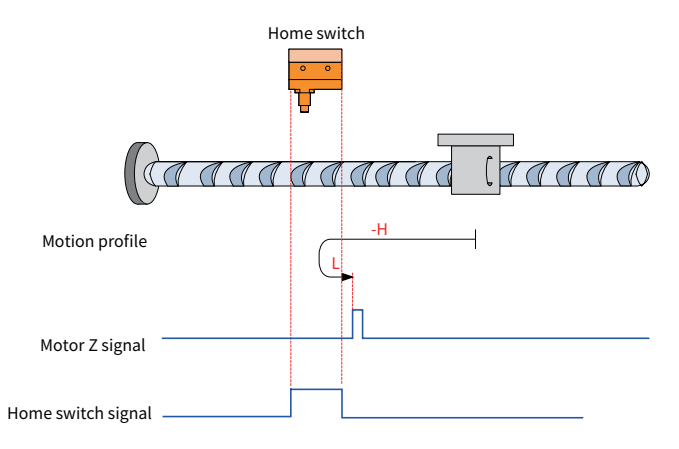

The HW signal is inactive initially. The motor starts homing in negative direction at the high velocity. After reaching the rising edge of the HW signal, the motor decelerates and changes to run in positive direction at the low velocity. After reaching the falling edge of the HW signal, the motor stops at the first motor Z signal.

Deceleration point signal active at start of homing
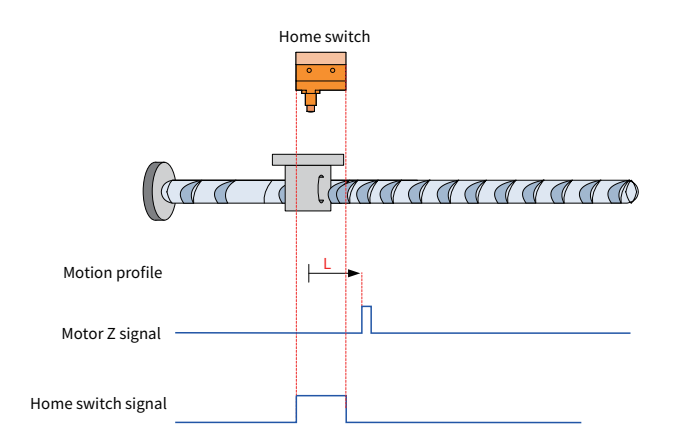

The HW signal is active initially, and the motor directly starts homing in positive direction at the low velocity. After reaching the falling edge of the HW signal, the motor stops at the first motor Z signal.

6)  $6098 = 6$ 

Home: Z signal

Deceleration point: home switch (HW)

◆ Deceleration point signal inactive at start of homing

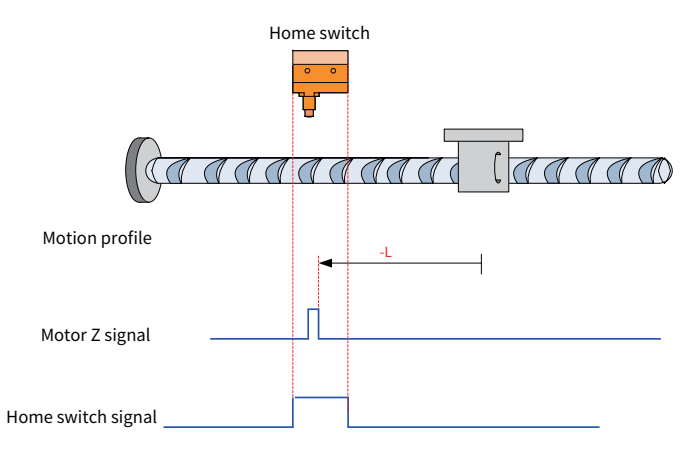

The HW signal is inactive initially, and the motor directly starts homing in negative direction at the low velocity. After reaching the rising edge of the HW signal, the motor stops at the first motor Z signal.

◆ Deceleration point signal active at start of homing

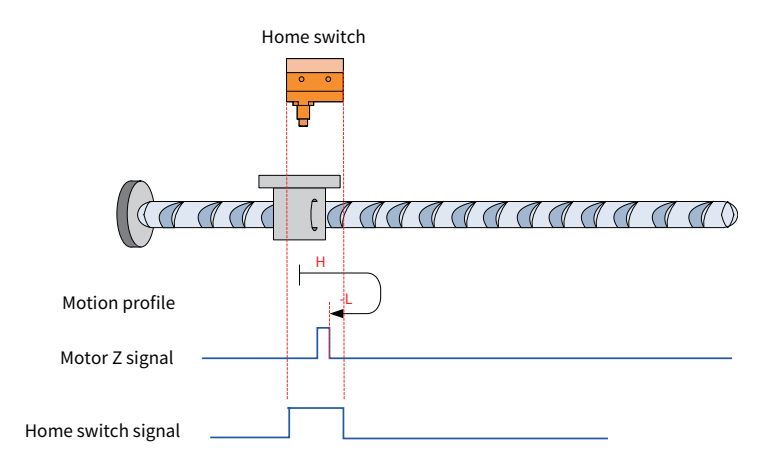

The HW signal is active initially, and the motor starts homing in positive direction at the high velocity. After reaching the falling edge of the HW signal, the motor decelerates and changes to run in negative direction at the low velocity. After reaching the rising edge of the HW signal, the motor stops at the first motor Z signal.

# $7)$  6098 = 7

Home: Z signal

Deceleration point: home switch (HW)

Deceleration point signal inactive at start of homing, not reaching positive limit switch

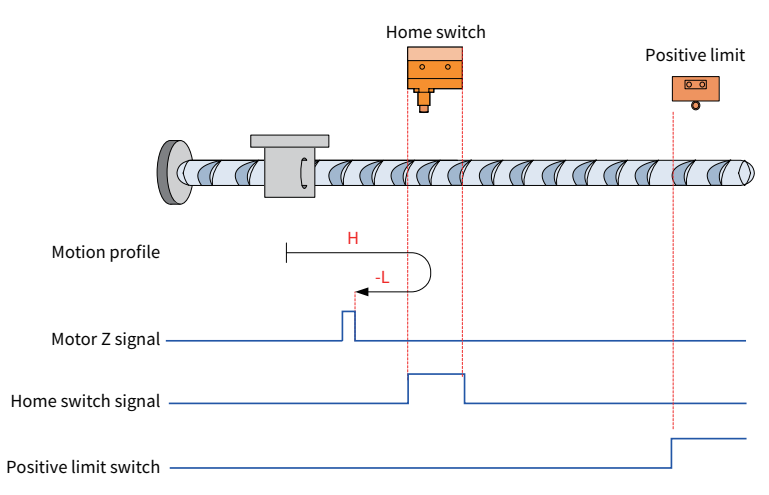

The HW signal is inactive initially, and the motor starts homing in positive direction at the high velocity. If the motor does not reach the limit switch, it decelerates and changes to run in negative direction at the low velocity after reaching the rising edge of the HW signal. After reaching the falling edge of the HW signal, the motor stops at the first motor Z signal.

Deceleration point signal inactive at start of homing, reaching the positive limit switch

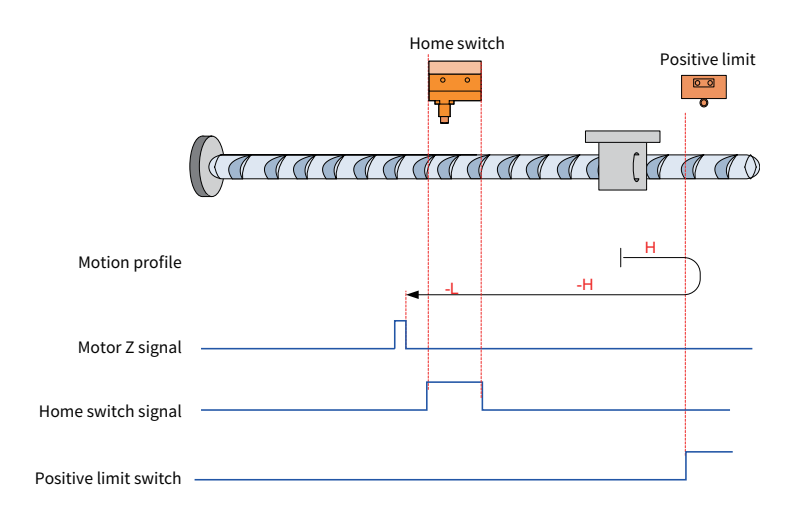

The HW signal is inactive initially and the motor starts homing in positive direction at the high velocity. If the motor reaches the limit switch, the motor automatically runs in negative direction at the high velocity. After reaching the rising edge of the HW signal, the motor decelerates and continues to run in negative direction at the low velocity. After reaching the falling edge of the HW signal, the motor stops at the first motor Z signal.

Deceleration point signal active at start of homing

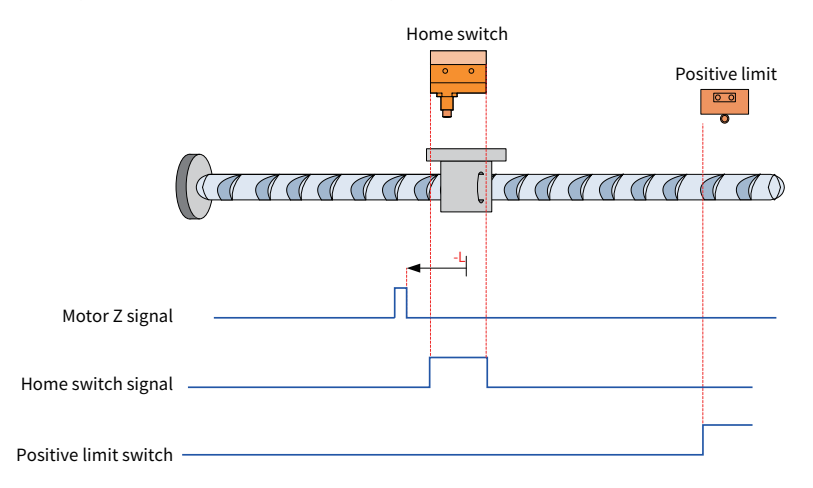

The HW signal is active initially, and the motor directly starts homing in negative direction at the low velocity. After reaching the falling edge of the HW signal, the motor stops at the first motor Z signal.

#### 8)  $6098 = 8$

Home: Z signal Deceleration point: home switch (HW)

Deceleration point signal inactive at start of homing, not reaching positive limit switch

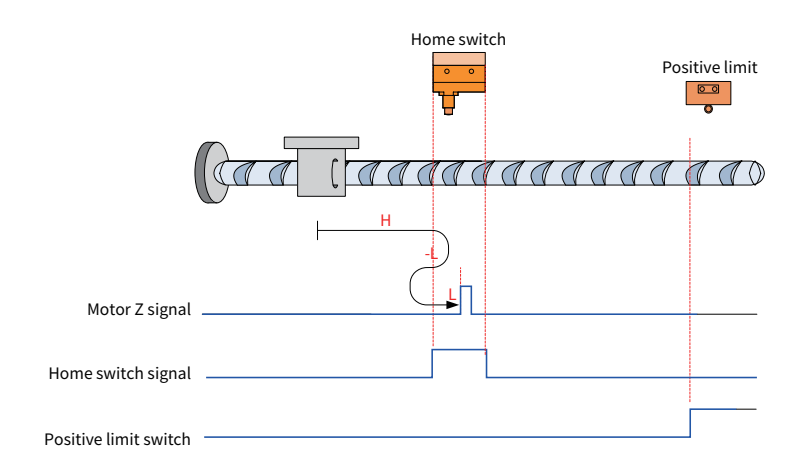

The HW signal is inactive initially, and the motor starts homing in positive direction at the high velocity. If the motor does not reach the limit switch, it decelerates and changes to run in negative direction at the low velocity after reaching the rising edge of the HW signal. After reaching the falling edge of the HW signal, the motor changes to run in positive direction at the low velocity, and stops at the first motor Z signal.

Deceleration point signal inactive at start of homing, reaching the positive limit switch

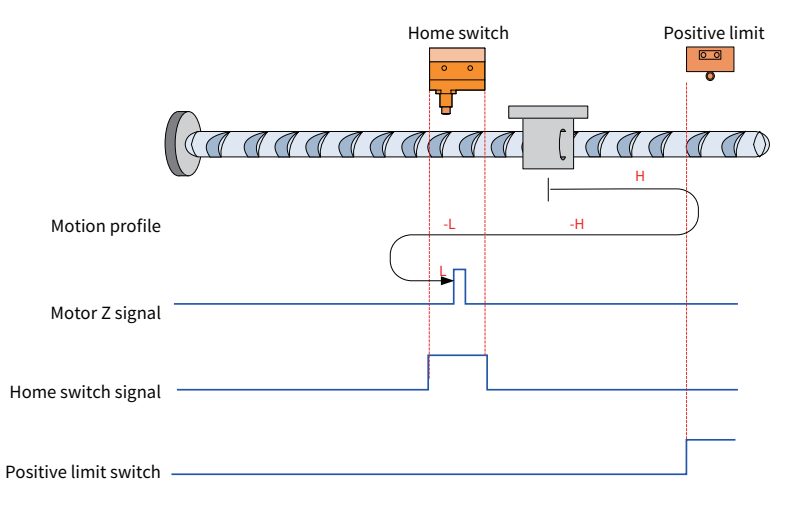

The HW signal is inactive initially, and the motor starts homing in positive direction at the high velocity. If the motor reaches the limit switch, it automatically changes to run in negative direction at the high velocity. After reaching the rising edge of the HW signal, the motor decelerates and continues to run in negative direction at the low velocity. After reaching the falling edge of the HW signal, the motor changes to run in positive direction at the low velocity, and stops at the first motor Z signal.

Deceleration point signal active at start of homing

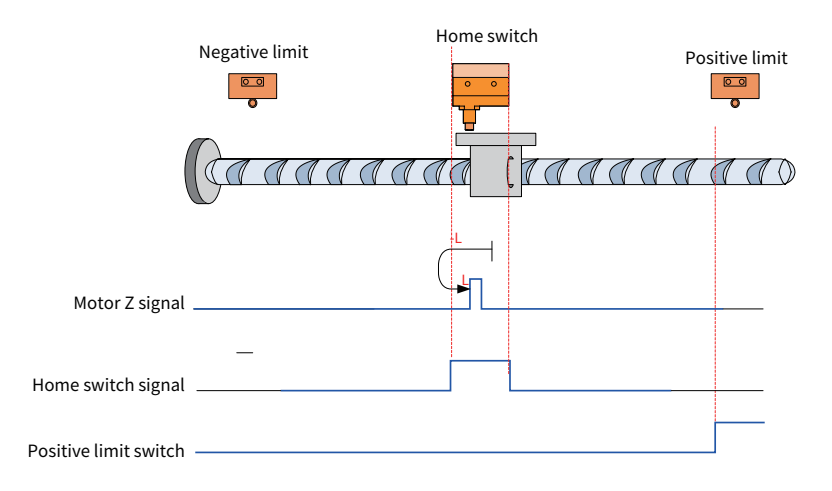

The HW signal is active initially, and the motor directly starts homing in negative direction at the low velocity. After reaching the falling edge of the HW signal, the motor changes to run in positive direction at the low velocity. After reaching the rising edge of the HW signal, the motor stops at the first motor Z signal.

## 9)  $6098 = 9$

Home: Z signal Deceleration point: home switch (HW)

Deceleration point signal inactive at start of homing, not reaching positive limit switch

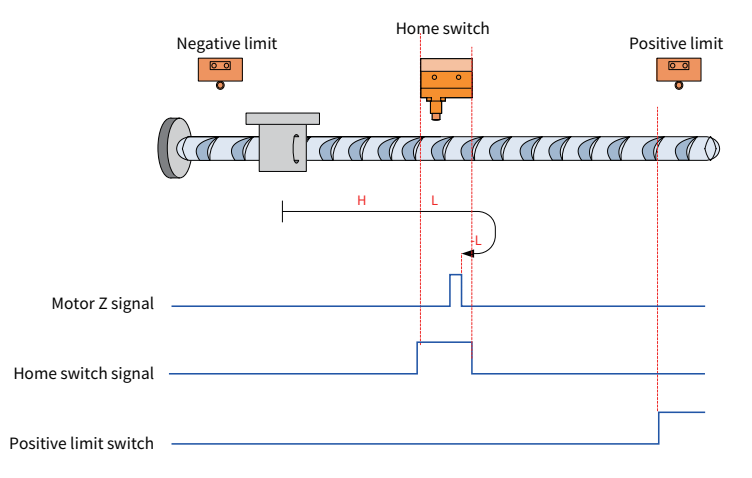

The HW signal is inactive initially, and the motor starts homing in positive direction at the high velocity. If the motor does not reach the limit switch, it decelerates and changes to run in positive direction at the low velocity after reaching the rising edge of the HW signal. After reaching the falling edge of the HW signal, the motor changes to run in negative direction at the low velocity, and stops at the first motor Z signal.

Deceleration point signal inactive at start of homing, reaching the positive limit switch

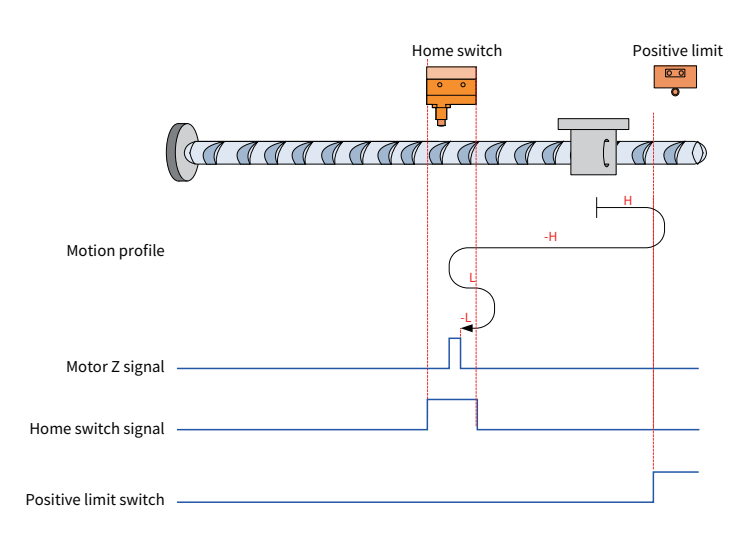

The HW signal is inactive initially, and the motor starts homing in positive direction at the high velocity. If the motor reaches the limit switch, it automatically changes to run in negative direction at the high velocity. After reaching the rising edge of the HW signal, the motor decelerates and resumes running in positive direction at the low velocity. After reaching the falling edge of the HW signal, the motor changes to run in negative direction at the low velocity, and stops at the first motor Z signal.

Deceleration point signal active at start of homing

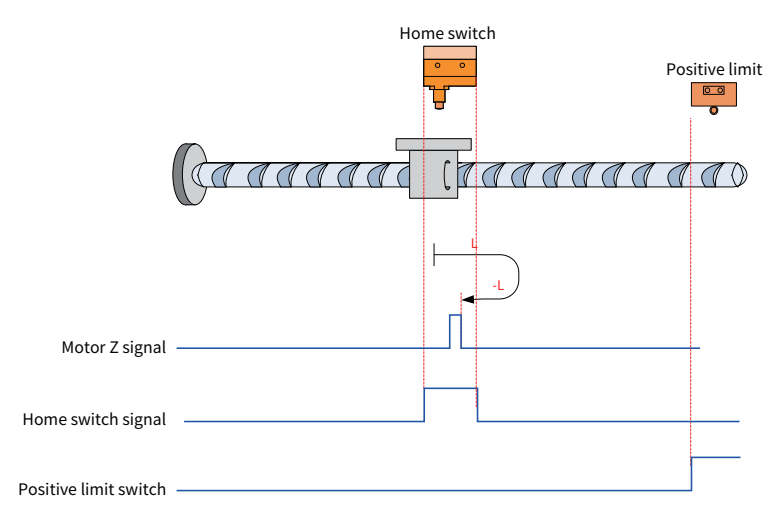

The HW signal is active initially, and the motor directly starts homing in positive direction at the low velocity. After reaching the falling edge of the HW signal, the motor changes to run in negative direction at the low velocity. After reaching the rising edge of the HW signal, the motor stops at the first motor Z signal.

#### $10$ )  $6098 = 10$

Home: Z signal Deceleration point: home switch (HW)

Deceleration point signal inactive at start of homing, not reaching positive limit switch

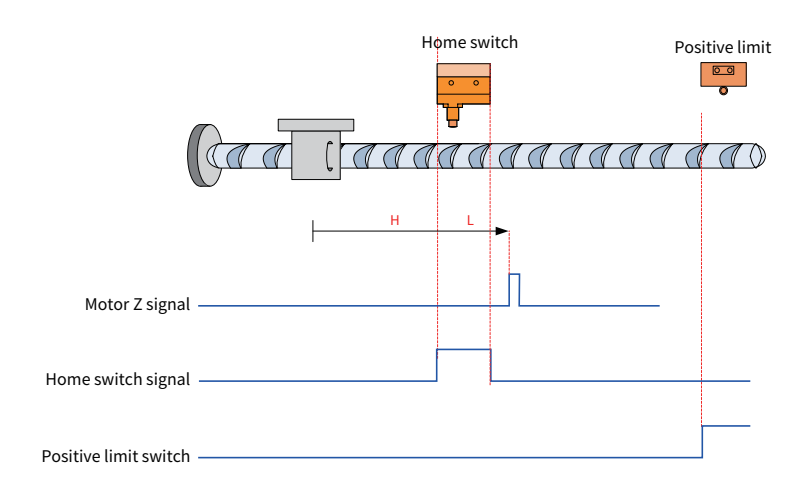

The HW signal is inactive initially, and the motor starts homing in positive direction at the high velocity. If the motor does not reach the limit switch, it decelerates and continues to run in positive direction at the low velocity after reaching the rising edge of the HW signal. After reaching the falling edge of the HW signal, the motor continues to run in positive direction at the low velocity, and stops at the first motor Z signal.

- Home switch *Positive limit*<br> *Positive limit*<br> *Positive limit***<br>
<b>Positive limit**  $\mathcal{A}$ *) )* **Motion profile** *-* **Motor Z** signal Home switch signal Positive limit switch
- Deceleration point signal inactive at start of homing, reaching the positive limit switch

The HW signal is inactive initially, and the motor starts homing in positive direction at the high velocity. If the motor reaches the limit switch, it automatically changes to run in negative direction at the high velocity. After reaching the rising edge of the HW signal, the motor decelerates and resumes running in positive direction at the low velocity. After reaching the falling edge of the HW signal, the motor stops at the first motor Z signal.

Deceleration point signal active at start of homing

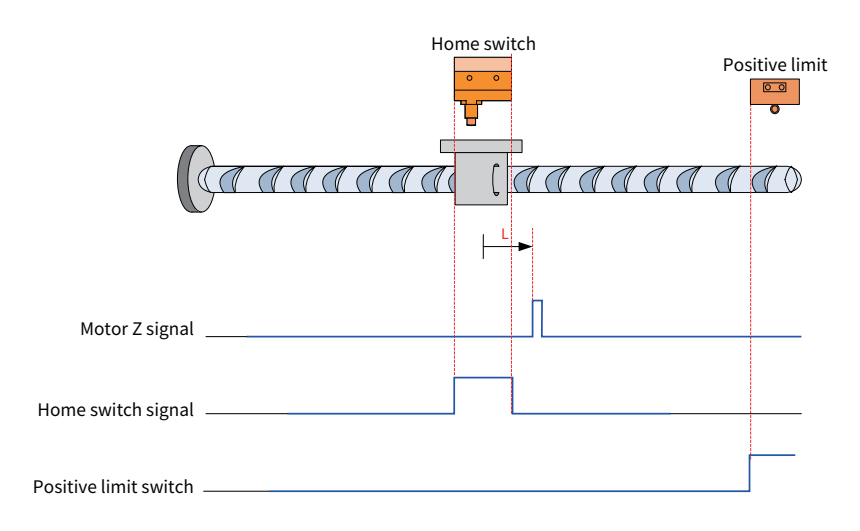

The HW signal is active initially, and the motor directly starts homing in positive direction at the low velocity. After reaching the falling edge of the HW signal, the motor stops at the first motor Z signal.

# 11) 6098h = 11&12&13&14

Similar to the profile when 6098 = 7 to 10, opposite in the initial running direction only

# 12)  $6098h = 17$  to 30

Same profiles as 6098 = 1 to 14, without the step of searching for motor Z signal. The motor stops immediately at receiving the following home signal.

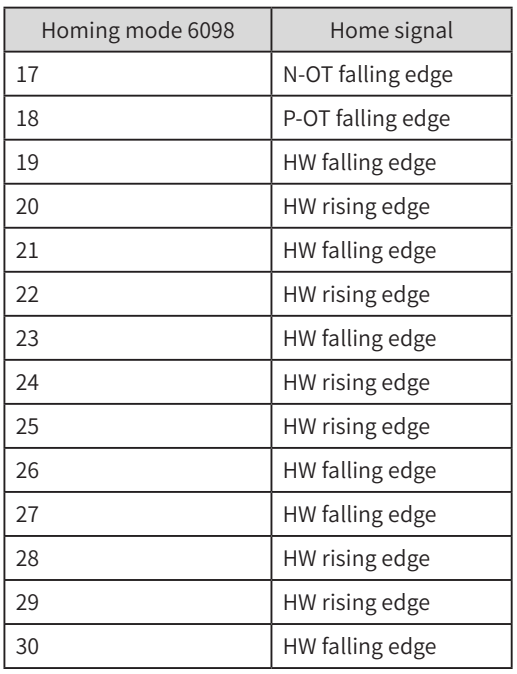

## 13)  $6098h = 31$  to 32

This mode is not defined in the standard 402 protocol. It can be used for expansion purpose.

Home: Z signal

Deceleration point: None

- Homing mode 33: The motor runs in negative direction at the low velocity, and stops at the first motor Z signal.
- Homing mode 34: The motor runs in positive direction at the low velocity, and stops at the first motor Z signal.

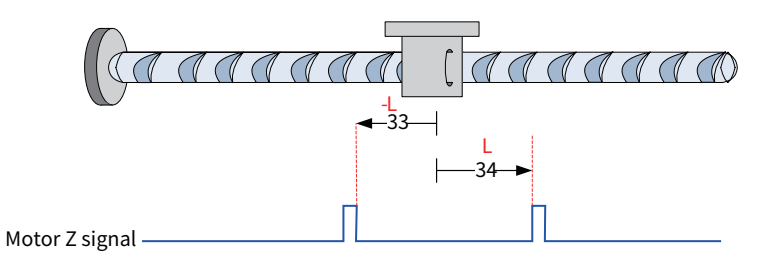

#### $15)$  6098h = 35

Homing mode 35: The current position is the home. After the homing signal is triggered (6040 control word:  $0x0F\rightarrow 0x1F$ ), the current position 6064 = 607C.

# **Appendix B: CiA402 Common Data Objects Supported by**

# **IS620N**

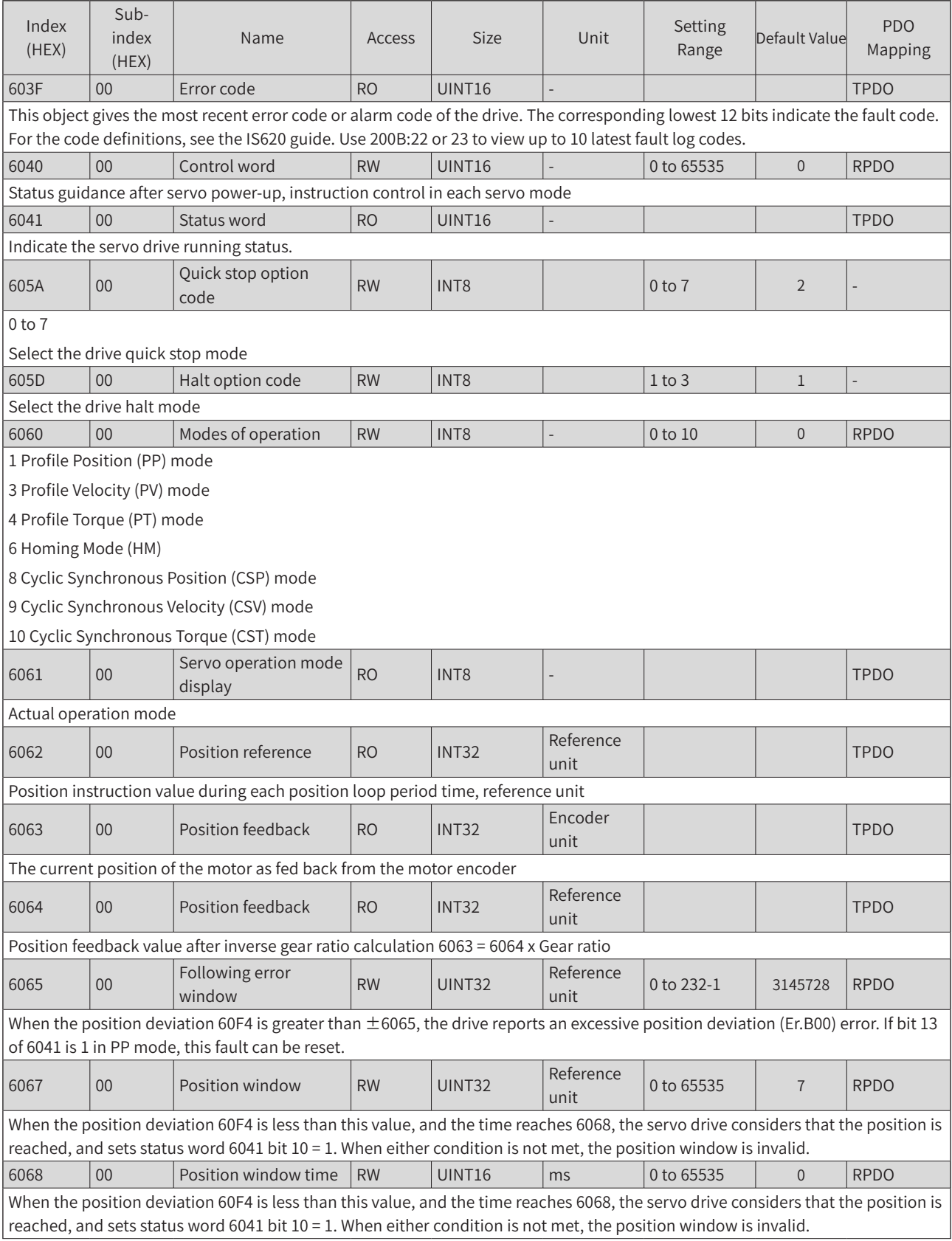

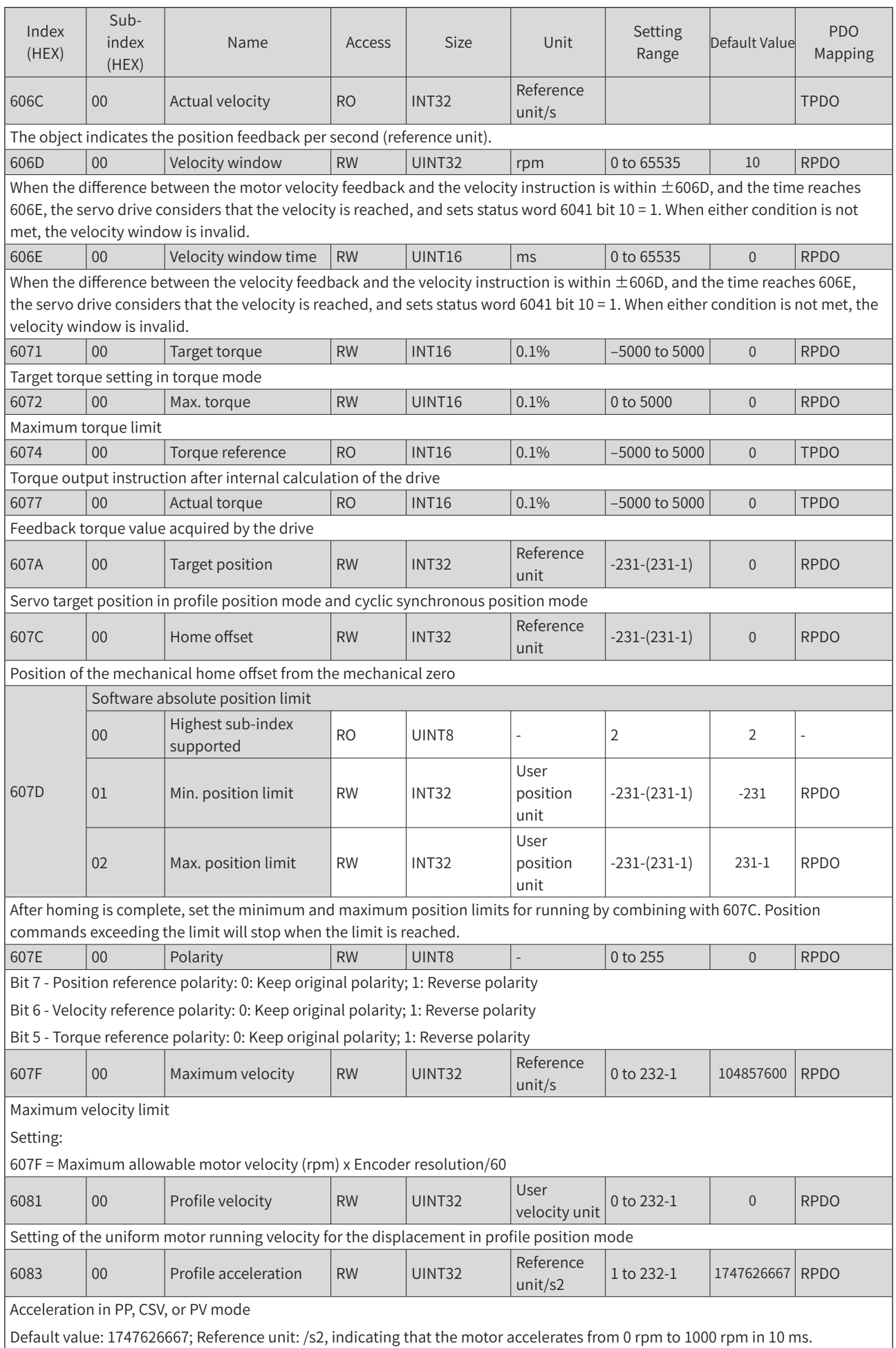

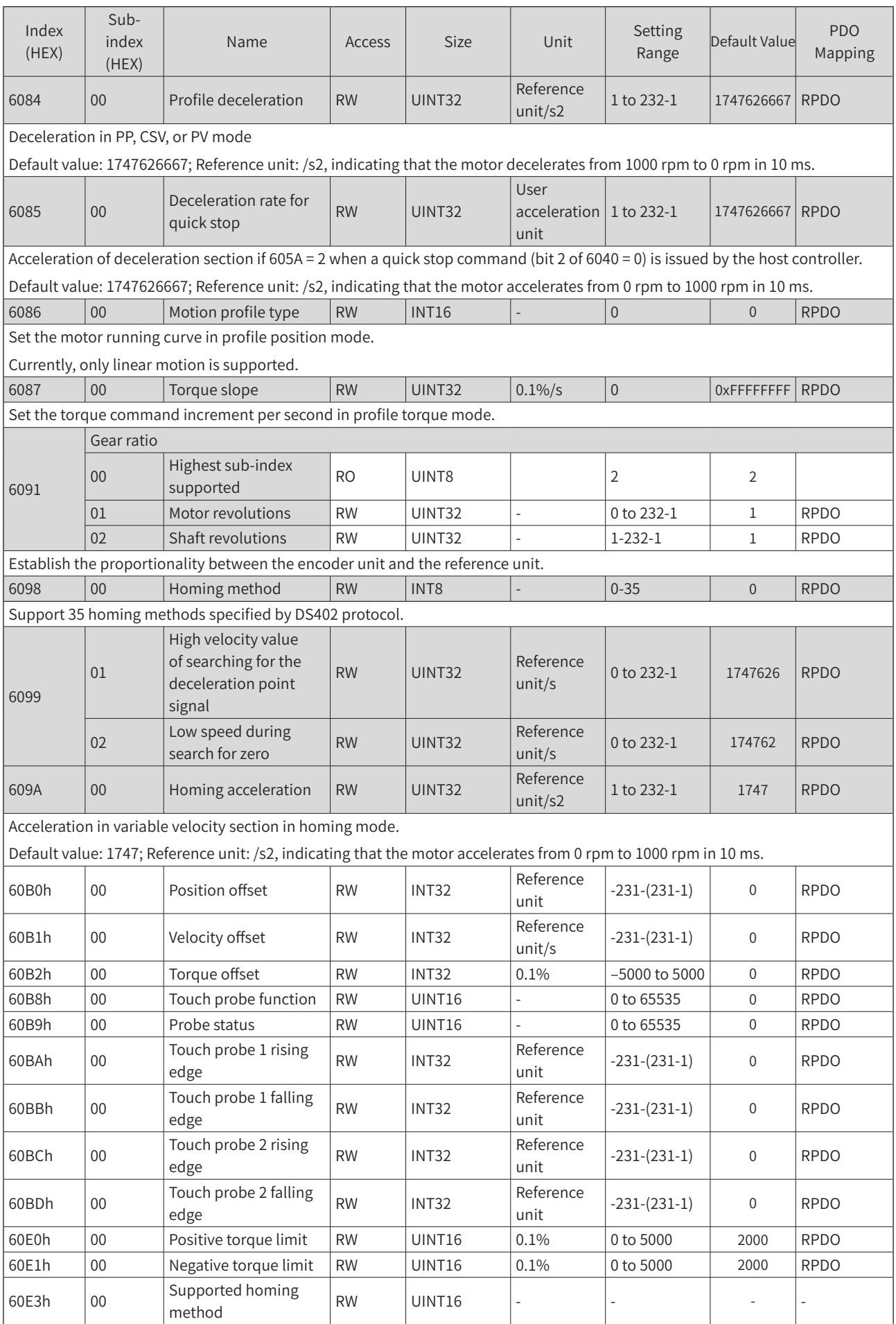

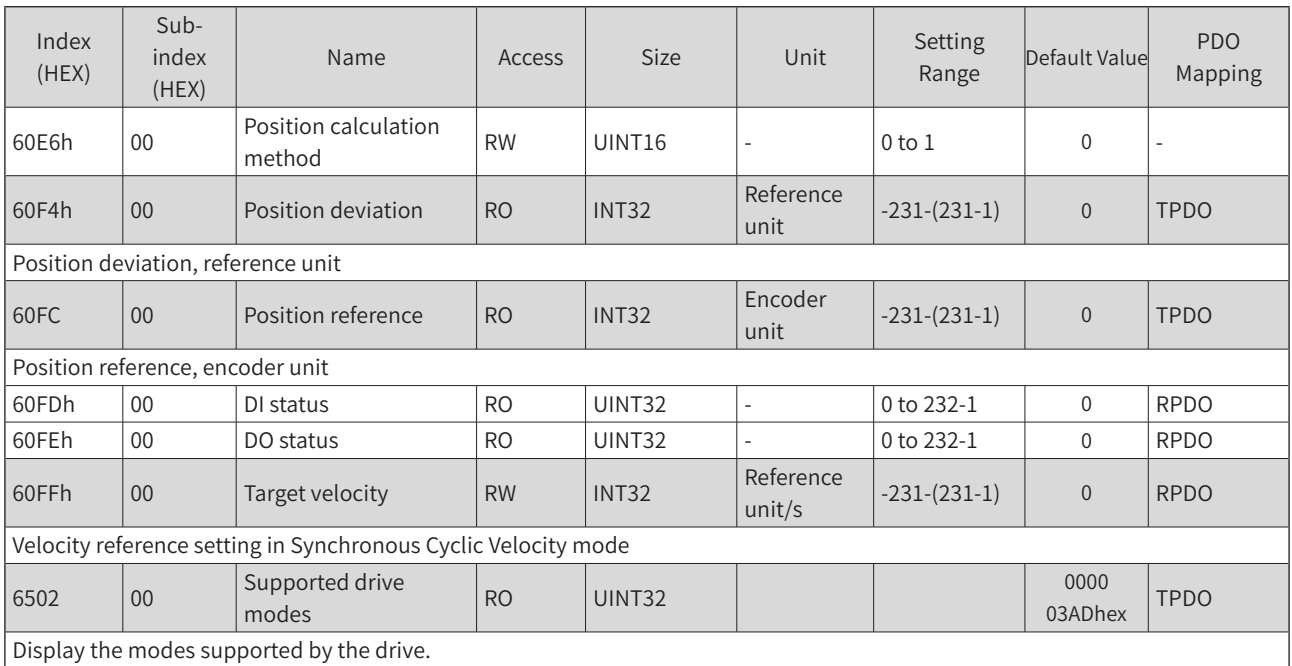

# **Appendix C Error Codes**

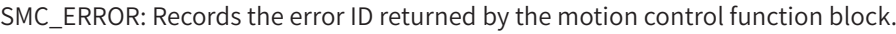

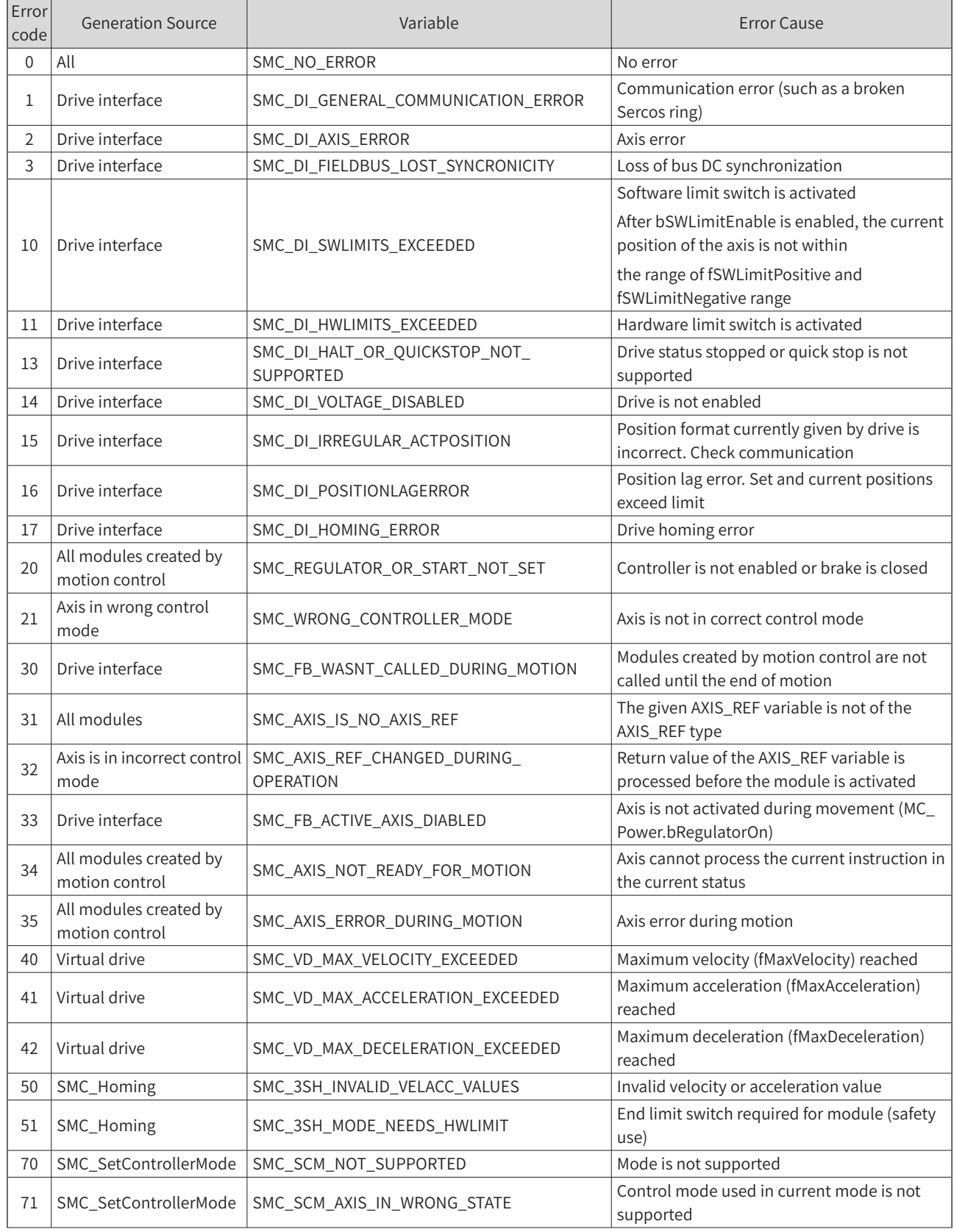

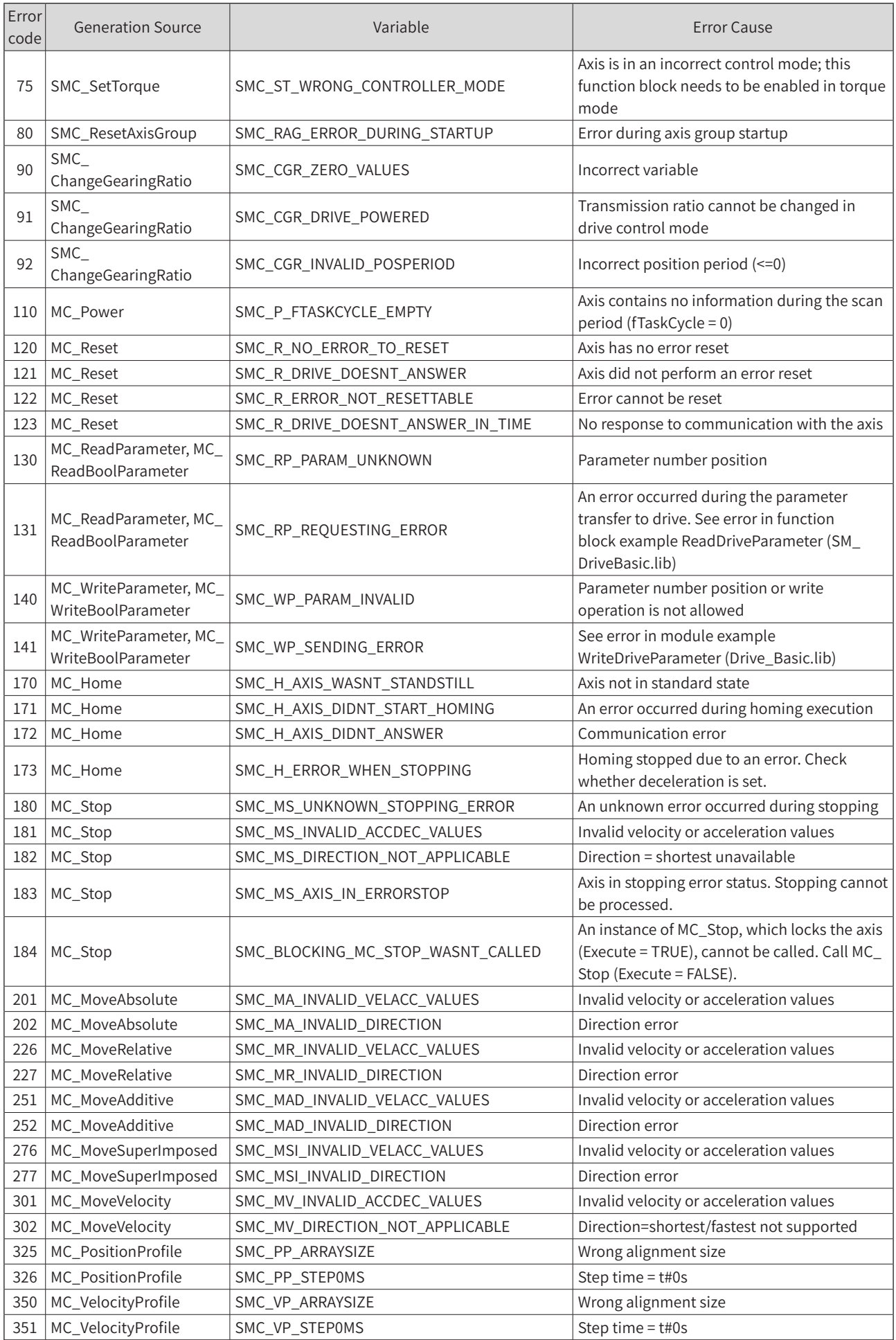

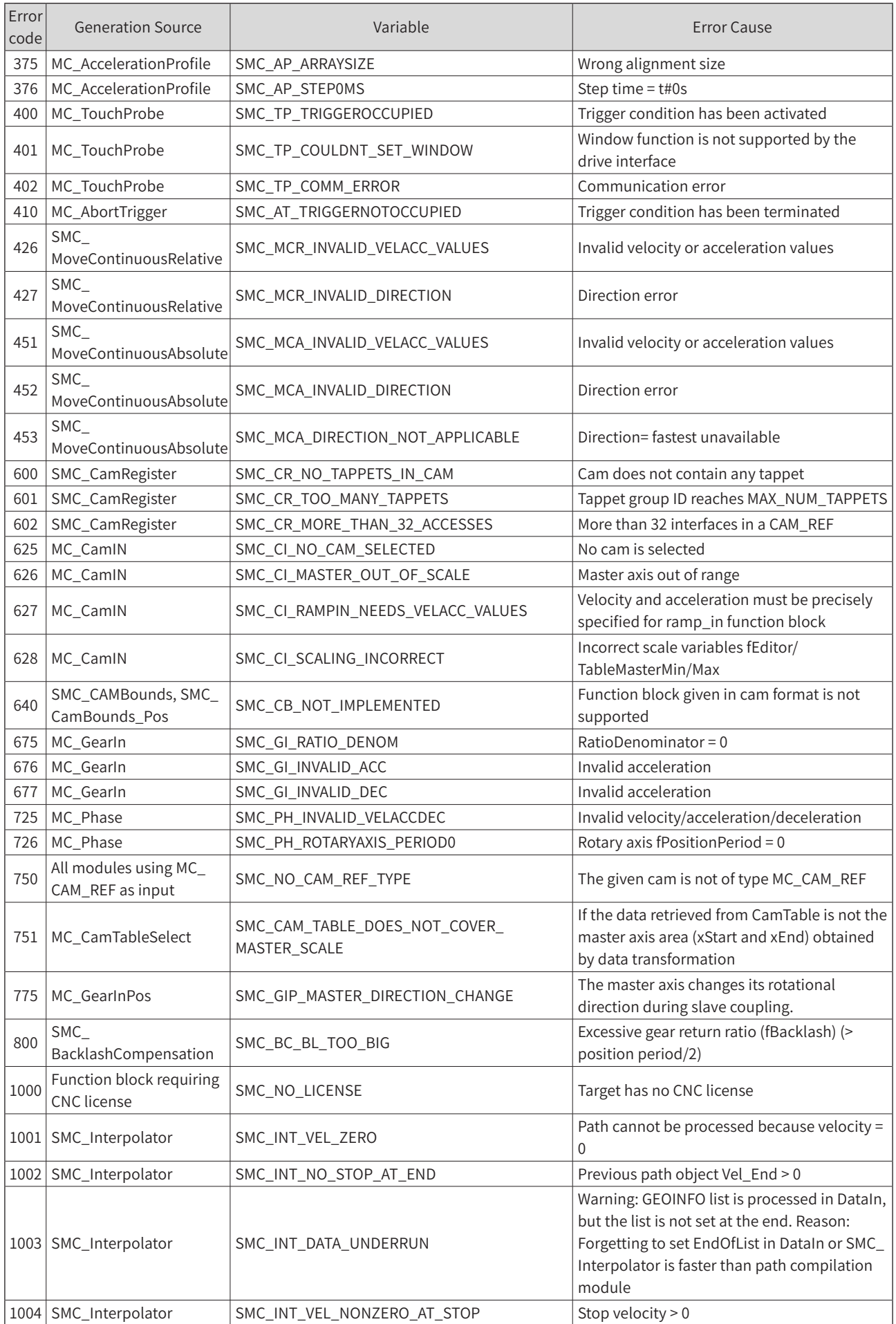

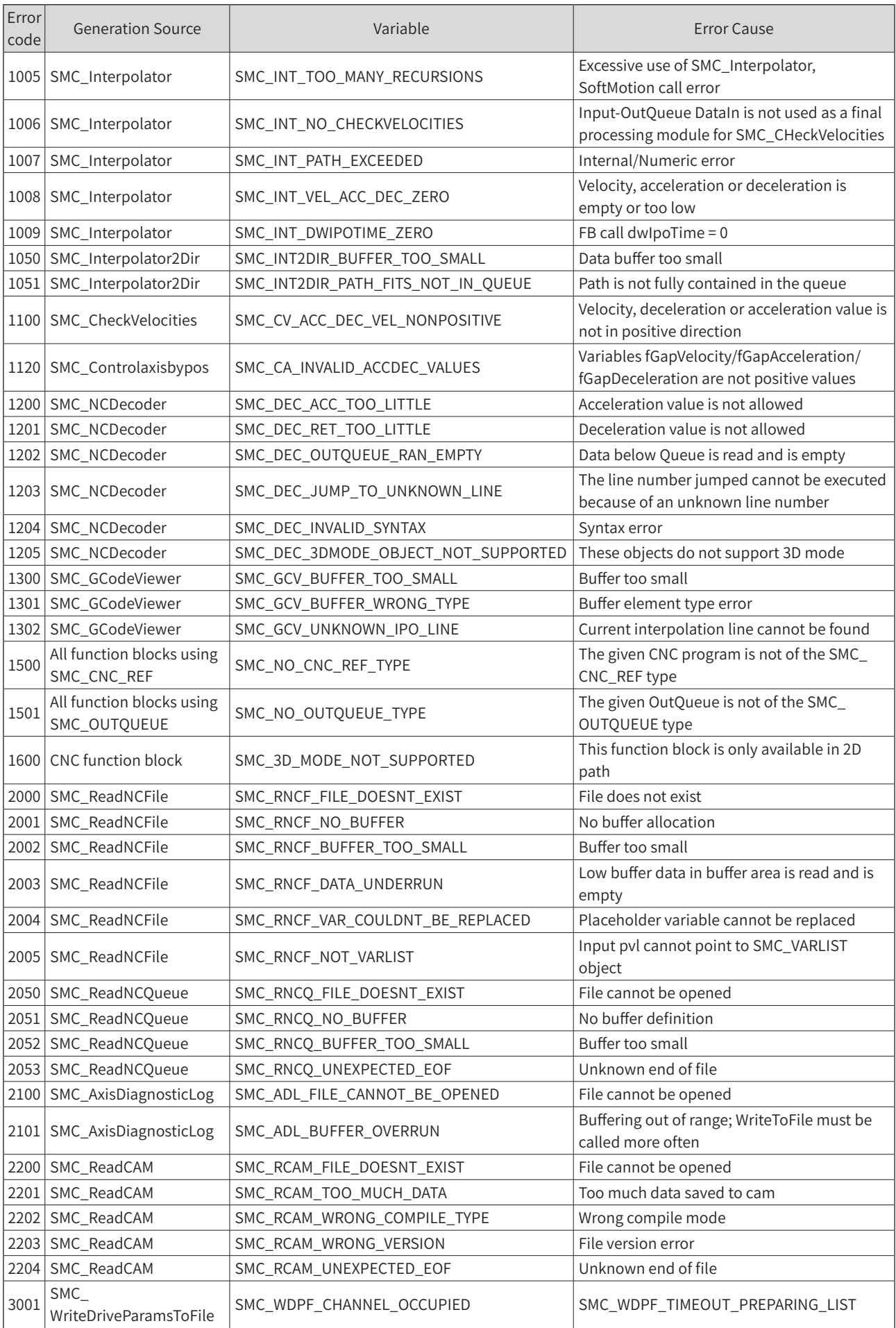

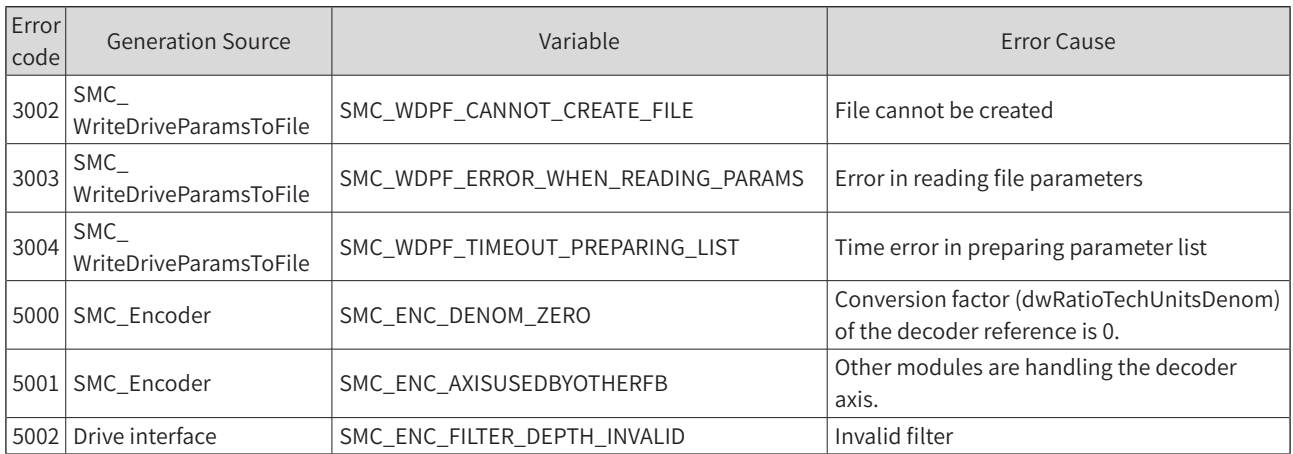

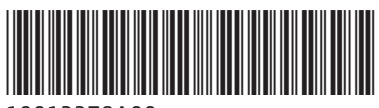

Copyright © Shenzhen Inovance Technology Co., Ltd.

19012378A00

### Shenzhen Inovance Technology Co., Ltd.

www.inovance.com

Add.: Inovance Headquarters Tower, High-tech Industrial Park, Guanlan Street, Longhua New District, Shenzhen Tel: (0755) 2979 9595 Fax: (0755) 2961 9897

# Suzhou Inovance Technology Co., Ltd.

www.inovance.com

Add.: No. 16 Youxiang Road, Yuexi Town, Wuzhong District, Suzhou 215104, P.R. China Tel: (0512) 6637 6666 Fax: (0512) 6285 6720